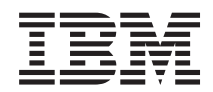

**System i**

# **IBM Content Manager OnDemand for i5/OS Common Server** 管理ガイド

バージョン *6* リリース *1*

SC88-4011-03 (英文原典:SC27-1161-04)

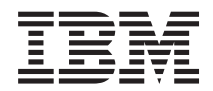

**System i**

# **IBM Content Manager OnDemand for i5/OS Common Server** 管理ガイド

バージョン *6* リリース *1*

SC88-4011-03 (英文原典:SC27-1161-04)

#### ご注意 =

本書および本書で紹介する製品をご使用になる前に、 303 [ページの『特記事項』に](#page-320-0)記載されている情 報をお読みください。

本書の内容は、新版で特に指定のない限り、IBM Content Manager OnDemand for i5/OS Common Server、バージョン 6 リリース 1 以降のすべてのリリースおよびモディフィケーションに適用されます。本書は SC88-4011-02 の改訂版 です。

IBM 発行のマニュアルに関する情報のページ

http://www.ibm.com/jp/manuals/

こちらから、日本語版および英語版のオンライン・ライブラリーをご利用いただけます。また、マニュアルに関する ご意見やご感想を、上記ページよりお送りください。今後の参考にさせていただきます。

(URL は、変更になる場合があります)

お客様の環境によっては、資料中の円記号がバックスラッシュと表示されたり、バックスラッシュが円記号と表示さ れたりする場合があります。

 原 典: SC27-1161-04 System i IBM Content Manager OnDemand for i5/OS Common Server Administration Guide Version 6 Release 1 発 行: 日本アイ・ビー・エム株式会社 担 当: ナショナル・ランゲージ・サポート

第1刷 2008.2

||

 $\bar{\rm I}$ 

 $\mathbf{I}$ 

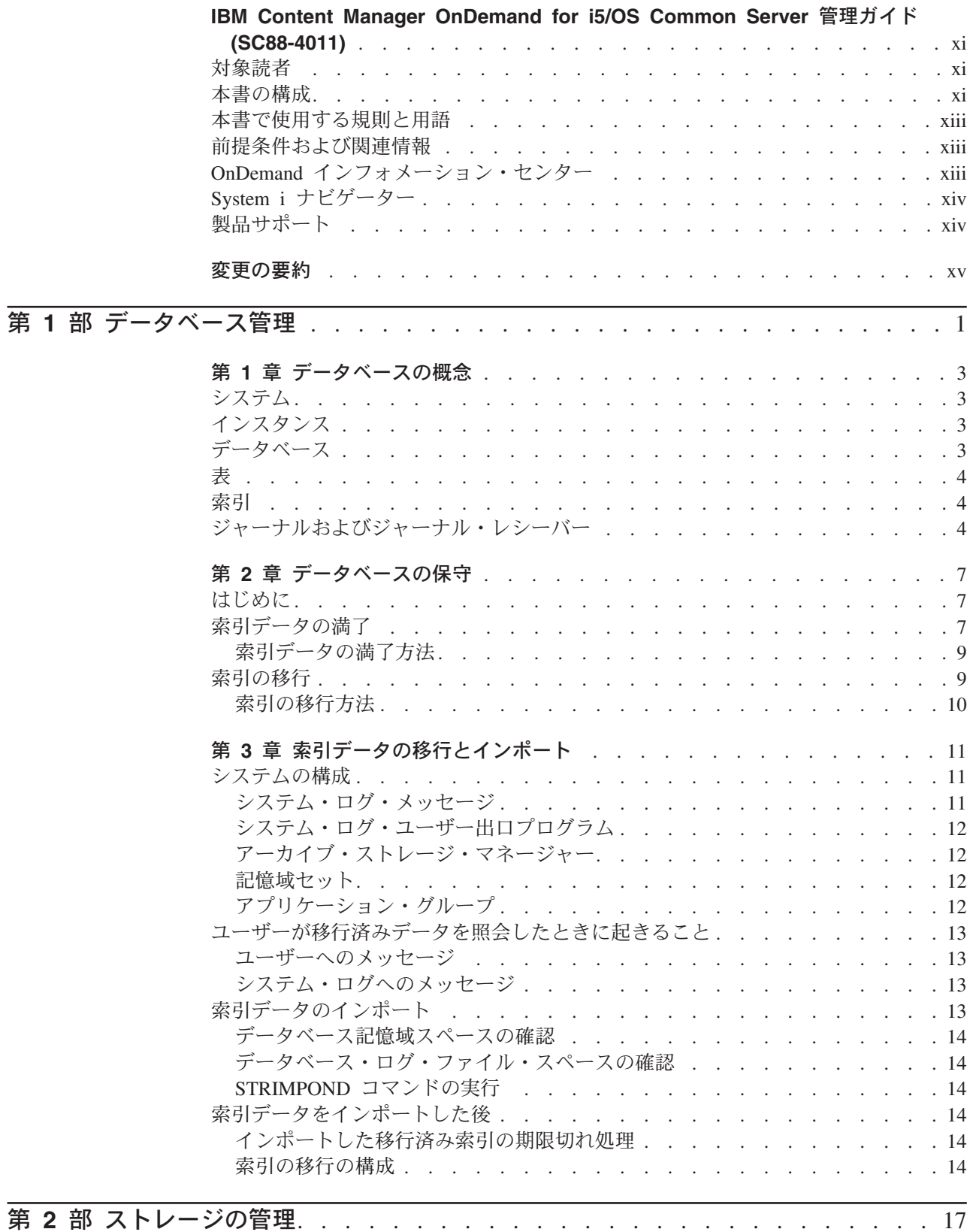

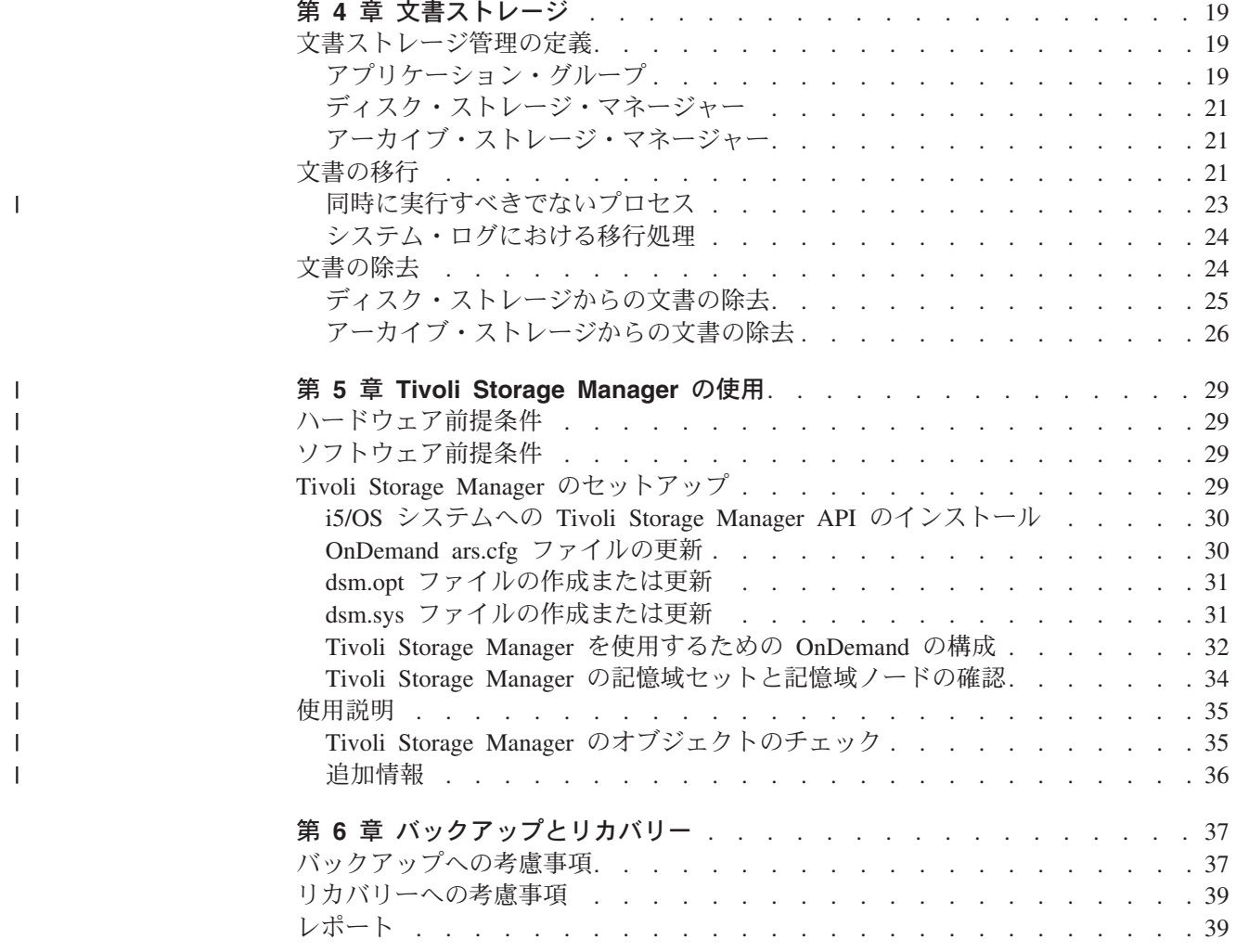

# 第 **3** 部 **OnDemand** 管理用 **System i** ナビゲーターの使用 [. . . . . . . . . . . 41](#page-58-0)

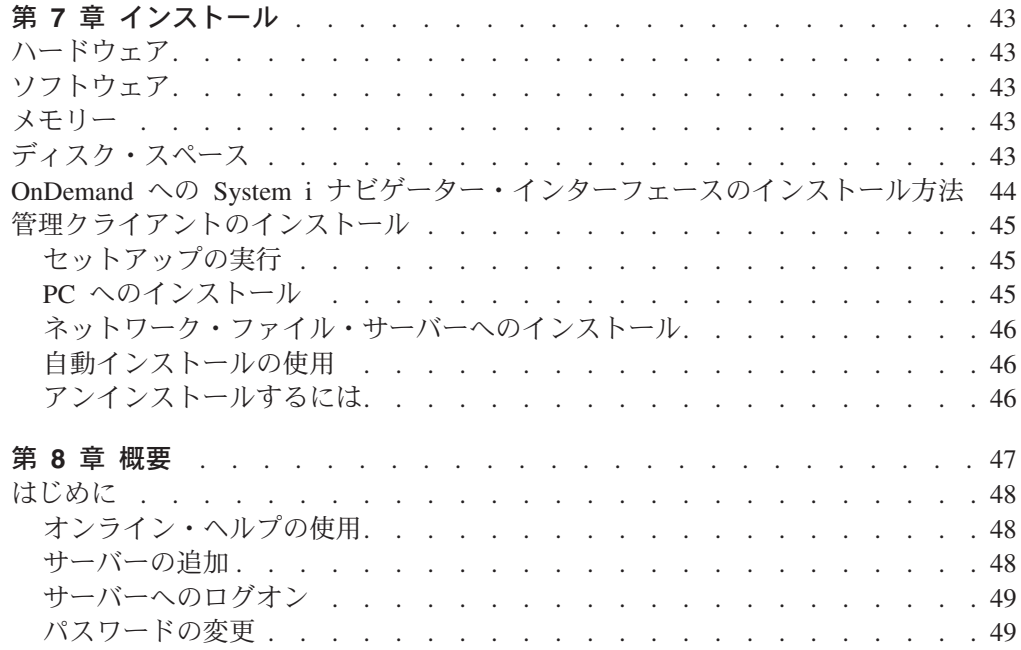

|<br>|<br>|<br>| |<br>| |<br>|<br>|<br>|<br>|<br>|

 $\bar{1}$  $\mathsf{I}$  $\overline{1}$  $\mathbf{I}$  $\overline{1}$  $\begin{array}{c} \hline \end{array}$  $\mathsf{I}$  $\overline{1}$  $\mathbf{I}$  $\mathbf{I}$  $\mathsf I$  $\mathsf I$  $\mathsf I$ 

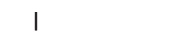

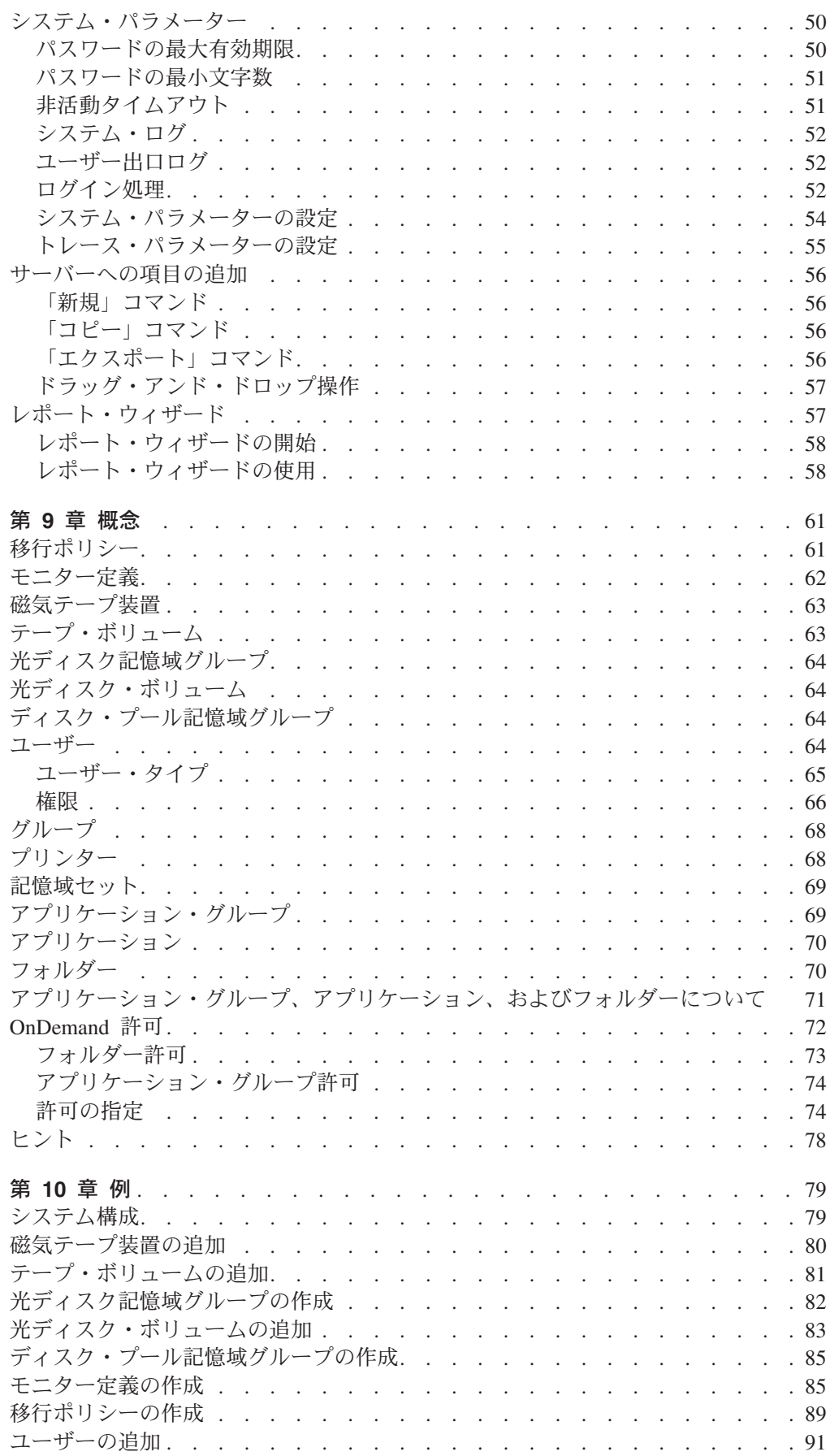

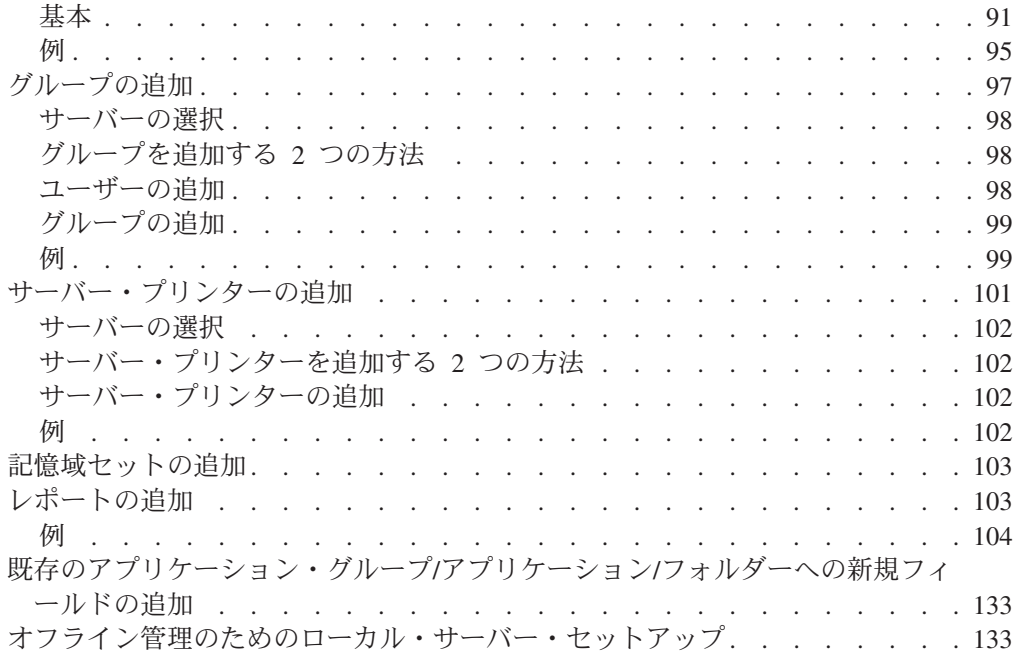

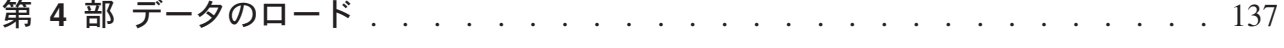

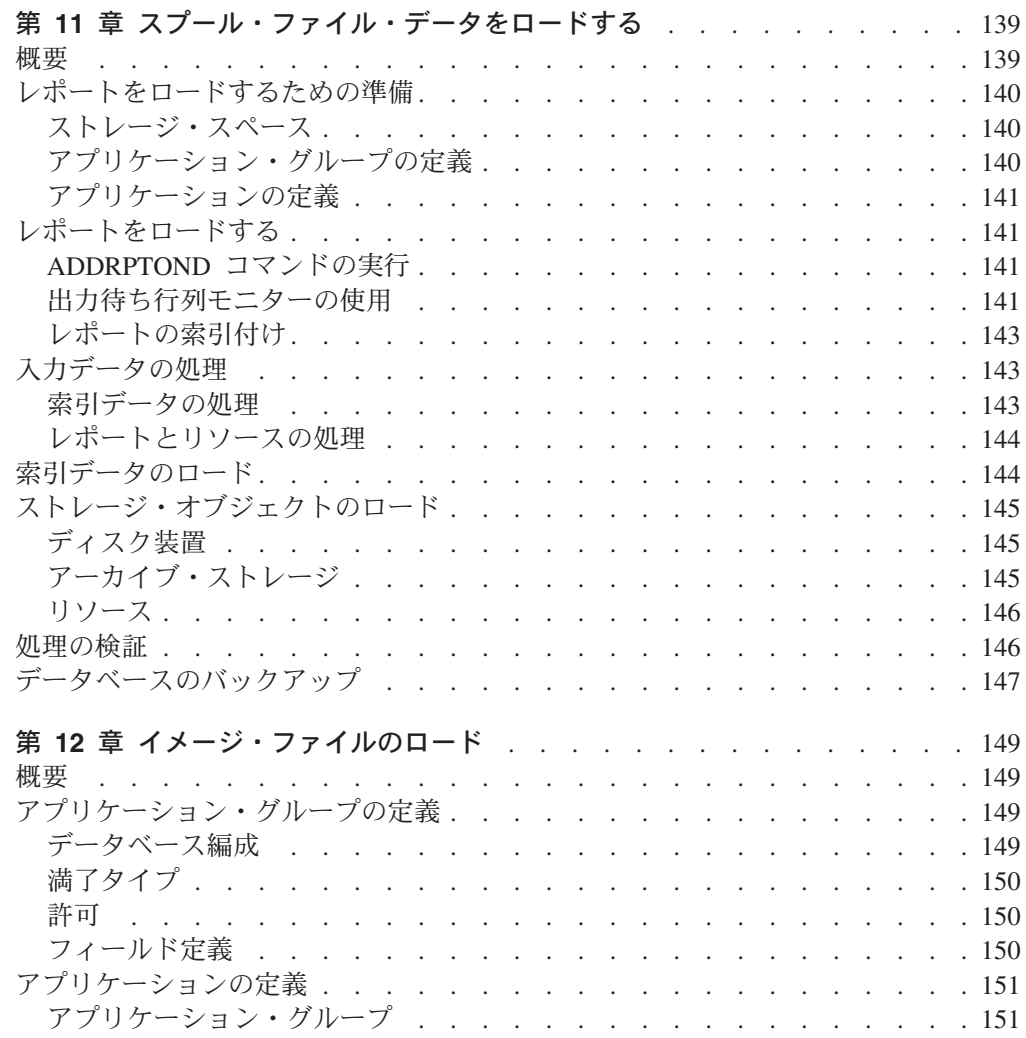

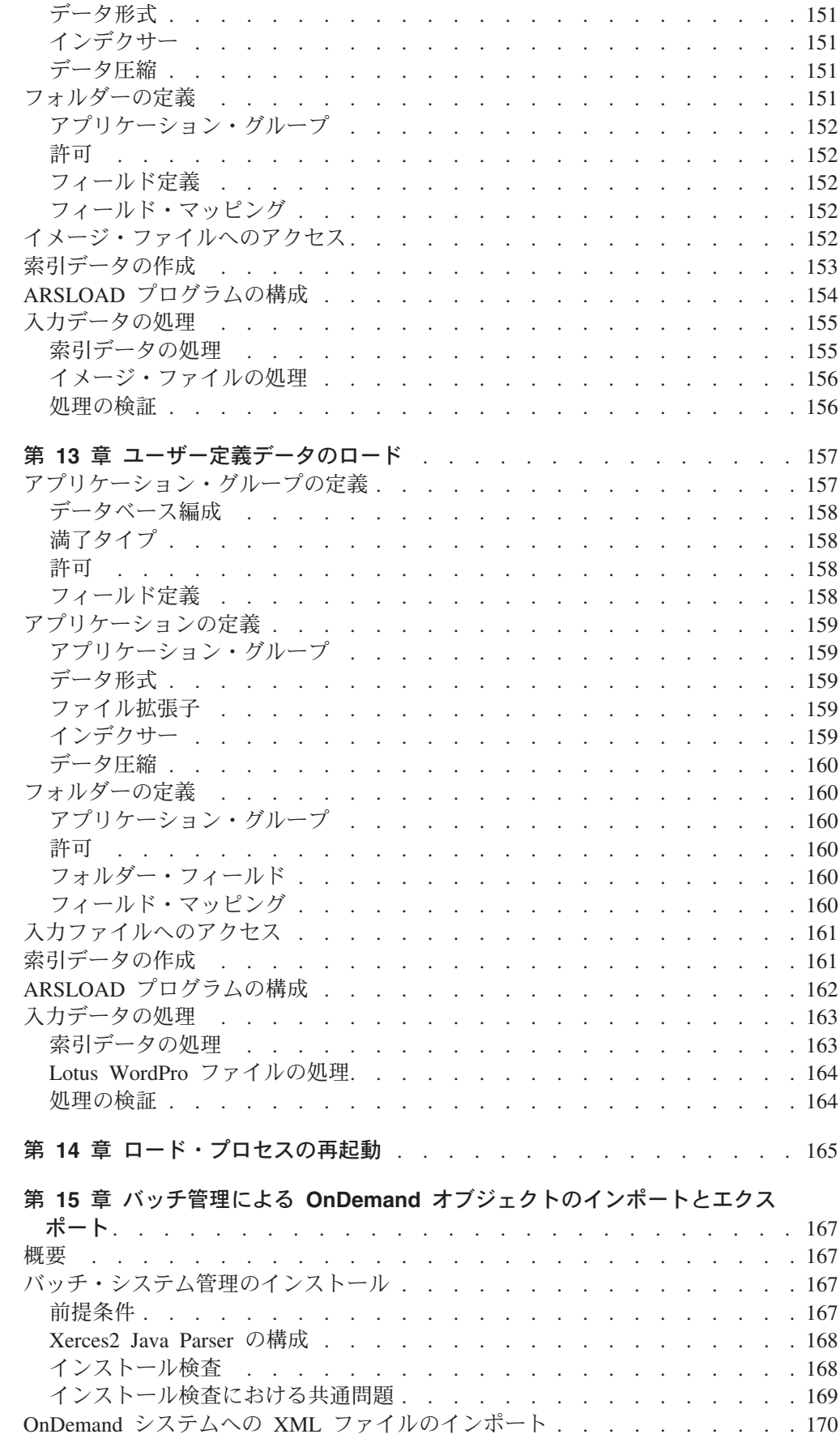

 $\|$ 

 $\mathbf{I}$  $\mathsf I$  $\mathsf I$  $\mathsf I$  $\overline{\phantom{a}}$  $\begin{array}{c} \hline \end{array}$  $\vert$  $\mathbf{I}$ 

|<br>|<br>|<br>|<br>|<br>|<br>|

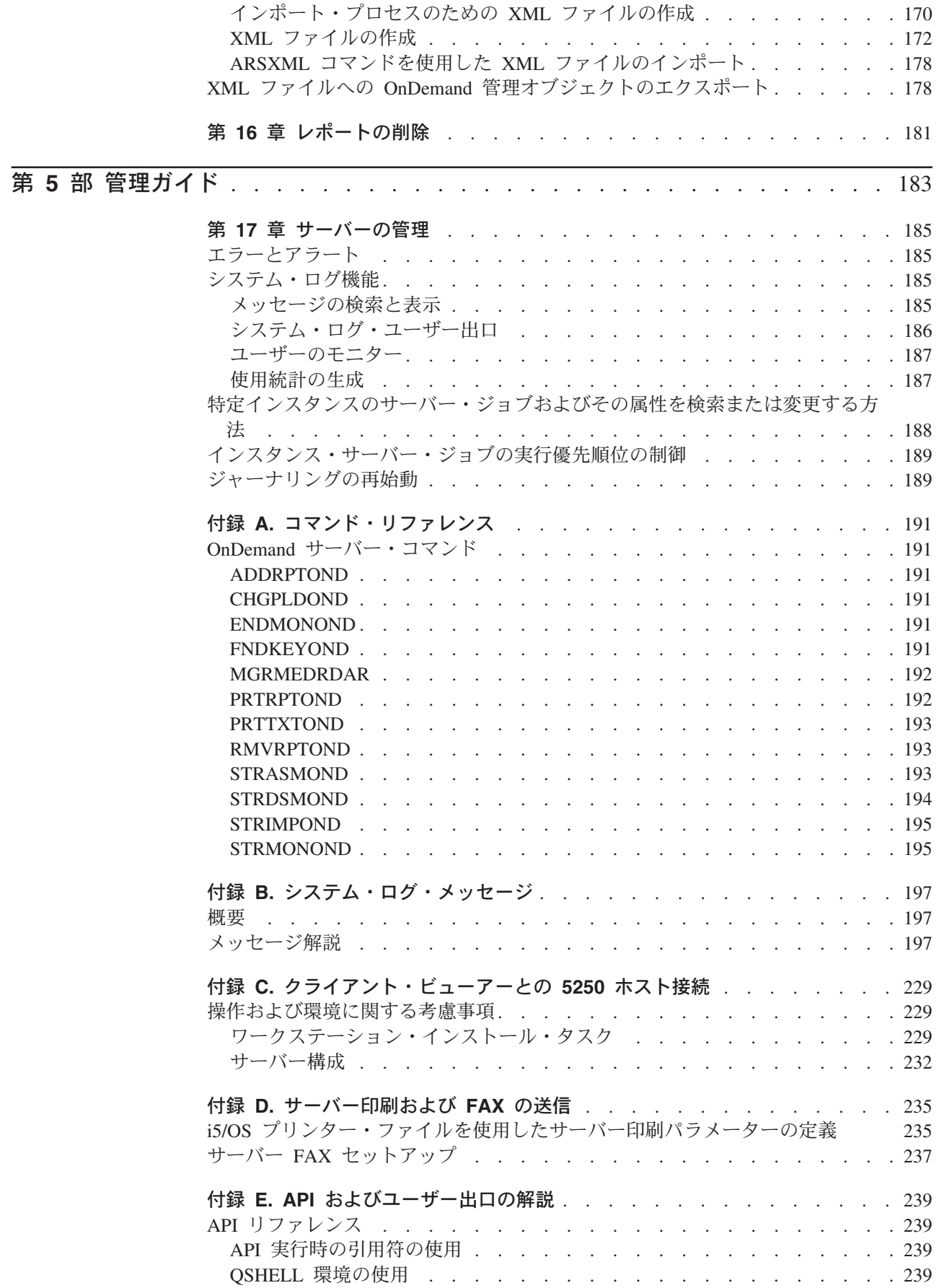

|<br>|<br>|<br>|<br>|<br>|

 $\bar{1}$ 

 $\mathbf{I}$ 

 $\mathbf I$ 

 $\mathbf I$  $\bar{1}$  $\bar{1}$  $\bar{1}$ 

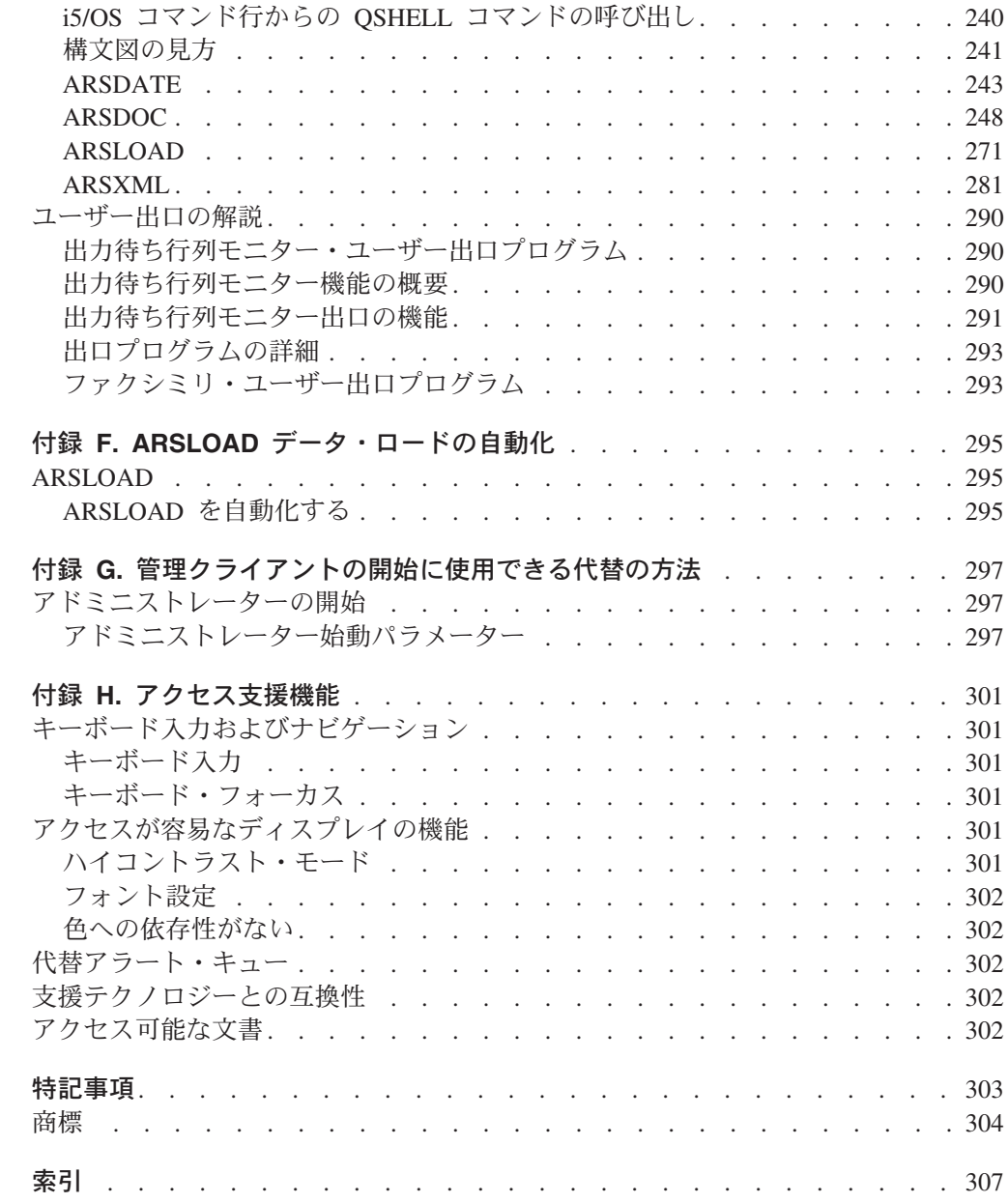

||||

 $\top$  $\bar{\Gamma}$  $\mathbf{I}$  $\bar{1}$ 

# <span id="page-12-0"></span>**IBM Content Manager OnDemand for i5/OS Common Server** 管理ガイド **(SC88-4011)**

本書の情報は、アドミニストレーターが IBM® Content Manager OnDemand for i5/OS Common Server バージョン 6 リリース 1 (OnDemand) のシステムを管理す るのに役立ちます。

本書では、次の方法について説明します。

- v データベースを管理する
- v ディスク・ストレージとアーカイブ・ストレージを管理する
- v 管理クライアントを使用して、システムにレポートを定義し、システム上にある その他のタイプのオブジェクトを保持する
- v レポートおよびその他のタイプのデータをシステムにロードする
- v 管理コマンドを使用して、その他のタイプのタスクを実行する

IBM では、最初に本書で使用されている概念や用語に慣れておくことをお勧めして います。 OnDemand についての情報は、「*IBM Content Manager OnDemand for i5/OS Common Server* 計画とインストール」を参照してください。

### 対象読者

| | |

> 本書の主な対象読者は、OnDemand システムの実装と管理を担当するアドミニスト レーターです。アドミニストレーターによっては、本書と本書で紹介するツールを 使用して、システムにレポートを定義できます。その他のアドミニストレーター は、本書と本書で紹介するツールを使用して、ユーザー、グループ、プリンターな どを管理できます。さらに、その他のアドミニストレーターは、本書で説明する管 理コマンドを使用して、データベース、ディスク・ストレージ、およびアーカイ ブ・ストレージを保守し、システムから文書を抽出するなどの処理ができます。

#### 本書の構成

1 ページの『第 1 [部 データベース管理』で](#page-18-0)は、本書で説明するタスクを行うため に理解しておく必要がある主要なデータベース・オブジェクトと、データベースの 管理方法について説明し、バックアップとリカバリーに関する情報を提供していま す。この部には、以下の章が含まれています。

- 3 ページの『第 1 [章 データベースの概念』](#page-20-0)
- 7 ページの『第 2 [章 データベースの保守』](#page-24-0)
- 11 ページの『第 3 [章 索引データの移行とインポート』](#page-28-0)

17 ページの『第 2 [部 ストレージの管理』で](#page-34-0)は、ディスク・ストレージとアーカイ ブ・ストレージのそれぞれのデバイスとオブジェクトの管理情報を提供していま す。 この部には次のセクションがあります。

19 ページの『第 4 [章 文書ストレージ』](#page-36-0)

29 ページの『第 5 章 [Tivoli Storage Manager](#page-46-0) の使用』

37 ページの『第 6 [章 バックアップとリカバリー』](#page-54-0)

41 ページの『第 3 部 OnDemand 管理用 System i [ナビゲーターの使用』に](#page-58-0)は、 System i ナビゲーターについての情報が含まれています。System i ナビゲーター は、システム上のオブジェクトを定義し、保守するために使用できるプログラムで す。例えば、System i ナビゲーターを使用して OnDemand にレポートを定義した り、OnDemand のユーザー、グループ、およびプリンターを管理したりすることが できます。この部には、以下の章が含まれています。

43 ページの『第 7 [章 インストール』で](#page-60-0)は、管理クライアントに必要なハード ウェアやソフトウェアの条件、メモリーやディスク・スペースの所要量について 説明しています。

47 [ページの『第](#page-64-0) 8 章 概要』では、System i ナビゲーターを紹介しています。 ここでは、このプログラムの開始方法、サーバーへのログオン方法、パスワード の保持方法を示し、System i ナビゲーターで行うことができるタスクのタイプに ついて説明しています。また、System i ナビゲーターで保守できるシステム・パ ラメーターについての情報が記載されています。

61 [ページの『第](#page-78-0) 9 章 概念』では、OnDemand オブジェクトの概要を説明しま す。 OnDemand オブジェクトとは、ユーザー、グループ、プリンター、移行ポ リシー、記憶域セット、アプリケーション・グループ、アプリケーション、およ びフォルダーです。

79 [ページの『第](#page-96-0) 10 章 例』では、System i ナビゲーターを使用して、ユーザ ー、グループ、プリンター、移行ポリシー、記憶域セット、およびレポートをシ ステムに定義する方法を、ステップごとに示しています。

137 ページの『第 4 [部 データのロード』で](#page-154-0)は、システムにレポートをロードする 例について説明しています。この部には、以下の章が含まれています。

139 ページの『第 11 [章 スプール・ファイル・データをロードする』](#page-156-0)

149 ページの『第 12 [章 イメージ・ファイルのロード』](#page-166-0)

157 ページの『第 13 [章 ユーザー定義データのロード』](#page-174-0)

165 ページの『第 14 [章 ロード・プロセスの再起動』](#page-182-0)

167 ページの『第 15 章 バッチ管理による OnDemand [オブジェクトのインポー](#page-184-0) [トとエクスポート』](#page-184-0)

181 ページの『第 16 [章 レポートの削除』](#page-198-0)

185 ページの『第 17 [章 サーバーの管理』](#page-202-0)

183 ページの『第 5 [部 管理ガイド』で](#page-200-0)は、エラーとアラート、システム・ログ、 サーバー・ジョブの検索方法、およびジャーナリングを再始動する方法について説 明します。

191 ページの『付録 A. [コマンド・リファレンス』に](#page-208-0)は、OnDemand サーバー・コ マンドに関する参照情報が記載されています。

197 ページの『付録 B. [システム・ログ・メッセージ』に](#page-214-0)は、OnDemand システ ム・ログに記録される最も一般的なメッセージの多くが含まれています。

229 ページの『付録 C. [クライアント・ビューアーとの](#page-246-0) 5250 ホスト接続』では OnDemand 5250 ホスト接続について説明します。この接続を使用すると、i5/OS ア プリケーションから OnDemand クライアント・ワークステーション・ビューアー・ プログラム (ビューアー) に情報を送信することができます。

<span id="page-14-0"></span>235 ページの『付録 D. [サーバー印刷および](#page-252-0) FAX の送信』では、 Common Server アプリケーション定義の幾つかのサーバー印刷パラメーターを定義する方法につい て説明します。

239 ページの『付録 E. API [およびユーザー出口の解説』で](#page-256-0)は、OnDemand API に ついて説明します。

295 ページの『付録 F. ARSLOAD [データ・ロードの自動化』で](#page-312-0)は、ARSLOAD コ マンドを自動化する方法について説明します。

297 ページの『付録 G. [管理クライアントの開始に使用できる代替の方法』で](#page-314-0)は、 管理クライアントを始動するもう 1 つの方法について説明します。

301 ページの『付録 H. [アクセス支援機能』で](#page-318-0)は、身体に障害を持つユーザーにと って、OnDemand 製品が利用しやすくなるような各種フィーチャーについて説明し ます。

### 本書で使用する規則と用語

| | |

> 用語 Windows® クライアントは、Windows 2000、Windows XP、および Windows Server 2003 で実行される OnDemand クライアント・ソフトウェアのことを言いま す。

#### 前提条件および関連情報 |

| System i5 の技術情報を検索するには、まず IBM i5/OS Information Center をご利 用ください。 | Information Center には、次の 2 とおりの方法でアクセスすることができます。 | • Web サイト: http://www.ibm.com/systems/i/infocenter/ | v お買い上げの i5/OS に付属する CD-ROM からアクセス: *System i5 Information* | *Center* SK3T-4091-07 | | IBM i5/OS Information Center では以下の情報を提供しています。 • i5/OS のインストールとアップグレード、データ移行、サービスとトラブルシュ | ーティング、アベイラビリティー、System i 統合、System i、データベース、  $\mathbf{I}$ | Linux、WebSphere、Java、CL コマンド、システム API、および各種マニュアル | への接続などの更新情報および新規情報。 | • i5/OS ソフトウェアのトラブルシューティングおよび構成に役立つ、アドバイザ | ーおよび他の対話式ツール。 |

# **OnDemand** インフォメーション・センター

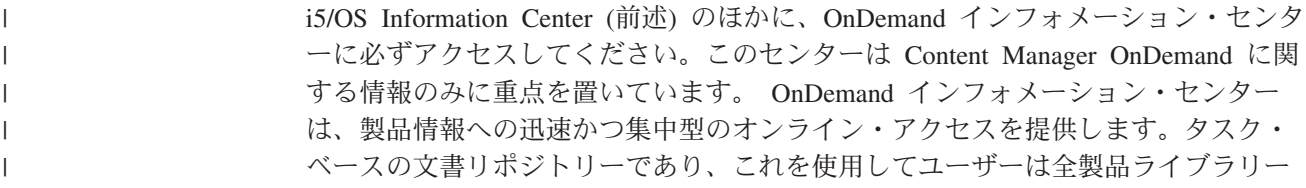

<span id="page-15-0"></span>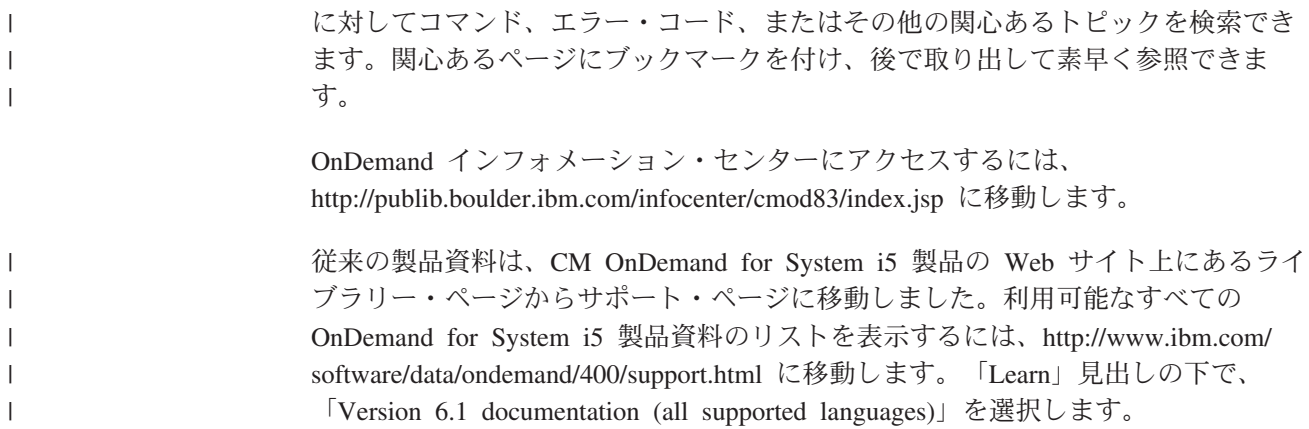

# **System i** ナビゲーター

IBM System i ナビゲーターは、iSeries サーバーの管理に適した強力なグラフィカ ル・インターフェースです。System i ナビゲーターの機能には、タスクでユーザー を導く、システムのナビゲーション、構成、計画機能、およびオンライン・ヘルプ があります。System i ナビゲーターを使用すると、サーバーの運用と管理が容易に なり、生産性が向上します。i5/OS オペレーティング・システムの新規拡張機能へ の、唯一のユーザー・インターフェースとなっています。また、複数のサーバーを セントラル・サーバーで集中管理するためのマネージメント・セントラルも装備さ れています。

System i ナビゲーターについて詳しくは、iSeries Information Center を参照してく ださい。

# 製品サポート

| | 製品サポートは、Web 上で入手できます。 [www.ibm.com/software/data/ondemand/](http://www.ibm.com/software/data/ondemand/400/support.html) [400/support.html](http://www.ibm.com/software/data/ondemand/400/support.html) を参照してください。

IBM サポート・センターでは、 OnDemand の製品更新情報を保持しています。 Web 上の ftp://service.software.ibm.com/software/ondemand/fixes/ にある IBM サービ スから、エンド・ユーザー・クライアントおよび管理クライアント用の最新の製品 更新情報を入手できます。

OnDemand サーバーおよび System i ナビゲーターのコンポーネント PTF の現行リ ストは、通知 APAR II14283 で入手可能です。

OnDemand プログラムの実行中に問題またはエラーが発生した場合は、 IBM サポ ート・センターに連絡して、ソフトウェアの問題および障害サポートを入手してく ださい。

# 変更の要約 |

<span id="page-16-0"></span> $\blacksquare$ 

| | | | | | | | | | | | | | | | | | | | | | | | | | | | | | | | | | | | | | | | | | |

 $\mathbf{I}$ 

この版の「*IBM Content Manager OnDemand for i5/OS Common Server* 管理ガイ ド」では、新しい技術情報について説明しています。内容に変更があっても変更バ ーが付いていない場合があります。特に重要な変更は次のとおりです。

- 以前は対話型 OnDemand Administrator Client を使用してのみ実行可能であった、 多くの管理機能 (ユーザーの追加、許可の変更、定義のエクスポートおよびイン ポートなど) をバッチ環境で実行する新しいバッチ管理 API (ARSXML) が使用 可能になりました。
- リリース V6R1 では、Tivoli Storage Manager (TSM) サポートが製品に追加され ました。
- v Independent Auxiliary Storage Pools (IASPs) が OnDemand インスタンス・ライブ ラリーおよびアーカイブ・メディア用のオプションとしてサポートされるように なりました。
- ディスク・プールとしての NFS マウント・ファイル・システムが 1 次メディア またはバックアップ・メディアとして使用できるようになりました。 OnDemand サポート Web サイト (http://www.ibm.com/software/data/ondemand/400/support.html) にアクセスして検索語「NFS disk pool」を入力すると、詳細なセットアップ手順 が見つかります。
- v 新しくアーカイブされたデータ用のディスク・プールの IFS 構造が変更され、追 加のディレクトリー・レベルが含まれるようになりました。複数オブジェクトが 1 つのディスク・プールに置かれているため、オブジェクトがディスク・プール に移動した年、月、および日 (YYYYMMDD) のサブディレクトリーが作成さ れ、オブジェクトはそのサブディレクトリーの下に置かれます。すでにディス ク・プールにあるオブジェクトはそのままで、新しい構造には含まれません。時 間が経ち、これらのオブジェクトの有効期限が切れたり、別のレベルに移動する と、ディスク・プールは新規構造でのみ、オブジェクトを終了します。この新規 構造には、よりきめ細かなバックアップが用意されています。バックアップは特 定の年、特定の年と月、あるいは特定の日付で実行されます。
- 新しいロギングおよびトレース・オプションが使用可能になり、問題判別機能が 強化されました。これらのトレース・パラメーターは OnDemand Administrator Client を使用して設定できます。
- リリース V6R1 では、2 つの新規コマンドが OnDemand ライセンス・プログラ ム製品に追加されました。ポリシー・レベル・データの変更 (CHGPLDOND) コ マンドは、アーカイブ・データがあるアーカイブ・メディアから別のメディアに 移動する日付を変更するうえでの柔軟性を提供します。メディアの移行 (MGRMEDRDAR) コマンドは、移行したスプール・ファイル・アーカイブ・デー タをあるメディア・タイプから別のメディア・タイプへ移動するためのツールを 提供します。
- v 新しいパラメーターが ARSLOAD API に追加されました。
- v リリース V6R1 では COPIES オプション・パラメーターおよび PAGERANGE オプション・パラメーターが OnDemand からの報告書の印刷 (PRTRPTOND) コ マンドから除去されました。また、現在これらのパラメーターを指定している可 能性のある制御言語プログラムまたはジョブ・スケジューラー・エントリーから も除去する必要があります。
- v リリース V6R1 では VALIDATE オプション・パラメーターが、ディスク記憶域 管理の開始 (STRDSMOND) コマンドから除去されました。また、現在これらの パラメーターを指定している可能性のある制御言語プログラムまたはジョブ・ス ケジューラー・エントリーからも除去する必要があります。
- ポストプロセッサー・プログラムのサンプル・コードおよび資料が大幅に追加さ れました。
- v スプール・ファイル・アーカイブ、オブジェクト・アーカイブ、レコード・アー カイブ、AnyStore、およびスプール・ファイル・アーカイブ・クライアント/サー バー・サポート (製品オプション 1、2、3、4、および 5) がリリース V6R1 の OnDemand ライセンス・プログラム製品から除去されました。 2006 年 2 月 14 日付けの IBM 発表文書 206-030、および V5.3 と V5.4 の OnDemand Read This First 文書に記載したとおり、 V5.4 は、スプール・ファイル・アーカイブ、 AnyStore、レコード・アーカイブ、およびオブジェクト・アーカイブが出荷さ れ、サポートされる最後のリリースです。 OnDemand V5.3 以降、スプール・フ ァイル・アーカイブ移行ユーティリティーは OnDemand ライセンス・プログラム 製品に含まれており、レポート定義と索引付けを従来のスプール・ファイル・ア ーカイブ環境から Common Server 環境に移行する機能を提供しています。スプ ール・ファイル・アーカイブをお使いのお客様には、Common Server についての 学習と、Common Server への移行をお勧めしています。OnDemand の新しいイン ストール済み環境および新しいアプリケーションは、Common Server 環境を使用 して配置されます。
- v スプール・ファイル・アーカイブから Common Server へ移行するための移行ユ ーティリティー (および「Common Server 計画とインストール」の付録 A およ び B の関連資料) が OnDemand ライセンス・プログラム製品から (スプール・ ファイル・アーカイブがリリース V6.1 でもう同梱されないことと併せて) 除去 されました。移行に関する情報が必要な場合は、5.4 バージョンの資料を参照し てください。

| | | | | | | | | | | | | | | | | | | | | | | | | | |

# <span id="page-18-0"></span>第 **1** 部 データベース管理

第 1 部は、OnDemand データベースの構成と管理を担当するアドミニストレーター にとって特に重要な内容について説明しています。この部は、次のような構成にな っています。

- データベースの概念
- データベースの管理
- 索引データの移行とインポート

# <span id="page-20-0"></span>第 **1** 章 データベースの概念

この章では、次の重要なデータベース・オブジェクトの概要について説明します。

- v システム
- インスタンス
- v データベース
- v 表
- v 索引
- v ジャーナルおよびジャーナル・レシーバー

### システム

データベース・システム とは、データベース・マネージャーのコピーが入っている 物理マシンを表しています。 OnDemand では、サーバー とは システム と呼ばれ る物理マシンを指します。

# インスタンス

OnDemand インスタンスとは、1 台のサーバーとサーバー独自の独立したデータベ ース、およびディスク・スペースから成るサーバーの論理環境です。各 OnDemand インスタンス (サーバー、データベース、およびディスク) には次の特徴がありま す。

- フォルダー、アプリケーション・グループ、アプリケーションとプリンターに関 する独自の定義がある
- 単一の CCSID で実行する必要がある
- さまざまなセキュリティーを備えている (ユーザー、グループ、フォルダーおよ びアプリケーション・グループ許可)
- v デフォルト・インスタンスでない場合は名前をコマンドに指定する必要がある
- 独自のシステム・ログがある
- 1 台のマシンに複数インスタンスを存在させるのは次のような場合です。
- 個別のテストおよび実稼働環境が必要な場合
- 異なる CCSID を使用してデータベースを保持する場合

OnDemand の場合、IBM では 1 次実働インスタンスまたは唯一のインスタンスを *QUSROND* と名付けることをお勧めしています。これは、ユーザーが別のインスタ ンス名を明示的に指定しない限り、すべての OnDemand コマンドで使用される、デ フォルトの OnDemand コマンドです。これを 1 次 OnDemand インスタンスとして 使用することにより、ほとんど場合にはインスタンス名を指定する必要がなくなり ます。

# データベース

表内に保管されているデータの集合。OnDemand では、一般に、次の 2 種類の表が あります。

- <span id="page-21-0"></span>v システム表。これには、システムに対して定義するオブジェクト、例えば、ユー ザー、グループ、アプリケーション・グループ、アプリケーション、フォルダ ー、記憶域セット、プリンターなどに関する情報が入っています。 OnDemand が システムの制御と管理に使用する情報が入っているシステム表もあります。
- v アプリケーション・グループ表。この表には、システムにロードするレポートの 索引データが入っています。

#### 表

表は、論理的に列と行に配列されたデータから構成されています。例えば、1 つの アプリケーション・グループを作成すると、システムでは表定義が 1 つを作成さ れ、その表定義には、定義したフィールドごとに 1 つの列が入っています。レポー トをアプリケーション・グループにロードした場合、システムでは、レポートに含 まれている文書ごとに、行が 1 つアプリケーション・グループ表に追加されます。

#### 索引

OnDemand では、索引とは文書の位置を示すための「かぎ」のことをいいます。索 引を使用すると、ポインターを介して文書への直接パスを作成することにより、効 率良く文書にアクセスできます。

索引の定義は、アプリケーション・グループを作成するときに行います。索引に は、文書を一意的に識別する情報、例えば、日付、アカウント番号、およびカスタ マー名などを含める必要があります。索引には、システムにレポートをロードした とき、レポートから抽出された値が取り込まれます。アプリケーション・グループ 表内の各行は、1 行が 1 つの文書を識別します。

しかし、単に索引を使用するだけなら、1 つのレポートに多数の索引を使用する必 要はありません。索引を使用することには、十分なビジネス上の理由があります。 索引は、文書をすばやく見つけるのに役立ちますが、索引が多すぎると、システム にレポートをロードするときに、処理速度が低下するおそれがあります。表に新し い行 (文書) を追加するたびに、その表の個々の索引に、しかもすべての索引に、行 を追加する必要があります。したがって、索引が多いほど、レポートのロードに要 する時間が長くなります。

SQL 最適化プログラムは、自動的に、表内のデータに最も効率よくアクセスする方 法を選択します。この最適化プログラムは、データへの最高速アクセス・パスを判 別するときに、索引を使用します。

### ジャーナルおよびジャーナル・レシーバー

それぞれのデータベースにはリカバリー・ジャーナルとジャーナル・レシーバーが 含まれており、これらは、アプリケーションまたはシステムのエラーからのリカバ リーに使用されます。ジャーナルをデータベース・バックアップと組み合わせて使 用することにより、データベースの整合性は、ちょうどエラーが発生した時点まで リカバリーできます。

すべてのインスタンスは関連したジャーナルを保持しています。これらのジャーナ ルは、データベースの変更内容を記録しています。ジャーナルは、障害 (システム

の停電、アプリケーション・エラー) によってデータベースが不整合状態のまま残 されるのを防止します。アクティブ・ログは、データベースの状態を変更の前の時 点まで復元します。ジャーナルを使用すると、障害が発生する以前の任意の時点ま で順方向のリカバリーができます。

災害時リカバリーの計画を立てる場合は、最後のオフライン全バックアップの時点 以前までデータベースをリカバリーできるよう、必ずジャーナルをサイトの外に保 管するか、少なくとも災害が及ばない場所に安全に保管してください。

# <span id="page-24-0"></span>第 **2** 章 データベースの保守

OnDemand データベースの動作を最適の状態に保つためには、OnDemand データベ ースを管理する必要があります。IBM では、次のデータベース管理作業を定期的に 実行することをお勧めしています。

- v データと索引の存続が期限切れとなった索引データを満了する
- v ユーザーが索引によって位置が示される文書を取り出す必要がなくなった後に、 所属するその索引が組織で一定期間保持される場合は、索引をアーカイブ記憶域 に移行する。これは、お勧めしません。

# はじめに

| | | | | | | | | | | | | | IBM では次の作業を実行することをお勧めしています。

- v 少なくとも、レポート要求の 99 % の受け渡しが終わるまでは、どのようなバー ジョンのレポートの索引データでもディスク上のデータベースに保持します。経 験法則から言えば、組織内の作業者がレポートの 1 つのバージョンを取り出し て、データベース内に索引データを保持する必要が生じる可能性が少しでもある 場合は、索引データを移行できるようにしてはなりません。
- v 定期的にデータの有効期限を満了させ、絶対に必要なときにだけ、索引データの 移行を行います。
- v 「データベース編成」をアプリケーション・グループ定義内で定義するときに、 データベース表ごとに複数のロードを選択します。この選択によって、レポート をアプリケーション・グループにロードするたびに、 OnDemand によって索引レ コードが既存のデータベース表に挿入されます。アプリケーション・グループに ロードされた各レポートの索引レコードは、同じデータベース表に保管されま す。 OnDemand によってアプリケーション・グループ・データが保守されるた め、アプリケーション・グループを照会するユーザーの知る限り、これらのデー タは 1 つのデータベース表にあるように見えます。 OnDemand はアプリケーシ ョン・グループ・データが一定のサイズを超えて増大した場合、(すべてのロード に対して単一の表を選択しない限り) これを自動的にセグメント化します。 OnDemand はアプリケーション・グループごとにセグメント表を保持します。こ のセグメント表により、アプリケーション・グループ・データの特定の表に対す る検索を制限し、日付値を使用して照会を構成することで照会の効率が向上しま す。この方式はデフォルトであるため、一般的にはこれを使用してください。

# 索引データの満了

索引は、そのデータ存続期間が経過すると満了 (除去できる状態) となります。その 場合、索引と、索引によって位置が示される文書をシステムから除去できます。索 引を除去すると、索引によって位置が示される文書に関する情報は、データベース から除去されます (その文書を取り出せなくなります)。しかし、索引が除去できる 状態であるからといって、索引がデータベースから削除されるわけではありませ ん。 OnDemand は、期限切れ処理が実行されるまで、期限切れになった索引データ をデータベースから削除しません。

アプリケーション・グループの期限切れポリシーは、どの時点で索引データがデー タベースから削除できる状態となるかを決定します。期限切れポリシーの定義は、 アプリケーション・グループを作成したときに行います。期限切れポリシーは、 「記憶域管理」ページにある次のプロパティーから構成されます。

- v 「データとインデックスの存続期間」。これは、索引データと文書をシステム上 に保持する日数です。索引データは、この日数の間システム上に存在した後、削 除できる状態となります。「データとインデックスの存続期間」の値は、 OnDemand アプリケーション・グループ定義の「ストレージ管理」タブで設定し ます。データをロードした後でこの値を変更すると、変更が行われてからロード された新しいデータばかりでなく、既に OnDemand にあるデータにもその変更は 影響します。
	- ヒント**:** 「期限なし」を指定した場合、そのアプリケーション・グループについ て、期限切れ処理は使用不可となります。 (つまり、索引データはデー タベースから除去されません。)
- v 「満了タイプ」。このプロパティーは、索引データを個別に削除するか、索引デ ータの表全体を一度に削除するかを決定します。OnDemand は、索引データを削 除するとき、1 つの行 (「満了タイプ」が「文書」の場合) を削除するか、1 つの 表 (「満了タイプ」が「セグメント」または「ロード」の場合) を除去します。表 内の索引データの量と、そのデータが表すレポートの数は、「データベース編 成」によって決まります。「データベース編成」が「データベース表ごとに複数 ロード」であれば、 (すべてのロードに対して単一の表を選択しない限り、) デフ ォルトでは、索引データの 1 つの表は、最大 1,000 万の索引まで保持できま す。(すべてのロードに対して単一の表を選択する場合は、索引表の最大レコード 数はありません。)これらのタイプの表は、通常、多数のレポートについての索引 を保持しています。「データベース編成」が「データベース表ごとに 1 つロー ド」であれば、1 つの表が 1 つのレポートについて、かつ 1 回のロードについ てのみ、索引を保持します。

索引データの表は、いずれかの行が「データとインデックスの存続期間」の期限に 到達するまで、削除できる状態となりません。例えば、「データとインデックスの 存続期間」を 365 日に設定し、「満了タイプ」を「セグメント」に設定し、「デー タベース編成」を「データベース表ごとに複数ロード」に設定したとします。デフ ォルトでは、1 つの表に約 1,000 万行が入ります。さらに、毎月 1 回、1 つのレポ ートがアプリケーション・グループにロードされ、それぞれのレポートは 100 万行 をデータベースに追加するとします。それぞれの表は、約 40 のレポートの索引デ ータを保持できます。このように想定した場合、 1 月にアプリケーション・グルー プにロードされたデータは 40 か月 (3 年以上) 経過するまでは期限切れ処理によっ て削除される対象にはなりません。あるレポートの索引データを、「データとイン デックスの存続期間」に到達すると同時に除去する必要がある場合は、「データベ ース編成」を「データベース表ごとに 1 つロード」に設定し、「満了タイプ」を 「セグメント」または「ロード」に設定します。(また、期限切れ処理を月 1 回以 上実行します。) 長期的にアーカイブする少数の文書がある場合は、すべてのロー ドについて単一の表を選択することを考慮する必要があります。「満了タイプ」が 「セグメント」の場合は、すべてのロードに対して単一の表を選択しません。

OnDemand のディスク・ストレージ・マネージャーとアーカイブ・ストレージ・マ ネージャーは、期限切れとなった索引データによって位置が示される文書を、互い

| | | | | | |

| | |  $\perp$ | | | | | | | | | | | |

| | | | | | | | | | | | | | | | <span id="page-26-0"></span>に無関係に削除します。 OnDemand は、アプリケーション・グループの期限切れポ リシーを使用して、索引と文書が期限切れとなる時期を判別し、システムから除去 します。アーカイブ・ストレージ・マネージャーは、移行ポリシー内で指定された 基準に基づいて、文書に除去マークを付けます。ただし、アドミニストレーター は、ディスク・ストレージ・マネージャーとアーカイブ・ストレージ・マネージャ ーに同じ基準を指定する必要があります。つまり、すべての移行ポリシー記憶域レ ベルの「保持期間」および「キャッシュの日数」の値の合計は、アプリケーショ ン・グループ内の「データとインデックスの存続期間」と等しくなければなりませ  $h_{\circ}$ 

#### 索引データの満了方法

OnDemand は、期限切れ処理が実行されるまで、期限切れになった索引データをデ ータベースから削除しません。STRDSMOND コマンドは、期限切れユーティリティ ーです。アドミニストレーターは、STRDSMOND コマンドが自動的に実行されるよ うスケジュールするか、このプログラムを手動で実行することができます。アドミ ニストレーターは、STRDSMOND コマンドが定期的に実行されるようにし、それに よって、索引の削除時期が来たら、OnDemand が必ず削除を実行するようにしなけ ればなりません。

STRDSMOND コマンドは、索引を除去した場合、次のメッセージをシステム・ログ に保管します。

128 ApplGrp Segment Expire (ApplGrp) (Segment)

期限切れ処理で除去された表ごとに、1 つのメッセージがシステム・ログに保管さ れます。

注**:** お勧めすることはできませんが、索引をアーカイブ・メディアにすでに移行し た場合は、STRASMOND コマンドがその索引データに対する期限切れ処理を実 行します。

### 索引の移行

注**:** この節では、データベースからアーカイブ記憶域へ索引データを移行する処理 の概要について説明します。移行処理のためのシステムの構成方法について は、 11 ページの『第 3 [章 索引データの移行とインポート』を](#page-28-0)参照してくださ い。

OnDemand は、まれにしか使用しない索引を長期間保持できるよう、データベース からアーカイブ記憶域へ索引を移動する自動移行機能を備えています。

重要**:** 移行機能を使用して索引をアーカイブ記憶域へ移動する場合は、必ず、それ らの索引によって位置が示される文書を取り出す必要がなくなった後に、移 行を行ってください。

STRDSMOND コマンドは、次のようなアプリケーション・グループの移行ポリシー を使用して、アプリケーション・グループの索引の移行を行う時期を制御します。

v 「インデックスの移行」。「移行しない」を指定した場合、そのアプリケーショ ン・グループについて索引の移行は使用不可となります。(つまり、索引データは 移行されません。) 「*n* 日後に移行」を指定した場合、索引データは、指定した

<span id="page-27-0"></span>日数に到達した後、移行できる状態となります。索引は、次回 STRDSMOND コ マンドが実行されたときに移行されます。

v 「データとインデックスの存続期間」。これは、索引データをシステム上に保持 する日数です。移行の場合、この値は「*n* 日後に移行」より大きくなければなり ません。「データとインデックスの存続期間」の値は、OnDemand アプリケーシ ョン・グループ定義の「ストレージ管理」タブで設定します。データをロードし た後でこの値を変更すると、変更が行われてからロードされた新しいデータばか りでなく、既に OnDemand にあるデータにもその変更は影響します。

OnDemand は、移行処理が実行されるまで、索引データをデータベースからアーカ イブ・メディアへ移行しません。 STRDSMOND コマンドは、移行ユーティリティ ーです。自動移行処理は、コマンドを適切なオプションを付けて実行するようスケ ジュールすることによって、制御できます。コマンドをコマンド行から実行するこ とにより、移行処理を手動で開始することもできます。

移行済み表が正しく「システム移行」アプリケーション・グループにロードされた 後、その表はデータベースから除去されます。ただし、OnDemand は、移行したす べての表の記録を取っています。このため、移行済み表内の索引データが必要にな った場合、OnDemand は、必要なアクション (例えば、手動で表をデータベースに インポートして戻すなど) を行うよう、アドミニストレーターにアラートを発する ことができます。

#### 索引の移行方法

自動移行処理は、STRDSMOND コマンドを適切なオプションを付けて実行するよう スケジュールすることによって制御できます。 STRDSMOND コマンドをコマンド 行から実行することにより、移行処理を手動で開始することもできます。

STRDSMOND コマンドは、索引を移行した場合、次のメッセージをシステム・ログ に保管します。データベースからアーカイブ記憶域へ移行した表ごとに、次のメッ セージが 3 つ 1 組としてシステム・ログに保管されます。

166 ApplGroup Segment Export (ApplGrp) (Segment) 14 DB Info Exported (SQL Code) 87 ApplGrp Load (System Migration)

最初のメッセージは、データベースからアーカイブ記憶域へ移行するアプリケーシ ョン・グループの索引データの表を示しています。 2 番目のメッセージは、データ ベースから一時記憶域へ表をエクスポートした状況を報告しています。 3 番目のメ ッセージは、移行した表に関する情報を「システム移行」アプリケーション・グル ープにロードしたことを報告しています。「システム移行」アプリケーション・グ ループは、アーカイブ記憶域メディアのタイプ (光ディスクやテープなど) を識別す る記憶域セットへ割り当てる必要があります。

# <span id="page-28-0"></span>第 **3** 章 索引データの移行とインポート

索引移行とは、OnDemand が索引データをデータベースからアーカイブ記憶域へ移 動する処理のことです。この処理は、データベース記憶域スペースを最適化する一 方で、索引データをかなり長い期間保持できるようにします。一般に、索引データ の移行は、ユーザーがその情報にアクセスする必要がなくなった後に行いますが、 法律上またはその他の要件のため、何年間か索引データを保持する必要がありま す。移行済みの索引データをユーザーが照会した場合、アドミニストレーターは移 行済み表のコピーをデータベースにインポートする必要があります。 OnDemand は、指定された日数の間、インポートした表をデータベース内に保持した後、その 表をデータベースから削除します。

この章では、データベースへの索引データのインポートに関する情報を提供し、ユ ーザーが移行済みデータを照会したときに起きること、照会によって必要となった 索引表や表をインポートする方法、およびデータベースに表をインポートした後に 起きることについて説明します。

IBM では、ここに示した情報が、経験を積んだ OnDemand アドミニストレーター によって使用されることを想定しています。この項に示したトピックについて質問 がある場合、または、索引データの移行とインポートをサポートするようにシステ ムを構成する際に支援が必要な場合は、IBM サポート・センターへ連絡してくださ い。

通常、索引データの移行はお勧めできません。

### システムの構成

索引の移行に関する決定を下す前に、システム構成に関して考慮する必要がありま す。この節では、考慮すべき事項について説明します。

#### システム・ログ・メッセージ

OnDemand は、アドミニストレーターがシステムをモニターするためのシステム・ ログを提供します。 OnDemand をインストールして構成した時点で、システム・ロ グ表が初期化されます。システム・ログは、システムの操作に大変重要です。

OnDemand が、アーカイブ記憶域へ移行されたアプリケーション・グループ索引に 対する照会を処理するとき、 OnDemand は、システム・ログにメッセージを保管 し、システム・ログ・ユーザー出口プログラムへメッセージを送信します。また、 メッセージは QSYSOPR メッセージ待ち行列に送信されます。

アドミニストレーターは、システムを構成することにより、 OnDemand がシステ ム・ログ・ユーザー出口へ送信されたメッセージを検査し、それらのメッセージを いずれかのアドミニストレーターへメールとして送信するか、別のプログラムへ送 信できます。また、システム・ログ・ユーザー出口プログラムを構成することによ り、アーカイブ記憶域へ移行されたデータをユーザーが照会したときに、どのよう なアクションを実行するかを決定することもできます。詳細と最も一般的なシステ ム・ログ・メッセージのリストについては、 197 [ページの『付録](#page-214-0) B. システム・ロ [グ・メッセージ』を](#page-214-0)参照してください。

### <span id="page-29-0"></span>システム・ログ・ユーザー出口プログラム

すでにアーカイブ記憶域へ移行した索引データをクライアントが照会すると、 OnDemand はメッセージ番号 168 ApplGrp Segment Not Available をシステム・ロ グに保管します。また、OnDemand は、そのメッセージをシステム・ログ・ユーザ ー出口プログラムへ送信します。独自のシステム・ログ・ユーザー出口プログラム を定義してある場合は、OnDemand によってシステム・ログ・ユーザー出口プログ ラムへメッセージが送信されたときに、どのようなアクションを実行するかを決め ることができます。例えば、この出口プログラムに、移行済み索引データ表を求め る要求が発生したことをアドミニストレーターに通知させることもできます。ま た、システム・ログ・ユーザー出口プログラムの詳細については、「*IBM Content Manager OnDemand for i5/OS Common Server* 計画とインストール・ガイド」を参 照してください。

### アーカイブ・ストレージ・マネージャー

OnDemand で索引データをアーカイブ記憶域へ移行するには、アーカイブ・ストレ ージ・マネージャーがデータの保持に使用する情報を使用して事前に移行ポリシー を構成しておかなければなりません。移行ポリシーは、データを無期限に保持する 必要があります。システムに索引データのバックアップ・コピーを保持させる必要 がある場合は、これを移行ポリシーに指定してください。

#### 記憶域セット

OnDemand は、「システム移行」アプリケーション・グループを使用して、アーカ イブ記憶域へ移行するすべての索引データを管理します。アドミニストレーター は、「システム移行」アプリケーション・グループを、アーカイブ記憶域メディア のタイプを識別する記憶域セットに割り当てる必要があります。

### アプリケーション・グループ

アプリケーション・グループを定義するときには、記憶域管理情報を指定します。 この情報は、アプリケーション・グループ内に保管したデータを OnDemand が保持 する期間と、 OnDemand が特定のアクションを実行する時期を決定します。例え ば、次のような情報を集めます。

- v 「データとインデックスの存続期間」。これは、アプリケーション・グループに 保管した索引データとレポート・データを OnDemand で保持する時間の長さを決 定します。
- v 「インデックスの移行」。これは、OnDemand が索引データをデータベースから アーカイブ記憶域へ移動するまでの日数を決定します。

アドミニストレーターは、ユーザーがその参照先のレポートにアクセスする必要 がなくなった後に、索引データを移行するように計画しなければなりません。移 行済みの索引データにユーザーがアクセスする必要が生じるのは、例外的な状況 以外にありません。アーカイブ・メディアへ移行済みの索引データにユーザーが アクセスする必要がある場合は、表をデータベースにインポートして戻すプロセ スにアドミニストレーターの手動介入が必要となるため、通常では、照会の完了 が大幅に遅れます。また、インポート・プロセスには、インポートした表を保持

<span id="page-30-0"></span>する追加スペースがデータベース内に必要となるほか、インポート・プロセスを 実行するために、サーバー上にインポートした表、追加ログ・ファイル記憶域、 および一時記憶域が必要となります。

v 「インポートされた移行済みインデックスを保持」。これは、インポートした索 引データを OnDemand がデータベース内に保持する期間を決定します。この期間 後、その索引データの削除がスケジュールされます。

索引データをアーカイブ記憶域に保持する必要がある場合は、アプリケーション・ グループ内で「インデックスの移行」を構成しなければなりません。ディスクに索 引データを保持する日数を「インポートされた移行済みインデックスを保持」に指 定します。インポートした索引データが、「インポートされた移行済みインデック スを保持」または「データとインデックスの存続期間」で指定した日数 (どちらか 短い方) の間、データベース内に常駐した後、OnDemand は、その索引データのデ ータベースからの削除をスケジュールします。

管理クライアントを使用して、アプリケーション・グループを構成できます。

#### ユーザーが移行済みデータを照会したときに起きること

ユーザーが移行済み索引データの照会を要求したときに通知させるにはいくつか方 法があります。

#### ユーザーへのメッセージ

サーバーは、照会の実行に必要な索引データがアーカイブ記憶域へ移行済みである と判別した場合、クライアント・プログラムへメッセージを送信します。そのメッ セージには、照会の実行に必要なデータが利用不能であり、ユーザーはアドミニス トレーターに連絡する必要があると述べられています。

#### システム・ログへのメッセージ

OnDemand は、照会の実行に必要な索引データがアーカイブ記憶域へ移行済みであ ると判別した場合、システム・ログにメッセージを保管します。アドミニストレー ターは、「システム・ログ」フォルダーを開き、システム・ログ内のメッセージを 検索して表示することができます。

また、OnDemand は、そのメッセージを QSYSOPR メッセージ待ち行列とシステ ム・ログ・ユーザー出口プログラムへ送信します。システムにそのメッセージを検 査させ、アドミニストレーターに警告を送ったり、別のプログラムを呼び出して何 らかのアクションを実行するようにシステムを構成できます。詳細と最も一般的な システム・ログ・メッセージのリストについては、 197 [ページの『付録](#page-214-0) B. システ [ム・ログ・メッセージ』を](#page-214-0)参照してください。

# 索引データのインポート

索引データをアーカイブ・メディアからインポートして戻す場合は、以下を考慮し てください。

#### <span id="page-31-0"></span>データベース記憶域スペースの確認

移行済み索引データをアーカイブ記憶域からデータベースにインポートして戻すに は、追加のデータベース記憶域が必要です。索引データをインポートする前に、十 分なフリー・スペースがあることを確認してください。

#### データベース・ログ・ファイル・スペースの確認

移行済み索引データをアーカイブ記憶域からデータベースにインポートして戻すに は、データベース・ジャーナル記憶域が必要です。索引データをインポートする前 に、十分なフリー・スペースがあることを確認してください。

### **STRIMPOND** コマンドの実行

OnDemand は、移行済みの索引データ表をアーカイブ記憶域からデータベースにイ ンポートして戻すために、STRIMPOND コマンドを備えています。 (インポートす るアプリケーション・グループの名前と索引表は、 OnDemand がシステム・ログに 保管したメッセージから入手できます。)

STRIMPOND コマンドによるインポート操作を完了した後、「システム・ログ」フ ォルダーを開いて、インポート・プロセスによって生成されたメッセージを表示で きます。このメッセージは ARSADMIN プログラム名を参照します。詳細と最も一 般的なシステム・ログ・メッセージのリストについては、 197 [ページの『付録](#page-214-0) B. [システム・ログ・メッセージ』を](#page-214-0)参照してください。

STRIMPOND コマンドとそのパラメーターについての詳細は、オンライン・ヘルプ を参照してください。

### 索引データをインポートした後

索引データをアーカイブ記憶域からデータベースにインポートして戻した後、ユー ザーに照会を再試行するように通知してください。

### インポートした移行済み索引の期限切れ処理

OnDemand は、インポートした索引表が、アプリケーション・グループ内の「イン ポートされたインデックスを保持する期間」プロパティーで指定された日数の間、 データベース内に常駐した後、その表の削除をスケジュールします。インポートし た索引データが、指定した値に到達した後、その次に STRDSMOND コマンドが実 行された時点で、インポートした索引表はデータベースから削除されます。 (ただ し、表は引き続きアーカイブ記憶域内に存在します。)

通常は、STRDSMOND コマンドが定期的に自動的に実行されるよう構成します。 STRDSMOND コマンドを手動で実行することもできます。

### 索引の移行の構成

既にアーカイブ記憶域へ移行した索引データを、ユーザーが頻繁に照会することが 分かった場合、IBM では OnDemand が索引データをデータベース内に保持する期 間が長くなるようにアプリケーション・グループを構成することをお勧めしていま す。これによって、移行済み索引データを必要とする照会の数が減ります。

# インポートした移行済み索引の保持

インポートした索引データが、「インポートされた移行済みインデックスを保持」 または「データとインデックスの存続期間」で指定した日数 (どちらか短い方) の 間、データベース内に常駐した後、OnDemand は、その索引データの削除をスケジ ュールします。

# <span id="page-34-0"></span>第 **2** 部 ストレージの管理

第 2 部には、ディスク・ストレージとアーカイブ・ストレージの構成と管理を担当 するアドミニストレーターにとって特に重要な内容について説明しています。この 部は、次のような構成になっています。

- 文書ストレージ
- v バックアップとリカバリー
# 第 **4** 章 文書ストレージ

この章は、次のように編成されています。

- v 文書ストレージ管理の定義
- 文書の移行
- v 文書の除去

## 文書ストレージ管理の定義

文書ストレージ管理の定義は、OnDemand が文書を保管する場所と時期、およびそ れらを管理する方法を決定します。

OnDemand に文書をロードするときは、その文書をアプリケーション・グループに 割り当てます。アプリケーション・グループは、最後に定義する文書ストレージ管 理コンポーネントです。これは、アプリケーション・グループには記憶域セットと 移行ポリシー定義が必要であり、それらを先に作成しておく必要があるからです。 アプリケーション・グループは、記憶域セットを識別し、文書をどこにロードする かを決定します。アドミニストレーターは、それぞれのアプリケーション・グルー プを記憶域セットに割り当てます。文書はディスク、アーカイブ・メディア、また はディスク・ストレージとアーカイブ・ストレージのいずれにもロードできます。 ディスク・ストレージ・マネージャーは文書をディスクに保持します。アーカイ ブ・ストレージ・マネージャーは文書をアーカイブ・メディアに保持します。アー カイブ・ストレージ・マネージャーは、移行ポリシーを使用して文書の保管場所、 および文書の保持期間を決定します。文書の経過日数が指定された日数に達した 後、移行プロセスは、文書をディスクからアーカイブ・ストレージへ移動できま す。

この章では、OnDemand Archive Storage Manager (ASM) を、ご使用の OnDemand データのストレージ・マネージャーと呼びます。ただし、ご使用の i5/OS サーバー 上の ASM のほかに、または ASM の代わりに使用する Tivoli Storage Manager を、使用可能にすることができます。 Tivoli Storage Manager の使用法について詳 しくは、『第 5 章 [Tivoli Storage Manager](#page-46-0) の使用』を参照してください。

### アプリケーション・グループ

| | | | |

> アプリケーション・グループは、最後に定義しなければならないコンポーネントで す。これは、アプリケーション・グループには記憶域セットと移行ポリシー定義が 必要だからです。アプリケーション・グループは、関連する文書をグループ化する 手段となります。アプリケーション・グループ内のすべての文書は、そのアプリケ ーション・グループが割り当てられている記憶域セットの一部であるメディアにロ ードされます。アプリケーション・グループ内のすべての文書は、そのアプリケー ション・グループの移行ポリシーとして定義された規則に従って移行されます。

> 文書の文書ストレージを決定するアプリケーション・グループを作成するには、管 理クライアントを使用します。一般に、類似したストレージ要件を持つ文書セット ごとに、1 つのアプリケーション・グループを定義します。例えば、特定の期間、 特定の保管場所に保存し、特定のタイプのメディアに保管しておかなければならな い文書などです。

#### ロード

アプリケーション・グループには、文書をアプリケーション・グループへロードす るための規則が入っています。アプリケーション・グループは 1 つ以上の記憶域セ ットを必要とするので、最初に、記憶域セットを作成しておかなければなりませ ん。アプリケーション・グループは、文書をディスクかアーカイブ・ストレージ、 またはその両方にロードするかどうかを決定します。アプリケーション・グループ によって、文書をディスクにだけ保管する場合は、文書をアーカイブ・ストレージ へコピーする時期 (またはコピーするかどうか) を指定します。

アプリケーション・グループは、「ストレージ管理」タブにある次のプロパティー から構成されます。

- v 「記憶域セット名」。これは、文書をロードする場所を決定します。
	- 注**:** 「キャッシュのみ」を指定した場合は、文書はディスクにのみロードできま す。この値は後で変更できませんので、「キャッシュのみ」を選択する前 に、将来的に考えられる要件についても注意深く検討してください。このア プリケーション・グループのデータをディスク (キャッシュ) から移行する可 能性が全くない場合以外は、独自の移行ポリシーを作成するか、プルダウ ン・リストから別の記憶域セットを選択することをお勧めします。新規の移 行ポリシーまたは記憶域セットに対して、ASP01 (ご使用の System i5™ シス テムのディスク上のシステム補助記憶域プール) を第 1 レベルの記憶域とし て使用するように定義し、後で光ディスクまたは磁気テープを追加します。
- v 「キャッシュ・データ」。文書をディスク・ストレージにロードするかどうかを 決定します。
	- 注**:** 記憶域セットがキャッシュ専用記憶域セットである場合は、文書をディスク へロードしなければなりません。このため、記憶域セットが「キャッシュの み」の場合は「キャッシュ・データ」に「いいえ」を選択することはできま せん。
- v 「キャッシュからの移行データ」(「拡張)」パネル上)。「データのロード時」を 指定した場合、文書はアーカイブ・ストレージへロードされます。 (そのアプリ ケーション・グループについて、移行は使用不可になります。)

#### 移行

移行とは、アプリケーション・グループの移行ポリシー規則に従って、文書をディ スクからアーカイブ・ストレージへコピーするプロセスのことです。ただし、文書 が移行するのに適格であっても、その文書が移行されるとは限りません。移行に は、例えば移行処理を行う頻度など、別の要因も影響します (移行は、移行処理を 実行するまで行われません)。

移行ポリシーには、文書をアプリケーション・グループに移行するための規則が入 っています。「ストレージ管理」タブは、文書がディスクに残留する期間を決定 し、記憶域セットと移行ポリシーを使用して、文書を次に移動する場所を決定しま す。移行ポリシー・レベルは次の場所を示します。

「ストレージ管理」タブの以下の設定を参照してください。

v 「記憶域セット名」。文書の次の場所を決定します。

- 注**:** 「キャッシュのみ」を指定した場合、そのアプリケーション・グループにつ いて移行は使用不可となります。
- v 「キャッシュからの移行データ」。文書が移行に適格となる時期を決定します。
	- 注**:** 「いいえ」または「データのロード時」を指定した場合、そのアプリケーシ ョン・グループについて、移行は使用不可となります。

#### ディスク・ストレージ・マネージャー

「ディスク・ストレージ・マネージャー」(DSM、これは STRDSMOND コマンドを 使用して開始される) は、文書をキャッシュで (ディスク・プールではなく、ディス ク上に) 保持します。文書は、アプリケーション・グループについて定義された移 行ポリシーに基づいて、ディスク・ストレージからアーカイブ・ストレージへ移行 されます。ディスク・ストレージ・マネージャーは、文書が、「キャッシュ・デー タ *n* 日」と「データの存続期間」のどちらか早い方を過ぎた後、その文書を削除で きます。詳細については、 24 [ページの『文書の除去』を](#page-41-0)参照してください。

#### アーカイブ・ストレージ・マネージャー

「アーカイブ・ストレージ・マネージャー」(ASM、これは STRASMOND コマンド を使用して開始される) は、アーカイブ・メディア (通常は光ディスクまたはテー プ) とのインターフェースです。アーカイブ・ストレージ・マネージャーは、文書 のバックアップまたは長期的なコピーを保守します。文書をロードする前に、事前 に記憶域セットと移行ポリシー、光ディスク・ボリューム、磁気テープ装置、およ びテープ・ボリュームを定義する必要があります。アーカイブ・ストレージ・マネ ージャーは、移行ポリシー・レベルで指定された保持期間を超え、満了レベルに達 したら文書を削除することができます。詳細については、 24 [ページの『文書の除](#page-41-0) [去』を](#page-41-0)参照してください。

# 文書の移行

| | | |  $\blacksquare$ | |

| | | | | | | | |

|  $\overline{1}$ |

OnDemand は自動移行機能を備えており、文書 (ロード処理中にアーカイブ・スト レージへコピーされなかった文書) をディスク・ストレージからアーカイブ・スト レージへコピーし、文書を削除できる状態としてディスクにフリー・スペースを保 持します。 自動移行機能は、ディスク記憶域管理の開始 (STRDSMOND) コマンド および保存記憶域管理の開始 (STRASMOND) コマンドを使用して提供されます。 ユーザーの環境にとって応答時間の高速化が最も重要な場合、移行によりディスク に十分なフリー・スペースを確保することができます。

#### 重要**:**

- v 定期的に移行処理を実行し、文書のバックアップ・コピーが、実用上で可能な限 り早い時期に作成されるようにしてください。アーカイブ・ストレージへの文書 の移行を据え置き、ディスク・ストレージが壊れた場合は、文書のコピーがない という状況になりかねません。
- v STRASMOND コマンドは、バッチ内でのみ実行する必要があります (SBMJOB パラメーターを \*YES に設定)。このコマンドを対話式に実行すると (SBMJOB(\*NO) の状態)、SQL エラーが発生する可能性があります。
- v デフォルトでは、QUSROND デフォルト・インスタンスが使用され、ほとんどの システムでは、これは望ましい結果を生み出します。複数のインスタンスに対し

て STRASMOND コマンドを実行しなければならない場合は、各インスタンスに ついてコマンドを別々に発行する必要があります。 STRDSMOND コマンドを RUNASM(\*YES) と指定して実行することによりアーカイブ・ストレージ・マネ ージャーを開始する場合には、インスタンス名はディスク・ストレージ・マネー ジャーから渡されるので、それ以上の指定は必要ありません。

- v STRDSMOND を (デフォルトの\*ALLではなく) 特定のアプリケーション・グル ープに対して実行し、Run ASM (RUNASM) パラメーターを \*YES に設定してい る場合、DSM で処理する特定のアプリケーション・グループを指定していても、 ASM は「すべての」アプリケーション・グループに対して実行される点に注意し てください。ただし、必要に応じて、ASM で処理する特定のポリシーを指定する ことができます。さらに、RUNASM(\*YES) を指定する時には、 OnDemand は ASM に対して別個のバッチ・ジョブを開始するという点にも注意してください。
- アプリケーション・グループ内の「ストレージ管理」タブ上で、キャッシュ・デ ータを 90 日間に指定すると、DSM はレポート日付 (セグメント・フィールド) 以後、そのデータを IFS CACHE ディレクトリーから削除する前に、90 日間 i5/OS IFS ディレクトリーに保持します。重要**:** データが ASM に送信されてお らず、キャッシュ・データの保存期間が xx 日間に達すると、データは失われま す。有効期限情報および移行情報は、データがアーカイブされる時点で設定さ れ、変更することはできません。データが ASM にいつ送信されるかを決定する には、アプリケーション・グループの「ストレージ管理」タブ上の「拡張」ボタ ンを選択します。データとインデックスの存続期間」は、グループの「キャッシ ュ・データ」日数と、このアプリケーション・グループで使用される「移行ポリ シー」のすべての合計「保持期間」を合算したものでなければなりません。次に 例を示します。
	- 「キャッシュ・データ」日数の値は 90 日間で、このアプリケーション・グル ープの移行ポリシーには 2 つのレベル (ディスク・プール・レベルで 100 日 間、光レベルで 7 年間) があるので、「データとインデックスの存続期間」の 値は 2745 日間になります。
	- データは「ストレージ管理」タブの「拡張」パネルにある「キャッシュからの 移行データ」セクションで指定された基準に基づいて ASM に渡されます。

いいえ データがアーカイブ・メディアに渡されることはありません。

#### データのロード時

アーカイブ・オブジェクトは、

ADDRPTOND、STRMONOND、arsload、arsdoc add などのロード・プ ロセスの 1 つから保存処理が実行された場合に ASM に渡されます。

#### 次回のキャッシュ移行

アーカイブ済みオブジェクトは、次回に STRDSMOND が実行される ときに ASM に渡されます。

#### キャッシュに入れて **xx** 日

アーカイブ済みオブジェクトは *xx* 日が経過し、STRDSMOND が実行 されるときに ASM に渡されます。データがASM に渡され、移行ポリ シーで指定されたレベルに入ると、そのレベルでの日数は、その特定 データに対してポリシー・レベル・データの変更 (CHGPLDOND) コマ ンドを使用することによってのみ変更できます。(CHGPLDOND コマ ンドを使用せずに) 移行ポリシーでこれらのいずれかの値を変更する と、新しくアーカイブされる文書にのみ適用されます。すでにアーカ

| | | | | | |

イブ済みのすべての文書には適用されません。以前にアーカイブされ たすべての文書は影響されません。

自動移行処理は、 STRDSMOND および STRASMOND コマンドに適切なオプショ ンを付けて実行するようスケジュールすることによって、制御できます。タスクを スケジュールする方法の詳細については、オペレーティング・システムの情報を参 照してください。コマンドを手動で実行することにより、移行処理を開始すること もできます。

STRDSMOND コマンドは、次のようなアプリケーション・グループのストレージ管 理情報を使用して、アプリケーション・グループのデータの移行を行う時期を制御 します。

- 「次回のキャッシュ移行」を使用して、アプリケーション・グループの移行を行 う時期を制御する場合、ディスク・ストレージ・マネージャーでは、 STRDSMOND コマンドを適切なオプションを付けて開始するたびに、移行処理が 実行されます。
- v 「キャッシュに入れて **n** 日」を使用して、アプリケーション・グループの移行を 行う時期を制御する場合、文書は、少なくとも指定された日数の間、ディスク・ ストレージに保管された後、移行できる状態となります。

移行済み文書が占有していたディスク・スペースは、期限切れ処理の完了後、再利 用できるようになります。移行処理を実行するときは、期限切れ処理も実行し、移 行済み文書によって占有されていたディスク・ストレージ・スペースを、ディス ク・ストレージ・マネージャーが再利用できるようにしてください。

## □ 同時に実行すべきでないプロセス

| |

| | | | | | | | | | | | | | | | | | | 以下に、同時に実行してはならない Common Server のプロセスを示します。

- v 同じ移行ポリシーに対して複数の保存記憶域管理の開始 (STRASMOND) コマン ドを実行してはなりません。
- v 複数のディスク記憶域管理の開始 (STRDSMOND) コマンドを実行してはなりま せん。
- v 以下のコマンドを使用したデータのロード中に STRDSMOND を実行してはなり ません。
	- OnDemand への報告書の追加 (ADDRPTOND)
	- OnDemand のモニター開始 (STRMONOND)
	- ARSLOAD API
	- ARSDOC add API
- v STRDSMOND と STRASMOND を同時に実行してはなりません。(ASM は DSM の完了後に開始できます。)
- 次の処理のいずれかの実行中にシステム・バックアップを実行してはなりませ ん。
	- ADDRPTOND、STRMONOND、ARSLOAD、ARSDOC add
	- STRDSMOND
- STRASMOND
- インスタンス・サーバーが実行中 (例えば、QUSROND サーバー・ジョブ)

## <span id="page-41-0"></span>システム・ログにおける移行処理

STRDSMOND コマンドを実行すると、このプログラムの活動に関するメッセージが システム・ログに保管されます。 システム・ログに保管されるメッセージのタイプ は、STRDSMOND コマンドを実行するときに指定したオプションによって異なり、 STRDSMOND が実行されていた時間のユーザーの ARSMAINT を検索することに より検出できます。また、移行処理中にシステム・ログに保存されるメッセージの 数は、STRDSMOND コマンドに指定したオプションおよび処理されるデータのアプ リケーション・グループとセグメントの数によって異なります。 同じインスタンス または異なるインスタンス内の異なるアプリケーション・グループについて複数の STRDSMOND コマンドを実行することはできますが、これは推奨されません。 表 1 は、移行後のシステム・ログで表示されるメッセージです。

表 *1. OnDemand* システム・ログ内の *STRDSMOND* コマンドのメッセージ

| メッセージ番号           | メッセージ情報      | 説明                          |
|-------------------|--------------|-----------------------------|
| 110 Cache         | (Date)       | 指定したサーバー上で、ディスクの移行が開始されよ    |
| Migration         | (Server)     | うとしています。                    |
| 197 Cache         | (ApplGrp)    | アーカイブ・ストレージへ移行されたそれぞれのスト    |
| Migration         | (ObjName)    | レージ・オブジェクトごとに、これらのメッセージの    |
|                   | (Server)     | うちの 1 つ。ストレージ・オブジェクトの「キャッ   |
|                   |              | シュに入れて n 日」期間が過ぎたか、アプリケーシ   |
|                   |              | ョン・グループが「次回のキャッシュ移行」の移行方    |
|                   |              | 式を使用している場合、そのストレージ・オブジェク    |
|                   |              | トが移行によってコピーされます。            |
| 124 Filesystem    | (filesystem) | STRDSMOND コマンドを実行するごとに、これらの |
| <b>Statistics</b> | $(\%$ full)  | メッセージのうちの 1 つ。メッセージは、そのシス   |
|                   | (server)     | テム補助記憶域プール (ASP) 内で使用されているス |
|                   |              | ペースのパーセンテージを報告するだけの情報です。    |

## 文書の除去

| | | |

| | |

| | | | | | | | | | | | | | | |

> 文書は、そのディスク有効期限またはアーカイブ保存期間が経過すると、満了 (除 去できる状態) となります。その後、満了となった文書を、ストレージ・マネージ ャーによって除去できます。ディスク・ストレージ・マネージャーは、アプリケー ション・グループの有効期限情報を使用して、除去する文書を識別します。アーカ イブ・ストレージ・マネージャーは、移行ポリシー内で定義された基準に基づい て、文書に除去マークを付けます。

文書がディスク有効期限に達すると、ディスクの有効期限が切れます。文書のディ スク有効期限が「データの存続期間」期間より古ければ、文書は単にディスク・ス トレージから除去されます。それ以後に、その文書を求める要求があれば、アーカ イブ・ストレージ・マネージャーによって要求が満たされます。文書が「データの 存続期間」期間に到達すると、その文書に関する情報は OnDemand データベースか ら除去されます (それ以降、文書を取り出せなくなります)。文書のアーカイブ保存 期間が経過すると、その文書に関する情報はアーカイブ・ストレージ・マネージャ ー・データベースから除去されます。

文書が除去できる状態であっても、その文書がストレージから削除されるとは限り ません。ディスク・ストレージ・マネージャーは、期限切れ処理が実行されるま

で、期限切れとなった文書をストレージから削除しません。期限切れ処理のとき、 アーカイブ・ストレージ・マネージャーは、満了となった文書に関する情報を自身 のデータベースから削除します。しかし、実際の文書は、常駐していたメディアが 再度初期化されるまでの間、アーカイブ・メディア上に残っています。

重要**:** ディスク・ストレージ・マネージャーとアーカイブ・ストレージ・マネージ ャーは、互いに無関係に文書を削除します。どちらも、独自の基準を使用し て、文書を満了とする時期やシステムから除去する時期を決定します。ま た、どちらも、独自のユーティリティーを使用して、文書を除去します。た だし、アドミニストレーターは、システムからの文書の最終的な除去につい て、ディスク・ストレージ・マネージャーとアーカイブ・ストレージ・マネ ージャーに同じ基準を指定する必要があります。つまり、すべての移行ポリ シー記憶域レベルの「保持期間」および「キャッシュの日数」の値の合計 は、アプリケーション・グループ内の「データとインデックスの存続期間」 と等しくなければなりません。

### ディスク・ストレージからの文書の除去

アプリケーション・グループが作成されるときに「ストレージ管理」タブで指定す るオプションは、文書をディスクから削除できる状態になるときを決定します。 「ストレージ管理」タブのオプションは次のとおりです。

- v 「キャッシュ・データ n 日」。文書をディスクに保持する日数。 文書は、この 値に到達した後、ディスクから削除できる状態となります。
- v 「データの存続期間」。文書をシステム上で保持する日数。
	- 注**:** 「期限なし」を指定した場合、そのアプリケーション・グループについて、 期限切れ処理は使用不可となります。
- v 「満了タイプ」。一度に 1 つの文書を削除できる状態とするか、それとも複数の 文書を削除できる状態とするかを決定します。例えば、デフォルトでは、「ロー ド」有効期限タイプは、一括してロードされた文書のセットも共に有効期限が切 れることを意味します。
	- 注**:** セグメント (「ロード」と対比) を満了タイプとして選択することもできま す。セグメント について言及したのは、これが最初です。この時点までは、 文書 という用語を使用してきました。文書は、ほとんどの人が OnDemand システムへ関連付けるデータ・オブジェクトです。しかし、システムを保持 するアドミニストレーターは、セグメントを取り扱う場合もあります。セグ メントは、多数の文書と、ストレージ・マネージャーが保守する圧縮した文 書のコンテナーであるストレージ・オブジェクト を表しています。

ディスク・ストレージ・マネージャーは、期限切れ処理が実行されるまで、期限切 れとなった文書をディスクから削除しません。 STRDSMOND コマンドは、期限切 れユーティリティーです。アドミニストレーターは、STRDSMOND コマンドが自動 的に実行されるようスケジュールするか、このプログラムを手動で実行することが できます。アドミニストレーターは、期限切れとなった文書が占有していたスペー スをディスク・ストレージ・マネージャーが再利用できるよう、STRDSMOND コマ ンドが定期的に実行されるようにする必要があります。

#### システム・ログにおける期限切れ処理

STRDSMOND コマンドを実行すると、このプログラムの活動に関するメッセージが システム・ログに保管されます。 これらのメッセージは、STRDSMOND が実行さ れていた期間をユーザー ARSMAINT に対して検索することにより検出できます。 システム・ログに保管されるメッセージのタイプは、STRDSMOND コマンドを実行 するときに指定したオプションによって異なります。また、期限切れ処理を実行す るたびにシステム・ログに保管されるメッセージの数は、 STRDSMOND コマンド に指定したオプション、処理するデータのアプリケーション・グループとセグメン トの数によって異なります。 表 2 は、期限切れ処理の直後に、システム・ログの中 で見ることができるメッセージのリストです。

| メッセージ番号                             | メッセージ情報                                      | 説明                                                                                                    |
|-------------------------------------|----------------------------------------------|----------------------------------------------------------------------------------------------------|
| 109 Cache<br>Expiration             | (Date)<br>$(Min\%)$<br>$(Max\%)$<br>(Server) | 指定したサーバーに対するディスク期限切れ処理を開<br>始します。                                                                                                    |
| 196 Cache<br>Migration              | (ApplGrp)<br>(ObjName)<br>(Server)           | ディスクから削除されたそれぞれのストレージ・オブ<br>ジェクトごとに、これらのメッセージのうちの 1<br>つ。ストレージ・オブジェクトは、「キャッシュ・デ<br>ータ n 日」と「データの存続期間」のどちらか早い<br>方の期間が経過したときに、削除できる状態となりま<br>す。 |
| 124 Filesystem<br><b>Statistics</b> | (filesystem)<br>$(\%$ full)<br>(Server)      | STRDSMOND コマンドを実行するごとに、これらの<br>メッセージのうちの 1 つ。メッセージは、そのシス<br>テム補助記憶域プール (ASP) 内で使用されているス<br>ペースのパーセンテージを報告するだけの情報です。                            |

表 *2. OnDemand* システム・ログ内の *STRDSMOND* コマンドのメッセージ

重要**:** 表 2 に挙げたメッセージのほか、システム・ログを毎日モニターして、ディ スク・スペースが満杯になろうとしていることを示すメッセージがないかど うか調べてください。 STRDSMOND コマンドは、ディスク・ストレージ・ ファイル・システムで使用されているスペースの量がしきい値を超えた場 合、自動的にシステム・ログにメッセージを保管します。しきい値は、90% です。

### アーカイブ・ストレージからの文書の除去

注**:** アーカイブ・ストレージから文書を除去することは、その文書のバックアッ プ・コピーまたは長期的なコピーをシステムから削除することを意味していま す。一般に、アーカイブ・ストレージから文書を除去するのは、ビジネス上ま たは法律上の要件においてそれらの文書を保持しておく必要がなくなったとき です。

移行ポリシーは、文書を削除できる基準を指定します。文書は、次の条件の下で削 除できる状態となります。

v 管理者がアーカイブ・メディアから文書を削除した (OnDemand からの報告書の 除去 (RMVRPTOND) コマンドを使用)。

v アーカイブした文書が移行ポリシー内で定義した時間基準 (保存記憶域管理の開 始 (STRASMOND) コマンドで処理) を超えた。)

アーカイブ・ストレージ・マネージャーは、期限切れ処理が実行されるまで、期限 切れとなった文書に関する情報を自身のデータベースから削除しません。期限切れ 処理は自動的に実行することも、STRASMOND コマンドを使用して手動で実行する こともできます (あるいは、 Run ASM パラメーターを \*YES に設定して STRDSMOND コマンドを使用することもできます)。アドミニストレーターは、期 限切れとなった文書が占有していたストレージ・スペースをアーカイブ・ストレー ジ・マネージャーが再利用できるよう、期限切れ処理が定期的に実行されるように する必要があります。期限切れ処理が実行された時点で、アーカイブ・ストレー ジ・マネージャーは文書を自身のデータベースから削除します。その後、それらの 文書が占有していたストレージ・スペースが再利用可能になります。

# 第 **5** 章 **Tivoli Storage Manager** の使用 |

デフォルトで、OnDemand のアーカイブ・ストレージ・マネージャー (ASM) は標 準的な (かつ、唯一の) i5/OS サーバー用のストレージ・マネージャーです。 Tivoli Storage Manager (TSM) は、i5/OS サーバー上で ASM に加えて、または ASM の 代わりに使用できます。 ASM に既に格納されているデータは Tivoli Storage Manager に移行することができず、また、Tivoli Storage Manager のデータは ASM に移行できません。

この章は、次のように編成されています。

- ハードウェア前提条件
- ソフトウェア前提条件
- セットアップ手順
- v 使用説明

# ハードウェア前提条件

<span id="page-46-0"></span>|

| | | | | |

| | | | |

| | | | | |

> | | | | | | | | | | |

> > |

 $\overline{1}$ 

| | | | | | | | |

Tivoli Storage Manager サポートでは、外部の Tivoli Storage Manager サーバーをイ ンストールして構成し、完全に操作可能にする必要があります。 Tivoli Storage Manager サーバーの構成に関する詳細は、Tivoli Storage Manager の参考資料 (http://publib.boulder.ibm.com/infocenter/tivihelp/v1r1/index.jsp) を参照してください。

# ソフトウェア前提条件

Tivoli Storage Manager を使用可能にするには、次のソフトウェア製品が必要です。

- v Tivoli Storage Manager API: Tivoli Storage Manager サポートには 5.3.3 リリー ス・レベル以降の Tivoli Storage Manager API (製品番号 5733-197) を、ご使用の i5/OS サーバーにインストールする必要があります。この API は ftp://ftp.software.ibm.com/storage/tivoli-storage-management/maintenance/client からダ ウンロードできます。これらの製品のライセンス情報については、この FTP サ イトの README ファイルを参照してください。
- v OnDemand Common Server 環境。Tivoli Storage Manager サポートは OnDemand スプール・ファイル・アーカイブ環境では使用できません。

#### **Tivoli Storage Manager** のセットアップ |

Tivoli Storage Manager をインストールし、構成するには、次の一般的な手順に従っ てください。

- 1. i5/OS システムに Tivoli Storage Manager API をインストールします。
- 2. OnDemand ars.cfg ファイルを更新します。
- 3. dsm.opt ファイルを作成するか、または更新します。
- 4. dsm.sys ファイルを作成するか、または更新します。
- 5. 以下のいずれか を実行して、OnDemand を構成し、Tivoli Storage Manager を使 用できるようにします。
	- v Tivoli Storage Manager の記憶域セットおよび記憶域ノードを作成します。

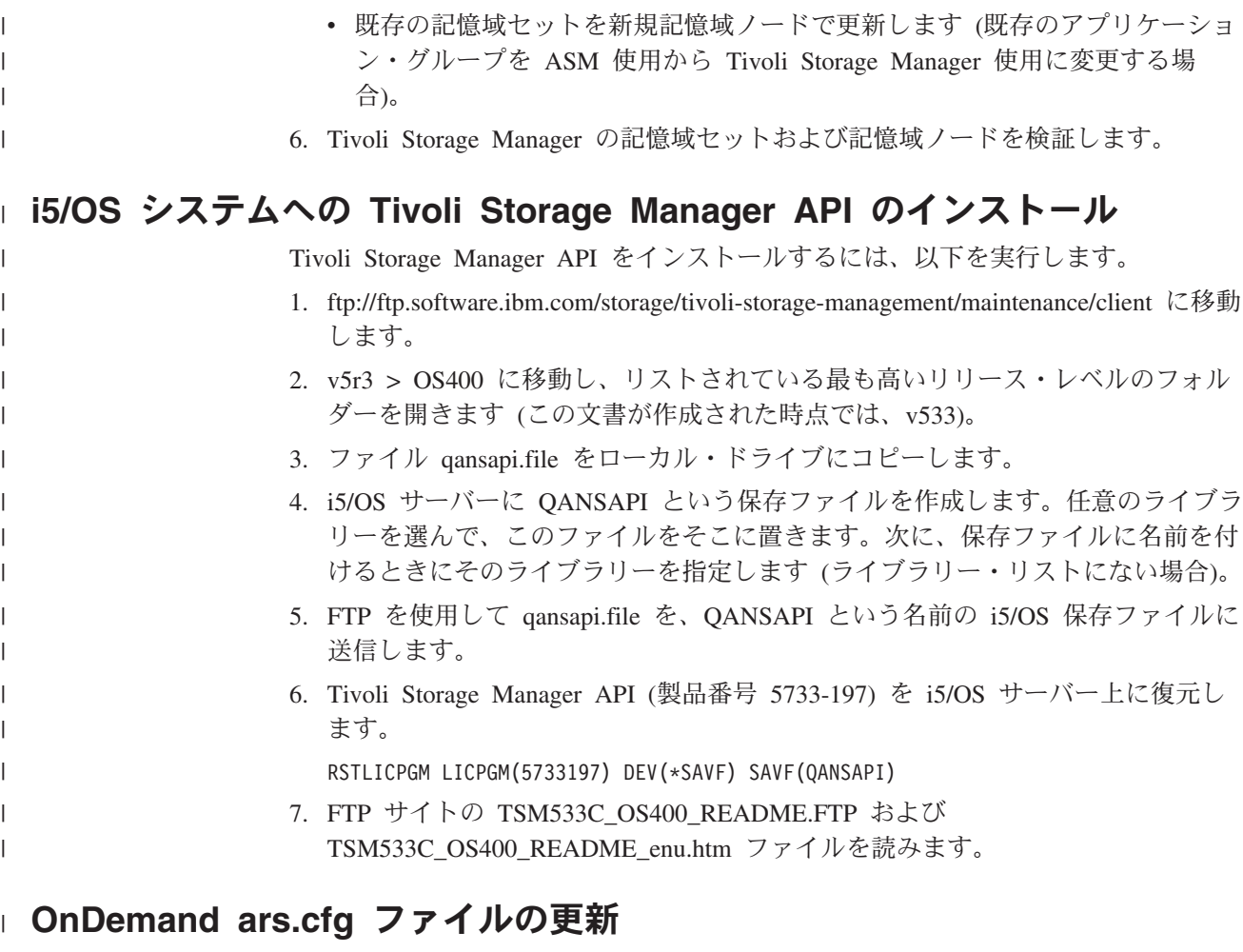

### **ARS\_STORAGE\_MANAGER=TSM** 項目の追加

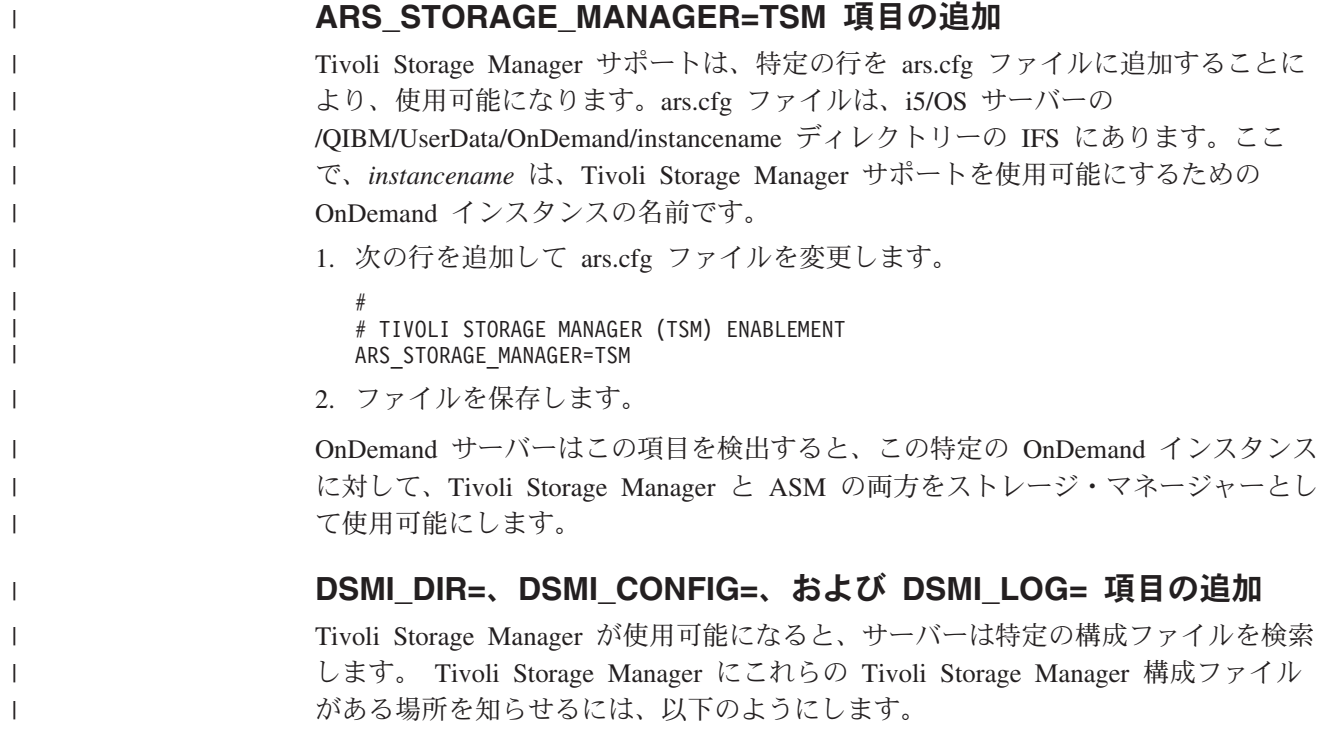

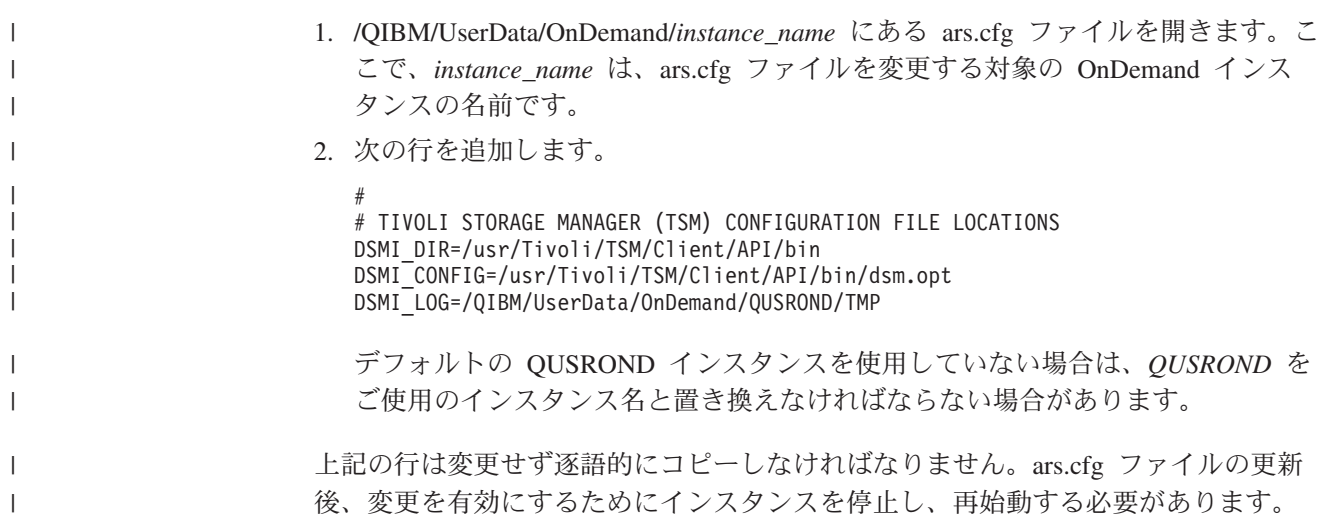

## **dsm.opt** ファイルの作成または更新 |

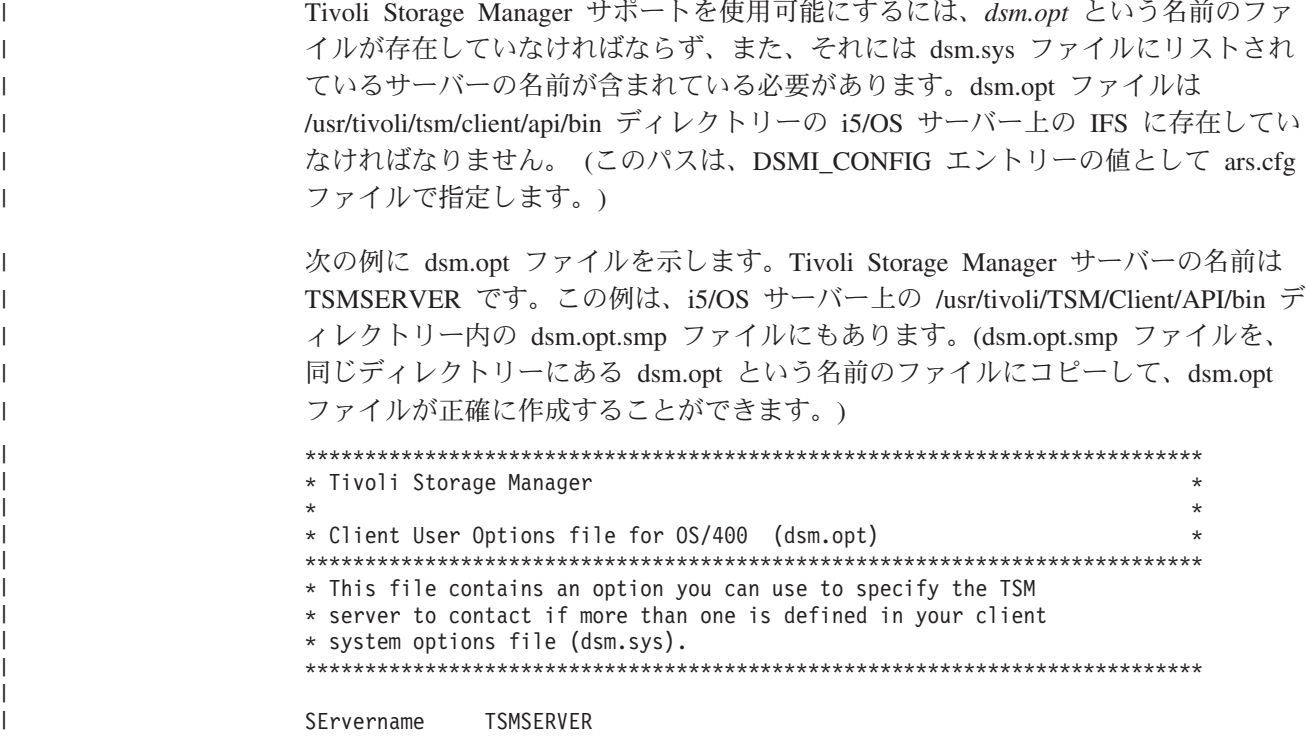

#### **dsm.sys** ファイルの作成または更新 |

Tivoli Storage Manager サポートを使用可能にするには、dsm.sys という名前のファ イルも存在しており、それには OnDemand が通信を行う各 Tivoli Storage Manager サーバーに対するセクションが含まれている必要があります。セクションの第 1 行 で指定されるサーバー名は、dsm.opt ファイルにリストされているサーバー名と一致 しなければなりません。このファイルは、i5/OS サーバー上の /usr/tivoli/tsm/client/ api/bin ディレクトリーの IFS に存在している必要があります (このパスは、ars.cfg ファイルに追加した DSMI CONFIG エントリーで指定されたものです)。次の例に dsm.sys ファイルを示します。Tivoli Storage Manager サーバー名は TSMSERVER です。この例は、ファイル dsm.sys.smp の /usr/Tivoli/TSM/Client/API/bin ディレク トリーにある i5/OS サーバー上にもあることに気をつけてください。サンプルの | | | | | | | | | |

dsm.sys.smp ファイルを dsm.sys という名前のファイル (同じディレクトリーの) に コピーして、作成した dsm.sys ファイルが正確に作成することができます。

\*\*\*\*\*\*\*\*\*\*\*\*\*\*\*\*\*\*\*\*\*\*\*\*\*\*\*\*\*\*\*\*\*\*\*\*\*\*\*\*\*\*\*\*\*\*\*\*\*\*\*\*\*\*\*\*\*\*\*\*\*\*\*\*\*\*\*\*\*\*\*\*\*\*\* \* Tivoli Storage Manager  $\star$  \* \* Client System Options file for OS/400 (dsm.sys) \* \*\*\*\*\*\*\*\*\*\*\*\*\*\*\*\*\*\*\*\*\*\*\*\*\*\*\*\*\*\*\*\*\*\*\*\*\*\*\*\*\*\*\*\*\*\*\*\*\*\*\*\*\*\*\*\*\*\*\*\*\*\*\*\*\*\*\*\*\*\*\*\*\*\*\* \* This file contains the minimum options required to get started \* using TSM. Copy dsm.sys.smp to dsm.sys. In the dsm.sys file, \* enter the appropriate values for each option listed below. \* If your client node communicates with multiple TSM servers, be \* sure to add a stanza, beginning with the SERVERNAME option, for \* each additional server. \*\*\*\*\*\*\*\*\*\*\*\*\*\*\*\*\*\*\*\*\*\*\*\*\*\*\*\*\*\*\*\*\*\*\*\*\*\*\*\*\*\*\*\*\*\*\*\*\*\*\*\*\*\*\*\*\*\*\*\*\*\*\*\*\*\*\*\*\*\*\*\*\*\*\*

Servername TSMSERVER COMMMethod TCPip TCPPort 1500<br>TCPServeraddress tsms tsmserver.company.com COMPRESSION OFF ENABLEARCHIVERETENTIONPROTECTION YES

表示されているように、これらの行を変更せずに入力することをお勧めします。た だし、以下は例外です。

#### **TSMSERVER**

Tivoli Storage Manager Server 別名。この値を使用するか、これを好きな名 前と置き換えます。名前は、OnDemand または Tivoli Storage Manager 構成 の任意の特定の部分に一致する必要はありませんが、dsm.opt ファイルで使 用される値に一致する必要があります。

#### **tsmserver.company.com**

これを、Tivoli Storage Manager サーバーのホスト名または TCP/IP アドレ スと置き換えます。

#### **Tivoli Storage Manager** を使用するための **OnDemand** の構成 |

アプリケーション・グループがどのストレージ・マネージャーを使用するかの制御 は、そのアプリケーション・グループに関連付けられている記憶域セット (および 対応する記憶域ノード) によって決まります。設計では、OnDemand Administrator Client を使用して記憶域セットおよび記憶域ノードを作成したり保守したりするこ とはできません。 Administrator Client のこの使用法は、i5/OS サーバーでは使用不 可に設定されています。これは、移行ポリシーを作成するときに、ASM に必要な記 憶域セットと記憶域ノードが System i ナビゲーターの OnDemand アーカイブ・プ ラグインによって自動的に追加されるためです。ただし、Tivoli Storage Manager で 使用する記憶域セットと記憶域ノードは、i5/OS サーバー上の qshell 環境内で実行 されている OnDemand arsadm API を使用して追加または変更する必要がありま す。

ご使用の要件に応じて、ユーザーは Tivoli Storage Manager 用の新規記憶域セット と対応する記憶域ノードを作成するか、または、既存の記憶域セットを Tivoli Storage Manager 用の新規記憶域ノードで更新するかを選択できます。2 つの指示の うちの一方のみを実行する必要があります。ただし、Tivoli Storage Manager 用に新 規記憶域セットと既存の記憶域セットの両方を使用するという要件であれば、両方 を実行することも選択できます。

| | | | | | | | | | | | | | | | | | | | |

| | | | | | | | | |

| | | | | | | | | | |

| | | | | |

#### **OnDemand** 記憶域セットおよび記憶域ノードの作成

| | |

| | | |  $\blacksquare$ | | | | | |

| |

I I I

||||

| | |

|| |

I I

|||||

 $\mathsf{I}$ I I I I

| |<br>|<br>|<br>|

I

| | | | | |

| | |

| | | 新規記憶域セットおよび記憶域ノードを作成して新しいアプリケーション・グルー プで使用する場合には、次の手順を使用します。

以下は、Tivoli Storage Manager の記憶域セットおよび記憶域ノードを追加するため の arsadm API 呼び出し (i5/OS サーバー上の qshell 内で実行) の例です。

arsadm set -h QUSROND -a a -n TSMSET -A a -N TSMNODE -T n -i tsmnode -w password -d 'Tivoli Storage Manager' -D 'TSM Node' -v 05/29/07 10:33:17: Querying for storage sets on server 'QUSROND'... 05/29/07 10:33:17: Query successful 05/29/07 10:33:17: Adding storage set 'TSMSET' ... 05/29/07 10:33:17: Add successful 05/29/07 10:33:17: Adding node 'TSMNODE' in storage set 'TSMSET' ... 05/29/07 10:33:17: Add successful 05/29/07 10:33:17: arsadm completed.

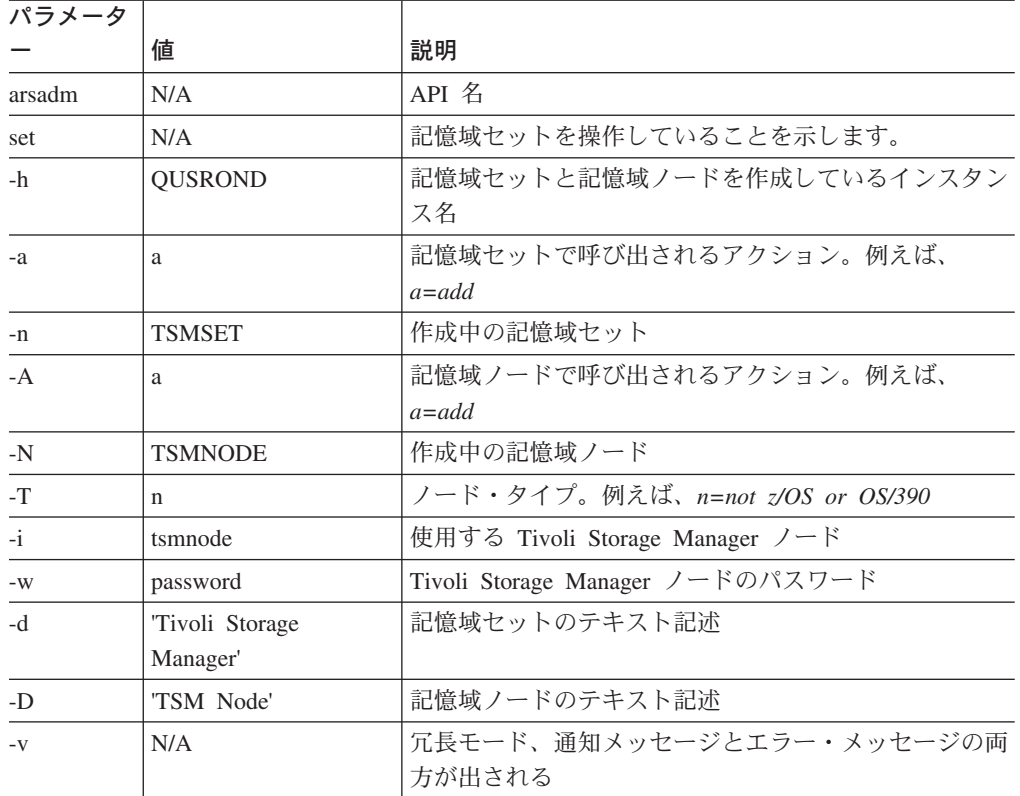

qshell 内での OnDemand API 呼び出しについて詳しくは、239 [ページの『付録](#page-256-0) E. API [およびユーザー出口の解説』を](#page-256-0)参照してください。arsadm API に関して詳しく は、「*DB2 Content Manager OnDemand for Multiplatforms* 管理ガイド」(SD88-6411) を参照してください。

#### 新規記憶域ノードによる既存記憶域セットの更新

既存のアプリケーション・グループを、ASM 使用から Tivoli Storage Manager 使用 に変更する場合には、次の手順を使用します。

現在 ASM を使用している既存のアプリケーション・グループがあり、それが Tivoli Storage Manager を使用するように変更する場合は、既存の記憶域グループ (アプリケーション・グループ定義で名前を付けたもの) を更新して Tivoli Storage Manager の記憶域ノードを追加してから、データをロードするように指定されたこ の記憶域ノードが新規の Tivoli Storage Manager 記憶域ノードを指すように変更で きます。

arsadm API 呼び出しの以下の例では、呼び出しにより既存の記憶域セット用の Tivoli Storage Manager 記憶域ノードが作成され、そのノードをデータのロードに使 用するように指定します。 (これは 2 つの手順で実行可能です。まずノードを追加 し、次にそれを 2 番目の arsadm set コマンドでロード用に指定します。)

arsadm set -h QUSROND -a u -n LONGTERM -A a -N TSMNODE -l TSMNODE -T n -i tsmnode -w password -D 'TSM Node' -v 05/29/07 16:43:17: Querying for storage sets on server 'QUSROND'... 05/29/07 16:43:17: Query successful 05/29/07 16:43:17: Adding node 'TSMNODE' in storage set 'LONGTERM'... 05/29/07 16:43:17: Add successful 05/29/07 16:43:17: Updating node 'LONGTERM' in storage set 'LONGTERM'... 05/29/07 16:43:17: Update successful 05/29/07 16:43:17: arsadm completed

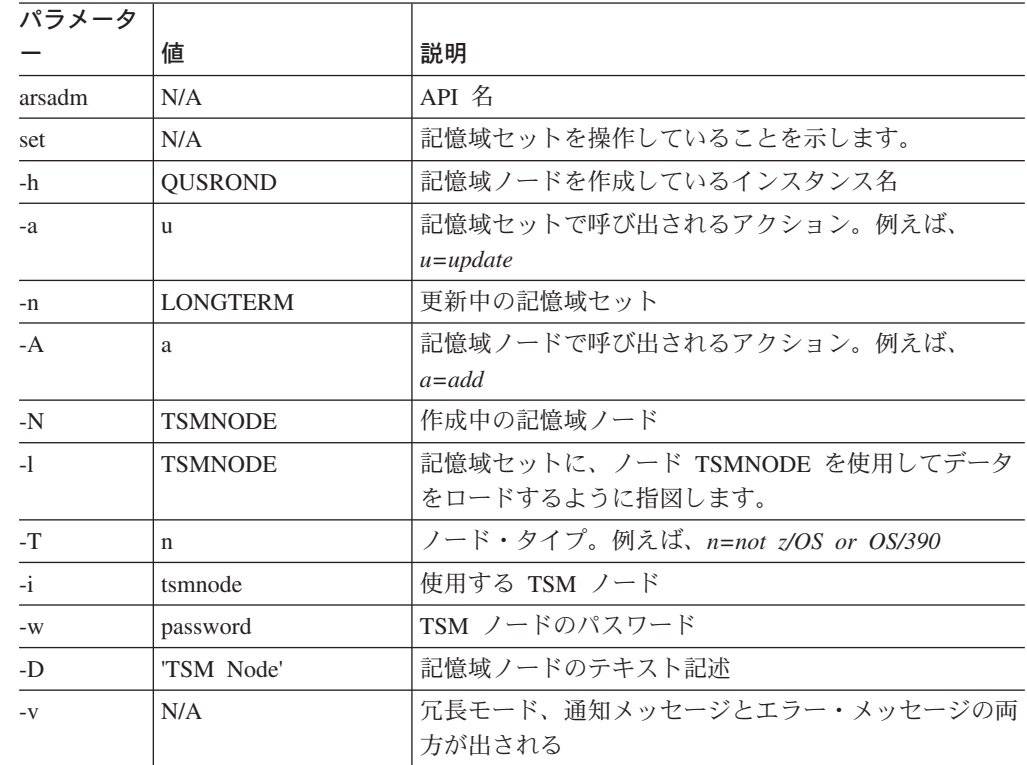

変更前のロード ID は 5479-19-0-1FAA-12041-12041 でした (ノード 19 は LONGTERM)。変更後のロード ID は 5479-33-0-2FAA-12041-12041 です (ノード 33 は TSMNODE)。

#### **Tivoli Storage Manager** の記憶域セットと記憶域ノードの確認 |

arsadm API を正常に実行した後で、OnDemand Administrator Client を使用して、 Tivoli Storage Manager で使用している記憶域セット定義を表示することにより、正 しいセットアップを確認することができます。「記憶域ノード (Storage Nodes)」リ スト・ボックスで、データのロードに使用されるノードにはアスタリスク (\*) のマ ークが付いています。

| | |

| | | | | | | | | | | | |

> | |

 $\mathbf{I}$ 

|<br>|<br>|<br>|<br>|

|

||

|

||

|

|<br>|<br>|<br>|<br>|

| | | | |

| | | | |

## 使用説明

| | | | | | | | | | | | |

| | | | | | | |

| | | | |

| | | | | |

 $\mathbf{I}$ 

| | | | | | | | Tivoli Storage Manager の処理は 2 つの方法のいずれかで実行されます。

- v データが OnDemand にロードされるとき (アプリケーション・グループ定義内の 「ストレージ管理」タブの「拡張」パネルで「キャッシュからの移行データ」が 「データのロード時」に設定されている場合)。この処理は、 OnDemand への報 告書の追加 (ADDRPTOND) コマンドを発行するか、または OnDemand のモニタ ー開始 (STRMONOND) コマンドを発行することにより、実行されます。
- v OnDemand ディスク・ストレージ管理 (DSM) プロセスの一部として (アプリケ ーション・グループ定義内の「ストレージ管理」タブの「拡張」パネルで「キャ ッシュからの移行データ」が「次回のキャッシュ移行」または「キャッシュに入 れて x 日」に設定されている場合)。この処理は、ディスク記憶域管理の開始 (STRDSMOND) コマンドを発行することにより実行されます。

Tivoli Storage Manager の手順をトリガーするために必要な、データ・ロード用また は STRDSMOND コマンド用の特別なパラメーターはありません。前述したように Tivoli Storage Manager サポートを構成することにより、データ・ロードおよび DSM は処理中に必要に応じて Tivoli Storage Manager を自動的に起動します。アー カイブ・ストレージ管理処理 (ASM、保存記憶域管理の開始 (STRASMOND) コマ ンドまたは STRDSMOND コマンドの RUNASM(\*YES) パラメーターにより開始さ れる) は、OnDemand データが Tivoli Storage Manager により管理されることに加 えて他の OnDemand データが ASM により管理されない限り、必要ありません。

#### **Tivoli Storage Manager** のオブジェクトのチェック |

データの保管を開始した後、次のコマンドを使用して、Tivoli Storage Manager にア ーカイブされたオブジェクトのステータスを確認することができます。Tivoli Storage Manager サーバーの管理について詳しくは、http://publib.boulder.ibm.com/ infocenter/tivihelp/v1r1/index.jsp にある Tivoli Storage Manager の資料を参照してく ださい。

#### **Integrated Solutions Console**

Tivoli Storage Manager Administration Center を持つ IBM Integrated Solutions Console (ISC) を使用して、キャパシティーや使用したパーセントなどの統計を確認 することができます。 Administration Center のインストールと使用法について詳し くは、http://publib.boulder.ibm.com/infocenter/tivihelp/v1r1/index.jsp にある Tivoli Storage Manager の資料を参照してください。

#### コマンド行

また、Tivoli Storage Manager 管理クライアント・コマンド行 (dsmadmc.exe) を使用 しても統計を確認できます。管理クライアント・コマンド行ファイルをインストー ルするには、Tivoli Storage Manager のクライアントをインストールするときに「カ スタム・セットアップ (Custom Setup)」を選択する必要があります。Windows の 「スタート」メニューから「すべてのプログラム」**>**「**Tivoli Storage Manager**」**>** 「管理コマンド行 **(Administrative Command Line)**」を選択します。Tivoli Storage Manager サーバーにログオンしてコマンドを入力します。

# 追加情報 |

| |  $\vert$  $\vert$ | | | | | | | | | | | | | | | | |  $\vert$ | |  $\mathbf{i}$ 

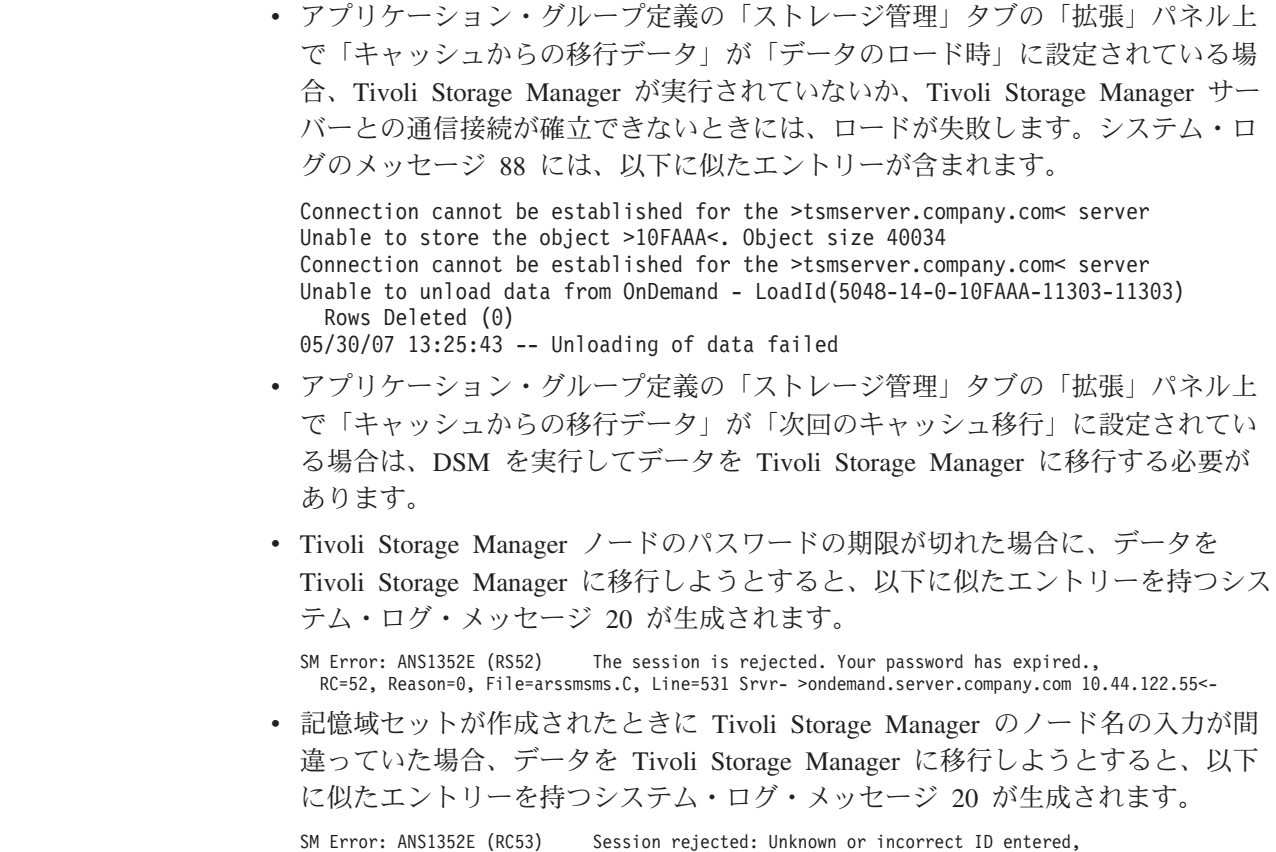

RC=53, Reason=0, File=arssmsms.C, Line=531, Srvr- >rdr400x.rtp.raleigh.ibm.com 9.42.125.55<-

# 第 **6** 章 バックアップとリカバリー

規模の大小にかかわらず、どのような災害が発生してもデータ・アーカイブを保護 できるようなバックアップ計画を立てておくことが重要です。計画を立て、いつで もデータを復旧できるように準備を整えておく必要があります。

#### バックアップへの考慮事項

定期的なバックアップの計画を立てる際には、以下の事項を検討する必要がありま す。

• 光ディスクまたは磁気テープ・メディア自体の回復方法

メディアのコピーをオフサイトの場所に保管しておくことを考慮する必要があり ます。

v ディスク上のデータを回復する方法

通常はディスク上に置かれている OnDemand データや、まだ光ディスクや磁気テ ープに移行されていない保管データをすべてバックアップするための適切な手順 を定めておく必要があります。

留意点**:** ディスクのバックアップには、実際のアーカイブ・データの格納場所やバ ックアップ時点での状態を示すデータベース・ファイルが収められることになりま す。 1 週間以上経過したバックアップからは復元を行わないでください。アーカイ ブ・データが光ディスクや磁気テープに移されていても、データベース制御ファイ ルには、アーカイブ・データがディスク上にあるという誤った情報が残されること になります。こうした状況の発生を最小限に抑えるためには、データベース・ライ ブラリーを保存し、 OnDemand 統合ファイル・システムの各ディレクトリーを同じ スケジュールで保存して各ディレクトリーの同期を維持する必要があります。バッ クアップは、最低でも、ディスク・ストレージ管理 (STRDSMOND) コマンドやア ーカイブ・ストレージ管理 (STRASMOND) コマンドの実行頻度と同じ頻度で実行 してください。(OnDemand に格納されているレポートを手動で削除することが多い 場合には、さらに高い頻度で実行する必要があります)

以下のオブジェクトは i5/OS の適切なコマンドを使って保存する必要があります。

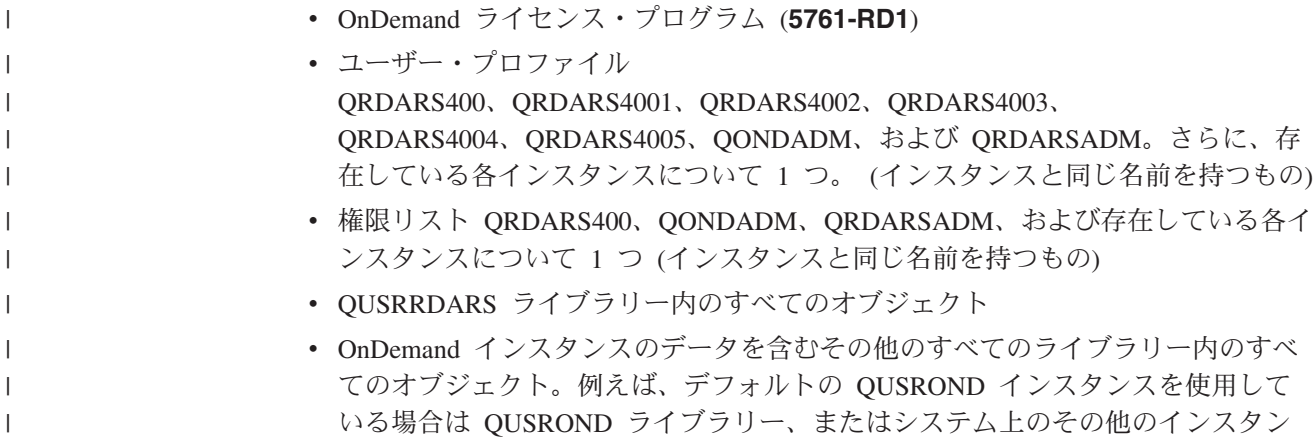

スの名前によるその他のライブラリー。

|

v モニターされている出力待ち行列、およびモニター用に処理済み待ち行列または エラー待ち行列として使用されている、その他の出力待ち行列。 こうした出力待ち行列には、OnDemand によって処理されるスプール・ファイル が含まれている可能性があります。 • 統合ファイル・システムのディレクトリー OnDemand で作成される各インスタンスは、そのインスタンスと同じ名前の統合 ファイル・システム・ディレクトリーを持っています。ディスク上の OnDemand データだけをバックアップするには、統合ファイル・システム・ディレクトリー /QIBM/UserData/OnDemand/<instance> にあるすべての項目をバックアップできま す。ここで、*instance* はご使用の OnDemand インスタンスの名前です。デフォル トのインスタンス名は QUSROND になります。 OnDemand Common Server 移行ポリシーにより、ユーザーはディスク・プールを 可能なストレージ・レベルの 1 つとして指定できます (例えば、光ディスク・メ ディアまたは磁気テープ・メディアの代替物として)。任意の移行ポリシー記憶域 レベルでディスク・プールを使用する場合に、ディスク・プールのデータがイン スタンスに対して適切に保存され、復元されることを確認するための最も単純な 方法として、以下を実行します。 保存を行うには、以下を実行します。 1. ファイル・システム CALL QRDARS/QRLCASMUFS PARM('QUSROND') をアンマウン トする 2. ディレクトリー構造 /dev/QASP01/ONDEMAND\_QUSROND\* を保存する 3. ディレクトリー構造 /QIBM/UserData/OnDemand/QUSROND を保存する 必要に応じて復元を行うには、以下を実行します。 1. ファイル・システム CALL QRDARS/QRLCASMUFS PARM('QUSROND') をアンマウン トする 2. ディレクトリー構造 /dev/QASP01/ONDEMAND\_QUSROND\* を復元する 3. ディレクトリー構造 /QIBM/UserData/OnDemand/QUSROND を復元する インスタンス名 (例ではデフォルトの QUSROND インスタンス) および補助記憶 域プール名 (例では ASP01) は、ご使用の実際の環境に一致するよう変更する必 要があることに気をつけてください。 v **OnDemand Web Enablement Kit (ODWEK)** 用統合ファイル・システムのディ レクトリー ODWEK を実装した場合は、統合ファイル・システムのディレクトリー /QIBM/UserData/OnDemand/WWW にあるすべての項目もバックアップする必要が あります。 v IFS のディレクトリー **/usr/bin** にある、**ARS** で始まるシンボリック・リンク • 構成ファイル 詳細と構成ファイルのリストについては、「*IBM Content Manager OnDemand for i5/OS Common Server* 計画とインストール・ガイド」の第 8 章および第 9 章を 参照してください。 | | | | | | | | | | | | | | | | | | | | | | | | | | | | | | | | | | | | | | | |

## リカバリーへの考慮事項

災害が発生した場合に OnDemand のアーカイブを復旧する手順については、 OnDemand のサポート・プロバイダーにお尋ねください。バックアップの頻度や規 模に応じて、数多くの要因がリカバリー計画に影響を与えます。

## レポート

OnDemandは、レポートとリソースのコピーを、次のようなディスク・ストレージと アーカイブ・ストレージに格納できます。

- v ディスク・ストレージの主な目的は、短期間、レポートを高速に保管し、取り出 すことです。
- v アーカイブ・ストレージの主な目的は、長期間、レポートを保管し、取り出すこ とです。アーカイブ・ストレージ内のレポートは、ディスク・ストレージが壊れ るか使用不可になったときに、バックアップ・コピーとして使用することもでき ます。アーカイブ・ストレージは、光ディスクまたは磁気テープ・ストレージ・ ボリュームで構成されます。

ほとんどのカスタマーは、レポートが、システムへのロード時に、ディスク・スト レージとアーカイブ・メディアへ同時にコピーされるようにシステムを構成しま す。

OnDemand は、レポートがディスク・ストレージから削除された後でも、または、 ディスク・ストレージ上のコピーが使用不可の場合でも、アーカイブ・ストレージ からレポートのコピーを取り出すことができます。ただし、レポートの複数のコピ ーを保守するようにシステムを構成する必要があります。 OnDemand がアーカイ ブ・ストレージを使用するように構成するには、アーカイブ・ストレージを識別す る移行ポリシーと記憶域セットを定義し、それらの記憶域セットにアプリケーショ ン・グループを割り当て、アプリケーション・グループ内でその他のストレージ管 理パラメーターを構成します。

注**:** レポートをアーカイブ・ストレージにコピーすることを計画していない場合 は、ディスク上のデータのバックアップを定期的に作成することをお勧めしま す。ただし、メディアの障害が起きるか、ディスク・ストレージが壊れた場 合、ユーザーはバックアップが復元されるまでレポートを取り出せません。

# 第 **3** 部 **OnDemand** 管理用 **System i** ナビゲーターの使用

この部には、System i™ ナビゲーターを使用して、システム上のオブジェクトを定 義し管理する方法が記載されています。例えば、System i ナビゲーターを使用して OnDemand にレポートを定義し、OnDemand のユーザー、グループ、プリンター、 記憶域セット、および移行ポリシーの管理を行うことができます。

この部では標準的なシステムについて説明し、システムのユーザーについての要件 やシステム上にロードされるデータについての要件を記載しています。また、要求 を実現する方法についての例やアイデアも記載されています。この部は、OnDemand に対して最初のレポートを定義するときの大まかな順序に従って編成されていま す。システムにユーザーとグループを追加する方法から始まり、プリンターの定義 方法を示します。その後、移行ポリシーと記憶域セットを追加する手順に移りま す。後の章では、レポートの定義に関する詳細な指示 (アプリケーション・グルー プ、アプリケーション、およびフォルダーを追加する方法) を示します。

# 第 **7** 章 インストール

ここでは、管理クライアントをインストールし、使用するために必要なハードウェ ア、ソフトウェア、メモリー、およびディスク・スペースの要件について説明しま す。

# ハードウェア

|

| | | | | | | | | 管理クライアントには、次のハードウェアが必要です。

- v Pentium® または Pentium と互換性のある 800 MHz 以上のプロセッサー
- 1024x768 以上の解像度の SVGA ディスプレイおよびアダプター
- v トークンリングやイーサネット・ネットワーク・アダプターなどの、ネットワー クへの物理接続
- v インストール用の CD-ROM ドライブ (管理クライアントをネットワーク・ファ イル・サーバーからインストールする場合はオプショナル)

### ソフトウェア

管理クライアント をインストールまたは使用するには、使用するコンピューター上 で XP SP2 以降または Windows Vista を実行していなければなりません。管理ク ライアントを CD-ROM からインストールする場合は、使用するコンピューターに CD-ROM ドライバーをインストールしておく必要があります。管理クライアントを ネットワーク・ファイル・サーバーからインストールする場合は、使用するコンピ ューター上で適切なネットワーク・ソフトウェアが実行されていなければなりませ ん。 OnDemand サーバーに接続するには、使用するコンピューター上で Windows オペレーティング・システム用の標準 TCP/IP サポートが稼働していなければなり ません。

OnDemand アドミニストレーターへの System i ナビゲーター・インターフェース を使用し、OnDemand 管理機能を追加するには、System i5 Access Express 内の System i ナビゲーターの OnDemand 管理機能 (OnDemand Administrative Functions) コンポーネントをインストールする必要があります。IBM では、入手可能であれ ば、ユーザーが System i5 Access Express の最新のサービス・パックを適用するこ とをお勧めしています。

## メモリー

管理クライアント を使用するには、256 MB 以上のメモリー (RAM) を備えた PC が必要です。 2 つ以上のアプリケーションを同時に実行する場合は、PC 上にさら に多くのメモリーが必要になることがあります。

# ディスク・スペース

OnDemand クライアントをインストールする場合、必要なディスク・スペース要件 は、選択するフィーチャーによって異なります。

OnDemand のすべてのフィーチャーをインストールするには、少なくとも 100 MB のフリー・ディスク・スペースが必要です。単一の言語で、管理クライアント に必 要なソフトウェアのみをインストールするときには、少なくとも 50 MB の使用可 能なディスク・スペースが必要です。

OnDemand の各フィーチャーのディスク・スペース要件について詳しくは、以下の ステップに従ってください。

- 1. OnDemand クライアント・ソフトウェアのセットアップ・プログラムを実行しま す。
- 2. ご使用条件を読み、これを承諾します。
- 3. カスタム・セットアップのタイプを選択します。
- 4. 要約情報に、選択したフィーチャーのディスク・スペース要件がリストされま す。

# **OnDemand** への **System i** ナビゲーター・インターフェースのインストー ル方法

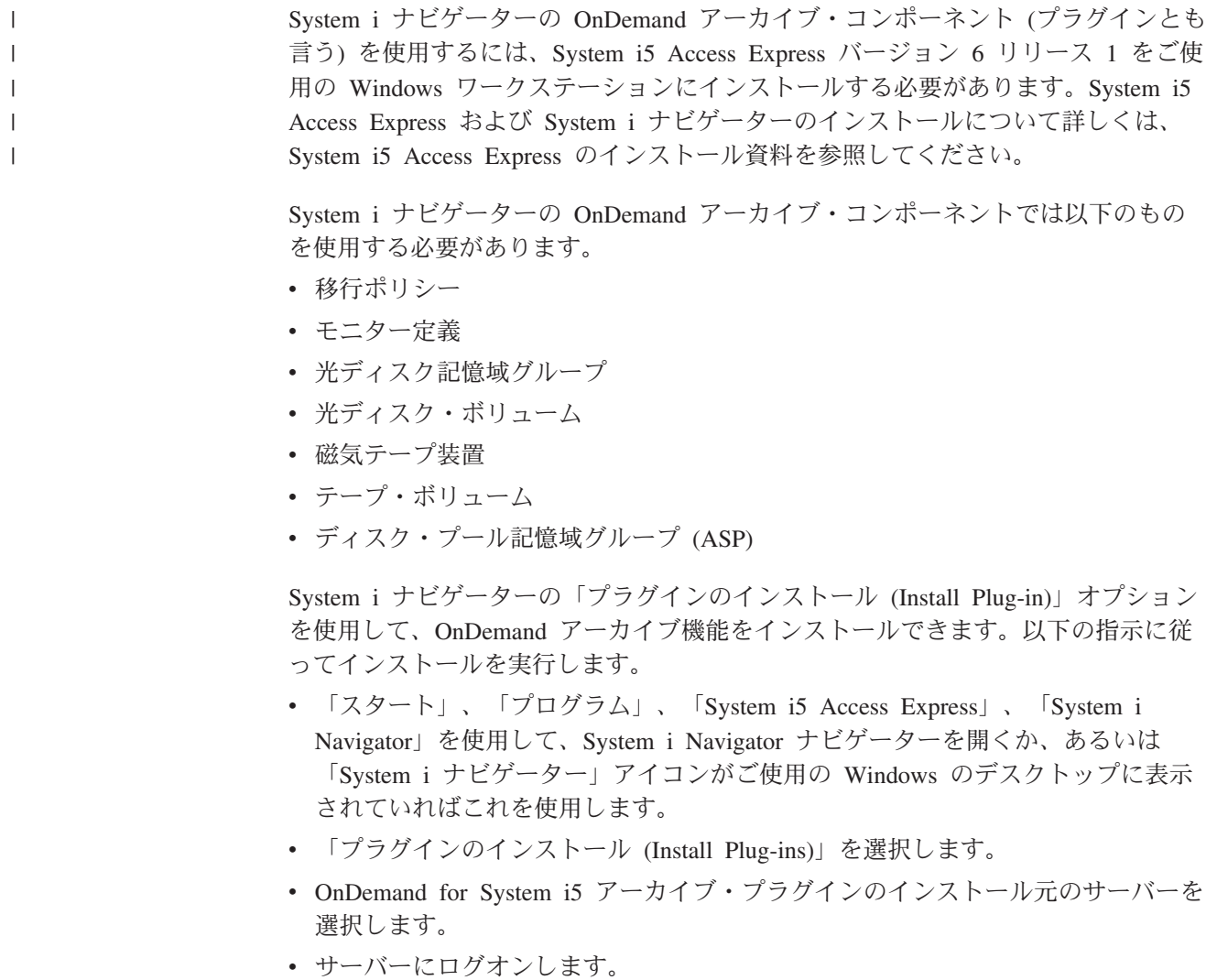

• 使用可能な System i5 プラグインのリストが収集され、表示されます。

- v OnDemand for System i5 管理機能を選択します。
- v 「次へ」を 2 回選択して先に進みます。
- v 「完了 (Finished)」を選択してインストールを完了します。

## 管理クライアントのインストール

セットアップ・プログラムで OnDemand クライアント・ソフトウェアを PC にイ ンストールします。注**:** お受け取りになった CD-ROM にあるクライアント・ソフ トウェアのレベルが 7.1.0.4 より低かった場合、インターネットから Administrator Client ソフトウェアを 7.1.0.4 以上のレベルに更新する必要があります。OnDemand クライアントをダウンロードするには、ftp://service.software.ibm.com/software/ ondemand/fixes/ にあるインターネット FTP Web サイトにアクセスしてください。

一度にすべての OnDemand フィーチャーをインストールすることもできますし、必 要に応じて機能を個別にインストールすることもできます。

### セットアップの実行

Setup プログラムを実行すると、「セットアップ」画面に OnDemand ディレクトリ ーの名前が表示されるので、ファイルの保管場所が分かります。

ネットワーク・インストールに関する情報は、「*IBM Content Manager OnDemand: Windows Client Customization Guide*」に入っています。

### **PC** へのインストール

CD-ROM からインストールする場合、またはネットワーク・ファイル・サーバーか らインストールする場合は、次の手順で行います。

- 1. CD-ROM を適切なドライブに挿入するか、OnDemand ソフトウェアが存在する ネットワーク・ファイル・サーバー上のネットワーク・ドライブのドライブ名 を入手します。
- 2. Windows のタスクバーから「スタート」をクリックし、「ファイル名を指定し て実行」を選択します。
- 3. x:¥client¥win32¥setup と入力します (x は、CD-ROM ドライブ名またはネット ワーク・ドライブ名です)。
- 4. 「OK」をクリックします。
- 5. Setup プログラムが開始したら、「次」をクリックして続けます。
- 6. ご使用条件を読み同意してから、「次へ」をクリックして先に進みます。
- 7. 「次へ」をクリックして宛先ドライブおよびディレクトリーを受け入れるか、 宛先を指定してから「次へ」をクリックします。
- 8. カスタム・セットアップのタイプを選択してから「次へ」をクリックして先に 進みます。
- 9. 「OnDemand アドミニストレーター (OnDemand Administrator)」を選択してか ら使用する言語を選択します。(このとき、PC にインストールする他のコンポ ーネントも選択できます。)
- 10. 「次」をクリックして続けます。画面の指示に従って、インストールを完了さ せます。

## ネットワーク・ファイル・サーバーへのインストール

ネットワーク・インストールに関する情報は、「*IBM Content Manager OnDemand: Windows Client Customization Guide*」に入っています。

### 自動インストールの使用

自動インストールを使用すると、アドミニストレーターは、組織内のすべてのユー ザーの OnDemand インストールを標準化できます。また、ユーザーが PC の場所 にいなくても、アドミニストレーターは OnDemand クライアントをインストールで きるようになります。自動インストールの詳細については、「*IBM Content Manager OnDemand: Windows Client Customization Guide*」を参照してください。

### アンインストールするには

「コントロール パネル」の「プログラムの追加と除去」を使用して、OnDemand ク ライアントを PC から除去できます。「プログラムの追加と除去」は、OnDemand のディレクトリーとシステム・ファイル内の OnDemand に対する参照を除去しま す。

#### アンインストールを実行するには

- 1. Windows のタスクバーから、「スタート」をクリックします。「設定」を選択 して、「コントロール パネル」を選択します。
- 2. 「プログラムの追加と削除」をダブルクリックします。
- 3. リストから「OnDemand32」を選択します。
- 4. 「追加 / 削除」をクリックします。
- 5. 「OK」をクリックします。

# 第 **8** 章 概要

OnDemand における管理機能は、System i ナビゲーターと OnDemand アドミニス トレーターを使用してセットアップします。次のような管理機能が使用できます。

- v システムへのレポートの定義
- OnDemand ユーザーとグループの追加および保守
- サーバー・プリンターの追加および保守
- 記憶域セットおよび移行ポリシーの保守
- v ユーザー、グループ、アプリケーション、アプリケーション・グループ、記憶域 セット、フォルダー、およびプリンターに関する要約の作成
- v サーバーの追加および保守
- v OnDemand サーバーおよびクライアント・プログラムのシステム・パラメーター の設定
- v OnDemand サーバーから別の OnDemand サーバーへの項目のコピー
- v システムに対して行われた変更の追跡。System i ナビゲーターを使ってデータベ ースの追加や更新を行うと、OnDemand は、加えられた変更内容を示す文書をシ ステム・ログに追加します。

次に示すのは、 System i ナビゲーターで直接行われる管理項目です。

- 磁気テープ装置
- v テープ・ボリューム
- v 光ディスク記憶域グループ
- 光ディスク・ボリューム
- ディスク・プール記憶域グループ
- v モニター定義
- 移行ポリシー

次の項目は、OnDemand アドミニストレーターで保守されるものです。

- ユーザー
- グループ
- v アプリケーション
- v アプリケーション・グループ
- 記憶域セット
- v フォルダー
- プリンター

OnDemand アドミニストレーターは、 System i ナビゲーターの「OnDemand アー カイブ」セクションにある「共通サーバー管理」を右クリックすることによって立 ち上げます。これによって表示されるポップアップ・メニューから、「クライアン ト管理機能 (Client Administrative Functions)」をクリックすると、OnDemand アドミ ニストレーターが立ち上がります。

## はじめに

- v ナビゲーター・ペイン (左側) 内の領域は、見やすいように縮小したり展開できま す。領域の隣に正符号 (+) が付いていれば、内部にさらに項目があることが分か ります。
- v ナビゲーター・ペインの特定の領域をクリックすると、リスト・ペイン (右側) に 項目が表示されます。
- ペインを狭めたり広げたりするには、ウィンドウにある 2 つのペインの間を仕切 っている垂直バーにポインターを合わせます。そうすると、ポインターが両方向 の矢印に変わります。そしてマウスの左ボタンをクリックして押したまま、いず れかの方向にドラッグします。
- v 項目の表示方式 (大アイコン、小アイコン、リスト、あるいは詳細) を切り替える には、ツールバー上のボタンを使用します。
- v サーバーに項目の新しいリストを照会するには、F5 キーを押すか、または「表 示」メニューから「リストの最新表示」を選択します。
- v サーバーにログオンした後、ステータス・バーに OnDemand ユーザー ID および OnDemand サーバーの名前とバージョン番号が表示されます。

# オンライン・ヘルプの使用

オンライン・ヘルプには、タスクを完了するための助けとなる情報が収められてい ます。管理クライアントのオンライン・ヘルプには、管理クライアント使用時に表 示されるウィンドウ、ダイアログ・ボックス、およびプロパティー・シート上のオ プション、フィールド、およびコマンドについての情報が含められています。

オンライン・ヘルプを表示するには、 Windows で「管理クライアント」がアクテ ィブになっているときに、F1 キーを押します。ダイアログ・ボックスのコマンドお よびオプションにある「ヘルプ」を使用することもできます。それぞれのダイアロ グ・ボックスの主なヘルプ・トピックには、通常は、実行できるタスクの種類につ いての情報が含まれます。例えば、論理ビューについてのオンライン・ヘルプを見 てみると、パブリック論理ビューおよびプライベート論理ビューを作成する方法を 理解することができます。オンライン・ヘルプには、長い説明ではなく、短い手順 が説明されています。

#### サーバーの追加

「新規サーバー」コマンドを使用してサーバーを追加できます。

- 1. System i ナビゲーターの「OnDemand」というセクションで、「共通サーバー 管理」を右クリックします。表示されるコンテキスト・メニューで「クライア ント管理機能」をクリックし、ログオンします。
- 2. 「OnDemand アドミニストレーター」の左側のパネルにおいて、サーバーのリ ストの一番上にある「OnDemand サーバー」を 1 度クリックします。
- 3. 「ファイル」メニューから「新規サーバー」を選択すると、「サーバーの追 加」ダイアログ・ボックスが開きます。
- 4. 「サーバー」フィールドにサーバーの名前を入力します。このサーバー名は、 アドミニストレーター・ウィンドウのナビゲーター・ペインにあるサーバーを 識別します。別名、サーバーの実際のコンピューター名あるいはネットワーク

名、または選択した他の ID を使用することもできます。デフォルトでは、管 理クライアントは「ホスト名」フィールドに入力された名前をコピーします。

- 5. 「ホスト名」フィールドの値を検査します。(デフォルトの場合、「ホスト名」 フィールドと「サーバー」フィールドの値は同じものです。) このホスト名 は、ホスト名の別名、完全修飾ホスト名、またはサーバーの IP アドレスで す。
- 6. 「プロトコル」を確認します。「TCP/IP」または「ローカル」から選択しま す。
	- v 「TCP/IP」。TCP/IP (伝送制御プロトコル / インターネット・プロトコル) をネットワーク・プロトコルとして使用します。 TCP/IP を使用するには、 サーバーとクライアントのプロトコル・スタックに TCP/IP が組み込まれて いる必要があります。
	- v 「ローカル」。ローカル・ファイル・システム・マネージャーを使ってサー バーと通信します。アーカイブ・データが CD-ROM に保管されている場合 には、最もよく使用されるものです。
- 7. TCP/IP の場合、サーバーがクライアントのプログラム要求をモニターするとき のポート番号を検査します。

デフォルト値の 0 (ゼロ) は、サーバーが OnDemand TCP/IP サービスのポート 番号をモニターすることを意味しています。デフォルトでは、サーバーは、ポ ート番号 1445 をモニターします。1445 以外のポート番号を使用する場合は、 有効なポート番号を入力しなければなりません。 OnDemand に複数のインスタ ンスを定義する場合、各インスタンスのサーバー定義をそれぞれのインスタン スに固有なポート番号で区切ります。値の範囲は 0 から 65535 です。システ ムで現在使用中のポートを確認するには、TCP/IP ネットワーク状況処理 (WRKTCPSTS) コマンドを、OPTION(\*CNN) を指定して入力します。

- 8. ログオン・パネルに「統合ログオンの試行」チェック・ボックスが含まれてい る場合、チェックされていないことを確認します。(統合ログオンは、Windows サーバーでのみ使用されます。)
	- 9. ローカル・サーバーを追加する場合、ディレクトリーを指定し、オペレーティ ング・システムおよびデータベースを選択します。支援については、オンライ ン・ヘルプを参照してください。
	- 10. 「OK」を選択すると、サーバーが追加されます。

#### サーバーへのログオン

| | |

- 1. サーバーにポインターを合わせ、左マウス・ボタンをダブルクリックして「ログ オン」ダイアログ・ボックスを開きます。
- 2. 所定のスペースに OnDemand のユーザー ID とパスワードを入力して「OK」を クリックします。注**:** ローカル・サーバーの場合、組み込みユーザー ID は admin です。admin ユーザー ID には、パスワードは割り当てられていません。

#### パスワードの変更

注**:** このセクションの内容は、i5/OS のユーザー ID とパスワードではなく、 OnDemand のユーザー ID とパスワードを使用する場合にだけ適用されます。 パスワードに関する重要な情報については、「*IBM Content Manager OnDemand* *for i5/OS Common Server* 計画とインストール・ガイド」の『*OnDemand* ユーザ ーと *i5/OS* ユーザー・プロファイルの関係』というセクションを参照してくだ さい。

#### パスワードの変更

ユーザーのパスワードを変更するには、以下のようにします。

- 1. ライブラリー・サーバーを選択して展開表示します。
- 2. 「ユーザー」を選択します。
- 3. 「ユーザー ID」リスト内のユーザー ID にポインターを合わせ、マウスの右ボ タンをクリックします。
- 4. ポップアップ・メニューから「更新」を選択すると、「ユーザーの更新」ダイア ログ・ボックスが開きます。
- 5. 「パスワード」フィールドに新しいパスワードを入力します。
	- 注**:** パスワードを作成する場合、値は最大 20 文字まで指定できます。ただし、 OnDemand に組み込まれているパスワード認証では、ユーザーが入力した最 初の 8 文字だけが検証されます。それ以上の文字は、ログオン・ユーザー 出口を使用して独自のパスワード・セキュリティーをインプリメントするカ スタマーに提供されます。
- 6. 「パスワードの確認」フィールドに新しいパスワードを再入力して、パスワード を確認します。
- 7. 「OK」をクリックします。OnDemand はデータベースを更新し、メイン・ウィ ンドウに戻ります。

#### 期限切れパスワードの変更

OnDemand は、システムのセキュリティーを管理するのに役立つパスワード期限切 れ処理を提供します。アドミニストレーターは、ユーザーに割り当てたパスワード の有効期間を日数で表した値を設定できます。ユーザーのパスワードが、指定した 値に到達した場合、そのユーザーはパスワードを変更しなければなりません。 OnDemand によるパスワードの期限切れ処理については、『システム・パラメータ ー』を参照してください。

パスワードが期限切れの値に到達すると、次回にそのユーザー ID を使用してサー バーにログオンしたときに、OnDemand は新しいパスワードを入力するためのプロ ンプトを出します。

ユーザーは、そのユーザー ID の現在のパスワードと新しいパスワードを入力し、 新しいパスワードを再入力して新規パスワードを確認します。

## システム・パラメーター

OnDemand システム・パラメーターを使用すると、クライアント・プログラムおよ びサーバーに対して、次のような操作設定値を指定できます。

#### パスワードの最大有効期限

パスワードの有効期限を設定し、OnDemand がユーザーにパスワードを変更するよ うにプロンプトを出す時期を決定します。デフォルト設定は「パスワード期限な

し」であり、この場合、パスワードは満了せず、 OnDemand はパスワードを変更す るようにユーザーにプロンプトを出すことはありません。「パスワードを常に変 更」を選択した場合、ユーザーはサーバーにログオンするたびにパスワードを更新 しなければなりません。パスワードに特定の有効期限を設定するには、「有効期限 \_\_ 日」 を選択して、パスワードが有効である日数を、所定のスペースに入力しま す。値には、1 から 365 を指定できます。

OnDemand ユーザー ID を i5/OS ユーザー・プロファイルにリンクする場合、「パ スワード有効期限」を「パスワード期限なし」に設定する必要があります。「パス ワード有効期限」に値を指定した場合、OnDemand は、i5/OS によって要求される 前に、ユーザーにパスワードの変更を要求します。

#### パスワードの最小文字数

パスワードが必要であるかどうかを決定します。パスワードが必要である場合は、 パスワードとして入力できる最小文字数も決定します。デフォルト値は「最小 8 文 字」です。

「ブランクのパスワードを許可」 を選択した場合 (これは、パスワードが必須では ないことを意味します)、有効なパスワード長は 0 (ゼロ) から 20 文字 (バイト) で す。

OnDemand ユーザー ID を i5/OS ユーザー・プロファイルにリンクする場合、「パ スワードの最小文字数」を「ブランクのパスワードを許可」に設定する必要があり ます。これにより、パスワードの長さに関しては、OnDemand のルールではなく、 i5/OS のルールが適用できるようになります。

特定のパスワードの最小文字数を設定するには、「最小 文字」を選択してか ら、所定のスペースに数値を入力します。値には 1 から 20 文字 (バイト) を指定 できます。

注**:** パスワードを作成する場合、値は最大 20 文字まで指定できます。ただし、 OnDemand に組み込まれているパスワード認証では、ユーザーが入力した最初 の 8 文字だけが検証されます。それ以上の文字は、ログオン・ユーザー出口を 使用して独自のパスワード・セキュリティーをインプリメントするカスタマー に提供されます。ログオン・ユーザー出口についての詳細は、IBM サポート・ センターにご連絡ください。

#### 非活動タイムアウト

OnDemand が、非アクティブ・クライアントとサーバーとの間でのセッションを終 了する時期を決定します。デフォルト設定値は「60 分でタイムアウトする」になり ます。値には、1 から 1440 (24 時間) を指定できます。

非活動の期間は、サーバーへの要求の間隔で測られます。例えば、あるユーザーが 照会を入力すると、OnDemand はデータベースを検索し、文書リストを作成しま す。これでサーバーへの要求は完了します。ユーザーが文書リストにある項目の処 理を行わずに、他のフォルダーを開くか、または非活動タイムアウトになる前に他 の照会を呼び出すと、OnDemand は自動的にクライアントとのセッションを終了し ます。

非活動タイムアウトの設定は、注意深く行ってください。例えば、非活動タイムア ウトを 10 に設定したとします。そして、アプリケーション・グループを追加する ために OnDemand にログオンします。アプリケーション・グループの作成には、完 成まで 15 分かかります。アプリケーション・グループについてのすべての情報を 入力した後、「OK」をクリックしてアプリケーション・グループを作成します。 OnDemand は、タイムアウトが発生したことを示すメッセージを発行します。アド ミニストレーターはサーバーからログオフしなければならないので、アプリケーシ ョン・グループについて入力した情報を保管することができません。

#### システム・ログ

OnDemand がシステム・ログに保管するメッセージを決定します。 OnDemand に は、活動を追跡し、システムをモニターするために役立つシステム・ログ機能があ ります。 OnDemand は、ADDRPTOND コマンドなど、さまざまなコマンドによっ て生成されたメッセージを保管します。 OnDemand は、次のイベントが発生したと きに、システム・ログにメッセージを保管できます。

- v ユーザーがシステムにログオンした。
- v ユーザーがシステムからログオフした。
- v ユーザー・ログオンが失敗した。
- v アプリケーション・グループ・データの照会、取り出し、ロード、更新、削除、 または保守が行われた。

## ユーザー出口ログ

OnDemand は、4 つのシステム・ログ・イベント・ポイントのそれぞれに、ユーザ ー出口を備えています。それらの出口を使用して、OnDemand がシステム・ログに 保管するメッセージをフィルターに掛けたり、特定のイベントが発生したときに何 かのアクションを行うことができます。例えば、誰かがシステムにログオンしよう として失敗したときに、セキュリティー管理者にメッセージを送るユーザー出口プ ログラムを設けることができます。また、ユーザー出口を使用して、システム・ロ グにどのような情報を記録するかを決定することもできます。

索引データをアーカイブ・ストレージへ移行する場合は、アプリケーション・グル ープ・メッセージをシステム・ログに保管し、それらのメッセージをシステム・ロ グ・ユーザー出口プログラムへ送信するようにシステムを構成することをお勧めし ます。移行済みデータへの照会が発生したときにアドミニストレーターに通知が送 られるように、システム・ログ・ユーザー出口プログラムを設計してください。移 行済みデータへの照会を完了するためには、アドミニストレーターは、必要な 1 つ 以上の表をアーカイブ・ストレージからデータベースにインポートしなければなり ません。

システム・ログ・ユーザー出口の設定方法については、「*IBM Content Manager OnDemand for i5/OS Common Server* 計画とインストール・ガイド」を参照してくだ さい。

#### ログイン処理

ログイン処理システム・パラメーターで、ユーザー ID とパスワードの大文字小文 字を区別するかどうかを指定できます。

このセクションの説明を読み進む前に、「*IBM Content Manager OnDemand for i5/OS Common Server* 計画とインストール・ガイド」の『OnDemand ユーザー ID と i5/OS ユーザー・プロファイルの関係』というセクションを読み、既存の i5/OS ユーザー・プロファイルへ OnDemand のユーザーをリンクすることの意味を把握し ておいてください。ログイン処理についての設定を行う前に、その概念を理解して おくことが重要です。

OnDemand ユーザーと i5/OS ユーザーとの関係を理解した上で、以下の点に注意し てください。

- OnDemand ユーザー ID が i5/OS のユーザー・プロファイルにリンクされていて (つまり、OnDemand をインストールしたときのデフォルト設定になっていて)、 i5/OS セキュリティー・レベルが 0 または 1 に設定されている場合、「パスワ ードの大文字小文字を区別する」というチェック・ボックスにチェックを入れて はなりません。
- OnDemand ユーザー ID が i5/OS ユーザー・プロファイルにリンクされていて (つまり、デフォルト設定になっていて)、i5/OS セキュリティー・レベルが 2 ま たは 3 に設定されている場合、「パスワードの大文字小文字を区別」というチェ ック・ボックスにチェックを入れる必要があります。
- v システムのセキュリティー・レベルに関係なく、OnDemand のユーザーが i5/OS ユーザー・プロファイルにリンクされている場合、「ユーザー ID の大文字小文 字を区別」というチェック・ボックスにチェックを入れてはなりません。
- i5/OS のユーザー・プロファイルに**リンクされていない** OnDemand ユーザー ID とパスワードを使用する場合 (つまり、デフォルト設定とは異なる場合) には、こ の 2 つのログイン処理チェック・ボックスは、自由に設定できます。

デフォルトでは、ユーザー ID とパスワードは大文字小文字を区別しません。ユー ザーを追加する場合、 OnDemand はユーザー ID 内の小文字を大文字に変換しま す。ユーザー ID を入力する際には、大文字でも小文字でも、またその両方が混在 していても構いません。例えば、ユーザー ID LaGuarde を追加した場合、 LAGUARDE、laguarde、または LaGuarde と入力して、サーバーにログオンすること ができます。

「ユーザー ID の大文字小文字を区別」を選択した場合、ユーザーは、そのユーザ ーが追加されたときに入力されたユーザー ID と完全に同じユーザー ID を入力す る必要があります。例えば、アドミニストレーターがユーザー ID LaGuarde を追加 した場合、そのユーザーは、LaGuarde と入力しなければサーバーにログオンできま せん。

「パスワードの大文字小文字を区別」を選択した場合、ユーザーは、そのユーザー が追加されたときに入力されたパスワードと完全に同じパスワードを入力する必要 があります。例えば、アドミニストレーターがパスワードを Spring2Far に設定し た場合、そのユーザーは、Spring2Far と入力しなければサーバーにログオンできま せん。

システムのインストール時に、ユーザー ID とパスワードの大文字小文字の区別を 行うかどうかを決定して、必要であればデフォルト値を変更し、その後は設定を変 更しないように強くお勧めします。そうしないと、次のようなことが発生します。

- v 当初はユーザー ID の大文字小文字を区別しないようになっていて、その後に 「ユーザー ID の大文字小文字を区別」を選択した場合、このパラメーターを変 更する前に追加したユーザー ID は、大文字での入力が必要となります。これは パスワードについても同じです。
- v 当初はユーザー ID の大文字小文字を区別するようになっていて、その後に「ユ ーザー ID の大文字小文字を区別」をクリアした場合、このパラメーターを変更 する前に追加したユーザー ID に、小文字が含まれているか大文字と小文字が混 在していると、そのユーザー ID は無効になります。これはパスワードについて も同じです。

#### システム・パラメーターの設定

OnDemand サーバーのシステム・パラメーターを設定するには、次のようにしま す。

- 1. サーバーにログオンします。
- 2. サーバーの上にマウスを移動させて、マウスの右ボタンをクリックします。
- 3. ポップアップ・メニューから「システム・パラメーター」を選択し、「システ ム・パラメーター」ダイアログ・ボックスを開きます。 図 1 に、「システム・ パラメーター」ダイアログ・ボックスの例を示します。

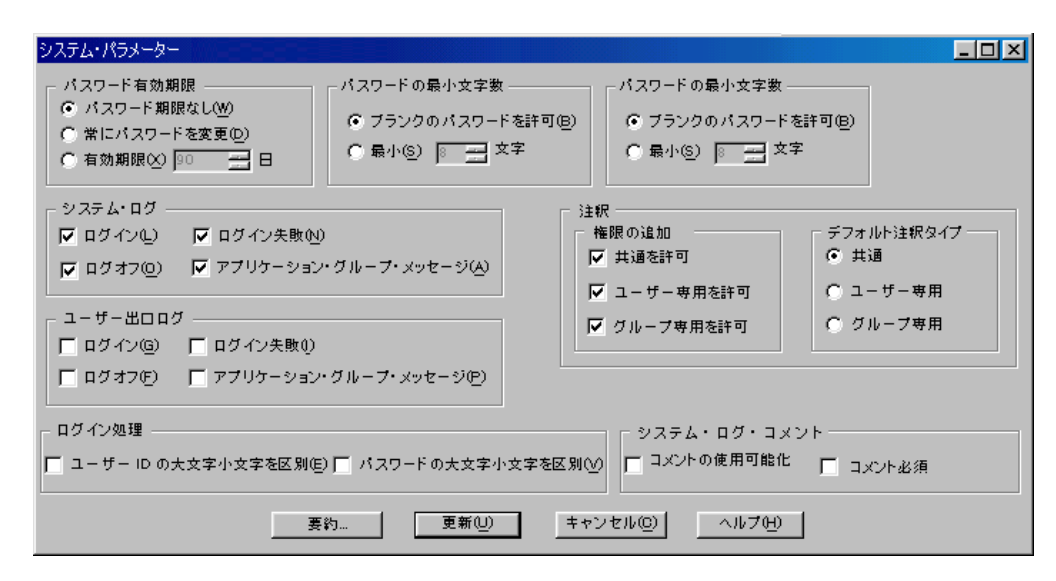

図 *1.* システム・パラメーター

- 4. 「パスワード有効期限」を変更するには、適切なオプションを選択します。 有 効期限を選択した場合、所定のスペースに日数を入力します。
- 5. 「パスワードの最小文字数」を変更するには、適切なオプションを選択しま す。 最小を選択した場合、所定のスペースに文字数を入力します。
- 6. 「非活動タイムアウト」を変更するには、適切なオプションを選択します。 タ イムアウトを選択した場合、所定のスペースに数値 (分単位) を入力します。
- 7. 「システム・ログ」、「ユーザー出口ログ」、または「ログイン処理」オプシ ョンを選択するには、項目の隣にあるチェック・ボックスを選択します。
8. ユーザーが使用できる注釈のタイプを指定します。このセクションの内容は、 システムに注釈を追加する権限を持つすべてのユーザーに適用されます。使用 可能な注釈には 3 つのタイプがあります。

#### パブリックを許可する **(Allow Public)**

ユーザーはパブリック注釈を追加することができます。文書に対するパ ブリック注釈は、その文書を開けば誰でも確認することができます。

プライベートをユーザーに許可する **(Allow Private to User)**

ユーザーは文書にプライベート注釈を追加することができます。これら の注釈は、その注釈を作成したユーザー、アプリケーション・グループ 管理者、およびシステム管理者のみが確認できます。

プライベートをグループに許可する **(Allow Private to Group)**

ユーザーは文書に注釈を追加することができます。これらの注釈は、特 定のユーザーのグループのみが確認できます。

「デフォルトの注釈タイプ (Default Annotation Type)」セクションで、デフォル トのタイプとして選択されている注釈を指定します。

- 9. 追加、更新、または削除操作の実行時に、管理クライアントに「システム・ロ グ・コメント (System Log Comments)」ウィンドウを表示するかどうかを指定 します。
- 10. システム・パラメーターの要約を生成し、ウィンドウにその情報を表示して確 認および印刷できるようにするには、「要約 (Summary)」をクリックします。
- 11. システム・パラメーターの変更が終了したら、「更新」をクリックします。 OnDemand は変更をデータベースに保管して、アドミニストレーター・ウィン ドウに戻ります。 (変更を保管しないで「システム・パラメーター」ダイアロ グ・ボックスをクローズするには、「キャンセル」をクリックします)。

## □ トレース・パラメーターの設定

| | | | | | | | | | | | |

| | | | |

| | | | |

| | | | | | | | | | |

 $\mathbf{I}$ 

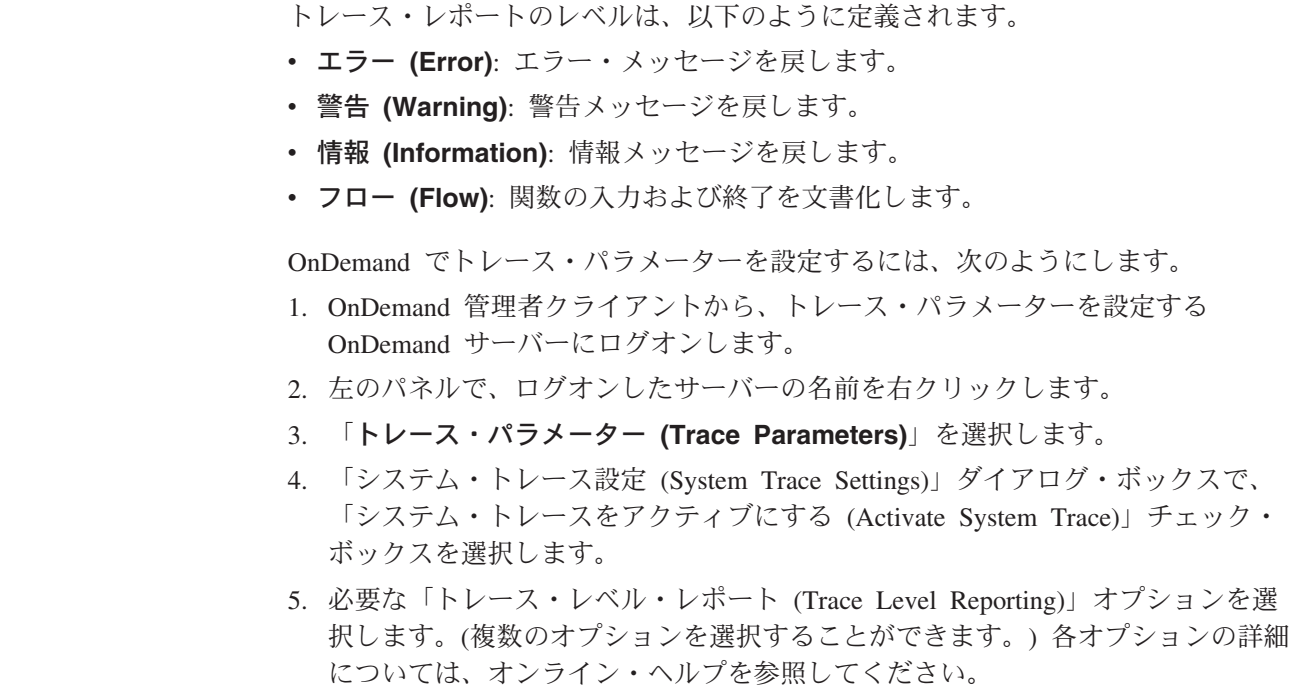

- 重要**:** 実際にログに記録するには、「アクティブ・システム・トレース (Active System Trace)」、少なくとも 1 つのコンポーネント、および情報をトレ ースするための 1 つのオプションを選択する必要があります。
- 6. 「更新」をクリックして、選択を保存します。

各コンポーネントに対して異なるトレース・レベルを設定できます。例えば、デー タベースは情報メッセージを戻すように設定し、サーバーはエラー・メッセージを 戻すように設定することができます。

## サーバーへの項目の追加

| | | | | | |

> このセクションでは、項目をサーバーに追加する方法を説明します。コマンドやド ラッグ・アンド・ドロップ操作により、サーバーに項目を追加することができま す。

注**:** 管理クライアントを使ってデータベースの追加や更新を行うと、OnDemand は、加えられた変更内容を示すレコードをシステム・ログに追加します。

### 「新規」コマンド

サーバーにログオンした後、「ユーザー」などの領域を選択します。「ファイル」 メニューから「新規」コマンドを選択し、「追加」ダイアログ・ボックスを開きま す。

### 「コピー」コマンド

サーバーにログオンした後、領域を選択します。リスト・ペインで、コピーしたい 項目にポインターを合わせ、マウスの右ボタンをクリックします。ポップアップ・ メニューから「コピー」を選択し、「追加」ダイアログ・ボックスを開きます。 「追加」ダイアログ・ボックス内の各フィールドには、選択した項目からコピーさ れた情報が含まれています。項目を追加する前に、項目の名前を変更する必要があ ります。追加したい項目によっては、他のフィールドも変更することができます。

## 「エクスポート」コマンド

「エクスポート」コマンドは、OnDemand が新しい項目を異なるサーバーに追加す る点を除いて、「コピー」コマンドとほぼ同じものです。「エクスポート」コマン ドを使用して、ソース・サーバーから項目をエクスポートし、それを宛先サーバー に追加 (インポート) することができます。

エクスポートしたい項目を含むサーバーにログオンした後、領域を選択します。リ スト・ペインで、エクスポートしたい項目にポインターを合わせ、マウスの右ボタ ンをクリックします。ポップアップ・メニューから「エクスポート」を選択する と、「エクスポート」ダイアログ・ボックスが開かれます。宛先サーバーを確認し ます。その後「エクスポート」をクリックして、項目をそのサーバーに追加しま す。

項目が既に宛先サーバーにある場合、エクスポートは失敗します。

OnDemand アプリケーション定義を 1 つのハードウェア・プラットフォームから別 のハードウェア・プラットフォーム (例えば、OnDemand for System i5 から OnDemand for Multiplatforms へ、またはその逆) にエクスポートまたはインポート

|

| | |

する場合、正しいインデクサーが指定されるように、エクスポート後に OnDemand アプリケーション定義を更新する必要があります。 System i5 サーバーからエクス ポートされるアプリケーション定義では、「インデクサー情報」タブの「インデク サー」の値として "OS/400" が選択されている場合があります。これは、System i5 以外のプラットフォームでは無効です。同様に、Content Manager OnDemand for Multiplatforms から System i5 サーバーにインポートされるアプリケーション定義で は、インデクサーとして "ACIF" が選択されている場合があります。これは、 System i5 では無効です。

### ドラッグ・アンド・ドロップ操作

| | | | | | | |

> 項目のコピーやエクスポートには、ドラッグ・アンド・ドロップ操作が使用できま す。例えば、あるサーバーから項目をエクスポートして、別のサーバーに追加する 場合、リスト・ペインから 1 つ以上の項目を選択し、マウスの左ボタンを押したま ま、宛先サーバーにポインターを移動します。その後、マウス・ボタンを放しま す。宛先サーバーにログオンしている場合、OnDemand は「エクスポート」ダイア ログ・ボックスを開きます。宛先サーバーにログオンしていない場合、OnDemand は「ログオン」ダイアログ・ボックスを開きます。「エクスポート」ダイアログ・ ボックス内のオプションを確認した後で「エクスポート」をクリックすると、項目 はサーバーにコピーされます。

注**:** 項目が宛先サーバーにある場合、エクスポートは失敗します。

項目をコピーするときにも、ドラッグ・アンド・ドロップ操作が使用できます。例 えば、ユーザーをコピーするには、「ユーザー ID」リストからユーザー ID を選択 し、左マウス・ボタンを押したまま、ユーザーがリストされているサーバーと同じ サーバーにポインターを移動します。次に、マウス・ボタンを放し、「追加」ダイ アログ・ボックスを開きます。

# レポート・ウィザード

OnDemand は、ユーザー援助ツールと、使いやすい OnDemand 管理ツールを提供し ます。レポート・ウィザードは、質問をすることによって OnDemand にレポートを 追加できます。これによって、アプリケーション・グループ、アプリケーション、 およびフォルダーの完成を系統だった方法で進めることができます。ここでは、レ ポート・ウィザードに関して知っておくべき以下のことを説明します。

- v レポート・ウィザードは、画面に表示される質問に答えながら進めていきます。
- v 前の画面には、「戻る」をクリックすれば、いつでも戻れます。
- 次の画面には、「次へ」をクリックすれば、いつでも進めます。
- v 最後の画面に進むには、「完了」をクリックします。「完了」を選択すると、レ ポート・ウィザードがアドミニストレーターに代わって未決定のすべての部分を 決定します。
- v 画面のオンライン・ヘルプは、「ヘルプ」をクリックするか、または F1 を押す と、いつでも参照できます。
- 重要**:** レポート・ウィザードは、所有する入力ファイルを処理します。処理するサ ンプル入力ファイルを選択しなければなりません。次に、グラフィカル・イ ンデクサーが呼び出され、データにマークを付けて、索引付けパラメーター を定義することができます。レポート・ウィザードで起動したグラフィカ

ル・インデクサーは、サンプル・データを選択してから OnDemand アプリケ ーション定義の「インデクサー情報」タブから「変更 (Modify)」ボタンをク リックして直接起動したものと同じグラフィカル・ツールです。

レポート・ウィザードを使用して、選択したレポートのアプリケーション・グルー プ、アプリケーション、およびフォルダーを追加することができます。これらのア クションには、索引付け情報の定義、データベースおよびフォルダー・フィールド の定義、データおよびストレージ管理の構成、アプリケーション・グループに複数 のアプリケーションを入れることができるかどうかの指定、およびアプリケーショ ン・グループ、アプリケーション、およびフォルダーの指名などが含まれます。

レポート・ウィザードを使用して、既存のアプリケーション・グループにアプリケ ーション追加することもできます。このアクションには、索引付け情報の定義、ス トレージ情報の指定、およびアプリケーション・グループ内のアプリケーションの 識別などが含まれます。アプリケーションをアプリケーション・グループに追加す るには、アプリケーション・グループに、アプリケーション・グループ内のアプリ ケーションを一意的に識別する値を保持するためのデータベース・フィールドが存 在している必要があります。このフィールドには、1 つ以上の未割り当てアプリケ ーション ID が含まれていなければなりません。アプリケーション ID についての 詳細は、アプリケーション・グループ内の「フィールド情報」ページを参照してく ださい。

### レポート・ウィザードの開始

管理クライアントから、レポートの追加先になるサーバーにログオンします。

- v 新規アプリケーション・グループ、アプリケーション、およびフォルダーを定義 するには、ツールバーの「レポート・ウィザード」アイコンをクリックします。
- 既存のアプリケーション・グループにアプリケーションを追加するには、次のよ うにします。
	- サーバー下でアプリケーション・グループを選択します。
	- アプリケーションを追加したいアプリケーション・グループの名前を選択しま す。
	- ツールバーの「レポート・ウィザード」アイコンをクリックします。

画面に表示される指示に従って、レポートを追加します。

### レポート・ウィザードの使用

レポート・ウィザードの画面について、以下に説明します。ほとんどの画面では、 標準的なオプションはすでに選択されています。特別な理由がない場合は、デフォ ルト値を受け入れてください。

注**:** レポート・ウィザードの使用法に応じて、下記に説明する画面がすべて表示さ れない場合もあります。

#### 概要画面

レポート・ウィザードの簡単な説明が表示されます ( 59 [ページの図](#page-76-0) 2 を参照してく ださい)。まず、定義するレポートのデータ・タイプを選択します。「サンプル・デ ータの選択」ボタンをクリックして、実際のレポート・データを含むファイルを選 択します。ウィザードでは、サーバー上のスプール・ファイルを (ユーザー・プロ

<span id="page-76-0"></span>ファイル別または出力待ち行列別に検索して) 選択でき、そのサンプル・データを ワークステーションへコピーして索引付けが行えるようになります。

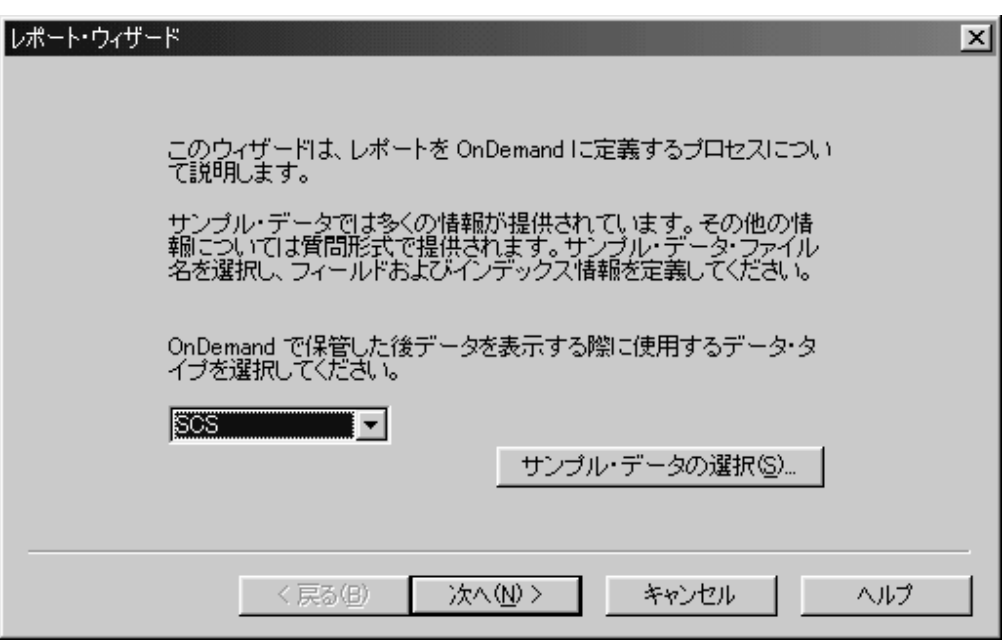

図 *2.* レポート・ウィザード

「OK」をクリックすると、レポート・ウィザードはデータを「レポート」ウィンド ウに読み込みます。

#### 「レポート」ウィンドウ

サンプルのデータ・ファイルを表示し、使いやすいツールを提供しており、索引付 け情報、データベース・フィールド、およびフィールド・フィールドを定義するた めに役立てることができます。 F1 を押して、オンライン・ヘルプを表示し、「レ ポート」ウィンドウから利用可能なオプションおよびコマンドを参照します。オン ライン・ヘルプを使用すると、トリガーやフィールドを定義する方法、およびデー タベース・フィールドやフォルダー・フィールドに索引付けする方法を学習するこ とができます。

重要**:** 索引付け、データベース、およびフォルダー情報の定義を終了したら、プロ ンプトが出された時に変更を必ず保管してください。

### 「データ管理」画面

レポートをシステムにロードするときは、レポート・データを「ラージ・オブジェ クト」に保管するように指定できます。さらに、レポートのページに付加した注釈 を OnDemand がどのように管理するかも指定することができます。

### アプリケーション **ID** 画面

レポート・ウィザードを使用して、アプリケーションを既存のアプリケーション・ グループに追加するときには、アプリケーションの名前を指定し、アプリケーショ ン・グループ内でアプリケーションを一意的に識別する値を選択する必要がありま す。

### 「ストレージ管理」画面

ストレージ管理機能によってレポートのコピーをどこに保持するか、および OnDemand がシステムからいつレポート・データを削除するかを決定します。

### アプリケーション・グループ画面のアプリケーション

定義するレポートが、同じアプリケーション・グループに保管されるいくつかのレ ポートの 1 つである場合は、レポート・ウィザードを使用して、アプリケーション *ID* フィールド を定義することができます。アプリケーション ID フィールドは、 アプリケーション・グループ内のアプリケーションを識別する値を含むデータベー ス・フィールドです。IBM は、アプリケーション ID フィールドを常に定義するこ とをお勧めします。例については、 111 [ページの図](#page-128-0) 23を参照してください。アプリ ケーション・グループを作成した時点では、現時点で 1 つのアプリケーションだけ を保持するアプリケーション・グループを追加したいだけであり、アプリケーショ ン ID フィールドは必要ないと考えるかもしれません。しかし、後になってアプリ ケーション・グループに他のアプリケーションを追加することにした (または、ア プリケーション定義の複数バージョンを保持したい) 場合、アプリケーション・グ ループのアプリケーション ID フィールドを定義する必要が出てきますが、アプリ ケーション ID フィールドは、アプリケーション・グループの作成後には追加でき ないため、これを定義することはできません。(初めにアプリケーション・グループ を定義する際に、すべてのフィールドを追加しなければなりません。) また、文書 の検索を行う際に、アプリケーション ID フィールドを必要としないユーザーに対 しては、これを非表示にすることができます。アプリケーション ID フィールドに ついての詳細は、オンライン・ヘルプを参照してください。

### 「名前」画面

アプリケーション・グループ、アプリケーション、およびフォルダーの名前を指定 します。名前を入力した後で、OnDemand はサーバーを照会して、名前が有効で固 有のものであることを確認します。

### ウィザード完了画面

レポートについて行った選択を確認します。「表示」をクリックすると、アプリケ ーション・グループ、アプリケーション、およびフォルダーの詳細を表示すること ができます。詳細ウィンドウから、ツールバーの「印刷」アイコンを選択すると、 詳細のコピーを印刷することができます。

注**:** レポートに対する選択が適切である場合、「完了」をクリックして、レポート の定義を完了します。 OnDemand は、アプリケーション・グループ、アプリケ ーション、およびフォルダーをライブラリー・サーバーに追加して、レポー ト・ウィザードをクローズすると、アドミニストレーター・ウィンドウに戻り ます。

# <span id="page-78-0"></span>第 **9** 章 概念

System i ナビゲーターを使用すれば、 OnDemand の磁気テープ装置、テープ・ボ リューム、光ディスク記憶域グループ、光ディスク・ボリューム、ディスク・プー ル記憶域グループ、出力待ち行列モニター、および移行ポリシーのセットアップお よび管理が行えます。

System i ナビゲーターにある OnDemand アドミニストレーターを使用すれば、 OnDemand のユーザー、グループ、プリンター、記憶域グループ、アプリケーショ ン・グループ、アプリケーション、およびフォルダーの管理が行えます。このツー ルを使用するには、System i ナビゲーターの「OnDemand アーカイブ」というセク ション内にある「共通サーバー管理」を右クリックします。これによって表示され るメニューから「クライアント管理機能」を選択します。これによって、OnDemand アドミニストレーターが立ち上がります。

移行ポリシー

 $\overline{\phantom{a}}$ | | | | | | | | | | | | | |  $\mathbf{I}$ | |

移行ポリシーには、OnDemand を使ってアーカイブされたデータの移行およびスト レージ・メディア特性が含まれます。この情報は、古くなったアーカイブ・データ をパフォーマンスや容量の違うストレージ・メディア階層へ移すかどうかや、移す 時期を決定するために、マイグレーション・プロセスとも呼ばれるアーカイブ・ス トレージ管理プロセス (ASM) に使用されます。移行先のメディア・タイプには、 ディスク、光ディスク、磁気テープ・ストレージなどがあります。こうしたストレ ージ階層におけるデータの各移行ステップは、移行ポリシー記憶域レベル、または 単にストレージ・レベルと呼ばれます。それぞれのポリシーには、ストレージ・レ ベルが少なくとも 1 つ含まれていなければなりません。ストレージ・レベルは、個 々のストレージや検索要件に合わせて追加できます。 STRASMOND コマンドは、 移行ポリシー内の次のストレージ・レベルにデータを強制的に移動するために使用 されるコマンドです。ASM が実行され、 QPRLCASM1 のスプール・ファイル名を 持つ場合、レポートが作成されます。このレポートは、 ASM プロセスが実行した アクションのリストを提供します。データの処理が正常に完了したことを確認する ために、このレポートは ASM が実行されるたびに検査する必要があります。障害 が検出される場合、STRASMOND ジョブのジョブ・ログを確認して、障害の原因を 判別する必要があります。

移行ポリシーは、以下のような場合にも指定できます。

v 分離したアーカイブ・ファイルを集約するか、または同じような保存特性やマイ グレーション特性を備えた他のアーカイブ・ファイルと結合する場合。 OnDemand が多数の小さなオブジェクトではなく、小さいオブジェクトを多数で はなく大きいオブジェクトを少数管理することによってパフォーマンスが向上す るため、通常は集約を使用可能にすることをお勧めします。ただし、集約された オブジェクトが移行ポリシーの第 1 レベルにフローする前に、集約が最大サイズ に達するか、またはその時間を超えなければならないということを理解すること が重要です。そのため、大規模な集約サイズに注意する必要があります。多数の 小さなオブジェクトを集約する場合、集約を移行ポリシーの第 1 レベルに何カ月 も移行しないでおくことが可能です。このため、サイズごとではなく、指定した 期間後に集約を行う方がよい場合があります。

- v 移行シーケンスの一部またはすべてのレベルにおいてアーカイブ・データのコピ ーを 2 つ保管する場合。
- v 1 回限りのバックアップを行う場合。

移行ポリシーには、最大 60 文字の名前を指定できます。同じインスタンス内に同 じ名前のポリシーがあってはなりません。「集約を有効にする」を選択すると、ア ーカイブ・ストレージ管理プロセスは、処理を効率化するために、ディスク上にあ る個々のアーカイブ・オブジェクトを結合して大きなオブジェクトを作ります。こ の処理は、オブジェクトがディスクから最初のストレージ・レベルへ移される前に 行われます。集約プロセスは、その集約が「クローズ」されるまで同じファイル (aggregate) へ追加し続けます。集約は、指定された最大サイズまたは指定された日 数に達するとクローズされます。ストレージ・レベルは、既存のストレージ・レベ ルの前に追加することも後ろに追加することもできます。移行ポリシー内の既存の ストレージ・レベルは、変更または除去することもできます。ただし、これらの変 更は、既にこのレベルにある移行済みデータには影響を及ぼしません。既に特定の レベルにある移行済みデータの日付を変更する必要がある場合、ポリシー・レベ ル・データの変更 (CHGPLDOND) コマンドを使用します。1 回限りの磁気テー プ・バックアップが必要とされる場合には、磁気テープのメディア・タイプを指定 する必要があります。

# モニター定義

| | | | | | | | | | | | | | |

> モニター定義は、処理するスプール・ファイルの有無をモニターする出力待ち行列 を指定するために使用します。複数のモニター・ジョブを定義する場合には、それ ぞれのモニターにユニークなジョブ名を指定します。 OnDemand は、レディー (RDY) 状態にあるスプール・ファイルのみを処理します。モニター・ジョブが、選 択された出力待ち行列から、アーカイブ処理 (ロードとも呼ばれる) を選択するとき には、そのファイルを正しくアーカイブできるように、スプール・ファイルに関連 付けるアプリケーション・グループおよびアプリケーションを決定する必要があり ます。モニターが使用できるデータは、選択されたスプール・ファイルの属性のみ であるため、アプリケーション・グループおよびアプリケーションには、こうした 属性のうちの 1 つの内容に由来した名前を付けなければなりません。すべての属性 がこうした用途に適しているわけではありません。 OnDemand は、「最初にチェッ ク」、「次にチェック」、および「最後にチェック」で指定された順序に従って、 9 つの属性のうちの最大 3 つの属性の内容を調べます。

- スプール・ファイルの名前
- 書式のタイプ
- v ユーザー・データ
- ジョブ名
- ユーザー定義オプション、1 ~ 4
- ユーザー定義データ

「最初にチェック」プルダウン・リストから選択した属性が最初に調べられます。 この属性の値が既存のアプリケーション・グループの名前と一致しなかった場合、 「次にチェック」プルダウン・リストから属性を選択していれば、その属性が調べ られます。この属性の値が既存のアプリケーション・グループの名前と一致しなか った場合、「最後にチェック」プルダウン・リストから属性を選択していれば、そ

の属性が調べられます。上記の方法で有効なアプリケーション・グループが決定で きなかった場合、スプール・ファイルは、このモニター定義で「エラー」待ち行列 として指定されている別の出力待ち行列に移されます。スプール・ファイルのアー カイブ処理が成功した場合、そのスプール・ファイルは、モニター定義での指定に 応じて、「処理済み」待ち行列に移されることも、削除されることもあります。ア プリケーション名をアプリケーション・グループ名と同じ名前にすると指定してい ない限り、有効なアプリケーション名を見つけるために同じプロセスが実行されま す。

モニターは、手動またはジョブ・スケジューラーで開始させることも、サブシステ ムの始動時に開始させることもできます。モニターは、手動で停止させることも、 所定の時間が経過したときや、待ち行列項目の処理がすべて完了したときに停止さ せることもできます。あるいは、停止時刻をモニターの開始時に指定しておくこと もできます。

特定の出力待ち行列のモニターを最初に開始する場合、出力待ち行列にスプール・ ファイルがないときに行うのが最適です。モニターを最初に開始するとき、出力待 ち行列と同じ名前の空のデータ待ち行列が作成され、作動可能 (Ready) 状態にある 出力待ち行列に表示されるすべてのスプール・ファイルの項目を受け取ります。出 力待ち行列モニターが開始されると (それによって、データ待ち行列が作成され る)、出力待ち行列に取り込むスプール・ファイルの移動を開始することができま す。作成されるデータ待ち行列項目は、モニターを起動して、各スプール・ファイ ルを処理します。

## 磁気テープ装置

磁気テープ・バックアップが必要とされる場合、またはアーカイブ・メディアとし て磁気テープを使用する場合には、OnDemand に磁気テープ装置を定義しておく必 要があります。指定する磁気テープ装置の名前は、既存の i5/OS 磁気テープ装置の 記述名と一致したものでなければなりません。読み取りまたは書き込み操作のサポ ートされるメディア・タイプのリストから、メディアのタイプを指定する必要があ ります。定義する磁気テープ装置にカートリッジ自動挿入機構 (ACL) が装備されて いる場合、カートリッジの数を指定できます。ゼロの値は、この装置に ACL が装 備されていないことを示します。OnDemand は、自動テープ・ライブラリーと併用 できます。テープ・ライブラリーを使用する場合には、テープ・ライブラリーの名 前を指定する必要があります。OnDemand 以外のテープ・マネージャー (例えば、 BRMS など) を使用する場合には、メディア・ライブラリーを指定する必要はあり ません。

# テープ・ボリューム

OnDemand で使用できるテープ・ボリュームを定義しなければなりません。指定す るボリュームの名前は、テープ・ボリュームの初期設定時に使用した名前と一致し ていなければなりません。テープ・ボリュームが属するインスタンスを、そのボリ ュームの容量およびメディア・タイプと共に指定する必要があります。メディア・ タイプは、どの磁気テープ装置を使用するかを示すものです。自動テープ・ライブ ラリーを使用する場合には、メディア装置ライブラリーを指定できます。 OnDemand 以外のテープ・マネージャー (例えば、BRMS など) を使用する場合、 このフィールドはブランクのままにします。テープ・ボリュームには満杯というマ

ークを付けて、それ以上のデータの書き込みを防ぐことができます。 OnDemand が 磁気テープの満杯状態を検出すると、そのボリュームには満杯というマークが自動 的に付けられます。

# 光ディスク記憶域グループ

光ディスク記憶域グループには、複数の光ディスク・ボリュームが 1 つにまとめら れ、関連したデータが保管されます。 1 つの記憶域グループに、ディスク上に存在 する日数や有効期限などといったストレージ要件の似たレポートをまとめることが できます。移行ポリシーで特定の記憶域グループを参照することにより、どの光デ ィスク・ボリューム・セットにどのレポートを保管するかを制御することができま す。光ディスク・ボリュームが書き込み可能なボリュームと定義されている場合、 フリー・スペース率のしきい値とボリューム満杯リセットを定義することによっ て、そのボリュームのフリー・スペースを再利用することができます。ボリューム 満杯リセットが定義されていない場合、いったん満杯というマークが付けられたボ リュームは、手動で変更されない限り、満杯状態のままです。光ディスク記憶域グ ループは、1 次またはバックアップ記憶域グループとして定義することもできま す。

## 光ディスク・ボリューム

OnDemand で使用できる光ディスク・ボリュームを定義しなければなりません。指 定するボリュームの名前は、光ディスク・ボリュームの初期設定時に使用した名前 と一致していなければなりません。ボリュームが属する OnDemand インスタンスお よび光ディスク記憶域グループを指定しなければなりません。ボリュームの容量お よびボリューム・タイプ (1 次またはバックアップ) も必要です。光ディスク・ボリ ュームには満杯というマークを付けて、OnDemand によるそれ以上のデータの書き 込みを防ぐことができます。 OnDemand が満杯状態を検出すると、そのボリューム には満杯というマークが自動的に付けられます。

# ディスク・プール記憶域グループ

ディスク・プール記憶域グループは、アーカイブ・データの移行時にアーカイブ・ ストレージ管理プロセスがストレージ・メディアとして使用できる i5/OS の補助ス トレージ・プール (ASP) を識別するために使用されます。既存の ASP に対応した 1 ~ 32 のプール番号を指定する必要があります。定義した ASP に保管するデー タのタイプ (1 次またはバックアップ) も指定しなければなりません。

### ユーザー

OnDemand ユーザーを定義するときには、組織内のユーザーが OnDemand サーバー にログオンするために使用するユーザー ID を作成します。 このユーザー ID を、 フォルダーおよびアプリケーション・グループへのアクセス許可メンバーに追加す ることもできます。これは、ユーザーがフォルダーを開き、データにアクセスでき るようにするための 1 つの方法です。

組織内のそれぞれのユーザーは、OnDemand ユーザー ID を使用してサーバーにロ グオンします。 OnDemand は、ユーザー ID を認証し、そのユーザー ID に基づい て、ユーザーが入手できる使用権限および管理権限を決定します。このセクション

の説明を読み進む前に、「*IBM Content Manager OnDemand for i5/OS Common Server* 計画とインストール・ガイド」(SC88-4008) の 『OnDemand ユーザー ID と i5/OS ユーザー・プロファイルの関係』というトピックの内容を把握しておいてく ださい。

OnDemand ユーザー ID の場合は、必ずしも名前で個人を識別する必要はありませ ん。しかし、会計上の目的から、ほとんどのカスタマーはシステムを使用するそれ ぞれのユーザーに、OnDemand ユーザー ID を割り当てます。システムを初期化す ると、OnDemand は自動的に QONDADM ユーザー ID を作成します。 QONDADM ユーザー ID にはシステム管理者権限が与えられます。システム管理者 は、基本ユーザー機能 (システムへのログオンやフォルダーのオープンなど) および 管理機能 (OnDemand へのユーザーやグループの定義、アプリケーション・グルー プ、アプリケーション、フォルダー、移行ポリシー、記憶域セット、およびプリン ターの作成、更新、削除など) を実行できます。

注**:** QONDADM ユーザー ID には QONDADM1 の初期パスワードが与えられま す。 QONDADM のユーザー ID はシステム権限を持っているため、アドミニ ストレーター対しては最初のサインオン時にパスワードの変更を強制します。

OnDemand ユーザーの名前を付ける場合には、次のことに注意して指定してくださ い。

- v 使用できる名前の長さは、i5/OS のユーザー・プロファイルを OnDemand のユー ザーにリンクするかどうかによって、1 から 10 文字または 1 から 128 文字 (バイト) になります。 2 つをリンクさせる場合、ユーザー名は、i5/OS のユーザ ー・プロファイル名と一致させなければなりません。
- ' (アポストロフィ)、\* (アスタリスク)、% (パーセント記号)、+ (正符号)、\_ (下 線)、[ (左大括弧)、] (右大括弧)、" (二重引用符)、またはブランク文字を含める ことはできません。
- v サーバーに固有の名前でなければなりません。

ユーザー ID は大/小文字混合で指定できます。デフォルトでは、OnDemand は大文 字小文字の区別を無視します (例えば、LaGuarde は laguarde と同じです)。 OnDemand は、ユーザー名の小文字を大文字に変換します (LaGuarde は、LAGUARDE として保管されます)。しかし、「ログイン処理」システム・パラメーターをどのよ うに構成するかによって、システムによるユーザー ID の処理が異なる (大文字小 文字が区別される) 場合があります。詳細については、 50 [ページの『システム・パ](#page-67-0) [ラメーター』を](#page-67-0)参照してください。

### ユーザー・タイプ

ユーザーを OnDemand に追加するときに、「ユーザー・タイプ」を指定します。 「ユーザー・タイプ」と「権限」は、そのユーザーがシステムにログオンしたとき に実行できるタスクのタイプを決定します。アドミニストレーターは、次の「ユー ザー・タイプ」から選択できます。

ユーザー

ユーザーは OnDemand にログオンし、アクセスを許可されているフォルダ ーを開き、アクセスを許可されているアプリケーション・グループからデー タを検索して取り出すことができます。ユーザーに、その他の操作をシステ ム上で行う権限を与えることもできます。

#### ユーザー管理者

ユーザーおよびユーザー管理者の追加、更新、および削除も行うことができ るユーザー。ユーザー管理者に、その他の操作をシステム上で行う権限を与 えることもできます。

アプリケーション・グループ **/** フォルダー管理者

アプリケーション・グループ、アプリケーション、およびフォルダーの追 加、更新、削除も行うことができるユーザー。アプリケーション・グループ / フォルダー管理者には、すべてのアプリケーション・グループに対する 「論理ビュー」許可が自動的に与えられます。アプリケーション・グループ / フォルダー管理者に、その他の操作をシステム上で行う権限を与えること もできます。

システム管理者

システム上の任意のユーザー、グループ、アプリケーション・グループ、ア プリケーション、またはフォルダーを追加、更新、および削除することもで きるユーザー。システム管理者には、すべてのアプリケーション・グループ に対する「論理ビュー」許可が自動的に与えられます。また、システム管理 者は、記憶域セットとプリンターを保守できる唯一のユーザーです。

注**:** ユーザーの追加と更新を行う場合、アドミニストレーターは、「ユーザー・タ イプ」または「権限」をアドミニストレーター自身のレベルを超えて設定する ことは許されません。例えば、「ユーザーの作成」および「グループの作成」 権限を持つユーザーが、「フォルダーの作成」権限を持つユーザーを作成する ことはできません。

デフォルトでは、そのユーザー、そのユーザーを作成したユーザー、ユーザー 管理者、およびシステム管理者だけが、そのユーザーの表示または保守を行う ことができます。詳細については、「ユーザーの許可」ページを参照してくだ さい。

アプリケーション・グループにデータを保管できるのは、システム管理者、ア プリケーション・グループ / フォルダー管理者、アプリケーション・グループ のアドミニストレーター権限を持つユーザー、または文書追加許可を持つユー ザーだけです。

アプリケーション・グループからデータを削除できるのは、システム管理者、 アプリケーション・グループ / フォルダー管理者、または文書削除許可を持つ ユーザーだけです。

191 ページの『付録 A. [コマンド・リファレンス』](#page-208-0) にリストされているような サーバー・コマンドを実行する必要のあるユーザーや、 239 [ページの『付録](#page-256-0) E. API [およびユーザー出口の解説』](#page-256-0) にリストされているようなサーバー API を QSHELL から実行する必要のあるユーザーは、i5/OS のユーザー・プロファイ ルにグループ・プロファイルとして QRDARSADM (または、補足的なグルー プ) を定義しておく必要があります。

### 権限

権限オプションを持つユーザーは、OnDemand において他の操作が行えるようにな ります。例えば、「ユーザー・タイプ」が「ユーザー」であるユーザーに、ユーザ

ーを作成する許可を与えることができます。選択できる権限オプションは、「ユー ザー・タイプ」によって異なります。例えば、「ユーザー・タイプ」が「グループ / フォルダー管理者」の場合、定義により、そのユーザーはアプリケーション・グル ープとフォルダーを作成できます。したがって、そのユーザーに与えることができ る追加権限は、「ユーザーの作成」と「グループの作成」だけです。次のいずれか を選択してください。

#### ユーザーの作成

「ユーザー」および「グループ / フォルダー管理者」のオプション権限。

- v 「ユーザー・タイプ」が「ユーザー」の場合、そのユーザーは「ユーザ ー・タイプ」が「ユーザー」のユーザーを作成できます。
- v 「ユーザー・タイプ」が「グループ / フォルダー管理者」の場合、その ユーザーは「ユーザー・タイプ」が「ユーザー」のユーザー、または「ユ ーザー・タイプ」が「グループ / フォルダー管理者」のユーザーを作成 できます。
- 注**:** 「ユーザーの作成」権限を持つユーザーは、自分が作成したユーザー を、自分がそのユーザーの管理者でいる限りは、保持することができま す。

#### グループの作成

「ユーザー」、「工ーザー管理者」、「グループ / フォルダー管理者」の オプション権限。そのユーザーがグループを作成できるようにします。「グ ループの作成」権限を持つユーザーは、自分が作成したグループを、自分が グループ所有者でいる限りは、保守することができます。

注**:** こうしたグループ定義は、i5/OS のグループ・プロファイルとは異なる ものです。ただし、保守がしやすくなると判断される場合には、同じ名 前にすることができます。

#### アプリケーション・グループの作成

「ユーザー」および「ユーザー管理者」のオプション権限。そのユーザーが アプリケーション・グループを作成できるようにします。「アプリケーショ ン・グループの作成」権限を持つユーザーは、自分が作成したアプリケーシ ョン・グループを、自分がアプリケーション・グループ管理者でいる限り は、保持することができます。

#### フォルダーの作成

「ユーザー」および「ユーザー管理者」のオプション権限。そのユーザーが フォルダーを作成できるようにします。「フォルダーの作成」権限を持つユ ーザーは、自分が作成したアプリケーション・フォルダーを、自分がフォル ダー管理者である限りは、保守することができます。

注**:** ユーザーの追加と更新を行う場合、アドミニストレーターは、「ユーザー・タ イプ」または「権限」をアドミニストレーター自身のレベルを超えて設定する ことは許されません。例えば、「ユーザーの作成」および「グループの作成」 権限を持つユーザーが、「フォルダーの作成」権限を持つユーザーを作成する ことはできません。

グループ

OnDemand グループは、機能、権限、またはその他の必要な目的によって、システ ムのユーザーを編成する手段です。ユーザーをグループに割り当てる必要はありま せんが、そのようにすると、同様の要件と能力を備えたユーザーの管理を簡略化で きます。

グループを定義すると、そのグループにユーザーを追加し、そのグループに属する すべてのユーザーに共通の、フォルダーおよびアプリケーション・グループ許可を 指定できます。それらの許可は、そのグループに割り当てられたユーザーがシステ ム上で実行できるアクションのタイプを決定します。

グループに名前を付ける場合、その名前は次の条件を満たす必要があります。

- v 名前には、1 から 128 文字 (バイト) を含めることができます。
- v ' (アポストロフィ)、\* (アスタリスク)、% (パーセント記号)、+ (正符号)、\_ (下 線)、[ (左大括弧)、] (右大括弧)、" (二重引用符)、またはブランク文字を含める ことはできません。
- v 大文字小文字混合文字が有効です。しかし、大文字小文字の違いだけでは、固有 の名前になりません (LaGuarde は laguarde と同じです)。
- v サーバーに固有の名前でなければなりません。

グループ所有者を割り当てることができます。グループ所有者は、グループにユー ザーを追加したり、グループからユーザーを除去したりできます。グループのアプ リケーション・グループ許可およびフォルダー許可を修正するには、グループ所有 者は、アドミニストレーター権限をそのアプリケーション・グループおよびフォル ダーに持っているか、またはアプリケーション・グループ / フォルダー管理者かシ ステム管理者でなければなりません。グループ所有者を割り当てない場合には、シ ステム管理者だけがグループを保守できます。

注**:** こうしたグループ定義は、i5/OS のグループ・プロファイルとは異なるもので す。ただし、保守がしやすくなると判断される場合には、同じ名前にすること ができます。

# プリンター

OnDemand は、FAX デバイスと物理プリンターの 2 つのタイプのサーバー印刷デ バイスをサポートしています。サーバー印刷装置には、必ずサーバー上に出力待ち 行列があり、System i ナビゲーター管理クライアントを使用して定義されます。

OnDemand から出力される 拡張機能表示 (Advanced Function Presentation™) (AFP™) 印刷をフォーマットするには、 PSF/400 が必要とされます。 (一部の FAX ソフト ウェアにも PSF/400 が必要とされます。) PSF/400 により、印刷する文書に、電子 フォーム、イメージ、グラフィックス、活版印刷用フォントを使用できるようにな ります。 PSF/400 は、AFP や行データなどの入力データ・ストリームを受け取り、 そのデータを宛先の印刷装置に合わせて整形します。

ユーザーが項目を選択してサーバー印刷を選ぶと、OnDemand はその項目のコピー を検索し、そのコピーをサーバー・プリンターに関連付けられた出力待ち行列に入 れます。

## 記憶域セット

記憶域セットは、アプリケーション・グループ内にファイルを保持する期間や、フ ァイルを保管するメディア・タイプなど、ストレージ管理要件が類似するアプリケ ーション・グループに定義されます。記憶域セットは、移行ポリシーの作成時に自 動的に作成され、移行ポリシーと同じ名前が付けられます。記憶域セットを手動で 作成する必要はありません。

アプリケーション・グループ・データをアーカイブ・ストレージで保守する場合、 アプリケーション・グループ定義には、使用する移行ポリシーと同じ名前の記憶域 セットを指定する必要があります。また、すべての移行ポリシー記憶域レベルの保 持期間およびキャッシュの日数の値の合計は、アプリケーション・グループ内の 「データとインデックスの存続期間」と等しくなければなりません。

# アプリケーション・グループ

アプリケーション・グループは、アドミニストレーターが OnDemand に保管したデ ータと、ユーザーが OnDemand クライアント・プログラムを使用して照会、表示、 印刷、および FAX 送信を行う文書を表しています。 例えば、アプリケーション・ プログラムが生成するレポート、索引データ、およびユーザーが作成する注釈をデ ータにすることができます。

アプリケーション・グループを定義するときは、例えばデータベースの編成やアプ リケーション・グループ内に保管するファイルのストレージ特性など、アプリケー ション・グループのプロパティーを指定します。また、アプリケーション・グルー プ内に保管するレポートから抽出した索引データを保持するデータベース・フィー ルドも定義します。

OnDemand では、アドミニストレーターによって、アプリケーション・グループに ロードされたレポートから索引データを抽出し、定義されたデータベース・フィー ルドに入れます。 OnDemand は、索引値を使用して、ユーザーによって入力された 検索基準に一致する文書を識別します。

アプリケーション・グループを定義するときに、OnDemand がシステム・ログに保 管するアプリケーション・グループ・メッセージのタイプも選択できます。

アプリケーション・グループを定義するときには、そのアプリケーション・グルー プとアプリケーション・グループ・データにアクセスして保守するための許可を指 定します。 OnDemand クライアント・プログラムを使ってアプリケーション・グル ープに保管されているデータにアクセスできるグループおよびユーザーを識別する ことができます。レポートの表示、印刷、注釈付けなど、ユーザーによって実行さ れる機能の種類を指定できます。ユーザーまたはグループにアドミニストレーター 権限を割り当てることができます。アドミニストレーター権限を持つユーザーは、 アプリケーション・グループを更新できます。例えば、他のユーザーがアプリケー ション・グループに保管されているデータにアクセスすることを許可することがで きます。

OnDemand はアプリケーション・グループについての情報を、「一般」、「メッセ ージ・ログ」、「ストレージ管理」、「許可」、「フィールド定義」、および「フ

ィールド情報」というタブに編成しています。各タブには、アプリケーション・グ ループについての情報を入力するためのフィールドと、コマンド・ボタンがありま す。

# アプリケーション

一般に、OnDemand に保管することを計画している、それぞれのレポート・タイプ やデータ・ソースごとに、1 つのアプリケーションを定義します。

アプリケーションを定義するときは、アプリケーションをアプリケーション・グル ープに割り当て、レポートの物理および論理特性を指定します。レポートの物理特 性とは、コード・ページ、入力ファイルに入っているデータのタイプ、および紙送 り制御文字に関する情報のことです。レポートの論理特性とは、レポートに含まれ ている情報をユーザーに提示するさまざまな方法のことです。

OnDemand のデータの索引付け、ロード、および表示プログラムは、アドミニスト レーターによって提供された情報を使用してレポートを処理します。例えば、 OnDemand の索引付けプログラムがレポートから索引データを探し出して抽出する ために使用するパラメーターを指定できます。アプリケーションの論理ビューを作 成できます。各論理ビューはレポートのページを異なった仕方で表示します。ユー ザー用のデフォルト・プリンターや、AFP および行データ文書の印刷オプションを 定義するなど、印刷オプションをセットアップできます。

OnDemand はアプリケーションについての情報を次のタブに編成します。それは、 「一般」、「ビュー情報」、「インデクサー情報」、「ロード情報」、「論理ビュ ー・フィールド」、「論理ビュー」、および「印刷オプション」です。各タブに は、アプリケーションについての情報を入力するためのフィールドと、コマンド・ ボタンがあります。

# フォルダー

フォルダーは、アドミニストレーターによって OnDemand に保管されたレポートに ユーザーがアクセスするための手段となります。ユーザーは、フォルダーを開き、 照会を構成し、フォルダーから検索したアプリケーション・グループ内の文書を取 り出します。ユーザーは、フォルダーを使用して文書を表示し、印刷し、注釈を付 け、fax 送信し、電子メールで送信できます。

フォルダーを定義するときは、フォルダーの名前や記述など、フォルダーのプロパ ティーを指定し、ユーザーによってフォルダーが開かれたときに表示される検索フ ィールドと表示フィールドを作成し、それらのフォルダー・フィールドをアプリケ ーション・グループのデータベースのフィールドにマップします。

また、OnDemand クライアント・プログラムおよび他のフォルダー許可でフォルダ ーを開くことができるグループとユーザーを指定することもできます。例えば、あ るユーザーにフォルダーのアドミニストレーターの権限を与えることができます。 フォルダー管理者は、他のユーザーがフォルダーを開いたりフォルダー・フィール ドを変更したりすることを許可できます。

OnDemand はフォルダーについての情報を、「一般」、「許可」、「フィールド定 義」、「フィールド情報」、および「フィールド・マッピング」というタブに編成 します。各タブには、フォルダーについての情報を入力するためのフィールドと、 コマンド・ボタンがあります。

# アプリケーション・グループ、アプリケーション、およびフォルダーについ て

レポートを OnDemand に保管する前に、アプリケーション・グループとアプリケー ションを作成しなければなりません。データを検索して取り出す前に、フォルダー を作成する必要があります。

- v ユーザーはフォルダーを開き、アドミニストレーターによって OnDemand にロー ドされたレポートを検索します。フォルダーには 1 つまたは複数の検索フィール ドを定義します。フォルダー検索フィールドは、アプリケーション・グループの データベース・フィールドにマップされます。
- 定義された各データベース・フィールドは、カスタマーの名前、送り状の番号、 および収支など、レポートにある情報のカテゴリーを表します。アプリケーショ ン・グループを追加すると、OnDemand では、データベース表が作成されます。 定義されたデータベース・フィールドは、表の列です。
- v OnDemand に保管するレポートごとに、アプリケーションを定義します。システ ムにアプリケーションを追加するとき、OnDemand の表示プログラム、索引付け プログラム、およびロード・プログラムによって使用される情報を定義します。 索引付け情報を定義するときに、レポートから抽出したい索引情報のそれぞれの カテゴリーの名前、位置、および長さを識別します。ロード情報を定義するとき に、レポート内の索引フィールドをアプリケーション・グループのデータベー ス・フィールドにマップします。
- v レポートをシステムにロードすると、OnDemand ではレポートから抽出された索 引値が、アプリケーション・グループ表に追加されるレコードのデータベース・ フィールドに保管されます。
- v OnDemand は、これらの索引値を使用して、ユーザーによってフォルダーの検索 フィールドに入力された検索基準に一致する文書を識別します。

OnDemand にレポートを定義したい場合、最初に行う作業は、OnDemand によって 索引フィールドに関する情報が入手される、その入手先のアプリケーション・グル ープを識別することと、文書をシステム上で管理する方法を識別することです。ア プリケーション・グループを定義するときは、データベース内の情報を OnDemand にどのように構造化させるかを指定し、データベース・フィールドを定義します。 アプリケーション・グループを定義するときは、システム上のデータを OnDemand にどのように保持させるかも指定します。例えば、レポート・データをディスク・ ストレージに 60 日間、アーカイブ・ストレージに 5 年間、保持するように指定す ることができます。 OnDemand は、1 つのアプリケーション・グループ内に保管さ れているすべてのデータを、同じ方法で管理します。 OnDemand は、1 つのアプリ ケーション・グループに保管されている個々のレポートを、同じ期間だけ保持しま す。

v レポートを既存のアプリケーション・グループに保管することもできます。ただ し、そのアプリケーション・グループ内で既に定義されているデータベース・フ ィールドを使用して、レポートに索引を付けることができなければなりません。

| | |

アプリケーション・グループのストレージ管理情報は、OnDemand にシステム上 でレポートを保守させたい時間の長さと、OnDemand にレポート・データを保管 および保守させたい方法と場所をサポートする必要があります。

既存のアプリケーション・グループに関する情報は、「属性」コマンドを使用し て検査できます。「一般」タブは、アプリケーション・グループのデータベース 編成を表示します。「ストレージ管理」タブには、データ・マイグレーションの 情報が表示されます。「フィールド定義」タブには、アプリケーション・グルー プ・データベースの各フィールドが表示されます。

v アプリケーション・グループが OnDemand に定義されていない場合、またはレポ ートのデータベースおよびストレージ管理要件をサポートするアプリケーショ ン・グループがない場合は、システムにアプリケーション・グループを追加する 必要があります。

アプリケーション・グループを追加したら、レポートのアプリケーションを定義す る必要があります。ほとんどのカスタマーは OnDemand に保管することを計画して いる異なるレポート・タイプまたはデータ・ソース・タイプごとに、1 つの OnDemand アプリケーションを作成します。アプリケーションを作成するときに は、それをアプリケーション・グループに割り当てる必要があります。アプリケー ション・グループは、OnDemand によってレポート・データが保管される場所を決 定します。アプリケーションを作成するときには、OnDemand クライアント・プロ グラムがレポートのページの表示と印刷に使用する情報も指定し、データの索引付 けプログラムとロード・プログラムのための命令を指定します。

OnDemand にレポートを追加する処理の最後のステップは、フォルダーの作成で す。ユーザーは、レポートを検索したり表示したり印刷したりするのに、フォルダ ーを開きます。アドミニストレーターは、フォルダーを定義するときに、そのフォ ルダーを開いたユーザーに検索させたいデータが入っているアプリケーション・グ ループを選択します。特定のアプリケーション・グループを検索できるフォルダー を作成することにより、アドミニストレーターは、フォルダーを開いたユーザーに よって使用されるレポートを決定できます。

フォルダーを定義するときは、検索および表示フィールドを定義します。デフォル トの検索演算子、およびユーザーがこのフォルダーを開いたときに OnDemand によ ってフィールドにデフォルトの検索値が表示されるかどうかといった、フォルダ ー・フィールドの特性を指定します。また、アプリケーション・グループのデータ ベース・フィールドにフォルダー・フィールドをマッピングします。

### **OnDemand** 許可

| | |

| | | | |

> 許可は、どのユーザーがフォルダーを開いてアプリケーション・グループ内に保管 されている文書を検索できるかを、OnDemand が判別するための手段となります。 また、OnDemand は許可を使って、管理クライアントでフォルダーおよびアプリケ ーション・グループの保守を実行できる人物も判別します。

> デフォルトでは、フォルダーのオープンや保守を行えるのは、アプリケーション・ グループ / フォルダー管理者、システム管理者、またはそのフォルダーの作成者だ けです。デフォルトでは、アプリケーション・グループに格納されているデータへ

のアクセスやアプリケーション・グループの保持を行えるのは、アプリケーショ ン・グループ / フォルダー管理者、システム管理者、またはそのアプリケーショ ン・グループの作成者だけです。

OnDemand では、複数の方法で許可を指定できます。アドミニストレーターは、フ ォルダーまたはアプリケーション・グループを追加または更新するときに、許可を 指定できます。また、ユーザーまたはグループを追加するか更新するときに、ユー ザーまたはグループのフォルダーやアプリケーション・グループの許可を追加、除 去、または更新することもできます。

利便性とセキュリティーを確保する手段として、ユーザーをグループに割り当てる ことができます。 OnDemand のグループを使用して、機能別、権限別、またはその 他の必要な論理グループ別にユーザーを編成できます。ユーザーをグループに割り 当てると、そのユーザーは、そのグループに対して有効となっている許可を与えら れます。例えば、グループを作成し、そのグループに「Student Information」フォル ダーを開く権限を与えたとします。そのグループに割り当てたユーザーはだれで も、「Student Information」フォルダーを開く許可を受け取ります。ユーザーを複数 のグループに割り当てると、通常そのユーザーにはそれらすべてのグループの許可 が与えられます。ただし、例外もあります。詳細については、 74 [ページの『許可の](#page-91-0) [指定』を](#page-91-0)参照してください。

注**:** こうしたグループ定義は、i5/OS のグループ・プロファイルとは異なるもので す。ただし、保守がしやすくなると判断される場合には、同じ名前にすること ができます。

アドミニストレーターは、フォルダーおよびアプリケーション・グループに一連の デフォルトの許可を指定できます。OnDemand は、ユーザーおよびグループがフォ ルダーまたはアプリケーション・グループに対して特定の許可を持っていない場合 に、デフォルトの許可を使用します。グループに許可を指定した場合、そのグルー プ許可は、デフォルトの許可より優先します。ユーザーに許可を指定した場合、そ のユーザー許可は、そのユーザーが属するグループや指定したデフォルトの許可よ り優先します。

### フォルダー許可

アドミニストレーターは、デフォルトのフォルダー (\*PUBLIC) 許可と、特定のグル ープおよびユーザーのためのフォルダー許可を指定できます。デフォルトの許可 は、アドミニストレーターが指定した許可を、サーバーに対して定義されているす べてのユーザーとグループに与えます。グループについての許可は、アドミニスト レーターがグループに対して指定した許可を、そのグループに追加されるユーザー に与えます。ユーザーについての許可は、アドミニストレーターが指定した許可を ユーザーに与えます。デフォルトでは、フォルダーのオープンや保持を行えるの は、アプリケーション・グループ / フォルダー管理者、システム管理者、またはそ のフォルダーの作成者だけです。

フォルダーに対するアクセス権の設定方法については、オンライン・ヘルプを参照 してください。

## <span id="page-91-0"></span>アプリケーション・グループ許可

アドミニストレーターは、デフォルトのアプリケーション・グループ (\*PUBLIC) 許 可と、特定のグループおよびユーザーのためのアプリケーション・グループ許可を 指定できます。デフォルトの許可は、アドミニストレーターが指定した許可を、サ ーバーに対して定義されているすべてのユーザーとグループに与えます。グループ についての許可は、アドミニストレーターがグループに対して指定した許可を、そ のグループに追加されるユーザーに与えます。ユーザーについての許可は、アドミ ニストレーターが指定した許可をユーザーに与えます。デフォルトでは、アプリケ ーション・グループに保管されているデータへのアクセスやアプリケーション・グ ループの保守を行えるのは、アプリケーション・グループ / フォルダー管理者、シ ステム管理者、またはそのアプリケーション・グループの作成者だけです。

アプリケーション・グループへのアクセス権の設定方法については、オンライン・ ヘルプを参照してください。

### 許可の指定

ほとんどのカスタマーは、OnDemand の管理を容易にするために、ユーザーをいく つかのグループに編成し、それらのグループをフォルダーとアプリケーション・グ ループに追加し、グループに許可を指定します。グループの作成を始める前に、グ ループの計画を立ててください。システムの使用を開始した後では、グループの編 成を変更するのが難しい場合があります。

注**:** こうしたグループ定義は、i5/OS のグループ・プロファイルとは異なるもので す。ただし、保守がしやすくなると判断される場合には、同じ名前にすること ができます。

ユーザーをグループに追加すると、そのユーザーは、そのグループに対して指定さ れた許可を自動的に取得します。ユーザーを複数のグループに追加する場合、ユー ザーは通常、そのすべてのグループの許可を得ます。例えば、表 3 でリストされて いるグループ・プロパティーを使用した場合、両方のグループに所属しているユー ザーは、「Student Bills」フォルダーと「Student Transcripts」フォルダーを開くこと ができます。

表 *3.* グループ許可

| <b> グループ</b> | <b>GID</b> | フォルダー               | ,許可  |
|--------------|------------|---------------------|------|
| Admissions   | 80100      | Student Transcripts | アクセス |
| Accounting   | 80101      | Student Bills       | アクヤス |

ほとんどの状況では、フォルダーへのグループの追加、グループの許可の指定、グ ループへのユーザーの追加が行われます。しかし、フォルダーにユーザーのグルー プがアクセスするのを拒否する必要がある場合もあります。フォルダーへのアクセ スを拒否するためにグループを使用するときは、OnDemand がどのようにグループ (およびグループに割り当てられたユーザー) に対するフォルダー許可を判別してい るのかを理解していなければなりません。例えば、 75 [ページの表](#page-92-0) 4 にリストされて いるグループ・プロパティーを考えてみます。

<span id="page-92-0"></span>表 *4.* グループ許可

|            | <b>GID</b> | フォルダー               | 許可   |
|------------|------------|---------------------|------|
| Admissions | 80100      | Student Bills       | なし   |
| Admissions | 80100      | Student Transcripts | アクセス |
| Accounting | 80101      | Student Bills       | アクセス |
| Accounting | 80101      | Student Transcripts | アクセス |

両方のグループに所属するユーザーは、「Student Bills」フォルダーを開くことがで きません。

ユーザーが複数のグループに所属していると、OnDemand はユーザーの許可を判別 するのにグループ ID (GID) を使用します。 2 つ以上のグループが同じフォルダー に対する許可を提供している場合、ユーザーは小さい方の GID を持つグループの許 可を取得します。

グループの作成後に GID を変更することはできません。ただし、グループの作成時 に GID の推奨値として提示される値を変更することはできます。

表 4 で示されている例で、両方のグループが「Student Bills」フォルダーに追加され ます。「Admissions」グループは「Accounting」グループよりも小さい GID を持っ ているため、 OnDemand は、両方のグループに割り当てられたユーザーの許可を判 別するのに、「Admissions」グループについて指定された許可を使用します。したが って、両方のグループに割り当てられているユーザーは、「Student Bills」フォルダ ーにアクセスできません。

「なぜ 1 人のユーザーを複数のグループに割り当てるのか」、または「なぜフォル ダーにアクセスしないグループを作成するのか」という質問を持つかもしれませ ん。 いくつかの例は、これらの質問に対する答えを得る助けになります (また、 OnDemand 許可の階層が明確に理解できるようになります)。例を見ていくとき、次 のルールに留意してください。

- v デフォルトでは、フォルダーにアクセスできるのは、アプリケーション・グルー プ / フォルダーの管理者、システム管理者、またはそのフォルダーの作成者だけ です。
- v \*PUBLIC 名を使用して、それ以外のすべてのユーザーについて、デフォルトの許 可を指定できます。
- v 次のように、特定のグループとユーザーに許可を指定できます。
	- フォルダーに追加したグループに属するすべてのユーザーは、そのグループに ついて指定されている許可を取得します。
	- ユーザーが 2 つ以上のグループに属し、それらのグループが同じフォルダー に追加されている場合、ユーザーは GID が最も小さいグループの許可を取得 します。
	- ユーザーについて指定された許可は、デフォルトの許可 (\*PUBLIC) や、その ユーザーが属するグループ、およびフォルダーに追加されたグループについて の許可も含め、他のすべての許可より優先します。

### 例

以下の例は、フォルダーにグループを追加し、フォルダー許可を指定する方法を示 しています。アプリケーション・グループへのグループの追加、およびアプリケー ション・グループ許可の指定についても、同様の考慮事項が当てはまります。

ユーザーのグループにフォルダーへのアクセスを提供する*:* ユーザーの単一グルー プにフォルダーへのアクセスを許可したいとします。以下のステップに従ってくだ さい。

- 1. 「\*PUBLIC」を選択して、許可のチェック・ボックスをすべてクリアしてくださ い (これがデフォルトです)。
- 2. フォルダーにグループを追加します。
- 3. 「アクセス」チェック・ボックスを選択します。

このグループに割り当てられたユーザーは自動的に、フォルダーを開く許可を取得 します。

ユーザーのグループがフォルダーにアクセスするのを拒否する*:* ユーザーの単一グ ループがフォルダーへアクセスするのを禁止するが、サーバーに定義されている他 のすべてのユーザーはフォルダーを開くことができるようにする場合を考慮しま す。以下のステップに従ってください。

- 1. 「\*PUBLIC」を選択して、「アクセス」チェック・ボックスを選択します (これ によって、すべてのユーザーがこのフォルダーを開くことができます)。
- 2. フォルダーにグループを追加します。
- 3. 許可のチェック・ボックスをすべてクリアします。

このグループに割り当てられたユーザーはフォルダーを開くことができません。

同じフォルダーに対するアクセスを、あるユーザーのグループには提供し、別のユ ーザーのグループには拒否する*:* ユーザーのグループにフォルダーへのアクセスを 許可したいとします。しかし、そのグループの特定のユーザーには、フォルダーへ のアクセスを禁止する必要があります。フォルダーにアクセスできるグループか ら、禁止したいユーザーを除外することも可能です。しかし、他のフォルダーに は、ユーザーがグループの一部としてアクセスするようにしたい場合があります。 これを解決するには、フォルダーにアクセスできるグループとアクセスできないグ ループの 2 つを作成して、ユーザーをそれぞれのグループに割り当てます。例え ば、次のような情報を集めます。

- 1. no access グループを作成します。このグループは access グループよりも小さな GID を持っている必要があります。グループにユーザーを追加します。
- 2. access グループを作成します。グループにユーザーを追加します。
- 3. 「\*PUBLIC」を選択して、許可のチェック・ボックスをすべてクリアしてくださ い (これがデフォルトです)。
- 4. access グループをフォルダーに追加します。
- 5. 「アクセス」チェック・ボックスを選択します。
- 6. no access グループをフォルダーに追加します。
- 7. 許可のチェック・ボックスをすべてクリアします。

後で他のユーザーによってこのフォルダーにアクセスされるのを拒否したい場合 は、そのユーザーを no access グループに追加するだけです。あるグループから別 のグループにユーザーを移動することもできます。

グループ内の *1* ユーザーがフォルダーにアクセスするのを拒否する*:* グループ内 の 1 つのユーザーに、フォルダーへのアクセスを禁止したいとします。グループを フォルダーに追加し、アクセス許可を指定すると、そのグループに割り当てられた すべてのユーザーは、そのフォルダーを開くことができます。グループの許可を指 定変更するには、個別のユーザーをフォルダーに追加し、ユーザー・レベルで許可 を設定します。以下のステップに従ってください。

- 1. 「\*PUBLIC」を選択して、許可のチェック・ボックスをすべてクリアしてくださ い (これがデフォルトです)。
- 2. フォルダーにグループを追加します。
- 3. 「アクセス」チェック・ボックスを選択します。
- 4. フォルダーにユーザーを追加します。
- 5. 許可のチェック・ボックスをすべてクリアします。

そのユーザーはグループに属していても、フォルダーを開くことができません。

グループ内の *1* ユーザーにグループ・アドミニストレーター権限を与える*:* グル ープ内の 1 つのユーザーに、フォルダーを管理する権限を与えたいとします。以下 のステップに従ってください。

- 1. 「\*PUBLIC」を選択して、許可のチェック・ボックスをすべてクリアしてくださ い (これがデフォルトです)。
- 2. フォルダーにグループを追加します。
- 3. 「アクセス」チェック・ボックスを選択します。
- 4. フォルダーにユーザーを追加します。
- 5. 「アドミニストレーター」チェック・ボックスを選択します。

このように追加したユーザーだけが、フォルダーの管理を行うことができます。グ ループ内のその他のユーザーは、フォルダーを開くことができます。

デフォルト許可の指定*:* アプリケーション・グループまたはフォルダーに指定した デフォルトの (\*PUBLIC) 許可は、サーバーに定義済みで特定の許可を与えられてい ないすべてのユーザーまたはグループに適用されます。

例えば、「アクセス」をアプリケーション・グループのデフォルト許可として指定 したとします。特定の許可を与えられていないすべてのユーザーとグループは、ア プリケーション・グループに保管されているデータにアクセスできます。次に、 「アクセス」をフォルダーのデフォルト許可として指定します。特定の許可を与え られていないすべてのユーザーとグループは、フォルダーを開くことができます。 その後、アプリケーション・グループやフォルダーの許可を指定せずに、あるユー ザーを追加します。そのユーザーは、フォルダーを開き、アプリケーション・グル ープ内に保管されたデータにアクセスできます。

デフォルト許可を使用すると、システムの管理を柔軟に行えるようになりますが、 デフォルト許可を使用してもセキュリティー上の抜け道が生じないことを必ず確認 してください。アプリケーション・グループとフォルダーにデフォルト許可を指定 しなくても、セキュリティー戦略を実装する手段として、グループを使用できる場 合があります。例えば、\*PUBLIC でのすべての許可をクリアしてからフォルダーに グループを追加し、それぞれのグループに適切な許可を指定することができます。 ユーザーをシステムに追加するときは、ユーザーをグループに割り当てることがで きます。そのユーザーは、そのグループの許可を自動的に取得します。そのグルー プが特定のアプリケーション・グループまたはフォルダーに対するアクセス権を持 っていない場合は、そのユーザーにもアクセス権がありません。この戦略を使用す れば、ユーザーをグループに割り当てるか、ユーザーに特定の許可を与えるまで、 そのユーザーはフォルダーにアクセスできません。

# ヒント

- 1. アプリケーション・グループおよびアプリケーション・フォルダーへのアクセス を行うタスクを単純化するには、ユーザーにではなく、グループにアクセスして ください。新規ユーザーがアクセス権限を必要としている時には、そのユーザー をグループに追加します。
- 2. アプリケーション・グループ / フォルダー管理者が許可リストでグループを見る ことを可能にするためには、そのアプリケーション・グループ / フォルダー管理 者を、アプリケーション・グループおよびアプリケーション・フォルダーへのア クセスを必要とするグループに追加してください。
- 3. 複数のユーザーが同じグループを管理することを可能にするには、ユーザー・グ ループを作成し、そのグループを、複数のユーザーが管理する必要があるグルー プのグループ所有者にしてください。
- 4. 「グループの作成」権限は、「ユーザーの作成」権限と結合して使用される場 合、またはユーザー管理者に追加して使用される場合に最も効果的です。グルー プの目的は、ユーザーの集合に対して別のオブジェクトへの許可を与えるものな ので、グループを作成するユーザーが他のユーザーにアクセスできなければあま り便利ではありません。むしろ、グループを作成するユーザーには、グループに 追加する必要がある各ユーザーへのアクセス権が与えられるべきです。
- 5. 光ディスク・ボリュームに関連する OnDemand 情報をリセットする必要がある 場合、次のプログラム呼び出しを発行します (パラメーターはなし)。 CALL PGM(QRDARS/QRLCASMROV)

このプログラムを実行すると、「光ディスク・ボリュームの容量 (Optical Volume Capacity)」が更新され、「使用される光ディスク・バイト (Optical Bytes Used)」が再計算されます。また、「光ディスク・ボリューム満杯フラグ (Optical Volume Full Flag)」が現在 N に設定されており、光ディスク・ボリュームで使 用可能なスペースが 1 MB より少ない場合は、これが Y に設定されます。この プログラムを実行できるのは、QONDADM グループを持つユーザー・プロファ イルまたはユーザー・プロファイル内の補足的なグループ・プロファイルのみで す。

アーカイブ・ストレージ・マネージャー (ASM) または ASM(\*YES) が備わった ディスク・ストレージ・マネージャー (DSM) の稼働中は、このプログラムを実 行してはなりません。このプログラムによって、 OnDemand に認識される光デ ィスク・ボリュームの一部またはすべてが、スペースの検査のためにマウントさ れる可能性があります。

# 第 **10** 章 例

以下の例は、 OnDemand System i ナビゲーター・コンポーネントを使用して、次 の操作を行う方法を示しています。

- v 磁気テープ・アーカイブを選択した場合に、OnDemand 用に使用できる磁気テー プ装置を作成する。
- v OnDemand 用に使用できる磁気テープ・ボリュームを追加する。
- 関連したデータの保管用に光ディスク・ボリュームのセットをグループ化するた めに使用する光ディスク記憶域グループを作成する。
- v OnDemand 用に使用できる光ディスク・ボリュームを追加する。
- v アーカイブ・データの移行の際にアーカイブ・ストレージ管理 (ASM) プロセス が記憶域媒体として使用できる i5/OS® 補助記憶域プール (ASP) を識別するディ スク・プール記憶域グループ定義を作成する。
- v モニターされる出力待ち行列に関する情報、アーカイブされるスプール・ファイ ルの処理に関する情報、およびモニター・ジョブの開始と終了に関する情報が入 ったモニター定義を作成する。
- v OnDemand を使用してアーカイブするデータの移行媒体および記憶域媒体の特性 を提供する移行ポリシーを作成する。

また以下の例は、OnDemand アドミニストレーターを使用して次の操作を行う方法 を示しています。

- v システムにユーザーとグループを追加します。システム上のユーザーは、フォル ダーを開く許可と、アプリケーション・グループにアクセスする許可をグループ から取得します。
- v アプリケーションでデフォルト・プリンターとして使用できるサーバー・プリン ターを定義します。
- 移行ポリシーおよび記憶域セットを定義します。
- v システムにレポートを追加します。レポートを追加するには、アプリケーショ ン・グループ、アプリケーション、およびフォルダーを作成します。

## システム構成

この例では、外部カスタマー (Customer XYZ) が OnDemand Web Enablement Kit (ODWEK) フィーチャーを使用してシステムにアクセスすることを想定していま す。しかし、このシステムの機能と管理クライアントによって要件を実装する方法 の実例を示す目的で、これらのユーザーを、この企業内の別部門と考えることもで きます。

以下にシステムに関する前提を示します。

- v ユーザーの 2 つのグループ。カスタマー・サービス部門と、「Customer XYZ」 にいるユーザーです。
- v 電話請求レポートのサンプル。電話レポートは、OnDemand がインストールされ た System i5™ システム上で実行されているアプリケーション・プログラムによ って生成されます。
- v ディスク記憶域。レポートがシステムにロードされると、OnDemand ではディス ク上のコピーを保管し、60 日間ディスク上のレポートを保持します。
- v アーカイブ記憶域。レポートがシステムにロードされると、OnDemand はアーカ イブ記憶域にレポートのコピーを保管します。アーカイブ・ストレージ・マネー ジャーはレポートを光ディスク記憶域に 5 年間保持します。

## 磁気テープ装置の追加

- 1. OnDemand に磁気テープ装置を追加するには、System i ナビゲーターの 「OnDemand アーカイブ・プラグイン (OnDemand Archive plug-in)」から「共通 サーバー管理」の前方の正符号にポインターを置き、左マウス・ボタンをクリッ クし、「磁気テープ装置」にポインターを置き、右マウス・ボタンをクリック し、「新規磁気テープ装置」を選択します。
- 2. まず、OnDemand に追加したい磁気テープ装置の名前を指定する必要がありま す。その名前は、既存の i5/OS 磁気テープ装置の説明の名前と一致しなければ なりません。この例では、磁気テープ装置の名前は TAP01 です。磁気テープ装 置の簡単な記述を入力することもできます。
- 3. サポートされる媒体タイプのリストから、この磁気テープ装置の媒体タイプを選 択します。この例では、媒体タイプは 8MM です。
- 4. 媒体タイプを選択すると、「読み取り操作」および「書き込み操作」の「追加」 ボタンのグレー化が解除されます。「追加」ボタンをクリックして、「読み取り 操作」および「書き込み操作」に 8MM 媒体タイプを追加します。使用する予定 の装置にカートリッジ自動挿入機構がある場合は、挿入機構が保持するカートリ ッジの数を指定できます。この例では、これを 0 のままにします。媒体ライブ ラリーはブランクのままにします。 OnDemand で IBM 3494 テープ・ライブラ リーなどの媒体ライブラリーを使用する予定の場合は、ここでライブラリー名を 指定します。
- 5. 「OK」をクリックすると、磁気テープ装置が作成されます。 81 [ページの図](#page-98-0) 3 を参照してください。

<span id="page-98-0"></span>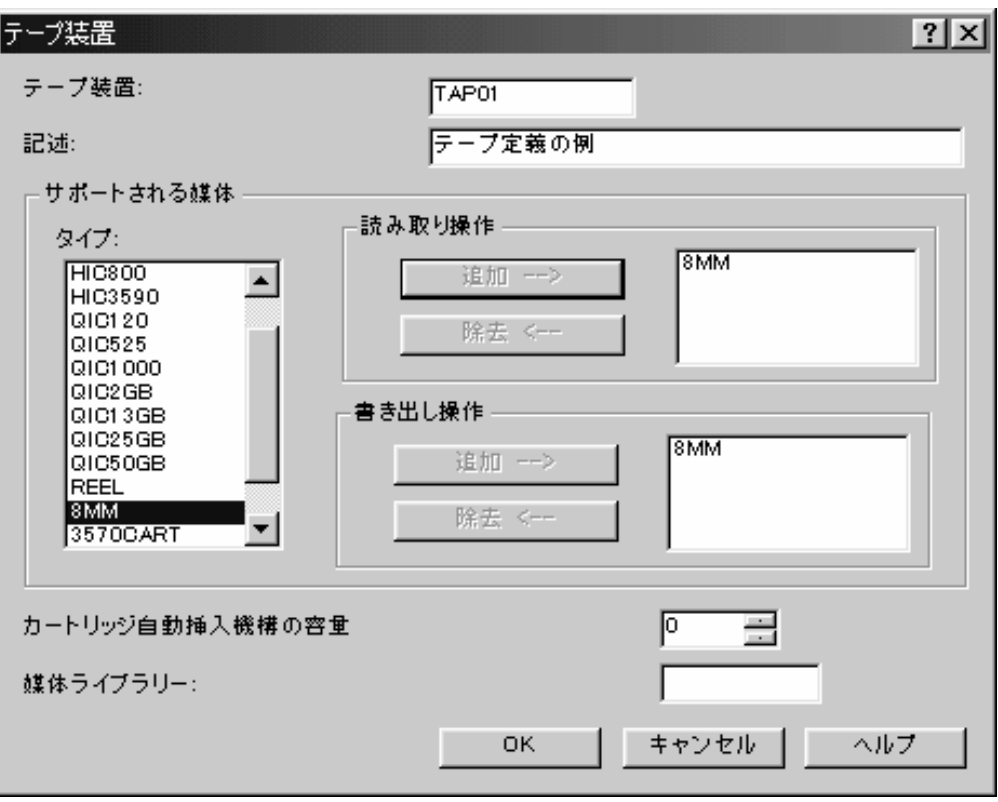

図 *3.* 磁気テープ装置

# テープ・ボリュームの追加

- 1. OnDemand にテープ・ボリュームを追加するには、System i ナビゲーターの 「OnDemand アーカイブ・プラグイン (OnDemand Archive plug-in)」から「共通 サーバー管理」の前方の正符号にポインターを置き、左マウス・ボタンをクリッ クし、「テープ・ボリューム」にポインターを置き、右マウス・ボタンをクリッ クし、「新規テープ・ボリューム」を選択します。
- 2. まず、OnDemand に使用可能にするテープ・ボリュームの名前を指定する必要が あります。ボリューム名は、 System i5 サーバーでテープ・ボリュームを初期化 したときに使用した名前と一致しなければなりません。この例では、「ボリュー ム名」を OND001 にします。
- 3. 次に、MB (Mバイト) 内のテープ・ボリュームの合計容量を指定します。この例 では、 2300 MB の容量を指定します。
- 4. 「媒体タイプ」は、プルダウンを使用して正しいタイプを選択します。この例で は、8MM を選択します。
- 5. この例では、媒体装置ライブラリーをブランクのままにします。また、「テープ は満杯」がチェックされていないことを確認します。
- 6. 後で作成される移行ポリシーで、テープ・バックアップが要求されます。そのた め、この例では、ボリューム・タイプを「バックアップ」にします。代わりに、 一部の OnDemand データの 1 次アーカイブ・メディアにこのテープ・ボリュー

ムを使用する計画の場合、図 4に示されるように、ボリューム・タイプを「1 次」に設定したままにします。ただし、この例では、ボリューム・タイプを「バ ックアップ」に設定します。

7. 次に、「OK」をクリックすると、ボリュームが作成されます。 図 4 を参照して ください。

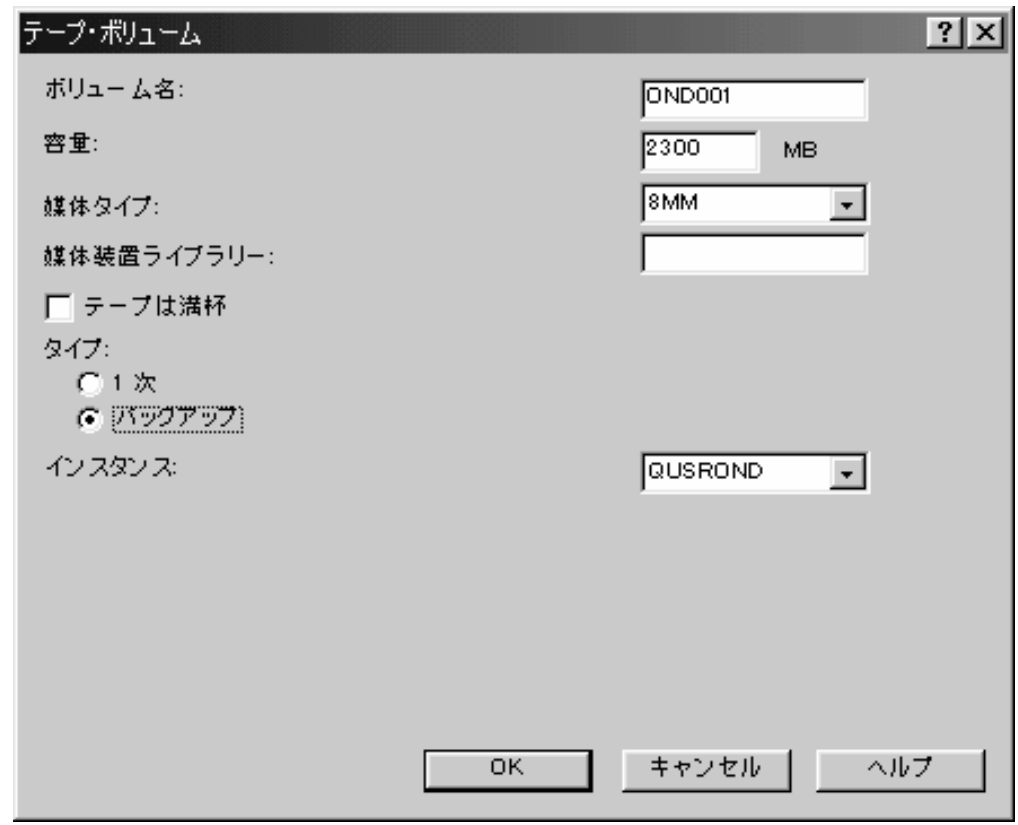

図 *4.* テープ・ボリューム

# 光ディスク記憶域グループの作成

- 1. 光ディスク記憶域グループを作成するには、System i ナビゲーターの 「OnDemand アーカイブ・プラグイン (OnDemand Archive plug-in)」から「共通 サーバー管理」の前方の正符号にポインターを置き、左マウス・ボタンをクリッ クし、「光ディスク記憶域グループ」にポインターを置き、右マウス・ボタンを クリックし、「新規記憶域グループ」を選択します。
- 2. 光ディスク記憶域グループは、 OnDemand で使用する光ディスク・ボリューム のセットをグループ化するために使用します。この例では、光ディスク記憶域グ ループ OPTSTG を呼び出します。簡単な記述を入力することもできます。
- 3. 光ディスク・ボリュームは再書き込み可能で、ボリューム全体の再初期化をしな いで、スペースの動的再利用をサポートします。したがって、この例では、「ボ リューム満杯リセット」をチェックし、上矢印をクリックして「フリー・スペー ス限界値パーセント」を 40 に設定します。これはボリューム満杯フラグがいつ

リセットされるかを示します。この例では、ボリュームのフリー・スペースが 40% になった時点で満杯フラグがリセットされ、ボリュームは新しく移行され るデータに再使用できるようになります。

- 4. この光ディスク記憶域グループには 1 次ボリュームが入ります。「タイプ」と して「1 次」にマークを付けます。
- 5. 「インスタンス」はデフォルトの QUSROND のままにし、「OK」をクリックす ると、この光ディスク記憶域グループが作成されます。 図 5 を参照してくださ い。

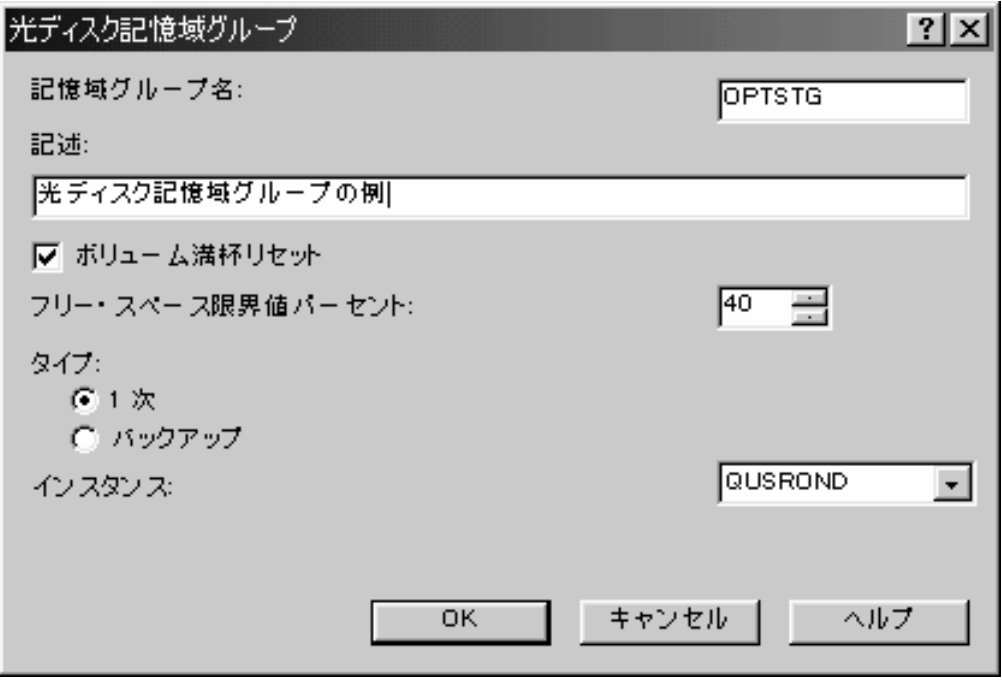

図 *5.* 光ディスク記憶域グループ

# 光ディスク・ボリュームの追加

- 1. OnDemand に光ディスク・ボリュームを追加するには、System i ナビゲーター の「OnDemand アーカイブ・プラグイン (OnDemand Archive plug-in)」から「共 通サーバー管理」の前方の正符号にポインターを置き、左マウス・ボタンをクリ ックし、「光ディスク・ボリューム」にポインターを置き、右マウス・ボタンを クリックし、「新規共通サーバー光ディスク・ボリューム」を選択します。
- 2. 指定されたボリューム名は、光ディスク・ライブラリーでボリュームを初期化し たときに使用した名前と一致しなければなりません。 1 つのディスクの両面 は、それぞれがボリュームと見なされます。後のステップで出てきますが、裏面 のボリューム名も指定する必要があります。このボリュームの名前は OND00001 です。
- 3. 先ほど光ディスク記憶域グループが「1次」だったので、この記憶域グループに 割り当てるボリュームのタイプもすべて「1 次」にする必要があります。したが って、このボリュームには「1 次」とマークを付けます。
- 4. インスタンスはデフォルトの QUSROND のままにします。
- 5. この例では、2.6 GB 光ディスクを使用します。「容量」にはディスクの片面 (1 ボリューム) の容量を指定します。したがって、この例では 1300 MB を指定し ます。
- 6. 定義を行っているボリュームは、再書き込み可能なボリュームです。「光媒体フ ァミリー」を選択するには、プルダウンを使用して「再書き込み可能 (REWT)」 を選択します。また、先ほど作成した記憶域グループ OPTSTG を選択するため に、「光ディスク記憶域グループ」でプルダウンを使用することもできます。ボ リュームを「再書き込み可能 (REWT)」と定義したので、「光ディスク・ライブ ラリー」を指定する必要はありません。 (詳しくは、オンライン・ヘルプを参照 してください。) 必要なら、文書化の目的のためのライブラリーを指定できま す。この例では、このフィールドはブランクのままにします。
- 7. ボリュームには空き容量があることを示しているままにします。光ディスク・ボ リュームが容量に達すると、このフラグは自動的に満杯に設定されます。記憶域 グループの作成時に、フリー・スペースの限界値が 40% に設定されていること に注意してください。このボリュームのフリー・スペースが 40% になると、満 杯フラグのチェックが外され、 OnDemand は再びこのボリュームに書き込みを 行えるようになります。
- 8. 「裏面ボリューム名」には OND00002 を指定します。「OK」をクリックする と、ボリュームが作成されます。 図 6 を参照してください。

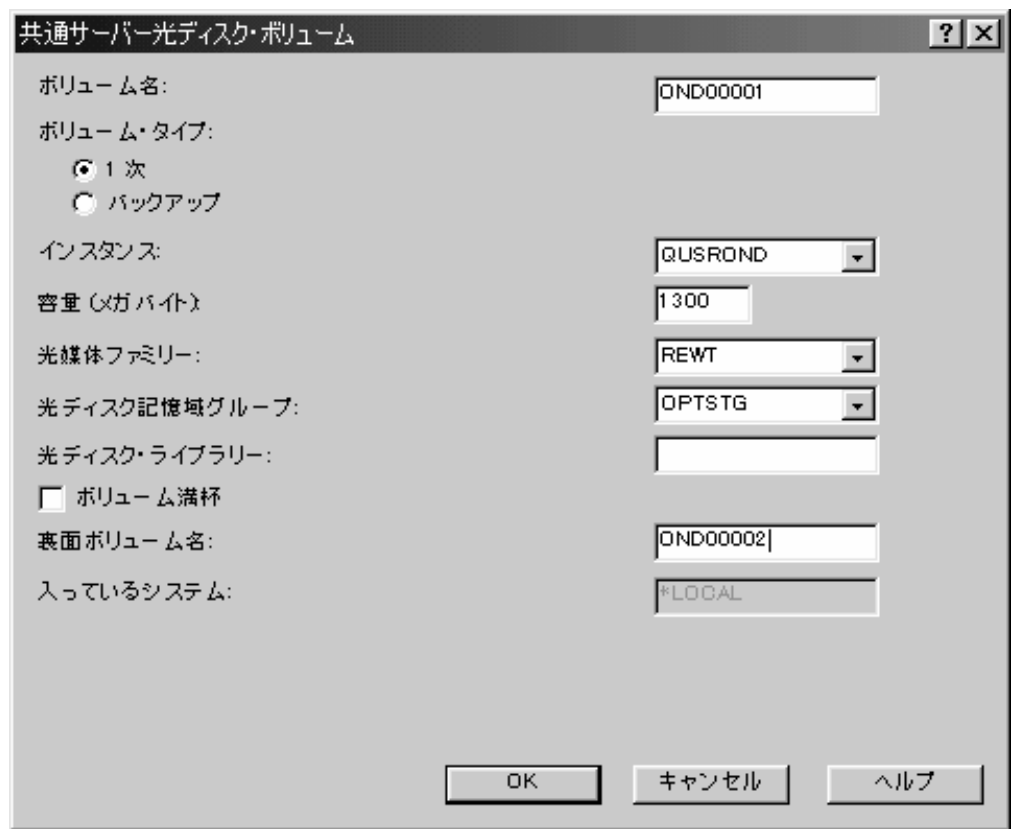

図 *6.* 光ディスク・ボリューム

# ディスク・プール記憶域グループの作成

- 1. ディスク・プール記憶域グループを作成するには、System i ナビゲーターの 「OnDemand アーカイブ・プラグイン (OnDemand Archive plug-in)」から「共通 サーバー管理」の前方の正符号にポインターを置き、左マウス・ボタンをクリッ クし、「ディスク・プール記憶域グループ」にポインターを置き、右マウス・ボ タンをクリックし、「新規 OnDemand ディスク・プール」を選択します。
- 2. アーカイブ・データの移行の際にアーカイブ・ストレージ管理 (ASM) プロセス が記憶域媒体として使用できる i5/OS 補助記憶域プール (ASP) を識別します。 この例では、ASP に 3 を指定します。また、ディスク・プール記憶域グループ の簡単な記述を入力することもできます。
- 3. ディスク・プールの「タイプ」には「1 次」を選択し、「インスタンス」はデフ ォルトの QUSROND にします。「OK」をクリックすると、ディスク・プール記 憶域グループが作成されます。図 7 を参照してください。

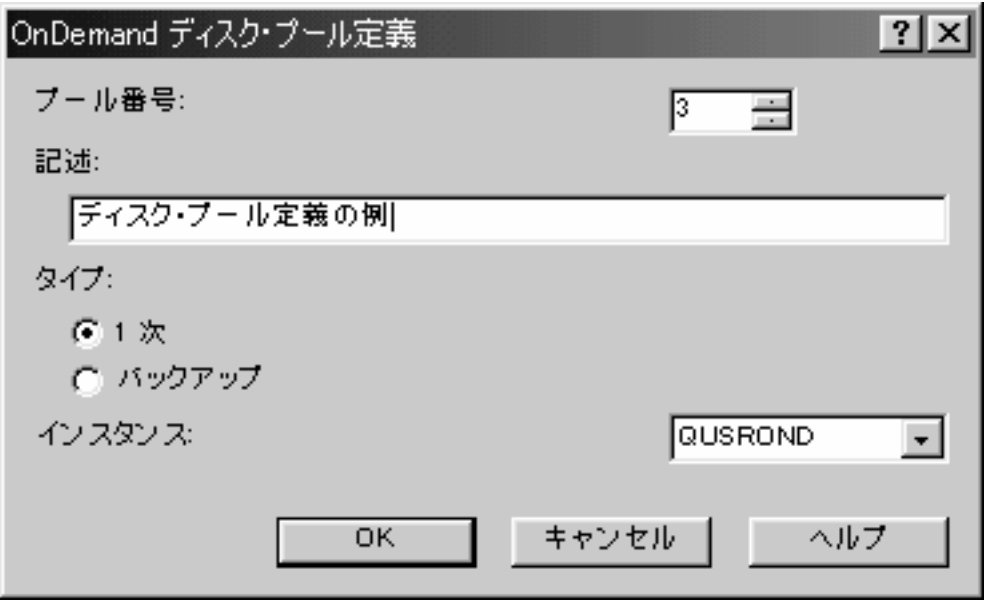

図 *7.* ディスク・プール

## モニター定義の作成

- 1. モニター定義を作成するには、System i ナビゲーターの「OnDemand アーカイ ブ・プラグイン (OnDemand Archive plug-in)」から「共通サーバー管理」の前方 の正符号にポインターを置き、左マウス・ボタンをクリックし、「モニター定 義」にポインターを置き、右マウス・ボタンをクリックし、「新規モニター」を 選択します。
- 2. 「新規モニター」ウィンドウが開くと、「一般」ページが表示されます。モニタ ー対象の出力待ち行列の名前とライブラリーを指定します。この例では、出力待 ち行列として MONITORQ を指定し、ライブラリーとして QRDARS を指定す ることにします。 (ただし、実際にモニターする出力待ち行列は QRDARS ライ

ブラリーには入れないでください。このライブラリーはソフトウェア・アップグ レード中に置き換えられる場合があります。) 「ジョブ名」には、モニター対象 として指定した出力待ち行列と同じ名前が自動的に表示されます。この名前は変 更できますが、この例では MONITORQ のままにします。また、モニター定義 の簡単な記述を入力することもできます。

- 3. モニター・ジョブが指定された出力待ち行列から処理用のスプール・ファイルを 選択するとき、ファイルが正しくアーカイブされるように、スプール・ファイル に関連付けるアプリケーション・グループを決定する必要があります。モニター で使用できるデータは、選択されたスプール・ファイルの属性だけです。アプリ ケーション・グループ名はこれらの属性の 1 つの内容から派生する必要があり ます。プルダウンを使用して、一致する名前のアプリケーション・グループを検 索するための比較にモニターが使用する属性を選択します。この例では、スプー ル・ファイル名を使用します。また、「最初に検査」の指定で一致が見つからな かった場合にモニターに検索させるために、「次に検査」および「最後に検査」 も指定できます。この例では、「次に検査」および「最後に検査」はブランクの ままにします。
- 4. また、ボックスをチェックして、使用するアプリケーション名をモニター・ジョ ブに決定させるか、あるいはアプリケーション名を検索するためにモニターに比 較する属性を指定することもできます。この例では、ボックスをチェックして、 モニター・ジョブにアプリケーション名を決定させます。
- 5. また、「ジョブ記述」、「ライブラリー」、およびこのモニター・ジョブに使用 する「インスタンス」も指定できます。この例では、これらの値はデフォルトの ままにします。
- 6. 「一般」ページが完了したら、「開始および終了メソッド」タブをクリックでき ます。モニター・ジョブの開始と終了のためには、いくつかのオプションがあり ます。ここでは、この例のデフォルト、つまりモニターの「手動で開始」と「手 動で終了」をそのまま受け入れます。ただし、「ジョブ・スケジューラーによっ て開始」または「サブシステムの開始時に開始」も指定できます。また、モニタ ー・ジョブの終了時として、特定時刻、特定期間経過後、または出力待ち行列の すべての項目の処理後を指定することができます。あるいは、モニターの開始時 に終了時刻をパラメーターとして指定することもできます。

注**:** 特定の出力待ち行列のモニターを最初に開始する場合、出力待ち行列にスプ ール・ファイルがないときに行うとよいでしょう。モニターを最初に開始すると き、出力待ち行列と同じ名前の空のデータ待ち行列が作成され、作動可能 (Ready) 状態にある出力待ち行列に表示されるすべてのスプール・ファイルの項 目を受け取ります。出力待ち行列モニターが開始されると (それによって、デー タ待ち行列が作成される)、出力待ち行列に取り込むスプール・ファイルの移動 を開始することができます。作成されるデータ待ち行列項目は、モニターを起動 して、各スプール・ファイルを処理します。

7. 次に、「スプール・ファイルにとられた処置」タブをクリックします。このタブ では、スプール・ファイルが正常に処理された後で OnDemand によって実行さ れる処置を指定します。この処置には、システムから削除するか指定した出力待 ち行列に移動するかのオプションがあります。この例では、ライブラリー QUSRRDARS にある PROCESSED という名前の処理済みの出力待ち行列にスプ ール・ファイルを移動します。また、処理が失敗したときのスプール・ファイル

の送り先も指定する必要があります。この例では、エラー待ち行列として、ライ ブラリー QUSRRDARS にある ERROR を指定します。

8. 「OK」をクリックすると、モニター定義が作成されます。 図 8、 88 [ページの図](#page-105-0) [9](#page-105-0) および 89 [ページの図](#page-106-0) 10 を参照してください。

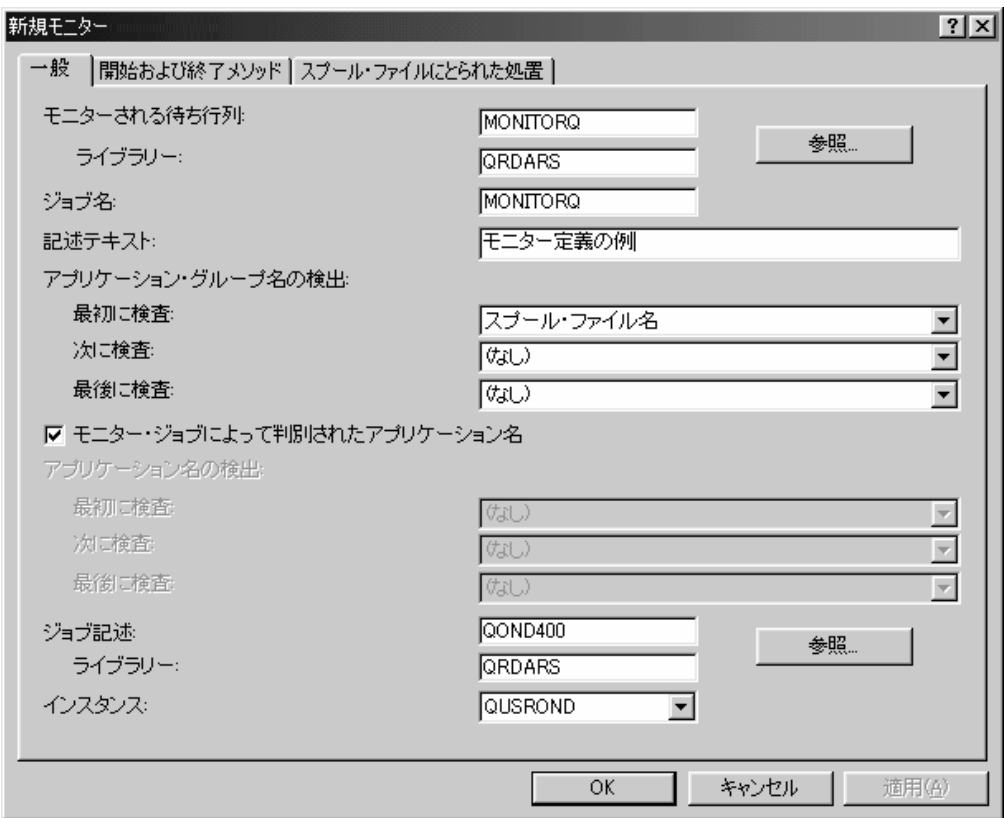

図 *8.* モニター ―「一般」タブ

<span id="page-105-0"></span>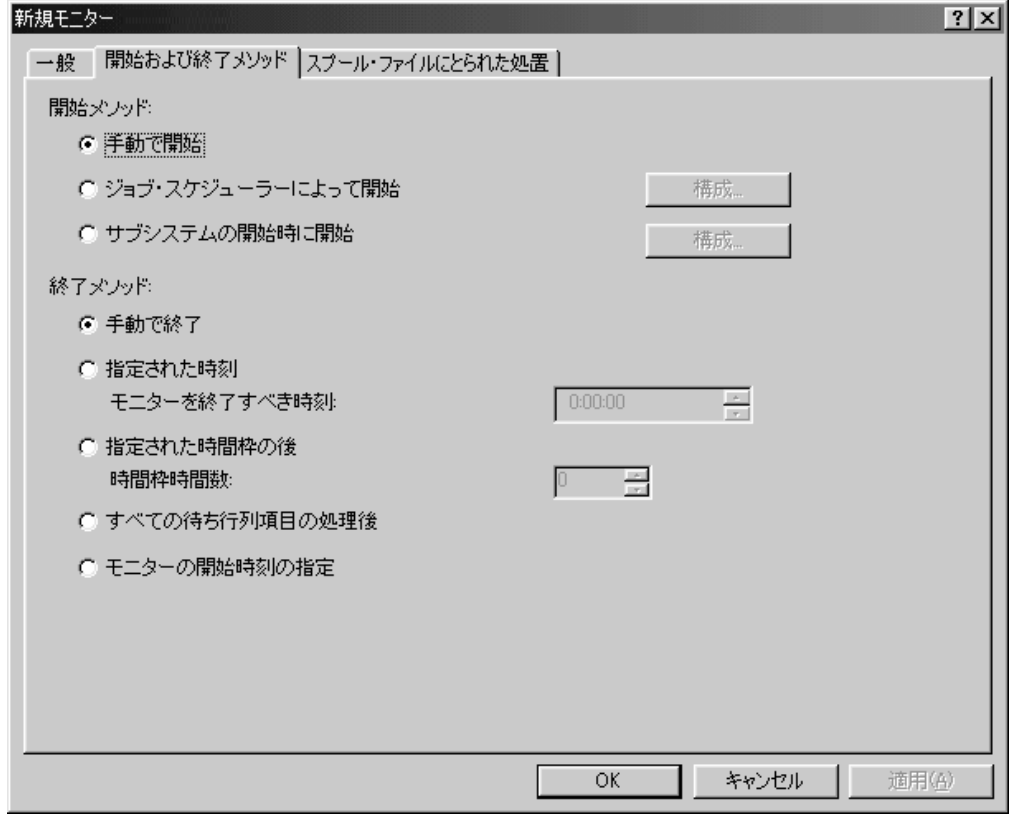

図 *9.* モニター ―「開始および終了メソッド」タブ

<span id="page-106-0"></span>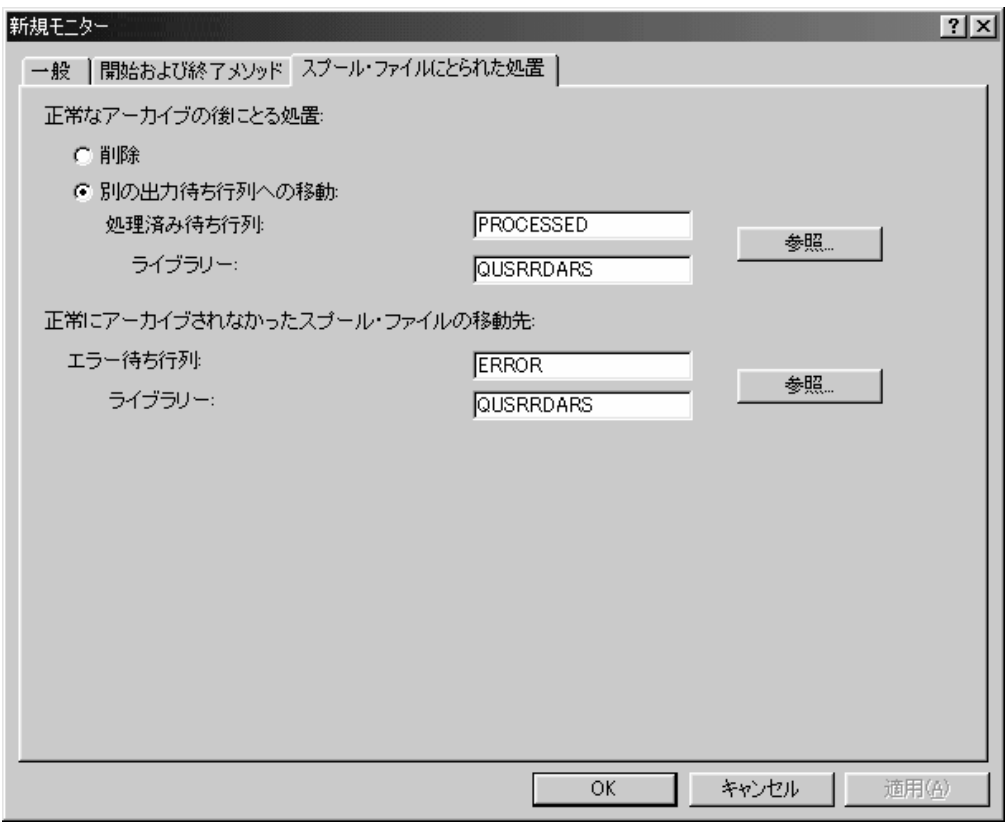

図 *10.* モニター ―「スプール・ファイルにとられた処置」タブ

# 移行ポリシーの作成

- 1. 新規移行ポリシーを作成するには、System i ナビゲーターの「OnDemand アー カイブ・プラグイン (OnDemand Archive plug-in)」から「共通サーバー管理」の 前方の正符号にポインターを置き、左マウス・ボタンをクリックし、「移行ポリ シー」にポインターを置き、右マウス・ボタンをクリックし、「新規ポリシー」 を選択します。
- 2. まず、移行ポリシーの名前を指定する必要があります。名前は長さ 60 文字以下 で、同じインスタンス内の他のポリシーと重複してはなりません。この例では、 新規ポリシー名として POLICY1 を選択します。また、作成する移行ポリシーの 簡単な記述を入力することもできます。
- 3. 集約を使用可能にするかどうかを選択できます。集約を使用可能にする場合は、 最大サイズに達したときにのみ集約をクローズするか、あるいは指定した期間が 経過したら集約をクローズするかを選択する必要があります。ここではデフォル トを受け入れて、集約を使用可能にし、最大サイズに達したら集約をクローズし ます。ただし、上矢印をクリックして、最大サイズを 10,000 KB に変更しま す。(移行ポリシーおよび集約について詳しくは、 61 [ページの『移行ポリシー』](#page-78-0) を参照してください。)
- 4. また、テープ・バックアップを要求するかどうかを指定できます。ここでは、テ ープ・バックアップを要求し、プルダウンをクリックして「媒体タイプ」として 8MM を選択します。
- 5. 「インスタンス」は、この移行ポリシーを関連付けるアーカイブ・データが入る 論理サーバー環境です。この例では、「インスタンス」はデフォルトの QUSROND のままにします。
- 6. この例では、レポートが OnDemand にアーカイブされると、ディスクにコピー が 60 日間保管されます。また、光ディスク記憶域にもコピーが 5 年間保持さ れます。この情報は、この移行ポリシー内で記憶域レベルをセットアップするた めに使用されます。第 1 レベルについて「あとで追加」をクリックすると、 「新規ポリシー・レベル」ウィンドウが開きます。レベル ID を割り当てる必要 があります。この ID はこのポリシー内で固有でなければなりません。この例で は、レベル ID として 0010 を使用します。また、このレベルの簡単な記述も入 力できます。媒体としては「ディスク・プール」を選択します。このレベルでの 継続時間は 60 日間とします。 1 次記憶域グループについては、プルダウンを クリックして、選択可能なディスク・プール記憶域グループのリストを表示しま す。前に作成した ASP01 という記憶域グループを選択し、「OK」をクリックし ます。ポリシー内の記憶域レベル・ウィンドウに記憶域レベルが追加されます。 次のレベルを追加するには、今追加されたレベルを選択し、「後に追加」をクリ ックします。レベル ID として 0020 を指定し、簡単な記述を入力します。媒体 は「光ディスク」で、日数は 1825 (5 年間) です。 1 次記憶域グループとして は前に作成した光ディスク記憶域グループ OPTSTG を選択します。「OK」をク リックすると、移行ポリシー用に 2 つの記憶域レベルがリストされます。どち らの記憶域レベルでも、「バックアップ・コピーの作成 (Create backup copy)」 オプションは選択されていません。しかし、このオプションを選択してバックア ップ記憶域グループを指定することもできます。その場合、アーカイブ・データ がこのレベルに移動されると、移行プロセスによりアーカイブ・データの重複コ ピーが作成されます。
- 7. 「OK」をクリックすると、移行ポリシーが作成されます。「OK」をクリックす ると、完全に同じ名前の OnDemand 記憶域セットも作成されます。 OnDemand にアプリケーション・グループを定義するとき、この移行ポリシーに一致する記 憶域セット名を選択できます。その場合、OnDemand は、ここで定義したアプリ ケーション・グループ・データをアーカイブします。 91 [ページの図](#page-108-0) 11 を参照 してください。
<span id="page-108-0"></span>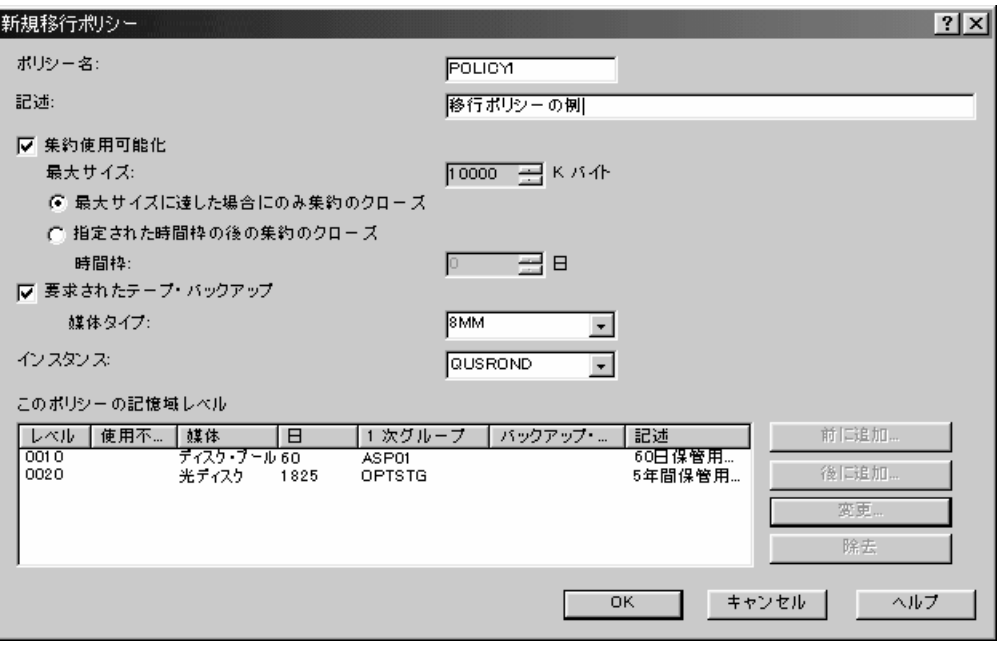

図 *11.* 移行ポリシー

# ユーザーの追加

### 基本

一般に、管理クライアントで作業してユーザーを追加する方法は次のとおりです。

- 1. System i ナビゲーターの「OnDemand アーカイブ」というセクションで、「共 通サーバー管理」を右クリックします。表示されるコンテキスト・メニューで 「クライアント管理機能」をクリックし、ログオンします。
- 2. サーバーを選択し、「ユーザー」を選択します。
- 3. ユーザーを追加する 2 つの方法のうち 1 つを選択します。
- 4. 「ユーザーの追加」ダイアログ・ボックスで、フィールドへの入力を完了し、ユ ーザーのプロパティーを定義します。
- 5. (オプション) ユーザーをグループに追加します。詳細については、オンライン・ ヘルプを参照してください。
- 6. (オプション) ユーザーをアプリケーション・グループに追加し、アプリケーショ ン・グループ許可を設定します。
- 7. (オプション) フォルダーにグループを追加し、フォルダー許可を設定します。
- 8. 終了したら、「ユーザーの追加」ダイアログ・ボックスで「OK」をクリックし てユーザーを追加します。
- 注**:**
- 1. ユーザーを追加するには、ログオン・ユーザー ID が、「ユーザーの作成」権限 を持つユーザーであるか、ユーザー管理者であるか、システム管理者であること が必要です。

2. IBM は、問題判別を容易にするために、レポート

(ADDRPTOND、STRMONOND、arsload、arsdoc add) のロードに使用する各ユー ザー・プロファイルが、 System i5 サーバー上の IFS にホーム・ディレクトリ ーを持つようにすることをお勧めします。ロード・コマンドの 1 つを実行する ユーザー・プロファイル用のホーム・ディレクトリーがある場合、出力ファイル および一時ファイルはすべて、 System i5 システム上のルート・ディレクトリー 全体の中で「失われる」のではなく、そのユーザー・プロファイルのホーム・デ ィレクトリーに置かれます。ユーザー・プロファイルのホーム・ディレクトリー を作成するには、次のコマンドを発行します。

MD '/home/usrprf/'

ここで、usrprf はレポートのロードに使用されるユーザー・プロファイルの名 前です。

表 5 は、指定したアクションを実行するために必要な最小権限要件を示します。

注**:** モニターおよび文書のロードの開始について、これらの機能を実行するユーザ ーには、モニター対象の出力待ち行列または OnDemand への報告書の追加 (ADDRPTOND) コマンドを使用してロードされる文書に対する正しい権限があるこ とを想定しています。出力待ち行列に対する正しい権限を提供するには、出力待ち 行列に対する特定権限を付与するか、またはユーザー・プロファイルに \*SPLCTL を提供します。\*SPLCTL は、ユーザーがシステム上の任意の出力待ち行列で任意の スプール・ファイルを表示できることを意味するという点に注意してください。

表 *5.* 権限要件

| アクション     | 最小権限要件                                                                                                    |
|-----------|----------------------------------------------------------------------------------------------------|
| インスタンスの作成 | インスタンスの作成に使用されるユーザー・プロファイル<br>は、 *SECOFR ユーザー・クラスの特殊権限をすべて持っ<br>ていなければなりません。                                                                                                    |
| サーバーの開始   | TCP/IP サーバー開始 (STRTCPSVR) コマンドを使用し、<br>SERVER パラメーターに *ONDMD を指定してサーバーを<br>開始するには、ユーザー・プロファイルにグループまたは補<br>足グループ・プロファイルとして QONDADM ユーザー・<br>プロファイルを指定し、 STRTCPSVR コマンド (およびサ<br>ーバーを終了するための TCP/IP サーバー終了<br>(ENDTCPSVR) コマンド) に対する *USE 権限を持ってい<br>る必要があります。<br>QRDARS/QRLMCTL プログラムを使用してサーバーを開始<br>するためには、ユーザー・プロファイルにグループまたは補<br>足グループ・プロファイルとして QONDADM ユーザー・<br>プロファイルが指定されている必要があります。 |

|

||  $\perp$ | | | | | | | | |

 $\mathbf{I}$ 

| | | |

表 *5.* 権限要件 *(*続き*)*

 $\|$  $\|$  $\|$  $\,$  | |  $\vert$ |  $\begin{array}{c} \hline \end{array}$ |  $\vert$ |  $\|$ |  $\sf I$  $\begin{array}{c} \hline \end{array}$ |  $\vert$ | | | | | | |  $\|$ |  $\vert$  $\|$ | | | | | |  $\begin{array}{c} \hline \end{array}$ |  $\vert$  $\sf I$  $\begin{array}{c} \hline \end{array}$ |  $\sf I$  $\overline{\phantom{a}}$ | | | | | |  $\|$  $\|$ 

 $\mathsf{I}$ 

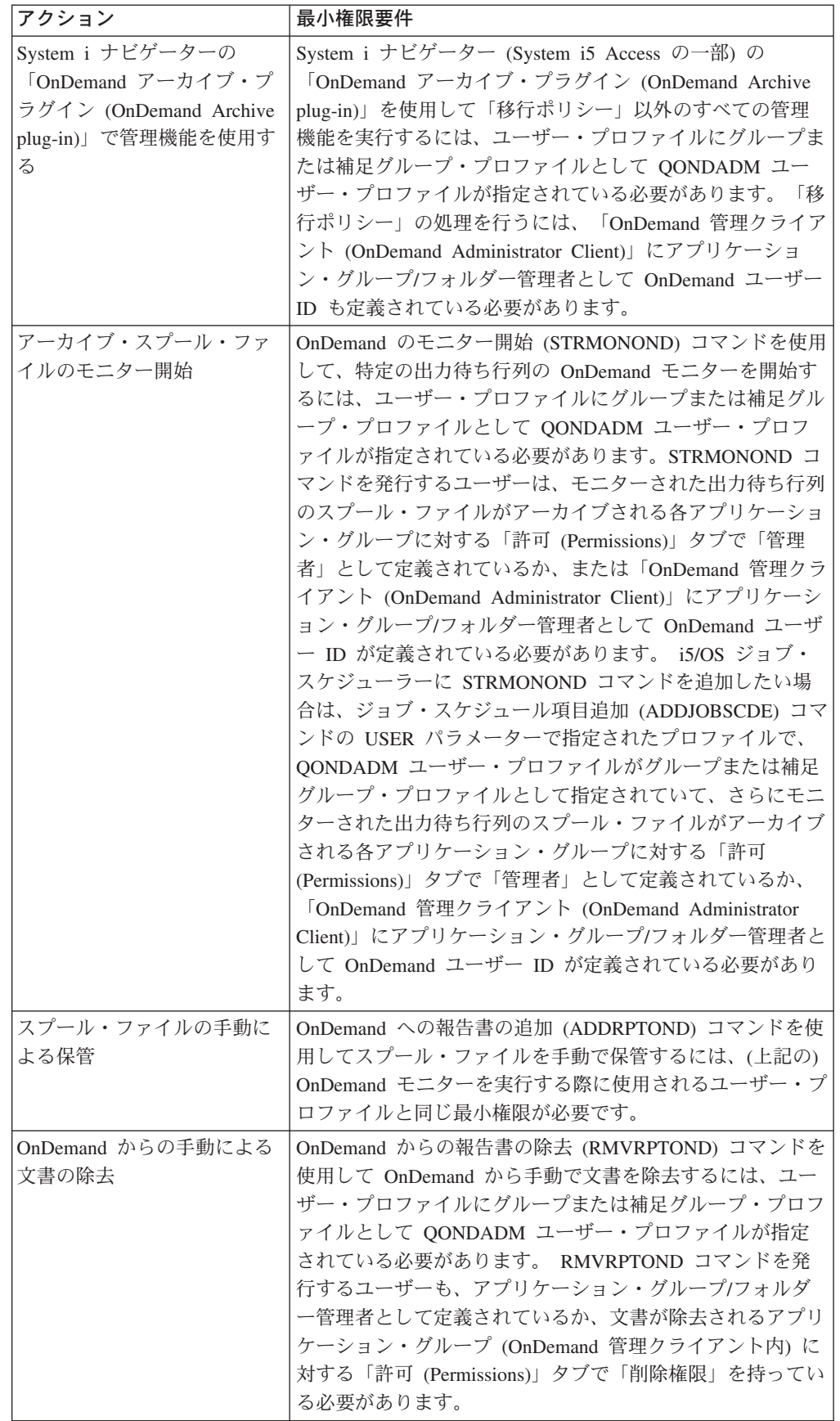

表 *5.* 権限要件 *(*続き*)*

| | | | | | | | | | | | | | | | | | | | | | | | | | |

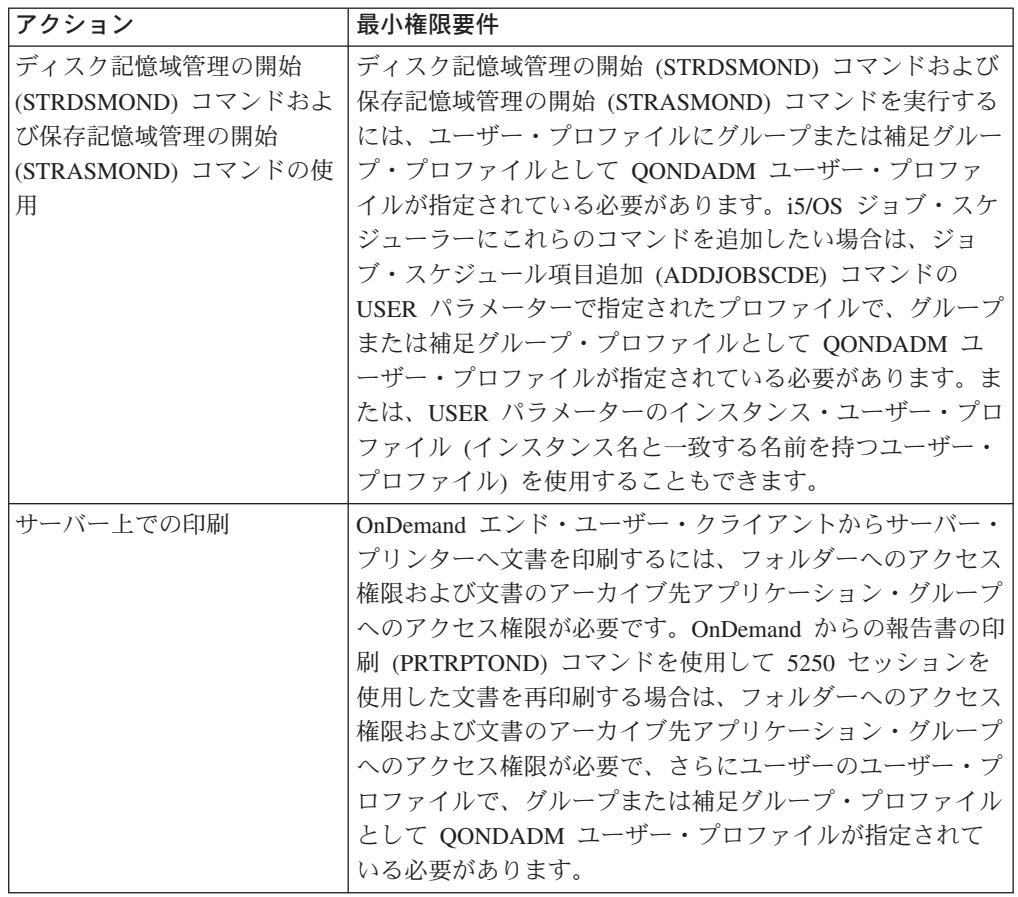

#### サーバーの選択

- 1. アドミニストレーター・ウィンドウの左側で、ユーザーを追加したいサーバーの 名前をクリックします。
- 2. サーバーの領域を展開表示します。サーバー名をダブルクリックするか、サーバ ー名の左にある + (正符号) をクリックします。
- 3. 「ユーザー」を選択します。

#### ユーザーを追加する **2** つの方法

このセクションでは、「新規ユーザー」コマンドを使ってユーザーを追加する方法 を説明します。既存のユーザー定義をコピーすることによってもユーザーを追加で きます。

「新規ユーザー」コマンド*:* 「ファイル」メニューから「新規ユーザー」を選択 し、「ユーザーの追加」ダイアログ・ボックスを開きます。

「コピー」コマンド*:* コピー・コマンドを使ってユーザーを追加できます。「ユー ザー ID」リストで、コピーしたいユーザーにポインターを置き、右マウス・ボタン をクリックします。ポップアップ・メニューから「コピー」を選択し、「ユーザー の追加」ダイアログ・ボックスを開きます。ダイアログ・ボックス内のフィールド には、選択されたユーザーからコピーされた情報が入ります。少なくとも、「ユー ザー ID」を変更する必要があります (ユーザー ID は、サーバーで固有でなければ なりません)。

#### ユーザーの追加

「ユーザーの追加」ダイアログ・ボックスで「OK」をクリックします。管理クライ アントはデータベースにユーザーを追加し、メイン・ウィンドウに戻ります。

# 例

| | | |

まず、Telephone Bill Reports (電話請求レポート) にアクセスする必要があるユーザ ーの要件を検討します。

- v カスタマー・サービス部門の一連のユーザー ID。1 人のユーザーをユーザー管理 者として識別します。ユーザー管理者は、他のユーザーを追加することができま す。
- v 「Customer XYZ」の 1 つのユーザー ID。

この例のシステムでは、ユーザーはグループから許可を取得します。つまり、ユー ザーはアプリケーション・グループおよびフォルダーに追加されるのではないとい うことです。グループの定義時に、ユーザーがグループに追加されます。

注**:** 以降のステップでは、すべてのサンプル・ユーザーをシステムに追加する方法 は示していません。2 人のユーザーが追加されます。他のユーザーを追加する にはこのステップを繰り返してください。

## カスタマー・サービスのユーザーの追加

「新規ユーザー」コマンドを使ってユーザーを追加します。

- 1. まず、ポインターを「ユーザー」に置き、右マウス・ボタンをクリックしま す。ポップアップ・メニューから「新規ユーザー」を選択し、「ユーザーの追 加」ダイアログ・ボックスを開きます。
- 2. 「ユーザー ID」フィールドにユーザーの名前として *CSR1* と入力します。 OnDemand ユーザー ID が i5/OS ユーザー・プロファイルにリンクされている 場合、このユーザー ID も i5/OS ユーザー・プロファイルとして存在していな ければなりません。
- 3. OnDemand が生成する UID を受け入れます。
- 4. ユーザー ID に、ユーザーの初期パスワードを設定します。「パスワード」フ ィールドに *CSR1* と入力します。OnDemand ユーザー ID が i5/OS ユーザー・ プロファイルにリンクされている場合は、このパスワードは無視されます。
- 5. 「パスワードの確認」に、*CSR1* と入力します。
- 6. 「記述」フィールドに、*Customer Service Representative* と入力します。
- 7. 「ユーザー・タイプ」で「ユーザー管理者」を選択します。ユーザーは、シス テム上でユーザー ID を保守できるようになります。
- 8. 「ユーザー情報」タブをクリックします。
- 9. 「ユーザー情報」ページのフィールド (「会社名」、「部門」、「電話番号」 など) に完全に入力します。
- 10. 「一般」タブをクリックします。

ユーザーは、グループからアプリケーション・グループおよびフォルダー許可 を取得します。システムにグループが追加されるときに、ユーザーをグループ に追加します。したがって、この時点でアプリケーション・グループ、フォル ダー、またはグループにユーザーを追加しないでください。

図 12 は、基本情報を入力し終えた「ユーザーの追加」ダイアログ・ボックスを 示しています。

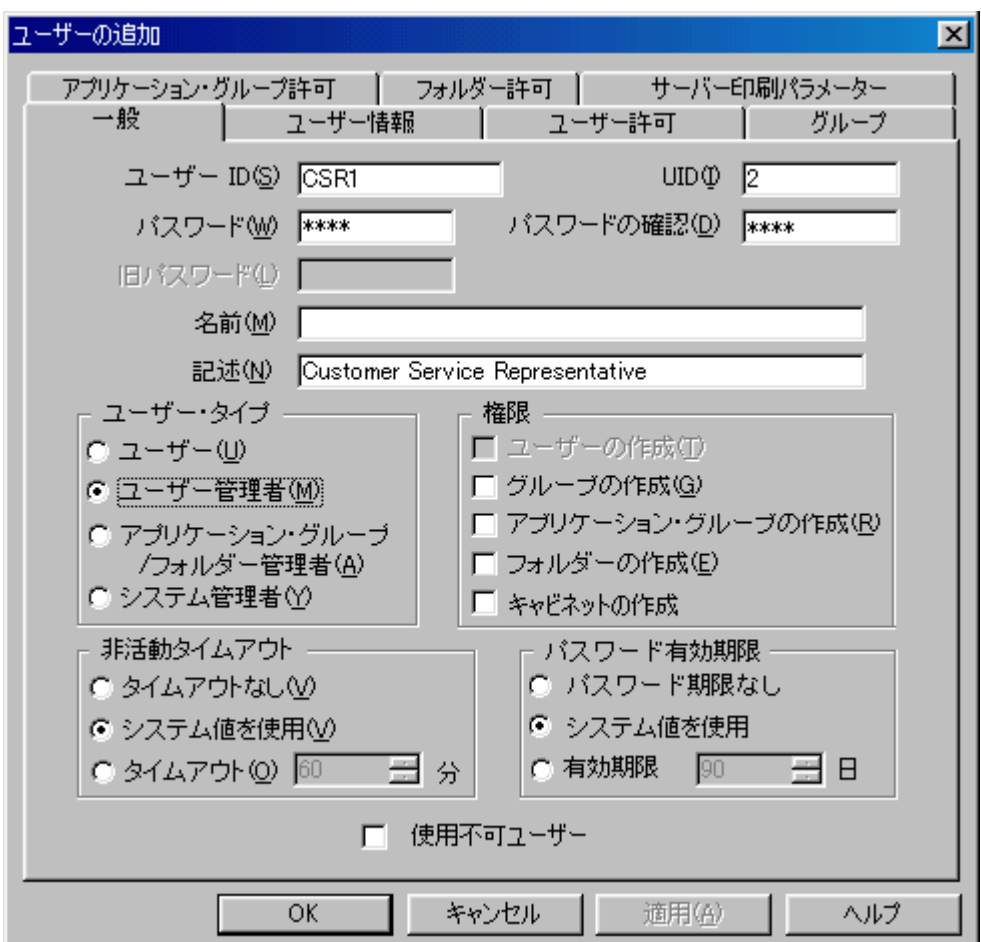

図 *12.* 「ユーザーの追加」ダイアログ・ボックス *-* 基本情報

11. この時点で、ユーザーのプロパティーは要件を満たしています。「OK」をクリ ックすると、ユーザーが追加されます。

「コピー」コマンドを使って別のユーザーを追加します。

- 1. ポインターを「CSR1」に置き、右マウス・ボタンをクリックします。ポップア ップ・メニューから「コピー」を選択し、「ユーザーの追加」ダイアログ・ボ ックスを開きます。
- 2. 「ユーザー ID」フィールドの *CSR1* を *CSR2* に置き換えます。OnDemand ユ ーザー ID が i5/OS ユーザー・プロファイルにリンクされている場合は、この ユーザー ID も i5/OS ユーザー・プロファイルとして存在していなければなり ません。
- 3. OnDemand が生成する UID を受け入れます。
- 4. ユーザー ID に、ユーザーの初期パスワードを設定します。「パスワード」フ ィールドに *CSR2* と入力します。OnDemand ユーザー ID が i5/OS ユーザー・ プロファイルにリンクされている場合は、このパスワードは無視されます。
- 5. 「パスワードの確認」に、*CSR2* と入力します。

|

| | |

- 6. 「ユーザー・タイプ」で「ユーザー」を選択します。
- 7. 「ユーザー情報」タブをクリックします。
- 8. 「ユーザー情報」ページのフィールドの情報を置換します。
- 9. 「一般」タブをクリックします。

図13 は、基本情報を入力し終えた「ユーザーの追加」ダイアログ・ボックスを 示しています。

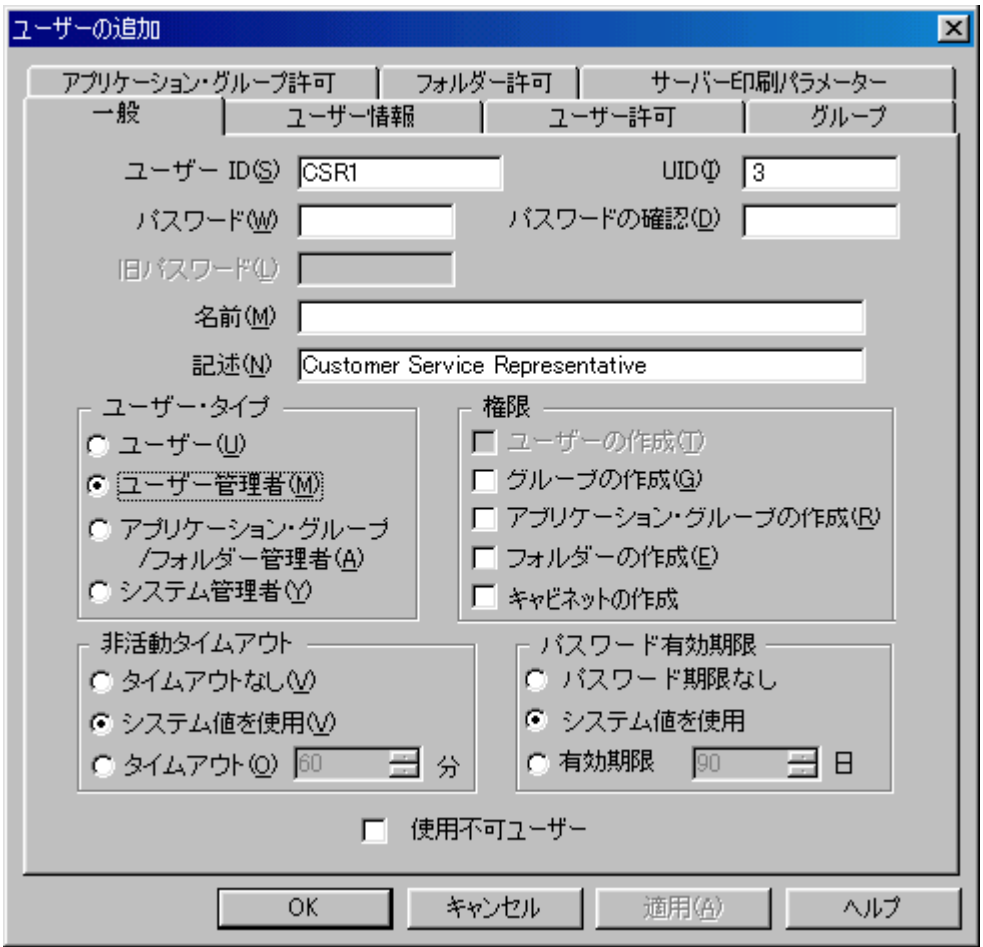

- 図 *13.* 「ユーザーの追加」ダイアログ・ボックス *-* 基本情報
- 10. この時点で、ユーザーのプロパティーは要件を満たしています。「OK」をクリ ックすると、ユーザーが追加されます。

# グループの追加

|

| | |

通常、管理クライアントでグループを追加する方法は次のとおりです。:

- 1. サーバーを選択し、「グループ」を選択します。
- 2. グループを追加する 2 つの方法のうち 1 つを選択します。
- 3. 「グループの追加」ダイアログ・ボックスで、フィールドに完全に入力し、グル ープのプロパティーを定義します。
- 4. (オプション) グループ所有者を割り当てます。
- 5. (オプション) グループにユーザーを追加します。
- 6. (オプション) グループをアプリケーション・グループに追加し、アプリケーショ ン・グループ許可を設定します。
- 7. (オプション) フォルダーにグループを追加し、フォルダー許可を設定します。
- 8. 終了したら、「グループの追加」ダイアログ・ボックスで「OK」をクリックし てグループを追加します。
- 重要**:** グループを追加するには、ログオン・ユーザー ID が、「グループの作成」 権限を持つユーザーか、システム管理者でなければなりません。

### サーバーの選択

 $\blacksquare$ |

- 1. ウィンドウの左側で、グループを追加したいサーバーの名前をクリックします。
- 2. サーバーの領域を展開表示します。サーバー名をダブルクリックするか、サーバ ー名の左にある + (正符号) をクリックします。
- 3. 「グループ」を選択します。

### グループを追加する **2** つの方法

このセクションでは、「新規グループ」コマンドを使ってグループを追加する方法 を説明します。既存のグループ定義をコピーすることによってもグループを追加で きます。

#### 「新規グループ」コマンド

「ファイル」メニューから「新規グループ」を選択し、「グループの追加」ダイア ログ・ボックスを開きます。

#### 「コピー」コマンド

コピー・コマンドを使ってグループを追加できます。「グループ名」リストで、コ ピーしたいグループにポインターを置き、右マウス・ボタンをクリックします。ポ ップアップ・メニューから「コピー」を選択し、「グループの追加」ダイアログ・ ボックスを開きます。ダイアログ・ボックス内のフィールドには、選択されたグル ープからコピーされた情報が入ります。少なくとも、グループ名を変更する必要が あります (グループ名は、サーバーで固有でなければなりません)。

注**:** これらは i5/OS の中のグループ・プロファイルと同じではありません。ただ し、管理が容易になる場合、名前を一致させてもかまいません。

# ユーザーの追加

グループに 1 人以上のユーザーを追加することができます。以下のステップに従っ て、ユーザーをグループに追加してください。

- 1. 「ユーザーのリスト」リストからユーザーを選択します。
- 2. 「追加」をクリックします。管理クライアントが、ユーザーを「グループ内のユ ーザー」リストに移動させます。

グループからユーザーを除去するには、「グループ内のユーザー」リストでユー ザーを選択し、「除去」を選択します。

# <span id="page-116-0"></span>グループの追加

「グループの追加」ダイアログ・ボックスで「OK」をクリックします。管理クライ アントはデータベースにグループを追加し、メイン・ウィンドウに戻ります。

例

Telephone Bill Reports (電話請求レポート) の例にアクセスする必要があるグループ の要件を検討します。

- v カスタマー・サービス・グループ。このグループに所属するユーザーは、電話請 求レポート・フォルダーを開き、電話請求レポート・アプリケーション・グルー プに保管される文書を照会できます。システムへのレポートの追加時に、グルー プがアプリケーション・グループおよびフォルダーに追加されます。グループの 所有者を指定します。グループ所有者は、このグループに新しいカスタマー・サ ービス・ユーザーを追加したり、このグループからユーザーを除去できます。
- v 「Customer XYZ」グループ。このグループに所属するユーザーも、電話請求レポ ート・フォルダーを開き、電話請求レポート・アプリケーション・グループに保 管される文書を照会できます。しかし、特定のカスタマー名およびアカウント番 号を含む文書へのアクセスは制限することができます。システムへのレポートの 追加時、このグループをアプリケーション・グループおよびフォルダーに追加 し、必要な制限を指定します。
- ユーザー。 91 [ページの『ユーザーの追加』で](#page-108-0)定義されたユーザーをグループに追 加します。

### カスタマー・サービス・グループの追加

「新規グループ」コマンドを使ってグループを追加します。

- 1. まず、ポインターを「グループ」に置き、右マウス・ボタンをクリックします。 ポップアップ・メニューから「新規グループ」を選択し、「グループの追加」ダ イアログ・ボックスを開きます。
- 2. 「グループ名」フィールドにグループの名前 *CustomerService* を入力します。
- 3. OnDemand が生成する GID を受け入れます。
- 4. 「グループ所有者」リストから、グループにユーザーを追加したり、グループか らユーザーを除去したりできるユーザーである CSR1 を選択します。
	- 注**:** 選択されたユーザーは、グループに追加されない限り、グループから許可を 取得しません (6 のステップを参照)。しかし、グループ所有者は、いつでも グループにそのユーザー ID を追加することができます。
- 5. 「記述」フィールドに *Access to Telephone Bill Reports; call Leonard Little, x90565, for more information* と入力します。
- 6. 「ユーザーのリスト」リストから、ユーザー CSR1、CSR2、CSR3、CSR4、およ び CSR5 を選択しグループに追加します。

100 [ページの図](#page-117-0) 14 は、基本情報を入力し終えた「グループの追加」ダイアロ グ・ボックスを示しています。

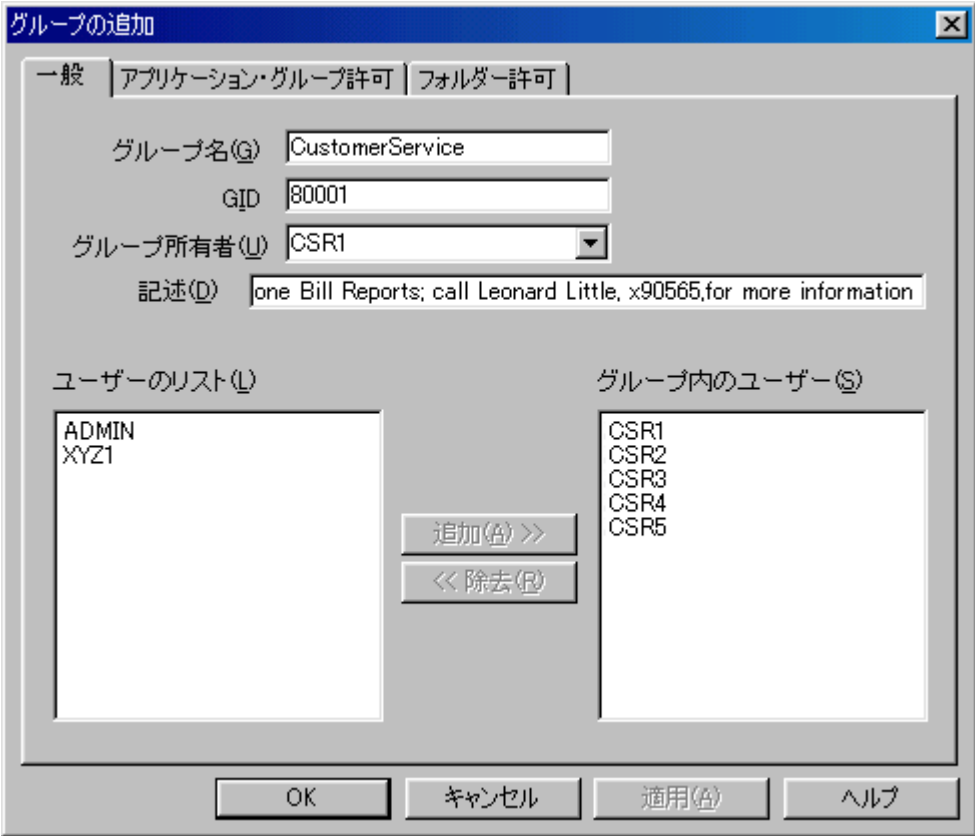

図 *14.* 「グループの追加」ダイアログ・ボックス

7. この時点で、グループのプロパティーは要件を満たしています。「OK」をクリ ックすると、グループが追加されます。

# 「**Customer XYZ**」グループの追加

「コピー」コマンドを使ってグループを追加します。

- 1. ポインターを「CustomerService」に置き、右マウス・ボタンをクリックします。 ポップアップ・メニューから「コピー」を選択し、「グループの追加」ダイアロ グ・ボックスを開きます。
- 2. 「グループ名」フィールドで、*CustomerService* を *CustomerXYZ* に置き換えま す。
- 3. OnDemand が生成する GID を受け入れます。
- 4. システム管理者を使ってグループを保守します。したがって、グループ所有者の 割り当てはしません。「グループ所有者」リストで、CSR1 を \*NONE に置き換 えます。
- 5. 「記述」フィールドの内容を、*Access to Telephone Bill Reports by CustomerXYZ* に置き換えます。
- 6. 「グループ内のユーザー」リストから、CSR1、CSR2、CSR3、CSR4、および CSR5 を除去します。
- 7. 「ユーザーのリスト」リストから XYZ1 を追加します。

<span id="page-117-0"></span>|

| | | 図15 は、基本情報を入力し終えた「グループの追加」ダイアログ・ボックスを 示しています。

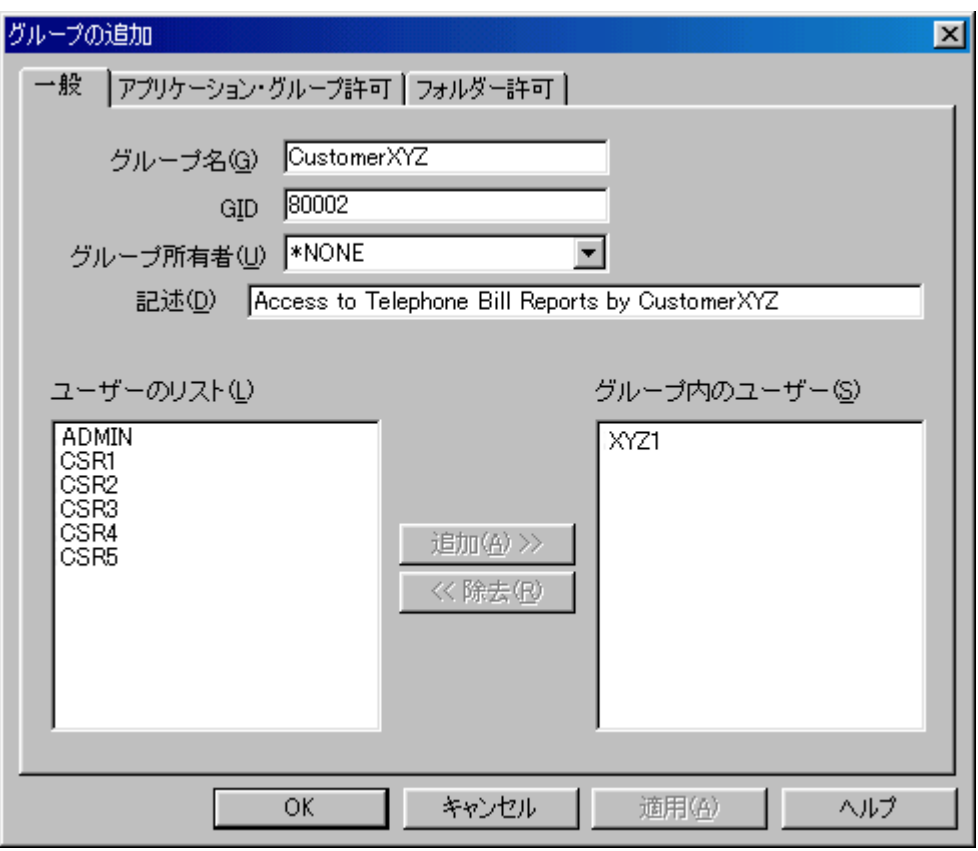

図 *15.* 「グループの追加」ダイアログ・ボックス

8. 「OK」をクリックすると、グループが追加されます。

# サーバー・プリンターの追加

<span id="page-118-0"></span>|

| | |

> 通常、管理クライアントでサーバー・プリンターを追加する方法は次のとおりで す。 :

- 1. サーバーを選択し、「プリンター」を選択します。
- 2. プリンターを追加する 2 つの方法のうち 1 つを選択します。
- 3. 「プリンターの追加」ダイアログ・ボックスで、フィールドに完全に入力し、プ リンターのプロパティーを定義します。詳細については、オンライン・ヘルプで 「プリンター、追加」を検索してください。
- 4. 終了したら、「プリンターの追加」ダイアログ・ボックスで「OK」をクリック してサーバー・プリンターを追加します。

### 注**:**

- 1. サーバー・プリンターを追加するには、ログオン・ユーザー ID がシステム管理 者でなければなりません。
- 2. サーバー印刷は、SCS、SCS 拡張、AFPDS、および LINE のスプール・ファイ ル・データ・タイプをサポートします。

# サーバーの選択

- 1. メイン・ウィンドウの左側で、サーバー・プリンターを追加したいサーバーの名 前をクリックします。
- 2. サーバーの領域を展開表示します。サーバー名をダブルクリックするか、サーバ ー名の左にある + (正符号) をクリックします。
- 3. 「プリンター」を選択します。

# サーバー・プリンターを追加する **2** つの方法

このセクションでは、「新規プリンター」コマンドを使ってサーバー・プリンター を追加する方法を説明します。既存のサーバー・プリンター定義をコピーすること によってもサーバー・プリンターを追加できます。

#### 「新規プリンター」コマンド

「ファイル」メニューから「新規プリンター」を選択し、「プリンターの追加」ダ イアログ・ボックスを開きます。 103 [ページの図](#page-120-0) 16 は、「プリンターの追加」ダ イアログ・ボックスの例を示しています。

### 「コピー」コマンド

コピー・コマンドを使ってサーバー・プリンターを追加できます。「名前」リスト で、コピーしたいサーバー・プリンターにポインターを置き、右マウス・ボタンを クリックします。ポップアップ・メニューから「コピー」を選択し、「プリンター の追加」ダイアログ・ボックスを開きます。ダイアログ・ボックス内のフィールド には、選択されたサーバー・プリンターからコピーされた情報が入ります。少なく とも、名前を変更する必要があります (プリンター名は、サーバーで固有でなけれ ばなりません)。

# サーバー・プリンターの追加

「プリンターの追加」ダイアログ・ボックスで「OK」をクリックします。管理クラ イアントはデータベースにサーバー・プリンターを追加し、メイン・ウィンドウに 戻ります。

例

アプリケーションでデフォルト・サーバー・プリンターとして選択できるサーバ ー・プリンターを追加します ( 103 [ページの『レポートの追加』で](#page-120-0)追加)。物理プリ ンターは、カスタマー・サービス部門にあります。デフォルトでは、電話請求レポ ート・アプリケーションのユーザーが文書を選択し、サーバー・プリンター・コマ ンドを選ぶとき、OnDemand はその文書をこの印刷装置に送ります。

#### サーバー・プリンターの追加

「新規プリンター」コマンドを使ってサーバー・プリンターを追加します。

- 1. まず、ポインターを「プリンター」に置き、右マウス・ボタンをクリックしま す。ポップアップ・メニューから「新規プリンター」を選択し、「プリンターの 追加」ダイアログ・ボックスを開きます。
- 2. 「名前」フィールドにサーバー・プリンターの名前 *Customer Service printer* を 入力します。
- <span id="page-120-0"></span>3. 「記述」フィールドに、*Customer Service printer for the telephone bill report application* と入力します。
- 4. 「サーバー待ち行列名」に *ip60cs* と入力します。ライブラリー名を (この例の ように) 入力しなかった場合は、OnDemand は \*LIBL が指定されたものと見な します。入力する場合は、ライブラリー名と出力待ち行列名の両方を指定するよ うに、QUSRSYS/PRT04 のような値を入力してください。
- 5. 「プリンター・タイプ」には、デフォルトのプリンター を受け入れます。

図16 は、入力し終えた「プリンターの追加」ダイアログ・ボックスを示してい ます。

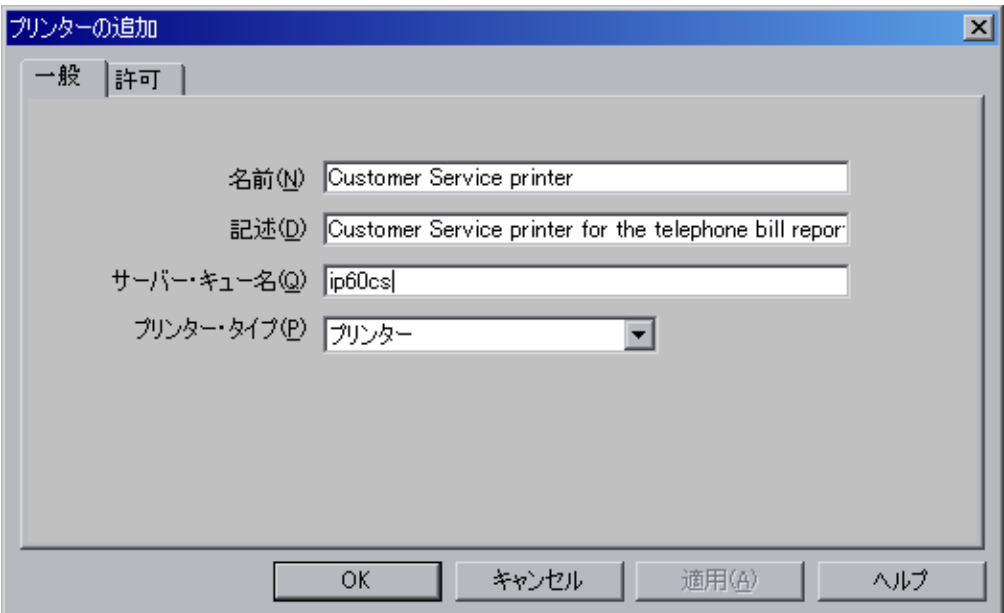

図 *16.* 「プリンターの追加」ダイアログ・ボックス

6. この時点で、サーバー・プリンターのプロパティーは要件を満たしています。 「OK」をクリックすると、サーバー・プリンターが追加されます。

# 記憶域セットの追加

移行ポリシーを作成するたびに、記憶域セットが自動的に追加されます。作成され る記憶域セットの名前は、移行ポリシーの名前と完全に一致します。移行ポリシー の詳細については、 89 [ページの『移行ポリシーの作成』](#page-106-0) を参照してください。

# レポートの追加

一般に、管理クライアントで作業してシステムにレポートを定義する方法は次のと おりです。

1. サーバーを選択します。メイン・ウィンドウの左側で、レポートを定義したいサ ーバーの名前をクリックします。

2. 領域を選択します。まずサーバーの領域を展開表示します。サーバー名をダブル クリックするか、サーバー名の左にある + (正符号) をクリックします。次に領 域を選択します。

レポートをシステムに定義する際、通常はアプリケーション・グループ、アプリ ケーション、およびフォルダーを追加します。

- v アプリケーション・グループは、データベースおよびストレージ管理情報を識 別します。
- v アプリケーションは、表示、索引付け、ロード、および印刷に関する情報を識 別します。
- v フォルダーは、ユーザーにレポート・データを検索し、取り出し、表示し、印 刷する機能を提供します。
- 3. アプリケーション・グループ、アプリケーション、およびフォルダーを追加する 2 つの方法のうち 1 つを選択します。例えば、アプリケーション・グループを 追加するには次の方法のうち 1 つを使用します。
	- v 新しいアプリケーション・グループを追加します。「ファイル」メニューから 「新規アプリケーション・グループ」を選択し、「アプリケーション・グルー プの追加」ダイアログ・ボックスを開きます。
	- v 既存のアプリケーション・グループをコピーします。「名前」リストで、コピ ーしたいアプリケーション・グループにポインターを置き、右マウス・ボタン をクリックします。ポップアップ・メニューから「コピー」を選択し、「アプ リケーション・グループの追加」ダイアログ・ボックスを開きます。ダイアロ グ・ボックス内のフィールドには、選択されたアプリケーション・グループか らコピーされた情報が入ります。少なくとも、「名前」を変更する必要があり ます (アプリケーション・グループ名は、サーバーで固有でなければなりませ  $\lambda$ <sub>)</sub>。
- 4. アプリケーション・グループ、アプリケーション、およびフォルダーのプロパテ ィーを定義します。
- 5. 終了後、追加のダイアログ・ボックスで「OK」をクリックすると、アプリケー ション・グループ、アプリケーション、およびフォルダーが追加されます。
- 注**:** アプリケーション・グループを追加するには、ログオン・ユーザー ID が、シ ステム管理者、アプリケーション・グループ/フォルダー管理者、アプリケーシ ョン・グループの作成権限を持つユーザーのいずれかでなければなりません。

アプリケーションを追加するには、ログオン・ユーザー ID が、システム管理 者、アプリケーション・グループ/フォルダー管理者、アプリケーション・グル ープの作成権限を持つユーザーのいずれかでなければなりません。

フォルダーを追加するには、ログオン・ユーザー ID が、システム管理者、ア プリケーション・グループ/フォルダー管理者、フォルダーの作成権限を持つユ ーザーのいずれかでなければなりません。

例

このセクションでは、システムに Telephone Bill Reports (電話請求レポート) のサ ンプルを定義する方法を説明します。

# レポートについて

Telephone Bill Reports (電話請求レポート) は、通常、何百ページもの行データを含 んでいます。レポートは論理的にセグメント化されて、明細書になります。ユーザ ーは、日付およびアカウント番号とカスタマー名の組み合わせを使って明細書を検 索します。

明細書についてのほとんどの照会は、カスタマーにメールとして送信された後の最 初の 60 日の間に発生します。明細書が生成された 1 年後は、アクティビティーは ほとんど、あるいはまったく発生しません。法的な理由で、ステートメントはシス テムに 5 年間保守されなければなりません。システムで、可能な限り最も効率的な 方法で索引情報を保持するようにします。

ユーザーの 2 つのグループが、電話請求レポートにアクセスする必要があります。 カスタマー・サービス部門は、カスタマーからの照会の処理を担当します。明細書 に関する質問に答え、明細書に注釈を付け、オリジナルの明細書の複製を再印刷お よび fax します。カスタマー・サービス・イニシアチブの一環として、「Customer XYZ」にはシステムにアクセスし、明細書を取り出して表示する権限が与えられま す。

### アプリケーション・グループについて

アプリケーション・グループを追加する前に、データベースおよび記憶域の管理要 件を検討します。

データベース要件*:* データベース要件は、データベース表およびデータベース・フ ィールドという 2 つのカテゴリーにグループ化することができます。

#### データベース表*:*

- データベース表には 1 つ以上のレポートからの索引データが含まれる
- 注釈フィールドはデータベースでは必要ない
- v 日付フィールドはアプリケーション・グループのセグメント・フィールドである

#### データベース・フィールド*:*

- 3 つのデータベース・フィールド (アカウント番号、カスタマー名、およびレポ ート日付)
- アカウント番号は索引、データ・タイプはストリング、16 バイトである。しか し、データベースには、アカウント番号ストリングから - (ダッシュ) 文字を除去 した 13 バイトのみを保管します。
- カスタマー名はフィルター、データ・タイプはストリング、30 バイト
- レポート日付はフィルター、データ・タイプは日付

ストレージ管理要件*:* ストレージ管理要件は、OnDemand がレポートと索引データ を保持する位置、方法、および期間を決定します。

- v レポートを 5 年間保持する
- 文書をディスクにコピーし、60 日間保守する
- v レポートがシステムにロードされたときに文書をアーカイブ記憶域にコピーする
- v 一度に索引データの表を削除する

### アプリケーション・グループの追加

「新規アプリケーション・グループ」コマンドを使ってアプリケーション・グルー プを追加します。

1. まず、ポインターを「アプリケーション・グループ」に置き、右マウス・ボタ ンをクリックします。ポップアップ・メニューから「新規アプリケーション・ グループ」を選択します。管理クライアントが「アプリケーション・グループ の追加」ダイアログ・ボックスを開きます。

「アプリケーション・グループの追加」ダイアログ・ボックスのページは、ア プリケーション・グループについての情報をセクションに編成します。タブ は、どのページにいるかを示します (「一般」、「メッセージ・ログ」、「ス トレージ管理」、「許可」、「フィールド定義」、および「フィールド情報」 のいずれか)。

- 2. 「一般」ページを入力することから始めます。「名前」フィールドにアプリケ ーション・グループの名前を入力します。
- 3. 「記述」フィールドに、アプリケーション・グループに関する説明情報を最大 120 文字の長さで入力します。
- 4. データベース要件に基づき、「一般」ページの残りのフィールドには、推奨さ れているデフォルト値を受け入れます。 (「拡張」をクリックすると、デフォ ルト・オプションを表示できます。)

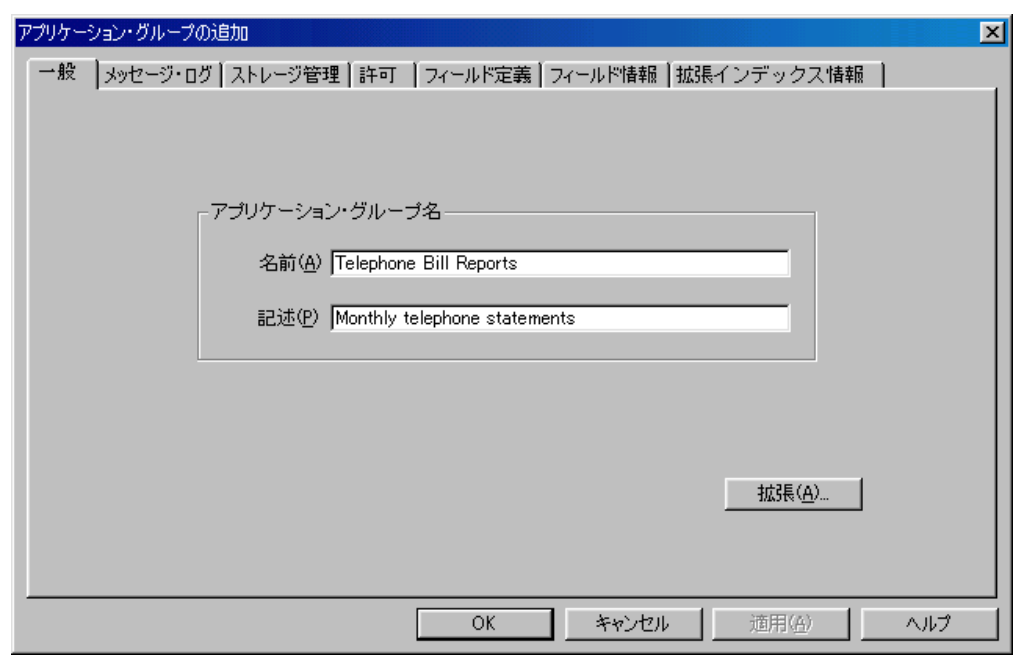

図 17 は、入力し終えた「一般」ページを示しています。

図 *17.* 「一般」ページ

- 5. 「メッセージ・ログ」タブを選択して、 OnDemand がシステム・ログに保管す るアプリケーション・グループ・メッセージのタイプを指定します。
- 6. 「検索」、「データベース照会」、および「サーバー印刷」を選択します。そ の他のチェック・ボックスをすべてクリアします。

|

| | |

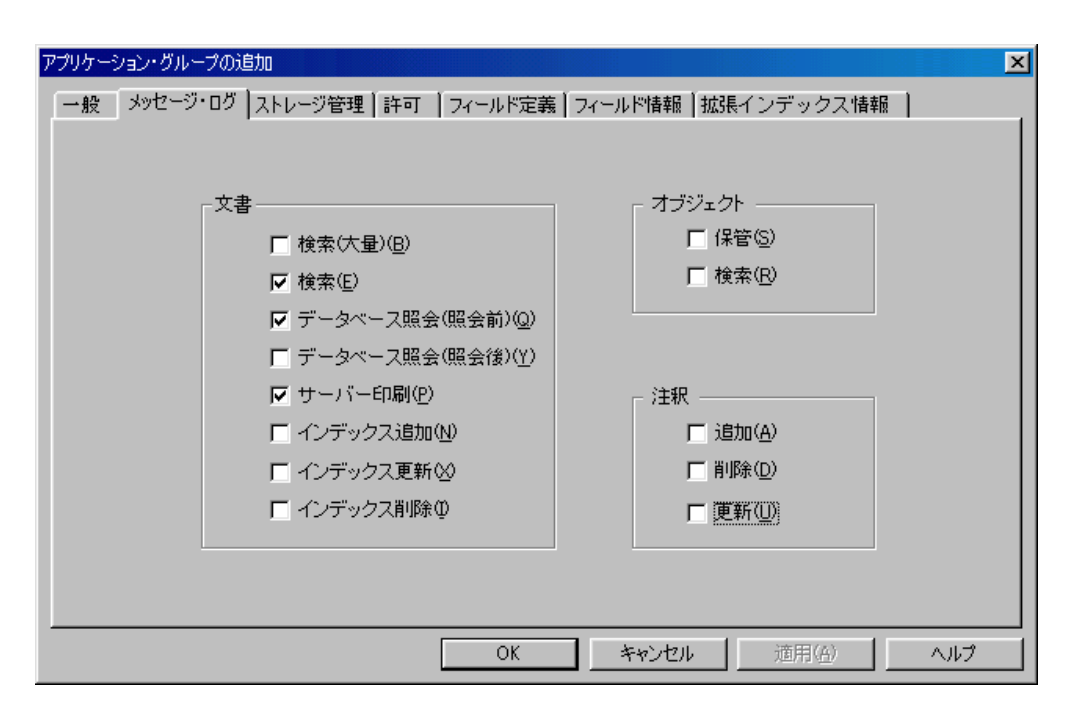

図 *18.* 「メッセージ・ログ」ページ

|

| | |

| | | | | | | | | |

- 7. 「ストレージ管理」タブを選択し、アプリケーション・グループに保管されて いるデータを管理するために OnDemand ユーザーが使用する情報を提供しま す。
- 8. 「記憶域セット名」リストから、OnDemand がディスク記憶域上およびアーカ イブ記憶域内でレポートを保持するために使用する記憶域セットの名前を選択 します。 103 [ページの『記憶域セットの追加』で](#page-120-0)定義した記憶域セットおよび 移行ポリシーを選択します。
- 9. 「キャッシュ・データ」の下で、「キャッシュ・データ 日」を選択し、指 定されているスペースに 60 を入力します。 OnDemand でディスク記憶域にレ ポートを 60 日間保持します。その期間が過ぎると、OnDemand は、ユーザー によってレポートが表示または印刷されるときに、アーカイブ記憶域からレポ ートを取り出します。
- 10. 「データとインデックスの存続期間」で、「有効期限」を選択し、指定されて いるスペースに 1825 と入力します。これは、OnDemand がレポートに関連す る索引データ、文書、およびリソースを保持する日数 (1825 日、つまり 5 年 間) です。この日数の後、OnDemand はシステムからレポートを削除できま す。「データとインデックスの存続期間」の値は、このアプリケーション・グ ループ用に OnDemand にデータをロードした後でも変更できます。すでにデー タをロードした後でこの値を変更する場合、その変更内容は、変更後にロード する新規データだけでなく、すでにロードされている既存データ (アプリケー ション・グループ定義で、「満了タイプ」が「ロード」に設定されている場合) にも影響を及ぼします。
- 11. OnDemand は索引データの表を一度に削除する必要があるので、「満了タイ プ」のリストから「セグメント」を選択します。

第 10 章 例 **107**

図 19 は、入力し終えた「ストレージ管理」ページを示しています。この例では 「満了タイプ」に「セグメント」を指定していますが、このフィールドに推奨 される選択は「ロード」です。 (「拡張」をクリックすると、その他のデフォ ルト・オプションを表示できます。)

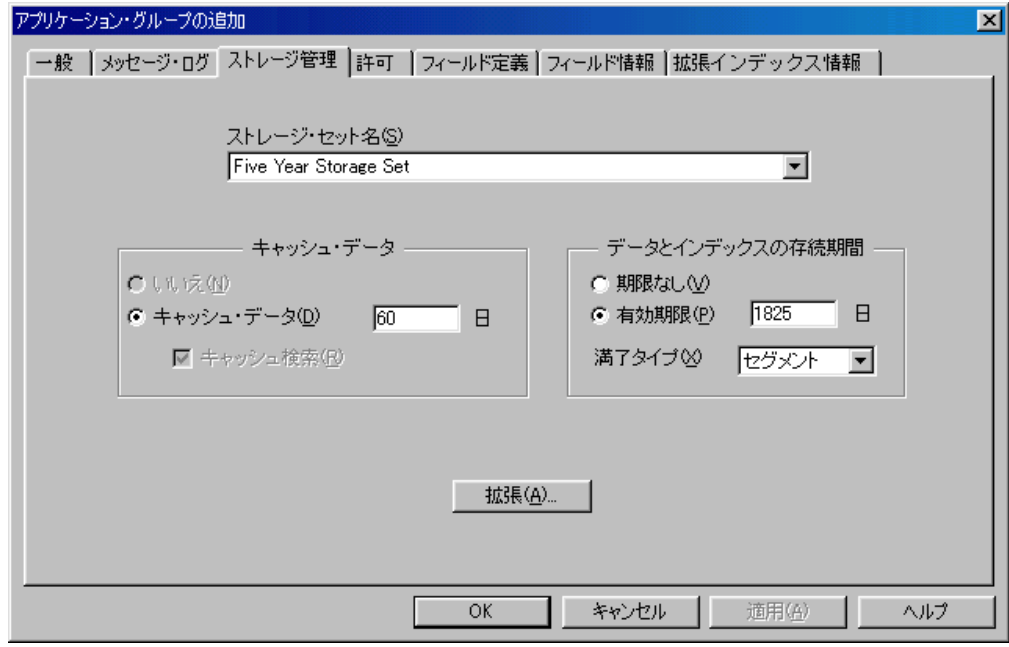

図 *19.* 「ストレージ管理」ページ

- 12. 「許可」タブを選択して、ユーザーが実行できるレポートのタイプおよびアプ リケーション・グループ機能を指定します。例えば、ユーザーがレポート・デ ータの照会、論理ビューの作成、レポートのページの fax 送信と印刷、および アプリケーション・グループの保持を実行するようにできます。デフォルトの 許可と、特定のグループおよびユーザー用の許可を指定できます。別の指定を しない限り、アプリケーション・グループの作成者には、すべてのアプリケー ション・グループ許可が与えられます。他のユーザーがレポート・データにア クセスしたり、アプリケーション・グループを保守したりすることはできませ ん。この例のシステムでは、他のユーザーはグループから許可を取得します。 グループは、 99 [ページの『カスタマー・サービス・グループの追加』お](#page-116-0)よび 100 ページの『「Customer XYZ[」グループの追加』で](#page-117-0)追加されました。
- 13. まず、カスタマー・サービス・グループを追加します。「ユーザー / グルー プ」リストから、「+CustomerService」を選択します。
- 14. 「アクセス」チェック・ボックスを選択します。
- 15. 「追加」をクリックします。
- 16. 次に、「Customer XYZ」グループを追加します。「ユーザー / グループ」リス トから、「+CustomerXYZ」を選択します。
- 17. 「注釈」領域で、「表示」チェック・ボックスのチェックを解除します。 OnDemand は「追加」チェック・ボックスのチェックも解除します。 「Customer XYZ」のユーザーは、文書を表示、印刷、FAX、およびコピーでき ますが、 OnDemand が提供する注釈ツールを使う許可はありません。
- 18. 「追加」をクリックします。

|

| | | 図20 は、入力し終えた「許可」ページを示しています。

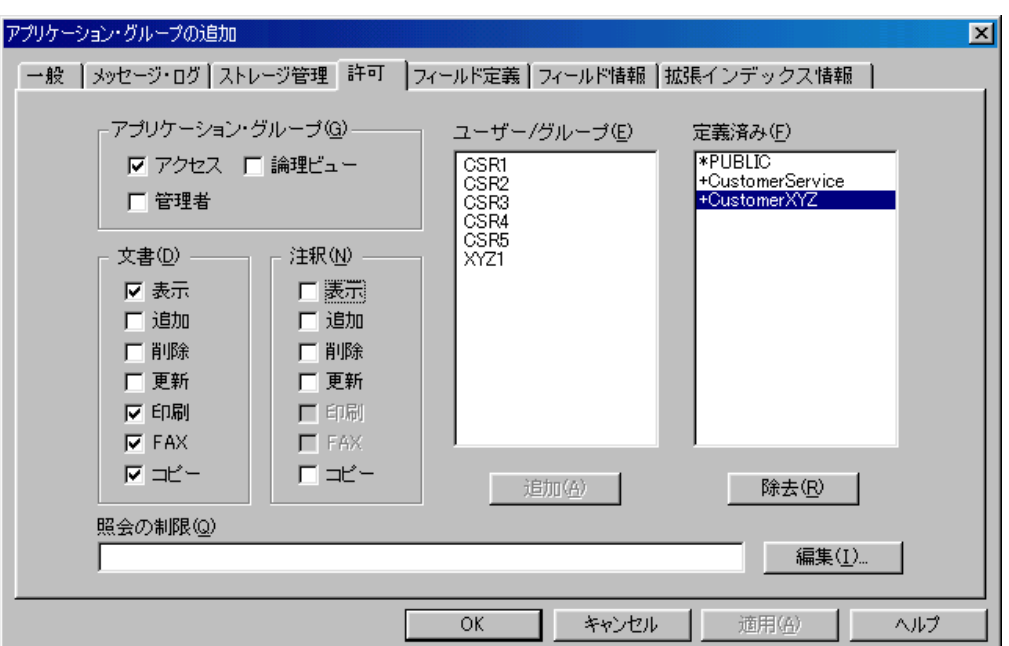

図 *20.* 「許可」ページ

 $\|$ 

| | |

- 19. 「フィールド定義」タブを選択し、データベース・フィールドを定義します。 3 つのデータベース・フィールドを電話請求レポートに定義します。
	- アカウント番号
	- カスタマー名
	- レポート日付

データベース・フィールドを定義するには、「データベース・フィールド名」 フィールドにフィールド名を入力して、「追加」をクリックします。

110 [ページの図](#page-127-0) 21 は、入力し終えた「フィールド定義」ページを示していま す。

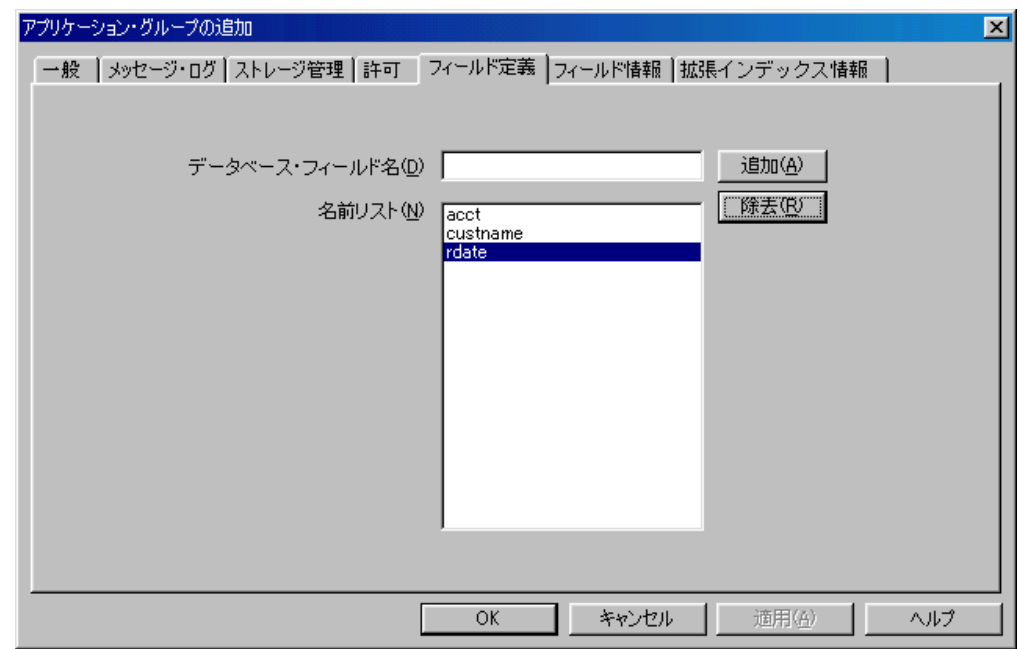

図 *21.* 「フィールド定義」ページ

- 20. 「フィールド情報」タブを選択し、データベース・フィールドの属性を定義し ます。
- 21. まず、アカウント番号のフィールドに関してフィールド情報を定義します。
	- v 「タイプ」リストから「インデックス」を選択する
	- ストリングの長さ (13) を入力する

111 [ページの図](#page-128-0) 22 は、アカウント番号のフィールドに関する「フィールド情 報」ページを示しています。

<span id="page-127-0"></span>|

| |  $\overline{\phantom{a}}$ 

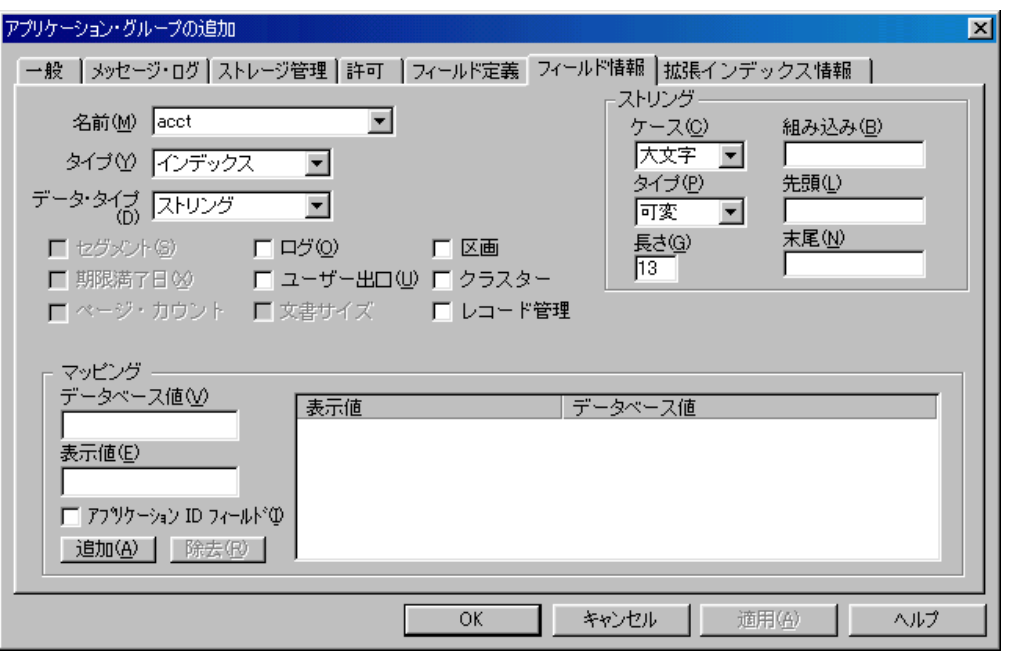

図 *22.* 「フィールド情報」ページ

<span id="page-128-0"></span> $\|$ 

| | |

> 注**:** IBM は、アプリケーション・グループに「アプリケーション ID」フィール ドを常に定義することをお勧めします。アプリケーション ID フィールドは、 アプリケーション・グループ内のアプリケーションを識別する値を含むデータ ベース・フィールドです。図 23 は、アプリケーション ID フィールドの例を 示しています。

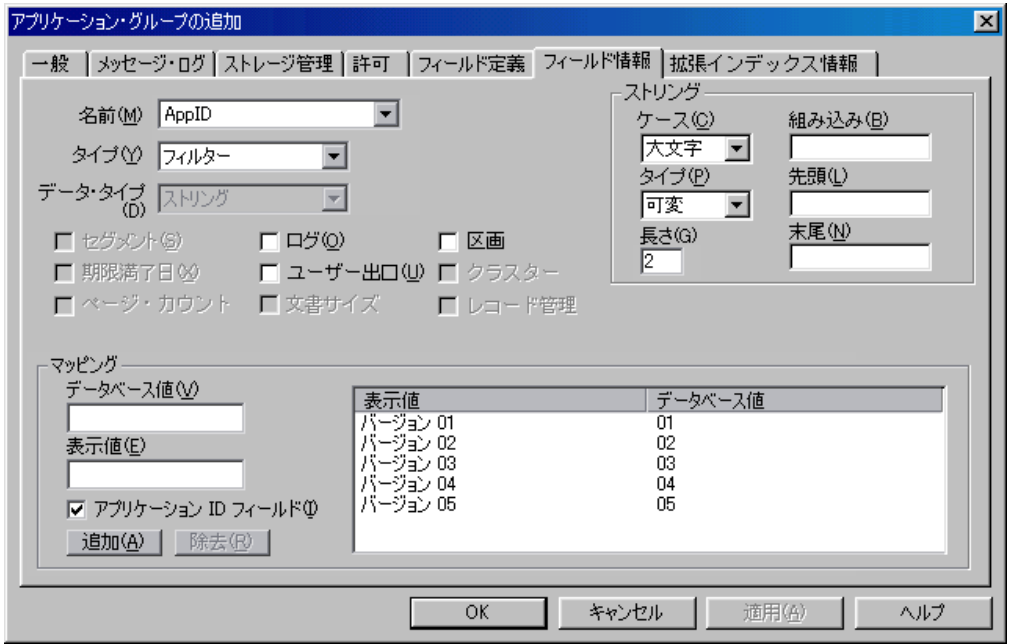

図 *23.* アプリケーション *ID* フィールドの「フィールド情報」ページ

アプリケーション・グループを作成した時点では、現時点で 1 つのアプリケー ションだけを保持するアプリケーション・グループを追加したいだけであり、

アプリケーション ID フィールドは必要ないと考えるかもしれません。しか し、後になってアプリケーション・グループに他のアプリケーションを追加す ることにした (または、アプリケーション定義の複数バージョンを保持したい) 場合、アプリケーション・グループのアプリケーション ID フィールドを定義 する必要が出てきますが、アプリケーション ID フィールドは、アプリケーシ ョン・グループの作成後には追加できないため、これを定義することはできま せん。(初めにアプリケーション・グループを定義する際に、すべてのフィール ドを追加しなければなりません。)また、文書の検索を行う際に、アプリケーシ ョン ID フィールドを必要としないユーザーに対しては、これを非表示にする ことができます。アプリケーション ID フィールドについての詳細は、オンラ イン・ヘルプを参照してください。

- 22. 次に、カスタマー名のフィールドに関してフィールド情報を定義します。
	- v 「名前」リストから「custname」を選択する
	- v 「タイプ」リストから「可変」を選択する
	- v 「長さ」フィールドに 30 と入力する

図 24 は、カスタマー名のフィールドに関する「フィールド情報」ページを示し ています。

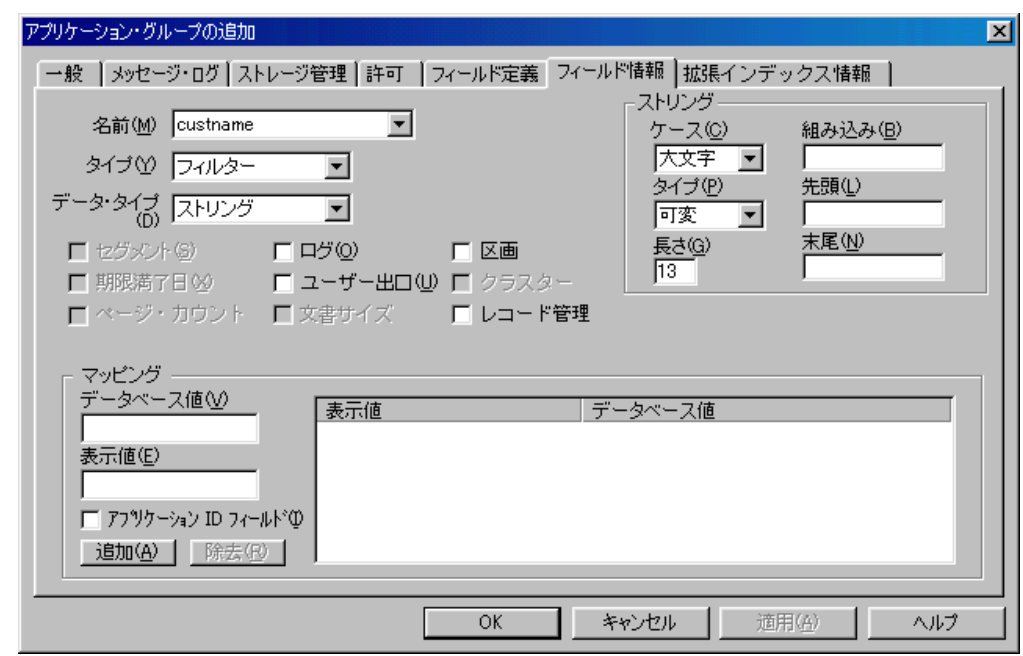

図 *24.* 「フィールド情報」ページ

23. 次に、レポート日付のフィールドに関してフィールド情報を定義します。

- v 「名前」リストから「rdate」を選択する
- v 「データ・タイプ」リストから「日付」を選択する
- v 「セグメント」チェック・ボックスを選択する

113 [ページの図](#page-130-0) 25 は、レポート日付のフィールドに関する「フィールド情報」 ページを示しています。

|

| | |

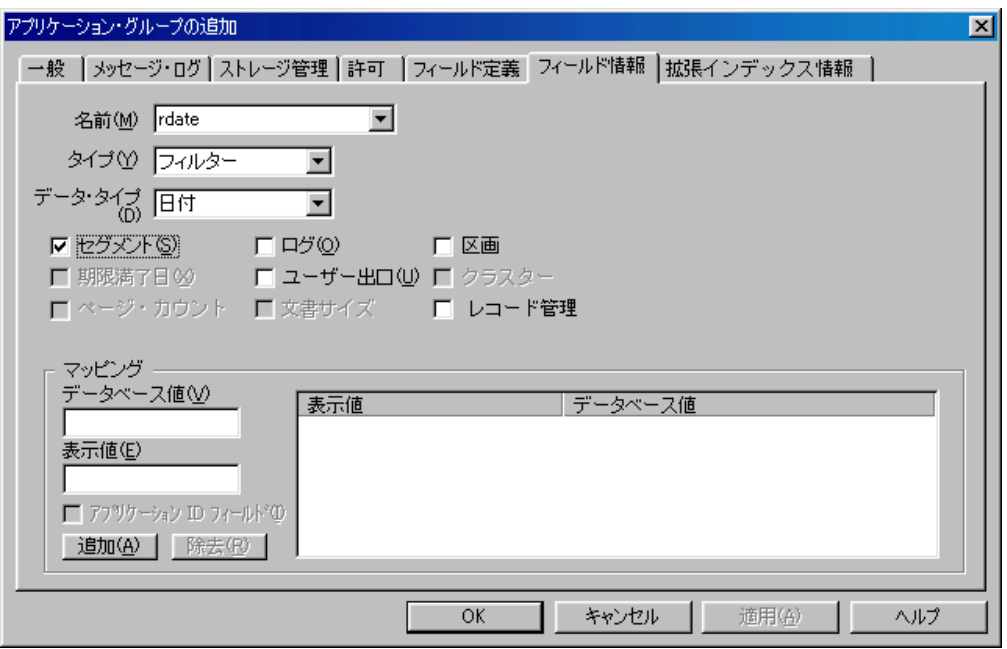

図 *25.* 「フィールド情報」ページ

24. この時点で、アプリケーション・グループのプロパティーは要件を満たしてい ます。「アプリケーション・グループの追加」ウィンドウで「OK」をクリック します。管理クライアントはデータベースにアプリケーション・グループを追 加し、メイン・ウィンドウに戻ります。

### アプリケーションについて

アプリケーションを追加する前に、表示、索引付け、およびロードの要件を検討し ます。

#### 表示要件*:*

<span id="page-130-0"></span>|

| | |

- v ソース・データは AFP データとして OnDemand に保管される
- v データをページにフォーマットし、イメージとフォントを使って外観を拡張する
- 1 つ以上のページの明細書を取り出す
- v アプリケーションのデフォルト・プリンターを定義する。デフォルト・プリンタ ーは、ユーザーによってサーバー印刷コマンドが選択されるときに OnDemand が 文書を送るプリンター

#### 索引付けの要件*:*

- v ソース・データは EBCDIC で、コード・ページ 500
- v レポートをページのグループにセグメント化する (各グループに 1 つの明細書)
- 次のものを使用して明細書の開始位置を識別する

Skip-to-channel one (X'F1')

PAGE 1 (X'D7C1C7C5404040F1')

- 各明細書ごとに 3 つの索引 (明細書日付、アカウント番号、およびカスタマー名) を生成する
- リソースを収集する

#### ロードの要件*:*

- v データを可能な限り最も効率的な方法で圧縮および保管する
- アプリケーション・グループのデータベース・フィールド名と索引名が一致する
- v 日付形式は Mth d, yyyy
- 組み込み (ダッシュ) 文字を、データベースに値を保管する前にアカウント番号 から除去する

### アプリケーションの追加

「新規アプリケーション」コマンドを使ってアプリケーションを追加します。

1. まず、ポインターを「アプリケーション」に置き、右マウス・ボタンをクリッ クします。ポップアップ・メニューから「新規アプリケーション」を選択し、 「アプリケーションの追加」ダイアログ・ボックスを開きます。

「アプリケーションの追加」ダイアログ・ボックスのページは、アプリケーシ ョンについての情報をセクションに編成します。タブは、「一般」、「ビュー 情報」、「インデクサー情報」、「ロード情報」、「論理ビュー・フィール ド」、「論理ビュー」、および「印刷オプション」のどのページが開いている かを示します。

- 2. 「一般」ページを入力することから始めます。「名前」フィールドにアプリケ ーションの名前を入力します。
- 3. 「記述」フィールドに、アプリケーションに関する情報を入力します。
- 4. 「選択」をクリックして、「アプリケーション・グループ」ダイアログ・ボッ クスを開きます。
- 5. 「名前」リストから、「Telephone Bill Reports」を選択します。
- 6. 「OK」をクリックします。

115 [ページの図](#page-132-0) 26 は、入力し終えた「一般」ページを示しています。

<span id="page-132-0"></span>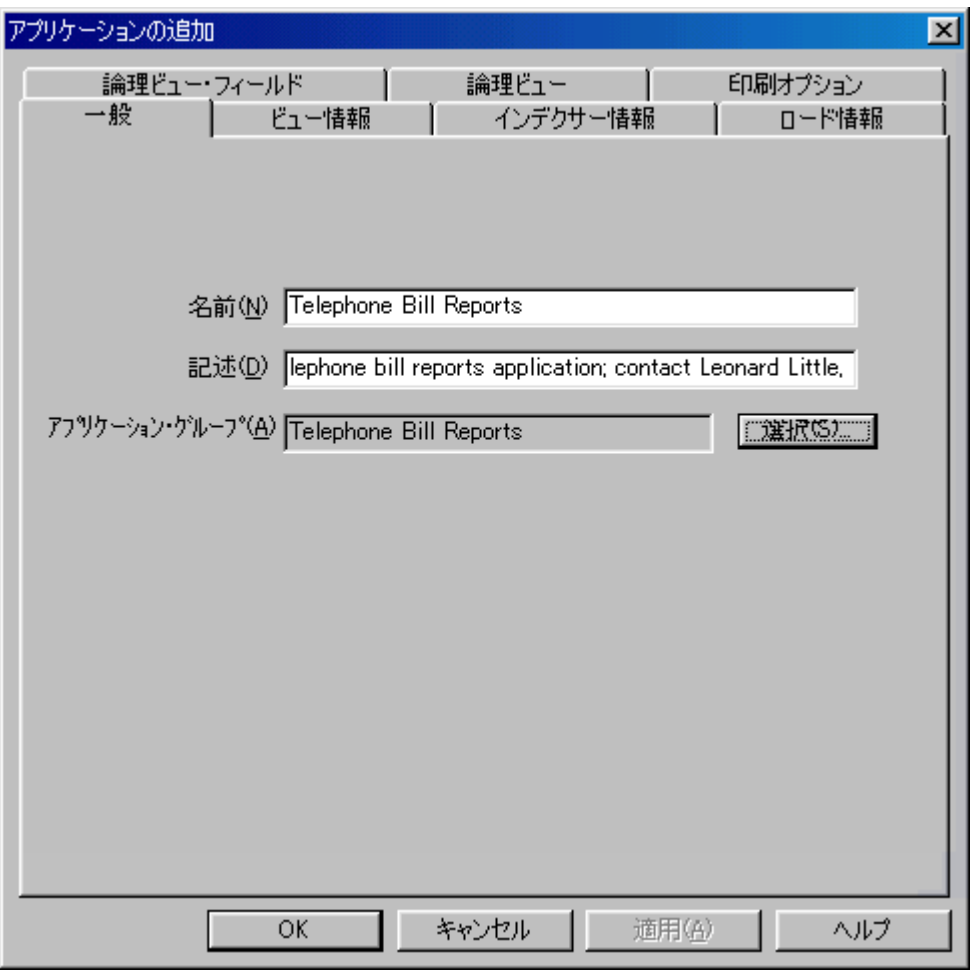

図 *26.* 「一般」ページ

- 7. 「ビュー情報」タブを選択して、OnDemand クライアント・プログラムが電話 請求レポートを表示するのに必要な情報を指定します。この情報は、索引付け プログラムも使用します。
- 8. 「データ・タイプ」リストから「行」を選択します。この例ではデータ・タイ プが「行」になっていますが、大部分の i5/OS スプール・ファイルでは SCS または AFP のいずれかになることに注意してください。
- 9. 正しい「コード・ページ」を入力してください。「行」、SCS、および拡張 SCS データ・タイプでは、このフィールドにより OnDemand クライアントが データを表示するために使用する「コード・ページ」が決定されます。「行」 のデフォルト値は 500 です。SCS および拡張 SCS では、デフォルト値はサー バーのコード・ページです。
- 10. 「RECFM」領域で「固定」を選択します。レポートには、長さが 133 バイト の固定長レコードが含まれています。

116 [ページの図](#page-133-0) 27 は「ビュー情報」ページを示しています。

<span id="page-133-0"></span>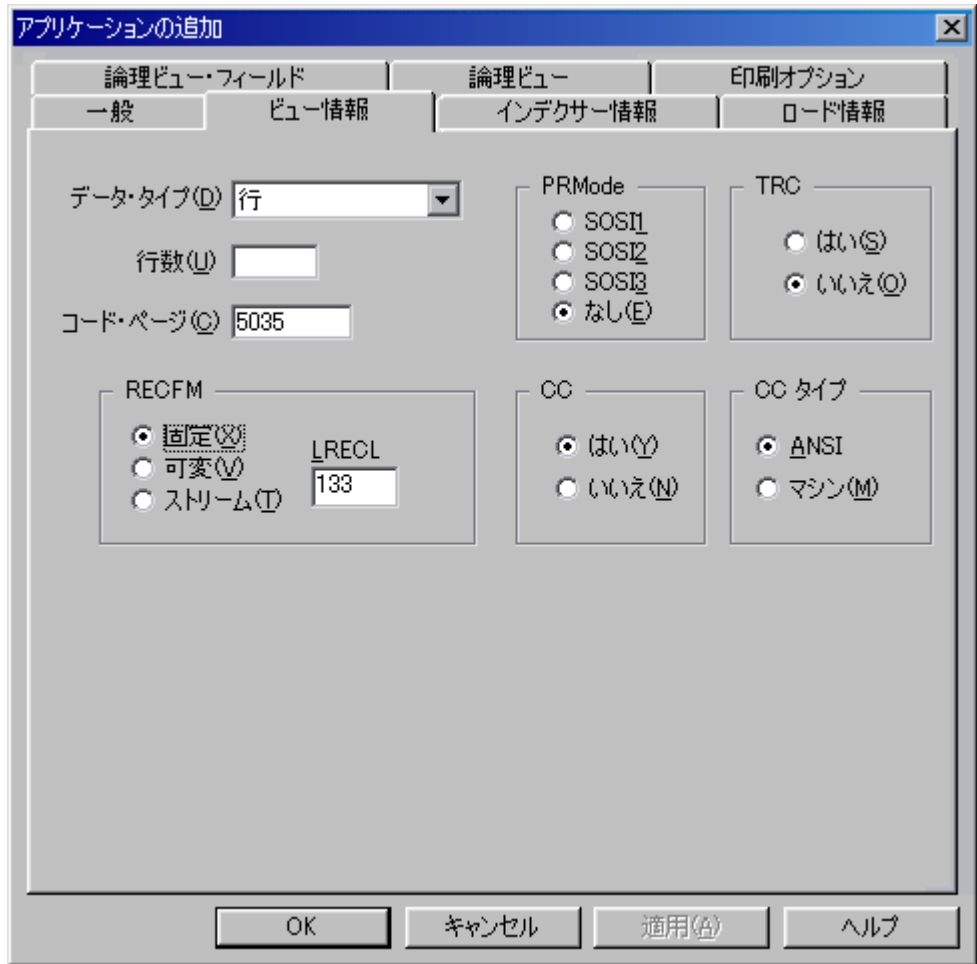

図 *27.* 「ビュー情報」ページ

- 11. 「インデクサー情報」タブを選択します。
- 12. インデクサー・リストから、「OS/400」インデクサーを選択します。
- 13. グラフィカル・インデクサーを使ってサンプル・レポートを処理します。「パ ラメーター・ソース」領域で「サンプル・データ」を選択します。
- 14. 「変更」をクリックして「ファイルの選択」ダイアログ・ボックスを表示し、 実際のレポート・データのサンプルを含むファイルを選択します。
- 15. サーバー上のスプール・ファイルを処理するために、「OS/400 スプール・ファ イル」を選択します。ユーザー・プロファイル名または出力待ち行列名を入力 してスプール・ファイルの検索方法を指定し、次に「検索リスト」をクリック して、選択元となるスプール・ファイルのリストを生成します。特定のスプー ル・ファイルを選択すると、OnDemand は、アドミニストレーターによって索 引付けに使用されるように、そのスプール・ファイルのサンプル・データをワ ークステーションにコピーします。

117 [ページの図](#page-134-0) 28 はレポート・ウィンドウを示しています。

<span id="page-134-0"></span>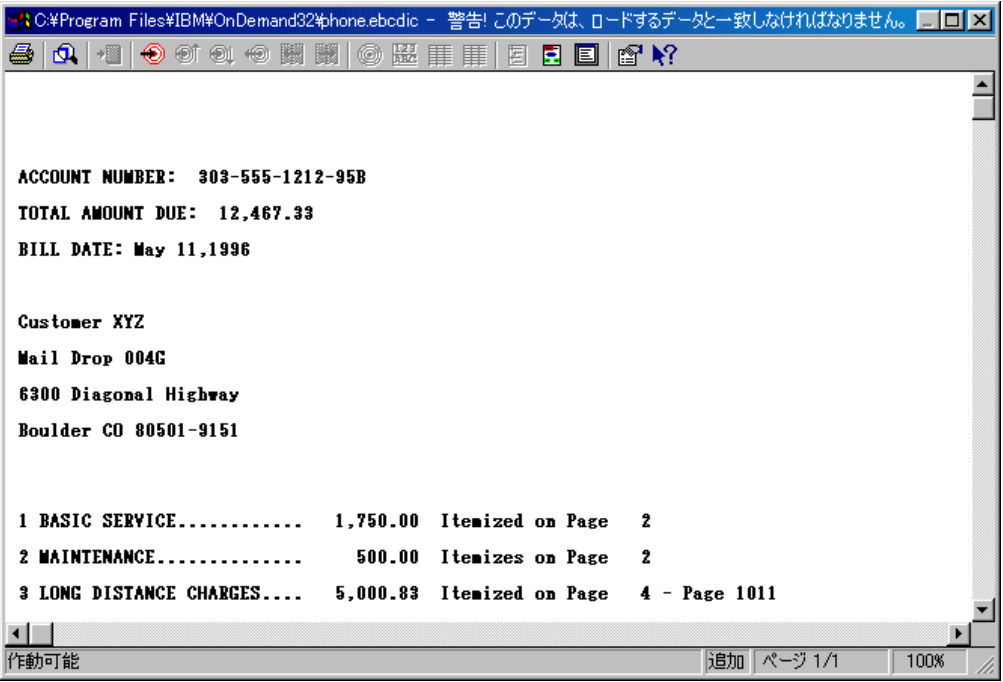

図 *28.* 「レポート」ウィンドウ

- 16. トリガー 1 を定義します。まず、最初のレコードで任意のブランク桁を選択し ます。「トリガーの追加」アイコンをクリックすると、「トリガーの追加」ダ イアログ・ボックスが開かれます。 (トリガー・フィールドについては、オン ライン・ヘルプの説明を参照してください。)
- 17. 「検索列」領域で「紙送り制御」を選択します。

図 29 は、トリガー 1 に関して入力し終えた「トリガーの追加」ダイアログ・ ボックスを示しています。

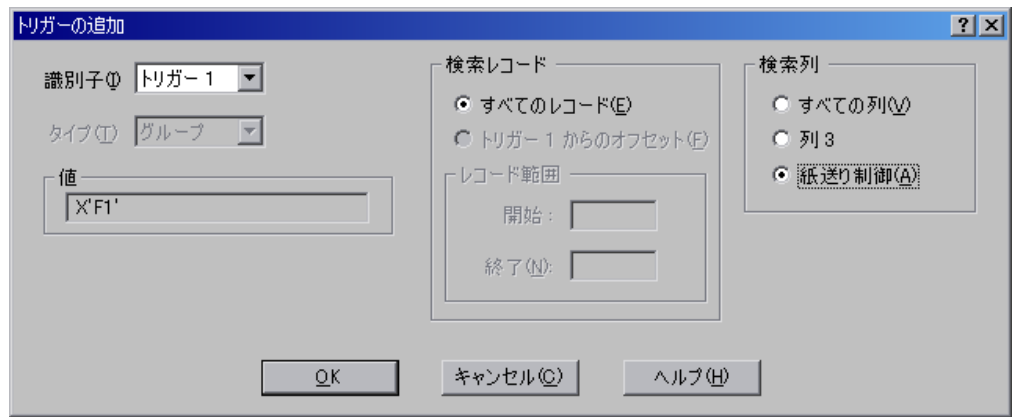

図 *29.* 「トリガーの追加」ダイアログ・ボックス

- 18. 「OK」をクリックすると、トリガーが追加されます。
- 19. トリガー 2 を定義します。まず、ストリング「PAGE 1」を選択します。右マ ウス・ボタンをクリックします。ポップアップ・メニューから「トリガー」を 選択し、「トリガーの追加」ダイアログ・ボックスを開きます。
- 20. 「OK」をクリックすると、トリガーが追加されます。
- 21. フィールド 1 を定義します。まず、ストリング「Customer XYZ」と、ストリ ングの右側に十分な数のブランク文字を選択します。これは、フィールドに入 る最大の索引値 (30 文字) を保持するのに十分なスペースが確保されるように するためです。 (選択したストリングの長さガイド (フィールド上に表示され る) は、選択した文字数を表示します。) 次に右マウス・ボタンをクリックしま す。ポップアップ・メニューから「フィールド」を選択し、「フィールドの追 加」ダイアログ・ボックスを開きます。
- 22. 「トリガー」リストから、「トリガー 2」を選択します。

図 30 は、フィールド 1 に関して入力し終えた「フィールドの追加」ダイアロ グ・ボックスを示しています。

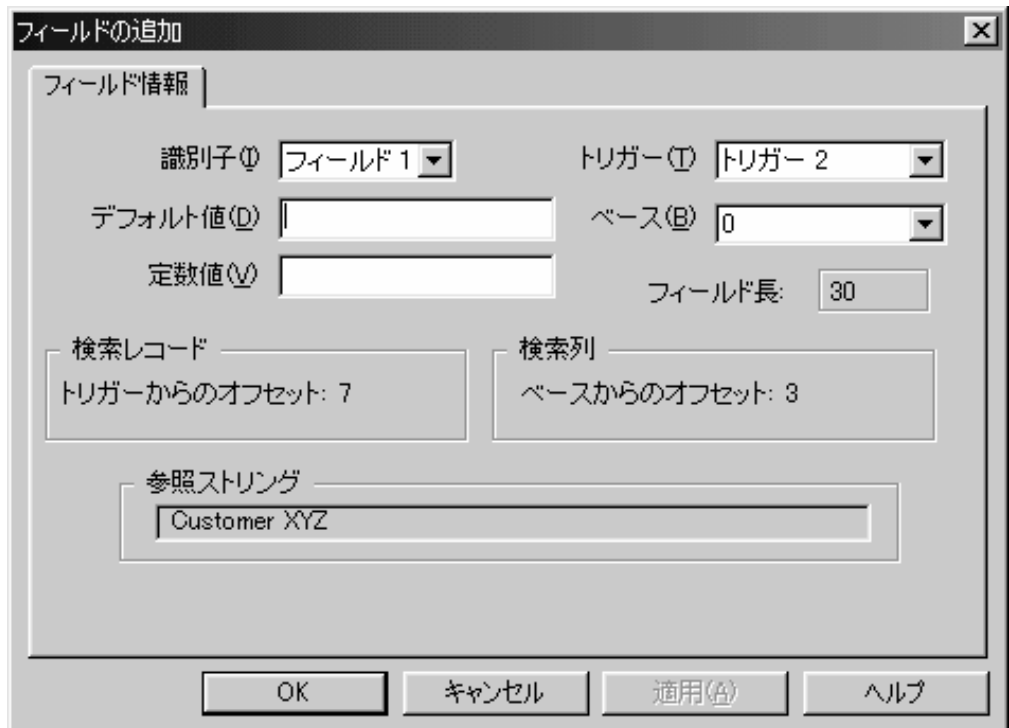

図 *30.* 「フィールドの追加」ダイアログ・ボックス

- 23. 「OK」をクリックすると、フィールドが追加されます。
- 24. フィールド 2 を定義します。まず、ストリング「May 11, 1996」を選択しま す。次に右マウス・ボタンをクリックします。ポップアップ・メニューから 「フィールド」を選択し、「フィールドの追加」ダイアログ・ボックスを開き ます。
- 25. 「トリガー」リストから、「トリガー 2」を選択します。
- 26. 「OK」をクリックすると、フィールドが追加されます。
- 27. フィールド 3 を定義します。まず、ストリング「303-555-1212-95B」を選択し ます。次に右マウス・ボタンをクリックします。ポップアップ・メニューから 「フィールド」を選択し、「フィールドの追加」ダイアログ・ボックスを開き ます。
- 28. 「トリガー」リストから、「トリガー 2」を選択します。
- 29. 「**OK**」をクリックすると、フィールドが追加されます。
- 30. 索引を定義します。まず、レポートで選択された領域があれば選択を解除しま す。最初の索引を定義するには、「インデックスの追加」アイコンをクリック して、「インデックスの追加」ダイアログ・ボックスを開きます。
- 31. 「属性」リストから「custname」を選択します。
- 32. 「ブレーク」領域で「いいえ」を選択します。

 $\blacksquare$ 

| | | | 33. 「フィールド」リストから「フィールド 1」をダブルクリックします。

図 31 は、インデックス 1 に関する「インデックスの追加」ダイアログ・ボッ クスを示しています。

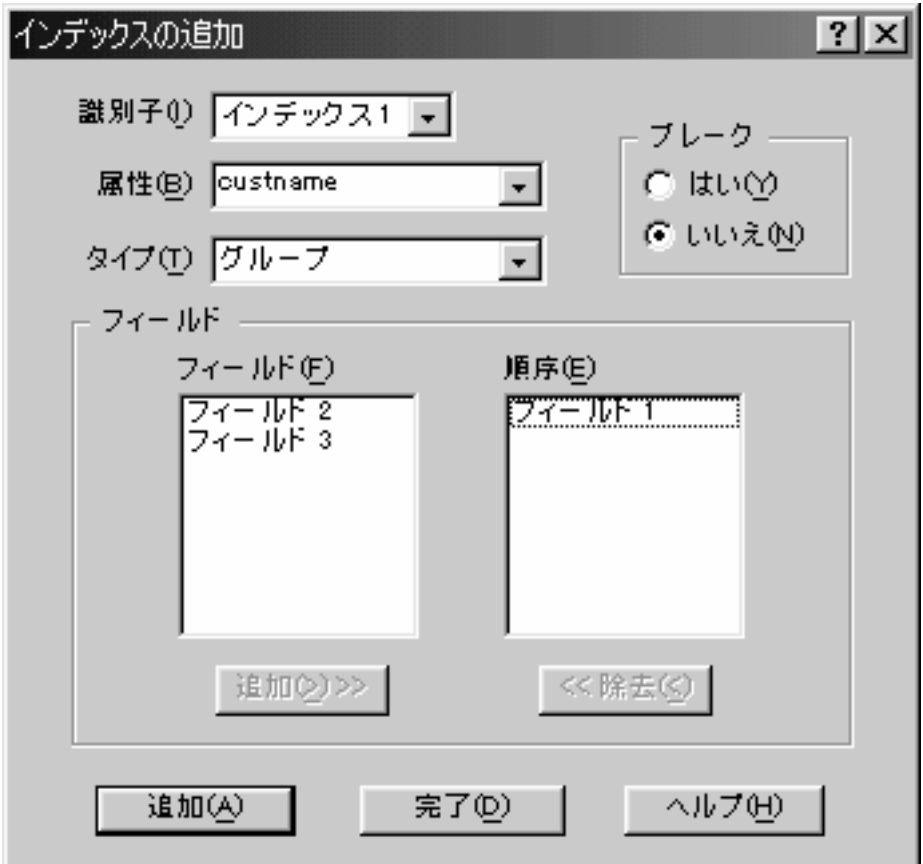

図 *31.* 「インデックスの追加」ダイアログ・ボックス

- 34. 2 番目の索引を定義します。「属性」リストから「rdate」を選択します。
- 35. 「ブレーク」領域で「いいえ」を選択します。
- 36. 「フィールド」リストから「フィールド 2」をダブルクリックします。
- 37. 3 番目の索引を定義します。「属性」リストから、「acct」を選択します。
- 38. 「フィールド」リストから「フィールド 3」をダブルクリックします。この索 引の「ブレーク」設定を「はいに設定したままにします。これにより、 OnDemand は入力ファイルを別々の文書に分割するときに、変更内容を使用し て 1 つの文書の終わりと次の文書の始まりを示すことによって、 acct 索引の

値の変更を監視します。この「ブレーク」設定について詳しくは、「*Content Manager OnDemand for i5/OS Common Server* 索引付けリファレンス」を参照 してください。

- 39. 「完了」をクリックすると、「インデックスの追加」ダイアログ・ボックスが クローズされます。
- 40. レポート・ウィンドウをクローズして変更を保管します。
- 41. 「ロード情報」タブを選択して、OnDemand によって使用される情報を指定し ます。この情報は OnDemand が索引データをデータベースに保管する前に、索 引データの処理に使用する情報です。
- 42. 「アプリケーション・グループ DB 名」リストで「rdate」を選択します。形式 のリストから、「%b %e, %Y」を選択します。

「rdate」のデフォルト値を指定する必要がある場合、「デフォルト値」フィー ルドで指定することができます。または、このアプリケーションのインデクサ ー・パラメーターで DEFAULT キーワードを使用して指定することもできま す。デフォルト値の設定について詳しくは、「*Content Manager OnDemand for i5/OS Common Server:* 索引付けリファレンス」を参照してください。

121 [ページの図](#page-138-0) 32 は、レポート日付のフィールドに関する「ロード情報」ペー ジを示します。

| | |

<span id="page-138-0"></span>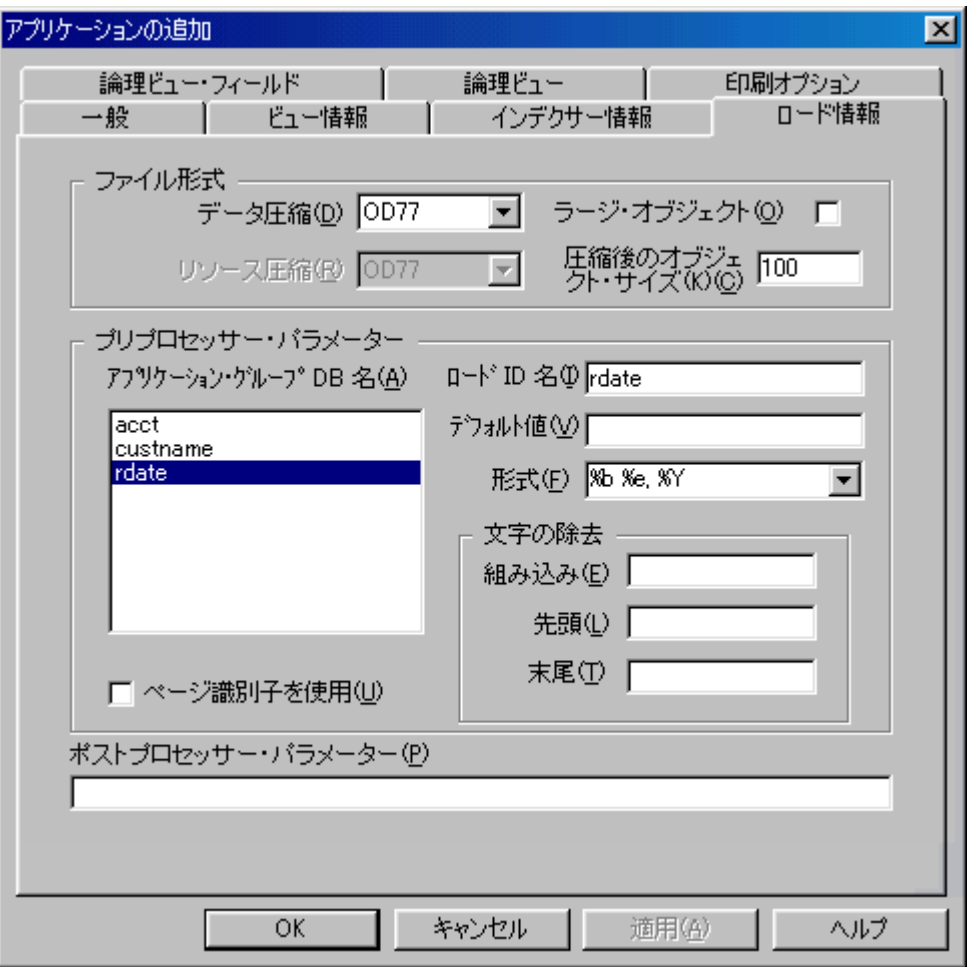

図 *32.* 「ロード情報」ページ

- 43. 「アプリケーション・グループ DB 名」リストで「acct」を選択します。デー タベース中のスペースを節約するために、OnDemand は索引値をデータベース に保管する前に、その値から - (ダッシュ) 文字を除去するようにします。さら に、数値索引のフィールド (日付フィールドを含む) を定義しておくとよいでし ょう。その場合は、先頭、末尾、および途中のブランク、ダッシュ、通貨記 号、3 桁ごとの区切りなどは、保管する前に OnDemand により除去されます。 これらのフィールドに対する編集作業は厳格に扱われる場合があり、定義済み のフィールド内に非数値文字が検出されるとロード失敗の原因になることがあ ります。
- 44. 「組み込み」フィールドに、- (ダッシュ) 文字を入力します。

122 [ページの図](#page-139-0) 33 は、アカウント番号のフィールドに関する「ロード情報」ペ ージを示します。

<span id="page-139-0"></span>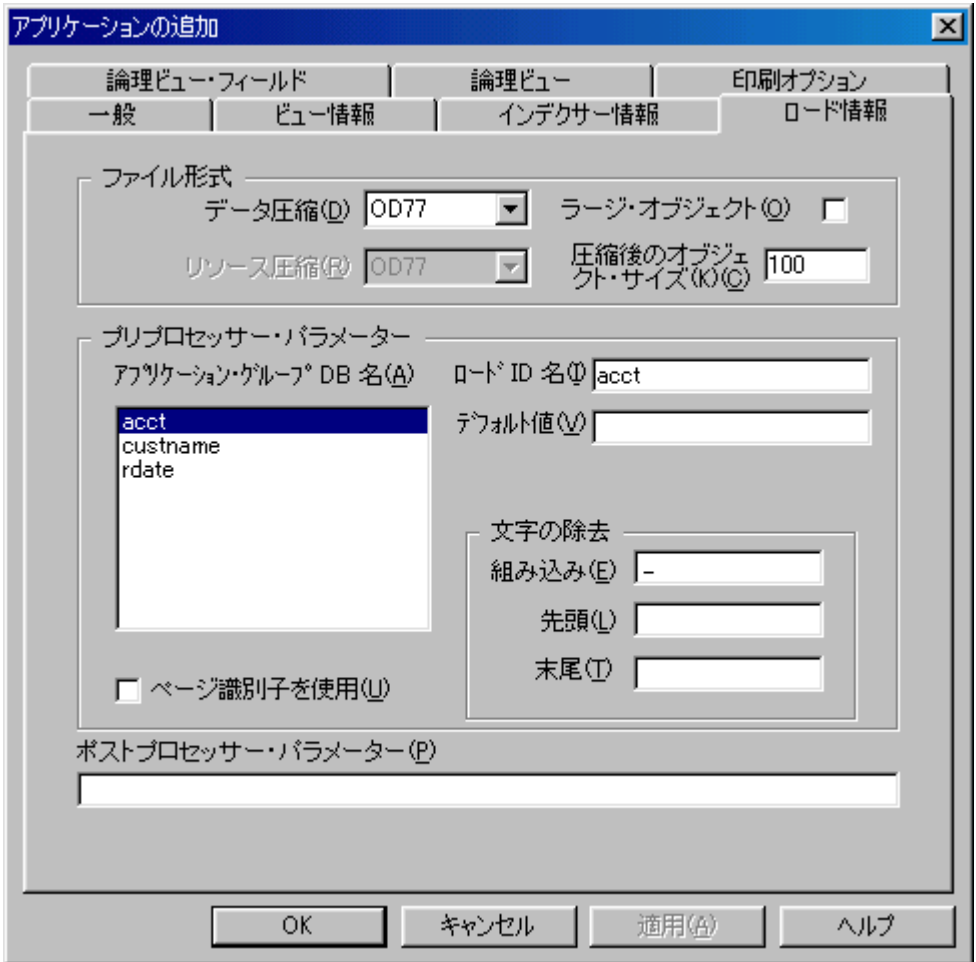

図 *33.* 「ロード情報」ページ

- 45. 印刷ページから抽出される索引データをさらに処理するためにポストプロセッ サー・プログラムが必要な場合、「ポストプロセッサー・パラメーター」フィ ールドにカスタムで書き込まれたポストプロセッサーを指すシンボリック・リ ンクの名前を入力します。ポストプロセッサー・プログラムの書き込みについ て詳しくは、「*Content Manager OnDemand for i5/OS Common Server:* 索引付 けリファレンス」を参照してください。
- 46. 「印刷オプション」タブを選択して、 OnDemand がレポートを印刷する際に使 用する情報を提供します。
- 47. 「デフォルト・サーバー・プリンター」リストから、「Customer Service InfoPrint 60」を選択します。これは、 101 [ページの『サーバー・プリンターの](#page-118-0) [追加』で](#page-118-0)追加されたプリンターです。

123 [ページの図](#page-140-0) 34 は、入力し終えた「印刷オプション」ページを示していま す。

| | | | | |

<span id="page-140-0"></span>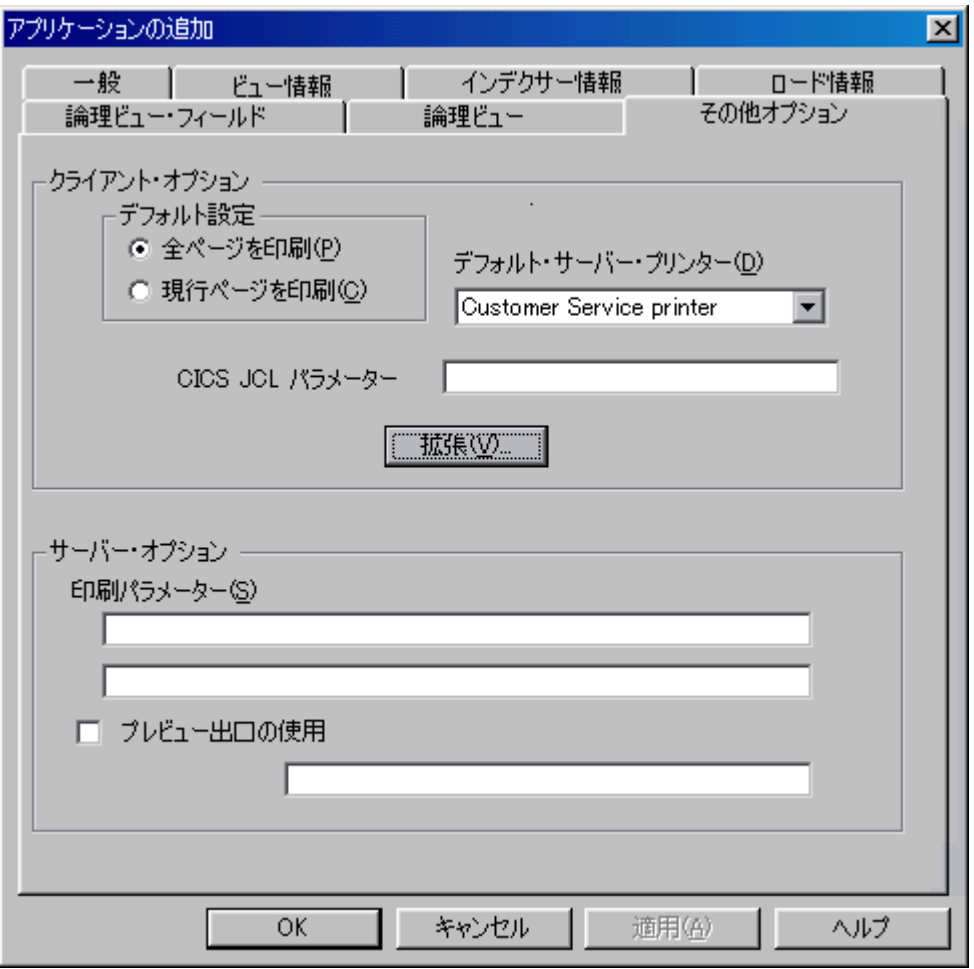

図 *34.* 「印刷オプション」ページ

48. この時点で、アプリケーションのプロパティーは要件を満たしています。ただ し、i5/OS プリンター・ファイルを使用してサーバー印刷パラメーターのいく つかをさらに定義する必要がある場合は、詳細について 235 [ページの『付録](#page-252-0) D. [サーバー印刷および](#page-252-0) FAX の送信』を参照してください。「アプリケーショ ンの追加」ウィンドウで「OK」をクリックします。 OnDemand アドミニスト レーターはデータベースにアプリケーションを追加し、メイン・ウィンドウに 戻ります。

### フォルダーについて

フォルダーを追加する前に、データ・アクセス要件、指定する許可のタイプ、およ び定義する検索フィールドと表示フィールドについて検討します。

データ・アクセス要件*:* このフォルダーを使用して、ユーザーは電話請求レポート のアプリケーション・グループおよび電話請求レポートのアプリケーションにアク セスできます。

許可*:* このフォルダーにアクセスする必要があるユーザー、およびそれらのユーザ ーが必要とする許可のタイプを以下に示します。

v カスタマー・サービス部門のユーザーは、フォルダーを開き、明細書を検索して 取り出すことができます。

- v 「Customer XYZ」のユーザーは、フォルダーを開き、自分のアカウント番号およ びカスタマー名が含まれる明細書を検索および取り出すことができます。
- v フォルダー・フィールドのセットを「Customer XYZ」のユーザー用に定義しま す。フォルダー・フィールドは、特定の明細書へのアクセスを制限します。

検索および表示フィールド*:* 2 つのフォルダー・フィールド・セットを定義しま す。

- v 1 つはフォルダー・レベルで設定します。これらのフォルダー・フィールドによ り、カスタマー・サービス部門のユーザーはデータベースのすべての明細書にア クセスできます。
- v もう 1 つは「CustomerXYZ」グループ用に設定します。これらのフォルダー・フ ィールドにより、「Customer XYZ」のユーザーは特定の明細書にアクセスできま す。

## フォルダーの追加

「新規フォルダー」コマンドを使用してフォルダーを追加します。

1. まず、ポインターを「フォルダー」に置き、右マウス・ボタンをクリックしま す。ポップアップ・メニューから「新規フォルダー」を選択し、「フォルダー の追加」ダイアログ・ボックスを開きます。

「フォルダーの追加」ダイアログ・ボックスのページは、フォルダーについて の情報をセクションに編成します。タブは、「一般」、「許可」、「フィール ド定義」、「フィールド情報」、および「フィールド・マッピング」のどのペ ージが開いているかを示します。

- 2. 「一般」ページを入力することから始めます。「名前」フィールドにフォルダ ーの名前を入力します。
- 3. 「記述」フィールドに、フォルダーに関する説明情報を最大 120 文字の長さで 入力します。
- 4. 「文書の位置を表示」チェック・ボックスを選択します。これによってユーザ ーに、明細書の格納に使用するメディアのタイプについて、視覚的な手掛かり を提供します。
- 5. 「アプリケーション・グループ」リストで、「Telephone Bill Reports」を選択 します。

125 [ページの図](#page-142-0) 35 は、入力し終えた「一般」ページを示しています。

<span id="page-142-0"></span>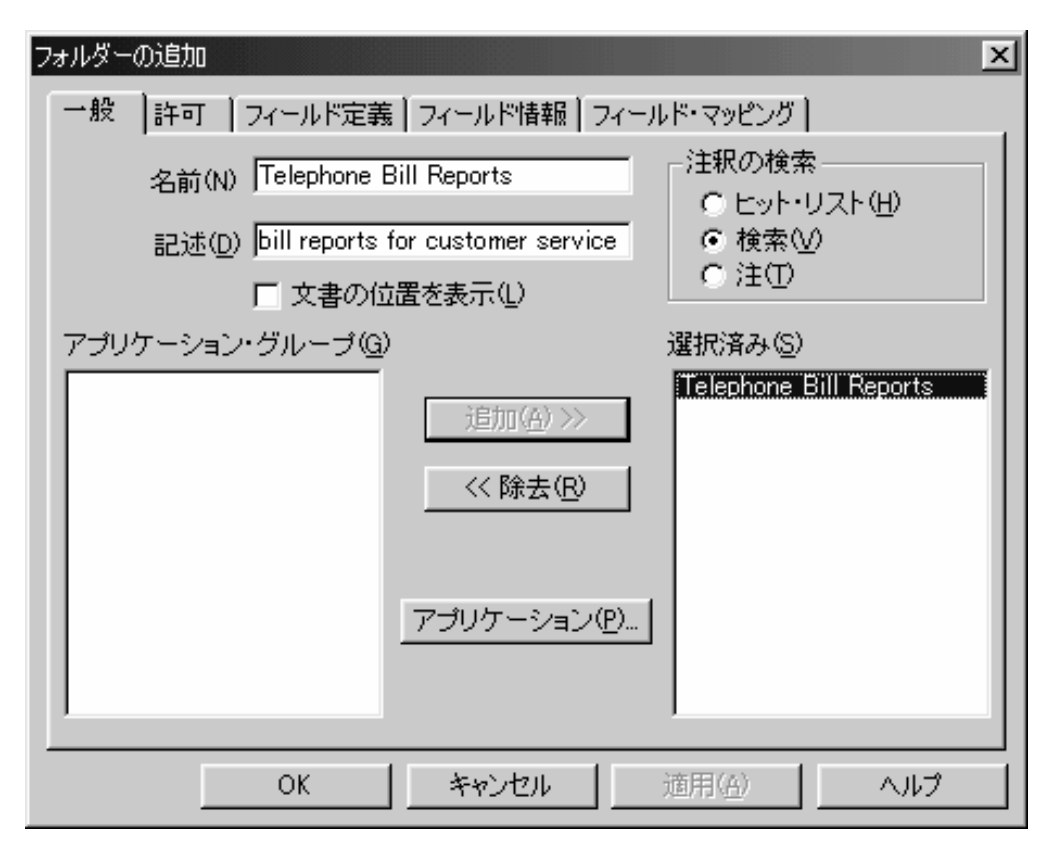

図 *35.* 「一般」ページ

- 6. 「許可」タブを選択して、ユーザーが実行できるフォルダー機能のタイプを指 定します。例えば、ユーザーがフォルダーを開いたり、専用の名前付き照会を 作成したり、フォルダー・フィールドを保持したりするようにできます。デフ ォルトの許可と、特定のグループおよびユーザー用の許可を指定できます。別 の指定をしない限り、フォルダーの作成者には、すべてのフォルダー許可が与 えられます。他のユーザーがフォルダーを開いたり保持したりすることはでき ません。この例のシステムでは、他のユーザーはグループから許可を取得しま す。2 つのグループをフォルダーに追加します。グループは、 99 [ページの](#page-116-0) [『カスタマー・サービス・グループの追加』お](#page-116-0)よび 100 [ページの『「](#page-117-0)Customer XYZ[」グループの追加』で](#page-117-0)追加されました。
- 7. 「ユーザーとグループ」リストから、「+CustomerService」を選択します。
- 8. 「アクセス」チェック・ボックスを選択します。
- 9. 「追加」をクリックすると、「Customer Service」グループがフォルダーに追加 されます。
- 10. 「ユーザーとグループ」リストから、「+CustomerXYZ」を選択します。
- 11. 「追加」をクリックすると、「CustomerXYZ」グループがフォルダーに追加さ れます。

126 [ページの図](#page-143-0) 36 は、「許可」ページを示しています。

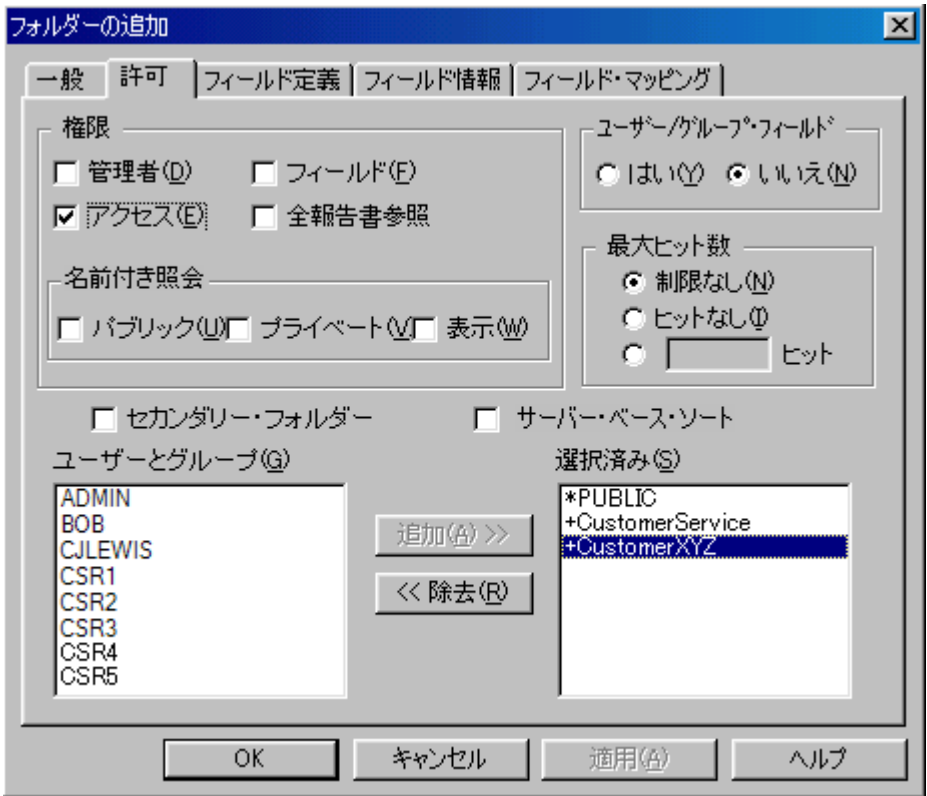

図 *36.* 「許可」ページ

- 12. 「フィールド定義」タブを選択し、フォルダー・フィールドを定義します。 4 つのフォルダー・フィールドを定義して、ユーザーが明細書を検索できるよう にします。
	- v 「Account Number」、ストリング・フィールド
	- v 「Customer Name」、ストリング・フィールド
	- 「Report Date」、日付フィールド
	- 「Other Information」、テキスト検索フィールド
- 13. フォルダー・フィールドを定義するには、次のステップに従います。
	- v 「名前」フィールドにフォルダー・フィールドの名前を入力します。
	- v 「記述」フィールドに、フォルダー・フィールドに関する説明情報を最大 120 文字の長さで入力します。
	- 「フィールド・タイプ」リストからフィールドのデータ・タイプを選択しま す。「Other Information」フィールドについては、テキスト検索のデータ・タ イプを選択します。
	- v 「マッピング・タイプ」を選択します。この例のすべてのフィールドは、 「単一」マッピング・タイプを使用します。
	- v 「追加」をクリックします。

127 [ページの図](#page-144-0) 37 は、入力し終えた「フィールド定義」ページを示していま す。

<span id="page-143-0"></span>|

| | |
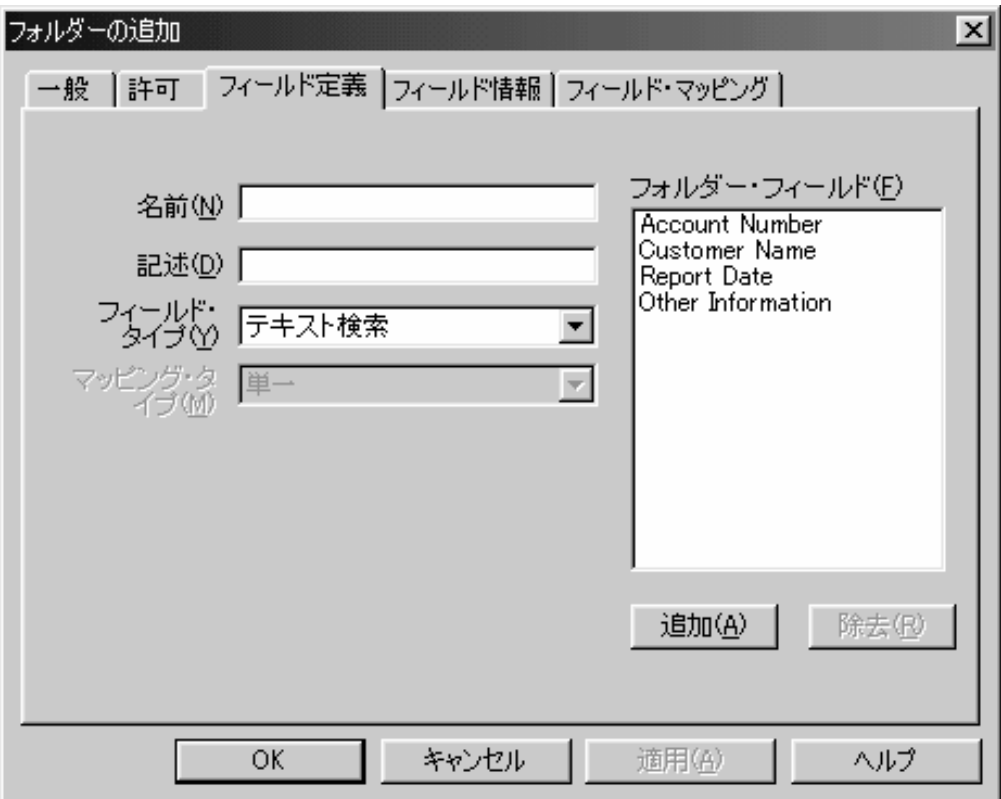

図 *37.* 「フィールド定義」ページ

- 14. 「フィールド情報」タブを選択してフォルダー・フィールドのプロパティーを 指定します。 \*PUBLIC ID を使用すると、フォルダーを開くことができるすべ てのユーザーが使用するフィールド情報を指定できます。また、特定のユーザ ーとグループのためのフィールド情報を指定することもできます。特定のユー ザーまたはグループ用のフィールド情報によってパブリック・フィールド情報 をオーバーライドした場合以外、パブリック・フィールド情報が使用されま す。この例のフォルダーでは、次のように行います。
	- v パブリック・フィールド情報を指定します。「Account Number」、「Customer Name」、および「Other Information」フィールドに は、デフォルトの値をそのまま使用します。「Report Date」フィールドに は、フィールド情報を指定します。
	- v 「CustomerXYZ」グループ用のフィールド情報を指定します。「Other Information」および「Report Date」フィールドには、デフォルトの値をその まま使用します。「Account Number」および「Customer Name」フィールド には、フィールド情報を指定します。
- 15. まず、「Report Date」フィールドにパブリック・フィールド情報を指定しま す。「表示形式」フィールドと「デフォルト形式」フィールドの「日付形式」 または「時刻形式」の値については、オンライン・ヘルプを参照してくださ い。
	- v 「名前」リストから「Report Date」を選択します。
	- v 「ID」リストから「\*PUBLIC」を選択します。
	- v 「デフォルト」チェック・ボックスを選択します。
- v 「表示形式」リストから「%b %e, %Y」を選択します。
- v 「デフォルト形式」リストから「%b %e, %Y」を選択します。
- v 「インターバル」領域では、「以前」を選択し、入力フィールドに 3 と入力 し、「月」を選択します。

図 38 は、レポート日付のフィールドに関する「フィールド情報」ページを示し ています。

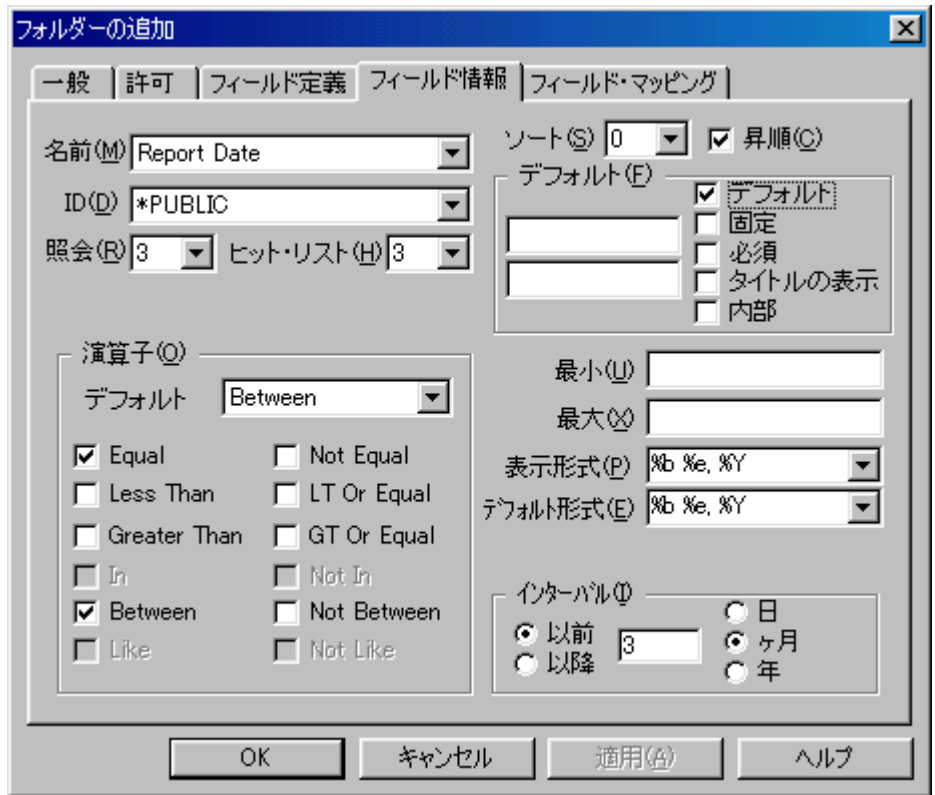

図 *38.* 「フィールド情報」ページ

- 16. 次に、「CustomerXYZ」グループ用のフィールド情報を指定します。まず、フ ォルダー・フィールドのコピーを作成します。「許可」タブをクリックしま す。
- 17. 「選択済み」リストから「+CustomerXYZ」を選択します。
- 18. 「ユーザー / グループ・フィールド」領域で「はい」をクリックします。

129 [ページの図](#page-146-0) 39 は、入力し終えた「許可」ページを示しています。

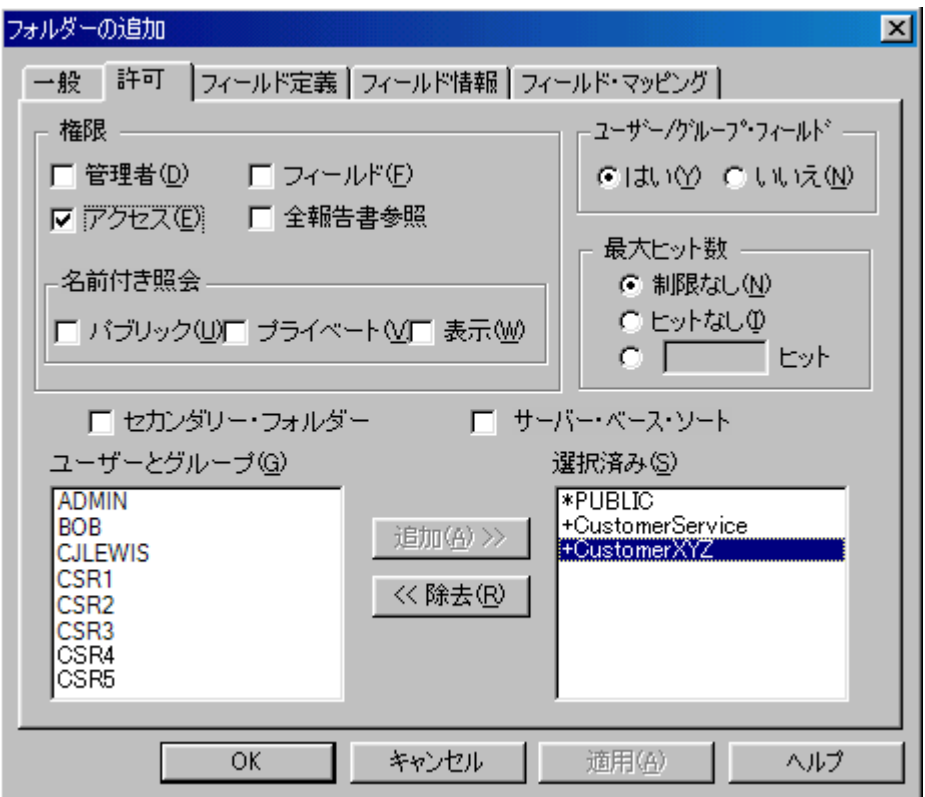

図 *39.* 「許可」ページ

<span id="page-146-0"></span>|

| | |

- 19. 「フィールド情報」タブをクリックします。
- 20. 「Account Number」フィールドの「Customer XYZ」フィールド情報を指定しま す。
	- v 「名前」リストから「Account Number」を選択します。
	- v 「ID」リストから「+CustomerXYZ」を選択します。
	- v 「デフォルト」リストから「Equal」を選択します。
	- v 「Like」チェック・ボックスのチェックを解除します。
	- v 「デフォルト」チェック・ボックスを選択します。
	- v 「固定」チェック・ボックスを選択します。
	- v 最初の「デフォルト」入力フィールドに 1234567890123 と入力します。
	- v 「接尾」チェック・ボックスのチェックを解除します。

130 [ページの図](#page-147-0) 40 は、アカウント番号のフィールドに関する「フィールド情 報」ページを示しています。

<span id="page-147-0"></span>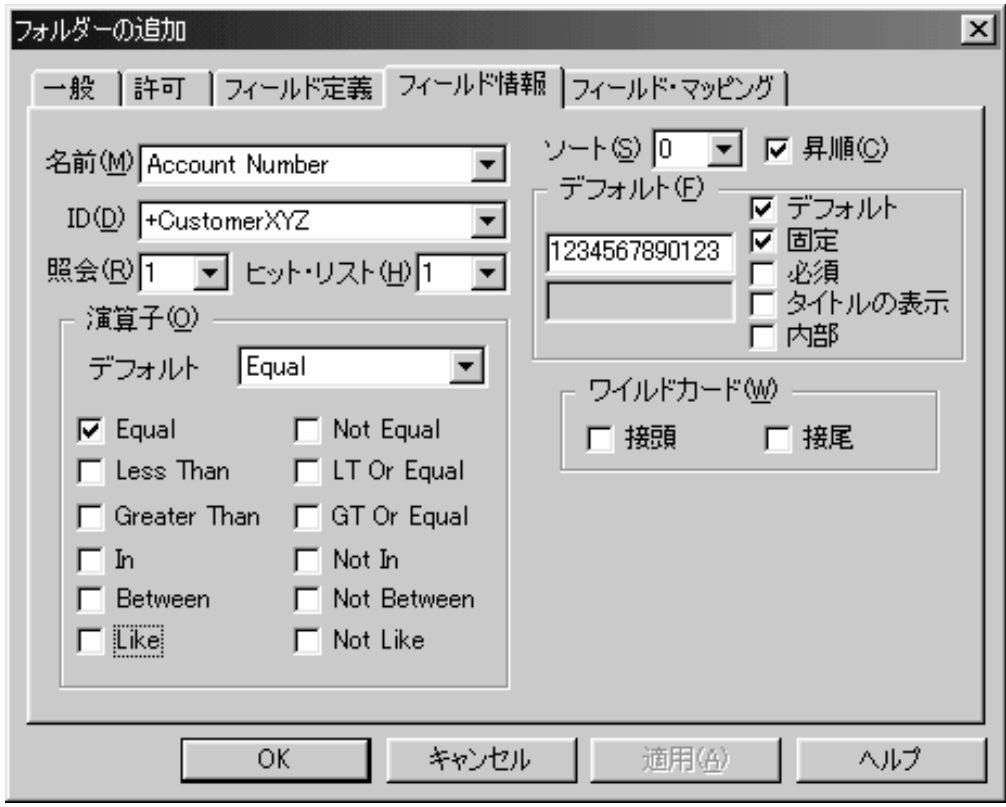

図 *40.* 「フィールド情報」ページ

- 21. 次に、「Customer Name」フィールドの「Customer XYZ」フィールド情報を指 定します。
	- v 「名前」リストから「Customer Name」を選択します。
	- v 「デフォルト」リストから「Equal」を選択します。
	- v 「Like」チェック・ボックスのチェックを解除します。
	- v 「デフォルト」チェック・ボックスを選択します。
	- v 「固定」チェック・ボックスを選択します。
	- v 最初の「デフォルト」入力フィールドに Customer XYZ と入力します。
	- v 「接尾」チェック・ボックスのチェックを解除します。

131 [ページの図](#page-148-0) 41 は、カスタマー名のフィールドに関する「フィールド情報」 ページを示しています。

<span id="page-148-0"></span>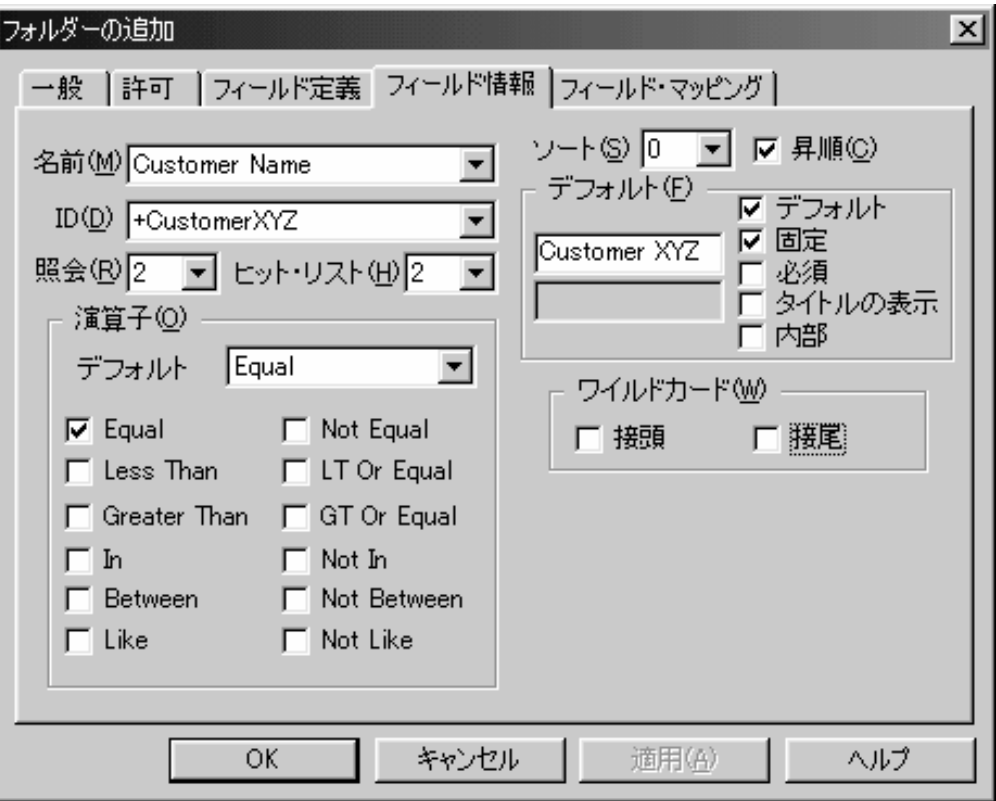

図 *41.* 「フィールド情報」ページ

- 22. 「フィールド・マッピング」タブを選択し、アプリケーション・グループのデ ータベース・フィールドにフォルダー・フィールドをマッピングします。 OnDemand は、ユーザーによってフォルダー・フィールドに入力される値を使 って SQL 照会を作成します。 SQL 照会はデータベース・フィールド名を使用 します。
- 23. 次のフォルダー・フィールドを、対応するアプリケーション・グループ・フィ ールドにマッピングします。
	- v 「Account Number」を「acct」に
	- v 「Customer Name」を「custname」に
	- v 「Report Date」を「rdate」に

132 [ページの図](#page-149-0) 42 は、入力し終えた「フィールド・マッピング」ページを示し ています。

<span id="page-149-0"></span>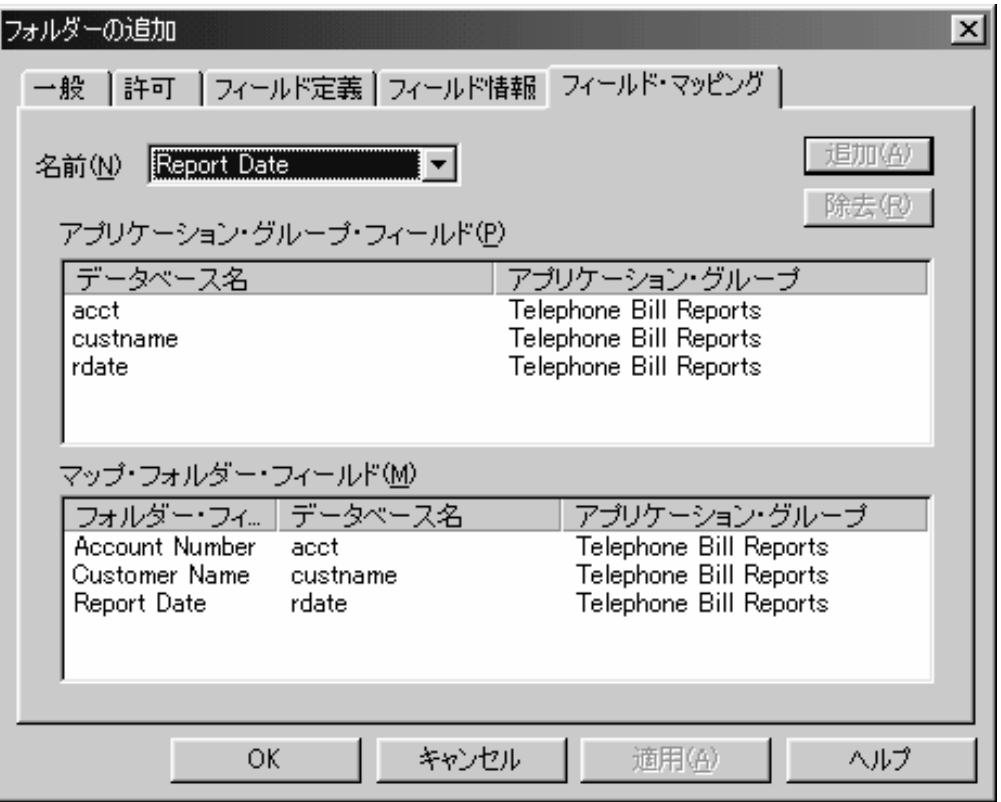

図 *42.* 「フィールド・マッピング」ページ

24. この時点で、フォルダーのプロパティーは要件を満たしています。「フォルダ ーの追加」ウィンドウで「OK」をクリックします。管理クライアントはデータ ベースにフォルダーを追加し、メイン・ウィンドウに戻ります。

#### 要約

この例は、レポートをシステムに追加するための基本的な要件を示したものです。 ここで説明および開発したシナリオに貴社で予定している OnDemand の使用法との 類似点があれば、本書の内容が役に立つはずです。この例では、幅広い業務上およ び操作上の要件を満たす OnDemand の柔軟性を示すため、十分なバリエーションを 用意しました。もちろん、示されていないタスクもあります。例えば、報告書の論 理ビューは作成しませんでした。システム・ログ・ユーザー出口については説明し ていません。さらに、与えられたタスクを完了したり、特定の要件をインプリメン トするすべての方法を示したわけではありません。ほとんどの管理ソフトウェアと 同様、あるタスクを成し遂げるには複数の方法があります。管理クライアントを使 って作業を行う上で、ここに示した方法が実際に役立つものとなれば幸いです。

OnDemand の詳しい使用方法については、製品およびオンライン・ヘルプで提供さ れるリファレンス情報を使用できます。疑問点があり、その答えが見つからない場 合は、 IBM サポート・センターへご連絡ください。IBM は、システムを管理する 方法をさらに詳しく説明するクラスも用意しています。最後に、本書の内容の解説 が分かりやすかったかどうか、役に立ったかどうかについてご意見がございました ら、IBM までお知らせください。『ご意見の送付方法』の節に IBM への連絡方法 が説明されています。

## 既存のアプリケーション・グループ**/**アプリケーション**/**フォルダーへの新規 フィールドの追加

| | | | | | | |

| | | |

| | | | | | 索引データのディスク・スペース消費量を最小にするために、 OnDemand では、ア プリケーション・グループで定義される索引フィールドに基づいて、各 OnDemand アプリケーション・グループに対して固有索引データベース・ファイルが作成され ます。索引データベース・ファイルは、データがアプリケーション・グループには じめて保管されるときに作成されます。したがって、データベース・ファイルがす でに作成されているため、後から別の索引フィールドを単純に追加することはでき ません。ただし、一部のデータを保管した後で索引フィールドを追加する必要があ る場合、同じ結果を達成するために使用できる技法の 1 つを以下に示します。

- 1. アプリケーション・グループ、アプリケーション、およびフォルダーの名前を変 更します。名前の末尾に (例えば) X を追加するだけでもかまいません。
- 2. アプリケーション・グループにオリジナルの名前を指定して (これにより、出力 待ち行列モニターは引き続きこの名前を検索できます)、新規アプリケーション にコピーします。コピー処理で、新規データベース・フィールドを追加すること ができます。
- 3. アプリケーションにオリジナルの名前を指定し、グラフィカル・インデクサーを 使用してフィールドと索引を追加して、新規アプリケーションにコピーします。
- 4. フォルダーを、オリジナルの名前で新規フォルダーにコピーします。コピー処理 で、新規フォルダー・フィールドを追加し、新規アプリケーション・グループを フォルダーに追加します。新規アプリケーション・グループ・フィールドにフォ ルダー・フィールドをマッピングします。これで、2 つのアプリケーション・グ ループ (古い索引フィールド・セットを持つものと、追加された新規フィールド を持つもの) を指す単一フォルダーができました。

新規索引フィールドは、新規アプリケーション・グループに対してのみ検索可能で す。ただし、このフォルダーでは、新規索引フィールドのみを除いて、古いデータ がすべて表示されます。

### オフライン管理のためのローカル・サーバー・セットアップ

OnDemand は 2 つのタイプのサーバーをサポートしています。1 つは、クライアン ト・プログラムとサーバー・プログラムの間の通信に TCP/IP を使用するサーバー です。このサーバー・プログラムは、 AIX®、HP-UX、i5/OS、OS/400、Sun Solaris、Windows、z/OS®、および OS/390® などのオペレーティング・システム上で 稼働します。サーバーのそれぞれのオペレーティング・システムによって、サポー トされるデータベースは、DB2®、Oracle (AIX、HP-UX、Sun Solaris、Windows プ ラットフォームのみ)、および Microsoft® SQL サーバー (Windows プラットフォー ムのみ) などになります。例えば、ユーザー、グループ、アプリケーションなどの 定義は、システムにロードされるレポート・データの索引値と同様にデータベース に保管されます。

もう 1 つのサーバー・タイプは、ローカル・サーバー です。ローカル・サーバー は、内蔵タイプ (TCP/IP 通信ではありません) で、サーバー・データベースではな く PC 上に置かれたディレクトリー内のファイルを使用して定義されます。ファイ ルは、ユーザー、グループ、アプリケーションなどのさまざまなオブジェクトを定 義するシステム・テーブルを示します。

ローカル・サーバーの用途の 1 つは、OnDemand 管理者がオフラインで管理用タス クを行えるようにすることです。もう 1 つは、非ローカル・サーバーからローカ ル・サーバーへの定義のエクスポートを可能にし、それによって別の非ローカル・ サーバーにその定義をインポートできるようにすることです。これは、2 つの非ロ ーカル・サーバー間で TCP/IP 接続が存在しない場合に特に有益です。どちらの場 合も、非ローカル・サーバーからローカル・サーバーへの定義のエクスポートの制 限の 1 つに、ローカル・サーバーが、管理クライアントの使用時に定義されるオペ レーティング・システム固有あるいはデータベース固有のパラメーターをサポート しないということがあります。

OnDemand 管理者がサーバーにログオンするとき、OnDemand 管理者クライアント はユーザーがローカル・サーバーにログオンするのか非ローカル・サーバーにログ オンするのかを判別します。サーバーが非ローカル・サーバーであると、オペレー ティング・システムおよびデータベース・タイプが決定されます。サーバー、オペ レーティング・システム、およびデータベースのタイプに基づいてデフォルト設定 が確立され、入力フィールドが隠蔽または表示されて、値が選択リストに追加、ま たは選択リストから除去されます。非ローカル・サーバーからローカル・サーバー にエクスポートされた定義の場合、ローカル・サーバーと非ローカル・サーバーの 間でのオペレーティング・システムの相違によって、その定義の更新や表示希望の 結果が得られないことがあります。例えば、アプリケーション・グループおよびア プリケーションが、i5/OS サーバーからローカル・サーバーにエクスポートされた 場合、アプリケーションで指定された OS/400 インデクサーはローカル・サーバー ではサポートされません。ローカル・サーバーでそのアプリケーションを表示させ ると、「インデクサー情報」ページの「インデクサー (Indexer)」フィールドには値 がなく、 OS/400 インデクサーはインデクサーの選択項目リストに入りません。

ローカル・サーバーで、非ローカル・サーバーからエクスポートされたオペレーテ ィング・システム固有あるいはデータベース固有のパラメーターを正しく表示させ るために、 OnDemand 管理者クライアントのバージョン 7.1.0.8 以降にサポートが 追加されました。プロトコル・パラメーターを「ローカル」に設定したサーバーを 作成すると、「サーバーの追加 (Add a Server)」ダイアログ・ボックスの「オペレ ーティング・システムおよびデータベース (Operating System and Database)」にプル ダウンが現れます。i5/OS サーバーからエクスポートされたアプリケーション・グ ループおよびアプリケーションの場合は、アプリケーションがローカル・サーバー から更新または表示されたときに OS/400 インデクサーが選択されるようになりま した。

注**:** ローカル・サーバーは非ローカル・サーバーに似ていますが、ローカル・サー バーには下記のシステム制限があります。

- v ローカル・サーバーで定義されたユーザーのユーザー ID は更新できません。
- v 「ユーザー (Users)」ダイアログ・ボックスの「ユーザー許可 (User Permissions)」ページで、ユーザーのユーザー許可およびグループ許可がサポート されません。
- v Find 関数がサポートされません。
- v サーバー・プリンターがサポートされません。
- v データ配布ファイルおよびグループがサポートされません。

注**:** ローカル・サーバーの場合、デフォルトの管理ユーザー ID は admin です。ロ ーカル・サーバー上の admin ユーザー ID に初期パスワードは設定されていませ ん。

# 第 **4** 部 データのロード

この部では OnDemand にデータを保管する方法について説明します。 OnDemand のデータの索引付けプログラムとロード・プログラムでは、 AFP データ、行デー タ、不定様式 ASCII データ、Adobe PDF ファイル、およびその他のユーザー定義 データ・タイプなど、多数のタイプの入力データを処理できます。また、圧縮、非 圧縮、単一ページ、および複数ページの TIFF イメージをシステムにロードできま す。さらに、OnDemand では、BMP、GIF、JFIF、および PCX などのグラフィッ ク・データを含んだ入力ファイルも処理できます。 OnDemand でデータを保管する と、データの索引付けプログラムとロード・プログラムで、入力データから索引デ ータを抽出したり、入力データに関する索引データを作成したりできます。索引デ ータは、OnDemand データベースの中へロードされます。入力データは、索引付け されたページ・グループ (文書) に分割され、ストレージ・オブジェクトへと圧縮さ れ、ストレージ・ボリュームへコピーされます。 OnDemand データベースは、索引 情報によって更新されます。索引情報を使用すると、OnDemand クライアント・プ ログラムを使用して文書の検索と取り出しができます。文書のコピーは、ディス ク・ストレージおよびアーカイブ・ストレージに保管できます。

## 第 **11** 章 スプール・ファイル・データをロードする

この章では、データをロードするプロセス、つまり、索引データをデータベースに 追加し、レポート・データとリソースを OnDemand にロードするプロセスについて 簡単に説明します。ロード・プロセスの完了後、システム・ログに保管されている メッセージを表示できます。データ・ロード・プロセスを完了するためには、 OnDemand データを定期的にバックアップする必要があります。

#### 概要

アドミニストレーターは、印刷データ・ストリームを変更したり、データを処理す るプログラムを作成したりせずに、既存のアプリケーション・プログラムの印刷出 力を OnDemand に保存できます。OnDemand では、アプリケーション・プログラム の印刷出力を「レポート」と呼びます。 OnDemand には、いくつかのプログラムが 用意されており、こうしたプログラムを使うことによって、レポートに索引を付 け、その索引データをデータベースに追加し、入力データを索引付きのページ・グ ループ (文書) に分け、その文書を圧縮して OnDemand へコピーできます。レポー トが OnDemand に保管されていれば、ユーザーは、OnDemand のクライアント・プ ログラムを使用してレポートの照会、検索、表示、および印刷が行えるようになり ます。

OnDemand のデータの索引付けプログラムとロード・プログラムは、OnDemand サ ーバーに常駐する入力ファイルを処理します。レポートを別のシステムで生成する 場合は、通常、レポートを OnDemand サーバーへ転送し、データの索引付けプログ ラムとロード・プログラムを使用してレポートを処理します。 AFP データが入っ ているレポートに索引を付ける場合は、レポートに必要なリソースにデータ索引付 けプログラムが確実にアクセスできるようにする必要があります。リソースとは、 ページ・セグメントとフォントのことです。まだリソースが OnDemand サーバーに ない場合は、レポートをロードする前にリソースを転送しておく必要があります。

OnDemand に対して定義したレポートのタイプごとに、最大 32 の索引フィールド を作成できるので、ユーザーは、レポートに入っている情報をさまざまな方法で照 会できます。定義する索引フィールドの数は、レポート内のデータの編成によって 異なります。例えば、保険証券や明細書などの論理項目が入っているレポートに索 引を付ける場合は、日付、カスタマー名、カスタマー番号、差し引き請求額、トラ ンザクション番号、および数量の索引フィールドを定義できます。総勘定元帳など のトランザクション・データが入っているレポートに索引を付ける場合は、日付と トランザクション番号の索引フィールドを定義できます。必要な索引フィールドを 決定し、システムに定義すると、OnDemand は、ロード・プロセスのときにレポー トから索引値を抽出し、データベースへ追加するレコードにそれらの索引値を格納 します。

OnDemand は、アドミニストレーターがアプリケーション内で指定した情報を使用 して、レポート・データを圧縮し、いくつかのストレージ・オブジェクトにしま す。アプリケーション・グループについてのストレージ管理がどのように構成され ているかに応じて、 OnDemand は、レポートをディスクとアーカイブ・ストレージ に自動的にコピーします。

ロード・プロセスでは、入力ファイルをシステムにロードするたびに、システム・ ログにメッセージが保管されます。アドミニストレーターは「システム・ログ」フ ォルダーを開いて、それらのメッセージを表示し、入力ファイルの名前、索引付け 情報、およびデータベースに追加された行数などの情報を得ることができます。

### レポートをロードするための準備

レポートをロードする準備を整える際には、次のような数多くの事柄に留意する必 要があります。

#### ストレージ・スペース

最初に OnDemand システムを構成するとき、OnDemand データベース、データベー ス・ログ・ファイル、およびレポートを保持するために必要な、ディスク、光ディ スク、および磁気テープ・ストレージの合計量を計算します。また、OnDemand の 各プログラムに必要な一時スペースについても計画を立てる必要があります。シス テムに必要なストレージ・スペースの量は、通常、OnDemand に保管するデータの 量、 OnDemand にデータを保持させる必要がある期間、レポート・データについて 達成できると予想される圧縮率、システムに保持させる必要があるレポートのコピ ー数によって決まります。 OnDemand サーバー上でレポートに索引を付けることを 計画している場合は、データ索引付けプログラム用の一時スペースを割り振る必要 があります。また、一時スペースは、データ・ロード・プログラムにも必要です。

「*IBM Content Manager OnDemand for i5/OS Common Server* 計画とインストー ル・ガイド」に、ストレージの所要量を計算するのに役立つ情報、公式、およびワ ークシートが記載されています。

### アプリケーション・グループの定義

OnDemand でレポートをアーカイブ保存すると、ADDRPTOND プログラムはデータ ベースに索引データを追加し、レポート・データを圧縮してストレージ・オブジェ クトに作り、それらのストレージ・オブジェクトを OnDemand へコピーします。索 引データとストレージ・オブジェクトは、アプリケーション・グループへ関連付け られます。 OnDemand へレポートを定義する作業の一部として、OnDemand がデー タの保守に使用するアプリケーション・グループを指定する必要があります。アプ リケーション・グループは、索引データを保持するデータベース・フィールドとス トレージ管理情報を指定します。ストレージ管理情報は、OnDemand がレポートを 保守する場所と、索引データおよびレポート・データを保守する期間を決定しま す。アドミニストレーターは、OnDemand 管理クライアントを使用して、アプリケ ーション・グループを定義できます。アプリケーション・グループのデータベー ス・フィールドを定義し、ストレージ管理情報を指定する方法の詳細については、 管理クライアントのオンライン・ヘルプを参照してください。

レポートのコピーをアーカイブ・ストレージで保守する場合には、アプリケーショ ン・グループは、ストレージ管理の要件を示す移行ポリシーとストレージの組み合 わせを指定する必要があります。

### アプリケーションの定義

ほとんどのカスタマーは OnDemand に保存する異なるレポート (またはデータ・ソ ース) ごとに、1 つのアプリケーションを定義します。アプリケーションを作成す るときには、レポートについて次のような情報を指定します。

- レポートを格納したいアプリケーション・グループ。
- v レポートに関する物理的な情報。例えば、レポートに入っているデータのタイ プ。
- v 索引付けのパラメーター。
- OnDemand が、索引データをデータベースに追加する前に索引データに対して行 う処理。

アドミニストレーターは、OnDemand 管理クライアントを使用して、アプリケーシ ョンを定義することができます。アプリケーションを定義する方法の詳細について は、管理クライアントのオンライン・ヘルプを参照してください。

### レポートをロードする

OnDemand へのレポートのロード方法には、アプリケーションの要件に応じてさま ざまなものがあります。

#### **ADDRPTOND** コマンドの実行

ADDRPTOND コマンドは、OnDemand データの索引付けとロードを行う主要プログ ラムです。 ADDRPTOND コマンドは、入力データに索引を付ける必要があるかど うかを判別し、その必要がある場合は、索引付けプログラムを呼び出します。その 後、ADDRPTOND コマンドは索引データを処理し、それをデータベースに追加し、 必要であれば入力データをストレージ・オブジェクトの中へ圧縮し、それらのスト レージ・オブジェクトをストレージ・ボリュームへコピーします。

一般に、1 つまたは一連のレポートをシステムにロードしたい場合は、そのつど、 ADDRPTOND プログラムを実行します。このコマンドをコマンド行から実行するこ とも、処理すべき入力データを定期的にチェックする OnDemand 出力待ち行列モニ ターを使用することもできます。詳細については、次の『出力待ち行列モニターの 使用』を参照してください。

注**:** OnDemand サーバー・ジョブが実行されている必要があります。実行されてい ない場合、ADDRPTOND コマンドは失敗します。

### 出力待ち行列モニターの使用

OnDemand のモニター開始 (STRMONOND) コマンドを使用すれば、処理用にスプ ールされたファイルを受け取る出力待ち行列のモニター・プログラムを開始できま す。このモニターは、常に出力待ち行列を調べてスプール・ファイルの有無をチェ ックするため、 OnDemand は、スプール・ファイルをその到着と同時に取り込みが できるようになります。

#### **IBM** では、モニターをバッチ環境でのみ使用することをお勧めしています。

レポートは、定義を行ったのち、テストの際に ADDRPTOND コマンドを使用して 手動で保管するのが一般的です。レポートの作成準備が整えば、OnDemand モニタ ーで保管作業を自動化できます。自動化は、 \*SPLFNAME、\*FORMTYPE、 \*USERDATA、\*JOBNAME、または \*USRDFNxxxx というレポートのスプール・フ ァイル属性に、OnDemand で定義したアプリケーション・グループやアプリケーシ ョン名を指定することによって実現できます。

スプール・ファイルは、モニターする対象の出力待ち行列においてレディー状態 (RDY) になければなりません。出力待ち行列に対して最初に Monitor を起動する と、OnDemand によってデータ待ち行列が作成され、モニターされる出力待ち行列 にそのデータ待ち行列が追加されます。その待ち行列にスプール・ファイルが存在 していても、モニターで検出できないこともあります。このような場合には、スプ ール・ファイルをいったん保留してから、その保留を解除します。すると、モニタ ーがそれらを検出して処理するはずです。これは、特定の出力待ち行列に対してモ ニターのジョブを初めて開始するときにだけ必要とされる作業です。

STRMONOND コマンドを使用すれば、スプール・ファイルが特定の出力待ち行列 に到着したときにレポートの取り込みを自動的に開始させることができます。モニ ターは、「終了時刻」または「実行時間数」に達するまで継続的に実行されます。 OnDemand モニターの終了 (ENDMONOND) コマンドを使用すれば、処理を停止す ることもできます。

モニター・ジョブのデフォルトのジョブ名は MONOUTQ です。ジョブが終了した ら、ユーザー・データ (USRDTA)・スプール・ファイル属性が MONOUTQ に設定 されたジョブ・ログを検索することができます。モニターが処理した各スプール・ ファイルについて、正常ロード (メッセージ番号 87) または失敗 (メッセージ番号 88) のいずれかがシステム・ログに表示されます。

モニターは、指定された出力待ち行列に到着して RDY (レディー) 状態にあるスプ ール・ファイルを処理します。その他の状態にあるスプール・ファイルは、モニタ ーによって処理されず、削除または移動されるまで同じ出力待ち行列に残ります。

Common Server モニター・ジョブが活動化している場合、活動状態ジョブの処理 (WRKACTJOB) コマンドにより表示されるジョブ・ステータスは処理中の何度も変 更されます。モニター・ジョブは、文書の処理を準備中のとき (パラメーター値の 決定中や出口プログラムの実行中など) に RUN というステータスになります。次 にモニター・ジョブは複数のジョブを spawn し、それらのジョブが実際のアーカイ ブを実行中に TIMW というステータスになります。処理が完了すると、ステータス は RUN に戻り、この間に、モニターは次に何を実行すべきかをチェックします。 アーカイブの準備ができた追加文書がない場合、モニター・ジョブは次の文書のア ーカイブの準備ができるまで、またはモニター・ジョブの終了要求が受信されるま で DEQW ステータスになります。

STRMONOND コマンドをシステムの起動プログラムに追加すれば、システムの IPL (初期プログラム・ロード) のたびに (1 つまたは複数の) モニターを始動させ ることができます。

ジョブ・スケジューラーから (STRMONOND コマンドを使用して) OnDemand 出力 待ち行列モニターを開始するときに、どのジョブ記述を使用するか、確かでない場 合があります。ほとんどの場合、QOND400 ジョブ記述を使用すれば STRMONOND は最も効率的に機能します。独自のジョブ記述の使用が必要な特別なシステム・ニ

ーズがある場合もありますが、IBM が提供するこれら 2 つのジョブ記述は多くの カスタマーにとって、正常に機能します。

これらのコマンドおよびパラメーターの詳細については、オンライン・ヘルプを参 照してください。

重要**:** OnDemand サーバー・ジョブが実行されている必要があります。実行されて いない場合、スプール・ファイルのロードは失敗します。

#### レポートの索引付け

OnDemand にレポートをロードするには、事前にレポートの索引データを生成して おく必要があります。レポートに AFP データが含まれている場合は、 AFP リソー スを OnDemand に保管する必要があります。 AFP データが入っているレポートの ページを表示し、再印刷するには、それらのリソースが不可欠です。OnDemand に は、レポートの索引データの生成に役立つ、次のようなプログラムがあります。

- OnDemand OS/400 インデクサー OS/400 インデクサーを使用して SCS、SCS 拡張、拡張機能表示 (AFP)、および行スプール・ファイル用の索引付けパラメー ターを指定できます。
- v OnDemand PDF インデクサー PDF インデクサーを使用して、Adobe PDF 入力 ファイルの索引付けパラメーターを指定できます。
- v OnDemand 汎用インデクサー 汎用インデクサーを使用して、さまざまな他のタ イプの入力ファイルの入力データを指定できます。

データの索引付けの詳細については、他のインデクサーの使用方法も含め、「*IBM Content Manager OnDemand for i5/OS Common Server:* 索引付けリファレンス」を 参照してください。

### 入力データの処理

レポートに索引を付けた後、ADDRPTOND コマンドは索引ファイルを処理し、デー タベースにロードする索引データを準備し、ストレージ・マネージャーによってス トレージ・ボリュームにロードされるレポート・データ・ファイルとリソース・グ ループ・ファイルを準備することができます。

#### 索引データの処理

索引ファイルは、ADDRPTOND プログラムによって処理され、その後、索引データ がデータベースに追加されます。 ADDRPTOND コマンドは、アプリケーション・ グループとアプリケーションから情報を抽出し、以下の処理を行います。

- v アプリケーション・グループからデータベース・フィールド情報を決定します。
- v 必要な場合には、アプリケーションからプリプロセス情報を決定します。
- v 索引ファイルのプリプロセスが済んだ後、ADDRPTOND コマンドは、次のように データベース行を作成します。
	- ソート済みトランザクション値が入っているレポート内の、索引が付いたペー ジのすべてのグループについて、1 グループにつき 1 行を作成します。
	- 保険証券や明細書など、論理項目が入っているレポート内の、索引が付いたす べての項目について、1 項目につき 1 行を作成します。
- v アプリケーションの「ロード情報」タブで指定されたポストプロセッサー・パラ メーターからポストプロセッシング情報を決定します。例えば、重複した索引レ コードを ADDRPTOND コマンドで除去しなければならない場合もあります。ア ドミニストレーターは、アプリケーションを定義するときに、コマンドに実行さ せたい処理を細かく指定します。
- v 索引行をデータベース・マネージャーに渡します。索引行は、索引付けプログラ ムがレポートから抽出した索引値が入っているフィールドと、その他の OnDemand によって生成されたフィールドからなっています。索引行には、次の ものが入っています。
	- アプリケーション・グループ内で定義されたフィールドごとに 1 つの列
	- OnDemand 制御情報の 1 つまたは複数の列

#### レポートとリソースの処理

ADDRPTOND コマンドは入力データを索引付けされたページ・グループ (文書) に 分割し、それらの文書をストレージ・オブジェクトに圧縮します。レポートをペー ジ・グループに分割すると、照会の効率が向上し、レポートの取り出しと表示に要 する時間を短縮できます。圧縮は、ストレージ・マネージャーの効率を高めます。 このステップでは、ADDRPTOND コマンドは次の処理を行います。

- v アプリケーションから圧縮情報を決定します。
- アプリケーション・グループからストレージ管理情報を決定します。ストレージ 管理情報は、ディスク・ストレージやアーカイブ・ストレージなど、保管場所を 決定します。
- v 入力データで要求されている AFP リソースを決定します。リソースが利用でき ない場合、ロードは失敗し、システム・ログは失敗を示すメッセージ番号 88 に より更新されます。 ADDRPT ジョブ・ログにはエラー・メッセージが含まれま す。
- v 文書をストレージ・オブジェクトへと圧縮します。 OnDemand は、レポート・デ ータを約 100 KB のブロック (デフォルト値) に圧縮し、それらのブロックをス トレージ・オブジェクトに入れます。 OnDemand は、ストレージの効率とパフォ ーマンスを高めるために、 10 MB のストレージ・オブジェクト (デフォルト値) を使用します。圧縮したデータが、複数のストレージ・オブジェクトにまたがる ことはありません。 OnDemand は、ストレージ・オブジェクトに固有のファイル 名を割り当て、アプリケーション・グループ内で順に番号を付けます。

### 索引データのロード

ADDRPTOND コマンドは、データベース・マネージャーと連携して、データベース に索引データを追加します。アドミニストレーターがアプリケーション・グループ を定義したときに指定したデータベース編成に応じて、OnDemand は、レポートが ロードされるたびに新しい表を作成するか、既存のデータベース表に索引データを 追加します。

OnDemand は、アプリケーション・グループの索引データに対する上位の索引とし て、セグメント表 を使用します。セグメント表内のそれぞれの行は、アプリケーシ ョン・グループ索引データの特定の表を識別します。セグメント表内のフィールド は、表に入っているアプリケーション・グループと日付を識別します。それらの日 付は、アプリケーション・グループ索引データのセグメントで見つけることができ

る最も古い日付と最も新しい日付を表しています。 OnDemand は、セグメント表を 使用して、照会を、アプリケーション・グループ索引データの特定の表だけに制限 できます。

データベース・マネージャーは、レポート内の始まりの日付が、すでに表に保管さ れている日付より古ければ、セグメント表を更新します。

OnDemand は、パフォーマンスとストレージ管理を向上させるために、表のサイズ を制限します。表内の行数は、アプリケーション・グループを定義するときに指定 できます。表のデフォルト・サイズは、1,000 万行です。このしきい値に到達した場 合、データベース・マネージャーは自動的に表を閉じ、新しい表を開きます。表を 閉じるとき、データベース・マネージャーは表内で見つかった最も新しい終わりの 日付を使用して、セグメント表を更新します。

### ストレージ・オブジェクトのロード

ADDRPTOND コマンドは、ストレージ・マネージャーを呼び出して、ストレージ・ オブジェクトをディスクとアーカイブ・ストレージにコピーします。ストレージ・ マネージャーは、アプリケーション・グループから情報を抽出して、ストレージ・ オブジェクトをコピーする場所と時期を判別します。

OnDemand は、記憶域セットと呼ばれるオブジェクトを使用して、レポート・デー タを保持できる場所を判別します。記憶域セットと (それとまったく同じ名前の) 移 行ポリシーは、1 つまたは複数の保管場所を示します。記憶域セットは、一度に 1 つの保管場所 (アクティブ・ストレージ・レベル) だけにデータを書き込むことがで きます。

### ディスク装置

ディスク・ストレージの主な目的は、短期間、レポート・データを高速に取り出す ことです。

データをディスク・ストレージへコピーするようにアプリケーション・グループを 構成した場合、ディスク・ストレージ・マネージャーはストレージ・オブジェクト をディスク・ストレージへコピーします。「ストレージ管理」ページの「キャッシ ュ・データ xx 日」の設定は、 OnDemand が文書をディスク・ストレージへコピー するかどうかを決定します。

### アーカイブ・ストレージ

記憶域セットには、光ディスクやテープなどのアーカイブ・ストレージ・メディア を指定できます。 OnDemand は、アーカイブ・ストレージ・マネージャーを使用し て、長期間の保管用とレポートのバックアップ・コピー用に、ストレージ・オブジ ェクトをアーカイブ・ストレージの中で保持します。

ストレージ・マネージャーは、アプリケーション・グループがどのように構成され たかに応じて、レポートが初期にシステムにロードされたときか、またはそれより 後の時点で、ストレージ・オブジェクトをアーカイブ・ストレージへコピーできま す。ほとんどのカスタマーは、レポート・データがディスク・ストレージとアーカ イブ・ストレージへ同時にコピーされるようにシステムを構成します。

OnDemand は、ユーザーが表示用に項目を選択したときに高速の取り出しを行える よう、常にリソース (例えば AFP のオーバーレイやページ・セグメントなど) をデ ィスクに保管します。 OnDemand は、複数のレポートが同じリソースを使用する場 合でも、リソースの 1 つのコピーだけをシステムに保管します。リソース・グルー プ・ファイルを処理するとき、ADDRPTOND コマンドはリソース ID を検査し、そ のリソースがすでにシステム上に存在するかどうかを判別します。

### 処理の検証

レポートをシステムに追加すると、ADDRPTOND コマンドは、ロード・プロセスで 生成されたメッセージのコピーをシステム・ログに保管します。ロード・プロセス が完了した後、「システム・ログ」フォルダーを開き、メッセージを表示できま す。メッセージ番号 87 はロードの正常終了を示し、メッセージ番号 88 は失敗を 示します。失敗の場合は、追加のエラー・メッセージが含まれる ADDRPT ジョ ブ・ログが作成されます。 システム・ログのメッセージは、ARSLOAD という名前 のロード・プログラムを参照し、また、そのロード・プロセスの開始と完了の日 時、入力ファイルの名前、およびデータベースに追加された行数が含まれます。例 えば、次のような情報を集めます。

arsload: Processing file >br1010a< arsload: Fri Mar 29 12:37:23 MST 1996 Indexing started, 394419060 bytes to process arsload: Fri Mar 29 12:41:33 MST 1996 Indexing completed arsload: Fri Mar 29 12:41:35 MST 1996 Load Started, 394419060 bytes to load Resource br1010a.res matches the resource 2 OnDemand Load ID = >6850-25-0-15FAA-9577-9577< Loaded 130000 rows into the database arsload: Fri Mar 29 13:05:14 MST 1996 Load Completed arsload: Processing successful for file >br1010a<

アドミニストレーターは、OnDemand がデータベースに追加した行数を検証できま す。

- 複数の索引付きページ・グループに分割したトランザクション・データが入って いるレポートの場合、そのレポート内のページ数を、1 つの索引付きページ・グ ループのページ数で除算した値が、データベースに追加された行数に等しくなり ます。例えば、あるレポートに 150,010 ページが含まれており、1 つの索引付き ページ・グループが 100 ページだとすると、OnDemand は、データベースに 1,501 行を追加したことになります。
- v 明細書や保険証券など、論理項目が入っているレポートの場合、データベースに 追加された行数は、レポート内の索引付き項目の数に等しくなります。例えば、 あるレポートに 1,000 の明細書が含まれている場合、OnDemand はデータベース に 1,000 行を追加しました。

OnDemand の「ロード ID」は、ADDRPTOND コマンドがロード・プロセスでシス テムに保管したデータを表しています。「ロード ID」を使用して、特定のロード・ プロセスを識別できます。例えば、RMVRPTOND プログラムを実行して「ロード ID」を指定すれば、ADDRPTOND コマンドが入力ファイルを処理したときに作成さ れた索引データと文書を削除できます。 147 [ページの表](#page-164-0) 6 は、「ロード ID」のフ ィールドのリストです。

<span id="page-164-0"></span>表 *6. OnDemand* の「ロード *ID*」

| 「ロード ID」フィールド | 意味                              |
|---------------|---------------------------------|
| 6850          | アプリケーション・グループ ID                |
| 25            | 1 次ノード ID                       |
| 10            | 2 次ノード ID                       |
| 15FAA         | アプリケーション・ゲループ内でのロード ID          |
| 9577          | レポート内の最も古い日付 (1/1/1970 を起点とする)  |
| 9577          | レポート内の最も新しい日付 (1/1/1970 を起点とする) |

## データベースのバックアップ

| | レポートを OnDemand にロードした後、OnDemand データのバックアップ・コピー を作成しておくことをお勧めします。

- v OnDemand データベースをバックアップすると、OnDemand とデータベース・マ ネージャーがシステムをサポートするために必要とする制御情報と索引データを 保護できます。
- v IFS で OnDemand データのバックアップを取る場合、まだアーカイブ・メディア にコピーされていない可能性のあるディスク・データを保護してください。

IBM ではこれらのデータを、最低でも週 1 回、レポートを毎日ロードする場合は それ以上、バックアップすることをお勧めしています。

OnDemand のバックアップおよびリカバリーの詳細については、 37 [ページの『第](#page-54-0) 6 [章 バックアップとリカバリー』を](#page-54-0)参照してください。

## <span id="page-166-0"></span>第 **12** 章 イメージ・ファイルのロード

#### 概要

OnDemand は、手紙やその他の種類の通信文書を保管したり取り出したりする機能 を備えています。この種の情報を保管する最も単純な方法は、手紙の印刷コピー を、スキャナーとイメージ取り込みソフトウェアを使用して、イメージ・ファイル に変換することです。手紙をスキャンしてイメージ・ファイルとして保管するほか に、その手紙の索引データを作成しなければなりません。その後、ARSLOAD プロ グラムを使用して索引データをデータベースにロードし、手紙ファイルをシステム に格納できます。そうすれば、ユーザーは、いずれかの OnDemand クライアント・ プログラムを使用して、その手紙を照会し、取り出し、表示することができ、その 手紙のコピーを印刷したり送信したりできます。

OnDemand は汎用インデクサーを備えているので、 AFP データ、行データ、およ び PDF のいずれでもないデータが入っている入力ファイルにも索引を付けること ができます。汎用インデクサーで索引を付けたい入力ファイルの索引データは、パ ラメーター・ファイルの中で指定します。パラメーター・ファイルは、索引フィー ルド名と値を含んでおり、処理する入力ファイルを識別します。システムにロード したい各入力ファイルごとに、最大 32 の索引フィールドを作成でき、それによっ て、手紙の照会と取り出しを行うための多数の方法をユーザーに提供できます。定 義する索引フィールドの数は、通常、ユーザーがシステムから文書を取り出す方法 によって異なります。次の例では、手紙に書かれている日付、手紙の送信者の名 前、会社名、および手紙の件名について索引フィールドを定義してあります。

この項では、スキャナーとイメージ取り込みソフトウェアを使用して、イメージ・ ファイルを作成する方法について説明します。システムにイメージ・ファイルをロ ードするには、事前に、手紙のストレージを管理するアプリケーション・グルー プ、手紙の物理および論理プロパティーを指定するアプリケーション、および、ユ ーザーが手紙を検索して取り出すことができるフォルダーを定義しなければなりま せん。

### アプリケーション・グループの定義

システムに入力ファイルをロードすると、OnDemand は提供された索引データによ ってデータベースを更新し、索引を付けたページ・グループを文書としてキャッシ ュ・ストレージとアーカイブ・ストレージに保管します。アプリケーション・グル ープには、OnDemand が索引データと文書をシステムに保管して保持するために使 用する情報が入っています。この項では、アプリケーション・グループのいくつか の重要なプロパティーについて説明します。アドミニストレーターは、OnDemand 管理クライアントを使用して、アプリケーション・グループを定義できます。

### データベース編成

| |

「データベース編成」は、OnDemand が、アプリケーション・グループに保管する 索引データをどのように編成するかを決定します。

デフォルトの「データベース編成」である、「データベース表ごとに複数ロード (Multiple Loads per Database Table)」および最大行数の「表サイズ (Table Size)」を そのまま使用します。 1 つの手紙 (入力ファイル) をシステムにロードするたび に、OnDemand は 1 行をデータベース表に追加します。表が最大数の行に達した場 合、OnDemand は表を閉じ、新しい表を作成します (すべてのロードに対して単一 の表を選択しない限り)。 OnDemand は、常に、開いた表に索引レコードを追加し ます。閉じた表に対しては、照会を行うことができます。

### 満了タイプ

「満了タイプ」は、OnDemand が索引データと文書をアプリケーション・グループ から削除する方法を決定します。

デフォルトの「満了タイプ」である「ロード」をそのまま使用します。したがっ て、OnDemand はアプリケーション・グループから、一度に 1 回のロード・プロセ ス (1 つ以上の入力ファイル) に含まれる索引データと文書を削除します。 1 回の ロード・プロセスで処理される入力ファイルの数に応じて、一度に 1 つ以上の手紙 (入力ファイル) が削除されます。例えば、複数の入力ファイル用の索引データが入 っている汎用インデクサー用のパラメーター・ファイルを作成した場合、OnDemand はアプリケーション・グループからすべての索引データと文書を同時に削除しま す。

#### 許可

アプリケーション・グループ許可は、アプリケーション・グループ内に保管されて いる情報にアクセスできるユーザーを決定し、アプリケーション・グループに関連 したその他のタイプのタスクを実行できるユーザーを決定します。

サーバーに対して定義されているすべてのユーザーが、アプリケーション・グルー プに保管されているデータにアクセスできるよう、\*PUBLIC ID の下で「アクセ ス」許可を指定します。

#### フィールド定義

「フィールド定義」ページは、アプリケーション・グループのデータベース・フィ ールドを定義する場所です。システムに入力ファイルをロードすると、OnDemand は、パラメーター・ファイルの中で指定された索引データを、データベースに追加 されるレコードの各フィールドに保管します。ユーザーが手紙を検索した場合、 OnDemand はユーザーが入力した検索基準を、アプリケーション・グループ内の索 引データと比較します。

次のデータベース・フィールドを定義します。これらのフィールドを使用して、ユ ーザーは、例えば、手紙の日付、手紙の発信者名、手紙の件名など、さまざまな基 準に基づいて手紙を探し出すことができます。

- **ldate** 手紙に書かれている日付。日付フィールドとして定義されていま す。
- **name** 手紙の発信者。可変長データが入ったストリング・フィールドとし て定義されています。

#### **company** その人の会社。可変長データが入ったストリング・フィールドとし て定義されています。

**subject** 手紙の件名。可変長データが入ったストリング・フィールドとして 定義されています。

## アプリケーションの定義

ほとんどのカスタマーは OnDemand にロードしようと計画している異なる入力デー タごとに、 1 つのアプリケーションを定義します。この項では、アプリケーション のいくつかの重要なプロパティーについて説明します。アドミニストレーターは、 OnDemand 管理クライアントを使用して、アプリケーションを定義することができ ます。

### アプリケーション・グループ

アプリケーションは、アプリケーション・グループに割り当てなければなりませ ん。 149 [ページの『アプリケーション・グループの定義』で](#page-166-0)作成したアプリケーシ ョン・グループにアプリケーションを割り当てます。

#### データ形式

「データ形式」は、システムに保管する文書に入っているデータの種類を決定しま す。元の入力ファイルに入っていたデータのタイプと、システムに保管した文書に 入っているデータのタイプが異なる場合は、 OnDemand に保管するデータのタイプ を指定しなければなりません。 (この例では、データのタイプは、どちらも同じ TIFF イメージです。) 「データ・タイプ」として「TIFF」が選択されています。ス キャンした手紙のイメージを保存するときは、TIFF イメージとしてデータを保存し ます。

#### インデクサー

インデクサーは、OnDemand が入力データの索引付けと変換に使用する索引付けプ ログラムを決定します。インデクサーとして「総称」を選択します。TIFF イメージ をシステムに保存するには、OnDemand に添付されている「汎用インデクサー」プ ログラムでそれらのイメージに索引を付けなければなりません。

### データ圧縮

「データ圧縮」は、OnDemand で入力ファイルを圧縮するかどうかを決定します。

OnDemand が入力ファイルを圧縮しないように、「使用不可」を選択しました。こ の例では、スキャンしたイメージ・ファイルが圧縮された TIFF イメージとして作 成されます。このため、システムは入力ファイルを圧縮する必要がありません。ス キャンしたイメージ・ファイルを非圧縮 TIFF イメージとして作成する必要がある 場合は、システムが入力ファイルを圧縮してストレージ効率と検索性能を上げるこ とができるよう、圧縮方式の 1 つを選択しなければなりません。

### フォルダーの定義

OnDemand にロードした入力ファイルをユーザーが検索して取り出せるように、フ ォルダーを定義しなければなりません。この項では、フォルダーのいくつかの重要 なプロパティーについて説明します。 OnDemand 管理クライアントを使用して、フ ォルダーを定義できます。

### アプリケーション・グループ

フォルダーを使用して、1 つまたは複数のアプリケーション・グループを検索でき ます。 149 [ページの『アプリケーション・グループの定義』で](#page-166-0)作成したアプリケー ション・グループを選択します。ユーザーは、このフォルダーを開くと、アプリケ ーション・グループ内にロードされた入力ファイルを検索し、取り出すことができ ます。

許可

フォルダー許可は、フォルダーを開くことができるユーザーを決定し、フォルダー に関連したその他のタイプのタスクを実行できるユーザーを決定します。

ライブラリー・サーバーに対して定義されているすべてのユーザーが、フォルダー を開くことができるよう、 \*PUBLIC ID の下で「アクセス」許可を指定します。

#### フィールド定義

「フィールド定義」ページは、フォルダーの検索フィールドを定義する場所です。 検索フィールドには、ユーザーが入力した検索基準が入っています。ほとんどのフ ォルダーの場合、アプリケーション・グループ用に定義した、フィールドごとに、1 つの検索フィールドを定義します。

次のフィールドを定義します。これらのフィールドを使用して、ユーザーは、例え ば、手紙の日付、手紙の発信者名、手紙の件名など、さまざまな基準に基づいて手 紙を探し出すことができます。

**Letter Date** 手紙に書かれている日付。 **From** 手紙の発信者。 **Company** その人の会社。 **Subject** 手紙の件名。

#### フィールド・マッピング

「フィールド・マッピング」ページは、フォルダー・フィールドをアプリケーショ ン・グループ・フィールドにマップする、つまり、関連付ける場所です。これによ って、特定のフォルダー・フィールドにユーザーが入力した検索基準を、特定のア プリケーション・グループ・フィールドの検索に、どのように使用するかを指定し ます。それぞれのフォルダー・フィールドを、対応するアプリケーション・グルー プ・フィールドにマップします。例えば、Letter Date という名前のフォルダー・ フィールドを、 Ldate という名前のアプリケーション・グループ・フィールドにマ ップします。

## イメージ・ファイルへのアクセス

ARSLOAD プログラムは、OnDemand サーバー上で稼働します。また、このプログ ラムはイメージやその他のユーザー定義データをロードする基本的な OnDemand プ ログラムです。 ARSLOAD プログラムを使用してシステムにロードするファイルを サーバーに保存するか、または、それらのファイルへのネットワーク・アクセスを 提供しなければなりません。

この例では、ファイルはファイル・タイプが TIF のバイナリー・ファイルとして PC からサーバーへコピーされました。

ARSLOAD プログラムを実行する予定のロケーションに、サーバー上の入力ファイ ルを保管します。そうでない場合は、汎用索引ファイル内の入力ファイルの絶対パ ス名を指定する必要があります。

## <span id="page-170-0"></span>索引データの作成

入力ファイルを OnDemand にロードするには、事前に入力ファイルの索引データを 作成しておかなければなりません。入力データが AFP、行、PDF のいずれでもない 場合は、汎用インデクサーを使用してシステムにロードしなければなりません。汎 用インデクサー用の索引データを指定するには、パラメーター・ファイルを使用し ます。標準的なテキスト・エディターを使用して、パラメーター・ファイルを作成 してください。 154 [ページの図](#page-171-0) 43 に、汎用インデクサーによるイメージ・ファイ ルの処理に使用できるパラメーター・ファイルの例を示してあります。汎用インデ クサーおよびパラメーター・ファイルについて詳しくは、「*IBM Content Manager OnDemand for i5/OS Common Server:* 索引付けリファレンス」を参照してくださ い。

<span id="page-171-0"></span>CODEPAGE:819 COMMENT: input file number 1 GROUP\_FIELD\_NAME:ldate GROUP\_FIELD\_VALUE:09/01/95 GROUP\_FIELD\_NAME:name GROUP\_FIELD\_VALUE:Mr. Earl Hawkins GROUP\_FIELD\_NAME:company GROUP\_FIELD\_VALUE:Soft Products GROUP\_FIELD\_NAME:subject GROUP\_FIELD\_VALUE:optical storage devices GROUP\_OFFSET:0 GROUP\_LENGTH:0 GROUP\_FILENAME:letter1.tif COMMENT: input file number 2 GROUP\_FIELD\_NAME:ldate GROUP\_FIELD\_VALUE:09/01/95 GROUP\_FIELD\_NAME:name GROUP\_FIELD\_VALUE:Hans G. Piker GROUP\_FIELD\_NAME:company GROUP\_FIELD\_VALUE:MBI Company GROUP\_FIELD\_NAME:subject GROUP\_FIELD\_VALUE:optical storage devices GROUP\_OFFSET:0 GROUP\_LENGTH:0 GROUP\_FILENAME:letter2.tif COMMENT: input file number 3 GROUP\_FIELD\_NAME:ldate GROUP\_FIELD\_VALUE:09/16/95 GROUP\_FIELD\_NAME:name GROUP\_FIELD\_VALUE:Laurie Unicolas GROUP\_FIELD\_NAME:company GROUP\_FIELD\_VALUE:Dove Properties GROUP\_FIELD\_NAME:subject GROUP FIELD VALUE: account balance due GROUP\_OFFSET:0 GROUP\_LENGTH:0 GROUP\_FILENAME:letter3.tif COMMENT: input file number 4 GROUP\_FIELD\_NAME:ldate GROUP\_FIELD\_VALUE:10/01/95 GROUP\_FIELD\_NAME:name GROUP\_FIELD\_VALUE:George VanLocal GROUP\_FIELD\_NAME:company GROUP\_FIELD\_VALUE:Express American GROUP\_FIELD\_NAME:subject GROUP\_FIELD\_VALUE:airline fares GROUP\_OFFSET:0 GROUP\_LENGTH:0 GROUP\_FILENAME:letter4.tif

図 *43.* 汎用インデクサー・パラメーター・ファイルの例

サーバー上のパラメーター・ファイルを LETTERS.IND として、ARSLOAD プログラ ムを実行する予定のディレクトリーに保存します。

## **ARSLOAD** プログラムの構成

注**:** OnDemand サーバー・ジョブが実行されている必要があります。実行されてい ない場合、ARSLOAD プログラムは失敗します。

ARSLOAD プログラムは、OnDemand イメージ・ファイルへのデータの索引付けと ロードを行う主要プログラムです。 ARSLOAD プログラムは、入力データに索引を 付ける必要があるかどうかを判別し、その必要がある場合は、索引付けプログラム

を呼び出します。その後、ARSLOAD プログラムは索引データを処理し、それをデ ータベースにロードし、必要であれば入力データをストレージ・オブジェクトの中 へ圧縮し、それらのストレージ・オブジェクトをストレージ・ボリュームへコピー します。 QSHELL 内の ARSLOAD プログラムの実行の詳細については、入力ファ イルを処理するために指定できるパラメーターも含め、 271 [ページの『](#page-288-0)ARSLOAD』 を参照してください。

一般に、1 つまたは一連のファイルをシステムにロードしたい場合は、そのつど、 ARSLOAD プログラムを実行します。 ARSLOAD プログラムは、コマンド行から 実行できるほか、処理すべき入力ファイルの有無を定期的に検査するように設定す ることもできます。低レベルのボリューム・スキャン操作をサポートするには、ほ とんどのカスタマーは QSHELL を使用してコマンド行から ARSLOAD プログラム を実行します。例えば、次のような情報を集めます。

arsload -n -g Letters letters

ARSLOAD プログラムに次のパラメーターを指定します。

**-n** 入力ファイルを削除しません。

**-g Letters** ロードするアプリケーション・グループの名前。

**letters** 処理の対象とする入力ファイルの名前。

この例で、ARSLOAD プログラムは現行ディレクトリーの入力ファイル LETTERS.IND を探し出さなければなりません。この入力ファイルには、 153 [ページ](#page-170-0) [の『索引データの作成』で](#page-170-0)作成した索引情報 (汎用インデクサー用のパラメータ ー・ファイル) が入っています。イメージ・ファイルは同じディレクトリーにある 必要があります。

# 入力データの処理

ARSLOAD プログラムは、パラメーター・ファイルを処理し、索引データをデータ ベースにロードし、イメージ・ファイルを OnDemand にロードします。

#### 索引データの処理

ARSLOAD プログラムは、コマンド行で指定されたパラメーターと索引付けパラメ ーター・ファイルを処理した後、索引データをデータベースにロードします。 ARSLOAD プログラムはアプリケーション・グループとアプリケーションから情報 を抽出し、以下の処理を行います。

- v アプリケーション・グループからデータベース・フィールド情報を決定します。
- v アプリケーションからデータ・タイプとその他の情報を決定します。
- v パラメーター・ファイル内で指定したグループごとに、1 行のデータベース行を 作成します。各イメージ・ファイルに対して 1 つのグループが指定されていま す。
- v 索引行をデータベース・マネージャーに渡します。これらの行には、OnDemand によって生成された索引値とその他のフィールドが入っています。索引行には、 次のものが入っています。
	- アプリケーション・グループ用に定義された、フィールドごとに 1 つの列
	- OnDemand 制御情報の 1 つまたは複数の列

### イメージ・ファイルの処理

ARSLOAD プログラムは、パラメーター・ファイルで指定されたそれぞれのイメー ジ・ファイルを処理します。 ARSLOAD プログラムはアプリケーション・グループ とアプリケーションから情報を抽出し、以下の処理を行います。

- アプリケーションから圧縮情報を決定します。
- v アプリケーション・グループからストレージ管理情報を決定します。ストレージ 管理情報は、ディスク・ストレージやアーカイブ・ストレージなど、保管場所を 決定します。
- v イメージ・ファイルをストレージ・オブジェクトに格納します。 OnDemand は、 ストレージの効率とパフォーマンスを高めるために、10 MB のストレージ・オブ ジェクト (デフォルト値) を使用します。 OnDemand は、ストレージ・オブジェ クトに固有の名前を割り当て、アプリケーション・グループ内で順に番号を付け ます。

#### 処理の検証

ARSLOAD プログラムは、ロード・プロセスで生成されたメッセージのコピーを、 システム・ログに保管します。 (「システム・ログ」フォルダーで、正常ロードに ついてはメッセージ番号 87 を、正常終了しなかったロードについてはメッセージ 番号 88 を検索します。) ロード処理が完了した後、「システム・ログ」フォルダ ーを開き、メッセージを検討できます。メッセージ内の情報には、ロード・プロセ スの開始と完了の日時、入力ファイルの名前、およびデータベースに追加された行 数が含まれています。例えば、次のような情報を集めます。

arsload: Processing file >letters< arsload: Mon Dec 18 13:04:37 MST 1995 Indexing started, 116017 bytes to process OnDemand Load ID = >6927-0-0-1FAA-0-0< Loaded 4 rows into the database arsload: Mon Dec 18 13:05:14 MST 1995 Loading Completed arsload: Processing successful for file >letters<

アドミニストレーターは、OnDemand がデータベースに追加した行数を検証できま す。この例では、データベースに追加された行数は、パラメーター・ファイル内で 指定されたグループ (およびイメージ・ファイル) の数に等しくなります。

OnDemand の「ロード ID」は、ARSLOAD プログラムがロード・プロセスでシス テムに保管したデータを表しています。「ロード ID」を使用して、特定のロード・ プロセスを識別できます。例えば、RMVRPTOND プログラムを実行して「ロード ID」を指定し、 RMVRPTOND コマンドが汎用インデクサー・パラメーター・ファ イルを処理したときに作成された索引データと文書を削除することができます。

## <span id="page-174-0"></span>第 **13** 章 ユーザー定義データのロード

OnDemand は、ほとんどすべてのタイプのデータを保管したり取り出したりする機 能を備えています。例えば、OnDemand は、AFP、行、PDF、GIF、JFIF (JPEG)、PCX、および TIFF データをサポートしています。しかし、OnDemand は、これらのタイプのデータを保守するだけではありません。「ユーザー定義」デ ータ・タイプを提供する OnDemand は、アドミニストレーターがシステムに格納し たいと考える上記以外のほとんどすべてのデータ・タイプをサポートしています。 例えば、Lotus® WordPro 文書を処理するようにシステムを構成しておけば、ユーザ ーがシステムからそれらのファイルの 1 つを取り出した場合、OnDemand が自動的 に Lotus WordPro を開始し、その文書を開きます。

ユーザー定義データをシステムに保管するには、入力ファイルの索引データを作成 し、入力ファイルのファイル・タイプを OnDemand に登録しなければなりません。 ファイル・タイプは、ユーザーがシステムからファイルの 1 つを取り出したとき に、そのファイルを開くために開始されるプログラムを決定します。ファイル・タ イプは、クライアント・オペレーティング・システムにも登録しなければなりませ ん。OnDemand システムが、異なるオペレーティング・システムで稼働するクライ アント・プログラムをサポートしている場合は、指定したファイル・タイプをすべ てのクライアント・オペレーティング・システムに登録する必要があります。

OnDemand は、汎用インデクサーを備えているので、ユーザー定義データに索引を 付けることができます。汎用インデクサーで索引を付けたい入力ファイルの索引デ ータは、パラメーター・ファイルの中で指定します。パラメーター・ファイルは、 索引フィールド名と値を含んでおり、処理する入力ファイルを識別します。システ ムにロードしたい各入力ファイルごとに、最大 32 の索引フィールドを作成でき、 それによって、文書の照会と取り出しを行うための多数の方法をユーザーに提供で きます。定義する索引フィールドの数は、通常、ユーザーがシステムから文書を取 り出す方法によって異なります。例えば、ユーザー定義データの日付、作成者、お よび件名または目的に索引フィールドを定義することができます。

システムにユーザー定義データをロードするには、事前に、ファイルのストレージ を管理するアプリケーション・グループ、入力ファイルの物理および論理属性を指 定するアプリケーション、および、ユーザーがファイルを検索して取り出すことが できるフォルダーを定義しなければなりません。この項には、OnDemand に対して Lotus WordPro ファイルを定義する方法を示した例が含まれています。また、アプ リケーション・グループ、アプリケーション、およびフォルダーを定義する方法の 概要を示します。OnDemand に対して入力データを定義する方法の詳細と包括的な 例については、 41 ページの『第 3 部 OnDemand 管理用 System i [ナビゲーターの](#page-58-0) [使用』を](#page-58-0)参照してください。

## アプリケーション・グループの定義

システムに入力ファイルをロードすると、OnDemand は提供された索引データによ ってデータベースを更新し、索引を付けたページ・グループを文書としてキャッシ ュ・ストレージとアーカイブ・ストレージに保管します。アプリケーション・グル ープには、OnDemand が索引データと文書をシステムに保管して保持するために使 用する情報が入っています。この項では、アプリケーション・グループのいくつか の重要なプロパティーについて説明します。アドミニストレーターは、OnDemand 管理クライアントを使用して、アプリケーション・グループを定義できます。

#### データベース編成

「データベース編成」は、OnDemand が、アプリケーション・グループに保管する 索引データをどのように編成するかを決定します。

デフォルトの「データベース編成」である、「データベース表ごとに複数ロード (Multiple Loads per Database Table)」および最大行数の「表サイズ (Table Size)」を そのまま使用します。 Lotus WordPro ファイルがシステムにロードされるたびに、 OnDemand は 1 行をデータベース表に追加します。表が最大数の行に達した場合、 OnDemand は表を閉じ、新しい表を作成します。 OnDemand は、常に、開いた表に 索引レコードを追加します。閉じた表に対しては、照会を行うことができます。

#### 満了タイプ

「満了タイプ」は、OnDemand が索引データと文書をアプリケーション・グループ から削除する方法を決定します。

デフォルトの「満了タイプ」である「ロード」をそのまま使用します。したがっ て、OnDemand はアプリケーション・グループから、一度に 1 回のロード・プロセ ス (1 つ以上の入力ファイル) に含まれる索引データと文書を削除します。 1 回の ロード・プロセスで処理される入力ファイルの数に応じて、一度に 1 つ以上の Lotus WordPro ファイルが削除されます。例えば、複数の入力ファイル用の索引デ ータが入っている汎用インデクサー用のパラメーター・ファイルを作成した場合、 OnDemand はアプリケーション・グループからすべての索引データと文書を同時に 削除します。

#### 許可

アプリケーション・グループ許可は、アプリケーション・グループ内に保管されて いる情報にアクセスできるユーザーを決定し、アプリケーション・グループに関連 したその他のタイプのタスクを実行できるユーザーを決定します。

サーバーに対して定義されているすべてのユーザーが、アプリケーション・グルー プに保管されているデータにアクセスできるよう、\*PUBLIC ID の下で「アクセ ス」許可を指定します。

#### フィールド定義

「フィールド定義」ページは、アプリケーション・グループのデータベース・フィ ールドを定義する場所です。システムに入力ファイルをロードすると、OnDemand は、パラメーター・ファイルの中で指定された索引データを、データベースに追加 されるレコードの各フィールドに保管します。ユーザーがシステムに照会した場 合、OnDemand はユーザーが入力した検索基準を、アプリケーション・グループ内 の索引データと比較します。

次のデータベース・フィールドを定義します。これらのフィールドを使用して、ユ ーザーは、ファイルの日付、作成者、および件名など、さまざまな基準に基づいて ファイルを探し出すことができます。

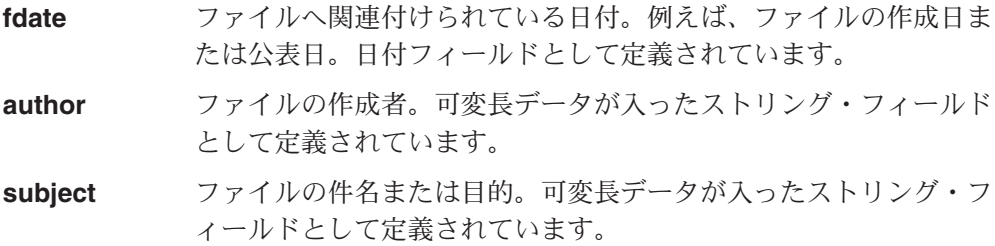

## アプリケーションの定義

ほとんどのカスタマーは、OnDemand にロードしようと計画している異なる入力デ ータごとに、1 つのアプリケーションを定義します。この項では、アプリケーショ ンのいくつかの重要なプロパティーについて説明します。アドミニストレーター は、OnDemand 管理クライアントを使用して、アプリケーションを定義することが できます。

### アプリケーション・グループ

アプリケーションは、アプリケーション・グループに割り当てなければなりませ ん。 157 [ページの『アプリケーション・グループの定義』で](#page-174-0)作成したアプリケーシ ョン・グループにアプリケーションを割り当てます。

### データ形式

「データ形式」は、システムに保管する文書に入っているデータの種類を決定しま す。元の入力ファイルに入っていたデータのタイプと、システムに保管した文書に 入っているデータのタイプが異なる場合は、 OnDemand に保管するデータのタイプ を指定しなければなりません。

Lotus WordPro ファイルには「データ形式」が提供されていないので、この例では 「データ・タイプ」リストから「ユーザー定義」を選択しなければなりません。

#### ファイル拡張子

「データ・タイプ」リストから「ユーザー定義」を選択した場合は、「ファイル拡 張子」にも値を入力する必要があります。「ファイル拡張子」は、システムからユ ーザー定義ファイルを取り出したときに、そのファイルを開くために開始されるプ ログラムを決定します。この例では、Lotus WordPro に LWP という文字を入力しま す。

指定するファイル拡張子もクライアント・オペレーティング・システムに登録する 必要があります。ファイル拡張子の登録については、ご使用のオペレーティング・ システムの情報を参照してください。

#### インデクサー

インデクサーは、OnDemand が入力データの索引付けと変換に使用する索引付けプ ログラムを決定します。インデクサーとして「総称」を選択します。ユーザー定義 ファイルをシステムに保存するには、OnDemand に添付されている汎用インデクサ ー・プログラムで、それらのファイルに索引を付けなければなりません。

### データ圧縮

「データ圧縮」は、OnDemand で入力ファイルを圧縮するかどうかを決定します。

「ロード情報」ページでは「データ圧縮」にデフォルトの OD77 をそのまま使用 し、OnDemand が入力ファイルをサーバーに格納する前にそれらを圧縮できるよう にします。ユーザー定義入力データでは、「リソース」はサポートされていませ ん。

## フォルダーの定義

OnDemand にロードした入力ファイルをユーザーが検索して取り出せるように、フ ォルダーを定義しなければなりません。この項では、フォルダーのいくつかの重要 なプロパティーについて説明します。 OnDemand 管理クライアントを使用して、フ ォルダーを定義できます。

#### アプリケーション・グループ

フォルダーを使用して、1 つまたは複数のアプリケーション・グループを検索でき ます。 157 [ページの『アプリケーション・グループの定義』で](#page-174-0)作成したアプリケー ション・グループを選択します。ユーザーがこのフォルダーを開くと、アプリケー ション・グループ内にロードされた Lotus WordPro ファイルを検索し、取り出すこ とができます。

#### 許可

フォルダー許可は、フォルダーを開くことができるユーザーを決定し、フォルダー に関連したその他のタイプのタスクを実行できるユーザーを決定します。

サーバーに対して定義されているすべてのユーザーが、フォルダーを開くことがで きるよう、 \*PUBLIC ID の下で「アクセス」許可を指定します。

### フォルダー・フィールド

「フィールド定義」ページは、フォルダーの検索フィールドを定義する場所です。 検索フィールドには、ユーザーが入力した検索基準が入っています。ほとんどのフ ォルダーの場合、アプリケーション・グループ用に定義した、フィールドごとに、1 つの検索フィールドを定義します。

次のフォルダー・フィールドを定義します。これらのフィールドを使用して、ユー ザーは、日付、作成者、および件名など、さまざまな基準に基づいてファイルを探 し出すことができます。

**File Date** ファイルへ関連付けられている日付。例えば、ファイルの作成日ま たは公表日。

**Author** ファイルの作成者。

**Subject** ファイルの件名または目的。

### フィールド・マッピング

「フィールド・マッピング」ページは、フォルダー・フィールドをアプリケーショ ン・グループ・フィールドにマップする、つまり、関連付ける場所です。これによ って、特定のフォルダー・フィールドにユーザーが入力した検索基準を、特定のア プリケーション・グループ・フィールドの検索に、どのように使用するかを指定し ます。それぞれのフォルダー・フィールドを、対応するアプリケーション・グルー プ・フィールドにマップします。例えば、File Date という名前のフォルダー・フ ィールドを、fdate という名前のアプリケーション・グループ・フィールドにマッ プします。

#### 入力ファイルへのアクセス

ARSLOAD プログラムは、OnDemand サーバー上で稼働します。これはユーザー定 義データのための基本的なデータ・ロード・プログラムです。 ARSLOAD プログラ ムを使用してシステムにロードするファイルをサーバーに保存するか、または、そ れらのファイルへのネットワーク・アクセスを提供しなければなりません。

この例では、ファイルはファイル・タイプが LWP のバイナリー・ファイルとして PC からサーバーへコピーされました。

ARSLOAD プログラムを実行する予定のロケーションに、サーバー上の入力ファイ ルを保管します。そうでない場合は、汎用索引ファイル内の入力ファイルの絶対パ ス名を指定する必要があります。

### 索引データの作成

入力ファイルをシステムにロードするには、事前に入力ファイルの索引データを作 成しておかなければなりません。入力データが AFP、行、PDF のいずれでもない場 合は、汎用インデクサーを使用してシステムにロードしなければなりません。汎用 インデクサー用の索引データを指定するには、パラメーター・ファイルを使用する 必要があります。標準的なテキスト・エディターを使用して、パラメーター・ファ イルを作成してください。 162 [ページの図](#page-179-0) 44 に、汎用インデクサーによる Lotus WordPro ファイルの処理に使用できるパラメーター・ファイルの例を示してありま す。汎用インデクサーおよびパラメーター・ファイルについて詳しくは、「*IBM Content Manager OnDemand for i5/OS Common Server:* 索引付けリファレンス」を 参照してください。

<span id="page-179-0"></span>CODEPAGE:819 COMMENT: input file number 1 GROUP\_FIELD\_NAME:fdate GROUP\_FIELD\_VALUE:12/18/95 GROUP\_FIELD\_NAME:author GROUP\_FIELD\_VALUE:Jessica Hawkins GROUP\_FIELD\_NAME:subject GROUP FIELD VALUE: optical storage devices GROUP\_OFFSET:0 GROUP\_LENGTH:0 GROUP\_FILENAME:letter1.lwp COMMENT: input file number 2 GROUP\_FIELD\_NAME:fdate GROUP\_FIELD\_VALUE:12/18/95 GROUP\_FIELD\_NAME:author GROUP\_FIELD\_VALUE:Paul Garveys GROUP\_FIELD\_NAME:subject GROUP\_FIELD\_VALUE:optical storage devices GROUP\_OFFSET:0 GROUP\_LENGTH:0 GROUP\_FILENAME:letter2.lwp COMMENT: input file number 3 GROUP\_FIELD\_NAME:fdate GROUP\_FIELD\_VALUE:12/18/95 GROUP\_FIELD\_NAME:author GROUP\_FIELD\_VALUE:Randy Perkinsen GROUP\_FIELD\_NAME:subject GROUP\_FIELD\_VALUE:account balance due GROUP\_OFFSET:0 GROUP\_LENGTH:0 GROUP\_FILENAME:letter3.lwp<br>COMMENT: input fi input file number 4 GROUP\_FIELD\_NAME:fdate GROUP\_FIELD\_VALUE:12/18/95 GROUP\_FIELD\_NAME:author GROUP\_FIELD\_VALUE:Georgia July GROUP\_FIELD\_NAME:subject GROUP\_FIELD\_VALUE:airline fairs GROUP\_OFFSET:0 GROUP\_LENGTH:0 GROUP\_FILENAME:letter4.lwp

図 *44.* 汎用インデクサー・パラメーター・ファイルの例

サーバー上のパラメーター・ファイルを LWP.IND として、ARSLOAD プログラムを 実行する予定のディレクトリーに保存します。

## **ARSLOAD** プログラムの構成

注**:** OnDemand サーバー・ジョブが実行されている必要があります。実行されてい ない場合、ARSLOAD プログラムは失敗します。

ARSLOAD プログラムは、ユーザー定義データのためにデータの索引付けとロード を行う基本的な OnDemand プログラムです。 ARSLOAD プログラムは、入力デー タに索引を付ける必要があるかどうかを判別し、その必要がある場合は、索引付け プログラムを呼び出します。その後、ARSLOAD プログラムは索引データを処理 し、それをデータベースにロードし、必要であれば入力データをストレージ・オブ ジェクトの中へ圧縮し、それらのストレージ・オブジェクトをストレージ・ボリュ
ームへコピーします。 QSHELL 内での ARSLOAD プログラムの実行についての詳 細は、入力データを処理するために指定できるパラメーターも含めて、 271 [ページ](#page-288-0) の『[ARSLOAD](#page-288-0)』を参照してください。

一般に、1 つまたは一連のファイルをシステムにロードしたい場合は、そのつど、 ARSLOAD プログラムを実行します。 ARSLOAD プログラムは、コマンド行から 実行できるほか、デーモン (UNIX® サーバーの場合) またはサービス (Windows サ ーバーの場合) として実行し、処理すべき入力ファイルの有無を定期的に検査する ように設定することもできます。一度に少数の WordPro ファイルを保管するため に、ほとんどのカスタマーは QSHELL を使用してコマンド行から ARSLOAD プロ グラムを実行します。例えば、次のような情報を集めます。

arsload -n -g 'Lotus WordPro Documents' lwp

ARSLOAD プログラムに次のパラメーターを指定します。

**-n** 入力ファイルを削除しません。

**-g 'Lotus WordPro Documents'**

ロードするアプリケーション・グループの名前。

lwp **WED** 処理の対象とする入力ファイルの名前。

この例で、ARSLOAD プログラムは現行ディレクトリーの入力ファイル LWP.IND を 探し出さなければなりません。この入力ファイルには、 161 [ページの『索引データ](#page-178-0) [の作成』で](#page-178-0)作成した索引情報 (汎用インデクサー用のパラメーター・ファイル) が入 っています。入力ファイルの絶対パス名が指定されていなかったので、入力ファイ ルは同じディレクトリーになければなりません。

# 入力データの処理

ARSLOAD プログラムは、パラメーター・ファイルを処理し、索引データをデータ ベースにロードし、Lotus WordPro ファイルを OnDemand にロードします。

### 索引データの処理

ARSLOAD プログラムは、コマンド行で指定されたパラメーターと索引付けパラメ ーター・ファイルを処理した後、索引データをデータベースにロードします。 ARSLOAD プログラムはアプリケーション・グループとアプリケーションから情報 を抽出し、以下の処理を行います。

- v アプリケーション・グループからデータベース・フィールド情報を決定します。
- v アプリケーションからデータ・タイプとその他の情報を決定します。
- v パラメーター・ファイル内で指定したグループごとに、1 行のデータベース行を 作成します。各 Lotus WordPro ファイルに対して 1 つのグループが指定されて います。
- v 索引行をデータベース・マネージャーに渡します。これらの行には、OnDemand によって生成された索引値とその他のフィールドが入っています。索引行には、 次のものが入っています。
	- アプリケーション・グループ用に定義された、フィールドごとに 1 つの列
	- OnDemand 制御情報の 1 つまたは複数の列

# **Lotus WordPro** ファイルの処理

ARSLOAD プログラムは、パラメーター・ファイルで指定されたそれぞれの Lotus WordPro ファイルを処理します。 ARSLOAD プログラムはアプリケーション・グ ループとアプリケーションから情報を抽出し、以下の処理を行います。

- アプリケーションから圧縮情報を決定します。
- アプリケーション・グループからストレージ管理情報を決定します。ストレージ 管理情報は、ディスク・ストレージやアーカイブ・ストレージなど、保管場所を 決定します。
- v Lotus WordPro ファイルをストレージ・オブジェクトに格納します。 OnDemand は、ストレージの効率とパフォーマンスを高めるために、10 MB のストレージ・ オブジェクト (デフォルト値) を使用します。 OnDemand は、ストレージ・オブ ジェクトに固有の名前を割り当て、アプリケーション・グループ内で順に番号を 付けます。

# 処理の検証

ARSLOAD プログラムは、ロード・プロセスで生成されたメッセージのコピーを、 システム・ログに保管します。ロード・プロセスが完了すると、「システム・ロ グ」フォルダーを開き、メッセージを確認できます。ロードが正常終了した場合は メッセージ番号 87 を、ロードが失敗した場合はメッセージ番号 88 を検索してく ださい。 メッセージ内の情報には、ロード・プロセスの開始と完了の日時、入力フ ァイルの名前 (単数または複数)、およびデータベースに追加された行数が含まれて います。例えば、次のような情報を集めます。

arsload: Processing file >lwp< arsload: Mon Dec 18 14:14:47 MST 1995 Indexing started, 5116017 bytes to process OnDemand Load ID = >6927-0-0-4FAA-0-0< Loaded 4 rows into the database arsload: Mon Dec 18 14:25:11 MST 1995 Loading Completed arsload: Processing successful for file >lwp<

アドミニストレーターは、OnDemand がデータベースに追加した行数を検証できま す。この例では、データベースに追加された行数は、パラメーター・ファイル内で 指定したグループ (および Lotus WordPro ファイル) の数と等しくなります。

OnDemand の「ロード ID」は、ARSLOAD プログラムがロード・プロセスでシス テムに保管したデータを表しています。「ロード ID」を使用して、特定のロード・ プロセスを識別できます。例えば、RMVRPTOND プログラムを実行して「ロード ID」を指定し、 RMVRPTOND コマンドが汎用インデクサー・パラメーター・ファ イルを処理したときに作成された索引データと文書を削除することができます。

# 第 **14** 章 ロード・プロセスの再起動

ADDRPTOND コマンドは、索引、データベース、またはストレージ・マネージャー の処理でリカバリー不能エラーが発生した場合は、終了します。終了処理には、リ ターン・コードを設定することと、システム・ログにエラー・メッセージを保管す ることが含まれます。

問題判別を開始するには、「システム・ログ」フォルダーを開き、コマンドがロー ド・プロセスの間に生成したメッセージを表示します。メッセージ・ログには、通 常の処理メッセージ、戻りコード、およびエラー・メッセージが含まれます。例え ば、正常ロードについてはメッセージ番号 87 が、正常終了しないロードについて は、メッセージ番号 88 が入ります。他の可能なメッセージについては、 197 [ペー](#page-214-0) ジの『付録 B. [システム・ログ・メッセージ』ま](#page-214-0)たは、「*IBM Content Manager OnDemand:* メッセージとコード」(SC88-9781) を参照してください。

コマンドが索引付けのときに障害を起こした場合は、問題を訂正した後、ロード・ プロセスを最初からやり直してください。索引付けのときに起きる問題の一般的な 原因は、入力ファイルまたは索引付けパラメーター・ファイルが無効であること と、一時スペースの不足です。注**:** システム・ログ内のメッセージは実際には ARSLOAD という名前のプログラムを参照します。

コマンドがデータベース処理またはストレージ・マネージャーの処理のときに障害 を起こした場合は、次の処理を行います。

- v 問題を判別して訂正します。
- v ADDRPTOND コマンドがシステム・ログに保管したメッセージ・ログに「ロード ID」がリストされている場合は、RMVRPTOND コマンドを使用してデータをア ンロードできます。 OnDemand からデータをアンロードする方法については、 181 ページの『第 16 [章 レポートの削除』を](#page-198-0)参照してください。
- ロード・プロセスを最初からやり直します。

# 第 **15** 章 バッチ管理による **OnDemand** オブジェクトのインポー | トとエクスポート |

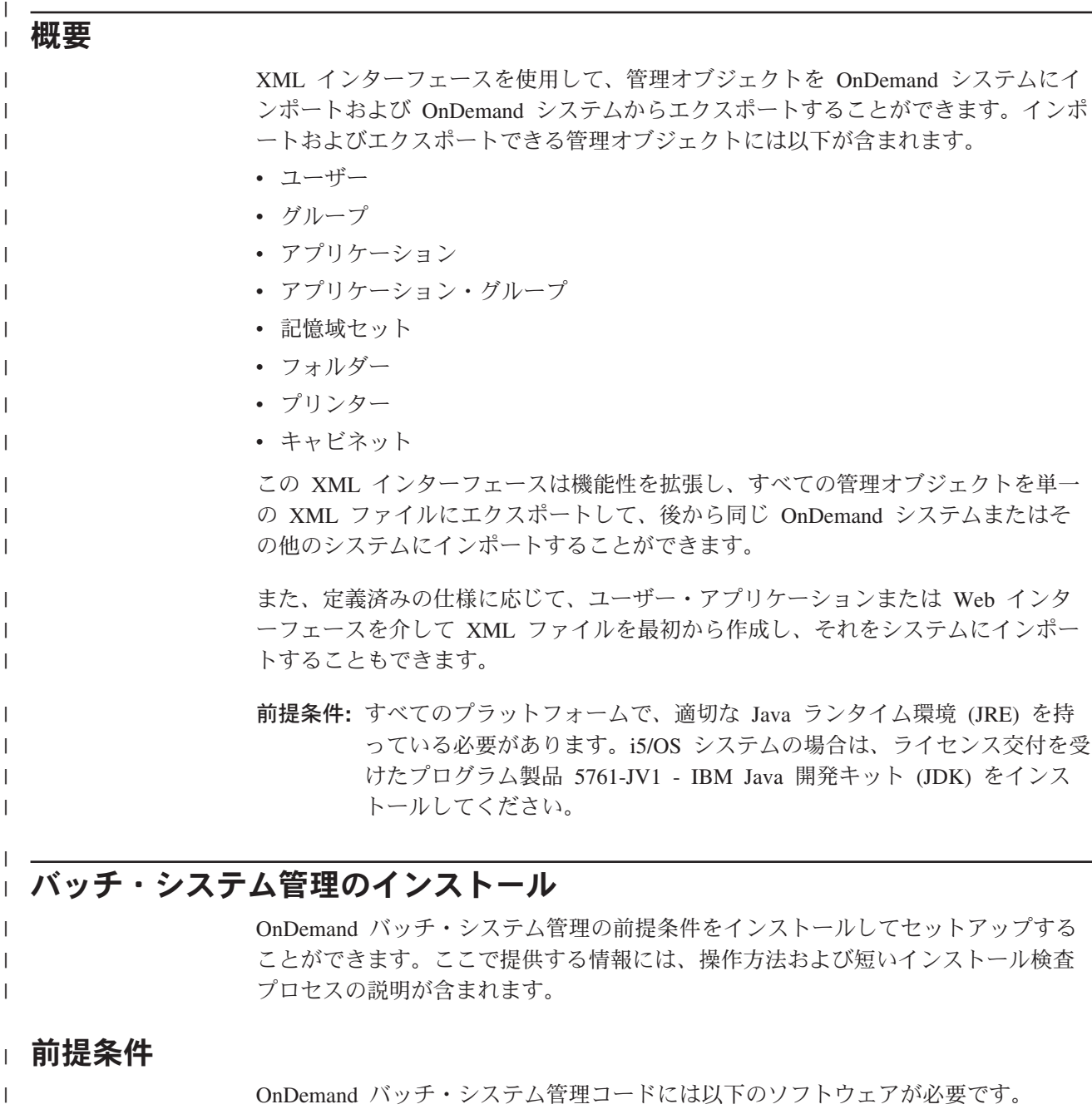

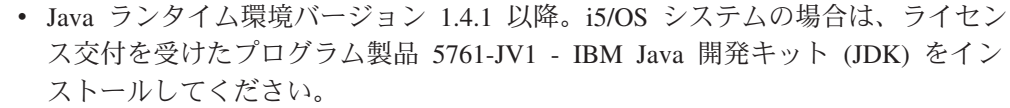

- XML Parser Xerces2 Java Parser バージョン 2.6.2 以降。詳細については、[168](#page-185-0) ページの『[Xerces2 Java Parser](#page-185-0) の構成』を参照してください。
- OnDemand バッチ・システム管理には以下のファイルが含まれています。
	- v /QBIM/ProdData/OnDemand/bin/arsxml

| | | | |  $\vert$ |

|

<span id="page-185-0"></span>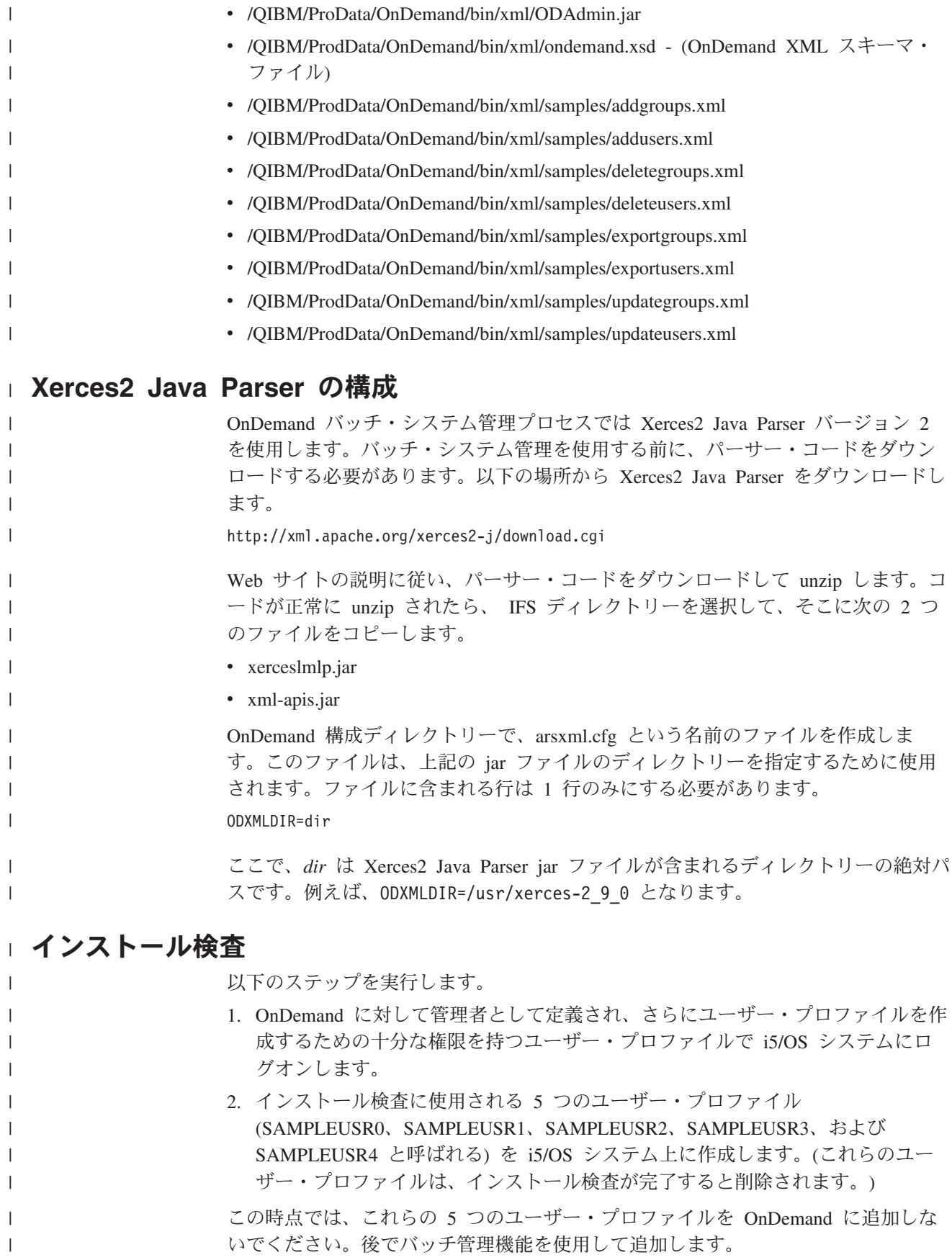

ARSXML プログラムを実行するには、まず QSHELL を開始します。これは QSH 開始 (STRQSH) コマンドを使用して行います。

次のコマンドを実行します。

| |

| |  $\blacksquare$ | |

| |

| | | |

| |

| |

| | | | | | |

| |

| |

| | | | |

| | | | | arsxml add -h QUSROND -i /qibm/proddata/ondemand/bin/xml/samples/addusers.xml -v

ここで、**QUSROND** は新規ユーザーの追加先となる OnDemand インスタンスの名 前です。

重要**:** -u パラメーターと -p パラメーターを省略すると、OnDemand は現在ログオ ンに使用しているユーザー・プロファイルを使用します。

XML ファイルには、6 文字から 8 文字のユーザー・パスワードが含まれます。こ れらのユーザーが作成される OnDemand システムに異なるパスワード制限がある と、コマンドを実行する前にこれらのパスワードを変更する必要がある場合があり ます。

コマンドの実行後、プリンターと 5 つのユーザーが正常に追加されたことを示すい くつかのメッセージを受け取ります。

コマンドが正常に実行されると、 OnDemand 管理者クライアントを使用して、新し く追加されたユーザーとプリンターを表示することができます。

新しく追加されたオブジェクトを除去するには、次のコマンドを実行します。

arsxml delete -h <hostname> -u <user> -p <password> -i deleteusers.xml -v

ここで、**QUSROND** は以前にユーザーを追加したインスタンスです。次に、5 つの ユーザー・プロファイル (SAMPLEUSR0、SAMPLEUSR1、 SAMPLEUSR2、SAMPLEUSR3、および SAMPLEUSR4 と呼ばれる) を i5/OS シス テムから削除します。

その他の XML ファイルのサンプルを使用できます。ただし、これらのファイルは addusers.xml ファイルで作成されるユーザーに依存します。

# □ インストール検査における共通問題

このセクションでは、インストール検査時に発生する可能性がある共通エラーにつ いて説明します。

### 入力ファイル **.../xerces-2\_6\_2/xml-apis.jar** が見つからなかった

このエラーは、必要な Xerces2 Java Parser コード・ファイル xml-apis.jar が見つ からなかったことを示します。 XML 構成ファイルに Xerces2 Java Parser ディレク トリーが正しく入ったかを確認します。詳細については、 168 [ページの『](#page-185-0)Xerces2 [Java Parser](#page-185-0) の構成』を参照してください。

### 入力ファイル **.../xerces-2\_6\_2/xercesImpl.jar** が見つからなかった

このエラーは、必要な Xerces2 Java Parser コード・ファイル xml-apis.jar が見つ からなかったことを示します。XML 構成ファイルに Xerces2 Java Parser ディレク トリーが正しく入ったかを確認します。詳細については、 168 [ページの『](#page-185-0)Xerces2 [Java Parser](#page-185-0) の構成』を参照してください。

**org/w3c/dom/Node** このエラーは通常、必要な Xerces2 Java Parser コード・ファイル xercesImpl.jar が見つからなかったか、無効であることを示します。 168 ページの『[Xerces2 Java](#page-185-0) Parser [の構成』](#page-185-0) を参照し、Xerces2 Java Parser コードが正しくダウンロードされ、 XML 構成ファイルにディレクトリーが正しく入ったかを確認します。

スレッド・メイン **java.lang.NoClassDefFoundError** の例外**:**

# スレッド・メイン **java.lang.NoClassDefFoundError** の例外**: org/apache/xerces/parsers/AbstractDOMParser**

このエラーは通常、必要な Xerces2 Java Parser コード・ファイル xercesImpl.jar が見つからなかったか、無効であることを示します。 168 ページの『[Xerces2 Java](#page-185-0) Parser [の構成』](#page-185-0) を参照し、Xerces2 Java Parser コードが正しくダウンロードされ、 XML 構成ファイルにディレクトリーが正しく入ったかを確認します。

# ファイル **xxxx/samples/addusers.xml** で構文解析エラーが発生、行 **3**、列 **62: cvc-elt.1:** エレメントの宣言 **onDemand** が見つからな  $\mathbf{U}_{\alpha}$

このエラーは通常、OnDemand スキーマ・ファイル ondemand.xsd が見つからなか ったことを示します。 168 [ページの『インストール検査』](#page-185-0) を参照し、ARSXML コマ ンドが正しいディレクトリーから実行されることを確認します。

サンプル・ファイルでは、OnDemand スキーマ・ファイルが、 ARSXML コマンド が実行される「上記の」ディレクトリーにある必要があります。サンプル・ファイ ルに変更を加える場合、サンプル・ファイル内のスキーマ・ファイルの場所を ondemand.xsd ファイルの絶対パス名に更新する必要がある場合があります。

# **OnDemand** システムへの **XML** ファイルのインポート

管理オブジェクトが含まれる XML ファイルを OnDemand システムにインポート するプロセスには 2 つのステップがあります。

- 1. インポート・プロセスのための XML ファイルの作成
- 2. ARSXML API を使用して XML ファイルをインポート

# インポート・プロセスのための **XML** ファイルの作成

データを OnDemand システムにインポートする前に、インポートする必要があるす べてのデータが含まれる XML ファイルを用意する必要があります。XML ファイ ルは、以前の XML エクスポート・プロセス時に作成されるか、または手動で作成 することができます。XML ファイルを手動で作成する場合、OnDemand XML スキ ーマ・ファイルの形式に従う必要があります。

OnDemand XML スキーマ・ファイルは、すべての OnDemand XML ファイルの構 文形式を定義し、インポート XML ファイルの内容を妥当性検査するために、イン ポート・プロセス時に使用されます。異なるオブジェクトの場合、スキーマ・ファ イルは、必要なフィールドとオプションのフィールドを指定します。また、スキー マ・ファイルは特定のフィールドの有効値のリストを確立できます。

| | | | | |

| | | | | |

 $\perp$ | | | | |

| | | |

| | | | | |

| | | | | |

| | | | |

```
以下のサンプルは、オブジェクト user
の OnDemand スキーマ・ファイルの一部で
す。
<xs:element name="user">
<xs:complexType>
  <xs: choice maxOccurs="unbounded">
   <xs:element name="userPermission" minOccurs="0" maxOccurs="unbounded">
   <xs:complexType>
    <xs:attribute name="task" type="taskString" use="optional"/>
    <xs:attribute name="user" type="nameString" use="optional"/>
    <xs:attribute name="group" type="nameString" use="optional"/>
    <xs:attribute name="userAuthority" type="authString" use="optional"
               default="Access"/>
   </xs:complexType>
   </xs:element>
</xs:choice>
 <xs:attribute name="name" type="nameString" use="required"/>
<xs:attribute name="uid" type="xs:integer" use="optional"/>
                                      type="descString" use="optional"/><br>passwordString" use="optional"/>
<xs:attribute name="password" type="passwordString"
<xs:attribute name="fullName" type="userMiscString" use="optional"/>
<xs:attribute name="acctInfo" type="userMiscString" use="optional"/>
<xs:attribute name="company" type="userMiscString" <xs:attribute name="title" type="userMiscString"
<xs:attribute name="title" type="userMiscString" use="optional"/>
<xs:attribute name="addr1" type="userMiscString" use="optional"/>
<xs:attribute name="addr2" type="userMiscString"
<xs:attribute name="addr3" type="userMiscString" use="optional"/>
<xs:attribute name="addr4" type="userMiscString" use="optional"/>
<xs:attribute name="dept" type="userMiscString" use="optional"/>
<xs:attribute name="building" type="userMiscString" use="optional"/>
<xs:attribute name="room" type="userMiscString" use="optional"/>
<xs:attribute name="phone" type="phoneString" use="optional"/>
<xs:attribute name="fax" type="phoneString" use="optional"/>
<xs:attribute name="coverPage" type="userMiscString" use="optional"/>
<xs:attribute name="printer" type="xs:string" use="optional"/>
\leqxs:attribute name="timeOut"
<xs:attribute name="email" type="emailString" use="optional"/>
<xs:attribute name="userType" type="userTypeString"
                                            use="optional" default="User"/>
<xs:attribute name="createFoldersAuth" type="yesnoString"
                                            use="optional" default="No"/>
<xs:attribute name="createUsersAuth" type="yesnoString"
                                       use="optional" default="No"/>
<xs:attribute name="createGroupsAuth"
                                            use="optional" default="No"/>
<xs:attribute name="createAppGroupsAuth" type="yesnoString"
                                            use="optional" default="No"/>
</xs:complexType>
</xs:element>
以下のサンプルは、オブジェクト group
の OnDemand スキーマ・ファイルの一部
です。
<xs:element name="group">
<xs:complexType>
  <xs:choice maxOccurs="unbounded">
   <xs:element name="user" maxOccurs="unbounded">
   <xs:complexType>
    <xs:attribute name="task" type="taskString" use="optional"/>
    <xs:attribute name="name" type="nameString" use="required"/>
   </xs:complexType>
  </xs:element>
  </xs:choice>
```
||||||||||||||||||||||||||||||||||||||||||||||||||||||||||||||||

J  $\overline{1}$ 

 $\overline{\phantom{a}}$  $\overline{1}$  $\overline{1}$ ı  $\overline{1}$  $\overline{1}$  $\overline{1}$ ı  $\mathbf{I}$  $\overline{1}$  $\overline{1}$ ı J

 $\overline{1}$  $\overline{1}$ 

T

```
<xs:attribute name="name" type="nameString" use="required"/>
 <xs:attribute name="gid" type="xs:integer" use="optional"/>
 <xs:attribute name="description" type="descString" use="optional"/>
 <xs:attribute name="ownerUser" type="nameString" use="optional"/>
                                   type="nameString" use="optional"</xs:complexType>
</xs:element>
```
以下の例は OnDemand XML ファイルの一部で、bill という名前の OnDemand 管 理ユーザーと SpecialGroup という名前のユーザー・グループが含まれます。 SpecialGroup はユーザー admin に所有され、単一ユーザー bill が含まれます。

```
<user name="bill"
 password=""
 description="This is an Admin user."
 email="Sample@us.ibm.com"
 userType="User Admin">
</user>
<group name="SpecialGroup"
  description="A Special Group for special users"
```
### ownerUser="admin"> <user name="bill"/> </group>

#### **XML** ファイルの作成 |

| | | | | | |

| | | | | | | | | | | | | | |

| | |

| | |

| | | | |

| | | | | | | | |

| | | |

OnDemand XML ファイルを手動で作成する必要がある場合があります。これを行 うには、XML の構文および XML オブジェクトの構造体を理解する必要がありま す。これらのオブジェクトは OnDemand で使用されます。

## 全体のファイル構造

OnDemand XML ファイルは、ユーザーが作成できる不定形式のテキスト・ファイ ルです。

すべての OnDemand XML ファイルには以下のエレメントが含まれています。

- v XML ID タグ
- v OnDemand ID タグ
- 1 つ以上の OnDemand オブジェクト
- OnDemand 終了タグ

### **XML ID** タグ

XML ID タグは、使用される XML のバージョンと使用されるエンコード を指定します。標準の XML ID は次のとおりです。

```
<?xml version="1.0" encoding="UTF-8"?>
```
### **OnDemand ID** タグ

OnDemand ID タグは、 XML ファイルの使用目的と使用するスキーマ・フ ァイルを指定します。標準の OnDemand ID は次のとおりです。

<onDemand xmlns:xsi="http://www.w3.org/2001/XMLSchema-instance" xsi:noNamespaceSchemaLocation="../ondemand.xsd">

OnDemand XML スキーマ・ファイルの名前を変更した場合、ondemand.xsd ファイルの名前 (ここでは ondemand.xsd と表示) を変更する必要がありま す。ondemand.xsd ファイルは、XML ファイルが含まれるディレクトリーよ り 1 つ上位レベルのディレクトリーになければなりません。

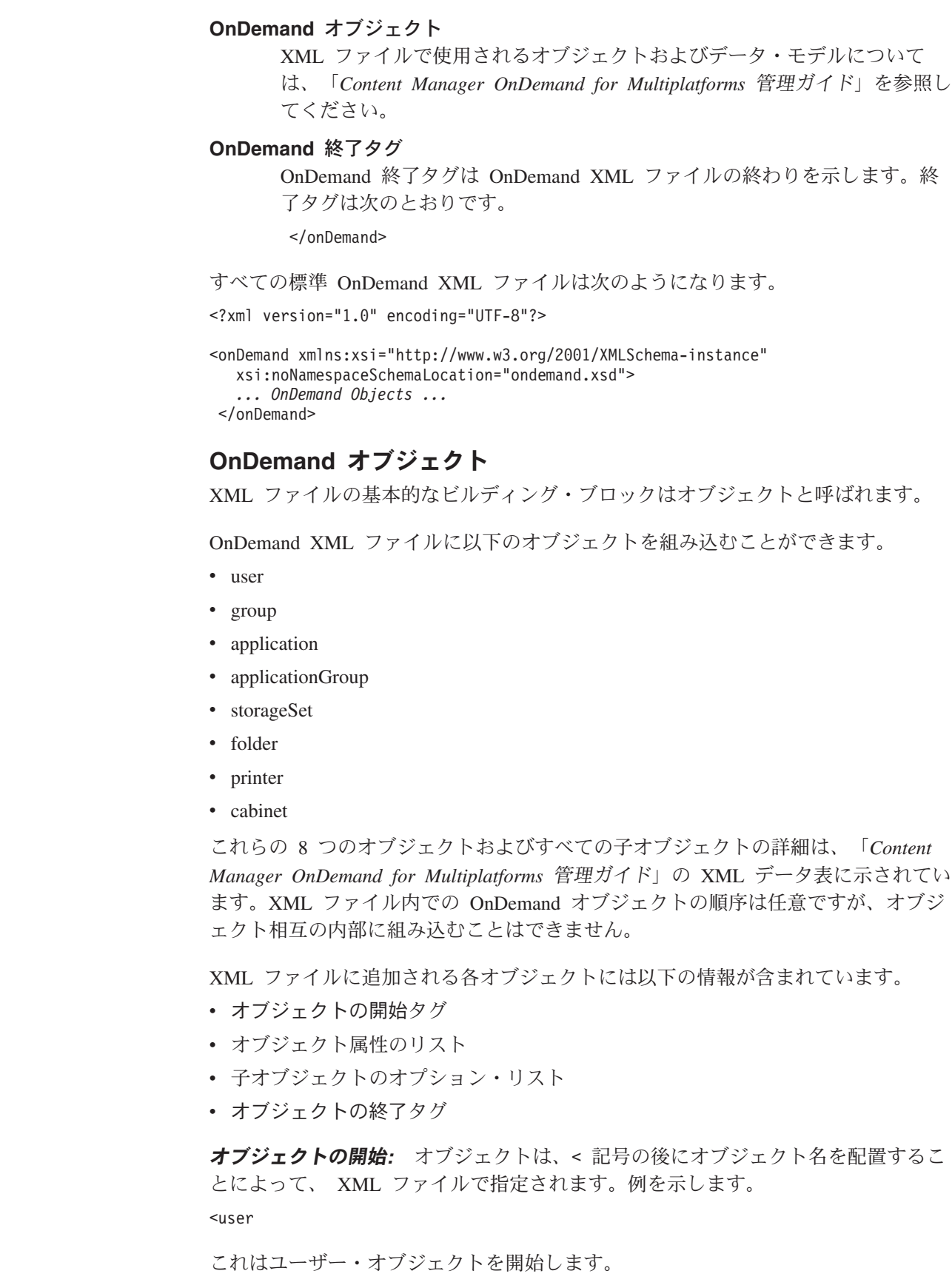

 $\|$  $\|$ | |  $\overline{\phantom{a}}$ | | |

| | | | |  $\|$  $\|$ 

 $\|$  $\|$ 

 $\|$  $\,$   $\,$  $\|$  $\|$  $\|$ |  $\|$ |  $\|$  $\|$ | |  $\|$ 

 $\|$  $\|$  $\|$  $\|$  $\|$ 

 $\|$  $\|$  $\|$ 

 $\|$ 

重要**:** オブジェクト名の大文字化は重要で、「*Content Manager OnDemand for Multiplatforms* 管理ガイド」のデータ表で示されるとおりに使用する必要があ ります。

オブジェクト属性*:* オブジェクトに関する情報はすべてオブジェクト属性内に含ま れます。属性を追加するには、属性名、等号、属性の値の順にそれぞれ引用符で囲 んで指定します。 (属性値が数値または単一文字の場合でも、値はすべて二重引用 符のセットで囲む必要があります。) 属性値の後に、より大記号を使用してオブジ ェクト・タグの終了を示します。次に例を示します。

<user name="SAMPLEUSER" phone="(212) 555-1212" timeOut="4" >

このタグは、名前が SAMPLEUSER、電話番号が (212) 555-1212、タイムアウト値が 4 分のユーザーを示します。各オブジェクトに指定できるすべての属性、および指 定できる値とデフォルト値は XML データ表に示されています。

重要**:**

| | |

| | | | | |

| | | | | | | | | | | |

| | | | | | |

| | |

| | |

| | |

| | | |

|

- 1. オブジェクト名の大文字化は重要で、「*Content Manager OnDemand for Multiplatforms* 管理ガイド」のデータ表で示されるとおりに使用する必要があり ます。
- 2. ユーザーを追加する場合、OnDemand はユーザー ID の小文字を大文字に変換し ます。ユーザー ID を入力する際には、大文字でも小文字でも、またその両方が 混在していても構いません。上記の例では、ユーザー ID を SAMPLEUSER、 sampleuser、または SampleUser のいずれで入力しても、OnDemand が自動的に SAMPLEUSER に変換します。

子オブジェクト*:* 子オブジェクトは、OnDemand の 8 つのメイン・オブジェクト と同じ方法で構成されます。子オブジェクトはすべて、関連するオブジェクトの 後、さらにオブジェクトの終了タグの前になければなりません。この例では、 SampleUser ユーザーに対して 2 つのユーザー許可の子があります。

<user name="SampleUser" phone="(212) 555-1212" timeOut="4" > <permission user="APP1" adminAuthority="Yes" /> <permission user="APP2" adminAuthority="Yes" />

重要**:** 上記の許可オブジェクトなど、オブジェクトに子を含めることができない場 合、そのオブジェクトはスラッシュ / および > 記号で終了する必要があり ます。

各オブジェクトに含めることができる子オブジェクトのタイプおよび作成できる子 オブジェクトの最大数 (必要な場合) の詳細については、「*Content Manager OnDemand for Multiplatforms* 管理ガイド」を参照してください。

一部の子オブジェクトでは、それ自体が子を持つことができます。これらは上記の 方法と同じ方法で定義されます。『例』というセクションで 2 番目の例を参照して ください。

オブジェクトの終了*:* ユーザー・オブジェクトで必要な最後の項目はオブジェクト の終了タグです。これは </ と > の間にオブジェクト名を配置することによって示 されます。例を示します。

</user>

これはユーザー・オブジェクトの終わりを示します。

```
他のオブジェクトと同様に、オブジェクトに子オブジェクトが含まれない場合、そ
のオブジェクトはオブジェクト定義の最後に /> を配置することによって終了でき
ます。例えば、以下のようになります。
<group name="Sample" gid="84000">
</group>
上記は次のものと同等です。
<group name="Sample" gid="84000"/>
例: 以下の例に、2 人のユーザーと 1 つのユーザー・グループが含まれる完全な
OnDemand XML ファイルを示します。
<?xml version="1.0" encoding="UTF-8"?>
<onDemand xmlns:xsi="http://www.w3.org/2001/XMLSchema-instance"
  xsi:noNamespaceSchemaLocation="ondemand.xsd">
 <user
  name="SampleUser1" email="Sample@us.ibm.com" printer="Sample"
  userType="User Admin"
  createFoldersAuth="Yes">
  <permission user="SampleUser2" adminAuthority="Yes" />
  <permission user="SampleUser3" adminAuthority="No" />
  <permission group="SampleGroup1"/>
 </user>
 <user
  name="SampleUser2" password="xxxxxxx" timeOut="No Limit"
  description="This is a description of Sample User Two">
 </user>
 <group
  name="SampleGroup1"
  description="A Sample Group Number One"
  ownerUser="Admin">
  <user name="SampleUser2"/>
  <user name="SampleUser3"/>
 </group>
</onDemand>
以下の例にフィールドの子オブジェクトを持つフォルダーを示します。フィールド
の子オブジェクトは fieldInfo の子オブジェクトを持ちます。
<?xml version="1.0" encoding="UTF-8"?>
<onDemand xmlns:xsi="http://www.w3.org/2001/XMLSchema-instance"
 xsi:noNamespaceSchemaLocation="ondemand.xsd">
<folder name="FolderOne" searchType="Hit List">
 <field name="cost" fieldType="Decimal" >
```

```
<fieldInfo user="SampleUser" sortOrder="2" greaterThan="Default" lessThan="Yes"/>
 </field>
</folder>
```

```
</onDemand>
```
| | | | |

> | |

| | | | | | | | | | | | | | | | | | | | | | | | | | | | |

| | | | | | | | | | |

ı

| | | | | | 更新用 *OnDemand XML* ファイルの作成*:* 情報の更新に使用する XML ファイル を作成する場合、前のセクションで説明したものと同じ構文およびレイアウトを使 用する必要があります。ただし、2 つの大きな違いがあります。

- v 更新する予定のフィールドのみを指定する必要がある。
- v 子オブジェクトには追加属性 task が含まれる場合がある。 task 属性は、子オ ブジェクトによって実行されるタスクを示します。

更新する各オブジェクトには、そのオブジェクトの名前が含まれている必要があり ます。指定されるその他のすべての属性は、指定値に更新されます。更新されるオ ブジェクトが他のオブジェクトの変更を必要とする場合、そのオブジェクトは XML ファイル内で、それを参照するオブジェクトの前に組み込まれる必要があります。 例えば、ユーザー SampleUser が 10 秒後にタイムアウトするように変更するに は、次の XML コードを XML ファイルに置く必要があります。

<user name="SampleUser" timeOut="10"/>

すべてのメイン・オブジェクトについて、名前フィールドを ALL と指定して、そ のタイプのオブジェクトをすべて更新することができます。例えば、すべての定義 済みユーザーからフォルダーを作成する権限を除去する場合、次の XML コードを 使用できます。

<user name="\_ALL" createFoldersAuth="No"/>

一部のオブジェクトの名前変更を行うには、newName 属性を使用する必要がありま す。例えば、プリンターの名前を Boston から New York に変更するには、更新時 に次の XML コードを使用します。

<printer name="Boston" newName="NewYork"/>

ほとんどのオブジェクトには、類似した子オブジェクトのセットが含まれます。こ れらのオブジェクトを更新するには、task 属性を使用します。task 属性は 3 つの値 を持つことができます。

**add** 子オブジェクトが親オブジェクトに追加されることを示します。task 属性の デフォルト値は add です。ただし、一部の子オブジェクトには task 属性は 含まれません。task 属性を持たないこれらのオブジェクトの場合、そのオブ ジェクトに対して取られるアクションは親オブジェクトと同じアクションで す。

#### **update**

これは子オブジェクトがすでに存在し、提供された属性で更新する必要があ ることを示します。

**delete** これは、子オブジェクトがすでに存在し、親オブジェクトから除去する必要 があることを示します。

task 属性が検査されるのは、更新プロセスのときだけです。子オブジェクトを追 加、更新、または削除するには、親オブジェクトが指定され、さらに更新する子オ ブジェクトが含まれている必要があります。

task 属性のデフォルト値は add です。ただし、一部の子オブジェクトには task 属 性は含まれません。task 属性を持たないこれらのオブジェクトの場合、そのオブジ ェクトに対して取られるアクションは親オブジェクトと同じアクションになりま す。

許可の子オブジェクトを更新または削除する際、ユーザーまたはグループに対して \_ALL の値を指定して、その更新または除去が親オブジェクト用にすでに定義済みの ユーザーまたはグループすべてに関係する必要があることを示す場合があります。

例*:* ユーザー SampleUser の許可をフォルダー FolderOne に追加するには、更新 時に次のコードを使用できます。

| | | | | | |

| | | | |

| | | |

| | | | | | | | | | |

| |

| | |

 $\mathbf{I}$ 

| | | |

| | |

|  $\blacksquare$ 

<folder name="FolderOne"> <permission user="SampleUser" adminAuthority="Yes" maxHits="No Limit" /> </folder> フォルダー FolderOne 上の SampleUser から管理者権限許可を除去するには、許可 の子オブジェクトを更新する必要があります。以下にコードの例を示します。 <folder name="FolderOne"> <permission task="update" user="SampleUser" adminAuthority="No" /> </folder> SampleUser 許可をフォルダーから除去するには、許可の子オブジェクトを削除する 必要があります。 <folder name="FolderOne"> <permission task="delete" user="SampleUser"/> </folder> フォルダー FolderOne に対して現在定義されているユーザー許可をすべて除去する には、更新時に次の XML コードを使用できます。 <folder name="FolderOne"> <permission task="delete" user="\_ALL"/> </folder> 削除およびエクスポート用 *OnDemand XML* ファイルの作成*:* オブジェクトのエ クスポートまたは削除に使用する OnDemand XML ファイルを作成する場合、前の セクションで説明したものと同じ構文およびレイアウトを使用する必要がありま す。ただし、2 つの大きな違いがあります。 v 検査される唯一の属性フィールドは name フィールドである。 v 子オブジェクトはすべて無視される。 オブジェクトをエクスポートまたは削除する場合、必要な情報はオブジェクトの名 前だけです。その他の属性はすべて XML ファイル内にありますが、無視されま す。更新プロセスで子オブジェクトのみを削除することが可能です。削除プロセス では、子オブジェクトはすべて無視されます。 削除またはエクスポートの対象となるアプリケーションを指定するとき、そのアプ リケーションが含まれるアプリケーション・グループの名前も指定する必要があり ます。 エクスポートおよび削除を行うときに \_ALL という名前を使用して、そのタイプの オブジェクトをすべてエクスポートまたは削除することを示すことができます。 ユーザー SampleOne、SampleTwo、および SampleThree をエクスポートする場合、 次の OnDemand XML ファイルを使用できます。 <?xml version="1.0" encoding="UTF-8"?> <onDemand xmlns:xsi="http://www.w3.org/2001/XMLSchema-instance" xsi:noNamespaceSchemaLocation="ondemand.xsd"> <user name="SampleOne"/> <user name="SampleTwo"/> <user name="SampleThree"/> </onDemand> プリンター OldPrinter およびフォルダー MyFolder を削除する場合は、次の XML コードを使用します。

| | |

| | | |  $\perp$ 

| | | | |

| | | | |

| | | | | | | | | |

> | | |

| |

| | | | | | | | | |

| |

<printer name="OldPrinter"/> <folder name="MyFolder"/> 定義済みプリンターをすべて削除する場合は、削除プロセスで次の XML コードを 使用できます。 <printer name="\_ALL"/> アプリケーション索引付けパラメーター・オブジェクト*:* アプリケーション・オブ ジェクトの indexParm 子オブジェクトは、他のすべてのオブジェクトとはわずかに 異なる構文を持ちます。索引付けパラメーターに関連するタイプのデータの場合、 オブジェクト属性を使用して、この情報を指定することはできません。したがっ て、このオブジェクト (このオブジェクトのみ) については、オブジェクトに関連す るデータは、単に <indexParm> フラグと </indexParm> フラグの間に表示される文 字データです。 例えば、次のコードを使用して、 SampleApp アプリケーションと関連する索引付け パラメーターを設定することができます。 <application name="SampleApp" .... > <indexParm> *\*dummy index parameters* parm1=value; parm2=value; parm3=value; </indexParm> </application> **ARSXML** コマンドを使用した **XML** ファイルのインポート ARSXML コマンドを使用して、XML ファイルを OnDemand システムにインポー トします。このコマンドの構文、記述、およびパラメーターについては、 281 [ペー](#page-298-0) ジの『[ARSXML](#page-298-0)』を参照してください。 **XML** ファイルへの **OnDemand** 管理オブジェクトのエクスポート ARSXML コマンドを使用して、以下のようにオブジェクトを OnDemand から XML ファイルへエクスポートできます。 v 単一ユーザーなどの単一オブジェクトをエクスポートできます。 • 特定のタイプ (例えば、すべてのユーザー・グループ) の定義済みオブジェクトを すべてエクスポートできます。 v オブジェクトの組み合わせ (例えば、ユーザー・グループとそのグループ内のす べてのユーザー) をエクスポートできます。

> このフィーチャーを使用して、OnDemand システムの一部のバックアップ、1 つの システムから別のシステムへのオブジェクトのコピー、またはオブジェクトの XML ファイルへの保管を行い、他のアプリケーションがこれらを処理できるようにする ことができます。

### ARSXML コマンドを使用して、管理オブジェクトを XML ファイルにエクスポー トします。このコマンドの構文、記述、およびパラメーターについては、 281 [ペー](#page-298-0) ジの『[ARSXML](#page-298-0)』を参照してください。

| |

| | |

| | | | | |  $\perp$ 

| | | | | | | | | |

| | | |

| | | | | | | | | | | | |

 $\overline{\phantom{a}}$ 

| | |

他のオブジェクトと依存関係のあるオブジェクトをエクスポートする場合は、次の ようにします。 (OnDemand 内の一部のオブジェクトが他のオブジェクトと依存関 係を持つ場合があります。)例えば、グループ・オブジェクトは、そのグループ内で 定義されているすべてのユーザーと依存関係を持ちます。これらのオブジェクトを エクスポートする場合、-r パラメーターを値 d を指定して使用し、エクスポート されたオブジェクトが持つ可能性があるすべての依存オブジェクトを XML ファイ ルに組み込むことができます。

| | | | | | |

| | 他のエクスポート・シナリオで生成される XML ファイルの詳しい例については、 281 [ページの『](#page-298-0)ARSXML』を参照してください。

# <span id="page-198-0"></span>第 **16** 章 レポートの削除

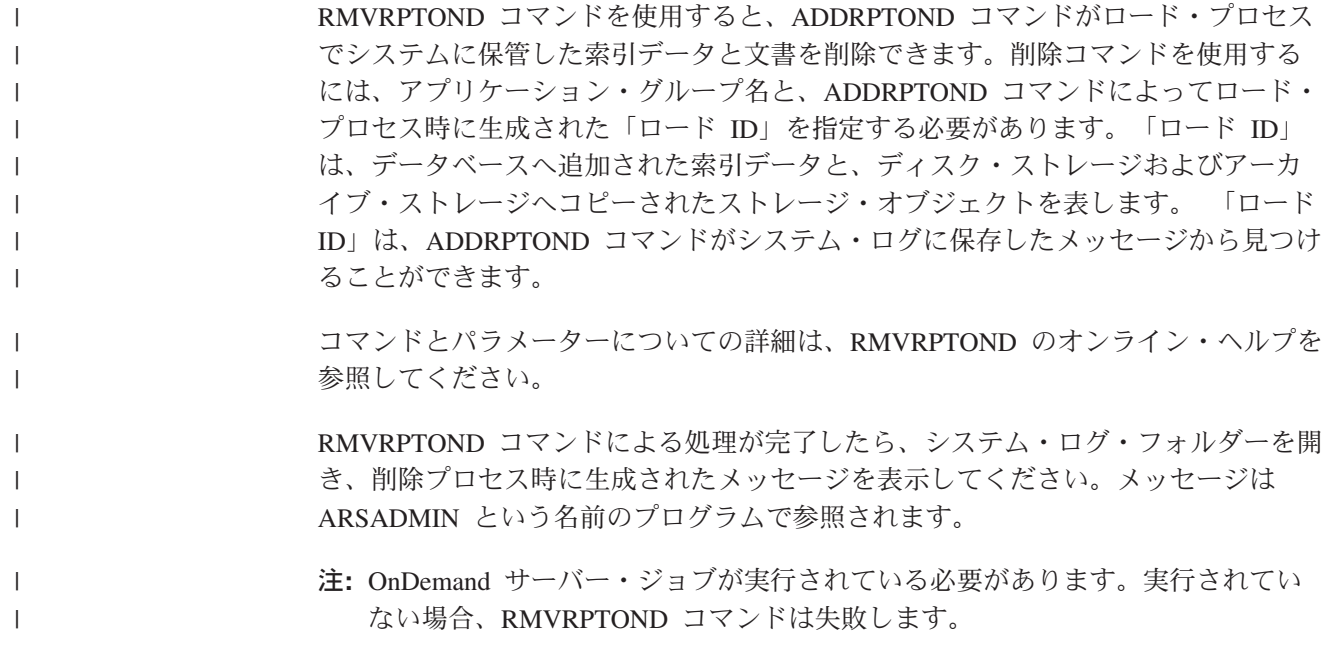

この部では、エラーとアラート、システム・ログ、サーバー・ジョブとその属性の 検索方法、およびジャーナリングを再始動する方法について説明します。

# 第 **17** 章 サーバーの管理

この章では、OnDemand サーバーに関連したいくつかのトピックに関する情報を提 供します。

# エラーとアラート

通常の処理のとき、OnDemand プログラムは、クライアント・プログラムも含め、 メッセージを生成します。 OnDemand は、それらのメッセージを OnDemand シス テム・ログに保管し、それぞれのメッセージのコピーをシステム・ログ・ユーザー 出口プログラムへ送信します。 OnDemand は、それぞれのメッセージに重大度を割 り当てます。アラートまたはエラーの重大度を割り当てられたメッセージは i5/OS QSYSOPR メッセージ待ち行列へも送信され、サーバーのジョブ・ログに記録され ます。さらに、ユーザーが、既にアーカイブ・ストレージへ移行された索引データ の表を必要とする照会を実行した場合、 OnDemand は、QSYSOPR およびジョブ・ ログにメッセージを送信します。

OnDemand は、アドミニストレーターが受信したアラートとエラーを識別して解決 するために役立つよう、システム・ログ機能を備えています。アドミニストレータ ーは、「システム・ログ」フォルダーを開き、システム・ログに保管されているメ ッセージを表示することができます。詳しくは、『システム・ログ機能』を参照し てください。また、メッセージ番号とテキストについては、 197 [ページの『付録](#page-214-0) B. [システム・ログ・メッセージ』ま](#page-214-0)たは「*IBM Content Manager OnDemand:* メッセー ジとコード」(SC88-9781) を参照してください。

# システム・ログ機能

OnDemand には、アドミニストレーターが OnDemand の活動を追跡し、システムを モニターするために役立つログ機能があります。システム・イベント、ユーザー・ イベント、およびアプリケーション・グループ・イベントについてのロギングを使 用可能にすると、OnDemand は、さまざまな OnDemand プログラムによって生成さ れたメッセージをシステム・ログに保管します。 OnDemand クライアント・プログ ラムを使用すると、メッセージを検索したり、タイム・スタンプ、重大度、メッセ ージ番号、およびユーザー名によってメッセージをフィルターに掛けたりすること ができます。

## メッセージの検索と表示

システム・ログ機能で保管されたメッセージを検索して表示するには、OnDemand クライアント・プログラムで OnDemand にログオンし、「システム・ログ」フォル ダーを開きます。1 つまたはそれ以上の検索フィールドに検索基準を入力してくだ さい。 **Search** コマンドを選択すると、OnDemand は、指定された検索基準に一致 するメッセージをデータベースから取り出します。

検索する日時値を指定して、メッセージを取り出すことができます。また、そのほ かにも、次のような検索基準を指定できます。

### **Userid (**ユーザー **ID)**

OnDemand のユーザー ID

会計 会計情報; ユーザーの「会計」フィールドで指定された情報です。

#### **Log Id (**ログ **ID)**

クライアントがサーバーにログオンするたびに、OnDemand はその セッションに番号を割り当てます。そのセッション中に生成された すべてのメッセージには、同じ「Log Id」が組み込まれます。

### **Severity (**重大度**)**

OnDemand は、それぞれのメッセージに、「アラート (Alert)」、 「エラー (Error)」、「警告 (Warning)」、「情報 (Info)」、および 「デバッグ (Debug)」のいずれかの重大度を割り当てます。

- **View (**表示**)** システム・ログ内のメッセージのタイプに応じて、そのメッセージ に関連した別の情報を表示できる場合があります。例えば、次のよ うな情報を集めます。
	- ロード・プロセスで生成されたメッセージ・ログを表示するに は、ARSLOAD メッセージを選択してから、「選択したすべてを ビュー」コマンドを選択します。ADDRPTOND コマンドの発行 後に、ARSLOAD メッセージが表示される場合があります。

ほとんどのプロセスは、システム・ログに保管できるその他の情 報を生成しませんが、メッセージを処理するユーザー出口プログ ラムを作成することにより、イベントに関する独自の情報を生成 することもできます。例えば、システムにログオンしているユー ザーの数を 30 分ごとにリストするレポートを生成するようなユ ーザー出口プログラムを作成することもできます。 OnDemand はシステム・ログ・ユーザー出口を提供して、アドミニストレー ターがシステム・ログに格納されているすべてのメッセージを処 理し、必要なアクションを実行できるようにします。システム・ ログ・ユーザー出口の詳細については、以下を参照してくださ い。

v システム・ログ内のその他のメッセージは、追加レコードを提供 したり、イベントに関連した別のデータを提供したりしません。 例えば、ログオンとログオフのイベントは、それぞれメッセージ を 1 つだけ生成し、アドミニストレーターが表示できるような追 加情報は生成しません。

#### **Msg Num (**メッセージ番号**)**

OnDemand によって割り当てられたメッセージ番号。

#### **Message (**メッセージ**)**

OnDemand が検索を制限するために使用する、メッセージのテキス ト。例えば、**Login** と入力した場合、OnDemand は、「サーバーに ログオン」コマンドによって発行されたメッセージを検索して表示 します。

# システム・ログ・ユーザー出口

システム、ユーザー、およびアプリケーション・グループのイベントについてロギ ングを使用可能にすると、OnDemand は、システムによって生成された各メッセー

ジのコピーをシステム・ログ・ユーザー出口プログラムへ送信します。システム・ ログ・ユーザー出口プログラムは arslog という名前で、 QRDARS という名前の OnDemand ライブラリーに常駐します。

IBM が提供するシステム・ログ・ユーザー出口プログラムは、何も機能を実行しま せん。しかし、アドミニストレーターは、IBM が提供するプログラムを、ユーザー 定義の処理を実行する独自のプログラムに置き換えることができます。例えば、特 定のメッセージ番号や重大度を見つけて、適切と思われるアクションを実行するプ ログラムを作成することもできます。

システム・ログ・ユーザー出口にメッセージを送信するよう OnDemand を構成する には、「システム・パラメーター」コマンドで「ユーザー出口ログ」を選択しま す。「ユーザー出口ログ」オプションと「システム・パラメーター」コマンドの詳 細については、管理クライアントのオンライン・ヘルプを参照してください。

システム・ログ・ユーザー出口について詳しくは、「*IBM Content Manager OnDemand for i5/OS Common Server* 計画とインストール・ガイド」を参照してくだ さい。

# ユーザーのモニター

OnDemand サーバーは、サーバーにログオンしているユーザーの数をアドミニスト レーターが追跡するのに役立つよう、システム・ログ・メッセージを生成します。

- v 最低でも 1 つのアクティビティーが検出されると、 OnDemand は、約 30 分ご とにメッセージ番号 201 をシステム・ログに保管します。このメッセージには、 サーバーにログオンしている現在のユーザーの数が入っています。
- v OnDemand は、並行ユーザーの数が前回の並行ユーザーの最大数を超えるたび に、メッセージ番号 202 をシステム・ログに保管します。並行ユーザーの数は、 OnDemand サーバー・プロセスを再始動するたびにリセットされます。

# 使用統計の生成 |

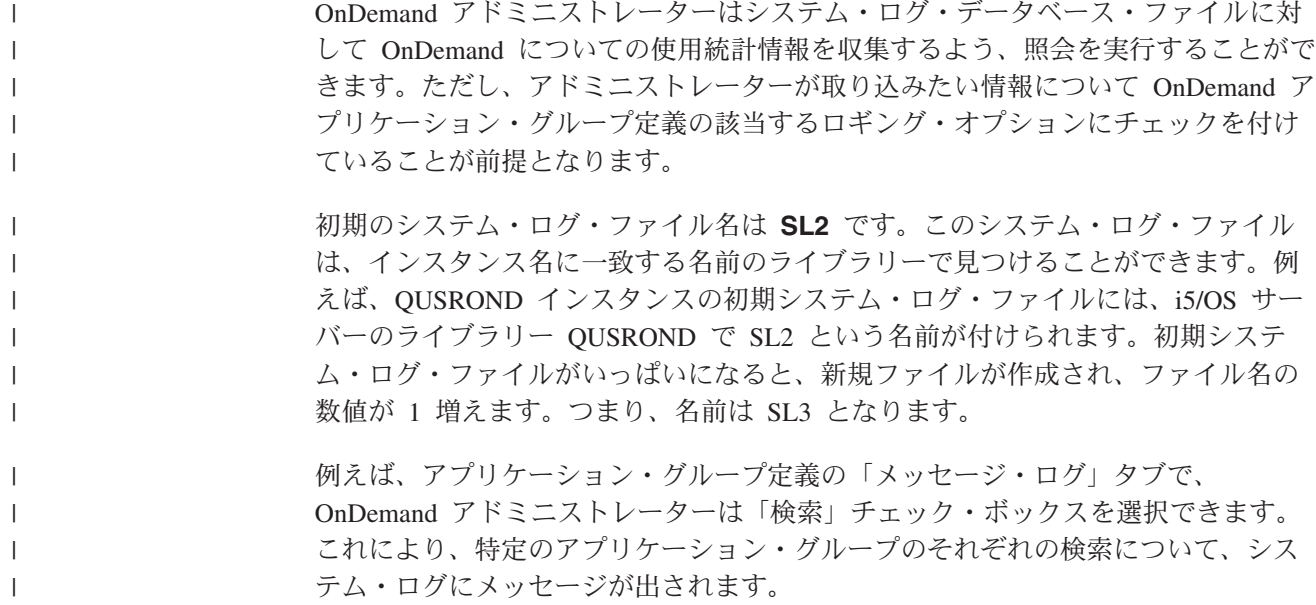

別の例としては、OnDemand アドミニストレーターは、エンド・ユーザーがその特 定のフィールドに対して検索を行った場合に、その情報がシステム・ログのメッセ ージ内で提供されるように、アプリケーション・グループの各フィールドをセット アップすることができます。これを実行するには、情報を取り込むフィールドにつ いて、アプリケーション・グループの「フィールド情報」タブにある「ログ」チェ ック・ボックスを選択します。

システム・ログ・ファイルから照会可能な最も一般的な 2 つのメッセージ番号は以 下のとおりです。

- v 番号 65 (実際の検索)
- v 番号 66 (フィールド情報および OnDemand アプリケーション名による検索)

# 特定インスタンスのサーバー・ジョブおよびその属性を検索または変更する 方法

特定サーバーのサーバー・ジョブの名前は、実行中の OnDemand インスタンスの名 前と一致します。例えば、QUSROND という名前のデフォルトの OnDemand イン スタンスのサーバー・ジョブ名は QUSROND です。コマンド WRKACTJOB JOB(QUSROND) を使用して、デフォルトのサーバー・ジョブを検索できます。

さらに、処理中に Common Server は多くの QSQSRVR ジョブを spawn します。 OnDemand 処理で問題が発生した場合に表示する、特定の QSQSRVR ジョブを決定 するには、インスタンスのジョブ・ログ (例えば、QUSROND ジョブのジョブ・ロ グ) を見つけ、エラー・メッセージのタイム・スタンプを QSQSRVR のジョブ・ロ グのタイム・スタンプと比較し、spawn されたどの QSQSRVR ジョブが、調べてい る特定の処理に関連しているかを判別します。

サーバー・ジョブは、インスタンス名のジョブ記述 (QUSRRDARS ライブラリーに あるはず) を使用して開始されます。そのインスタンス名のジョブ記述が QUSRRDARS に検出されない場合には、ライブラリー QRDARS にあるジョブ記述 QOND400 が使用されます (そして必要ならば変更することもできます)。

ジョブ記述は、サーバー・ジョブの以下の属性を制御します。

- v JOBQ
- JOBPTY
- OUTPTY
- PRTDEV
- OUTQ
- INLLIBL
- v LOG
- LOGCLPGM
- INQMSGRPY
- HOLD
- $\bullet$  DATE
- SWS
- JOBMSGQMX

| | | | | |

| | | |

| | | | | | • JOBMSGOFL

例えば、インスタンス TEST が使用したジョブ待ち行列を変更したい場合、ライブ ラリー QUSRRDARS 内に、使用したいジョブ待ち行列を指定する TEST というジ ョブ記述を作成します。この代替ジョブ待ち行列を使用して、デフォルトではない 別のサブシステムにサーバー・ジョブを送信できます。

# インスタンス・サーバー・ジョブの実行優先順位の制御

Common Server インスタンス・サーバー・ジョブの実行優先順位はデフォルトで、 QSYSWRK サブシステム記述の \*ANY 経路指定項目により設定されます。通常、 このデフォルトは、優先順位 50 までです。(サブシステム QSYSWRK の \*ANY 経路指定項目に対して指定されるクラスにより、異なります。) すべてのインスタ ンス・サーバー・ジョブについてこれを変更する場合は、以下のように経路指定項 目追加 (ADDRTGE) コマンドを使用して QSYSWRK サブシステム記述に経路指定 項目を追加することができます。

ADDRTGE SBSD(QSYS/QSYSWRK) SEQNBR(nnnn) CMPVAL('QRLMSERVER') + PGM(QSYS/QCMD) CLS(class)

ただし、

nnnn は、QSYSWRK サブシステムの未使用の経路指定シーケンス番号で、これ は \*ANY 経路指定項目のシーケンス番号よりも小さくなります。

class は、使用する属性を含む、i5/OS クラス・オブジェクト (OBJTYPE(\*CLS)) の名前です。

次に例を示します。

ADDRTGE SBSD(QSYS/QSYSWRK) SEQNBR(1000) CMPVAL('QRLMSERVER') + PGM(QSYS/QCMD) CLS(QSYS/QSYSCLS35)

システムには、ユーザーによる使用が想定される以下のクラスがあらかじめ用意さ れています。

QSYS/QSYSCLS25 (実行優先順位 25)

QSYS/QSYSCLS35 (実行優先順位 35)

例えば 45 など、別の実行優先順位を指定する場合は、独自のクラスを作成する必 要があります。これを行うためのコマンド例を以下に示します。

CRTCLS CLS(QGPL/ONDSVR45) RUNPTY(45) TIMESLICE(2000) + PURGE(\*YES) DFTWAIT(30) CPUTIME(\*NOMAX) + MAXTMPSTG(\*NOMAX) + TEXT('OnDemand Common Server run priority 45 class')

クラスを作成した後、これをサブシステム QSYSWRK の QRLMSERVER 経路指定 項目のクラス名として指定します。

# ジャーナリングの再始動

OnDemand データベース・ファイルに対してジャーナリングを開始する必要がある ことを指示するメッセージをサーバーで受信した場合は、十分な権限をもってサイ ンオンし、コマンド行から以下のコマンドを発行します。

### **CALL QRLCSTRJ PARM(RLC)**

パラメーター値 (RLC) は英大文字 で入力してください。

# 付録 **A.** コマンド・リファレンス

この部には OnDemand サーバー・コマンドに関する参照情報が記載されています。 これらのコマンドは、アルファベット順に示されています。各コマンドについて、 その目的の説明があります。コマンド・パラメーターの詳細については、オンライ ン・ヘルプ・テキストを参照してください。

# **OnDemand** サーバー・コマンド

こうしたコマンドを使用するには、OnDemand のユーザーとしても定義されている ユーザー・プロファイルでサーバーにログオンする必要があります。アプリケーシ ョン名またはアプリケーション・グループ名を指定するコマンドについては、入力 する値に英小文字、ブランク、または特殊文字が含まれている場合、その値をアポ ストロフィで囲む必要があります。

## **ADDRPTOND**

Add Report to OnDemand (ADDRPTOND) コマンドを使用すれば、OnDemand にレ ポートをロードできます。このプロセスにおいて、レポートは複数のセグメントに 分割され、索引が付けられ、圧縮されたのち、ディスクに保管されます。これによ り、その後、希望する場合には、そのレポートの検索または光ディスクや磁気テー プ・メディアへの移行が行えるようになります。入力はスプール・ファイル (\*SPLF)、データベース・ファイル (\*FILE)、またはストリーム・ファイル (\*STMF) の形式が可能です。重要**:** このコマンドを実行する前に適切なロケールを設定して ください。重要な詳細については、「*IBM Content Manager OnDemand for i5/OS Common Server* 計画とインストール・ガイド」の章『ロケールの定義』を参照して ください。

ADDRPTOND コマンドを実行した後、データのロードが正常に終了すると、システ ム・ログにメッセージ番号 87 が表示されます。データのロードが失敗すると、メ ッセージ 88 が表示されます。

# **CHGPLDOND** |

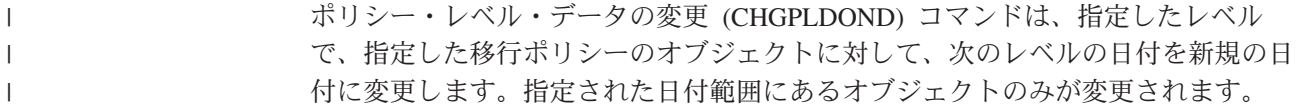

### **ENDMONOND**

OnDemand モニターの終了 (ENDMONOND) コマンドを使用すれば、出力待ち行列 に対して実行中のモニターを停止することができます。

### **FNDKEYOND**

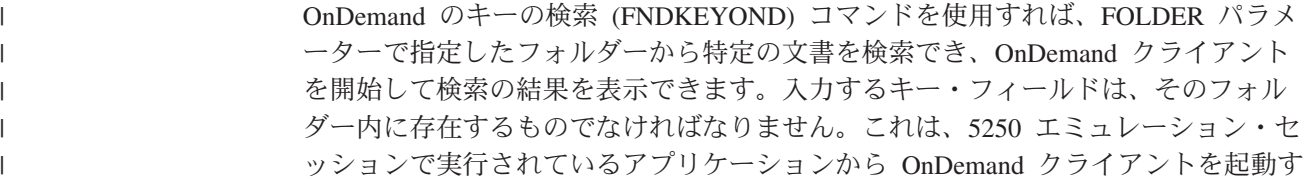

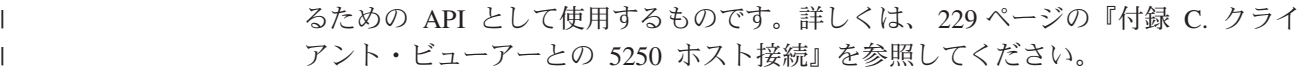

# **MGRMEDRDAR** |

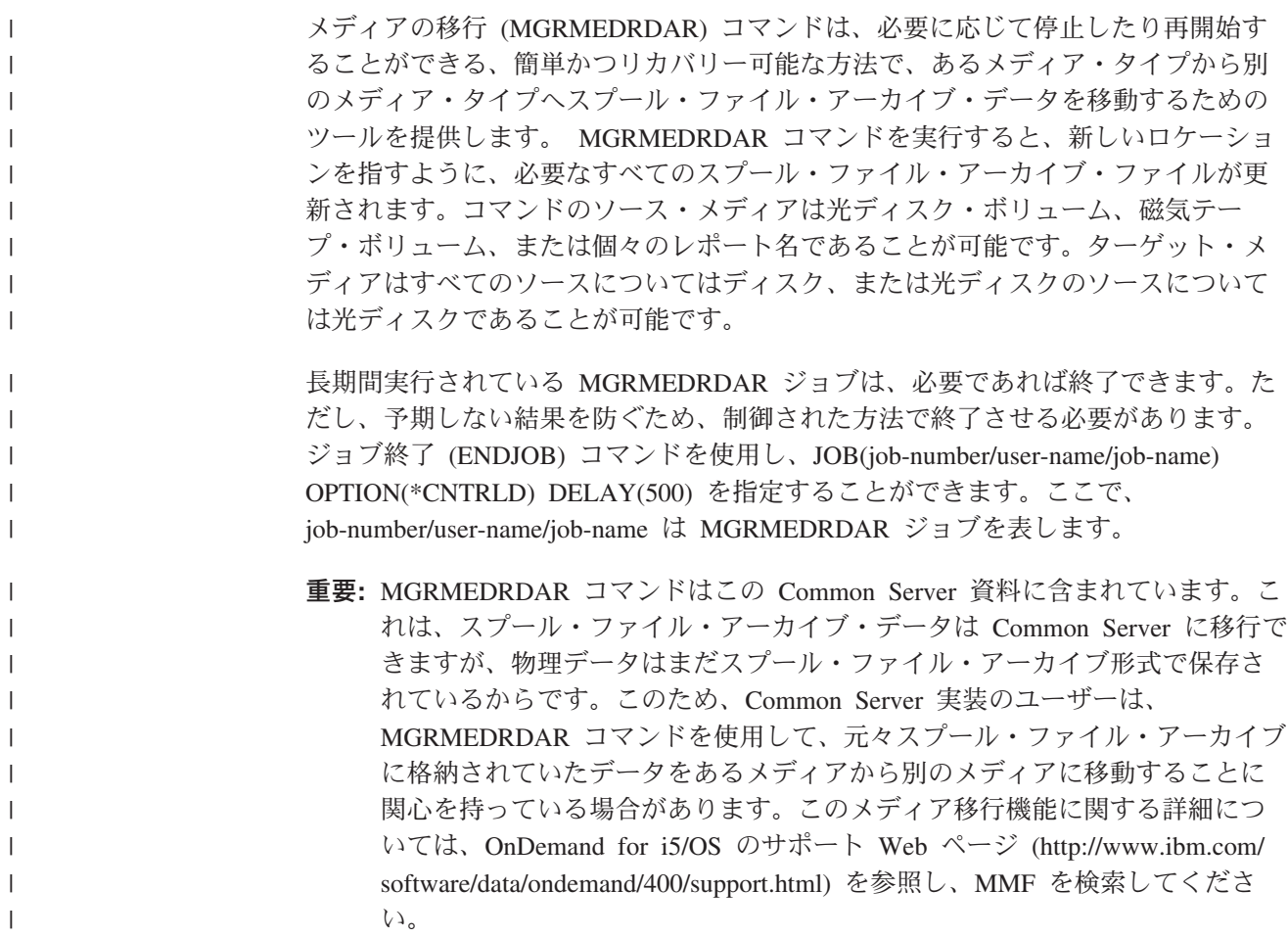

# **PRTRPTOND** |

Print Report from OnDemand (PRTRPTOND) コマンドは、指定されたレポートをそ のままの状態で印刷します。

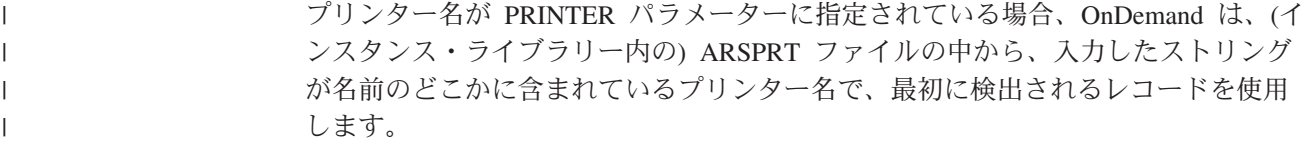

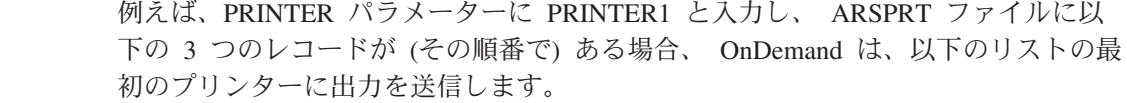

- XPRINTER11
	- PRINTER11
- PRINTER1

 $\|$ | | | | |

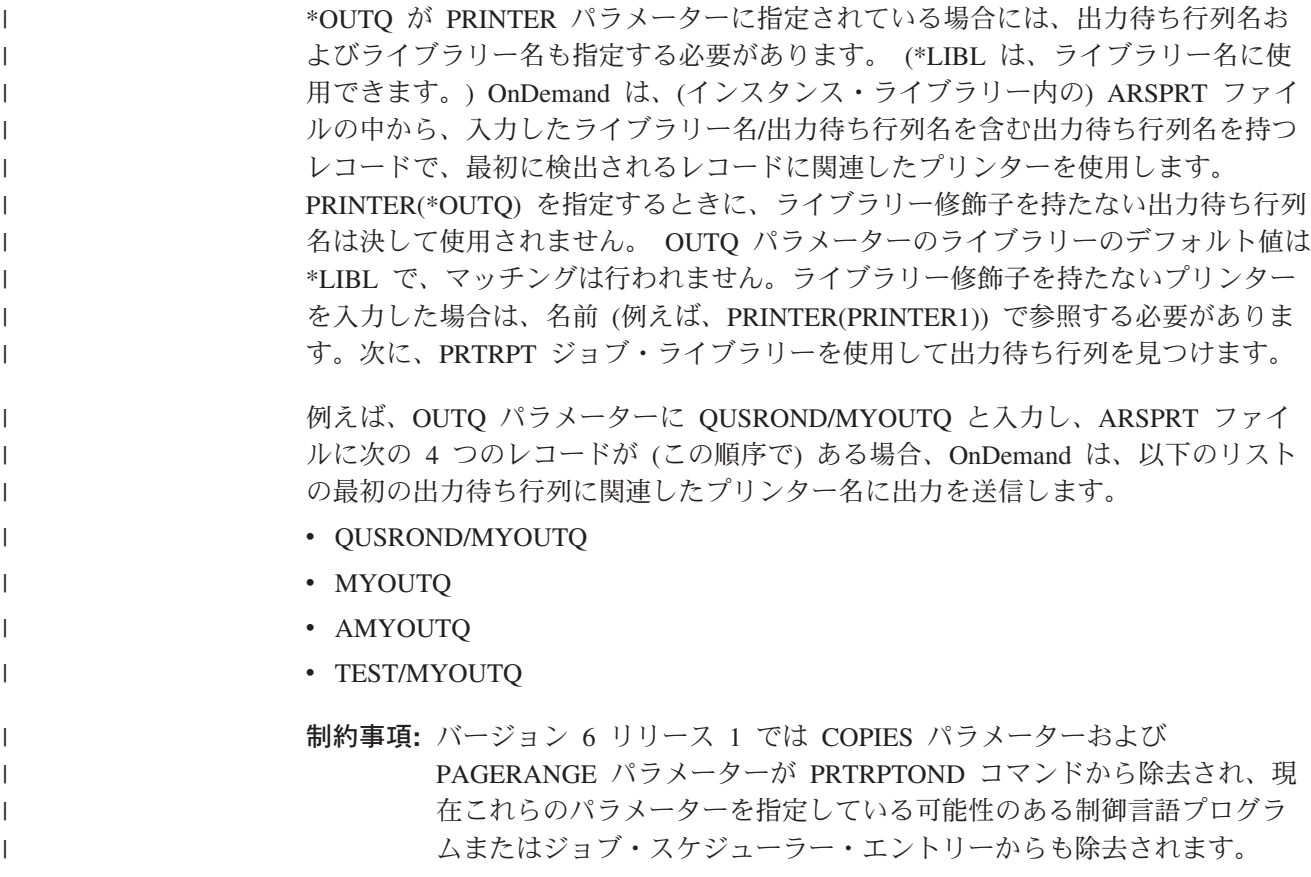

# **PRTTXTOND**

Print Text for OnDemand (PRTTXTOND) コマンドは、スプール・ファイルの全部ま たは一部をテキストのみのフォーマットで印刷します。これにより、レポート管理 者は、ADDRPTOND を実行して索引を付ける前に、レポートがどのように見えるか を確認できます。この出力 (スプール・ファイル名 QPRLMTXT) を使用することに より、アドミニストレーターはレポートの索引付け方法を決定できます。

## **RMVRPTOND**

Remove Report from OnDemand (RMVRPTOND) コマンドは、指定されたレポート を OnDemand から削除します。

# **STRASMOND**

Start Archived Storage Mgmt (STRASMOND) コマンドは、ASM (アーカイブ・スト レージ管理) プロセスを開始します。このプロセスは、ASM 定義レベル内における データの移動を管理するプロセスです。この機能は、制御付き取り消しオプション によって取り消すことができます。ただし、この場合、実行中の処理を即座に停止 することはできません。

### 注**:**

1. このコマンドは、バッチ内でのみ実行する必要があります (SBMJOB パラメータ ーを \*YES に設定)。このコマンドを対話式に実行すると (SBMJOB(\*NO) の状 態)、SQL エラーが発生する可能性があります。

- 2. デフォルトでは、QUSROND デフォルト・インスタンスが使用され、ほとんど のシステムでは、これは望ましい結果を生み出します。複数のインスタンスに対 して STRASMOND コマンドを実行しなければならない場合は、各インスタンス についてコマンドを別々に発行する必要があります。 STRDSMOND コマンドを RUNASM(\*YES) と指定して実行することによりアーカイブ・ストレージ・マネ ージャーを開始する場合には、インスタンス名はディスク・ストレージ・マネー ジャーから渡されるので、それ以上の指定は必要ありません。
- 3. ASM が実行されているときに作成されるレポートには、QPRLCASM1 というス プール・ファイル名が付きます。このレポートは、ASM プロセスが実行したア クションのリストを提供します。データの処理が正常に完了したことを確認する ために、このレポートは ASM が実行されるたびに検査する必要があります。処 理失敗の状態が検出された場合は、STRASMOND ジョブのジョブ・ログを検査 して、失敗の原因を判別することが大切です。STRASMOND コマンドは実際に 3 つのサブ機能を実行します。1 つは以前に処理されなかったすべてのオブジェ クトを処理し、1 つは今日の日付以前の次のレベルの日付を持つすべての集合を 処理し、1 つは今日の日付以前の次のレベルの日付を持つ集合にないすべてのオ ブジェクトを処理します。これらの 3 つのサブ機能のいずれかに処理するオブ ジェクトがない場合、STRASMOND ジョブ・ログにメッセージ RDR2798 が 1 回以上表示されます。
	- 4. 光ディスク・ボリュームのいずれかに不正な値が設定されていると思われる場合 に、使用されるバイトやボリューム・フル・フラグなどの光ディスク・ボリュー ム統計情報のリセットに関して詳しくは、 78 [ページの『ヒント』を](#page-95-0)参照してく ださい。
	- 5. バージョン 6 リリース 1 では LOGSTS パラメーターおよび SNDFAILMSG パ ラメーターが STRASMOND コマンドから除去され、現在これらのパラメーター を指定している可能性のある制御言語プログラムまたはジョブ・スケジューラ ー・エントリーからも除去されます。

# **STRDSMOND**

| | | | | | | | | | | |

| | | |

| | |

| | | | | | | | Start Disk Storage Management (STRDSMOND) コマンドは、DSM (ディスク・スト レージ管理) タスクを開始します。このタスクは、ディスク上での OnDemand デー タの移動や、ディスクとアーカイブ・ストレージ・マネージャー (ASM) 間での OnDemand データの移動を管理するタスクです。 DSM は、OnDemand におけるデ ータの有効期限も制御します。この機能は、制御付き取り消しオプションによって 取り消すことができます。ただし、この場合、実行中の処理を即座に停止すること はできません。 同じインスタンスまたは異なるインスタンス内の異なるアプリケー ション・グループについて複数の STRDSMOND コマンドを実行することはできま すが、これは推奨されません。

重要**:** STRDSMOND を (デフォルトの\*ALLではなく) 特定のアプリケーション・グ ループに対して実行し、Run ASM (RUNASM) パラメーターを \*YES に設定 している場合、DSM で処理する特定のアプリケーション・グループを指定し ていても、ASM は「すべての」アプリケーション・グループに対して実行さ れる点に注意してください。ただし、必要に応じて、ASM で処理する特定の ポリシーを指定することができます。さらに、RUNASM(\*YES) を指定する時 には、 OnDemand は ASM に対して別個のバッチ・ジョブを開始するという 点にも注意してください。

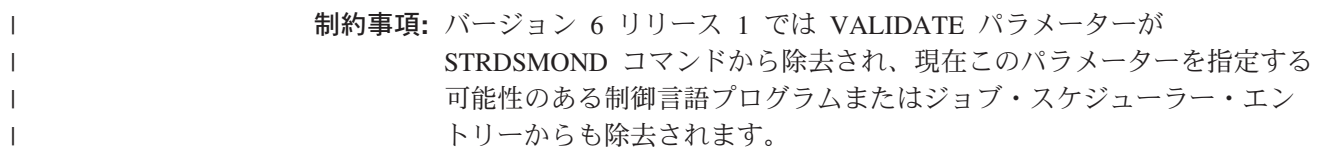

### **STRIMPOND**

Start Import into OnDemand (STRIMPOND) コマンドを使用すれば、データを OnDemand にインポートできます。このコマンドは、すでに索引データを (光ディ スクや磁気テープなどの) 別のメディアに移してある場合にだけ使用します。索引 データを別のメディアに移すことは、お勧めはできませんが、必要な場合もありま す。

### **STRMONOND**

OnDemand モニターの開始 (STRMONOND) コマンドを使用すれば、モニターする 出力待ち行列または IFS ディレクトリーの名前を指定できます。スプール・ファイ ルが出力待ち行列に追加されたり、ファイルが IFS ディレクトリーに追加される と、そのスプール・ファイルは、ADDRPTOND によって自動的に処理されます。 重要**:** このコマンドを実行する前に適切なロケールを設定してください。重要な詳 細については、「*IBM Content Manager OnDemand for i5/OS Common Server* 計画 とインストール・ガイド」の章『ロケールの定義』を参照してください。

スプール・ファイルのアプリケーション名およびアプリケーション・グループ名 は、スプール・ファイル名やユーザー・データなど (その他多数あり) のスプール・ ファイル属性を使用して判別されます。 OnDemand がアプリケーションおよびアプ リケーション・グループのために使用するこれらの値は、 239 [ページの『付録](#page-256-0) E. API [およびユーザー出口の解説』に](#page-256-0)説明されているように、出力待ち行列モニタ ー・ユーザー出口プログラムを使用して変更できます。

PC ファイルのアプリケーション名およびアプリケーション・グループ名は、 PC ファイル名そのもので判別されます。モニターは、ファイル名の最初の 4 つの部分 のうち、いずれをも使用することができます。例えば、CHECKSTMTS.BIGSTMTS.data というファイル名は、 CHECKSTMTS という名前のアプリケーションを BIGSTMTS と いう名前のアプリケーション・グループにアーカイブするために使用できます。

STRMONOND コマンドが入力ファイルを処理した後、データのロードが正常に終 了すると、メッセージ番号 87 がシステム・ログに表示されます。データのロード が失敗すると、メッセージ 88 が表示されます。

モニターは、以下のいずれかの操作によって停止できます。

- v モニターを自動的に停止させる方法を指定する。
- ENDMONOND コマンドを実行する
- v ENDJOB コマンドを使ってモニター・ジョブを停止させる。 OPTION(\*CNTRLD) および DELAY(999999) を指定します。モニター・ジョブは、現在のファイルの 処理が完了すると同時に停止します。

# <span id="page-214-0"></span>付録 **B.** システム・ログ・メッセージ

### 概要

このセクションには、システム・ログに記録される、最も一般的なメッセージの多 くが記載されています。システム・ログは OnDemand クライアントを使用して検索 できます。システム・ログ・メッセージの完全なリストについては、「*IBM Content Manager OnDemand* メッセージとコード」(SC88-9781) を参照してください。

システム・ログは常に保持しておく必要があります。(「システム・ログ (System Log)」というタイトルのアプリケーション・グループおよびフォルダーを参照して ください。) システム・ログは、アーカイブされたデータのロード ID が保守され る唯一の場所です。 OnDemand に時間データがロードされるときはいつも、システ ム・ログにメッセージ番号 87 が記録され、ロード ID がメッセージの一部として 記録されます。ロード ID はレポート ID とも呼ばれ、OnDemand からの報告書の 除去 (RMVRPTOND) コマンドおよび OnDemand からの報告書の印刷 (PRTRPTOND) コマンドの必要パラメーター (RPTID) です。インストールされた時 点で、システム・ログ・アプリケーション・グループは失効しないように設定され ます。 IBM はこの設定を変更しないようにすることをお勧めしています。この設 定を変更する場合、他のすべてのアプリケーション・グループのデータが失効した 後にのみ、システム・ログのデータを失効させるようにすべきです。つまり、シス テム・ログ・アプリケーション・グループの「ストレージ管理」タブの「データお よび索引の有効期限 (Life of Data and Indexes)」にある「*x* 日で失効 (Expire in *x* Days)」フィールドの値は、常に他のアプリケーション・グループでの同じ値よりも 大きくすべきです。他のアプリケーション・グループで「失効しない (Never Expire)」設定を使用している場合は、システム・ログ・アプリケーション・グルー プのデフォルトの設定を変更すべきではありません。変更すると、それらの他のア プリケーション・グループに保管された一部のデータに対して RMVRPTOND また は PRTRPTOND コマンドを使用することができなくなります。

# メッセージ解説

メッセージ ID の形式は ARSnnnnt です。

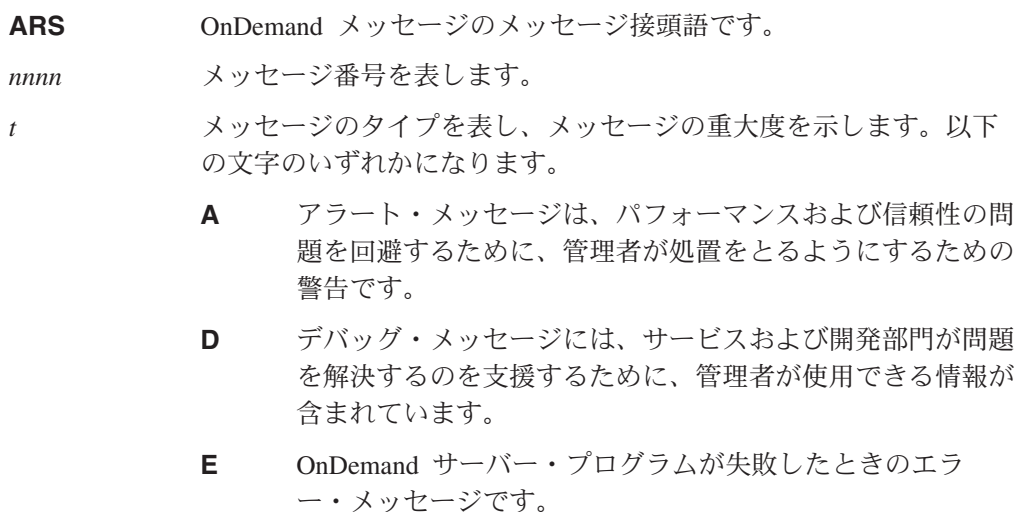

- **I** プログラムが正常に完了したときに OnDemand サーバーが 出す通知メッセージです。これらのメッセージは、監査証跡 を提供する場合に役立ちます。
- **W** プログラムの結果に問題がある可能性がある場合に、 OnDemand サーバーが出す警告メッセージです。

OnDemand システム・ログに書き込まれるメッセージには、ARS 接頭部とタイプ接 尾部が含まれていません。例えば、ロード・プロセスの失敗に関連するメッセージ はシステム・ログには 88 と書き込まれますが、本書では ARS0088E とリストして います。ただし、88 と ARS0088E は同一のメッセージです。

本書では、メッセージと説明は 4 桁のメッセージ番号 (例: 0088) に従ってリスト されます。

**ARS0013E DB** エラー**:** *db\_text* **-- SQLSTATE=***sqlstate*、**SQLCODE=***sqlcode*、ファイル **=***file*、行 **=***line*

説明**:** データベースが障害を起こし、メッセージ中に示された情報が提供されました。ご使用のデータベース・マネー ジャー製品のメッセージとコードに関する資料には、データベース・エラーおよび SQL 戻りコードに関する情報を含 む追加情報が提供されている場合があります。

例**:**

DB Error: Column PATIENT# not in specified tables. -- SQLSTATE=42703, SQLCODE=-206, File=arsdoc.c, Line=624

DB Error: Row not found for UPDATE. -- SQLSTATE=02000, SQLCODE=100, File=arsdoc.c, Line=1682

DB Error: Warning: Unexpected SQL NO DATA -- SQLSTATE=Not Defined, SQLCODE=100, File=arsdoc.c, Line=1718

ユーザーの処置**:** OnDemand と一緒に使用しているデータベース・マネージャー製品のメッセージとコードに関する 資料を参照してください。

#### **ARS0014I DB** 情報**:** *text*

説明**:** *text* 情報はデータベース・マネージャーにより提供されます。ご使用のデータベース・マネージャー製品のメッ セージとコードに関する資料には、データベース・エラーおよび SQL 戻りコードに関する情報を含む追加情報が提供 されている場合があります。

ユーザーの処置**:** OnDemand と一緒に使用しているデータベース・マネージャー製品のメッセージとコードに関する 資料を参照してください。

### **ARS0015E SMS** テーブル・スペース・ファイル・システムを検出できません。定義された **SMS** ファイル・システ ムが満杯であるか、定義された **SMS** ファイル・システムが存在しません。

説明**:** ars.dbfs 内でストレージ管理サブシステム (SMS)・ファイル・システムが定義されていない、または SMS フ ァイル・システムが満杯であるかそれらの権限が誤っています。 SMS ファイル・システムには、データベースの所有 者に対する読み取り/書き込み/実行権限が付与されている必要があります。

ユーザーの処置**:** SMS ファイル・システムの構成を確認します。SMS ファイル・システムを定義するか、既存の SMS ファイル・システムを拡張してください。権限が正しいことを確認します。次にサーバーを再始動し、コマンド を再実行依頼します。
## **ARS0016E** 表に対して十分な **DMS** ファイル・システム・スペースを割り振ることができません。必要量 **(***needed\_extents***)**、使用可能量 **(***available\_extents***)**、エクステント **(***extent\_size***)**

説明**:** 文書管理システム (DMS) のファイル・システムにコマンドを完了するための十分なスペースがありません。 ユーザーの処置**:** 追加の DMS ファイル・システムを定義します。次にサーバーを再始動し、コマンドを再実行依頼 します。

#### **ARS0020E SM** エラー**:** *text*、**RC=***rc*、理由 **=***reason*、ファイル **=***file*、行 **=***line*

説明**:** ストレージ・マネージャーが失敗しました。このメッセージの SM エラー部分には、使用中のストレージ・マ ネージャーから OnDemand に対して提供されるエラー・メッセージが含まれます。ストレージ・マネージャーのメッ セージとコードに関する資料に追加の情報が記載されている場合があります。

例**:**

SM Error: ASM FAILED TO RETRIEVE OBJECT, RC=2, Reason=0, File=arssmsms.C, Line=789 Srvr->rdr400m.raleigh.ibm.com 10.37.63.53<-

ユーザーの処置**:** SM エラー、RC、理由についての詳細は、 OnDemand と一緒に使用しているストレージ・マネージ ャー製品のメッセージとコードに関する資料を参照してください。

#### **ARS0021E** 定義されたキャッシュがないため、データをキャッシュに保管できません。

説明**:** システム上に定義されたキャッシュ・ストレージ・ファイル・システムがありません。キャッシュ・ストレー ジ・ファイル・システムの定義についての情報は、「計画とインストール」を参照してください。

ユーザーの処置**:** 1 つ以上のキャッシュ・ストレージ・ファイル・システムを定義および構成します。次にサーバーを 再始動し、コマンドを再実行依頼します。

## **ARS0023E** アプリケーション・グループ **>***appl\_grp\_name***<** 内のオブジェクト **>***object\_name***<** がキャッシュ内で見つ かりませんでした。その他の定義済みのストレージはありません。

説明**:** OnDemand キャッシュ内のオブジェクトはなくなりました。データを保管するための他のストレージ・マネー ジャーは定義されていません。データの有効期限が切れています。アプリケーション・グループの索引の有効期限の構 成によって、今後、索引情報も有効期限が切れます。

例**:**

Object >1FAAA< in Application Group >LOANS< not found in cache, no other storage defined Srvr->rdr400m.raleigh.ibm.com 10.37.63.53<-

ユーザーの処置**:** システムのストレージ管理構成を確認し、指定されたアプリケーション・グループのストレージ管理 の設定を確認します。

## **ARS0024E** アプリケーション・グループ **>***appl\_grp\_name***<** 内のオブジェクト**>***object\_name***<** がノード **>***node\_name***<** 内に見つかりませんでした。

説明**:** メッセージ中に示された記憶域ノード内でオブジェクトが見つかりません。データは記憶域ノードで失効しまし た。

例**:**

Object >2FAA< in Application Group >JIF< not found in node >PriForever< Srvr->everest.ibm.com<-

ユーザーの処置**:** メッセージ中に示されたアプリケーション・グループに対するストレージ管理設定を確認します。

#### **ARS0025E** キャッシュがフルのためデータを保管できません。

説明**:** キャッシュ・ストレージ・ファイル・システムがフルです。

ユーザーの処置**:** キャッシュ・ストレージ・ファイル・システムを追加または拡張します。次にサーバーを再始動し、 コマンドを再実行依頼します。

## **ARS0026E** このサーバーはキャッシュ専用であり、ストレージ管理サブシステムをサポートしないため、アクション を実行できません。

説明**:** このシステムはキャッシュ専用に構成されています。しかし、記憶域ノード定義は、未構成のストレージ・マネ ージャーを指しています。

ユーザーの処置**:** ストレージ・マネージャーを定義および構成するか、記憶域ノードをキャッシュ専用に変更します。 次にサーバーを再始動し、コマンドを再実行依頼します。

### **ARS0027E TSM** の動的ロード・ライブラリーをロードできません。

説明**:** Tivoli Storage Manager の動的ロード・ライブラリーのロード試行中にコマンドが失敗しました。

ユーザーの処置**:** Tivoli Storage Manager が正しくインストールおよび構成されていることを確認します。次にサーバ ーを再始動し、コマンドを再実行依頼します。

#### **ARS0030I** ログイン**:** *hostname*

説明**:** クライアントがサーバーに正常にログオンしました。このメッセージは単なる参考メッセージです。

例**:**

Login: dyna.raleigh.ibm.com 9.34.172.252

ユーザーの処置**:** 処置は必要ありません。

#### **ARS0031W** ログインの失敗**:** *hostname*

説明**:** サーバーへのログオン試行中にクライアントが失敗しました。

例**:**

Failed login: stled32.stl.ibm.com 9.112.32.132

ユーザーの処置**:** ユーザー ID、パスワード、およびサーバーの選択を確認します。パスワードは大文字小文字を区別 する場合があります。次に、コマンドを再実行依頼します。

#### **ARS0032I** ログオフ

説明**:** クライアントがサーバーからログオフしました。このメッセージは単なる参考メッセージです。

ユーザーの処置**:** 処置は必要ありません。

### **ARS0033I** タイムアウトによるログオフ

説明**:** クライアントが非活動タイムアウト値で指定された間隔内にサーバー上でアクションを実行しなかったため、サ ーバーが強制的にクライアントをサーバーからログオフさせました。

ユーザーの処置**:** サーバーからログオフし、再度サーバーにログオンします。次に、コマンドを再実行依頼します。シ ステム管理者は OnDemand 管理クライアント内のこのサーバーまたはその他のサーバーに対する非活動タイムアウト 値を増やすことができます。詳しくは、OnDemand 管理クライアント内のオンライン・ヘルプを参照してください。

### **ARS0034I** ユーザーの追加**:** ユーザー **ID (***user\_name***) ID (***uid***)**

説明**:** メッセージ中に示されたユーザーがシステムに追加されました。このメッセージは単なる参考メッセージです。 例**:**

User Add: Userid(TBROWN) Id(3)

ユーザーの処置**:** 処置は必要ありません。

### **ARS0035I** ユーザーの削除**:** ユーザー **ID (***user\_name***) ID (***uid***)**

説明**:** メッセージ中に示されたユーザーがシステムから削除されました。このメッセージは単なる参考メッセージで す。

例**:**

User Delete: Userid(SBOWMAN) Id(5)

ユーザーの処置**:** 処置は必要ありません。

#### **ARS0036I** ユーザーの更新**:** ユーザー **ID (***user\_name***) ID (***uid***)**

説明**:** メッセージ中に示されたユーザーが更新されました。このメッセージは単なる参考メッセージです。

例**:**

User Update: Userid(TBROWN) Id(3)

ユーザーの処置**:** 処置は必要ありません。

### **ARS0037I** ユーザーの更新 **(**新規パスワード**):** ユーザー **ID (***user\_name***) ID (***uid***)**

説明**:** メッセージ中に示されたユーザーのパスワードが正常に更新されました。このメッセージは単なる参考メッセー ジです。

例**:**

User Update with new Password: Userid(QONDADM) Id(1)

ユーザーの処置**:** 処置は必要ありません。

### **ARS0038W** ユーザーの更新 **(**新規パスワード**)** に失敗**:** ユーザー **ID (***user\_name***) ID (***uid***)**

説明**:** メッセージ中に示されたユーザーのパスワード更新に失敗しました。

例**:**

User Failed Update with new Password: Userid(QONDADM) Id(1)

ユーザーの処置**:** ユーザー ID および新規パスワードを確認し、次に、コマンドを再実行依頼します。

## **ARS0039I** グループの追加**:** グループ **(***group\_name***) ID (***gid***)**

説明**:** メッセージ中に示されたグループがシステムに追加されました。このメッセージは単なる参考メッセージです。 例**:**

Group Add: Group(SUPPORT) Id(80102)

### **ARS0040I** グループの削除**:** グループ **(***group\_name***) ID (***gid***)**

説明**:** メッセージ中に示されたグループがシステムから削除されました。このメッセージは単なる参考メッセージで す。

例**:**

Group Delete: Group(Accounting) Id(80021)

ユーザーの処置**:** 処置は必要ありません。

## **ARS0041I** グループの更新**:** グループ **(***group\_name***) ID (***gid***)**

説明**:** メッセージ中に示されたグループが更新されました。このメッセージは単なる参考メッセージです。

例**:**

Group Update: Group(ACCOUNTING) Id(80001)

ユーザーの処置**:** 処置は必要ありません。

**ARS0042I** グループへのユーザーの追加**:** ユーザー **(***user\_name***) ID (***uid***)**、グループ **(***group\_name***) ID (***gid***)**

説明**:** メッセージ中に示されたユーザーがメッセージ中に示されたグループに追加されました。このメッセージは単な る参考メッセージです。

例**:**

User to Group Add: User(Accounting) Id(80021), Group(D:\7107\arc\admin\Arsadmin.cpp) Id(3047)

User to Group Add: User(CALLEN) Id(4), Group(Accounting) Id(80021)

ユーザーの処置**:** 処置は必要ありません。

#### **ARS0043I** グループからユーザーを削除**:** ユーザー **(***user\_name***) ID (***uid***)**、グループ **(***group\_name***) ID (***gid***)**

説明**:** メッセージ中に示されたユーザーがメッセージ中に示されたグループから削除されました。このメッセージは単 なる参考メッセージです。

例**:**

User to Group Delete: User(CALLEN) Id(4), Group(Accounting) Id(80021)

ユーザーの処置**:** 処置は必要ありません。

### **ARS0044I** フォルダーの追加**:** 名前 **(***folder\_name***) Fid(***fid***)**

説明**:** メッセージ中に示されたフォルダーがシステムに追加されました。このメッセージは単なる参考メッセージで す。

例**:**

Folder Add: Name(CHKSTMTS1R) Fid(5015)

ユーザーの処置**:** 処置は必要ありません。

### **ARS0045I** フォルダーの削除**: Fid(***fid***)**

説明**:** メッセージ中に示されたフォルダーがシステムから削除されました。このメッセージは単なる参考メッセージで す。

例**:**

Folder Delete: Fid(TENANT)

Folder Delete: Fid(5487)

**202** 管理ガイド

ユーザーの処置**:** 処置は必要ありません。

#### **ARS0046I** フォルダーの更新**:** 名前 **(***folder\_name***) Fid(***fid***)**

説明**:** メッセージ中に示されたフォルダーが更新されました。このメッセージは単なる参考メッセージです。

例**:**

Folder Update: Name(Check Statements Folder) Fid(5064)

ユーザーの処置**:** 処置は必要ありません。

### **ARS0047I** フォルダーへの **ApplGroup** の追加**: Agid(***agid***) Aid(***aid***) Fid(***fid***)**

説明**:** メッセージ中に示されたアプリケーション・グループがメッセージ中に示されたフォルダーに追加されました。 このメッセージは単なる参考メッセージです。

例**:**

ApplGroup to Folder Add: Agid(5028) Aid(0) Fid(5030)

ユーザーの処置**:** 処置は必要ありません。

#### **ARS0048I** フォルダーから **ApplGroup** を削除**: Agid(***agid***) Aid(***aid***) Fid(***fid***)**

説明**:** メッセージ中に示されたアプリケーション・グループがメッセージ中に示されたフォルダーから削除されまし た。このメッセージは単なる参考メッセージです。

ユーザーの処置**:** 処置は必要ありません。

#### **ARS0049I** フォルダーの **ApplGroup** を更新**: Agid(***agid***) Fid(***fid***)**

説明**:** メッセージ中に示されたアプリケーション・グループがメッセージ中に示されたフォルダー内で更新されまし た。このメッセージは単なる参考メッセージです。

ユーザーの処置**:** 処置は必要ありません。

#### **ARS0050I** フォルダーへの **ID** の追加**: ID (***id***) Fid(***fid***)**

説明**:** メッセージ中に示された ID を持つユーザーまたはグループについて、メッセージ中に示されたフォルダーに 権限が追加されました。このメッセージは単なる参考メッセージです。

例**:**

Id to Folder Add: Id(2) Fid(5015)

ユーザーの処置**:** 処置は必要ありません。

## **ARS0051I** フォルダーから **ID** を削除**: ID (***id***) Fid(***fid***)**

説明**:** メッセージ中に示された ID を持つユーザーまたはグループについて、メッセージ中に示されたフォルダーか ら権限が削除されました。このメッセージは単なる参考メッセージです。

ユーザーの処置**:** 処置は必要ありません。

### **ARS0052I** フォルダーの **ID** を更新**: ID (***id***) Fid(***fid***)**

説明**:** メッセージ中に示された ID を持つユーザーまたはグループについて、メッセージ中に示されたフォルダー内 で権限が更新されました。このメッセージは単なる参考メッセージです。

例**:**

Id to Folder Update: Id(MERCH20) Fid(5065)

## **ARS0053I**

ユーザーの処置**:** 処置は必要ありません。

## **ARS0053I ApplGroup** の追加**:** 名前 **(***appl\_grp\_name***) Agid(***agid***)**

説明**:** メッセージ中に示されたアプリケーション・グループがシステムに追加されました。このメッセージは単なる参 考メッセージです。

例**:**

ApplGroup Add: Name(PatChecks) Agid(5174)

ユーザーの処置**:** 処置は必要ありません。

## **ARS0054I ApplGroup** の削除**:** 名前 **(***appl\_grp\_name***) Agid(***agid***)**

説明**:** メッセージ中に示されたアプリケーション・グループがシステムから削除されました。このメッセージは単なる 参考メッセージです。

例**:**

ApplGroup Delete: Name(RD4575) Agid(5061)

ユーザーの処置**:** 処置は必要ありません。

#### **ARS0055I ApplGroup** の更新**:** 名前 **(***appl\_grp\_name***) Agid(***agid***)**

説明**:** メッセージ中に示されたアプリケーション・グループが更新されました。このメッセージは単なる参考メッセー ジです。

例**:**

ApplGroup Update: Name(LUMBER) Agid(5016)

ユーザーの処置**:** 処置は必要ありません。

## **ARS0056I ApplGroup** への **ID** の追加**: ID (***id***) Agid(***agid***)**

説明**:** メッセージ中に示された ID を持つユーザーまたはグループについて、メッセージ中に示されたアプリケーシ ョン・グループに権限が追加されました。このメッセージは単なる参考メッセージです。

例**:**

Id to ApplGroup Add: Id(29) Agid(15224)

ユーザーの処置**:** 処置は必要ありません。

### **ARS0057I ApplGroup** から **ID** を削除**: ID (***id***) Agid(***agid***)**

説明**:** メッセージ中に示された ID を持つユーザーまたはグループについて、メッセージ中に示されたアプリケーシ ョン・グループから権限が削除されました。このメッセージは単なる参考メッセージです。

ユーザーの処置**:** 処置は必要ありません。

### **ARS0058I ApplGroup** への **ID** の更新**: ID (***id***) Agid(***agid***)**

説明**:** メッセージ中に示された ID を持つユーザーまたはグループについて、メッセージ中に示されたアプリケーシ ョン・グループ内で権限が更新されました。このメッセージは単なる参考メッセージです。

#### **ARS0059I ApplGroup** への **Appl** の追加**:** 名前 **(***appl\_name***) Aid(***aid***) Agid(***agid***)**

説明**:** メッセージ中に示されたアプリケーションがメッセージ中に示されたアプリケーション・グループに追加されま した。このメッセージは単なる参考メッセージです。

例**:**

Appl to ApplGroup Add: Name(CHECKSTMTS) Aid(5514) Agid(5512)

ユーザーの処置**:** 処置は必要ありません。

### **ARS0060I ApplGroup** から **Appl** を削除**: Aid(***aid***) Agid(***agid***)**

説明**:** メッセージ中に示されたアプリケーションがメッセージ中に示されたアプリケーション・グループから削除され ました。このメッセージは単なる参考メッセージです。

例**:**

Appl to ApplGroup Delete: Aid(PATBILLS) Agid(5044)

ユーザーの処置**:** 処置は必要ありません。

### **ARS0061I ApplGroup** の **Appl** を更新**:** 名前 **(***appl\_name***) Aid(***aid***) Agid(***agid***)**

説明**:** メッセージ中に示されたアプリケーションがメッセージ中に示されたアプリケーション・グループ内で更新され ました。このメッセージは単なる参考メッセージです。

例**:**

Appl to ApplGroup Update: Name(CHECKSTMTS) Aid(5063) Agid(5062)

ユーザーの処置**:** 処置は必要ありません。

#### **ARS0062I Appl** への **ID** の追加**: ID (***id***) Aid(***aid***) Agid(***agid***)**

説明**:** メッセージ中に示された ID を持つユーザーについて、メッセージ中に示されたアプリケーションに論理ビュ ーが追加されました。このメッセージは単なる参考メッセージです。

例**:**

Id to Appl Add: Id(17) Aid(5057) Agid(5056)

ユーザーの処置**:** 処置は必要ありません。

### **ARS0063I Appl** から **ID** を削除**: ID (***id***) Aid(***aid***) Agid(***agid***)**

説明**:** メッセージ中に示された ID を持つユーザーについて、メッセージ中に示されたアプリケーションから論理ビ ューが削除されました。このメッセージは単なる参考メッセージです。

ユーザーの処置**:** 処置は必要ありません。

### **ARS0064I Appl** への **ID** の更新**: ID (***id***) Aid(***aid***) Agid(***agid***)**

説明**:** メッセージ中に示された ID を持つユーザーについて、メッセージ中に示されたアプリケーション内で論理ビ ューが更新されました。このメッセージは単なる参考メッセージです。

例**:**

Id to Appl Update: Id(10) Aid(5027) Agid(5024)

## **ARS0065I**

**ARS0065I ApplGroup** の照会**:** 名前 **(***appl\_grp\_name***) Agid(***agid***) Sql(***sql***) SqlR(***sql\_restrict***) TextSearch(** *text\_search\_str***) AnnColor(***ann\_color***) AnnText(***ann\_text***)**

説明**:** メッセージ中に示されたアプリケーション・グループに対して照会が実行されました。このメッセージは単なる 参考メッセージです。

#### 例**:**

ApplGroup Query: Name(QPJOBLOG) Agid(5081) Sql(WHERE jobdate BETWEEN 11470 AND 11654 ) SqlR() TextSearch( ) AnnColor(-1) AnnText()

ユーザーの処置**:** 処置は必要ありません。

**ARS0066I ApplGroup DocGet:** 名前 **(***appl\_grp\_name***) Agid(***agid***) ApplName(***appl\_name***) Aid(***aid***) NodeName(***node\_name***) Nid(***nid***)** サーバー **(***server***)** 時間 **(***time***) Flds(***fields***)**

説明**:** メッセージ中に示されたアプリケーション・グループから文書がリトリーブされました。このメッセージは単な る参考メッセージです。

#### 例**:**

ApplGroup DocGet: Name(QPJOBLOG) Agid(5081) ApplName(QPJOBLOG) Aid(5082) NodeName(-CACHE-) Nid(1) Server(-LOCAL-) Time(0.322) Flds()

ユーザーの処置**:** 処置は必要ありません。

**ARS0067I ApplGroup ResGet:** 名前 **(***appl\_grp\_name***) Agid(***agid***) NodeName(***node\_name***) Nid(***nid***)** サーバー **(***server***)** 時間 **(***time***)**

説明**:** メッセージ中に示されたアプリケーション・グループからリソースがリトリーブされました。このメッセージは 単なる参考メッセージです。

例**:**

ApplGroup ResGet: Name(INS) Agid(6843) NodeName(-CACHE-) Nid(25) Server(-LOCAL-) Time(0.069)

ユーザーの処置**:** 処置は必要ありません。

### **ARS0068I** 注釈の追加**:** 名前 **(***appl\_grp\_name***) Agid(***agid***)**

説明**:** メッセージ中に示されたアプリケーション・グループに文書に対する注釈が追加されました。このメッセージは 単なる参考メッセージです。

例**:**

Annotation Add: Name(CHECKSTMTS) Agid(5081)

ユーザーの処置**:** 処置は必要ありません。

### **ARS0069I** 注釈 **ID** の追加**: ID (***id***)** 名前 **(***appl\_grp\_name***) Agid(***agid***)**

説明**:** メッセージ中に示された ID を持つユーザーまたはグループについて、メッセージ中に示されたアプリケーシ ョン・グループに、文書に対する注釈が追加されました。このメッセージは単なる参考メッセージです。

例**:**

Annotation Id Add: Id(3) Name(FLASHSALES) Agid(5015)

**ARS0070I** 注釈の削除**:** 名前 **(***appl\_grp\_name***) Agid(***agid***)**

説明**:** メッセージ中に示されたアプリケーション・グループから文書に対する注釈が削除されました。このメッセージ は単なる参考メッセージです。

ユーザーの処置**:** 処置は必要ありません。

## **ARS0071I** 注釈 **ID** の削除**: ID (***id***)** 名前 **(***appl\_grp\_name***) Agid(***agid***)**

説明**:** メッセージ中に示された ID を持つユーザーまたはグループについて、メッセージ中に示されたアプリケーシ ョン・グループから文書に対する注釈が削除されました。このメッセージは単なる参考メッセージです。

ユーザーの処置**:** 処置は必要ありません。

#### **ARS0072I** 名前付き照会の追加**:** 名前 **(***named\_query***) Fid(***fid***)**

説明**:** メッセージ中に示された名前付き照会がシステムに追加されました。このメッセージは単なる参考メッセージで す。

ユーザーの処置**:** 処置は必要ありません。

### **ARS0073I ID** 名前付き照会の追加**: ID (***id***)** 名前 **(***named\_query***) Fid(***fid***)**

説明**:** メッセージ中に示された ID を持つユーザーまたはグループについて、メッセージ中に示された名前付き照会 がシステムに追加されました。このメッセージは単なる参考メッセージです。

ユーザーの処置**:** 処置は必要ありません。

#### **ARS0074I** 名前付き照会の削除**:** 名前 **(***named\_query***) Fid(***fid***)**

説明**:** メッセージ中に示された名前付き照会がシステムから削除されました。このメッセージは単なる参考メッセージ です。

ユーザーの処置**:** 処置は必要ありません。

#### **ARS0075I ID** 名前付き照会の削除**: ID (***id***)** 名前 **(***named\_query***) Fid(***fid***)**

説明**:** メッセージ中に示された ID を持つユーザーまたはグループについて、メッセージ中に示された名前付き照会 がシステムから削除されました。このメッセージは単なる参考メッセージです。

ユーザーの処置**:** 処置は必要ありません。

#### **ARS0076I** 名前付き照会の更新**:** 名前 **(***named\_query***) Fid(***fid***)**

説明**:** メッセージ中に示された名前付き照会が更新されました。このメッセージは単なる参考メッセージです。 ユーザーの処置**:** 処置は必要ありません。

#### **ARS0077I ID** 名前付き照会の更新**: ID (***id***)** 名前 **(***named\_query***) Fid(***fid***)**

説明**:** メッセージ中に示された ID を持つユーザーまたはグループについて、メッセージ中に示された名前付き照会 が更新されました。このメッセージは単なる参考メッセージです。

### **ARS0078I** システム更新

説明**:** このメッセージは単なる参考メッセージです。

ユーザーの処置**:** 処置は必要ありません。

### **ARS0079I ApplGroup DocDelete:** 名前 **(***appl\_grp\_name***) Agid(***agid***) Flds(***fields***)**

説明**:** メッセージ中に示されたアプリケーション・グループから文書が削除されました。このメッセージは単なる参考 メッセージです。

ユーザーの処置**:** 処置は必要ありません。

## **ARS0080I ApplGroup DocUpdate:** 名前 **(***appl\_grp\_name***) Agid(***agid***) OrigFlds(***original\_fields***) UpdFlds(***updated\_fields***)**

説明**:** メッセージ中に示されたアプリケーション・グループ内で文書が更新されました。このメッセージは単なる参考 メッセージです。

例**:**

ApplGroup DocUpdate: Name(INVOICES) Agid(5056) OrigFlds(951807600,'RED','') UpdFlds(951807600,'GREEN','')

ユーザーの処置**:** 処置は必要ありません。

## **ARS0081I ApplGroup ObjRetrieve:** 名前 **(***appl\_grp\_name***) Agid(***agid***) ObjName(***object\_name***) NodeName(***node\_name***) Nid(***nid***)** サーバー **(***server***) Off(***offset***) Len(***length***)** 時間 **(***time***)**

説明**:** メッセージ中に示されたストレージ・オブジェクトがメッセージ中に示されたアプリケーション・グループから リトリーブされました。このメッセージは単なる参考メッセージです。

例**:**

ApplGroup ObjRetrieve: Name(APM00280) Agid(5016) ObjName(2FAAA) NodeName(-CACHE-) Nid(1) Server(-LOCAL-) Off(0) Len(33778) Time(0.013)

ユーザーの処置**:** 処置は必要ありません。

## **ARS0082I ApplGroup ObjStore:** 名前 **(***appl\_grp\_name***) Agid(***agid***) NodeName(***node\_name***) Nid(***nid***)** サーバー **(***server***) ObjName(***object\_name***)** 時間 **(***time***)**

説明**:** メッセージ中に示されたストレージ・オブジェクトがメッセージ中に示されたアプリケーション・グループ内に 保管されました。このメッセージは単なる参考メッセージです。

例**:**

ApplGroup ObjStore: Name(CHECKS2) Agid(5028) NodeName(-CACHE-) Nid(1) Server(-LOCAL-) ObjName(2) Time(0.852) ApplGroup ObjStore: Name(CHKSTMTS1R) Agid(5017) NodeName(TESTMP) Nid(2) Server(-LOCAL-) ObjName(1494FAAA) Time(1.230)

ユーザーの処置**:** 処置は必要ありません。

## **ARS0083I ApplGroup ObjStore** の付加**:** 名前 **(***appl\_grp\_name***) Agid(***agid***) NodeName(***node\_name***) Nid(***nid***)** サー バー **(***server***) ObjName(***object\_name***) CompOff(***compress\_offset***) CompLen(***compress\_length***)**

説明**:** メッセージ中に示されたストレージ・オブジェクトが更新されました。このメッセージは単なる参考メッセージ です。

## **ARS0084I ApplGroup** が **DB** をアンロード**:** 名前 **(***appl\_grp\_name***) Agid(***agid***) LoadId(***load\_id***-***start\_date***-***stop\_date***)** 削除された行 **(***rows\_deleted***)**

説明**:** レポートがデータベースから削除されました。このメッセージは、システム内のレポートを示すロード ID、ア プリケーション・グループ、およびデータベースから削除された行数を示します。このメッセージは単なる参考メッセ ージです。

### 例**:**

ApplGroup Unload DB: Name(CHKSTMTS1R) Agid(5017) LoadId(756FAA-11311-11311) Rows Deleted(25)

ユーザーの処置**:** 処置は必要ありません。

## **ARS0085I ApplGroup** が **SM** をアンロード**:** 名前 **(***appl\_grp\_name***) Agid(***agid***) NodeName(***node\_name***) Nid(***nid***)** サーバー **(***server***) LoadId(***load\_id***)** 削除されたオブジェクト **(***objects\_deleted***)**

説明**:** レポートがストレージ・マネージャーにより削除されました。このメッセージは、システム内のレポートを示す ロード ID、アプリケーション・グループ、記憶域ノード、および削除されたオブジェクト数を示します。このメッセ ージは単なる参考メッセージです。

### 例**:**

ApplGroup Unload SM: Name(CHKSTMTS1R) Agid(5017) NodeName(-CACHE-) Nid(0) Server(-LOCAL-) LoadId(756FAA) Objects Deleted(1)

ユーザーの処置**:** 処置は必要ありません。

## **ARS0086I ApplGroup** が **DB** をロード**:** 名前 **(***appl\_grp\_name***) Agid(***agid***)** 行 **(***rows***)**

説明**:** レポートがデータベースにロードされました。このメッセージは、アプリケーション・グループおよびデータベ ースにロードされた行数を示します。このメッセージは単なる参考メッセージです。

例**:**

ApplGroup Load DB: Name(CHECKS2) Agid(5028) Rows(100)

ユーザーの処置**:** 処置は必要ありません。

## **ARS0087I ApplGroup** のロード**:** 名前 **(***appl\_grp\_name***) LoadId(***load\_id***)** ファイル **(***file***) InputSize(***input\_size***) OutputSize(***output\_size***)**

説明**:** レポートがシステムにロードされました。このメッセージは、アプリケーション・グループ、入力ファイル、お よびロード ID を示します。このメッセージは単なる参考メッセージです。

例**:**

ApplGroup Load: Name(MOSUNPO) LoadId(5535-2-0-1FAA-12349-12349) File(/QIBM/USERDATA/ONDEMAND/QUSROND/ TMP/SP\_MOSUNPO\_WTH7HTWCXA\_DBRYANT\_064315\_000009\_RDR400M\_1031023\_210136) InputSize(225789) OutputSize(16380)

ユーザーの処置**:** 処置は必要ありません。

**ARS0088E ApplGroup** がロードに失敗**:** 名前 **(***appl\_grp\_name***) LoadId(***load\_id***)** ファイル **(***file***)**

説明**:** ロード・プロセスが失敗しました。

例**:**

ApplGroup Failed Load: Name(LATECHARGE) LoadId() File(/QIBM/USERDATA/ONDEMAND/QUSROND/TMP/ SP\_QPRLR133\_QPRTJOB\_DBRYANT\_001467\_000022\_RDR400M\_1021226\_132052)

ユーザーの処置**:** ARSLOAD プログラムにより生成されたその他のメッセージを参照してください。 OnDemand シス テム・ログ内のメッセージを参照して問題を訂正し、次に、コマンドを再実行依頼します。問題が解決しない場合は、 IBM サービス技術員に連絡してください。

## **ARS0089I**

**ARS0089I CD-ROM** 作成マニフェスト**:** ボリューム **(***volume***)**

説明**:** CD-ROM マニフェストがメッセージ中に示されたボリューム・ラベルに作成されました。このメッセージは単 なる参考メッセージです。

ユーザーの処置**:** 処置は必要ありません。

### **ARS0090I BulkProcess:** 時間 **(***time***)**

説明**:** このメッセージは単なる参考メッセージです。

例**:**

BulkProcess: Time(1.798) Srvr->RDR400M.RALEIGH.IBM.COM 9.37.176.228<-

ユーザーの処置**:** 処置は必要ありません。

#### **ARS0091I BulkPrint:** 時間 **(***time***)**

説明**:** このメッセージは単なる参考メッセージです。

例**:**

BulkPrint: Time(1.766) Srvr->rdr400m.raleigh.ibm.com 9.37.176.228<-

BULK DOCUMENT RETRIEVAL Application Group Agid Flds->Handle ---------------------------------------------------------------- PATINFO01 5014 ->7FAAA,3852,968,0,3272,0x4E,0x4F,0,1,0

ユーザーの処置**:** 処置は必要ありません。

**ARS0092I StorageNode** 追加**:** 名前 **(***node\_name***)** サーバー **(***server***) Nid(***nid***) Sid(***sid***)**

説明**:** メッセージ中に示された記憶域ノードがシステムに追加されました。このメッセージは単なる参考メッセージで す。

ユーザーの処置**:** 処置は必要ありません。

### **ARS0093I StorageNode** 削除**:** 名前 **(***node\_name***)** サーバー **(***server***) Nid(***nid***) Sid(***sid***)**

説明**:** メッセージ中に示された記憶域ノードがシステムから削除されました。このメッセージは単なる参考メッセージ です。

ユーザーの処置**:** 処置は必要ありません。

#### **ARS0094I StorageNode** 更新**:** 名前 **(***node\_name***)** サーバー **(***server***) Nid(***nid***) Sid(***sid***)**

説明**:** メッセージ中に示された記憶域ノードが更新されました。このメッセージは単なる参考メッセージです。 ユーザーの処置**:** 処置は必要ありません。

## **ARS0095I StorageSet** 追加**:** 名前 **(***set\_name***) Sid(***sid***)**

説明**:** メッセージ中に示された記憶域セットがシステムに追加されました。このメッセージは単なる参考メッセージで す。

**ARS0096I StorageSet** 削除**:** 名前 **(***set\_name***) Sid(***sid***)**

説明**:** メッセージ中に示された記憶域セットがシステムから削除されました。このメッセージは単なる参考メッセージ です。

ユーザーの処置**:** 処置は必要ありません。

#### **ARS0097I StorageSet** 更新**:** 名前 **(***set\_name***) Sid(***sid***)**

説明**:** メッセージ中に示された記憶域セットが更新されました。このメッセージは単なる参考メッセージです。 ユーザーの処置**:** 処置は必要ありません。

#### **ARS0100I** プリンターの追加**:** 名前 **(***printer\_name***)** キュー **(***queue***) Pid(***pid***)**

説明**:** メッセージ中に示されたサーバー・プリンターがシステムに追加されました。このメッセージは単なる参考メッ セージです。

例**:**

Printer Add: Name(QPRINT2) Queue(QGPL/QPRINT2) Pid(5098)

ユーザーの処置**:** 処置は必要ありません。

## **ARS0101I** プリンターの削除**:** 名前 **(***printer\_name***)** キュー **(***queue***) Pid(***pid***)**

説明**:** メッセージ中に示されたサーバー・プリンターがシステムから削除されました。このメッセージは単なる参考メ ッセージです。

例**:** Printer Delete: Name(QPRINT2) Queue(QGPL/QPRINT2) Pid(5098)

ユーザーの処置**:** 処置は必要ありません。

### **ARS0102I** プリンターの更新**:** 名前 **(***printer\_name***)** キュー **(***queue***) Pid(***pid***)**

説明**:** メッセージ中に示されたサーバー・プリンターが更新されました。このメッセージは単なる参考メッセージで す。

例**:**

Printer Update: Name(QPRINT2) Queue(QGPL/QPRINT2) Pid(5098)

ユーザーの処置**:** 処置は必要ありません。

#### **ARS0103I ApplGroup DocAdd:** 名前 **(***appl\_grp\_name***) Agid(***agid***) Flds(***fields***)**

説明**:** メッセージ中に示されたアプリケーション・グループに文書が追加されました。このメッセージは単なる参考メ ッセージです。

例**:**

ApplGroup DocAdd: Name(dkw-CommonStore) Agid(15796)Flds(955512000,'DEB','doc\_add\_test')

ユーザーの処置**:** 処置は必要ありません。

### **ARS0104E** コマンド **>***command***<** の **popen** に失敗しました。**errno=***errno*

説明**:** サーバーは要求を処理できませんでした。*errno* 値は、 UNIX システムの /usr/include/sys/errno.h にあ り、追加情報が提供されている場合があります。

ユーザーの処置**:** 問題が解決しない場合は、IBM サービス技術員に連絡してください。

### **ARS0105E** コマンド **>***command***<** の **pclose** に失敗しました。**errno=***errno*

説明**:** 本プログラムの実行中に、予期しないエラーが発生しました。 *errno* 値は、 UNIX システムの /usr/include/sys/errno.h にあり、追加情報が提供されている場合があります。

ユーザーの処置**:** 問題が解決しない場合は、IBM サービス技術員に連絡してください。

#### **ARS0106E** ファイル **>***file***<** に対するリンク解除に失敗しました。**errno=***errno*

説明**:** メッセージ中に示されたファイルが存在しないか、OnDemand インスタンスの所有者にファイルにアクセスす る権限がありません。 *errno* 値は、 UNIX システムの /usr/include/sys/errno.h にあり、追加情報が提供されてい る場合があります。

例**:**

Unlink failed for file >/QIBM/USERDATA/ONDEMAND/QUSROND/CACHE/retr/KCA/RES/1FAA1<. errno=3025 Srvr->rdr400m.raleigh.ibm.com 10.37.63.53<-

ユーザーの処置**:** ファイルが存在することと、OnDemand インスタンスの所有者にファイルにアクセスする権限があ ることを確認します。問題が解決しない場合は、IBM サービス技術員に連絡してください。

### **ARS0107E** キャッシュ **>***path\_name***<** 内の不明なファイルまたはディレクトリーです。

説明**:** 本プログラムの実行中に、予期しないエラーが発生しました。

例**:**

Unknown file/dir in cache >/arscache1/everest< Srvr->rdr400m.raleigh.ibm.com 10.37.63.53<-

ユーザーの処置**:** 問題が解決しない場合は、IBM サービス技術員に連絡してください。

## **ARS0108E** ライブラリー・サーバーを検証できません。

説明**:** ライブラリー・サーバーおよびオブジェクト・サーバーが、同じ OnDemand インスタンスに属しているかの検 証に失敗しました。

例**:**

Unable to validate library server Srvr->RDR400M.RALEIGH.IBM.COM<-

ユーザーの処置**:** OnDemand インスタンスが正しく構成されていることを確認します。サーバーを再始動します。問 題が解決しない場合は、IBM サービス技術員に連絡してください。

## **ARS0109I** キャッシュの満了**:** 内部日付 **(***internal\_date***) MinPct(***minimum\_percentage***) MaxPct(***maximum\_percentage***)** サーバー **(***server***)**

説明**:** ARSMAINT プログラムが開始され、キャッシュ・ストレージのデータを満了します。このメッセージは単なる 参考メッセージです。

例**:**

Cache Expiration: Internal Date(11850) MinPct(0) MaxPct(0) Server(RDR400M.RALEIGH.IBM.COM)

ユーザーの処置**:** 処置は必要ありません。

**ARS0110I** キャッシュのマイグレーション**:** 内部日付 **(***internal\_date***)** サーバー **(***server***)**

説明**:** ARSMAINT プログラムが開始され、アーカイブ・ストレージにデータがマイグレーションされます。このメッ セージは単なる参考メッセージです。

**ARS0111E** ファイル **>***file\_name***<** に対するリンクを判別できません。 **errno=***errno*

説明**:** OnDemand サーバーがメッセージ中に示されたファイルにアクセスできませんでした。 *errno* 値は、 UNIX シ ステムの /usr/include/sys/errno.h にあり、追加情報が提供されている場合があります。

ユーザーの処置**:** 詳しい情報については、errno.h を参照してください。問題が解決しない場合は、IBM サービス技 術員に連絡してください。

#### **ARS0112E** ファイル **>***file\_name***<** 上の権限を変更できません。 **errno=***errno*

説明**:** OnDemand サーバーがメッセージ中に示されたファイルにアクセスできませんでした。 *errno* 値は、 UNIX シ ステムの /usr/include/sys/errno.h にあり、追加情報が提供されている場合があります。

ユーザーの処置**:** 詳しい情報については、errno.h を参照してください。問題が解決しない場合は、IBM サービス技 術員に連絡してください。

## **ARS0113E** キャッシュのマイグレーションの失敗**: ApplGroup(***appl\_grp\_name***) Agid(** *agid***) ObjName(***object\_name***)** 日付 **(***date***)** サーバー **(***server***)**

説明**:** アーカイブ・ストレージへのデータのマイグレーションを試行中に ARSMAINT プログラムが失敗しました。

ユーザーの処置**:** マイグレーションに関連するその他のメッセージについては、OnDemand システム・ログを参照し てください。問題が解決しない場合は、IBM サービス技術員に連絡してください。

#### **ARS0114E** ファイル **>***file\_name***<** をオープンできません。**errno=***errno*

説明**:** メッセージ中に示されたファイルのオープンを試行中に、コマンドが失敗しました。 *errno* 値は、 UNIX シス テムの /usr/include/sys/errno.h にあり、追加情報が提供されている場合があります。

ユーザーの処置**:** ファイルが存在することと、ファイルの権限が正しいことを確認します。次に、コマンドを再実行依 頼します。問題が解決しない場合は、IBM サービス技術員に連絡してください。

#### **ARS0115E** ファイル **>***file\_name***<** 内で *offset* から *length* にシークできません。**errno=***errno*

説明**:** 本プログラムの実行中に、予期しないエラーが発生しました。 *errno* 値は、 UNIX システムの /usr/include/sys/errno.h にあり、追加情報が提供されている場合があります。

ユーザーの処置**:** 問題が解決しない場合は、IBM サービス技術員に連絡してください。

#### **ARS0116E** ファイル **>***file\_name***<** を **STAT** できません。**errno=***errno*

説明**:** 本プログラムの実行中に、予期しないエラーが発生しました。 *errno* 値は、 UNIX システムの /usr/include/sys/errno.h にあり、追加情報が提供されている場合があります。

ユーザーの処置**:** 問題が解決しない場合は、IBM サービス技術員に連絡してください。

## **ARS0117E** オフセット *off* および長さ *len* が *size* バイトのファイル **>***file\_name***<** のサイズよりも大きくなっていま す。

説明**:** 本プログラムの実行中に、予期しないエラーが発生しました。

例**:**

Offset \*\*UNK\*\* and length \*\*UNK\*\* is larger than the size of the file >\*\*UNK\*\*< of \*\*UNK\*\* bytes Srvr->rdr400m.raleigh.ibm.com 10.37.63.53<-

ユーザーの処置**:** 問題が解決しない場合は、IBM サービス技術員に連絡してください。

#### **ARS0118E** ファイル **>***file\_name***<** から読み取れません。**errno=***errno*

説明**:** 本プログラムの実行中に、予期しないエラーが発生しました。 *errno* 値は、 UNIX システムの /usr/include/sys/errno.h にあり、追加情報が提供されている場合があります。

ユーザーの処置**:** 問題が解決しない場合は、IBM サービス技術員に連絡してください。

#### **ARS0119E** ファイル **>***file\_name***<** に書き込めません。**errno=***errno*

説明**:** 本プログラムの実行中に、予期しないエラーが発生しました。 *errno* 値は、 UNIX システムの /usr/include/sys/errno.h にあり、追加情報が提供されている場合があります。

例**:**

Unable to write to file >/arscache1/13585/SL/DOC/1502FAA<. errno=28 Srvr->everest.ibm.com<- ユーザーの処置**:** 問題が解決しない場合は、IBM サービス技術員に連絡してください。

# **ARS0120E** ファイル **>***file\_name***<** をロックできません。**errno=***errno*

説明**:** 本プログラムの実行中に、予期しないエラーが発生しました。 *errno* 値は、 UNIX システムの /usr/include/sys/errno.h にあり、追加情報が提供されている場合があります。

ユーザーの処置**:** 問題が解決しない場合は、IBM サービス技術員に連絡してください。

### **ARS0122E** ファイル **>***file\_name***<** をクローズできません。**errno=***errno*

説明**:** 本プログラムの実行中に、予期しないエラーが発生しました。 *errno* 値は、 UNIX システムの /usr/include/sys/errno.h にあり、追加情報が提供されている場合があります。

ユーザーの処置**:** 問題が解決しない場合は、IBM サービス技術員に連絡してください。

### **ARS0123E** ファイル・システム **>***filesystem\_name***<** を **STAT** できません。**errno=***errno*

説明**:** メッセージ中に示されたファイル・システム上で統計の実行中に ARSMAINT プログラムが失敗しました。 *errno* 値は、 UNIX システムの /usr/include/sys/errno.h にあり、追加情報が提供されている場合があります。

ユーザーの処置**:** ファイル・システムが存在することを確認し、ファイル・システムの権限を検査します。次に、コマ ンドを再実行依頼します。問題が解決しない場合は、IBM サービス技術員に連絡してください。

**ARS0124I** ファイル・システム **STAT** 名 **(***filesystem\_name***)** データ **(***percent\_full***%%) Inodes(***inode\_percent\_full***%%)**

説明**:** ARSMAINT プログラムが開始され、メッセージ中に示されたファイル・システム上で統計が実行されます。こ のメッセージは単なる参考メッセージです。

例**:**

Filesystem Stats Name(/arscache1) Data(84%) Inodes(1%) Srvr->everest.ibm.com 9.99.999.999<-

ユーザーの処置**:** 処置は必要ありません。

**ARS0125E** ファイル **>***symbolic\_name***<** から **>***file\_name***<** にシンボリック・リンクを作成できません。**errno=***errno*

説明**:** 本プログラムの実行中に、予期しないエラーが発生しました。 *errno* 値は、 UNIX システムの /usr/include/sys/errno.h にあり、追加情報が提供されている場合があります。

例**:**

Unable to create symbolic link from file >/QIBM/USERDATA/ONDEMAND/ONDPERFORM/CACHE/ONDPERFORM/retr/ SL/APPEND< to >/QIBM/USERDATA/ONDEMAND/ONDPERFORM/CACHE/ONDPERFORM/21667/SL/DOC/9FAA<. errno=3457 Srvr->RDR400M.RALEIGH.IBM.COM<-

ユーザーの処置**:** 問題が解決しない場合は、IBM サービス技術員に連絡してください。

**214** 管理ガイド

**ARS0126I ApplGroup** 文書の満了**:** 名前 **(***appl\_grp\_name***) Agid(***agid***) Cnt(***documents\_expired***)**

説明**:** ARSMAINT プログラムが文書満了メソッドを使用して、アプリケーション・グループから項目を削除していま す。このメッセージは単なる参考メッセージです。

例**:**

ApplGroup Document Expire: Name(sp-00021) Agid(15197) Cnt(14)

ユーザーの処置**:** 処置は必要ありません。

**ARS0127I ApplGroup** ロードの満了**:** 名前 **(***appl\_grp\_name***) LoadId(***agid***-***pri\_nid***-***sec\_nid***-***name***-***start\_date***-***stop\_date***)**

説明**:** ARSMAINT プログラムがロード満了メソッドを使用して、アプリケーション・グループから項目を削除してい ます。このメッセージは単なる参考メッセージです。

例**:**

ApplGroup Load Expire: Name(CHKSTMTS1R) LoadId(5017-2-0-756FAA-11311-11311)

ユーザーの処置**:** 処置は必要ありません。

**ARS0128I ApplGroup** セグメントの満了**:** 名前 **(***appl\_grp\_name***) Agid(***agid***) Seg(***segment\_name***)**

説明**:** ARSMAINT プログラムがセグメント満了メソッドを使用して、アプリケーション・グループから項目を削除し ています。このメッセージは単なる参考メッセージです。

例**:**

ApplGroup Segment Expire: Name(test-ebcdic-cc-trc) Agid(15757) Seg(YJF1)

ユーザーの処置**:** 処置は必要ありません。

**ARS0129A** ファイル・システムがフル**:** 名前 **(***filesystem\_name***)** データ **(***percent\_full***%%) Inodes (***inode\_percent\_full***%%)**

説明**:** キャッシュ・ストレージ・ファイル・システムがフルに近い状態です。

ユーザーの処置**:** 既存のキャッシュ・ストレージ・ファイル・システムを拡張するか、新規のキャッシュ・ストレー ジ・ファイル・システムを追加します。次に、サーバーを再始動します。

**ARS0130E** オブジェクト **>***object\_name***<** を保管する論理空間がありません。

説明**:** システムに対して定義されたキャッシュ・ストレージ・ファイル・システムが存在しないか、アーカイブ・スト レージ・マネージャーが正しく構成されていないため、オブジェクトの保管を試行中にコマンドが失敗しました。

ユーザーの処置**:** キャッシュ・ストレージを使用するには、OnDemand キャッシュ・ストレージ・ファイル・システ ムを定義および構成します。アーカイブ・ストレージを使用するには、アーカイブ・ストレージ・マネージャーをイン ストールおよび構成します。次にサーバーを再始動し、コマンドを再実行依頼します。

### **ARS0131E** オブジェクト **>***object\_name***<** をリトリーブする論理空間がありません。

説明**:** システムに対して定義されたキャッシュ・ストレージ・ファイル・システムが存在しないか、アーカイブ・スト レージ・マネージャーが正しく構成されていないため、オブジェクトのリトリーブを試行中にコマンドが失敗しまし た。

ユーザーの処置**:** キャッシュ・ストレージを使用するには、OnDemand キャッシュ・ストレージ・ファイル・システ ムを定義および構成します。アーカイブ・ストレージを使用するには、アーカイブ・ストレージ・マネージャーをイン ストールおよび構成します。次にサーバーを再始動し、コマンドを再実行依頼します。

**ARS0132I** プリンター・オプションの追加**:** 名前 **(***printer\_opts\_name***)** 説明**:** プリンター・オプションが追加されました。このメッセージは単なる参考メッセージです。 ユーザーの処置**:** 処置は必要ありません。

## **ARS0133I Id** プリンター・オプションの追加**: ID (***id***)** 名前 **(***printer\_opts\_name***)**

説明**:** メッセージ中に示された ID を持つユーザーに対してプリンター・オプションが追加されました。このメッセ ージは単なる参考メッセージです。

例**:**

Id Prt Options Add: Id(12) Name(rosa)

ユーザーの処置**:** 処置は必要ありません。

**ARS0134I** プリンター・オプションの削除**:** 名前 **(***printer\_opts\_name***)**

説明**:** プリンター・オプションが削除されました。このメッセージは単なる参考メッセージです。

ユーザーの処置**:** 処置は必要ありません。

### **ARS0135I Id** プリンター・オプションの削除**: ID (***id***)** 名前 **(***printer\_opts\_name***)**

説明**:** このメッセージは単なる参考メッセージです。

ユーザーの処置**:** 処置は必要ありません。

**ARS0136I** プリンター・オプションの更新**:** 名前 **(***printer\_opts\_name***)**

説明**:** このメッセージは単なる参考メッセージです。

ユーザーの処置**:** 処置は必要ありません。

**ARS0137I Id** プリンター・オプションの更新**: ID (***id***)** 名前 **(***printer\_opts\_name***)**

説明**:** このメッセージは単なる参考メッセージです。

ユーザーの処置**:** 処置は必要ありません。

### **ARS0138E BulkPrint** の失敗

説明**:** サーバーの印刷機能が失敗しました。

例**:**

BulkPrint Failed Srvr->everest.ibm.com 9.99.999.999<-

ユーザーの処置**:** サーバーの印刷機能に関連するその他のメッセージについては、OnDemand システム・ログを参照 してください。問題が解決しない場合は、IBM サービス技術員に連絡してください。

#### **ARS0139E** プログラム **>***command***<** を実行できません。**errno=***errno*

説明**:** 本プログラムの実行中に、予期しないエラーが発生しました。 *errno* 値は、 UNIX システムの /usr/include/sys/errno.h にあり、追加情報が提供されている場合があります。

ユーザーの処置**:** 問題が解決しない場合は、IBM サービス技術員に連絡してください。

**ARS0140E fork** できません。**errno=***errno*、ファイル **=***file*、行 **=***line*

説明**:** 本プログラムの実行中に、予期しないエラーが発生しました。 *errno* 値は、 UNIX システムの /usr/include/sys/errno.h にあり、追加情報が提供されている場合があります。

ユーザーの処置**:** 問題が解決しない場合は、IBM サービス技術員に連絡してください。

## **ARS0141E** ロード **ID** 命名規則を使い尽くしました。アプリケーション・グループ・オブジェクト・サイズのサイズ を増やしてください。

説明**:** このアプリケーション・グループに使用できるオブジェクト名の数を超過したため、システムは新規オブジェク ト名を作成できませんでした。オブジェクト・サイズは、アプリケーション・グループ内のオブジェクトに対して割り 振るスペースの量を制御します。

ユーザーの処置**:** OnDemand 管理クライアント内のアプリケーション・グループの拡張ストレージ管理ページでオブ ジェクト・サイズを増やします。次に、コマンドを再実行依頼します。

#### **ARS0142E >***hostname***<** サーバーに対して接続を確立できません。

説明**:** クライアントがメッセージ中に示されたサーバーに接続できませんでした。

例**:**

Connection cannot be established for the >PRODUCTION< server. Srvr->everest.ibm.com<-

ユーザーの処置**:** サーバーが使用可能であること、サーバーが正しく構成されていること、および必要なプログラムを 実行中であることを検査します。次に、コマンドを再実行依頼します。

#### **ARS0143E** ストリーム通信を作成できません。**errno=***errno*

説明**:** 本プログラムの実行中に、予期しないエラーが発生しました。 *errno* 値は、 UNIX システムの /usr/include/sys/errno.h にあり、追加情報が提供されている場合があります。

ユーザーの処置**:** 問題が解決しない場合は、IBM サービス技術員に連絡してください。

#### **ARS0144E** ソケット通信を作成できません。**errno=***errno*

説明**:** 本プログラムの実行中に、予期しないエラーが発生しました。 *errno* 値は、 UNIX システムの /usr/include/sys/errno.h にあり、追加情報が提供されている場合があります。

ユーザーの処置**:** 問題が解決しない場合は、IBM サービス技術員に連絡してください。

#### **ARS0145E** 通信レイヤーがデータを送信できませんでした。**errno=***errno*

説明**:** 本プログラムの実行中に、予期しないエラーが発生しました。 *errno* 値は、 UNIX システムの /usr/include/sys/errno.h にあり、追加情報が提供されている場合があります。

ユーザーの処置**:** 問題が解決しない場合は、IBM サービス技術員に連絡してください。

#### **ARS0146E** 通信レイヤーがデータを受信できませんでした。**errno=***errno*

説明**:** 本プログラムの実行中に、予期しないエラーが発生しました。 *errno* 値は、 UNIX システムの /usr/include/sys/errno.h にあり、追加情報が提供されている場合があります。

ユーザーの処置**:** 問題が解決しない場合は、IBM サービス技術員に連絡してください。

**ARS0147E** サーバー環境を初期化できません。**rc=***rc*

説明**:** 本プログラムの実行中に、予期しないエラーが発生しました。

ユーザーの処置**:** 構成ファイル ars.ini および ars.cfg を検査して、ファイル・システム・パスおよびパラメーター が正しいことを確認します。問題が解決しない場合は、IBM サービス技術員に連絡してください。

### **ARS0149E** サーバー通信を初期化できません。**rc=***rc*

説明**:** 通信エラーが発生しました。OnDemand サーバーが始動済みであるか、 TCP/IP が開始済みになっていない か、または構成の問題が存在します。 ars.cfg の ARSSOCK= デバッグ・パラメーターが TCP/IP エラーのトラブルシ ューティングに役立ちます。

ユーザーの処置**:** サーバーが実行中であること、および TCP/IP が開始済みであることを確認します。 ARSSOCK= デバ ッグ・パラメーターを使用して、考えられる TCP/IP エラーを特定する際に役立ちます。問題が解決しない場合は、 IBM サービス技術員に連絡してください。

#### **ARS0150E** 十分なメモリーを割り振れません。ファイル **=***file*、行 **=***line*

説明**:** システムが十分なメモリーを割り振れませんでした。

ユーザーの処置**:** 問題が解決しない場合は、IBM サービス技術員に連絡してください。

**ARS0151E** サーバー・データベース・システム・パラメーターを初期化できません。システム管理者に連絡してくだ さい。

説明**:** データベースの初期化を試行中に、コマンドが失敗しました。

ユーザーの処置**:** OnDemand インスタンスおよびデータベースが正しく構成されていることを確認します。次に、コ マンドを再実行依頼します。

### **ARS0152E** コマンド **>***command***<** は、コマンドの所有者のみが実行できます。

説明**:** メッセージ中に示されたコマンドの実行中に、コマンドが失敗しました。

ユーザーの処置**:** コマンドの所有者としてシステムにログオンして、コマンドを再実行依頼します。

### **ARS0153E** ディレクトリーを **>***directory\_name***<** に変更できません。**errno=***errno*

説明**:** メッセージ中に示されたディレクトリーへの変更を試行中に、システムが失敗しました。 *errno* 値は、 UNIX システムの /usr/include/sys/errno.h にあり、追加情報が提供されている場合があります。

ユーザーの処置**:** ディレクトリーが存在することを確認し、ディレクトリーの許可を検査します。次に、コマンドを再 実行依頼します。

#### **ARS0154E** ネットワークとのサーバー通信を確立できません。**rc=***rc*

説明**:** 通信エラーが発生しました。OnDemand サーバーが始動済みであるか、 TCP/IP が開始済みになっていない か、または構成の問題が存在します。 ars.cfg の ARSSOCK= デバッグ・パラメーターが TCP/IP エラーのトラブルシ ューティングに役立ちます。

ユーザーの処置**:** 問題が解決しない場合は、IBM サービス技術員に連絡してください。

#### **ARS0155E** サーバーが通信不能で、クライアント要求を受信できません。**rc=***rc*

説明**:** TCP/IP 障害が発生しました。

ユーザーの処置**:** TCP/IP が実行されているかどうかを確認します。OnDemand サーバーを停止して再始動します。問 題が解決しない場合は、IBM サービス技術員に連絡してください。

**ARS0156E** サーバーが要求を **SubSrvr** とやりとりできません。

説明**:** TCP/IP 障害が発生しました。

ユーザーの処置**:** TCP/IP が実行されているかどうかを確認します。OnDemand サーバーを停止して再始動します。問 題が解決しない場合は、IBM サービス技術員に連絡してください。

### **ARS0157E SubSrvr** が要求をサーバーとやりとりできません。

説明**:** TCP/IP 障害が発生しました。

ユーザーの処置**:** TCP/IP が実行されているかどうかを確認します。OnDemand サーバーを停止して再始動します。問 題が解決しない場合は、IBM サービス技術員に連絡してください。

#### **ARS0158E** サーバーがデータベース接続を初期化できません。**rc=***rc*

説明**:** データベースの初期化を試行中にサーバーが失敗しました。

ユーザーの処置**:** データベースが実行されていることと、データベースに接続できることを確認します。データベース の初期化に関連するその他のメッセージについては、OnDemand システム・ログを参照してください。問題が解決しな い場合は、IBM サービス技術員に連絡してください。

#### **ARS0159E** サーバーが正常にデータベース接続を終了できません。**rc=***rc*

説明**:** データベース接続の終了を試行中にサーバーが失敗しました。

ユーザーの処置**:** データベースが実行されていることと、データベースに接続できることを確認します。データベース の初期化に関連するその他のメッセージについては、OnDemand システム・ログを参照してください。問題が解決しな い場合は、IBM サービス技術員に連絡してください。

#### **ARS0160E** モジュール **>***function\_name***<** をロードできません。**rc=***rc*

説明**:** メッセージ中に示された動的ロード・ライブラリーのロードを試行中に、システムが失敗しました。動的ロー ド・ライブラリーの権限は、少なくとも、読み取りおよび実行である必要があります。 UNIX システムでは、ロー ド・モジュールはサーバーの exits ディレクトリー (/usr/lpp/ars/bin/exits) にも存在している必要があります。 Windows システムでは、ロード・モジュールはサーバーの bin ディレクトリー (通常は C:¥Program Files¥IBM¥OnDemand for WinNT¥bin) にも存在している必要があります。

例**:**

Unable to load module /usr/lpp/ars/exits/arsusxct. rc=2 Srvr->everest.ibm.com 9.99.999.999<-

ユーザーの処置**:** 動的ロード・ライブラリーが存在することを確認し、ファイルの権限を確認します。次に、コマンド を再実行依頼します。

#### **ARS0161E userexit >***userexit\_name***<** が失敗しました。**rc=***rc*

説明**:** メッセージ中に示されたユーザー出口プログラムが失敗しました。ユーザー出口プログラムの権限は、少なくと も、読み取りおよび実行である必要があります。 UNIX システムでは、出口モジュールはサーバーの exits ディレク トリー (/usr/lpp/ars/bin/exits) にも存在している必要があります。 Windows システムでは、出口モジュールはサ ーバーの bin ディレクトリー (通常は C:¥Program Files¥IBM¥OnDemand for WinNT¥bin) にも存在している必要があり ます。

例**:**

The userexit >QRDARS/ARSUSEC< failed. rc=3 Srvr->RDR400M.RALEIGH.IBM.COM<-

ユーザーの処置**:** ユーザー出口プログラムが OnDemand 環境の外部で正しく機能することを検査します。次に、コマ ンドを再実行依頼します。

## **ARS0162E**

**ARS0162E** コード・ページを判別できません。構成ファイル **ars.cfg** の **ARS\_CODEPAGE** 変数をチェックしてく ださい。

説明**:** コード・ページの判別を試行中にコマンドが失敗しました。

ユーザーの処置**:** OnDemand インスタンスが正しく構成されていることを確認して、コマンドを再実行依頼します。

**ARS0163E (codepage,codeset)** *input\_codepage***,***input\_codeset* から、**(codepage,codeset)** *output\_codepage***,***output\_codeset* へのコンバーターを初期化できません。**rc=***rc*

説明**:** システムがコンバーターを初期化できませんでした。必要な iconv 変換表が使用可能ではありません。

ユーザーの処置**:** サーバーのロケール・ディレクトリーをチェックして、指定された変換表が存在することを確かめま す。

**ARS0164I ApplGroup** セグメント保守**:** 名前 **(***appl\_grp\_name***) Agid(***agid***) SegName(***segment\_name***)** アクション **(***action***)** 時間 **(***time***)**

説明**:** ARSMAINT プログラムが、指定された表で統計を収集しました。このメッセージは単なる参考メッセージで す。

例**:**

ApplGroup Segment Maintenance: Name(ERN-TEST001) Agid(15912) SegName(WLF1) Action(15) Time(0.195) ユーザーの処置**:** 処置は必要ありません。

#### **ARS0165I ApplGroup** セグメント満了保守**:** 名前 **(***appl\_grp\_name***) Agid(***agid***) SegName(***segment\_name***)**

説明**:** ARSMAINT プログラムが、メッセージ中に示されたアプリケーション・グループのメッセージ中に示されたセ グメントを期限切れにしました。このメッセージは単なる参考メッセージです。

例**:**

ApplGroup Segment Expire Maintenance: Name(!UDB-index-expire) Agid(15404) SegName(MFF1)

ユーザーの処置**:** 処置は必要ありません。

## **ARS0166I ApplGroup** セグメントのエクスポート**:** 名前 **(***appl\_grp\_name***) Agid(***agid***) SegName(***segment\_name***)** 時 間 **(***time***)**

説明**:** ARSMAINT プログラムが、メッセージ中に示されたセグメントをデータベースからアーカイブ・ストレージに マイグレーションしました。このメッセージは単なる参考メッセージです。

例**:**

ApplGroup Segment Export: Name(test-testdocs-lwp) Agid(15673) SegName(VIF1FAA) Time(2.364)

ユーザーの処置**:** 処置は必要ありません。

## **ARS0167I ApplGroup** セグメントのインポート**:** 名前 **(***appl\_grp\_name***) Agid(***agid***) SegName(***segment\_name***)** 時間 **(***time***)**

説明**:** ARSADMIN プログラムが、メッセージ中に示されたセグメントをアーカイブ・ストレージからデータベースに インポートしました。このメッセージは単なる参考メッセージです。

例**:**

ApplGroup Segment Export: Name(test-testdocs-lwp) Agid(15673) SegName(VIF1FAA) Time(2.364)

**ARS0168E ApplGroup** セグメントが使用不可**:** 名前 **(***appl\_grp\_name***) Agid(***agid***) SegName(***segment\_name***)**

説明**:** メッセージ中に示されたセグメントが照会を実行するように要求されましたが、データベース内でこのセグメン トが見つかりませんでした。

例**:**

ApplGroup Segment Not Available: Name(!UDB-index-migration) Agid(15365) SegName(WEF2)

ユーザーの処置**:** 管理者に、メッセージ中に示されたセグメントをアーカイブ・ストレージからデータベースにインポ ートするように依頼します。次に、コマンドを再実行依頼します。

## **ARS0169E ApplGroup** セグメントのマイグレーションが失敗**:** 名前 **(***appl\_grp\_name***) Agid(***agid***) SegName(***segment\_name***)**。**rc=***rc*

説明**:** セグメントのマイグレーション試行中にコマンドが失敗しました。

ユーザーの処置**:** マイグレーションに関連するその他のメッセージについては、OnDemand システム・ログを参照し てください。問題が解決しない場合は、IBM サービス技術員に連絡してください。

**ARS0171E ApplGroup** セグメントの存在**:** 名前 **(***appl\_grp\_name***) Agid(***agid***) SegName(***segment\_name***)**。**rc=***rc*

説明**:** セグメントが既にデータベースに存在するため、このコマンドはセグメントをインポートしませんでした。

ユーザーの処置**:** セグメントの名前と、アプリケーション・グループの名前および ID を確認します。次に、コマン ドを再実行依頼します。

**ARS0172E** ファイル・システム **>***filesystem\_name***<** が固有ではありません。ファイル・システム **>***common\_filesystem\_name***<** と共通です。

説明**:** ars.dbfs 構成ファイル内で重複ファイル・システム名が使用されています。ファイル・システム名は固有でな ければなりません。

ユーザーの処置**:** 固有のファイル・システム名のみを含むようにファイル・システムの構成を変更します。次にサーバ ーを再始動し、コマンドを再実行依頼します。

**ARS0173I** 注釈の更新**:** 名前 **(***appl\_grp\_name***) Agid(***agid***)**

説明**:** 注釈が更新されました。このメッセージは単なる参考メッセージです。

例**:**

Annotation Update: Name(CHECKSDB) Agid(5025)

ユーザーの処置**:** 処置は必要ありません。

**ARS0174I** 注釈 **ID** の更新**: ID (***id***)** 名前 **(***appl\_grp\_name***) Agid(***agid***)**

説明**:** このメッセージは単なる参考メッセージです。

ユーザーの処置**:** 処置は必要ありません。

**ARS0175E** ユーザー **>***user\_name***<** には、指定されたアクションを実行するための権限がありません。ファイル **=***file*、行 **=***line*

説明**:** メッセージ中に示されたユーザーにはアクションを実行するために必要な権限がありません。

ユーザーの処置**:** ユーザーを更新してアクションを実行する権限をユーザーに付与し、コマンドを再実行依頼します。 または、別のユーザー ID でコマンドを再実行依頼します。

#### **ARS0176E BulkTextSearch** が失敗しました。

説明**:** テキスト検索の試行中に、コマンドが失敗しました。

ユーザーの処置**:** テキスト検索に関連するその他のメッセージについては、OnDemand システム・ログを参照してく ださい。問題が解決しない場合は、IBM サービス技術員に連絡してください。

### **ARS0178E** コマンド **>***command***<** のシステム呼び出しに失敗しました。**errno=***errno*

説明**:** コマンドの実行中に、OnDemand サーバーが失敗しました。*errno* 値は、UNIX システムの /usr/include/sys/errno.h にあり、追加情報が提供されている場合があります。

ユーザーの処置**:** 詳しい情報については、errno.h を参照してください。問題が解決しない場合は、IBM サービス技 術員に連絡してください。

### **ARS0179E** ライセンス・サーバーが失敗しました。**rc=***rc*

説明**:** ライセンス交付の問題が発生しました。

ユーザーの処置**:** 問題が解決しない場合は、IBM サービス技術員に連絡してください。

### **ARS0180E** ライセンス・サーバーがライセンス管理システムを初期化できませんでした。 **rc=***rc*

説明**:** 本プログラムの実行中に、予期しないエラーが発生しました。

ユーザーの処置**:** 問題が解決しない場合は、IBM サービス技術員に連絡してください。

#### **ARS0181E** ライセンス管理システムの終了中にライセンス・サーバーが失敗しました。 **rc=***rc*

説明**:** 本プログラムの実行中に、予期しないエラーが発生しました。

ユーザーの処置**:** 問題が解決しない場合は、IBM サービス技術員に連絡してください。

## **ARS0182E** ライセンス・サーバーがライセンス管理システムからライセンスを獲得できませんでした。 **cnt=***count*、 **rc=***rc*

説明**:** 本プログラムの実行中に、予期しないエラーが発生しました。

ユーザーの処置**:** 問題が解決しない場合は、IBM サービス技術員に連絡してください。

**ARS0183E** ライセンス・サーバーがライセンス管理システムからライセンスを解放できませんでした。 **rc=***rc*

説明**:** 本プログラムの実行中に、予期しないエラーが発生しました。

ユーザーの処置**:** 問題が解決しない場合は、IBM サービス技術員に連絡してください。

**ARS0184E** ライセンス・サーバーがライセンス管理システムからライセンスを再活動化できませんでした。 **rc=***rc* 説明**:** 本プログラムの実行中に、予期しないエラーが発生しました。

ユーザーの処置**:** 問題が解決しない場合は、IBM サービス技術員に連絡してください。

## **ARS0185E OnDemand** ライセンス制限を超過しました。現在、*entitled\_licenses* のみを実行している *current\_licenses* が有効です。**IBM** サービス技術員に連絡してください。

説明**:** 同時ユーザーの数が、同時ユーザーに対して与えられているライセンスの数を超えています。

ユーザーの処置**:** 組織で使用を許可されているクライアント・ライセンスの数を確認します。同時ユーザーに対するク ライアント・ライセンスの構成を確認します。問題が解決しない場合は、IBM サービス技術員に連絡してください。

**ARS0186I OnDemand** は、*entitled\_licenses* のライセンス制限付きで開始されました。

説明**:** 同時ユーザーに対して構成された有効なライセンスの数は、 OnDemand ライブラリー・サーバーが開始すると きに表示されます。

#### 例**:**

OnDemand started with a license limit of 50

ユーザーの処置**:** 処置は必要ありません。

#### **ARS0187I** スレッド・サーバー接続を確立できません。**rc=***rc*

説明**:** 本プログラムの実行中に、予期しないエラーが発生しました。

ユーザーの処置**:** 問題が解決しない場合は、IBM サービス技術員に連絡してください。

### **ARS0188I** スレッドを作成できません。**rc=***rc*

説明**:** 本プログラムの実行中に、予期しないエラーが発生しました。

ユーザーの処置**:** 問題が解決しない場合は、IBM サービス技術員に連絡してください。

#### **ARS0189E** パイプ通信を作成できません。**errno=***errno*

説明**:** 本プログラムの実行中に、予期しないエラーが発生しました。 *errno* 値は、 UNIX システムの /usr/include/sys/errno.h にあり、追加情報が提供されている場合があります。

ユーザーの処置**:** 問題が解決しない場合は、IBM サービス技術員に連絡してください。

### **ARS0190E** システム・コマンド **>***command***<** が失敗しました。**errno=***errno*

説明**:** 本プログラムの実行中に、予期しないエラーが発生しました。 *errno* 値は、 UNIX システムの /usr/include/sys/errno.h にあり、追加情報が提供されている場合があります。

ユーザーの処置**:** 問題が解決しない場合は、IBM サービス技術員に連絡してください。

#### **ARS0191I** システム・マイグレーションのセグメント **>***segment\_name***<** が不明です。

説明**:** OnDemand システム・マイグレーション・アプリケーション・グループ内でメッセージ中に示されたセグメン トの検索を試行中に、コマンドが失敗しました。

ユーザーの処置**:** セグメントの名前およびアプリケーション・グループの名前を含め、マイグレーション・パラメータ ーを確認します。次に、コマンドを再実行依頼します。問題が解決しない場合は、IBM サービス技術員に連絡してく ださい。

#### **ARS0192E** ファイル **>***file\_name***<** を作成できません。**errno=***errno*

説明**:** 本プログラムの実行中に、予期しないエラーが発生しました。 *errno* 値は、 UNIX システムの /usr/include/sys/errno.h にあり、追加情報が提供されている場合があります。

ユーザーの処置**:** 問題が解決しない場合は、IBM サービス技術員に連絡してください。

### **ARS0193E** システム・マイグレーション・アプリケーション・グループを照会できません。**rc=***rc*

説明**:** 本プログラムの実行中に、予期しないエラーが発生しました。

ユーザーの処置**:** 問題が解決しない場合は、IBM サービス技術員に連絡してください。

### **ARS0194E** ディレクトリー **>***directory\_name***<** をオープンできません。**errno=***errno*

説明**:** 本プログラムの実行中に、予期しないエラーが発生しました。 *errno* 値は、 UNIX システムの /usr/include/sys/errno.h にあり、追加情報が提供されている場合があります。

ユーザーの処置**:** 問題が解決しない場合は、IBM サービス技術員に連絡してください。

#### **ARS0195E** ディレクトリー **>***directory\_name***<** をクローズできません。**errno=***errno*

説明**:** 本プログラムの実行中に、予期しないエラーが発生しました。 *errno* 値は、 UNIX システムの /usr/include/sys/errno.h にあり、追加情報が提供されている場合があります。

例**:**

Unable to close directory >\*\*UNK\*\*<. err=(\*\*UNK\*\*) Srvr->everest.ibm.com 9.99.999.999<-

ユーザーの処置**:** 問題が解決しない場合は、IBM サービス技術員に連絡してください。

## **ARS0196I** キャッシュの満了**: ApplGroup(***appl\_grp\_name***) Agid(***agid***) ObjName(***object\_name***)** 日付 **(***date***)** サーバー **(***server***)**

説明**:** ARSMAINT プログラムが、メッセージ中に示されたアプリケーション・グループのメッセージ中に示されたス トレージ・オブジェクトを期限切れにしました。このメッセージは単なる参考メッセージです。

例**:**

Cache Expiration: ApplGroup(CHKSTMTS1R) Agid(5013) ObjName(95FAAA) Date(11401) Server(RDR400M.RALEIGH.IBM.COM) Srvr->rdr400m.raleigh.ibm.com 10.36.173.225<-

ユーザーの処置**:** 処置は必要ありません。

## **ARS0197I** キャッシュのマイグレーション**: ApplGroup(***appl\_grp\_name***) Agid(***agid***) ObjName(***object\_name***)** 日付 **(***date***)** サーバー **(***server***)**

説明**:** ARSMAINT プログラムが、メッセージ中に示されたストレージ・オブジェクトをキャッシュ・ストレージから アーカイブ・ストレージにマイグレーションしました。このメッセージは単なる参考メッセージです。

例**:**

Cache Migration: ApplGroup(System Log) Agid(9263) ObjName(1534FAA) Date(11073) Server(libraryserver) Srvr->everest.ibm.com 9.99.999.999<-

ユーザーの処置**:** 処置は必要ありません。

#### **ARS0198E** キャッシュのファイル**/**ディレクトリー **>***path\_name***<** 上の所有権および**/**または権限が無効です。

説明**:** メッセージ中に示されたキャッシュ・ストレージ・ファイルまたはディレクトリーに対する所有権または権限が 正しくありません。キャッシュ・ファイル・システムには、ディレクトリーに対する固有の権限があります。これにつ いては、「計画とインストール」で説明されています。

例**:**

Invalid ownership and/or permissions on cache file/dir >/arscache1< Srvr ->everest.ibm.com<-

ユーザーの処置**:** キャッシュ・ストレージ・ファイル・システムに対する所有権および権限を確認して、コマンドを再 実行依頼します。問題が解決しない場合は、IBM サービス技術員に連絡してください。

#### **ARS0199E** キャッシュに予期しない空のディレクトリー **>***directory\_name***<** がありました。

説明**:** キャッシュ・ディレクトリーが空です。

ユーザーの処置**:** キャッシュ・ストレージ・ファイル・システムの構成を確認して、コマンドを再実行依頼します。問 題が解決しない場合は、IBM サービス技術員に連絡してください。

#### **ARS0200E CD-ROM** 作成の失敗**:** ボリューム **(***volume***)**

説明**:** メッセージ中に示された CD-ROM の作成中に、コマンドが失敗しました。

例**:**

CD-ROM Creation Failed: Volume(1290)

ユーザーの処置**:** CD-ROM 作成処理に関連するその他のメッセージについては、OnDemand システム・ログを参照し てください。問題が解決しない場合は、IBM サービス技術員に連絡してください。

### **ARS0201I** 同時ライセンス**:** 現在 **(***current\_licenses***)**、最大許可数 **(***entitled\_licenses***)**

説明**:** サーバーはこのメッセージを約 30 分ごとに生成して、(メッセージの生成時における) システム上の同時ユー ザーの数を表示します。このメッセージは、システム上で許可されている同時ユーザーの最大数も表示します。

例**:**

Concurrent Licenses: Current(8), Maximum Allowed(50)

ユーザーの処置**:** 処置は必要ありません。

### **ARS0202I** 同時ライセンス**:** 最大数到達 **(***maximum\_licenses***)**、最大許可数 **(***entitled\_licenses***)**

説明**:** サーバーは、システム上の同時ユーザーの数が直前にレポートされたシステム上の同時ユーザーの最大数を超え るたびにこのメッセージを生成します。このメッセージは、システム上で許可されている同時ユーザーの最大数も表示 します。同時ユーザーの最大数に対するカウンターは、 OnDemand ライブラリー・サーバーが再始動されるごとにゼ ロにリセットされます。

例**:**

Concurrent Licenses: Maximum Achieved(12), Maximum Allowed(50)

ユーザーの処置**:** 処置は必要ありません。

## **ARS0203I ApplGroup** のロード**:** 名前 **(***appl\_grp\_name***) LoadId(***load\_id***)** ファイル **(***file***) InputSize(***input\_size***) OutputSize(***output\_size***)**

説明**:** ARSLOAD がロードを終了しました。このメッセージは単なる参考メッセージです。

例**:**

ApplGroup Load: Name ( ) LoadId ( ) File ( ) Inputsize ( ) OutputSize ( )

ユーザーの処置**:** 処置は必要ありません。

#### **ARS0204I** プリンターの追加**:** 名前 **(***printer\_name***)** キュー **(***queue***) Pid(***pid***)**

説明**:** メッセージ中に示されたプリンターがメッセージ中に示されたキューに追加されました。このメッセージは単な る参考メッセージです。

例**:**

Printer Add: Name(QPRINT2) Queue(QGPL/QPRINT2) Pid(5098)

ユーザーの処置**:** 処置は必要ありません。

### **ARS0205I** プリンターの削除**:** 名前 **(***printer\_name***)** キュー **(***queue***) Pid(***pid***) IdName(***id\_name***) ID (***id***)**

説明**:** メッセージ中に示されたプリンターが OnDemand から削除されました。このメッセージは単なる参考メッセー ジです。

例**:**

Printer Delete: Name(QPRINT) Queue(QGPL/QPRINT) Pid(5193) IdName() Id(0)

### **ARS0206I**

ユーザーの処置**:** 処置は必要ありません。

**ARS0206I** ユーザー **ID** の追加**:** ユーザー **(***name***) ID (***id***)**、ユーザー **(***owner\_name***) ID (***owner\_id***)**、**Perms (***permissions***)**

説明**:** メッセージ中に示されたユーザー ID がメッセージ中に示された権限とともに追加されました。このメッセー ジは単なる参考メッセージです。

ユーザーの処置**:** 処置は必要ありません。

#### **ARS0207I** ユーザー **ID** の削除**:** ユーザー **(***name***) ID (***id***)**、ユーザー **(***owner\_name***) ID (***owner\_id***)**

説明**:** メッセージ中に示されたユーザー ID が削除されました。このメッセージは単なる参考メッセージです。

例**:**

User Id Delete: User(HOMER) Id(998), User(Ulysses) Id(74)

ユーザーの処置**:** 処置は必要ありません。

**ARS0208I** ユーザー **ID** の更新**:** ユーザー **(***name***) ID (***id***)**、ユーザー **(***owner\_name***) ID (***owner\_id***)**、**Perms (***permissions***)**

説明**:** メッセージ中に示されたユーザー ID がメッセージ中に示されたように更新されました。このメッセージは単 なる参考メッセージです。

ユーザーの処置**:** 処置は必要ありません。

**ARS0209I** ユーザー **ID** の追加**:** ユーザー **(***name***) ID (***id***)**、グループ **(***owner\_name***) ID (***owner\_id***)**、**Perms (***permissions***)**

説明**:** メッセージ中に示されたユーザー ID が、メッセージ中に示された権限とともにメッセージ中に示されたグル ープに追加されました。このメッセージは単なる参考メッセージです。

例**:**

User Id Add: User(BUZZ) Id(20), Group(noaccess) Id(80041), Perms(3)

ユーザーの処置**:** 処置は必要ありません。

**ARS0210I** ユーザー **ID** の削除**:** ユーザー **(***name***) ID (***id***)**、グループ **(***owner\_name***) ID (***owner\_id***)** 説明**:** 指定されたユーザーが OnDemand から削除されました。このメッセージは単なる参考メッセージです。 ユーザーの処置**:** 処置は必要ありません。

**ARS0211I** ユーザー **ID** の更新**:** ユーザー **(***name***) ID (***id***)**、グループ **(***owner\_name***) ID (***owner\_id***)**、**Perms (***permissions***)**

説明**:** メッセージ中に示されたユーザーがメッセージ中に示されたグループに追加されました。このメッセージは単な る参考メッセージです。

ユーザーの処置**:** 処置は必要ありません。

### **ARS0212I BulkTextSearch:** 時間 **(***time***)**

説明**:** 指定された時間で検索が完了しました。このメッセージは単なる参考メッセージです。 例**:**

BulkTextSearch: Time(2.752) Srvr->RDR400M.RALEIGH.IBM.COM<-

BULK DOCUMENT RETRIEVAL Application Group Agid Flds->Handle ---------------------------------------------------------------- PATINFO01 5014 ->7FAAA,3852,968,0,3272,0x4E,0x4F,0,1,0

# 付録 **C.** クライアント・ビューアーとの **5250** ホスト接続

このセクションでは、OnDemand 5250 ホスト接続について説明します。このホスト 接続を使用すると、i5/OS アプリケーションから OnDemand クライアント・ワーク ステーション・ビューアー・プログラム (ビューアー) に情報を送信することができ ます。このホスト接続の目的は、 5250 基幹業務アプリケーションがビューアーを 使用して OnDemand データベースから文書を表示するための機構を提供することで す。この文書表示はユーザーとビューアー間の対話をほとんどまたはまったく使用 しないで行われます。

この機能は次の 2 つの部分で構成されます。

- v 基幹業務アプリケーションが呼び出す FNDKEYOND コマンドまたは FNDKEYRDAR コマンド。 FNDKEYOND コマンドは OnDemand for System i5 のオプション 10 (Common Server) の部分で、 OnDemand Common Server フィ ーチャーを使用してアーカイブされた文書の検索に使用されます。 FNDKEYOND コマンドの出力はワークステーション・ビューアーを使用して表 示する必要があります。 FNDKEYRDAR コマンドは OnDemand for System i5 のオプション 1 (Spool File Archive) の部分で、 OnDemand Spool File Archive フィーチャーを使用してアーカイブされた文書の検索に使用されます。 FNDKEYRDAR コマンドの出力は、ワークステーション・ビューアーを使用して 表示でき、また、非プログラマブル端末あるいは端末エミュレーション・セッシ ョンで表示することもできます。以下の FNDKEYRDAR の説明では、出力がワ ークステーション・ビューアーに送信されるものと想定しています。 OnDemand のどのオプション (Spool File Archive または Common Server) がインストールさ れているかに応じて、これらのコマンドの 1 つまたは両方を使用できます。以下 の説明では、FNDKEYxxxx は FNDKEYOND または FNDKEYRDAR のいずれか を意味します。
- v ワークステーションに常駐するコンパニオン・プログラム。これは FNDKEYxxxx コマンドとビューアーのインターフェースです。

# 操作および環境に関する考慮事項

この機能が正しく働くためには、操作および環境についていくつかの事項を考慮す る必要があります。この節ではそれらの考慮事項について説明します。

# ワークステーション・インストール・タスク

FNDKEYxxxx コマンドが正しく機能するためには、 FNDKEYxxxx コマンドがサー バーで実行されるときにワークステーション・コンパニオン・プログラム QRLROCD.EXE がワークステーションで実行されている必要があります。このプロ グラムは、OnDemand インストール・ディレクトリー (通常は C:¥Program Files¥IBM¥OnDemand32) にあります。以下に、このプログラムの始動を単純化する ための推奨アプローチを説明します。

OnDemand クライアント・ソフトウェアをワークステーションにインストールした 後、 QRLROCD.EXE プログラムを指すショートカットを作成してください。この ショートカットは、ワークステーションのデスクトップ、スタートアップ・フォル ダー、またはその他の便利な場所に置くことができます。ショートカットをスター

トアップ・フォルダーに入れておくと、ワークステーションを始動したときこのプ ログラムが自動的に開始されます。このインターフェースを頻繁に使用する場合は これが便利です。このプログラムを終了して再始動する必要がある場合、またはこ のプログラムを自動的に開始する必要がない場合は、ショートカットをデスクトッ プに置きます。

多くの場合、コンパニオン・プログラムは 1 回始動すれば十分です。しかし、ワー クステーションが複数の OnDemand サーバー・システムに接続されている場合、あ るいは FNDKEYOND と FNDKEYRDAR の両方の出力をビューアーで表示する場 合は、このプログラムを複数回始動する必要があります。その場合は、サーバーご と (またはコマンドごと) にショートカットを作成してください。理由は「ネットワ ークに複数の OnDemand サーバーがある場合」の節で説明します。構成に応じて、 以下のいずれかの節の指示に従ってください。「複数の OnDemand サーバー・シス テム」という用語は、次のいずれかの条件が当てはまるネットワークを指します。

- v ビューアーを使用して FNDKEYxxxx 出力を並行して表示する必要がある 2 つ以 上の OnDemand サーバー・システムがある。
- v OnDemand サーバーは 1 つしかないが、 FNDKEYOND コマンドと FNDKEYRDAR コマンドの両方の出力をビューアーで並行して表示する。

## ネットワークに **1** つの **OnDemand** サーバーがある場合

FNDKEYOND または FNDKEYRDAR のいずれか 1 つ (両方ではなく) を使用し、 コマンドが使用される OnDemand サーバーが 1 つしかない場合は、コマンドとコ ンパニオン・プログラムにデフォルトのポート番号 (3005) を使用できます。この場 合、ショートカットを変更して別のポートを指定する必要はありません。「ワーク ステーションに関するその他の考慮事項」の節はスキップしてください。構成がこ れと異なる場合は、次の節に進んでください。

## ネットワークに複数の **OnDemand** サーバーがある場合

FNDKEYOND コマンドと FNDKEYRDAR コマンドの両方の出力をビューアーで表 示する予定の場合、あるいはこれらのコマンドのどちらかを実行する複数の OnDemand サーバーがある場合は、システムとコマンドの組み合わせごとに、別々 のワークステーション・コンパニオン・プログラムをワークステーションで開始す る必要があります。例えば、単一のシステムで FNDKEYRDAR と FNDKEYOND を実行する場合は、 2 つのコンパニオン・プログラムを開始する必要があります。 FNDKEYOND を 2 つのシステムから実行する場合も同様です。

コンパニオン・プログラムの各インスタンスが別々のポートを使用するように構成 する必要があります。必要なショートカットを作成したら、ショートカットのプロ パティーを変更して、ポート番号 (およびオプションでシステム名) を指定してくだ さい。システム名を指定した場合、ショートカットで開始されるビューアーのウィ ンドウ・タイトルにそのシステム名が表示されます。

ショートカットのポートおよびシステムを指定するには、ショートカットにポイン ターを置き、右マウス・ボタンをクリックします。ポップアップ・メニューから 「属性」を選択します。「ショートカット」タブに「ターゲット」というラベルの 付いた入力枠が表示されます。ここには QRLROCD.EXE プログラムのパスが表示 されているはずです。パスの最後の QRLROCD.EXE の後に、少なくとも 1 つのス ペースをあけて、次のように入力します。

/p=nnnn /s=systemName

ここで、nnnn はポート番号、systemName は OnDemand サーバーの名前です。

例**:**

..../qrlrocd.exe /p=3006 /s=ACCOUNTING

大文字の P と S も使用できます (...qrlrocd.exe /P=3007 /S=BILLING)。

ポートおよびシステムのパラメーターを追加した後、「OK」をクリックすると、シ ョートカットの新しいプロパティーが保管されます。また、ショートカットの下に 表示されている名称も、意味のあるもの (例えば、″OnDemand Viewer for ACCOUNTING reports″) に変更してください。

ショートカットに指定したポート番号およびシステム名をメモします。これは、 FNDKEYxxxx がデフォルトのポート番号ではなく、一致するポート番号を使用する ようにサーバー・システムを構成するために必要になります。これについては「サ ーバー構成」の節で説明します。

## ワークステーションに関するその他の考慮事項

OnDemand ビューアーを使用して FNDKEYxxxx 出力を正しく表示するためには、 サーバー・システム上の FNDKEYxxxx プログラムがワークステーションの TCP/IP アドレスを判別できることが必要です。 FNDKEYxxxx を呼び出す基幹業務アプリ ケーションには、端末エミュレーション・セッションからアクセスしてください。 セッションの接続方式は TCP/IP にしてください。このセッションに接続されてい るジョブで FNDKEYxxxx コマンドが実行されている場合は、ワークステーション のアドレスは FNDKEYxxxx コマンドにより判別されるので、何もする必要はあり ません。

エミュレーション・セッションで TCP/IP を使用していない場合は、 FNDKEYxxxx コマンドはエミュレーション・セッションに関連したデバイス名と同じ名前のデー タ域が QUSRRDARS ライブラリーに存在するかどうかを検索します。データ域が 存在する場合、コマンドはデータ域の位置 1 ~ 15 に非ブランク値を探し、その値 をワークステーションの IP (インターネット・プロトコル) アドレスとして使用し ます。このデータ域が存在し、そこに IP アドレスが入っているようにするのは、 ユーザーの責任です。このためには CRTDTAARA コマンドと CHGDTAARA コマ ンドを使用できます。

FNDKEYOND コマンドは、ワークステーション・コンパニオン・プログラムに検索 要求を送信するときにエラーを検出すると、 3 桁のエラー・コードを割り当て、こ の情報をメッセージ RDR2882 に表示します。 FNDKEYRDAR コマンドがエラー を検出した場合は、「*IBM Content Manager OnDemand for i5/OS Common Server* 管理ガイド」にあるエラーの説明を参照してください。

表 7 は、例外 RDR2882 のエラー・コードとその意味のリストです。

表 *7.* 例外 *RDR2882* エラー・コード

| <b> エラー・コード</b> | エラーの説明                                                                 |
|-----------------|------------------------------------------------------------------------|
| 1002            | │環境エラー。ワークステーションの IP アドレスを判別できないた<br>│め、ワークステーション・コンパニオン・プログラムとの接続が確立│ |
|                 |                                                                        |
|                 | できませんでした。                                                              |

表 *7.* 例外 *RDR2882* エラー・コード *(*続き*)*

| エラー・コード | エラーの説明                                                                                                    |
|---------|----------------------------------------------------------------------------------------------------|
| 091     | TCP/IP ソケットは、作成されませんでした。                                                                                                    |
| 092     | TCP/IP ソケットへの接続が失敗しました。ワークステーション・コ<br>│ンパニオン・プログラムが稼働していないか、 FNDKEYxxxx コマン<br>│ドとコンパニオン・プログラムの間にポート番号のミスマッチがある<br>ことが、原因としてまず考えられます。 |
| 093     | ソケット・クローズ操作が失敗しました。                                                                                                    |

# サーバー構成

この節の説明は、複数のショートカットを作成した場合にのみ該当します。ショー トカットを 1 つしか作成しなかった場合は、 FNDKEYxxxx コマンドはデフォルト のポート番号を使用して正しく機能するので、何もする必要はありません。

複数のショートカットを作成した場合は、それらのショートカットに別々のポート 番号を割り当てたはずです。 FNDKEYxxxx コマンドはショートカットで指定され ているのと同じポート番号を使用する必要があるため、指定されたポート番号を使 用するようにサーバー・システム上でこれらのコマンドを構成する必要がありま す。

FNDKEYxxxx コマンドは QRLMFKPORT という名前のデータ域がライブラリー QUSRRDARS に存在するかどうかチェックします。このデータ域が存在しない場 合、コマンドはデフォルトのポート番号 (3005) を使用します。データ域が存在する 場合は、FNDKEYxxxx コマンドはデータ域コンテンツに見つかったポート番号を使 用します。データ行きコンテンツの最初の 5 文字は、FNDKEYOND コマンドが使 用するポート番号を表します。その次の 5 文字は、FNDKEYRDAR コマンドが使 用するポート番号を表します。このデータ域を作成するには、次のように入力しま す。

CRTDTAARA QUSRRDARS/QRLMFKPORT TYPE(\*CHAR) LEN(10) VALUE( 'AAAAABBBBB' ) ここで、AAAAA は FNDKEYOND のポート番号、BBBBB は FNDKEYRDAR の ポート番号です。

例えば、このシステム上で FNDKEYOND にポート 3007 を使用させ、 FNDKEYRDAR にポート 3008 を使用させるには、VALUE('0300703008') と指定し ます。 5 桁の番号は、それぞれ右寄せすることが重要です。必要なら先行ゼロを使 用します。同じシステムで 1 つのコマンドのみを使用する場合は、使用しない方の コマンドに対応するポート番号は 00000 と入力します。

ネットワークに複数の OnDemand サーバーがあり (あるいは 1 つまたは複数のシ ステムで FNDKEYOND コマンドと FNDKEYRDAR コマンドを使用する予定であ り)、それらのシステムからの FNDKEYxxxx 出力を表示するワークステーションが ある場合は、別々のポート番号を使用するようにそれらのシステム上で FNDKEYxxxx コマンドを構成する必要があります。いくつかの例を示します。

v OnDemand サーバーがあり、このシステム上で FNDKEYOND コマンドと FNDKEYRDAR コマンドを使用する場合は、データ域を作成する必要がありま す。この場合、1 つのコマンドにデフォルトのポートを使用させることができま す。もう 1 つのコマンドには別のポートを使用させます。例えば、VALUE(

'0300503006') と指定すると、 FNDKEYOND が 3005 を使用し、FNDKEYRDAR が 3006 を使用します。これらのポート番号を指定するようにショートカットを 変更することを忘れないでください。

v ネットワーク内の複数のサーバーから FNDKEYxxxx を実行する場合は、 FNDKEYxxxx コマンドのためのポート割り当ての変更が必要なシステム上にデー タ域を作成します。例えば、SYSTEMA で VALUE('0300503006') と指定し、 SYSTEMB で VALUE('0300703008') と指定します。ネットワーク内の複数のシ ステム上でこれらのコマンドが別々のポート番号を使用することがどうしても必 要です。
# 付録 **D.** サーバー印刷および **FAX** の送信

# **i5/OS** プリンター・ファイルを使用したサーバー印刷パラメーターの定義

i5/OS プリンター・ファイルを使用して、アプリケーションの「印刷オプション」 タブの「印刷パラメーター」フィールドで以下のように指定することにより、 Common Server アプリケーション定義のいくつかのサーバー印刷パラメーターを定 義することができます。

PRTF=LIBRARY/PRINTERFILENAME

ここで、LIBRARY はプリンター・ファイルを含んでいるライブラリーの名前であ

り、 PRINTERFILENAME はプリンター・ファイルの名前です。

#### 注**:**

- 1. 行全体を英大文字で入力する必要があります。
- 2. プリンター・ファイルは、外部記述プリンター・ファイルにすることはできませ ん。必要な場合、同じ特性 (LPI、CPI、ページ・サイズ、オーバーレイなど) を 持つプリンター・ファイルを作成する必要があります。ただし、この場合、 CRTPRTF コマンドでソース・ファイル (キーワード SRCFILE) は指定しませ ん。

このプリンター・ファイル指定は、サーバーから FAX 送信するときに、 FAX 送 信する一時 i5/OS スプール・ファイルを作成するためにも使用されます。

PRTF パラメーターに示されているプリンター・ファイルで指定されていたとして も、以下のパラメーターは、表 8 に示されているように指定変更されます。

表 *8.* パラメーターの指定変更

| プリンター・ファイ      | 変更後の指定                                                                                                    | 指定される場所                                                                                                    | 指定される時期                                     |
|----------------|----------------------------------------------------------------------------------------------------|----------------------------------------------------------------------------------------------------|---------------------------------------------|
| ル・パラメーター       |                                                                                                    |                                                                                                    |                                             |
| <b>DEVTYPE</b> | AFP データの場合、<br>$*AFPDSo$<br>SCS または SCS 拡<br>張データの場合、<br>$*SCSo$<br>「行」データおよび<br>「EBCDIC」コード・<br>ページが使用されて<br>いる場合、*LINE。そ<br>れ以外の時は *SCS<br>に設定され、データ<br>は ASCII から<br>EBCDIC に変換され<br>る。 | 「アプリケーション<br>定義 (Application<br>definition) $\overline{\ }$ - $\overline{\ }$ $\overline{\ }$<br>情報」タブ - 「デー<br>タ・タイプ」フィー<br>ルド | アプリケーションを<br>定義する時                          |
| <b>OUTO</b>    | 出力待ち行列名                                                                                                    | プリンター定義                                                                                                    | 文書を印刷する時、<br>使用するサーバー・<br>プリンター定義を選<br>択します |

表 *8.* パラメーターの指定変更 *(*続き*)*

| プリンター・ファイ        | 変更後の指定                         | 指定される場所                                                                  | 指定される時期                     |
|------------------|--------------------------------|--------------------------------------------------------------------------|-----------------------------|
| ル・パラメーター         |                                |                                                                          |                             |
| <b>COPIES</b>    | 「コピー数 (Number                  | 「クライアント印刷」                                                               | 文書を印刷する時                    |
|                  | of $Copies)$                   | (Client Print)」ウィン<br>ドウ                                                 |                             |
| <b>USRDTA</b>    | OnDemand ユーザー<br>ID の最初の 10 文字 | OnDemand にログオ<br>ンする時                                                    | OnDemand にログオ<br>ンする時       |
| <b>USRDFNDTA</b> | アプリケーション名                      | 「アプリケーション<br>定義 (Application<br>definition)」 - 「一般」<br>タブ -「名前」フィー<br>ルド | アプリケーションを<br>定義または更新する<br>時 |
| <b>PAGERANGE</b> | 「ページ数 (Pages)」<br>の値           | 「クライアント印刷」<br>(Client Print)」ウィン<br>ドウ (ただし、すでに<br>文書を表示している<br>場合のみ)    | 文書を印刷する時                    |

PRTF パラメーターが指定されていない場合、プリンター・ファイル QSYSPRT が 使用され、上記のように指定されたプリンター・ファイル・パラメーターに加え、 表9のパラメーターも設定されます。

表 *9. QSYSPRT* パラメーター

| プリンター・ファイ      | 変更後の指定                                                                                                    | 指定される場所                                                                                           | 指定される時期                     |
|----------------|----------------------------------------------------------------------------------------------------|---------------------------------------------------------------------------------------------------|-----------------------------|
| ル・パラメーター       |                                                                                                    |                                                                                                   |                             |
| <b>CTLCHAR</b> | 「行」データの場合<br>は *FCFC。<br>それ以外の場合は、<br>QSYSPRT (デフォル<br>卜) を使用<br>注: 「アプリケーシー<br>ヨン定義 (Application<br>definition)」の「ビュ<br>一情報」タブで「CC<br>- No」を指定した場<br>合、行ごとにブラン<br>クの ANSI 紙送り制<br>御文字 (シングル・ス<br>ペース) を使用して、<br>データが印刷されま<br>す。 | 「アプリケーション<br>定義 (Application<br>definition)」 - 「ビュー<br>情報」タブ -「デー<br> タ・タイプ」フィー<br>  ルド           | アプリケーションを<br>定義または更新する<br>時 |
| <b>PAGRTT</b>  | 用紙の向き (AFP 用)                                                                                                    | 「アプリケーション<br>定義 (Application<br>definition)」 - 「ビュー<br>情報」 - 「用紙の向き<br>(Orientation) $74 -$<br>ルド | アプリケーションを<br>定義または更新する<br>時 |

表 *9. QSYSPRT* パラメーター *(*続き*)*

| プリンター・ファイ<br>ル・パラメーター | 変更後の指定                          | 指定される場所                                                        | 指定される時期                     |
|-----------------------|---------------------------------|----------------------------------------------------------------|-----------------------------|
| <b>TBLREFCHR</b>      | TRC (「行」データの   「アプリケーション<br>場合) | 定義 (Application<br>definition)」 - 「ビュー<br>情報」 - 「TRC」フィ<br>ールド | アプリケーションを<br>定義または更新する<br>時 |

# サーバー **FAX** セットアップ

サーバー FAX 機能を持つプリンターを定義する時には、 OnDemand アドミニスト レーター内のプリンター定義でサーバー待ち行列名が必要です。ライブラリー / 出 力待ち行列の名前か、\*NONE のいずれかを指定できます。 \*NONE が指定された 場合、QRLMSFAX プログラムを使用して出力が FAX に送信される前に、出力は 一時的に QUSRRDARS/QRDARS400 出力待ち行列にスプールされます。ライブラ リー / 出力待ち行列名を入力した場合、 OnDemand はその出力待ち行列を使用し て一時的にデータをスプールします。

QRLMSFAX プログラムで SNDFAX コマンドを使用する場合には (これは出荷時の デフォルト)、 表 10 にある制限が FAX 情報に適用されます。別のサーバー FAX 製品を使用する場合には、 293 [ページの『ファクシミリ・ユーザー出口プログラ](#page-310-0) [ム』を](#page-310-0)参照してください。

| アドミニストレータ             |                |                              |                     |
|-----------------------|----------------|------------------------------|---------------------|
| ー・クライアント・             |                |                              |                     |
| プロンプト・フィー             |                | 使用される SNDFAX                 | <b>QRLMSFAX に渡さ</b> |
| ルド                    | SNDFAX の最大長    | キーワード                        | れる長さ                |
| 受信者の部課名               | 40             | 「宛先 (TO)」の位置                 | 100                 |
| (Recipient Attention) |                | $\overline{c}$               |                     |
| 受信者の社名                | 40             | 「宛先 (TO)」の位置                 | 100                 |
| (Recipient Company)   |                | 3                            |                     |
| 受信者の FAX 番号           | 32             | 「宛先 (TO)」の位置                 | 100                 |
| (Recipient Fax        |                | 「宛先 (TO)」の<br>1 <sub>1</sub> |                     |
| Number)               |                | 位置 4                         |                     |
| 送信者の名前 (Sender        | 40             | 「差出人 (FROM)」                 | 100                 |
| Name)                 |                | の位置 1                        |                     |
| 送信者の社名 (Sender        | 40             | 「差出人 (FROM)」                 | 100                 |
| Company)              |                | の位置 2                        |                     |
| 送信者の電話番号              | 40             | 「差出人 (FROM)」                 | 100                 |
| (Sender Tel Number)   |                | の位置 3                        |                     |
| 送信者の FAX 番号           | $\overline{a}$ | (使用されません)                    | 100                 |
| (Sender Fax Number)   |                |                              |                     |
| 送信者カバー・ペー             | 10             | 「CRTCVRP」 - ブラ               | 10                  |
| ジ (Sender Cover       |                | ンク、*NO、または                   |                     |
| Page)                 |                | *YES。デフォルトは                  |                     |
|                       |                | $*YES$                       |                     |

表 *10. SNDFAX* コマンドの *FAX* 情報の制限

表 *10. SNDFAX* コマンドの *FAX* 情報の制限 *(*続き*)*

| アドミニストレータ <br>ー・クライアント・ |             |                                      |      |
|-------------------------|-------------|--------------------------------------|------|
| プロンプト・フィー<br>ルド         | SNDFAX の最大長 | 使用される SNDFAX   QRLMSFAX に渡さ<br>キーワード | れる長さ |
| 件名 (Subject)            | 40          | <b>TITLE</b>                         | 100  |
| 注釈                      | 40          | <b>COMMENT</b>                       | 100  |

# 付録 **E. API** およびユーザー出口の解説

# **API** リファレンス

付録 D には、 OnDemand のサーバー・アプリケーション・プログラミング・イン ターフェース (API) に関する参照情報が記載されています。

ここで解説する API には、 191 ページの『付録 A. [コマンド・リファレンス』で](#page-208-0)説 明した標準コマンド・セット以外の各種の OnDemand 機能用の API が含まれてい ます。 API は、アルファベット順に示されています。それぞれの API には、その 目的と構文の説明 (使用できるパラメーターの説明を含む) が記載されています。ま た、API の使用に関する一般的な情報と例も含まれています。

## **API** 実行時の引用符の使用

i5/OS コマンド行から SBMJOB コマンドまたは QSHELL 環境を使用してバッチ内 で OnDemand プログラムを対話式に実行し、ヌル (ブランク) 文字またはその他の 特殊文字 (括弧など) を含むパラメーター値を指定するときには、パラメーター値を 二重引用符で区切って記述する必要があります。例えば、ARSDOC GET プログラ ムを i5/OS コマンド行から実行し、 **-o** パラメーターを指定して 1 つ以上のアプリ ケーション・グループ・フィールド名を指定するとき、各フィールド名は小括弧で 囲まれ、ストリング全体は二重引用符で囲う必要があります。例えば、-o "(sdate)(student)" のようにします。 API を実行する時の引用符の使用に関する 詳細については、オペレーティング・システム資料を参照してください。 ARSDOC GET コマンドで **-F** パラメーターを使用するパラメーター・ファイル内に同じスト リングが含まれている場合には、そのストリングは大括弧で囲まれ、二重引用符は 必要ないという点に注意してください。例えば、[-o (sdate)(student)] のように なります。

# **QSHELL** 環境の使用

すべての **ARSxxxxxx** API プログラムは、QSHELL 環境を使用して実行する必要 があります。 QSHELL は、i5/OS が AIX コマンドを i5/OS で実行できるようにす るコマンド・インタープリターです。これらのコマンドはスクリプト・ファイルか ら実行することもできます。 QSHELL に関する詳しい情報は http:// www.as400.ibm.com/developer/qshell/ にあります。現在、5722-SS1 (i5/OS) 用の オプション 30 により、QSHELL インタープリターがインストールされます。 QSHELL 環境は、**QSH** または **STRQSH** i5/OS コマンドにより開始されます。

1 つの QSHELL セッションで複数の **ARSxxxxxx** プログラムを発行できます。 QSHELL コマンドの実行が終了すると、\$ が表示されます。これは QSHELL コマ ンドが完了したことをユーザーに通知するものです。これはコマンドが実際に正常 に実行され、所要の機能が実行されたことを意味するものではありません。

すべてのコマンドの例では、QSHELL 環境が開始されていることと、 **ARSxxxxx** プログラムが PATH 変数で指定したディレクトリーにあることを想定しています。

注**:** これらの API では、OnDemand でもユーザーとして定義されているユーザー・ プロファイルを使用してサーバーにサインオンする必要があります。

OnDemand はインストール時にコマンドへのシンボリック・リンクを /usr/bin デ ィレクトリーに作成します。 QSHELL 環境を終了するには、F3 キーを押します。

**-v** パラメーターは、詳細なプログラム・ロギング情報を提供します。 **-u** パラメー ターは、要求された機能を実行する正しい権限を持って存在している有効な OnDemand ユーザーを指定します。 **-p** パラメーターは、-u パラメーターで指定さ れた OnDemand ユーザーの OnDemand パスワードを指定します。これらのプログ ラムを i5/OS で実行するときは、ユーザー ID とパスワードは通常必要ありませ ん。デフォルトでは、現行の i5/OS ユーザー・プロファイルとパスワードが OnDemand ユーザー ID として使用されます。 i5/OS ユーザー・プロファイルが OnDemand に存在しない場合に、これらのプログラムを使用するには、有効な OnDemand ユーザー ID およびパスワードを指定する必要があります。

**-h** は、プログラムが実行される OnDemand インスタンスの名前です。本書の例で は、管理ユーザー名には testadmin を、パスワードには ondemand を、ホスト名に は QUSROND を使用します。ユーザー testadmin は、**ARSxxxxxx** コマンドにより 要求された機能を実行するための適切な権限を持っている必要があります。

# **i5/OS** コマンド行からの **QSHELL** コマンドの呼び出し

**ARSxxxxxx** プログラムを i5/OS コマンド行から実行するには、i5/OS QSH コマン ドを使用します。プログラム・パラメーターの中に単一引用符を組み込むには、単 一引用符を 2 つ続ける必要があります。次に例を示します。

QSH CMD('arsdoc get ...... "-i WHERE Account#=''1234567'' "....-u testadmin -p ondemand')

QSHELL 環境はメッセージを端末に記録するので、これを制御するために環境変数 QIBM\_QSH\_CMD\_OUTPUT を設定する必要があります。この変数はメッセージの記録先 を制御します。これは OnDemand システム・ログに記録されているメッセージには 影響しません。 QSHELL 環境のロギングは、端末セッションまたは IFS ディレク トリー構造内のファイルに送信できます。また、メッセージをログに記録しないこ とを選択することもできます。 QSHELL 環境の操作には、ADDENVVAR、 CHGENVVAR、RMVENVVAR、および WRKENVVAR コマンドを使用できます。 環境パラメーターは、全システム用およびジョブ用に設定できます。システム・レ ベルで環境パラメーターを変更すると、システム上の QSHELL のすべてのユーザー に影響するので、多くの場合、環境パラメーターは変更しません。

- v 端末にメッセージを記録するためのジョブ環境の設定 ADDENVVAR ENVVAR (QIBM QSH CMD OUTPUT) VALUE(STDOUT) LEVEL(\*JOB)
- v メッセージを記録しないためのシステム環境の設定 ADDENVVAR ENVVAR (QIBM QSH CMD OUTPUT) VALUE(NONE) LEVEL(\*SYS)
- v IFS 内のファイルにメッセージを記録するためのジョブ環境の設定。 mydirectory は IFS 内に存在している必要があります。

ADDENVVAR ENVVAR(QIBM\_QSH\_CMD\_OUTPUT)VALUE('FILE=/mydirectory/ QSHELL\_output') LEVEL(\*JOB)

次の例は、端末に表示されるメッセージまたは出力ファイルに記録されるメッセー ジです。

OnDemand Load Id = >5013-1-0-85FAA-11359-11359< Loaded 4 rows into the database Document compression type used - OD77. Bytes Stored = >10240<

メッセージ QSH0005 は、QSH コマンドの実行時にジョブ・ログに送出されます。 メッセージ・テキストは、「コマンドは正常に終了しました。終了状況は &1」とな ります。戻されることのある状況を表 11 に示します。

表 *11.* メッセージ *QSH0005* の状況コード

| 状況   | 説明                                             |
|------|------------------------------------------------|
| 0    | 正常に完了                                          |
|      | コマンドが故障                                        |
|      | フォルダーが存在しないか、フォルダーに関<br>する権限がありません。            |
|      | ユーザー ID もパスワードも有効ではありま<br>せん。サーバーとの通信を確立できません。 |
| 12.7 | コマンドは、検出されません。                                 |
| 254  | 一致する照会のヒットがありません。                              |

# 構文図の見方

構文図は、入力したコマンドをオペレーティング・システムが正しく解釈できるよ うにするには、API プログラムをどのように指定すればよいかを示しています。

構文図は、水平線 (メインパス) に従って左から右、上から下へ読みます。行が矢印 で終わっている場合、その API 構文には続きがあり、続く行は矢印で始まります。 向かい合った矢印は、API 構文の終わりを示しています。

構文から API を入力するときは、コンマや等号など、句読記号も必ず含めてくださ い。

パラメーターは、次のように、キーワードまたは変数として分類されています。

- v キーワードは定数を表し、構文中では大文字で示されています。しかし、キーワ ードを大文字と小文字のどちらで入力してもかまいません。
- v 変数は、アドミニストレーターが指定する名前または値を表し、構文中では小文 字で示されています。しかし、構文図で明示的に大文字小文字が制限されている 場合を除き、変数を大文字と小文字のどちらで入力してもかまいません。変数の 例は、ファイル名です。

パラメーターは、キーワードと変数の組み合わせにすることができます。

必須パラメーターは、メインパス上に表示されています。

-- PROGRAM *required parameter* -

オプショナル・パラメーターは、メインパスの下に表示されています。

◂

►►—PROGRAM

*optional parameter*

複数のパラメーターが上下に並んでおり、最初のパラメーターがメインパス上に表 示されている場合は、それらのパラメーターのうち、いずれか 1 つを必ず選択しな ければなりません。

-◂

-◂

◂

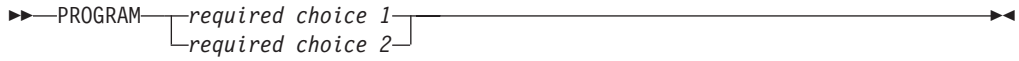

複数のパラメーターが上下に並んでおり、最初のパラメーターがメインパスの下に 表示されている場合は、それらのパラメーターの 1 つを選択できます。

**->**-PROGRAM *optional choice 1 optional choice 2*

パスの上に左へ戻る矢印がある場合は、以下に述べる規則に従って項目を繰り返す ことができます。

• 繰り返しの矢印に切れ目が入っている場合は、項目をリストとして繰り返すこと ができ、それぞれの項目をブランク・スペースで区切ります。

-- PROGRAM *repeatable parameter* -

v 繰り返しの矢印にコンマが入っている場合は、項目をリストとして繰り返すこと ができ、それぞれの項目をコンマで区切ります。

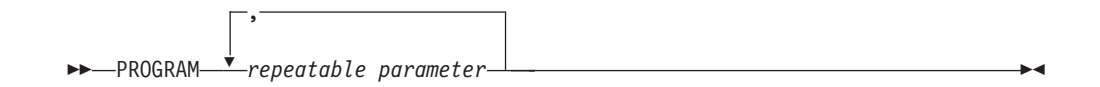

上下に並んだパラメーターのブロックが複数ある場合も、前述の必須およびオプシ ョナル・パラメーターのブロックに関する規則に従って、それらの中にある項目を 繰り返すことができます。

一部の構文図では、パラメーター・ブロックの中に別のパラメーター・ブロックが 含まれています。ブロック内の項目を繰り返す場合は、必ず前述の規則に従わなけ ればなりません。つまり、内側のブロックに上部の繰り返し矢印がなく、外側のブ ロックに繰り返し矢印がある場合は、内側のブロックからパラメーターを 1 つだけ 選択でき、そのパラメーターを外側のブロックに入っているパラメーターと組み合 わせ、その組み合わせを繰り返すことができます。例えば、次の図の場合、パラメ ーター choice2a と choice2 を組み合わせ、その組み合わせ (choice2 + choice2a) を 再度繰り返すことができます。

<span id="page-260-0"></span>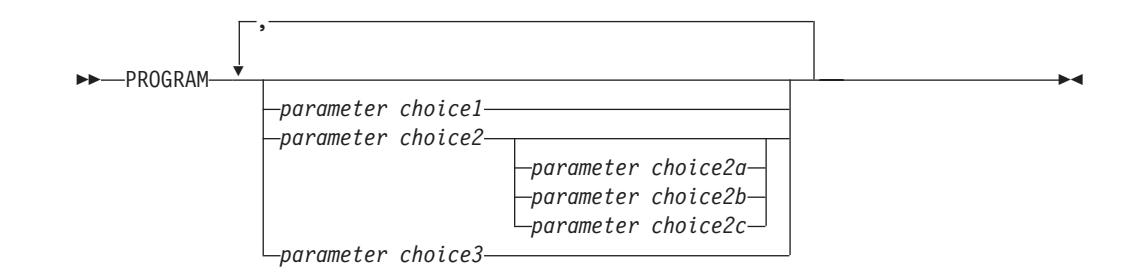

API の中には、前にオプションのパス・パラメーターが付くものがあります。

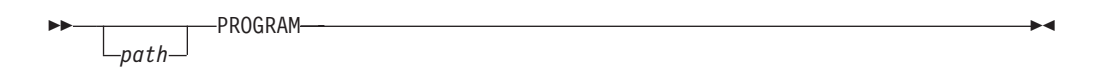

パス・パラメーターを指定しなかった場合、システムは現行ディレクトリーの中で API を検索します。現行ディレクトリーにそのコマンドが存在しない場合、システ ムは PATH 環境変数で定義されたディレクトリーを使用して API の検索を続行し ます。

この項で示した API の中には、同じタスクを実行するのに複数の形式が存在するも のもあります。それらの API は、構文図では次のように示されています。

-- PROGRAM FORM1 PROGRAM FORM2

API の記述は、正しい形式を使用する参考になります。

# **ARSDATE**

# 目的

ARSDATE プログラムを使用して、ある日時ストリングの OnDemand 内部データベ ース値を表示するか、ある OnDemand 内部データベース値の日時ストリングの表示 を許可します。

## 構文

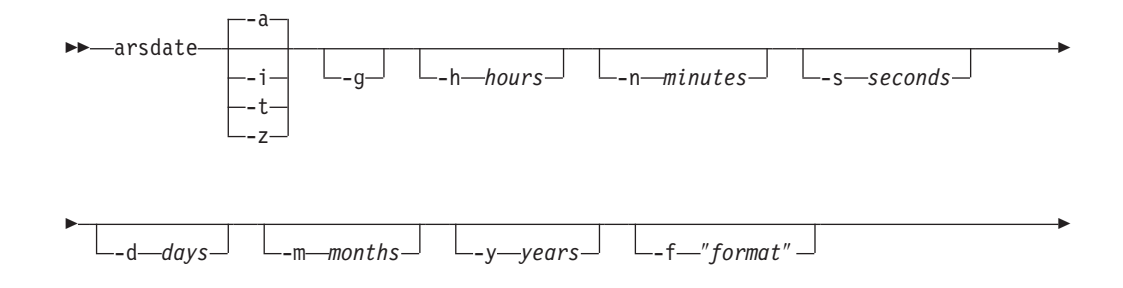

-◂

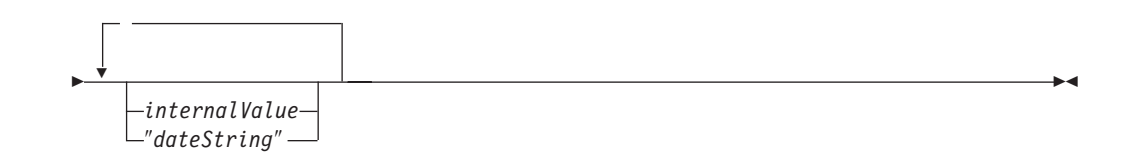

#### 記述

| | | | | | ARSDATE プログラムを使用して、ある日時ストリングの OnDemand 内部データベ ース値を表示するか、ある OnDemand 内部データベース値の日時ストリングを表示 できます。

データ・タイプが「日付」、「時刻」、「日付 / 時刻」、または「日付 / 時刻 (TZ)」である値は、OnDemand の一時的なユーザーからは見えない内部形式で表さ れています。一時的なユーザーは、日時値をレポートに表示されるのと同じ形式で 入力します。しかし、SQL ストリングを使用してデータベースを検索するために は、ユーザーは値の内部形式を入力しなければなりません。ARSDATE プログラム は、日付または時刻のストリングの内部値をリストします。

### パラメーター

**-a** 「日付」フィールド用のデータベース値と日付ストリングを表示す るために使用します。例えば、9/1/99 (1999 年 9 月 1 日) のデー タベース値を表示するには、次のように入力します。

arsdate -a 9/1/99

ARSDATE プログラムは、次のように戻します。

9/1/99 -> 10836

データベース値 10836 の日付ストリングをデフォルトの日付形式で 表示するには、次のように入力します。

arsdate -a 10836

ARSDATE プログラムは、次のように戻します。

10836 -> 9/1/99

**-i** 「日付 / 時刻」フィールド用のデータベース値と日時ストリングを 表示するために使用します。「日付 / 時刻」フィールドの時刻部分 は、現地時間帯に合わせて調整されません。一般に、**-i** パラメータ ーは、次のどちらかを知るために使用します。

- v ある日時がレポートに印刷されている場合、OnDemand はどのよ うな値を「日付 / 時刻」データベース・フィールドに保管したの か。この結果を使用して、 SQL ストリングで「日付 / 時刻」フ ィールドを検索できます。
- ある値が「日付 / 時刻」フィールドに保管されている場合、レポ ートにどのような日時が印刷されるか。

**-t** 「時刻」フィールド用のデータベース値と日時ストリングを表示す るために使用します。この時刻は、現地時間帯に合わせて調整され ません。例えば、04:00:00 という時刻のデータベース値を表示する には、次のように入力します。

arsdate -t 04:00:00

ARSDATE プログラムは、次のように戻します。

04:00:00 -> 4800

データベース値 4800 の時刻ストリングを表示するには、次のよう に入力します。

arsdate -t 4800

ARSDATE プログラムは、次のように戻します。

4800 -> 04:00:00

| | | | | | | | |

| | |

| | |

| |  $\blacksquare$ | | | |  $\blacksquare$ | |

 $\mathbf{I}$ 

**-z** 「日付 / 時刻 (TZ)」フィールド用のデータベース値と日時ストリ ングを表示するために使用します。「日付 / 時刻 (TZ)」フィール ドの時刻部分は、現地時間帯に合わせて調整されます。異なる時間 帯にある複数のシステムで、**-z** パラメーターを指定して ARSDATE プログラムを実行した場合、同じ日時値を指定しても、結果は異な ります。例えば、「09/01/99 04:00:00」について、「日付 / 時刻 (TZ)」フィールドに保管されている値を判別する必要がある場合 は、次の API を使用します。

arsdate -z "09/01/00 04:00:00"

米国東部標準時の時間帯にあるサーバーで実行すると、次のような 結果になります。

09/01/00 04:00:00 -> 967795200

同じ API を米国山岳標準時の時間帯にあるサーバーで実行する と、次のような結果になります。

09/01/00 04:00:00 -> 936180000

一般に、**-z** パラメーターは、システム・ログの検索に使用するデー タベース値を判別するために使用します。その結果を使用して、 SQL ストリングでシステム・ログの「日付 / 時刻 (TZ)」フィール ドを検索できます。例えば、ニューヨークにいるユーザーがデンバ ーにあるサーバーにログオンしたとします。 SQL ストリングを使 用してログオン・メッセージを取り出すには、照会を実行するクラ イアントの現地時間を使用して照会の日時の部分を指定しなければ なりません。ユーザーが米国東部標準時の午前 4 時にサーバーにロ グオンしたとすると、デンバーで実行する照会では、午前 2 時を指 定してメッセージを取り出さなければなりません。

- **-g** 現在のシステム日付を表示します。
- **-d days** 指定した日数を、指定した内部値に追加します。
- **-h hours** 指定した時間数を、指定した内部値に追加します。
- **-m months** 指定した月数を、指定した内部値に追加します。
- **-n minutes** 指定した分数を、指定した内部値に追加します。
- **-s seconds** 指定した秒数を、指定した内部値に追加します。
- **-y years** 指定した年数を、指定した内部値に追加します。

```
-f ″format″ OnDemand で表示する日時ストリングの形式を決定します。
```
表 12 に、OnDemand でサポートされる標準の日時形式をリストし ます。入力データに、表にリストされていない日時形式が含まれる 場合は、形式を OnDemand に指定できます。しかし、形式を指定 する場合、使用できるのは、表にリストされた標準形式の値と区切 り記号のみです。日時形式は、アプリケーションの「ロード情報」 ページとフォルダー内の「フィールド情報」ページでも指定できま す。

形式は、一連の値 (例えば、**%m**) と区切り文字 (ブランク文字な ど) で構成されています。これらの形式の中には、先行または組み 込みブランク、またはその他の文字の除去が必要なものがありま す。

表 *12.* 日時形式の仕様

| 日付形式指定子                | 日付形式           | 例                |
|------------------------|----------------|------------------|
| $\%m/\%d/\%y$          | mm/dd/yy       | 01/31/95         |
| %d/%m/%y               | dd/mm/yy       | 31/01/95         |
| $\%$ f/ $\%$ e/ $\%$ y | m/d/yy         | 1/31/95          |
| $%e$ /%f/%y            | d/m/yy         | 31/1/95          |
| $\%m-\%d-\%y$          | mm-dd-yy       | $01 - 31 - 95$   |
| %d-%m-%y               | dd-mm-yy       | 31-01-95         |
| $\%m\%d\%y$            | mmddyy         | 013195           |
| $\%m\%d\%Y$            | mmddyyyy       | 01311995         |
| $\%$ y $\%$ m $\%$ d   | yymmdd         | 950131           |
| $\%\text{Y}\%$ m%d     | yyyymmdd       | 19950131         |
| $%b$ %e, %Y            | Mth d, yyyy    | Jan 31, 1995     |
| $%B$ %e, %Y            | Month d, yyyy  | January 31, 1995 |
| %m/%d/%y %H:%M         | mm/dd/yy hh:mm | 01/31/95 10:50   |
| $%H$ :%M               | hh:mm          | 10:50            |
| $\%T$                  | hh:mm:ss       | 10:50:59         |

**internalValue** OnDemand データベースに入っている内部日時値。形式を設定した 日付ストリングを表示したい場合は、1 つまたは複数の内部値を入 力します。

″**dateString**″ 日時ストリング。内部の日付値を表示したい場合は、1 つまたは複 数のストリングを入力します。

#### 例

1. 次の例は、指定した日時ストリングのデータベース値を判別する方法を示してい ます。データベース・フィールドのデータ・タイプは、「日付 / 時刻」です。

arsdate -i "09/01/99 04:00:00"

09/01/99 04:00:00 -> 936158400

| | | |

|

 $\mathbf{I}$  $\mathbf{I}$  $\mathbf{I}$  $\mathbf{I}$ 

||||||||||||||||

 $\mathbf{I}$  $\mathbf{I}$  $\mathbf{I}$  $\mathbf{I}$  $\mathbf{I}$  $\mathbf{I}$  $\mathbf{I}$ 

 $\mathbf{I}$  $\mathbf{I}$  $\mathbf{I}$ 

| |

 $\overline{1}$ 

この例で取得したデータベース値を使用して、SQL ストリングでデータベース 内の「日付 / 時刻」フィールドを検索できます。例えば、次のような情報を集め ます。

arsdoc get -i "WHERE somedate=936158400" ...

2. 次の例は、指定したデータベース値の日時ストリングを判別する方法を示してい ます。データベース・フィールドのデータ・タイプは、「日付 / 時刻」です。結 果は、デフォルトの表示形式で示されます。

arsdate -i 936158400

936158400 -> 09/01/99 04:00:00

3. 次の例は、指定した日時ストリングのデータベース値を判別する方法を示してい ます。データベース・フィールドのデータ・タイプは、「日付 / 時刻 (TZ)」で す。 ARSDATE プログラムは、結果の時刻部分を現地時間帯に合わせて調整し ます。山地標準時の場合、次のような結果になります。

arsdate -z "09/01/99 04:00:00"

09/01/99 04:00:00 -> 936180000

同じ API を米国東部標準時の時間帯にあるサーバーで実行すると、次のような 結果になります。

arsdate -z "09/01/99 04:00:00"

09/01/99 04:00:00 -> 936172800

#### 注

| | 1. ある内部値の日付ストリングを表示する場合、デフォルトでは、ARSDATE プロ グラムは mm/dd/yy 形式を使用して日付ストリングを表示します。 ARSDATE プログラムで別の形式を使用して日付ストリングを表示したい場合は、 **-f** パラ メーターで日付形式を指定しなければなりません。次に例を示します。

arsdate 10907

10907 -> 11/11/99

arsdate -f "%m/%d/%Y" 10907

10907 -> 11/11/1999

2. ある日付ストリングの内部値を表示する場合、デフォルトでは、ARSDATE プロ グラムは日付ストリングが mm/dd/yy 形式を使用して指定されることを予期しま す。別の形式を使用して日付ストリングを指定したい場合は、**-f** パラメーターで 日付形式を指定しなければなりません。次に例を示します。

```
arsdate 11/12/99
11/12/99 -> 10908
arsdate 11/12/1999
11/12/1999 -> -1 (エラー)
arsdate -f "%m/%d/%Y" 11/12/1999
```
11/12/1999 -> 10908

3. 日付の上限は 2059 年 9 月 17 日です。日付の出力をフォーマット設定するに は、次のようにして **-f** パラメーターを指定します。

arsdate -f %m/%d/%Y 32767

32767 -> 09/17/2059

## **IFS** ロケーション

**/usr/bin/arsdate 実行可能プログラム** 

# **ARSDOC**

| | |

| | | | 目的

ARSDOC プログラムは、多目的の文書処理プログラムです。 ARSDOC プログラム を使用すると、サーバーに照会して照会に一致する項目のリストを作成し、システ ムから文書を取り出し、文書の追加、削除、更新を行い、文書をサーバー・プリン ターへ送信することができます。

## 記述と構文

ARSDOC プログラムは、以下の関数を提供します。

- $\cdot$  ADD
- v DELETE
- $\cdot$  GET
- $\cdot$  PRINT
- QUERY
- UPDATE

それぞれの関数について、必要なすべてのオプションをコマンド行に指定するか、 オプションが入ったパラメーター・ファイルの名前を指定することができます。そ れぞれの関数に 2 つの構文を示します。最初の構文は、コマンド行でオプションを 指定する場合の構文で、 2 番目の構文は、パラメーター・ファイルを指定する場合 の構文です。

*ADD* 関数*:* フォルダー、アプリケーション・グループ、アプリケーション、およ びデータベースのフィールドと値を指定して、 OnDemand にデータを保管するため に使用します。重要**:** ARSDOC ADD API を実行する前に、適切なロケールを指定 してください。重要な詳細については、「*IBM Content Manager OnDemand for i5/OS Common Server* 計画とインストール・ガイド」の章『ロケールの定義』を参 照してください。 **-O** パラメーターを指定した場合は、必ずしもすべてのデータベ ース・フィールドを指定する必要はありません。 (しかし、日時フィールドは必ず 指定しなければなりません。) **-O** パラメーターを指定した場合、ARSDOC プログ ラムは省略された任意のデータベース・フィールドにデフォルト値を格納します。 ストリング・フィールドのデフォルト値は、空ストリングです。数値フィールドの デフォルト値は、0 (ゼロ) です。数値フィールドには、整数フィールドと小数フィ ールド (浮動小数点) が含まれます。文書を追加する場合は、次の 3 つの方法のい ずれかで文書データを指定できます。

- 文書ファイル
- 文節、データベース・フィールド名、索引値、および演算子が入っている SQL 照会
- パブリック名前付き照会

| | | SQL 照会またはパブリック名前付き照会を指定する場合は、照会で識別された既存 の文書を指すデータベース行を作成します。

ADD 関数を使用して既存の文書の行を追加する場合は、その文書が入っているアプ リケーション・グループに行を追加しなければなりません。そのアプリケーショ ン・グループは、**-g** パラメーターで指定する必要があり、しかも、**-f** パラメーター で指定したフォルダーによって参照されるアプリケーション・グループの 1 つでな ければなりません。

重要**:** ADD 関数が失敗しないためには、**-g** パラメーターで指定したアプリケーシ ョン・グループの「データベース編成」が「データベース表ごとに複数ロー ド」で、「満了タイプ」が「セグメント」か「文書」でなければなりませ ん。

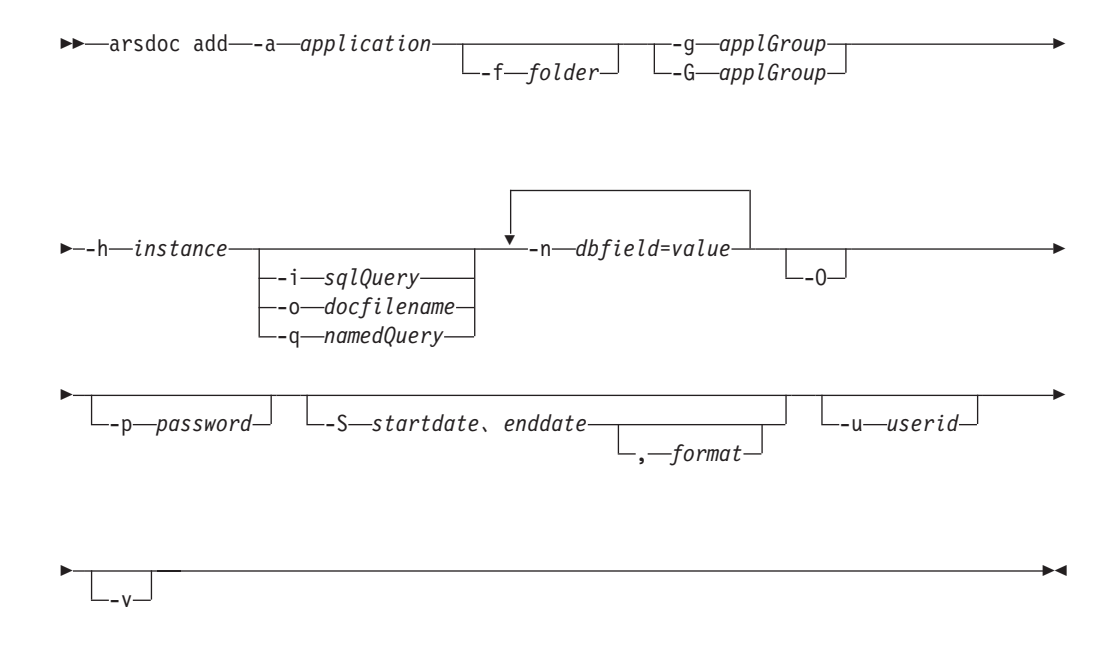

|

|

パラメーター・ファイル・オプションを使用する場合は、コマンド行に **-F**、**-h**、**-p**、**-u**、および **-v** パラメーターを指定する必要があります。その他のパラ メーターはすべて、パラメーター・ファイルに指定する必要があります。次の図 は、パラメーター・ファイル・オプションを使用する場合の ADD 関数の構文を示 しています。

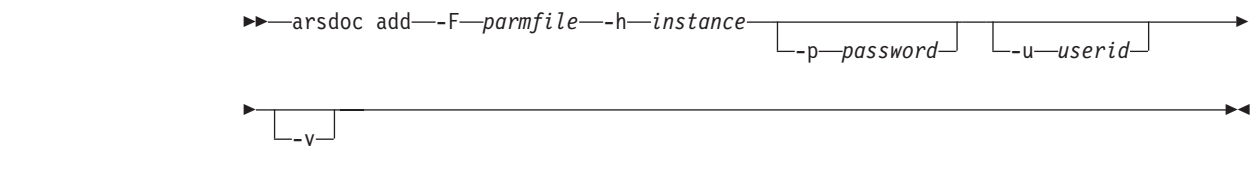

ADD 関数のパラメーター・ファイルの構文は、次のとおりです。

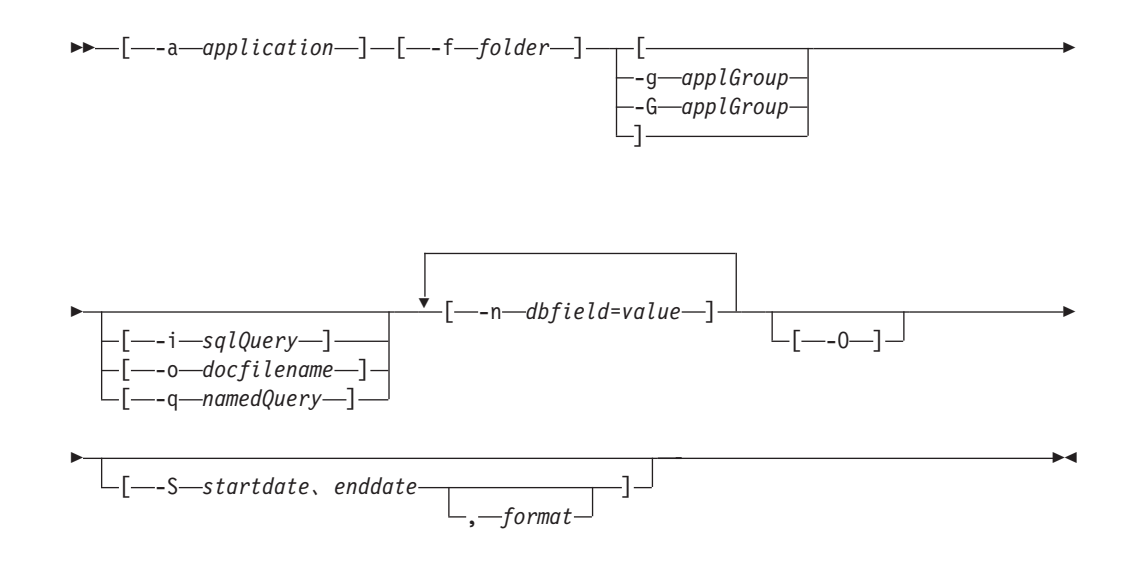

*DELETE* 関数*:* OnDemand 内の個々の文書を指す索引レコードを削除するために 使用します。このデータは、ディスクまたはアーカイブ・メディアに引き続き存在 します。これは、削除される文書が入力ファイル全体のうち数ページしか表してい ないためです。しかし、索引レコードが削除された後、データをそれ以上検索する ことはできません。

索引レコードを削除する文書を識別するには、SQL 照会を入力するか、パブリック 名前付き照会の名前を指定する必要があります。 SQL 照会には、文節、データベ ース・フィールド名、索引値、および演算子が入っていなければなりません。 DELETE 関数は、照会に一致するすべての文書の索引レコードを削除します。

文書の入力ファイル (ロード) 全体 (スプール・ファイル全体など) を OnDemand から削除する場合は、 ARSDOC DELETE ではなく、OnDemand からの報告書の除 去 (RMVRPTOND) コマンドを使用します。

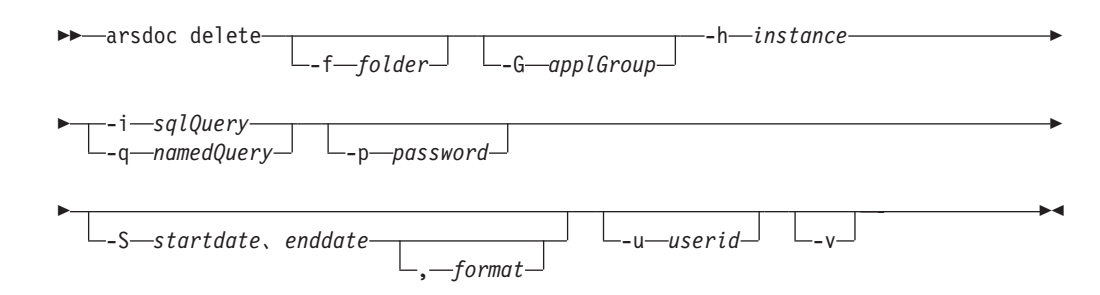

パラメーター・ファイル・オプションを使用する場合は、コマンド行に **-F**、**-h**、**-p**、**-u**、および **-v** パラメーターを指定する必要があります。その他のパラ メーターは、すべてパラメーター・ファイルに指定する必要があります。次の図 は、パラメーター・ファイル・オプションを使用する場合の DELETE 関数の構文を 示しています。

-- arsdoc delete -F *parmfile* -h *instance*

-p *password*

-

| | | | |

| | | |

| | |

|

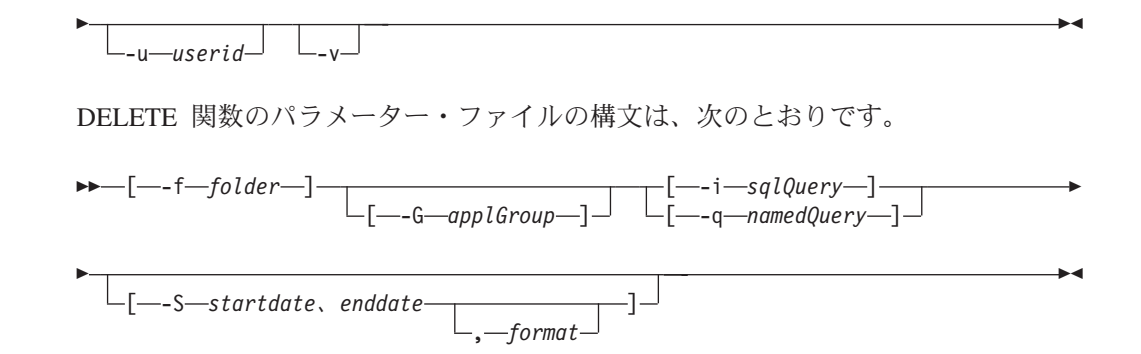

*GET* 関数*:* システムから文書とリソースを取り出すために使用します。 GET 関 数では、照会に一致する文書の索引データを生成し、保管することもできます。 OnDemand ライブラリー・サーバーの名前を識別する必要があります。検索するア プリケーション・グループまたはフォルダーを指定する必要があります。データベ ースに対して照会を行うには、SQL 照会を入力するか、パブリック名付き照会の名 前を指定できます。 SQL 照会には、文節、データベース・フィールド名、索引 値、および演算子が入っていなければなりません。デフォルトでは、ARSDOC プロ グラムは照会に一致した文書のコピーを、ディスプレイ (対話式) またはジョブ・ロ グ (バッチ) へ送信します。出力をファイルに書き込むようにすることもできます。 文書をソート順で取り出すには、**-n** パラメーターを指定する必要があります。

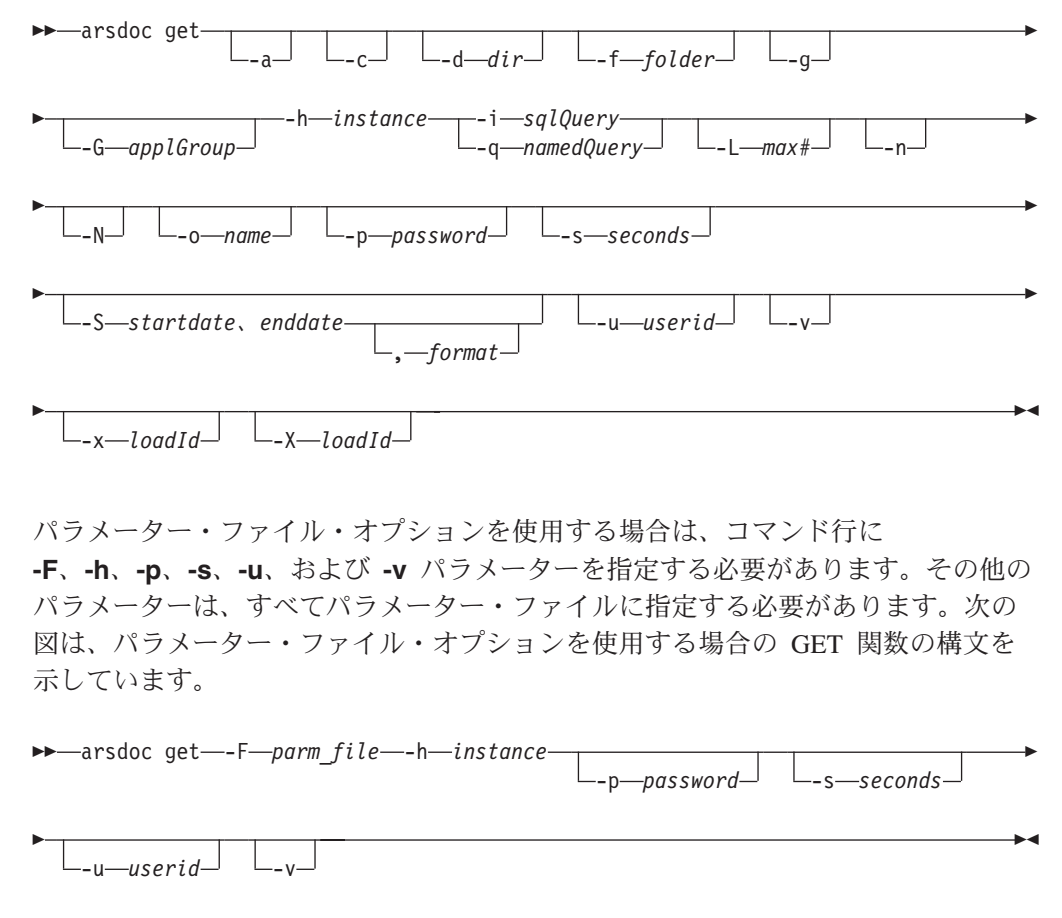

GET 関数のパラメーター・ファイルの構文は、次のとおりです。

|

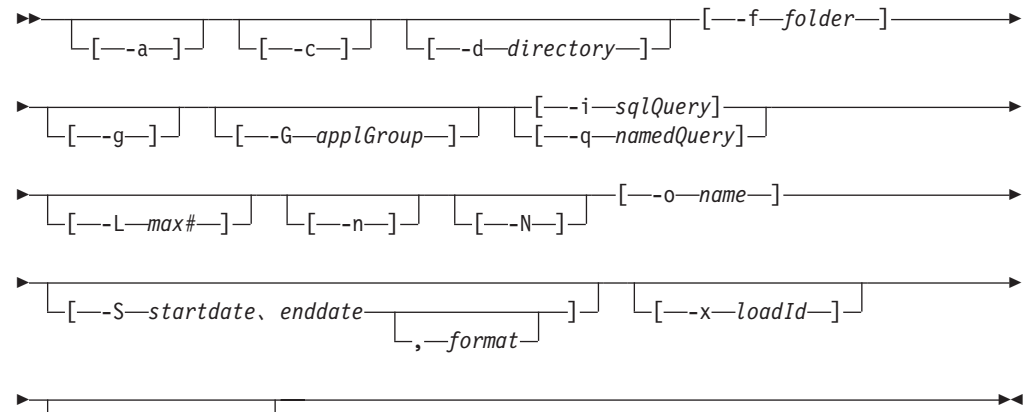

\_[\_\_\_x\_\_\_*loadId*\_\_\_]\_

*PRINT* 関数*:* OnDemand サーバー・プリンターへ文書を送信するために使用しま す。検索する OnDemand ライブラリー・サーバーとフォルダーを指定し、実行する 照会を指定する必要があります。照会に一致した項目は、**-P** パラメーターで指定し たサーバー・プリンターへ送信されます。そのサーバー・プリンターは、管理クラ イアントを使用して OnDemand へ定義されていなければなりません。データベース に対して照会を行うには、SQL 照会を入力するか、パブリック名付き照会の名前を 指定できます。 SQL 照会には、文節、データベース・フィールド名、索引値、お よび演算子が入っていなければなりません。 **-L** パラメーターを使用し、取り出す 文書の最大数を指定することにより、照会に一致する文書の数に関係なく、プリン ターへ送信する文書の数を制限できます。 **-S** パラメーターを指定し、開始日と終 了日を指定すると、検索するデータベース表の数を制限でき、それによって照会の パフォーマンスが向上する場合があります。PRINT 関数は、現時点ではサーバー fax をサポートしていません。

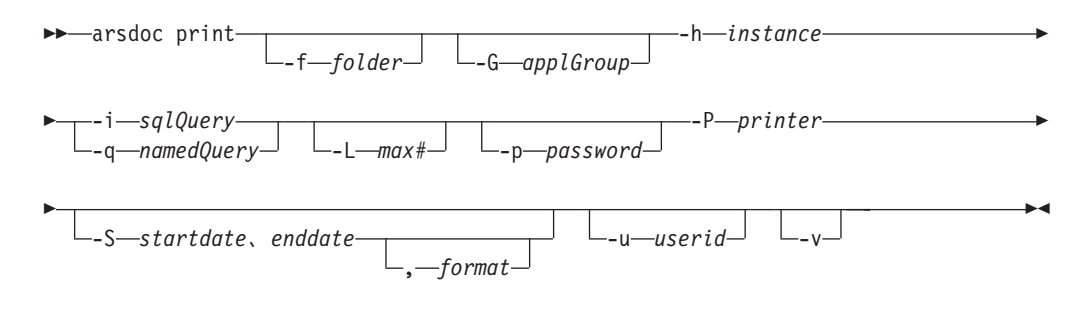

パラメーター・ファイル・オプションを使用する場合は、コマンド行に **-F**、**-h**、**-p**、**-u**、および **-v** パラメーターを指定する必要があります。その他のパラ メーターは、すべてパラメーター・ファイルに指定する必要があります。次の図 は、パラメーター・ファイル・オプションを使用する場合の PRINT 関数の構文を 示しています。

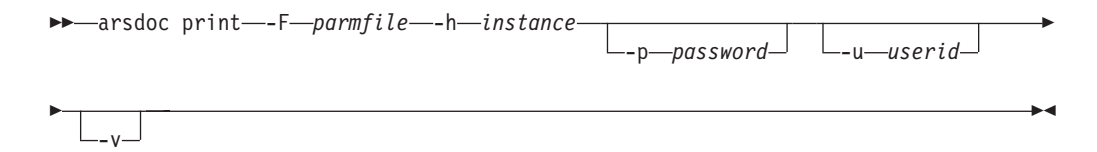

PRINT 関数のパラメーター・ファイルの構文は、次のとおりです。

|

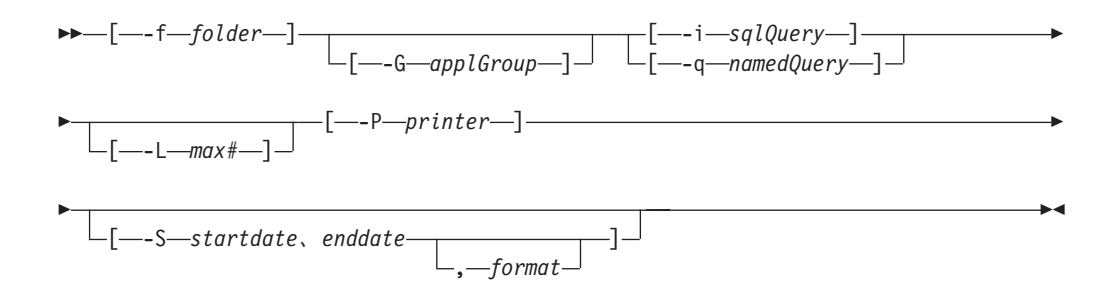

*QUERY* 関数*:* 照会に一致する項目のリストを生成するために使用します。 OnDemand ライブラリー・サーバーの名前を指定する必要があります。検索するア プリケーション・グループまたはフォルダーも指定する必要があります。データベ ースに対して照会を行うには、SQL 照会を入力するか、パブリック名付き照会の名 前を指定できます。 SQL 照会には、文節、データベース・フィールド名、索引 値、および演算子が入っていなければなりません。サーバーから取り出したデータ は、フォルダーの「フィールド情報」ページの「ソート」フィールドを使用してソ ートされます。デフォルトでは、ARSDOC プログラムは SQL 照会に一致した項目 のリストを、ディスプレイ (対話式) またはジョブ・ログ (バッチ) へ送信します。 出力をファイルに書き込むようにすることができます。

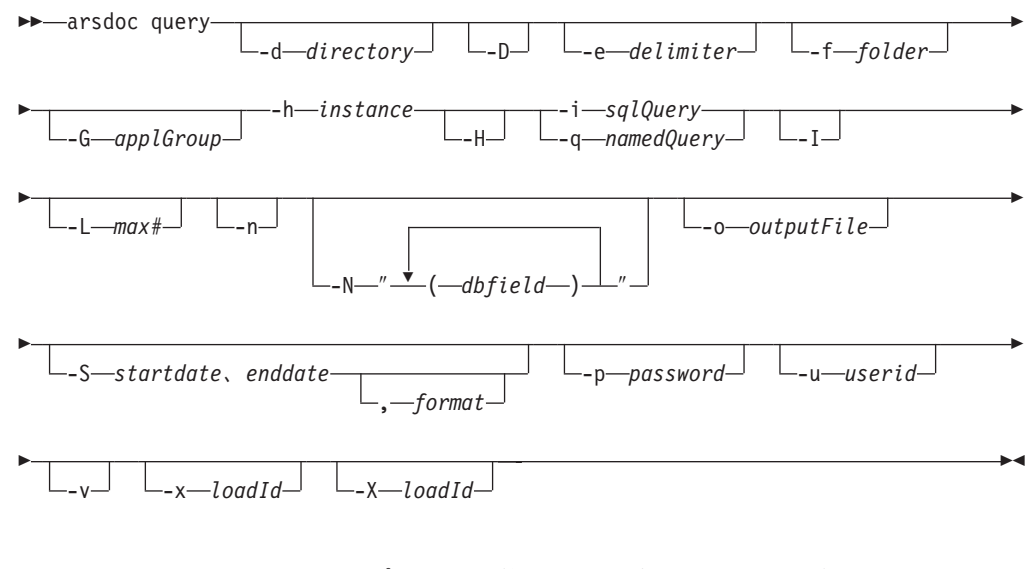

パラメーター・ファイル・オプションを使用する場合は、コマンド行に **-F**、**-h**、**-p**、**-u**、および **-v** パラメーターを指定する必要があります。その他のパラ メーターは、すべてパラメーター・ファイルに指定する必要があります。次に、パ ラメーター・ファイル・オプションを使用する場合の QUERY 関数の構文を示しま す。

<del>▶▶</del>—arsdoc query—-F—*parm file*—-h—*instance* 

-u—*userid*」 L\_<sub>v</sub>\_J

-

|

|

QUERY 関数のパラメーター・ファイルの構文は、次のとおりです。

-

-◂

-p *password*

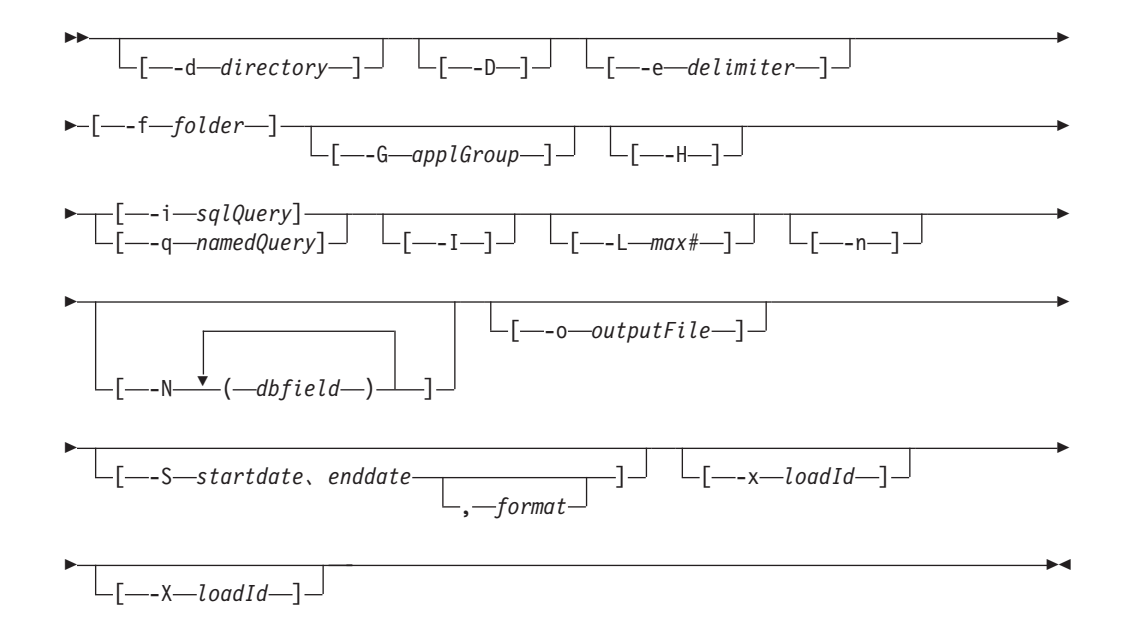

*UPDATE* 関数*:* 文書を更新するために使用します。更新するアプリケーション・ グループを指定し、1 つまたは複数のアプリケーション・グループ・フィールドと その値を指定しなければなりません。更新したい文書を識別するには、SQL 照会を 入力するか、パブリック名付き照会の名前を指定しなければなりません。SQL 照会 には、文節、データベース・フィールド名、索引値、および演算子が入っていなけ ればなりません。 UPDATE 関数は、照会に一致したすべての行を更新します。実 際の文書データは変更されません。

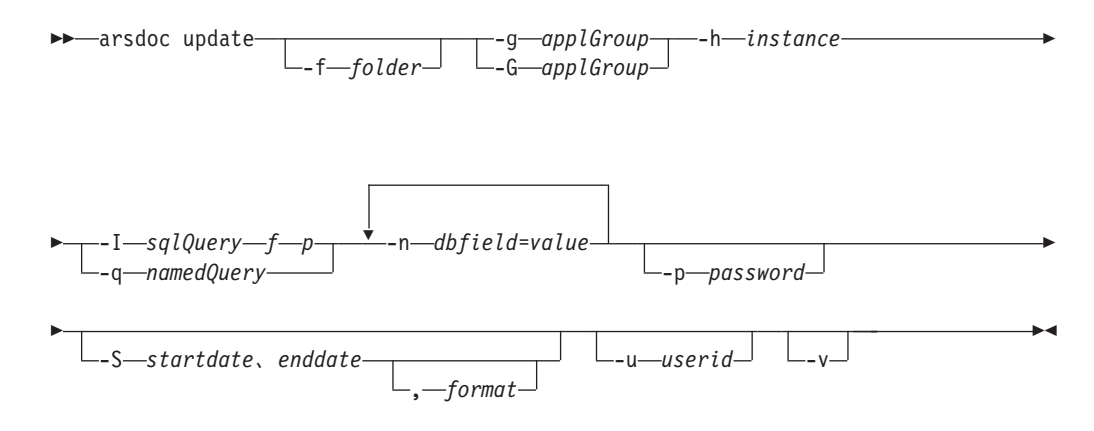

パラメーター・ファイル・オプションを使用する場合は、コマンド行に **-F**、**-h**、**-p**、**-u**、および **-v** パラメーターを指定する必要があります。その他のパラ メーターは、すべてパラメーター・ファイルに指定する必要があります。次に、パ ラメーター・ファイル・オプションを使用する場合の UPDATE 関数の構文を示し ます。

-

 $\rightarrow$  -arsdoc update--F-*parm file* --h-*instance* -p *password*

|

|

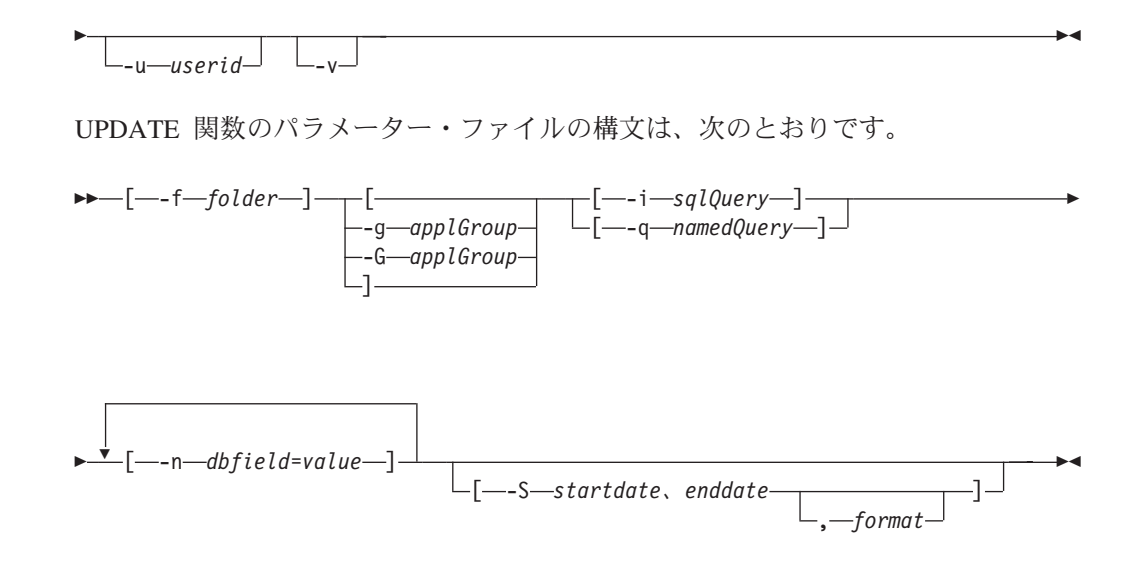

パラメーター

**-a** GET 関数の場合、AFP 文書を取り出すときは、このパラメーター を指定して、取り出す文書にリソースを含めます。同じアプリケー ションからの文書に異なるリソース・グループがある場合、 ARSDOC プログラムは、リソース・グループごとに別々の出力ファ イルを作成します。

> ADD 関数の場合は、OnDemand アプリケーションの名前を指定し なければなりません。そのアプリケーションは、**-g** (または **-G**) パ ラメーターで指定したアプリケーション・グループに属していなけ ればなりません。

**-c** GET 関数の場合、照会に一致するすべての文書を連結して 1 つの 出力ファイルにするために使用します。出力ファイルの名前は、**-o** パラメーターで指定します。しかし、**-c** パラメーターを指定した場 合でも、次のいずれかの状態が発生すると、 ARSDOC プログラム は別々の出力ファイルを作成します。

- フォルダーによって複数のアプリケーション・グループが参照さ れています。 ARSDOC プログラムは、照会に一致する項目を含 んでいるアプリケーション・グループごとに、1 つの出力ファイ ルを作成します。
- 1 つのアプリケーション・グループに複数のアプリケーションが 含まれています。 ARSDOC プログラムは、照会に一致する項目 を含んでいるアプリケーションごとに、1 つの出力ファイルを作 成します。
- 同じアプリケーションからの文書に異なるリソース・グループが ある場合、 ARSDOC プログラムは、リソース・グループごとに 別々の出力ファイルを作成します。

例えば、あるフォルダーが 2 つのアプリケーション・グループを参 照している場合に、次のように指定したとします。

-o student -c

この場合は、次のようなファイル名が生成されます。

student.516 student.517

ここで、516 と 517 は、アプリケーション・グループの ID です。 アプリケーション・グループごとに、1 つのファイルが作成されま す。それぞれのファイルには、その特定のアプリケーション・グル ープに対する照会に一致したすべての項目が入っています。

**-d directory** ARSDOC プログラムが出力ファイルを書き込むディレクトリーの名 前。このディレクトリーは、ARSDOC プログラムが出力ファイルを 保管しようとする前に存在していなければなりません。

**-D** QUERY 関数の場合、文書ハンドル情報をそれぞれの出力レコード の末尾に付加します。文書ハンドル情報は、次の 10 個の値からな っており、順序は次に示すとおりです。

> 文書名 オフセット 長さ 圧縮したオブジェクトのオフセット 圧縮したオブジェクトの長さ 注釈タイプ 圧縮タイプ リソース ID 1 次ノード ID 2 次ノード ID これらの値を区切り文字で区切ります。デフォルトの区切り文字

は、コンマです。 **-e** パラメーターで別の区切り文字を指定できま す。

**-D** パラメーターを指定したときは、**-H**、**-n**、または **-N** パラメー ターを指定することはできません。

- **-e delimiter** QUERY 関数の場合、出力内のデータベース・フィールド値を区切 る文字を決定します。デフォルトでは、OnDemand は出力内の値を コンマで区切ります。
- **-f folder** OnDemand フォルダーの名前。このフォルダー名は、OnDemand で の表示のとおり、正確に指定しなければなりません。フォルダー名 の大文字と小文字では、意味が異なります。例えば、OnDemand の 「システム・ログ」フォルダーに対して照会を行うには、次のよう に入力する必要があります。

#### -f "System Log"

パラメーター・ファイルを使用する場合は、パラメーター・ファイ ル内で **-f** パラメーターを指定しなければなりません。パラメータ ー・ファイルを使用せず、**-f** パラメーターを指定しなかった場合 は、 ARSDOC プログラムを実行したときに、フォルダー名の入力 を求めるプロンプトが出されます。

GET 関数と QUERY 関数の場合、**-f** パラメーターを省略して **-G** パラメーターを指定し、特定のアプリケーション・グループを検索 できます。

UPDATE 関数の場合、**-f** パラメーターを使用して指定されたフォ ルダーに、アプリケーション・グループが 1 つしか含まれていない ときは、 **-g** または **-G** パラメーターを省略できます (アプリケー ション・グループの名前を指定する必要はありません)。

**-X** パラメーターを指定したときは、**-f** パラメーターを指定するこ とはできません。

注**:** 以下の情報は、アプリケーション・グループ名が指定されてい ない場合にのみ適用されます。

フォルダーを使用して、1 つまたは複数のアプリケーション・ グループを検索できます。 ARSDOC プログラムは、単一の SQL 照会を生成して、すべてのアプリケーション・グループを 検索するので、データベース・フィールドのプロパティーは、 各アプリケーション・グループで同じでなければなりません。 それらのプロパティーは、フィールド名、タイプ、および長さ です。例えば、次のアプリケーション・グループとフィールド を定義したとします。

アプリケーション・グループ フィールド名 Student Bills name, account, billDate Student Grades name, account, gradeDate Student Transcripts name, account, transcriptDate

この場合、ARSDOC プログラムを使用して、これらのアプリケ ーション・グループに対して照会を行うことはできません。な ぜなら、日付フィールドの名前が各アプリケーション・グルー プで異なるからです。しかし、アプリケーション・グループと フィールドを次のように定義したとします。

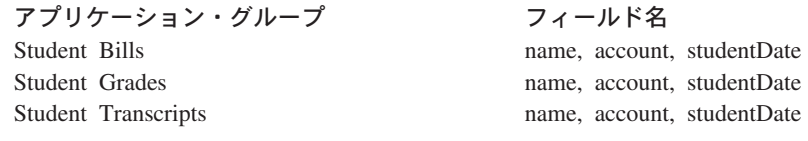

この場合は、ARSDOC プログラムを使用して、これらのアプリ ケーション・グループに対して照会を行うことができます。な ぜなら、データベース・フィールドの名前が各アプリケーショ ン・グループで同じだからです。

**-F parmFile** 実行するアクションとその他のパラメーター、値、およびオプショ ンが入っているファイルの名前を指定します。一般に、このオプシ ョンは、複数のアクションを実行するときに指定します。

> パラメーター・ファイル内で指定するパラメーターと値は、左右の 大括弧で囲む必要があります。

> 1 つのアクション (1 行以上の入力行) に、最大 32767 文字 (バイ ト) まで指定できます。

¥ (円記号) を使用して、アクションのパラメーターを複数の行にわ たって継続できます。

パラメーター・ファイルには、ブランク行とコメント行を組み込む ことができます。コメント行は、1 桁目に # 文字が入っています。

**-g** GET 関数の場合、照会に一致する項目の汎用インデクサー・データ を生成するために使用します。汎用インデクサーに関する詳細につ いては、「*IBM Content Manager OnDemand for i5/OS Common Server:* 索引付けリファレンス」を参照してください。

> **-g** パラメーターを指定する場合は、**-c**、**-N**、 **-o** の各パラメーター を指定しなければなりません。しかし、**-o** パラメーターでデータベ ース・フィールド名を指定することはできません。

ARSDOC プログラムは、次の規則を使用して、**-g** パラメーターで 生成された出力ファイルに名前を付けます。

*-o*.*res\_id*.*appl\_group*.*appl*.*type*

ただし、

*-o* は **-o** パラメーターで指定した値です。 *res\_id* は、リソース・グループ ID です。 *appl\_group* は、アプリケーション・グループの名前です。 *appl* は、アプリケーションの名前です。 *type* は、次のファイル・タイプです。 – **out** は、文書ファイルを示しています。 – **ind** は、汎用索引ファイルを示しています。

– **res** は、リソース・ファイルを示しています。

一般に、生成されるファイルの数は、フォルダー内のアプリケーシ ョン・グループの数、アプリケーション・グループ内のアプリケー ションの数、およびアプリケーション内のリソース・グループ・バ ージョンの数によって決まります。

ADD 関数と UPDATE 関数の場合、OnDemand アプリケーショ ン・グループの名前を指定します。指定したアプリケーション・グ ループは、**-f** パラメーターで指定したフォルダーの中で検索されま す。 UPDATE 関数の場合、**-f** パラメーターを使用して指定された フォルダーに、アプリケーション・グループが 1 つしか含まれてい ないときは、 **-g** パラメーターを省略できます (アプリケーショ ン・グループの名前を指定する必要はありません)。

#### **-G applGroup**

アプリケーション・グループ名を指定するために使用します。

注**:** UPDATE 関数の場合、**-f** パラメーターを使用して指定されたフ ォルダーに、アプリケーション・グループが 1 つしか含まれて いないときは、 **-G** パラメーターを省略できます (アプリケー ション・グループの名前を指定する必要はありません)。

ADD の場合 : 追加機能で使用するデータが入っている文書を取り 出すためにデータベース照会を実行したとき、**-f** パラメーターで指

定したフォルダーを使用して複数のアプリケーション・グループを 検索できる場合でも、検索は、指定したアプリケーション・グルー プだけに限られます。これにより、指定したアプリケーション・グ ループ内の文書だけを確実に追加機能に使用できます。アプリケー ション・グループの名前は、**-g** パラメーターまたは **-G** パラメータ ーで指定できます。

DELETE の場合 : **-G** パラメーターはオプショナル・パラメーター です。これを指定した場合、削除する文書 (単数または複数) を決 定するために実行されるデータベース照会は、指定したアプリケー ション・グループだけに限られます。 **-G** パラメーターを追加する と、複数のアプリケーション・グループを検索できるフォルダーの 中で、特定のアプリケーション・グループの文書だけを削除できま す。 **-G** パラメーターを指定しなかった場合、フォルダーから検索 できるすべてのアプリケーション・グループに対して、照会が実行 されます。

GET の場合: アプリケーション・グループを指定して、文書を照会 し、取り出します。 **-G** パラメーターを指定すると、複数のアプリ ケーション・グループを検索できるフォルダーの特定のアプリケー ション・グループから、文書を取り出すことができます。 **-G** パラ メーターを指定しなかった場合、フォルダーから検索できるすべて のアプリケーション・グループに対して、照会が実行されます。 **-f** パラメーターを省略して **-G** パラメーターを指定し、特定のアプリ ケーション・グループを検索できます。 **-G** パラメーターは、**-X** パラメーターを指定したときに必要です。

PRINT の場合 : **-G** パラメーターはオプショナル・パラメーターで す。これを指定した場合、印刷する文書 (単数または複数) を決定 するために実行されるデータベース照会は、指定したアプリケーシ ョン・グループだけに限られます。 **-G** パラメーターを追加する と、複数のアプリケーション・グループを検索できるフォルダーの 中で、特定のアプリケーション・グループの文書だけを印刷するこ とができます。 **-G** パラメーターを指定しなかった場合、フォルダ ーから検索できるすべてのアプリケーション・グループに対して、 照会が実行されます。

QUERY の場合: 検索するアプリケーション・グループを指定しま す。 **-G** パラメーターを指定すると、複数のアプリケーション・グ ループを検索できるフォルダーから、特定のアプリケーション・グ ループを検索できます。 **-G** パラメーターを指定しなかった場合、 フォルダーから検索できるすべてのアプリケーション・グループに 対して、照会が実行されます。 **-f** パラメーターを省略して **-G** パ ラメーターを指定し、特定のアプリケーション・グループを検索で きます。 **-G** パラメーターは、**-X** パラメーターを指定したときに 必要です。

UPDATE の場合 : 更新する文書を判別するためにデータベース照 会を実行したとき、 **-f** パラメーターで指定したフォルダーが複数 のアプリケーション・グループを検索できる場合でも、検索は指定 したアプリケーション・グループだけに限られます。これにより、

指定したアプリケーション・グループ内の文書だけを確実に更新で きます。アプリケーション・グループの名前は、**-g** パラメーターま たは **-G** パラメーターで指定できます。

**-G** パラメーターを **-i** パラメーターと一緒に使用して、複数のアプ リケーション・グループを検索できるフォルダーに対して照会を行 うことができます。例えば、あるフォルダーに 3 つのアプリケーシ ョン・グループが入っており、そのうちの 1 つのアプリケーショ ン・グループだけに照会したいとします。その場合は、**-G** パラメ ーターを使用して、照会先にしたいアプリケーション・グループの 名前を指定します。 **-i** パラメーターを使用して、アプリケーショ ン・グループのデータベース・フィールド名を指定します。複数の アプリケーション・グループに異なるデータベース・フィールド名 があるときにも、 **-G** および **-i** パラメーターを使用できます。次 の例は、あるフォルダーと、異なるデータベース・フィールド名を 備えた 3 つのアプリケーション・グループに対して検索を行う方法 を示しています。

arsdoc get -f "Student Information" -G loans -i "WHERE number LIKE '123456' AND loanDate = 10593" arsdoc get -f "Student Information" -G grades -i "WHERE number LIKE '123456' AND gradeDate = 10593" arsdoc get -f "Student Information" -G transcripts -i "WHERE number LIKE '123456' AND transDate = 10593"

**-G** パラメーターを **-q** パラメーターと一緒に使用して、複数のアプ リケーション・グループを検索できるフォルダーに対して照会を行 うことができます。 **-G** パラメーターを指定し、**-q** パラメーターで パブリック名付き照会を指定した場合、ARSDOC プログラムは、名 前付き照会で指定されたアプリケーション・グループでなく、**-G** パラメーターで指定されたアプリケーション・グループに対して照 会を行います。 (**-G** パラメーターを指定しなかった場合は、名前付 き照会で指定したアプリケーション・グループに対して照会が実行 されます。名前付き照会でアプリケーション・グループを識別しな かった場合は、フォルダーから検索できるすべてのアプリケーショ ン・グループに対して照会が実行されます。)

**-h instance** 処理する OnDemand インスタンスの名前。これは必須パラメータ ーです。

> 重要**:** OnDemand の複数インスタンスを実行中の場合は、必ず -h パラメーターを指定して、処理するインスタンスの名前を識 別するようにしてください。 OnDemand すべてのインスタン スについて、システムが正しい情報で構成されていることを 確認してください。インスタンスの構成については、「*IBM Content Manager OnDemand for i5/OS* 計画とインストール・ ガイド」を参照してください。

**-H** QUERY 関数の場合、このパラメーターを指定して出力内のヘッダ ー・レコードを生成します。デフォルトのヘッダー・レコードに は、アプリケーション・グループ・フィールド名が入っています。 デフォルトでは、それらのフィールド名はコンマで区切られます。 **-e** パラメーターを使用すると、区切り文字を選択指定できます。

| |

| | | | | | | **-H** パラメーターを使用して、アプリケーション・グループ・データ ベース・フィールド名だけが入った出力を生成できます。そのため には、**-i** パラメーターや **-q** パラメーターを指定せずに、 **-H** パラ メーターを指定します。 (また、**-L**、**-n**、および **-N** パラメーター も指定してはなりません。) ARSDOC プログラムは、データベー ス・フィールド名を、指定された出力ファイル、あるいはディスプ レイ (対話式) またはジョブ・ログ (バッチ) に書き込みます。

- **-i sqlQuery** 1 つ以上のアプリケーション・グループ・データベース・フィール ド名、索引値、および演算子が入っている、有効な SQL 照会。 OnDemand は、入力されたストリングの妥当性検査を行いません。 SQL の概念と照会の詳しい構成方法については、「*DB2 Universal Database™ for System i5: SQL* 解説書」を参照してください。
	- 注**: -q** または **-X** パラメーターを指定する場合は、 **-i** パラメータ ーを指定できません。

DELETE 関数または UPDATE 関数の場合、複数の文書が検索基準 を満たすときは、複数の文書が削除または更新されます。更新の場 合、すべての文書が同じ値によって更新されます。

日付タイプのデータベース・フィールドを伴った照会を構成するに は、OnDemand の内部日付形式を使用しなければなりません。つま り、1970 年 1 月 1 日からの日数です。 ARSDATE プログラムを 使用すると、ある日付ストリングの内部形式をリストできます。例 えば、次の例は、サーバー上で ARSDATE プログラムを使用し て、 1995 年 7 月 21 日の内部日付を入手する方法を示していま す。

arsdate -a 7/21/95

ARSDATE プログラムは、次のように表示します。

7/21/95 -> 9333

この場合、9333 を日付フィールドの索引値として入力します。

**-I** QUERY 関数の場合、「ロード ID」をそれぞれの出力レコードの末 尾に付加します。「ロード ID」は、区切り文字によってデータベー ス・フィールド値から区切られています。デフォルトの区切り文字 は、コンマです。 **-e** パラメーターで別の区切り文字を指定できま す。 **-I** パラメーターを指定したときは、**-H**、**-n**、または **-N** パラ メーターを指定することはできません。

> **-I** パラメーターを指定する場合は、 **-f** 値または **-p** 値のいずれか を使用することも必要です。

v **-f** 値を使用する場合は、システム・ログで、リスト内の各文書の ロード ID を含むメッセージを検索することを指定します。ロー ド ID が見つかった場合は、文書のその他の必要な情報を含む行 に、そのロード ID が追加されます。ロード ID が見つからない 場合は、その行に「ロード ID を検索できませんでした」が付加 されます。正確なロード ID が必要な場合は、**-f** 値を使用しま

| | | | | | | |

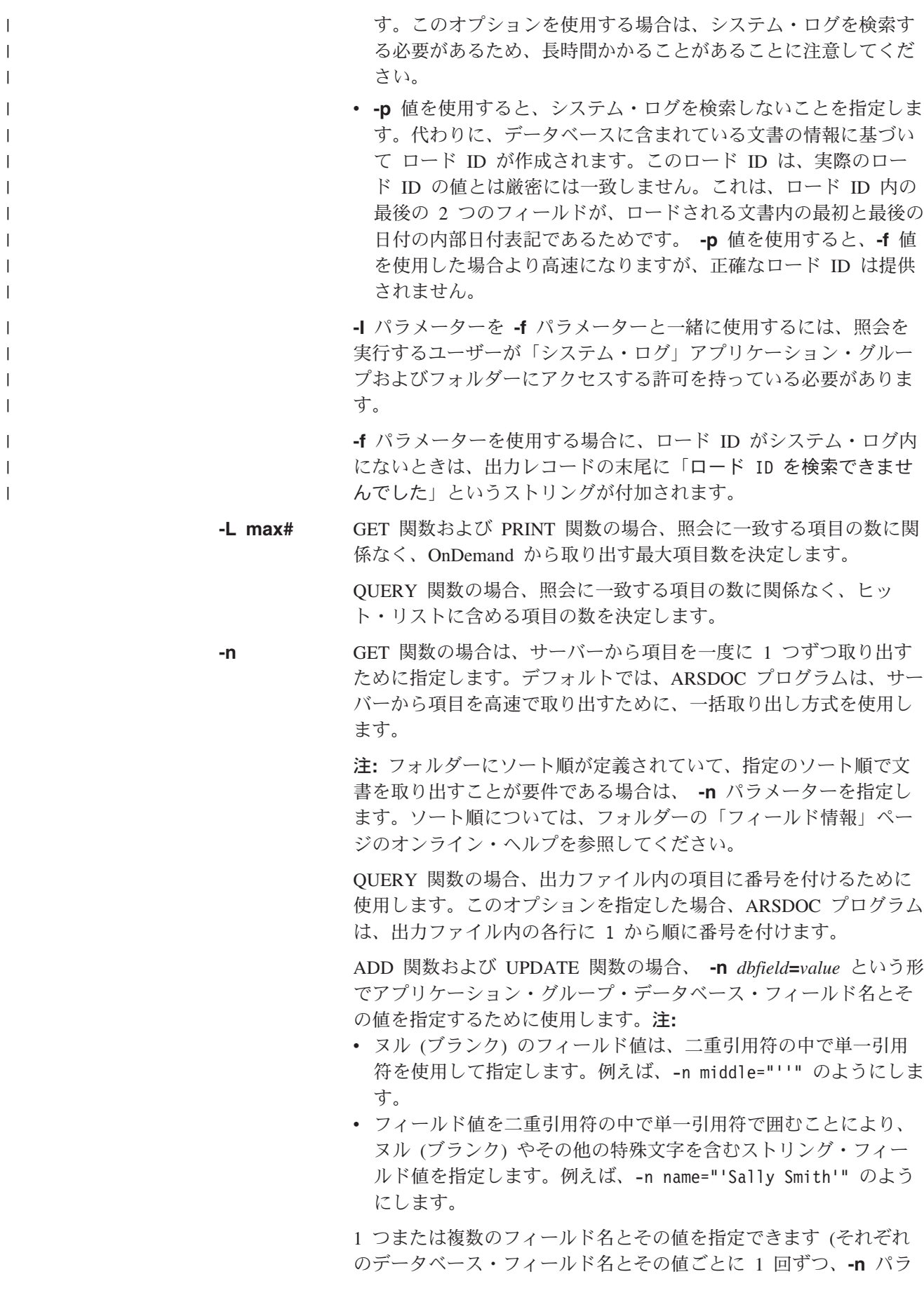

メーターを指定します)。文書を追加する場合は、**-O** パラメーター を指定していなければ、すべてのアプリケーション・グループ・フ ィールドを指定しなければなりません。文書を更新する場合は、1 つまたは複数のフィールドとその値を指定できます。日付フィール ドには、フォルダーの下の「フィールド情報」ページに入っている 「表示形式」を使用して、値を指定しなければなりません。

**-N** GET 関数の場合、複数のアプリケーション・グループを検索するフ ォルダー、または複数のアプリケーションを含んでいるアプリケー ション・グループを検索するフォルダーに対して照会を行うとき は、このパラメーターを指定して、リソース ID、アプリケーショ ン・グループ名、およびアプリケーション名を出力ファイル名に追 加します。 **-N** パラメーターを指定するときは、**-c** パラメーターを 指定しなければなりません。 **-g** パラメーターを指定して汎用索引 データを生成する場合は、 **-N** パラメーターを指定しなければなり ません。

> フォルダーが複数のアプリケーション・グループを検索するか、ア プリケーション・グループに複数のアプリケーションが含まれてお り、 **-N** パラメーターを指定しなかった場合、ARSDOC プログラ ムは出力ファイル名にアプリケーション・グループまたはアプリケ ーションの ID を追加します。例えば、次のように指定します。

-o student -c

この場合は、次のような出力ファイル名が生成されます。

student.516 student.517

ここで、516 と 517 は、アプリケーション・グループの ID です。 しかし、**-N** パラメーターを指定した場合、ARSDOC プログラムは リソース ID、アプリケーション・グループ名、およびアプリケーシ ョン名を使用して出力ファイルに名前を付けます。例えば、次のよ うに指定します。

-o student -c -N

この場合は、次のような出力ファイル名が生成されます。

student.1.BILLS.1995 student.1.BILLS.1996

ここで、1 はリソース ID、BILLS はアプリケーション・グループ名 で、 1995 と 1996 はアプリケーション名です。

作成されるファイルの数は、フォルダー内のアプリケーション・グ ループの数、アプリケーション・グループ内のアプリケーションの 数、およびアプリケーション内のリソース・グループの数によって 決まります。

QUERY 関数の場合、ARSDOC プログラムが出力ファイルに書き込 むアプリケーション・グループ・フィールドと、ヘッダー・レコー ド内に現れるフィールド名を決定します。デフォルトでは、 ARSDOC プログラムは、すべてのフィールドを出力ファイルに書き

込みます。 **-N(***dbfield***)**...**(***dbfield***)** の形で、 1 つまたは複数のアプリ

ケーション・グループ・フィールド名を指定できます。指定するそ れぞれのフィールド名を、小括弧で区切らなければなりません。コ マンド行から照会を実行する場合は、ストリング全体を二重引用符 で囲む必要があります。例えば、**-N**″**(***dbfield1***)(***dbfield2***)**″ のようにし ます。

**-o name** GET 関数の場合、文書を 1 つ以上のファイルに書き込み、ファイ ル名を生成するために使用するユーザー定義ストリングを識別する ために使用します。例えば、次のように指定します。

-o student -c

この場合は、次のような出力ファイルが生成されます。

student

**-i** パラメーターで指定した 1 つ以上のデータベース・フィールド 名を連結して、ファイル名を生成できます。例えば、次のように指 定します。

-o "(sdate)(student\_id)"

 $-i$  "WHERE sdate='971025' AND student id='001200340056'"

この場合は、次のようなファイル名が生成されます。

971025.001200340056

データベース・フィールド名を使用してファイル名を生成する場合 は、次のようになります。

- v OnDemand は、指定されたフィールド名が、**-f** パラメーターで指 定されたフォルダーによって検索できるアプリケーション・グル ープに有効であるかどうかを検証します。
- 指定したフィールド名が日付フィールドの場合、日付の出力形式 は、アプリケーションの下の「ロード情報」ページの「形式」に よって決定されます。
- v フィールド名は、小括弧で区切らなければなりません。
- v フィールドは、任意の順序で指定できます。指定した順序によっ て、ARSDOC プログラムが生成するファイル名が決まります。

v フィールド名を使用してディレクトリー名を表すことはできませ ん。例えば、次のような情報を集めます。

 $-o$  "(field 1)/(field 2)"

これは、有効ではありません。

- v **-c** パラメーターを使用して、複数の項目を 1 つの出力ファイル に連結することはできません。照会に一定したそれぞれの項目 は、別々の出力ファイルに格納されます。
- v 指定されたデータベース・フィールドに対して、 1 つ以上の文書 が同じ値を持っている場合は、ファイルが 1 つだけ作成され、そ のファイルの中には、最後に取り出された文書が入っています。 したがって、取り出す各文書を一意的に識別するデータベース・ フィールド名を、適切な数だけ指定することが重要です。

| | | |

| |

| | | | |

| |

| | | | | | | | | | | | | |

| | | | | | | | |

 $\overline{1}$ 

複数の項目が照会に一致し、データベース・フィールド名を使用し てファイル名を生成しない場合は、 **-c** パラメーターで項目を連結 して単一のファイルにするか、 **-g** パラメーターを指定します。そ れによって、ARSDOC プログラムは、ファイル名に *.n* 拡張子を追 加し、照会に一致した項目ごとに異なるファイル名を生成します。 ただし、*n* は、照会に一致した項目の番号です。例えば、次のよう に指定したとします。

-o statements

| | | | | | | |

| | |  $\blacksquare$ | | | | | | |  $\blacksquare$ | | | | | | | | | | |  $\overline{1}$ |

この場合、2 つの項目が照会に一致したとすると、ARSDOC プログ ラムは次のファイルを作成します。

statements.1 statements.2

**-c** パラメーターを指定するときは、**-o** パラメーターを指定しなけ ればなりません。

QUERY 関数の場合、ARSDOC プログラムが照会に一致した項目の リストを書き込む出力ファイルの名前を決定します。

ADD 関数の場合は、追加する文書が入っている入力ファイルの名 前を決定します。指定した値は、有効な文字の有無について検査さ れません。ディレクトリー・パスの一部としてのスラッシュ文字も 含め、絶対パス名を指定できます。文書を追加するとき、入力デー タを提供でき、データが入っている入力ファイルの名前を **-o** パラ メーターで指定するか、SQL 照会を **-i** パラメーターで指定する か、パブリック名付き照会を **-q** パラメーターで指定できます。一 度に 1 つの文書だけを追加できます。

**-O** ADD 関数の場合、1 つ以上のデータベース・フィールドを省略し たい場合は、このパラメーターを指定しなければなりません。ただ し、日付と時刻のフィールドを省略することはできません。 **-O** パ ラメーターを指定した場合、ARSDOC プログラムは省略されたデー タベース・フィールドにデフォルト値を格納します。ストリング・ フィールドのデフォルト値は、空 (ヌル) ストリングです。数値フ ィールドのデフォルト値は、0 (ゼロ) です。数値フィールドには、 整数フィールドと小数フィールドが含まれます。

- **-p password -u** パラメーターで指定した OnDemand ユーザーのパスワード。指 定したユーザーにパスワードが割り当てられていない場合は、二重 引用符を使用してヌルのパスワードを指定します。つまり、**-p** ″″ と指定します。 **-p** パラメーターを省略して、**-u** パラメーターでユ ーザー ID を指定した場合は、 ARSDOC プログラムを実行したと きに、パスワードの入力を求めるプロンプトが出ます。そのユーザ ーにパスワードが割り当てられていない場合は、プロンプトが出た ときに Enter (実行) キーを押します。 **-u** パラメーターと **-p** パラ メーターを省略した場合は、 OnDemand は、ARSDOC を OnDemand ユーザー ID として発行し、ユーザーの i5/OS ユーザ ー・プロファイルを使用します。
- **-P printer** PRINT 関数の場合、照会に一致した文書の送信先にしたい OnDemand サーバー・プリンターを識別します。

**-q namedQuery**

**-f** パラメーターで指定したフォルダーのパブリック名付き照会名。 名前付き照会は、サーバー上に前回保管された一連の検索基準であ り、名前によって再度呼び出して、フォルダーを検索できます。一 般に、名前付き照会は、フォルダーを検索して特定の文書または一 連の文書を見つけるために定義されます。

注**: -i** または **-X** パラメーターを指定する場合は、 **-q** パラメータ ーを指定できません。

**-s seconds** GET 関数の場合、**-F** パラメーターで複数の照会を指定したとき に、照会要求間の ARSDOC プログラムの待ち秒数を決定します。 このオプションを指定しなかった場合、ARSDOC プログラムは照会 要求間で待機しません。したがって、デフォルトは 0 (ゼロ) 秒で す。

#### **-S startdate,enddate[,format]**

ARSDOC プログラムが検索を特定の表だけに制限するために使用す る日付範囲を提供します。このパラメーターを指定した場合、 ARSDOC プログラムは、特定の日付範囲内のセグメントが入ってい る表だけを検索します。

オプションで、日付形式を指定できます。標準日付形式のリストに ついては、 243 [ページの『](#page-260-0)ARSDATE』を参照してください。以下 に、日付形式を伴う日付範囲の例を示します。

-S "01011990,12311990,%m%d%Y"

日付形式を指定しなかった場合には、日付値は、フォルダーの「フ ィールド情報」ページで設定された「表示形式」を使用して指定す る必要があります。以下に、日付形式を伴わない日付範囲の例を示 します。

-S "01011990,12311990"

#### 注**:**

- 1. ほとんどの照会では、**-S** パラメーターと日付範囲を必ず指定し てください。そうすることによって照会の範囲が制限され、照会 のパフォーマンスが大幅に向上します。
- 2. ADD 関数の場合、**-o** パラメーターを指定すると、**-S** パラメー ターを指定できません。
- 3. GET 関数と QUERY 関数の場合、**-X** パラメーターを指定する と、**-S** パラメーターを指定できません。
- 4. すべての関数で、**-q** パラメーターを指定すると、**-S** パラメータ ーを指定できません。

## **-u userid** 指定した機能を実行する許可を受けている OnDemand ユーザー。 ARSDOC プログラムは、指定されたユーザー ID が、 **-h** パラメー ターで指定されたサーバーに有効な OnDemand ユーザーであるか どうか、**-f** パラメーターで指定されたフォルダーを開く許可を持っ ているかどうか、および、指定された機能を実行する許可をアプリ ケーション・グループ内で持っているかどうかを検証します。 **-u** パラメーターを省略した場合、 ARSDOC を実行しているジョブの

現行のユーザー・プロファイルが OnDemand ユーザー ID として 使用されます。そのユーザー・プロファイルが OnDemand ユーザ ー ID に一致しない場合は、 ARSDOC によってユーザー ID の入 力を求めるプロンプトが出されます。

**-v** 冗長モードを使用可能にし、すべてのメッセージ (情報メッセージ とエラー・メッセージ) を表示します。デフォルトでは、ARSDOC プログラムはエラー・メッセージを表示します。

**-x loadId** GET 関数の場合、検索可能な文書を、指定された *loadId* の下でシ ステムにロードされた文書のセットに制限することを指定します。

QUERY 関数の場合、照会を、指定された *loadId* の下でシステムに ロードされた文書のセットに制限することを指定します。

**-x** パラメーターを指定した時、 **-f** および **-G** パラメーターを以下 のように使用してください。

- v **-f** パラメーターを指定して、すべてのアプリケーション・グルー プを検索する。 **-i** パラメーターまたは **-q** パラメーターを使用 して検索を指定できます。
- v **-G** パラメーターを指定して、特定のアプリケーション・グルー プを検索する。 **-i** パラメーターを使用して検索を指定しなけれ ばなりません。
- v **-f** パラメーターと **-G** パラメーターの両方を指定する。 ARSDOC プログラムは、フォルダーからアプリケーション・グ ループが検索可能かどうかを検査します。

**-x** パラメーターを指定した時には、**-X** パラメーターを指定するこ とはできません。

**-X loadId** GET 関数の場合、**-X** パラメーターを指定すると、指定された *loadId* のために生成された索引ファイルを使用して文書を検索しま す。

> QUERY 関数の場合、**-X** パラメーターを指定すると、指定された *loadId* のために生成された索引ファイルからヒット・リストを作成 します。

> **-X** パラメーターを指定する時には、**-G** パラメーターを指定し、ア プリケーション・グループを指定しなければなりません。

**-X** パラメーターを指定する時には、**-x** パラメーター、あるいは **-i**、**-q**、**-S**、および **-f** パラメーターを指定することはできません。

#### 例

1. 以下に、GET 関数を使用して文書を取り出し、それらを現行ディレクトリー内 のファイルに保存する方法を示します。

arsdoc get -h rockies -f "Student Information" -o student -c -S 1/1/97,12/31/97 -i "WHERE student='001200340056'" -v

ARSDOC プログラムは、照会に一致するすべての文書を、次の出力ファイルに 保存します。

student

2. 以下に、GET 関数とパラメーター・ファイルを使用して、一度に複数の照会を 実行する方法を示します。パラメーター・ファイルは、現行ディレクトリーに あります。出力ファイルは、現行ディレクトリーに保存されます。

arsdoc get -h rockies -F parmfile -v

パラメーター・ファイルには、以下の 2 つの照会が入っています。

[-f "Student Information"] [-S 1/1/97,12/31/97] [-o (student)(type)] ¥ [-i "WHERE student='123420010056' AND type='B' OR type='G' OR type='T'"]

[-f "Student Information"] [-S 1/1/97,12/31/97] [-o (student)(type)] ¥

[-i "WHERE student='123450011917' AND type='B' OR type='G' OR type='T'"]

指定したすべてのタイプについて文書が存在する場合、ARSDOC プログラムは 次の出力ファイルを作成します。

123420010056.Bills 123420010056.Grades 123420010056.Transcripts 123450011917.Bills 123450011917.Grades 123450011917.Transcripts

3. 以下に、GET 関数を使用して文書を取り出し、ファイルに文書を書き込み、照 会に一致する文書の汎用索引データを生成して保存する方法を示します。次の 例は、指定したフォルダーについて、有効なパブリック名前付き照会の名前を 指定する方法を示しています。

arsdoc get -h rockies -f "Student Information"  $-a$  -c -g -o student -q "3rd yr students GPA $>3.5$ " -N -v

ARSDOC プログラムで生成される出力ファイルの数は、照会の対象となるアプ リケーション・グループの数、アプリケーション・グループ内に含まれている アプリケーションの数、データが AFP であるかどうか、また、AFP データな らば各アプリケーション内のリソース・グループのバージョンの数によって決 まります。最も少ない場合、AFP データのリソース・グループのバージョンが 1 つで、アプリケーション・グループが 1 つであれば、ARSDOC プログラム は 3 つの出力ファイルを生成します。例えば、次のような情報を集めます。

student.1.Student Information.TRANSCRIPTS.ind student.1.Student Information.TRANSCRIPTS.out student.1.Student Information.TRANSCRIPTS.res

AFP データの場合、1 つのアプリケーションにつき複数のバージョンのリソー ス・グループが存在すると、ARSDOC プログラムは、このほかにも出力ファイ ルを生成します。次に例を示します。

student.1.Student Information.TRANSCRIPTS.ind student.1.Student Information.TRANSCRIPTS.out student.1.Student Information.TRANSCRIPTS.res student.2.Student Information.TRANSCRIPTS.out student.2.Student Information.TRANSCRIPTS.ind student.2.Student Information.TRANSCRIPTS.res

アプリケーション・グループに複数のアプリケーションが含まれている場合、 ARSDOC プログラムは、このほかにも出力ファイルを生成します。次に例を示 します。

student.1.Student Information.BILLS.ind student.1.Student Information.BILLS.out student.1.Student Information.BILLS.res student.1.Student Information.GRADES.ind student.1.Student Information.GRADES.out student.1.Student Information.GRADES.res

4. 以下に、QUERY 関数を使用して、項目のリストを生成し、そのリストを現行 ディレクトリー内のファイルに保存する方法を示します。

arsdoc query -h rockies -f "Student Information" -o query1.out -H -S 1/1/97,12/31/97 -i "WHERE student='0012-0034-0056' AND type='B' OR type='G' OR type='T'" -v

5. 以下に、QUERY 関数とパラメーター・ファイルを使用して、一度に複数の照 会を実行する方法を示します。パラメーター・ファイルは、現行ディレクトリ ーにあります。出力ファイルは、現行ディレクトリーに保存されます。

arsdoc query -h rockies -F parmfile -v

パラメーター・ファイルには、次の 3 つの照会が入っています。

[-f "Student Information"] [-i "WHERE type='B'"] [-o "query2.out"] ¥  $[-S \ 1/1/97, 12/31/97]$   $[-H]$   $[-N \ (student)$  (id)(p date)]

[-f "Student Information"] [-i "WHERE type='G'"] [-o "query3.out"] ¥  $[-S \ 1/1/97, 12/31/97]$   $[-H]$   $[-N \ (student) (id) (p date)]$ 

[-f "Student Information"] [-i "WHERE type='T'"] [-o "query4.out"] ¥  $[-S \ 1/1/97, 12/31/97]$   $[-H]$   $[-N \ (student)$   $(id)$   $(p \ date)]$ 

6. 次の例は、QUERY 関数を使用して、特定のアプリケーション・グループを検 索する方法を示しています。

arsdoc query -h rockies -i "where Date\_Taken BETWEEN 9863 AND 11531" -G load-scanned-images-jpeg -o jpeg -v

7. 次の例は、ADD 関数を使用して、「Credit Card Statements」フォルダーに文書 を追加する方法を示しています。

arsdoc add -h rockies -o/newdata/crd.dat -n "crd\_date=01/21/98" -n "account='000-000-000'" -n balance=123.45 -n "name='John Watpole'" -f "Credit Card Statements" -g CRD -a CRD -v

8. 次の例は、UPDATE 関数を使用して「Credit Card Statements」フォルダー内の 文書を更新し、残高を 123.45 から 0.00 に変更する方法を示しています。

arsdoc update -h rockies -i "where account='000-000-000' and name='John Watpole'" -n "balance=0.00" -S 1/1/97,12/31/97

- -f "Credit Card Statements" -g CRD -v
- 9. 次の例は、DELETE 関数を使用して、「Credit Card Statements」フォルダーか ら文書を削除する方法を示しています。

arsdoc delete -h rockies -i "where account='000-000-000' and name='John Watpole'" -f "Credit Card Statements" -S 1/1/97,12/31/97 -v

10. 次の例は、PRINT 関数を使用して、照会に一致する文書をサーバー・プリンタ ーに送信する方法を示しています。

| | | | | |

| | | arsdoc print -h rockies -P svrprt1 -i "where account='000-000-000' and name='John Watpole'"

- -f "Credit Card Statements" -S 1/1/97,12/31/97 -v
- 11. ARSDOC プログラムの ADD 関数を使用して、既存の文書を指す索引を追加で きます。例えば、アカウント番号が 000-000-000、日付が 5/23/97、アカウン ト名が Joe Smith の明細書をロードしてあるとします。その既存の明細書を指

す新しい索引を追加したいと考えています。新しい索引は、同じアカウント番 号と日付を使用しますが、異なるアカウント名 (例えば、Sally Smith) を含ん でいます。この索引を追加した後、Joe Smith または Sally Smith のアカウン ト名で照会を実行すると、同じ明細書が取り出されます。既存文書の索引を追 加するには、次のようにします。

arsdoc add -h rockies

- -i "where sdate=10005 and account='000-000-000' and name='Joe Smith'"
- -n "sdate=5/23/97" -n "account=000-000-000" -n "name='Sally Smith'"
- -f "Credit Card Statements" -S 1/1/97,6/31/97 -v
- 12. 次の例は、QUERY 関数を使用して、特定のロード ID でシステムにロードさ れた文書に検索を制限する方法を示しています。例えば、次のような前提があ るとします。「指定されたフォルダーが幾つものアプリケーション・グループ を検索するために使用される可能性がある。それぞれのアプリケーション・グ ループは複数のアプリケーションを含む。アプリケーション・グループには 500,000 の文書がある。」 **-x** パラメーターを使用することにより、照会は、指 定されたロード ID でシステムにロードされた文書のセットに制限されます。 **-x** パラメーターが指定されない場合、照会は 500,000 の文書すべてに対して実 行されます。

arsdoc query -h rockies -x 19867-025-0-3FAA-10136-10136 -f load-scanned-images -q query -o out -v

13. 次の例は、QUERY 関数を使用して、特定のロード ID でシステムにロードさ れた文書に検索を制限する方法を示しています。この例では、ロード ID、アプ リケーション・グループ名、および照会ストリングが提供されます。検索は、 アプリケーション・グループと、指定されたロード ID でシステムにロードさ れた文書のみに制限されます。

arsdoc query -h rockies -x 19867-025-0-3FAA-10136-10136 -i "where Date\_Taken BETWEEN 9863 AND 11531" -G load-scanned-images-jpeg -o jpeg -v

14. 次の例は、QUERY 関数を使用して、特定のロード ID でシステムにロードさ れた文書に検索を制限する方法を示しています。この例では、ロード ID、フォ ルダー名、アプリケーション・グループ名、および名前付き照会が提供されま す。検索は、アプリケーション・グループと、指定されたロード ID でシステ ムにロードされた文書のみに制限されます。フォルダーが指定されているの で、名前付き照会を使用できます。 (アプリケーション・グループ名が指定さ れ、フォルダー名が指定されていない場合、名前付き照会は使用できません。 これは、名前付き照会がフォルダーに関連付けられているためです。)

arsdoc query -h rockies -x 19867-025-0-3FAA-10136-10136 -f load\_scanned-images -q query -G load-scanned-images-jpeg -o jpeg -v

15. 次の例では、GET 関数と索引ファイルを使用して、システムから文書を検索す る方法を示します。索引ファイルは、指定されたロード ID の下にシステムに ロードされた文書のセットについて生成されました。 **-X** パラメーターを使用 する時、データベースは照会されません。むしろ、文書は索引ファイルにある 情報を基にして検索されます。

arsdoc get -h rockies -X 19867-025-0-3FAA-10136-10136 -G load-scanned-images-jpeg -o jpeg -v

| | | | | | | | |
#### 注

ADD 関数が失敗しないためには、**-g** パラメーターで指定したアプリケーション・ グループの「データベース編成」が「データベース表ごとに複数ロード」で、「満 了タイプ」が「セグメント」か「文書」でなければなりません。

ADD 関数は、入力文書をファイルから提供したり、システムから既存文書を取り出 して提供したりせずに実行できます。このことは、文書を追加せずに、データベー ス・フィールド値を追加できることを意味しています。文書を追加せずにデータベ ース・フィールド値を追加するには、 **-o**、**-i**、または **-q** パラメーターを指定せ ず、1 つまたは複数の **-n** パラメーターを使用してデータベース・フィールド名と その値を指定します。

ARSDOC プログラムは、PTF バージョン番号を印刷することができます。また、 ARSDOC GET 関数は、照会し、取り出した文書の数を印刷し、取り出す各文書の 状況メッセージを印刷できます。メッセージを使用可能にするには、**-v** パラメータ ーを指定する必要があります。以下に、新規メッセージの例を示します。

12/08/02 10:33:36: Starting arsdoc. Version: 7.1.0.12

12/08/02 10:33:36: arsdoc get -u admin -h instance -q 000-000-000 -f CC Stmts -o test -v -c

12/08/02 10:33:36: Attempting login for userid 'admin' on server 'instance' ...

12/08/02 10:33:37: Login successful

12/08/02 10:33:37: Searching for folder 'CC Stmts' ...

12/08/02 10:33:38: Search successful

12/08/02 10:33:38: Searching for documents in 'CC Stmts' ...

12/08/02 10:33:40: Search successful

12/08/02 10:33:40: 2 document(s) have been queried. Retrieving 2 document(s).

12/08/02 10:33:41: (1): Retrieving document for userid 'admin' ...

12/08/02 10:33:41: Document successfully retrieved and stored in file 'test'

12/08/02 10:33:42: (2): Retrieving document for userid 'admin' ...

12/08/02 10:33:42: Document successfully retrieved and stored in file 'test'

12/08/02 10:33:45: arsdoc completed.

#### **IFS** ロケーション

**/usr/bin/arsdoc** 実行可能プログラム

### **ARSLOAD**

### 目的

ARSLOAD プログラムを使用すると、システムにロードしたい入力ファイル (スプ ール・ファイル以外) を処理できます。 ARSLOAD プログラムは、入力データに索 引を付ける必要があるかどうかを判別し、その必要がある場合は、適切な索引付け

プログラムを呼び出します。 ARSLOAD プログラムは、ストレージ・マネージャー のプログラムを呼び出してストレージ・ボリュームとデータベース・マネージャー にレポート・データをロードし、入力ファイルから抽出するか入力ファイルで指定 された索引情報を使用して、OnDemand データベースを更新します。重要**:** ARSLOAD API を実行する前に、適切なロケールを設定してください。重要な詳細 については、「*IBM Content Manager OnDemand for i5/OS Common Server* 計画と インストール・ガイド」の章『ロケールの定義』を参照してください。

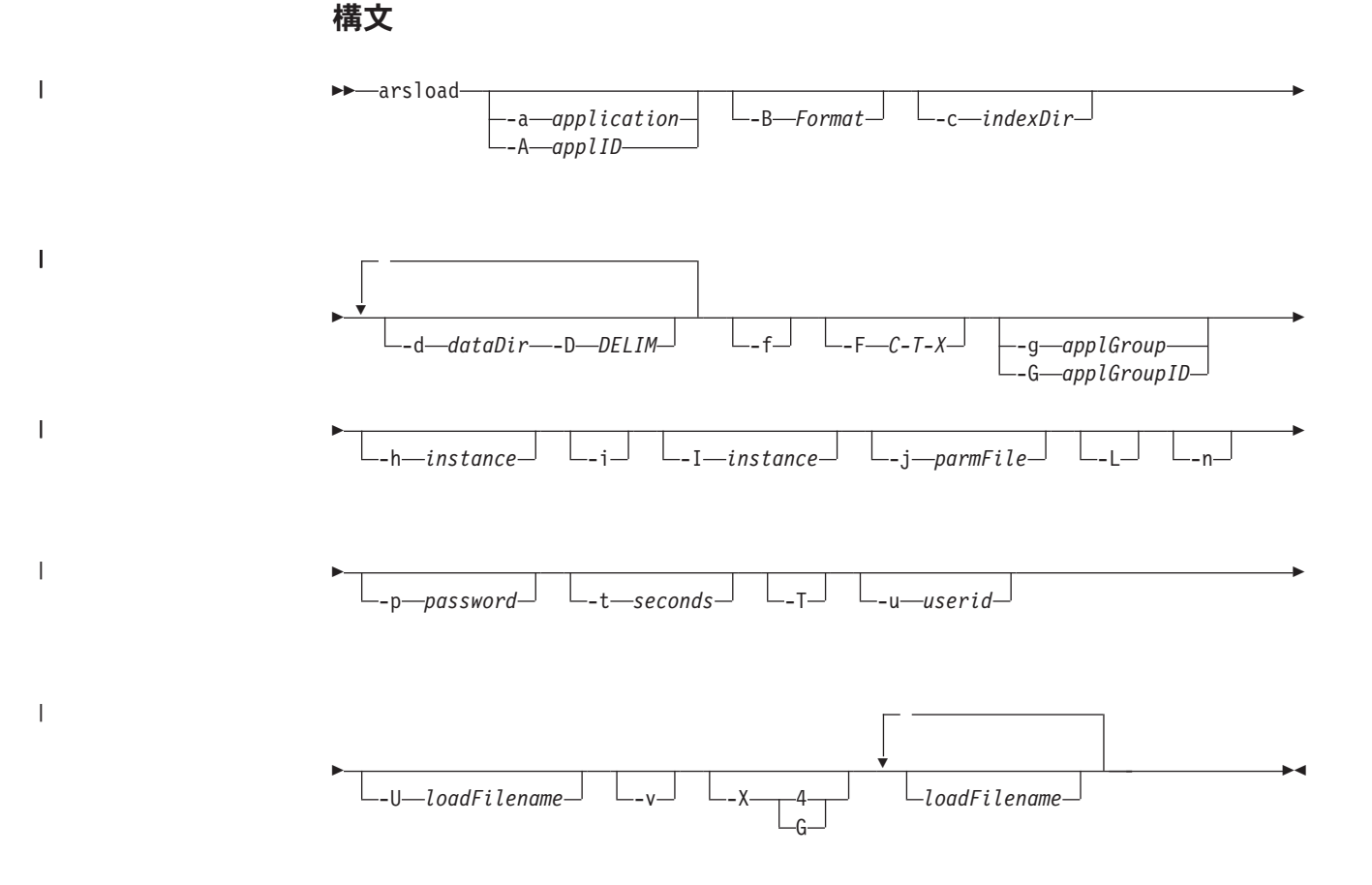

### 記述

ARSLOAD プログラムは、OnDemand データの索引付けとロードを行う主要プログ ラムです。 ARSLOAD プログラムは、入力データに索引付けが必要であれば、索引 付けプログラムを呼び出し、ストレージ・マネージャー用の入力ファイルを作成し て、OnDemand データベースを更新します。 ARSLOAD プログラムは、システ ム・ログに処理メッセージを保管します。アドミニストレーターは、「システム・ ログ」フォルダーを開き、入力ファイルを処理したときに生成されたメッセージを リストすることができます。

一般に、ARSLOAD プログラムは、所定の IFS ディレクトリーで処理する入力ファ イルを定期的にチェックするモニターとして実行するように構成します。

ARSLOAD プログラムは、処理する入力ファイル用に以下のソースを使用できま す。

v 1 つ以上の **-d** パラメーターで指定された 1 つ以上のファイル・システム

• 1 つ以上のロード・ファイル名

ロード・ファイル名を省略した場合、ARSLOAD プログラムはモニター・モードで 稼働し、 **-d** パラメーターで指定されたディレクトリーから入力データをロードし ようとします。ロード・ファイル名を省略し、モニター・モード・パラメーター (**-d**) を指定しない場合、 ARSLOAD プログラムは、使用上の注意を発行して終了 します。注**:** ARSLOAD をモニター・モードで実行中の場合、ロード・プロセスを 開始するには .ARD および .PDF ファイル名拡張子が必要です。

ARSLOAD プログラムを実行するときは、入力データをロードするアプリケーショ ン・グループのアドミニストレーター権限を持つ OnDemand ユーザーのユーザー ID とパスワードを指定する必要があります。ユーザー ID とパスワードを指定する には、次のような方法があります。

- v **-u** および **-p** パラメーターは指定しません。この場合、ARSLOAD を実行するジ ョブの現行ユーザー・プロファイルが、OnDemand のユーザー ID として使用さ れます。これは、推奨されている方式です。
- v ARSLOAD プログラムを実行するたびに、 **-u** パラメーターと **-p** パラメーター を指定します。
- v ARSLOAD プログラムを実行するたびに **-U** パラメーターを指定して、アプリケ ーション・グループのアドミニストレーター権限を持つユーザーのユーザー ID とパスワードが入っているファイルを指定します。

### パラメーター

#### **-a application**

ロードするアプリケーションの名前。アプリケーション・グループ に複数のアプリケーションが含まれている場合は、ロードするアプ リケーションを識別しなければなりません。識別しなかった場合、 ロードは失敗します。異なるアプリケーション・グループおよびア プリケーションへのファイルのロードを自動化することを計画して いる場合は、**-A** パラメーターを使用して、アプリケーションの名前 を識別するファイル名の部分を指定します。

**-A applID** ロードするアプリケーションを識別するファイル名の部分を決定し ます。アプリケーション・グループに複数のアプリケーションが含 まれている場合は、ロードするアプリケーションを識別しなければ なりません。それ以外の場合、ロードは失敗します。

> 通常、このパラメーターを使用するタイミングは、異なるアプリケ ーション・グループおよびアプリケーションへのファイルのロード を自動化するために、ARSLOAD プログラムをモニターとして実行 するときです。例えば、OS/390 または z/OS システムから伝送され るファイルは、以下のファイル命名規則を使用します。

MVS.JOBNAME.DATASET.FORM.YYYYDDD.HHMMSST.ARD

- 重要**:** ロード・プロセスを開始するには、.ARD ファイル名拡張子が 必要です。
- v 特に指定しない限り、ARSLOAD プログラムは、ファイル名の FORM 部分を使用して、ロードするアプリケーション・グループを 識別します。 **-G** パラメーターを使用すると、アプリケーショ

ン・グループを識別する、ファイル名の別の部分を指定できます (MVS™、JOBNAME、または DATASET)。例えば、arsload -G JOBNAME のように指定できます。

• ロードするアプリケーション・グループに複数のアプリケーショ ン (データのソース) が含まれている場合は、ロードするアプリ ケーションを識別しなければなりません。それ以外の場合、ロー ドは失敗します。 ARSLOAD プログラムを実行する場合は、**-A** パラメーターを使用して、アプリケーションを識別する、ファイ ル名の部分を指定できます (MVS、 JOBNAME、DATASET、ま たは FORM)。例えば、ファイル名の DATASET 部分を使用してア プリケーションを識別するには、 ARSLOAD プログラムを実行 するときに -A DATASET パラメーターを指定します。

### **-B Format** このパラメーターは、MVS ダウンロード・ファイルと、 ARSLOAD デーモンが処理するファイルのファイル名形式を定義し ます。ファイル名形式を作成するには、以下を使用します。

- WRIter
- MVS
- JOBname
- DATaset
- $\cdot$  FORms
- YYddd
- v HHmmm
- AG (アプリケーション・グループ名)
- APP (アプリケーション名)
- v IDX (ファイル名のどの部分を索引として使用するかを示します)
- IGN (無視)
- .EXT (拡張子)

小文字はオプションです。次に例を示します。

ARSLOAD -G FORMS -D "-" -B "WRIter-MVS-IGN-IGN-FORms" ARSLOAD -G JOBNAME -B "WRITER.IGN.JOB.IGN.DAT.IGN.EXT" ARSLOAD -D "-" -B "IGN-IGN-AG-APP-IGN.EXT" ARSLOAD -B "APP.IGN.AG.IGN.IGN"

以下に、IDX ID の例を 2 つ示します。

v 単純な索引入力形式は、次のとおりです。 arsload -b "account num" -B "AG.APP.IDX"

この場合、システムは、ファイル名の IDX 部分を account\_num フィールドの索引パラメーターとして使用します。

v 二重目的の索引形式は、以下のとおりです。

arsload -b "report\_name" -B "AG.IDXAPP"

この場合、システムは、ファイル名の APP 部分を report\_name フィールドの索引パラメーターとして使用します。

**-c indexDir** OnDemand が、索引付けプログラムによって作成されたデータを一

| | | | | | | | |  $\perp$  $\perp$ | | | | | | | | |

| | |

 $\mathbf{I}$ 

| | | |

| | 時的に保管するディレクトリー。デフォルトの場所は、ARSLOAD プログラムが起動されたディレクトリーです。

**-d dataDir** 処理する入力ファイルが格納されているディレクトリーです。

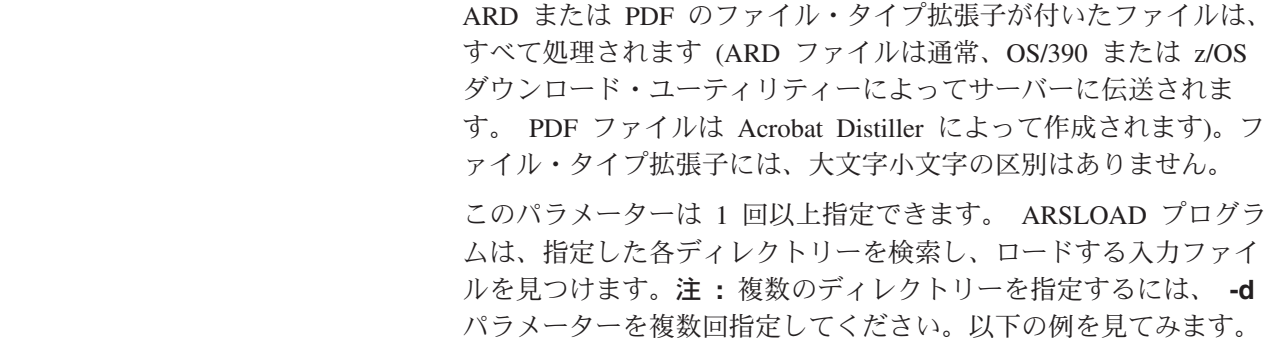

|  $\blacksquare$ | | |

| | |

| | |  $\blacksquare$ |  $\blacksquare$ | | arsload ... -d dir1 -d dir2 -d dir3 ...

ARSLOAD プログラムは、dir1、dir2、および dir3 ディレクトリ ー内でロードする入力ファイルを検索します。

- **-D DELIM** このパラメーターは、MVS ダウンロード・ファイルと、 ARSLOAD デーモンが処理するファイルのファイル名形式を定義し ます。デフォルトでは、このパラメーターは「.」です。
	- **-f** ロード・プロセスが失敗した場合にデータをアンロードするために 使用します。データベース・マネージャー・ステップが失敗した場 合、OnDemand は、データベースに追加した索引データを除去しな ければなりません。ストレージ・マネージャー・ステップが失敗し た場合、 OnDemand は、ストレージ・ボリュームへコピーしたス トレージ・オブジェクトを除去しなければなりません。
		- 注**:** 入力ファイルのロードに失敗した場合は、ロード・プロセスで 作成されたメッセージ・ログを検討してください。メッセー ジ・ログは、システム・ログから取り出すことができます。メ ッセージ・ログに「ロード ID」が含まれている場合は、 OnDemand が何らかの理由で入力データの一部をアプリケーシ ョン・グループに格納したことを意味しています。入力データ の再ロードを試みる前に、失敗したロード・プロセスで作成さ れたデータを、RMVRPTOND コマンドを使用して除去する必 要があります。ファイルをシステムにロードしたときに作成さ れたデータを除去する方法については、 181 [ページの『第](#page-198-0) 16 [章 レポートの削除』を](#page-198-0)参照してください。

#### **-F trace output format**

-T が指定された場合のオプション・パラメーター。デフォルトの出 力はテキスト形式です。有効値は C、T、および X です。

**C** または **CSV**

CSV 形式は、便利なスプレッドシートであるコンマ区切りファ イルです。

### **T** または **TEXT**

デフォルトの出力形式。

#### **X** または **XML**

XML 形式は、XML 構造化データを出力します。 XML 出力を 使用する場合は、トレース・ファイルにヘッダーとトレーラー を追加して、 XML 構文を完成し、有効な XML を作成する必 要があります。 XML 構造化データは、XSL および DTD ファ イルと結合した後で、 Web ブラウザーまたは XML エディタ ーで表示することができます。

**-g applGroup** ロードするアプリケーション・グループの名前。 **loadFilename** パ ラメーターを指定した場合は、このパラメーターを必ず指定しなけ ればなりません。 **-d** パラメーターを指定した場合、このパラメー ターはオプションです。 **-d** パラメーターを指定した場合、デフォ ルトでは、ARSLOAD プログラムは、ロードするアプリケーショ ン・グループの名前を判別するために、ファイル名の FORMS 部分を 使用します。異なるアプリケーション・グループおよびアプリケー ションへのファイルのロードを自動化することを計画している場合 は、**-G** パラメーターを使用して、ロードするアプリケーション・ グループを識別するファイル名の部分を指定します。

#### **-G applGroupID**

ロードするアプリケーション・グループの名前を識別するために使 用するファイル名の部分を決定します。

一般に、このパラメーターは、異なるアプリケーション・グループ およびアプリケーションへの入力ファイルのロードを自動化するた めに、ARSLOAD プログラムをモニターとして実行するときに使用 します。例えば、OS/390 または z/OS ダウンロード・ユーティリテ ィーで伝送されるファイルは、次の命名規則を使用します。

MVS.JOBNAME.DATASET.FORM.YYYYDDD.HHMMSST.ARD

- 重要**:** ロード・プロセスを開始するには、.ARD ファイル名拡張子が 必要です。
- v 特に指定しない限り、ARSLOAD プログラムは、ファイル名の FORM 部分を使用して、ロードするアプリケーション・グループを 識別します。 **-G** パラメーターを使用すると、アプリケーショ ン・グループを識別する、ファイル名の別の部分を指定できます (MVS、JOBNAME、または DATASET)。例えば、arsload -G JOBNAME のように指定できます。
- ロードするアプリケーション・グループに複数のアプリケーショ ン (データのソース) が含まれている場合は、ロードするアプリ ケーションを識別しなければなりません。それ以外の場合、ロー ドは失敗します。 ARSLOAD プログラムを実行する場合は、**-A** パラメーターを使用して、アプリケーションを識別する、ファイ ル名の部分を指定できます (MVS、 JOBNAME、DATASET、ま たは FORM)。例えば、ファイル名の DATASET 部分を使用してア プリケーションを識別するには、 ARSLOAD プログラムを実行 するときに -A DATASET パラメーターを指定します。
- **-h instance** OnDemand サーバーが実行されている System i5 システムの TCP/IP アドレス、完全修飾ホスト名、またはホスト名の別名。

| |

| | | | | | |

- **-i** データ索引付けプログラムを実行するためだけに使用します。レポ ート・データをストレージ・ボリュームにコピーしたり、データベ ースに索引データを追加したりはしません。
- **-I instance** 処理したい OnDemand インスタンスの名前。 System i5 のデフォ ルト・インスタンスの名前は、 QUSROND です。同一の System i5 上で複数のインスタンスを実行しており、デフォルト・インスタン ス (QUSROND) 以外のインスタンスも実行したい場合、 **-I** パラメ ーターを指定し、インスタンスの名前を指定しなければなりませ ん。
- **-j parmFile** 追加の索引付けパラメーターが入っているパラメーター・ファイル の名前を指定するために使用します。

**-j** パラメーターを指定し、パラメーター・ファイルを指定した場 合、ARSLOAD プログラムは、指定されたパラメーター・ファイル に入っている索引付けパラメーターを、アプリケーションから抽出 した索引付けパラメーターに追加します。 (索引付けパラメーター は、一般に、アプリケーション定義内の「索引付け情報」ページで 指定されます。) ある索引付けパラメーターが、アプリケーション と指定したパラメーター・ファイルの両方に入っていると、予期し ない結果になることがあります。

#### **-L trace level number**

| | | | | | | | | |  $\blacksquare$ 

|||

 $\overline{1}$  $\overline{1}$  $\blacksquare$ 

| |

| | | | |

| | |

| | |

-T が指定された場合のオプション・パラメーター。有効なトレー ス・レベルは、以下のとおりです。

- **1** エラー
- **2** 警告
- **4** 通知

問題のデバッグのための通知トレース・メッセージを提供しま す。

重要**:** このトレース・レベルは、パフォーマンスに影響を与え る可能性があるため、技術サポートの指示に従って使用 してください。

#### **8** フロー

関数の入り口と出口の情報を提供します。

重要**:** このトレース・レベルは、パフォーマンスに影響を与え る可能性があるため、技術サポートの指示に従って使用 してください。

トレース・レベルは合算されますが、デフォルト・レベルは 3 で す。これは、ロード中に発生したエラーと警告の報告に使用されま す。

**-n** OnDemand が ARSLOAD プログラムの終了時に入力ファイルを削 除するかどうかを決定します。

> v **-n** パラメーターを指定した場合、OnDemand は ARSLOAD プロ グラムの終了時に入力ファイルを削除しません。

v **-n** パラメーターを指定しなかった場合、OnDemand は ARSLOAD プログラムの終了時に入力ファイルを削除します。

どちらの場合も、ARSLOAD がデバイスまたはシステムの問題によ ってロード・ステップで障害を起こした場合は、問題を修正した 後、ARSLOAD プログラムによって作成された中間ファイルを使用 することにより、ロード・ステップを再度開始することができま す。ARSLOAD プログラムは、**-c** パラメーターで指定したディレ クトリー (**-c** パラメーターを指定しなかった場合は、カレント・デ ィレクトリー) に中間ファイルを保管します。中間ファイルには、 元の入力ファイルと同じファイル名が付きます。

- **-p password -u** パラメーターで指定したユーザーのパスワード。そのユーザーに パスワードが割り当てられていない場合は、ヌルのパスワードを入 力します (つまり、-p "" を指定します)。
- **-t seconds** ポーリング時間を秒単位で決定します。これは、ARSLOAD プログ ラムが入力ディレクトリーに処理すべき入力ファイルがないかどう かを検査する時間間隔です。デフォルト値は 600 秒で、これは、 ARSLOAD プログラムが入力ディレクトリーを 10 分ごとに検査す ることを意味しています。
- **-T fully qualified trace file name** ファイルが指定されている場合、トレースは ARSLOAD に対して 活動化されます。ファイルが既に存在する場合、そのファイルは現 在日時で名前変更され、新規ファイルが作成されます。
- **-u userid** そのアプリケーション・グループに対してアドミニストレーター権 限を持つ OnDemand ユーザーのユーザー ID。このユーザーは、そ のアプリケーション・グループに文書を追加する許可を持っていな ければなりません。

**-u** と **-p** パラメーターを省略した場合、そのジョブの現行ユーザ ー・プロファイルが OnDemand のユーザー ID として使用されま す。そのユーザー・プロファイルが OnDemand のユーザー ID と 一致しない場合、OnDemand は、 **-U** パラメーターの値からユーザ ー ID とパスワードを入手しようとします。 ARSLOAD プログラ ムは、**-U** パラメーターで指定されたファイルが見つからないか、使 用できない場合、OnDemand にログオンし、QONDADM のユーザー ID を使用し、パスワードなしでアプリケーション・グループにアク セスしようとします。

**-U loadFilename** 詳細については、-u を参照してください。 重要**:** -U パラメーターで指定するファイルを構成した後、そのユー ザーの OnDemand のパスワードを変更する場合は、このファ イルのパスワードも忘れずに変更してください。変更しなか った場合、ロードは失敗します。 ARSLOAD プログラム は、有効期限が切れたパスワードを受け入れますが、誤った パスワードを入力すると失敗します。 **-v** 冗長モードを使用可能にし、すべてのメッセージ (情報メッセージ

| | | |

| |

| | | | | | |

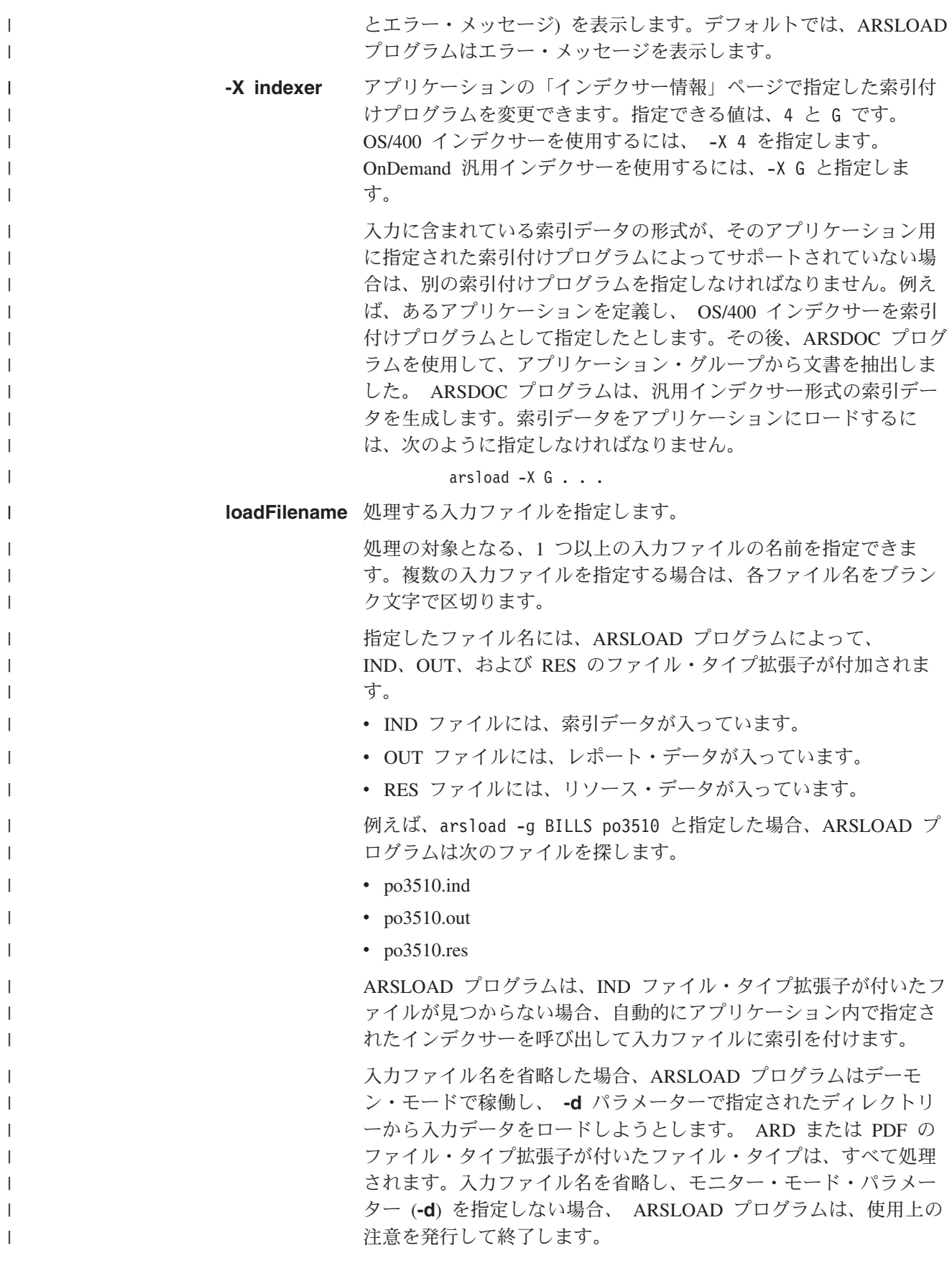

| | | | | | | | | | |

|

1. 次の例は、ARSLOAD プログラムを実行して、指定したディレクトリーに処理す べき入力ファイルがないかどうかを検査する方法を示しています。入力ファイル のファイル・タイプ拡張子は、 ARD か PDF でなければなりません。 ARSLOAD プログラムは、**-c** パラメーターで指定された場所に一時作業ファイルを保管し ます。この例では、ARSLOAD プログラムは、ファイル名の FORM 部分を使用し て、ロードするアプリケーション・グループを判別し、そのアプリケーション・ グループには、 1 つのアプリケーションのみが入っています。 ARSLOAD プロ グラムは、現行ユーザー・プロファイルの情報を使用して OnDemand にログオ ンし、アプリケーション・グループにアクセスします。

arsload -c /arsdir/dir1 -d /arsdir/dir2

2. 次の例は、ARSLOAD プログラムを実行して、指定したディレクトリーに処理す べき入力ファイルがないかどうかを検査する方法を示しています。入力ファイル のファイル・タイプ拡張子は、 ARD か PDF でなければなりません。 ARSLOAD プログラムは、**-c** パラメーターで指定された場所に一時作業ファイルを保管し ます。この例では、ARSLOAD プログラムは、ファイル名の JOBNAME 部分を使 用して、ロードするアプリケーション・グループを判別し、ファイル名の DATASET 部分を使用して、ロードするアプリケーションを判別します。 ARSLOAD プログラムは、現行ユーザー・プロファイルの情報を使用して OnDemand にログオンし、アプリケーション・グループにアクセスします。

arsload -c /arsdir/dir1 -d /arsdir/dir2 -A DATASET -G JOBNAME

3. 次の例は、ARSLOAD プログラムを実行して、指定したファイルを指定したアプ リケーション・グループにロードする方法を示しています。 ARSLOAD プログ ラムは、**-u** および **-p** パラメーターで提供されたユーザー ID とパスワードを 使用して OnDemand にログオンし、アプリケーション・グループにアクセスし ます。

arsload -g BILLS -u bob -p secret PO3510

4. 次の例は、ARSLOAD プログラムを実行して、複数の入力ファイルを指定したア プリケーション・グループにロードする方法を示しています。アプリケーショ ン・グループ名は、ブランク文字を含んでいるので、引用符で囲む必要がありま す。 ARSLOAD プログラムは、**-u** および **-p** パラメーターで提供されたユーザ ー ID とパスワードを使用して OnDemand にログオンし、アプリケーション・ グループにアクセスします。

arsload -g "ABC Credit" -u bob -p secret RW7505 RW8505

5. 次の例は、ARSLOAD プログラムを実行して、指定したファイルを指定したアプ リケーション・グループにロードする方法を示しています。 OnDemand ライブ ラリー・サーバーの TCP/IP アドレスが指定されています。この形式のコマンド を使用すると、入力ファイルをオブジェクト・サーバーからロードし、索引デー タをライブラリー・サーバーに格納できます。 ARSLOAD プログラムは、**-U** パ ラメーターで指定されたファイルに入っているユーザー ID とパスワードを使用 して OnDemand にログオンし、アプリケーション・グループにアクセスしま す。

arsload -g "BILLS" -h "9.99.111.222" -U userpw.cfg ARSP0MST

#### 注

1 つの入力ファイルを、4GB を超えるサイズにすることはできません。

OnDemand サーバー・ジョブが実行されている必要があります。実行されていない 場合、ARSLOAD プログラムは失敗します。

### **IFS** ロケーション

**/usr/bin/arsload** 実行可能プログラム

### **ARSXML**

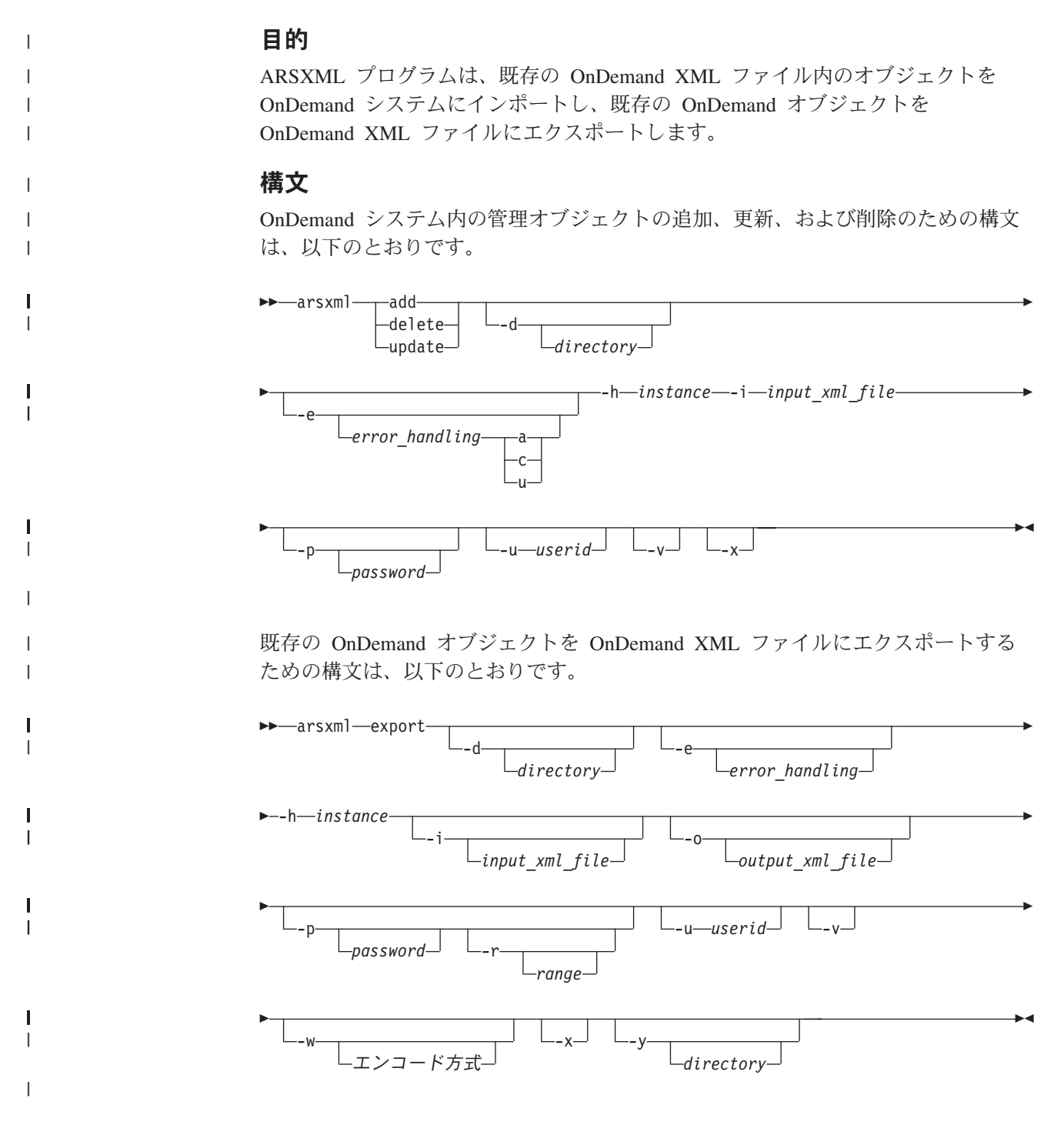

### 記述

| | | | | | | |

| | | | | |

| | |

| | | | | | | | | | | | | | | | | | |

|

 $\mathbf{I}$ 

| | | | | OnDemand には、OnDemand の管理オブジェクトをインポートおよびエクスポート する XML インターフェースが含まれています。このモデルでは、すべての管理オ ブジェクトが XML ファイル内にエクスポートされ、後で同じシステムにも別のシ ステムにもインポートすることができます。また、定義された仕様に従って、ユー ザー・アプリケーションや Web インターフェースを介して XML ファイルを作成 し、その XML ファイルをインポートすることにより、単一オブジェクトや複数オ ブジェクトをシステムにインポートすることもできます。

データ・インポート・フィーチャーを使用すると、単一オブジェクトや一連の定義 済みオブジェクト、または OnDemand システム全体さえもインポートできるように なります。このフィーチャーにより、以下のタスクを完了できます。

- v システムを新規に定義されたオブジェクトで更新する
- システム全体のバックアップを取る
- v あるシステムから別のシステムに一連のオブジェクトをコピーする

XML インポート・ファイルのタイプは、以下のいずれかになります。

- v 前に OnDemand のエクスポート・プロセス中に作成されたファイル
- v OnDemand XML スキーマに準拠したユーザー作成の XML ファイル

#### 重要**:**

- v インポート・プロセスでサポートされる各 OnDemand オブジェクトの構文 は、 OnDemand XML スキーマ・ファイルで指定されます。 XML ファイ ル内の各オブジェクトは、製品と共に出荷された OnDemand XML スキー マ・ファイルで指定される正確な構文に準拠している必要があります。た だし、オブジェクトは、XML ファイルの本文で任意の順序で表示できま す。
- v XML インポート・ファンクションを使用するには、適切な Java ランタイ ム環境 (JRE) が必要です。 i5/OS システムの場合は、ライセンス交付を受 けたプログラム製品 5761-JV1 - IBM Java 開発キット (JDK) をインスト ールしてください。
- v インポート XML ファイルは、 OnDemand で提供された ondemand.xsd ファイルを参照します。 ondemand.xsd ファイルは、入力 XML ファイル が配置されているのと同じディレクトリーに置く必要があります。それ以 外の場合は、入力 XML ファイル内の参照に ondemand.xsd ファイルの絶 対パス名が含まれている必要があります。
- v オブジェクト名を大文字にすることは重要です。また、この名前は、 「*Content Manager OnDemand for Multiplatforms* 管理ガイド」のデータ・ テーブルで表示されるときと完全に同じように使用する必要があります。

### **ARSXML [add | update | delete]** のパラメーター

- 
- **add** これはデフォルトのアクションです。入力 XML ファイル内のすべ てのオブジェクトを、指定された OnDemand システムに追加しま す。子オブジェクトを含むオブジェクト (ユーザーのリストや許可 のセットなど) の場合は、 XML ファイル内で検出された各子オブ ジェクトが現行のオブジェクト・リストに追加されます。

**update**

| | | | | |

| | | | | | | | | | | |  $\blacksquare$ |

| | | | | | | | | | | | |

| | | | | | |

| | | | 入力 XML ファイルで指定されたすべてのフィールドが、オブジェ クトについて更新されます。例えば、XML ファイルに harry とい う名前と The New Description という説明を持つユーザーが含まれ ている場合は、ユーザー harry の説明フィールドのみが更新されま す。その他のフィールドは、すべて未変更のままです。

重要**:** すべてのオブジェクトのすべてのフィールドが更新可能とい うわけではありません。

子オブジェクトを含むオブジェクト (ユーザーのリストや許可のセ ットなど) の場合は、 XML ファイル内で検出された各子オブジェ クトがオブジェクト・リストに追加されます。リストのメンバーを 除去する必要がある場合は、各子オブジェクトについての特別な属 性を delete に設定できます。例えば、ユーザー newUser をグルー プに追加し、ユーザー oldUser をグループから削除する場合は、更 新時に次の XML コードを使用できます。

```
...
<group name="MyGroup">
<user name="newUser" />
</group>
...
```
delete タスクで \_ALL を指定すると、子オブジェクトもすべて除去 されます。

**delete**

入力 XML ファイルで指定されたすべてのオブジェクトが、システ ムから削除されます。 XML ファイルで検査される唯一の属性は、 名前属性です。その他すべてのフィールドは、XML ファイル内に 存在していても、無視されます。オブジェクトが ALL という名前 で指定された場合は、システム上のそのタイプの既存のオブジェク トがすべて削除されます。

子オブジェクト (許可やユーザー・リストなど) は、delete アクショ ンでは除去できません。前述の update アクションを使用して除去 してください。各オブジェクトを削除する前に、確認を求めるプロ ンプトが出されます。

**-d** XML ファイルを含むディレクトリーを指定します。このパラメー ターを使用しない場合、 arsxml は、コマンドが実行されている現 行作業ディレクトリーで、 -i フラグで指定された入力 XML ファ イルを探します。

#### **-e error\_handling**

インポート・プロセスによる OnDemand エラーの処理方法を制御 します。

重要**:** XML ファイルの構文エラーおよびその他の XML 固有のエ ラーは、コードを構文解析することにより検出され、オブジ ェクトは処理されません。

error\_handling パラメーターが取る値は、以下の 3 つです。

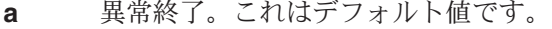

- **c** 続行。オブジェクトまたは OnDemand システムの問題 (例 えば、オブジェクトを追加しようとしたが、そのオブジェク トが既に存在していたり、存在しないオブジェクトを削除し ようとした場合) が原因でエラーが発生した場合、エラーが 含まれているオブジェクトはスキップされ、プロセスが続行 されます。ただし、XML 構文解析エラーが発生した場合、 ARSXML は、このオプションが指定されているかどうかに 関わらず停止します。
- **u** 更新。この値は、add アクションでのみ使用してください。

#### **add** アクションの場合**:**

**Abort** add アクション中にエラーが発生した場合 (例えば、無効な パラメーター、またはオブジェクトが既に存在している)、 エラーはログに記録され、インポート・プロセス全体が停止 し、それ以上、オブジェクトは追加されません。

#### **Continue**

add アクション中にエラーが発生した場合、そのエラーが含 まれているオブジェクトはスキップされ、エラー・メッセー ジがログに記録されます。ただし、インポート・プロセスは 続行されます。

#### **Update**

オブジェクトが既に存在している場合は、add アクションで はなく update アクションを実行します。

### **delete** アクションの場合**:**

**Abort** delete アクション中にエラーが発生した場合 (例えば、無効 なオブジェクトがある、またはオブジェクトが存在しな い)、エラーはログに記録され、削除プロセス全体が停止 し、それ以上、オブジェクトは削除されません。

#### **Continue**

delete アクション中にエラーが発生した場合、そのエラーが 含まれているオブジェクトはスキップされ、エラー・メッセ ージがログに記録されます。ただし、削除プロセスは続行さ れます。

#### **update** アクションの場合**:**

**Abort** update アクション中にエラーが発生した場合 (例えば、無効 なパラメーターがある、またはオブジェクトが存在しな い)、エラーがログに記録され、更新プロセス全体が停止 し、それ以上、オブジェクトは更新されません。

#### **Continue**

update アクション中にエラーが発生した場合、そのエラー が含まれているオブジェクトはスキップされ、エラー・メッ セージがログに記録されます。ただし、更新プロセスは続行 されます。

||

 $\overline{1}$  $\mathbf{I}$ 

| | | | | | |

|

| | | | | | | | | | | | |

| | | | | | | | | |

| | | | |

| | | | |

- **-h instance** OnDemand システムのホスト名を指定します。
- **-i** 入力 XML ファイルを指定します。
- **-p password** パスワードはオプションです。 **-p** パラメーターを省略しても、 **-u** パラメーターでユーザー ID を指定した場合、ARSDOC プログラ ムは、 ARSXML を実行したときにパスワードの入力を求めるプロ ンプトを出します。指定したユーザーにパスワードが割り当てられ ていない場合は、プロンプトが出たときに Enter (実行) を押しま す。 **-p** および **-u** パラメーターを共に省略した場合、 OnDemand は、ARSXML を OnDemand ユーザー ID として実行するユーザー の i5/OS ユーザー・プロファイルを使用します。
- **-u userid** ユーザー ID はオプションです。これを省略した場合、OnDemand は、ARSXML を OnDemand ユーザー ID として実行するジョブの 現行のユーザー・プロファイルを使用します。そのユーザー・プロ ファイルが OnDemand ユーザー ID に一致しない場合、 ARSXML によってユーザー ID の入力を求めるプロンプトが出されます。
- **-v** 冗長モードを使用可能にし、すべてのメッセージ (情報メッセージ とエラー・メッセージ) を表示します。デフォルトでは、ARSXML プログラムはエラー・メッセージを表示します。

**-x** プロンプトが出されないようにするために使用します。削除操作中 にこのオプションを使用しない場合、この操作を完了してもよいか どうかが質問されます。次に例を示します。

> The *printer* object named '*LabPrinter*' is about to be deleted. Do you want to delete this object? (Y/N)

プロセスを確認するために、y または Y で応答する必要がありま す。その他の応答ではプロセスが終了されます。このオプションを 使用すると、操作中にプロンプトは出されません。

重要**:** オブジェクトをインポートする際に、オブジェクトがその定義内の別のオブ ジェクトを参照しても、参照されたオブジェクトが見つからず、インポー ト・コマンドが -e c パラメーターを使用した場合は、エラー・メッセージ が出され、デフォルト値が使用されます。例えば、ユーザーがデフォルト・ プリンターで定義され、そのデフォルト・プリンターが見つからない場合、 ユーザーには \*NONE というデフォルト・プリンターが追加されます。 -e c パラメーターが使用されない場合、このアクションは行われません。

### **ARSXML** エクスポートのパラメーター

|||

 $\mathbf{I}$  $\mathbf{I}$  $\mathbf{I}$ 

|  $\blacksquare$ | | | | | | | | | | | | | | | | |  $\blacksquare$ 

| | |

| | | | | | |

| | | | | | | | |

 $\mathbf{I}$ 

**-d** このオプションは、入力 XML ファイルのディレクトリーの指定に 使用します。このパラメーターを使用しない場合、arsxml コマンド は、コマンドが実行されている現行作業ディレクトリーで、 -i フ ラグで指定された入力 XML ファイルを探します。

#### **-e error\_handling**

エクスポート・プロセス中にエラーが発生したときに取るべき処置 を指定します。 error\_handling パラメーターが取る値は、以下の 2 つです。

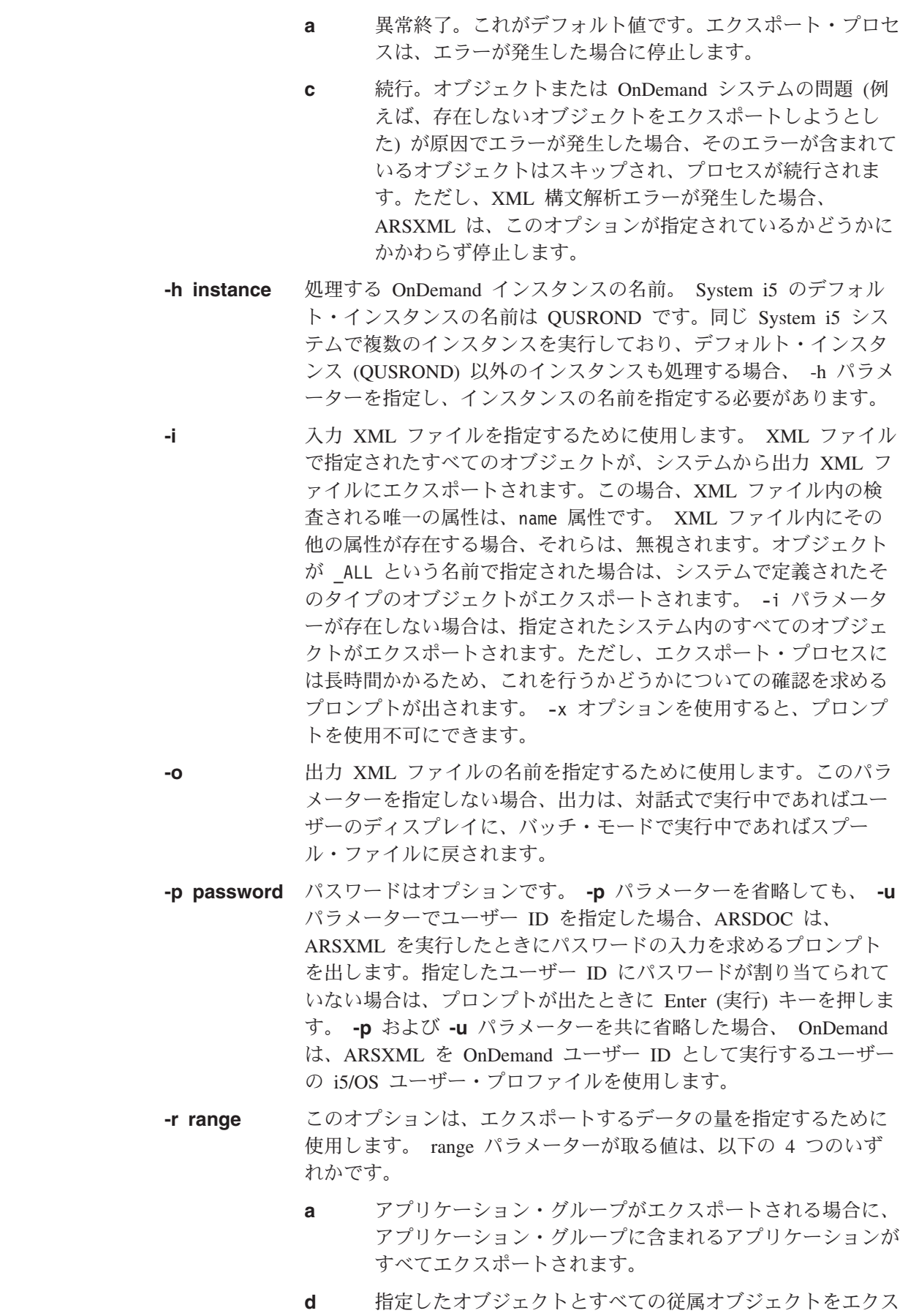

 $\,$   $\,$ |

> | | | | | | |

| | | | | | | | | | | | | | | | |

| | | | | | | | | | | | | | | | | |  $\|$ 

ポートします。このパラメーターを使用すると、各オブジェ クトについて、従属オブジェクトがあるかが検査され、それ らのオブジェクトもエクスポートされます。例えば、ユーザ ー・グループのみをエクスポートする場合に、その範囲に d オプションが使用されると、グループが参照するユーザーも すべてエクスポートされます。 **l** オブジェクトとそれらに関連した論理ビューをエクスポート します。 **p** オブジェクトと各オブジェクトの許可のリストをエクスポー トします。 コマンド行で複数の range オプションを指定できます (オプション を結合できます)。次に例を示します。 -r pl range オプションが指定されない場合は、指定されたオブジェクト (複数可) のみがエクスポートされます。 **-u userid** ユーザー ID はオプションです。これを省略した場合、OnDemand は、ARSXML をユーザー ID として実行するジョブの現行のユー ザー・プロファイルを使用します。そのユーザー・プロファイルが OnDemand ユーザー ID に一致しない場合、 ARSXML によってユ ーザー ID の入力を求めるプロンプトが出されます。 **-v** 冗長モードを使用可能にし、すべてのメッセージ (情報メッセージ とエラー・メッセージ) を表示します。デフォルトでは、ARSXML プログラムはエラー・メッセージを表示します。 **-w** 結果の出力 XML ファイルを作成する場合のエンコード方式を指定 します。デフォルトは UTF-8 です。サポートされるエンコード方 式は、Xerces2 Java Parser でサポートされる方式です。詳細につい ては、次の Web サイトを参照してください。 http://xml.apache.org/xerces-j/faq-general.html **-x** プロンプトを抑制するために使用します。エクスポート操作中にこ のオプションを使用しない場合、この操作を完了してもよいかどう か、プロンプトが出されます。次に例を示します。 No input file was specified. Do you want to export all of the objects on the system? (Y/N) プロセスを確認するために、y または Y で応答する必要がありま す。その他の応答ではプロセスが終了されます。このオプションを 使用すると、操作中にプロンプトは出されません。 **-y** このオプションは、出力 XML ファイルのディレクトリーの指定に 使用します。このオプションを使用しない場合、-o パラメーターで 指定される出力ファイルが、コマンドの実行元である現行作業ディ レクトリーに書き込まれます。 | | | | | | | | | | | | | | | | | | | | | | | | | | | | | | | |  $\blacksquare$ | | | | | | |

|

| | |

| |

| | | | | | |  $\perp$ 

| | |

| |

| |  $\blacksquare$  $\blacksquare$  $\perp$ | | |

| |

| |

| | |  $\blacksquare$  $\perp$ |

| | | | |

| |

```
例 1: ユーザーの追加: ユーザーは、複数のユーザーを OnDemand システムに追
加する必要があります。そのユーザーは、newusers.xml という XML ファイルを作
成しました。
このタスクを実行するには、次の QSHELL コマンド行関数を呼び出します。
arsxml add -h neptune.ny.ibm.com -u admin -i newusers.xml
ファイル newusers.xml は次のようになります。
<?xml version="1.0" encoding="UTF-8"?>
<onDemand xmlns:xsi="http://www.w3.org/2001/XMLSchema-instance"
    xsi:noNamespaceSchemaLocation="ondemand.xsd">
<user name="Bill" password="xxxxx" userType="User Admin"/>
<user name="Erin" password="xxxxx" userType="User"/>
<user name="Brie" password="xxxxx" userType="User"/>
</onDemand>
例 2: ユーザーの更新: ユーザーは、システム内のユーザーの電話番号を更新する
必要があります。このユーザーは、XML ファイル phone.xml を作成しました。こ
のファイルには、ユーザーとその電話番号のデータが含まれています。
このタスクを実行するには、次の QSHELL コマンド行関数を呼び出します。
arsxml update -h neptune.ny.ibm.com -u admin -i phone.xml
ファイル phone.xml は次のようになります。
<?xml version="1.0" encoding="UTF-8"?>
<onDemand xmlns:xsi="http://www.w3.org/2001/XMLSchema-instance"
    xsi:noNamespaceSchemaLocation="ondemand.xsd">
<user name="Bill" phone="(212) 555-0919"/>
<user name="Erin" phone="(212) 555-4295"/>
<user name="Brie" phone="(212) 555-0301"/>
</onDemand>
例 3: プリンターの削除: ユーザーは、定義されたすべてのプリンターを削除する
必要があります。そのユーザーは XML ファイル printers.xml を作成しました。
このタスクを実行するには、次の QSHELL コマンド行関数を呼び出します。
arsxml delete -h neptune.ny.ibm.com -u admin -i printers.xml
ファイル printers.xml は次のようになります。
<?xml version="1.0" encoding="UTF-8"?>
<onDemand xmlns:xsi="http://www.w3.org/2001/XMLSchema-instance"
    xsi:noNamespaceSchemaLocation="ondemand.xsd">
<printer name="_ALL"/>
</onDemand>
例 4: 複数オブジェクトのエクスポート: ユーザーは、Prz1 および Prz2 という名
前のプリンター・オブジェクトをエクスポートする必要があります。このユーザー
は、FavoriteSS という名前の記憶域セットもエクスポートする必要があります。
XML ファイル exportlist.xml が作成されました。このファイルには、これらのオ
ブジェクトに関する情報が含まれています。
このタスクを実行するには、次の QSHELL コマンド行関数を呼び出します。
>arsxml export -h jupiter.ibm.com -i exportlist.xml -o output.xml
```

```
ファイル exportlist.xml は次のようになります。
<?xml version="1.0" encoding="UTF-8"?>
<onDemand xmlns:xsi="http://www.w3.org/2001/XMLSchema-instance"
          xsi:noNamespaceSchemaLocation="ondemand.xsd">
<printer name="Prz1"/>
<printer name="Prz2"/>
<storageSet name="FavoriteSS"/>
</onDemand>
ユーザーがコマンドを実行した後で、output.xml という名前の出力ファイルが作成
されます。このファイルには、2 つのプリンターと記憶域セットの情報が含まれて
います。
例 5: グループのエクスポート: ユーザーは、BigGroup という名前のグループと、
そのグループが参照するユーザーおよびユーザー・グループをエクスポートする必
要があります。 exportbiggroup.xml という名前のファイルが作成されました。この
ファイルは次のようになります。
<?xml version="1.0" encoding="UTF-8"?>
<onDemand xmlns:xsi="http://www.w3.org/2001/XMLSchema-instance"
          xsi:noNamespaceSchemaLocation="ondemand.xsd">
<group name="BigGroup"/>
</onDemand>
このタスクを実行するには、次の QSHELL コマンドを使用する必要があります。
>arsxml export -h jupiter.ibm.com -i exportbiggroup.xml -r d -o output.xml
このコマンドは、BigGroup オブジェクトと、そのオブジェクトが参照するすべての
ユーザーおよびグループを含む XML ファイルを作成します。参照されるグループ
内のユーザーもエクスポートされます。
例 6: すべてのユーザーのエクスポート: システム管理者は、OnDemand システム
内のすべてのユーザーをエクスポートする必要があります。 exportallusers.xml
という名前のファイルが作成されました。このファイルは次のようになります。
<?xml version="1.0" encoding="UTF-8"?>
<onDemand xmlns:xsi="http://www.w3.org/2001/XMLSchema-instance"
          xsi="noNamespaceSchemaLocation="ondemand.xsd">
<user name="_ALL"/>
</onDemand>
このタスクを実行するには、次の QSHELL コマンドを使用する必要があります。
arsxml export -h jupiter.ibm.com -i exportallusers.xml -o users.xml
このコマンドは XML ファイル users.xml を作成します。このファイルには、指定
したシステムで定義されたすべてのユーザーに関する情報が含まれています。
ARSXML 使用のヒント
このセクションには、 ARSXML を使用して管理オブジェクトをインポートおよび
エクスポートする際のヒントがあります。
ヒント 1: 子オブジェクトは親オブジェクトの下に作成する必要がある: 子オブジ
ェクトは、親オブジェクトの下にしか表示されません。親オブジェクトが子オブジ
ェクトの下に表示されることはありません。例えば、次の XML ファイルの例は有
効です。
```
| | | | | |  $\blacksquare$ |

| | |

| | | | | | | |  $\mathbf{I}$ 

> | |

> | | |

> | | | | | | | |

> > | |

 $\mathbf{I}$ 

| |

| | |

| | | |

```
<group name="MyGroup">
<user name="tom" />
<user name="chuck" />
</group>
しかし、次の例は無効です。
<user name="tom">
<group name="MyGroup">
</group>
</user>
これは、ユーザーとグループの許可についても同じです。これらは、アプリケーシ
ョン・グループとフォルダー・オブジェクトの下の子オブジェクトです。例えば、
ユーザー Bill に対する許可が含まれているフォルダーを追加する場合、 XML ファ
イルは次のようになります。
<folder name="MyFolder"...>
<permission user="Bill" accessAuthority="Yes"
 viewNQAuthority="Yes" maxHits="No Limit" />
...
</folder>
ヒント 2: アプリケーション・グループおよびフォルダーの権限と許可はリンクさ
れない: adminAuthority="Yes" を指定した場合、文書許可の表示、追加、印刷、
ファックス、およびコピーを行ったり、アノテーション許可の表示、追加、および
コピーを行うことはできません。各項目は、個別に指定する必要があります。
ヒント 3: ARSXML を実行中のエラーの構文解析: ARSXML 実行中に、次のよう
なエラー・メッセージが表示される場合があります。
A parsing error occurred in file fileName, Line nnn, Column nnn :
cvc-elt.1: Cannot find the declaration of element 'onDemand'.
このメッセージは通常、 OnDemand スキーマ・ファイル (ondemand.xsd) が見つか
らないことを示しています。 OnDemand スキーマ・ファイルは、OnDemand XML
ファイルがあるディレクトリーに配置する必要があります。それ以外の場合は、
OnDemand XML ファイルの noNamespaceSchemaLocation エレメントに絶対パス名
が含まれている必要があります。
```
### ユーザー出口の解説

| | | |

|  $\blacksquare$  $\perp$ | |

| | | | |  $\blacksquare$  $\blacksquare$ | |

| | | |

|  $\perp$ | |

|  $\perp$ | | |

| | | |

| | |

### 出力待ち行列モニター・ユーザー出口プログラム

出力待ち行列にあるスプール・ファイルを処理するときに、モニターが検出するア プリケーション・グループ名またはアプリケーション名を変更するように、出力待 ち行列モニター・ユーザー出口プログラムを設計することができます。

#### 出力待ち行列モニター機能の概要 |

出力待ち行列モニター機能 (OnDemand のモニターの開始 (STRMONOND) コマン ドまたは System i ナビゲーターのモニター定義を使用して開始される) は、指定し た出力待ち行列から、スプール・ファイルを自動的に処理します。

モニターを開始するときは、2 つのパラメーターを使用し、どのアプリケーショ ン・グループとアプリケーションを使用してスプール・ファイルを出力待ち行列に 保存するかを決定します。

アプリケーション名を決定するには、アプリケーション名の値 (APPSRC) パラメー ターを使用します。ソースは、3 つまで指定できます。最初のソースを使用する有 効なアプリケーション名が見つからない場合は、2 番目のソースが使用されます。 2 番目のソースを使用する有効なアプリケーション名が見つからない場合は、3 番 目のソースが使用されます。

アプリケーション・グループ名を決定するには、アプリケーション・グループ値 (APPGRPSRC) パラメーターを使用します。ソースは、3 つまで指定できます。最 初のソースを使用する有効なアプリケーション・グループ名が見つからない場合 は、2 番目のソースが使用されます。 2 番目のソースを使用する有効なアプリケー ション・グループ名が見つからない場合は、3 番目のソースが使用されます。

APPSRC と APPGRPSRC には、同じソースでも異なるソースでも指定できます。 スプール・ファイルの有効なソースは、以下のとおりです。

• \* SPLFNAME

| | |

|  $\blacksquare$ | | |

| | | | |

| | | | | | | | | | |

 $\blacksquare$ | | | |

| | | |

 $\mathbf{I}$ 

| |

| | | |

- \*FORMTYPE
	- \*USERDATA
- \*JOBNAME
- \* USRDFNOPT1
- \*USRDFNOPT2
- \* USRDFNOPT3
- \*USRDFNOPT4
	- \*USRDFNDTA

#### 出力待ち行列モニター出口の機能 |

アプリケーション名 **-** 最初の受け渡し**:** スプール・ファイルが出力待ち行列から選 択されて処理されるとき、 OnDemand は、STRMONOND コマンドの APPSRC パ ラメーターで指定された最初のスプール・ファイル属性に一致する名前を使用し て、モニター・ジョブのライブラリー・リスト内のユーザー出口プログラムを見つ けます。

プログラムが検出された場合は、それが呼び出され、アプリケーション名が必要に 応じて変更できるようになります。その後、OnDemand は新規アプリケーション名 を使用して、その名前の付いたアプリケーション定義が存在することを確認しま す。

ユーザー出口プログラムが検出されなかった場合には、OnDemand は、最初のスプ ール・ファイル属性と一致するアプリケーション名を探します。

アプリケーション名 **- 2** 番目の受け渡し**:** アプリケーションが依然として見つから ない場合、 OnDemand は、次に、STRMONOND コマンドの APPSRC パラメータ ーで指定された 2 番目のスプール・ファイル属性に一致する名前を使用して、モニ ター・ジョブのライブラリー・リスト内のユーザー出口プログラムを見つけます。

プログラムが検出された場合は、それが呼び出され、アプリケーション名が必要に 応じて変更できるようになります。その後、OnDemand は新規アプリケーション名 を使用して、その名前の付いたアプリケーション定義が存在することを確認しま す。

ユーザー出口プログラムが検出されなかった場合には、OnDemand は、 2 番目のス プール・ファイル属性と一致するアプリケーション名を探します。

アプリケーション名 **- 3** 番目の受け渡し**:** アプリケーションが依然として見つから ない場合、 OnDemand は、次に、STRMONOND コマンドの APPSRC パラメータ ーで指定された 3 番目のスプール・ファイル属性に一致する名前を使用して、モニ ター・ジョブのライブラリー・リスト内のユーザー出口プログラムを見つけます。

プログラムが検出された場合は、それが呼び出され、アプリケーション名が必要に 応じて変更できるようになります。その後、OnDemand は新規アプリケーション名 を使用して、その名前の付いたアプリケーション定義が存在することを確認しま す。

それでも一致するアプリケーション名が見つからない場合は、モニター・ジョブ・ ログにエラー・メッセージが含まれ、スプール・ファイルは作動可能 (RDY) 状況に なり、 STRMONOND コマンドで指定されたエラー出力待ち行列 (ERROUTQ) に移 動します。

アプリケーション・グループ名 **-** 最初の受け渡し**:** 次に、 OnDemand は、 STRMONOND コマンドの APPGRPSRC パラメーターで指定された最初のスプー ル・ファイル属性に一致する名前を使用して、モニター・ジョブのライブラリー・ リスト内のユーザー出口プログラムを見つけます。

プログラムが検出された場合は、それが呼び出され、アプリケーション・グループ とアプリケーションの名前が共に必要に応じて変更できるようになります。その 後、OnDemand は新規アプリケーション・グループ名を使用して、その名前の付い たアプリケーション・グループ定義が存在することを確認します。

ユーザー出口プログラムが検出されなかった場合には、OnDemand は、最初のスプ ール・ファイル属性と一致するアプリケーション・グループ名を探します。

アプリケーション・グループ名 **- 2** 番目の受け渡し**:** アプリケーション・グループ が依然として見つからない場合、 OnDemand は、次に、STRMONOND コマンドの APPGRPSRC パラメーターで指定された 2 番目のスプール・ファイル属性に一致す る名前を使用して、モニター・ジョブのライブラリー・リスト内のユーザー出口プ ログラムを見つけます。

プログラムが検出された場合は、それが呼び出され、アプリケーション・グループ とアプリケーションの名前が共に必要に応じて変更できるようになります。その 後、OnDemand は新規アプリケーション・グループ名を使用して、その名前の付い たアプリケーション・グループ定義が存在することを確認します。

ユーザー出口プログラムが検出されなかった場合には、OnDemand は、 2 番目のス プール・ファイル属性と一致するアプリケーション・グループ名を探します。

| | | |

| |

| | | |

| | | |

| | | |

| | | |

| | | |

| |

| | | | |

 $\mathbf{I}$ 

| | | |

| |

アプリケーション・グループ名 **- 3** 番目の受け渡し**:** アプリケーションが依然とし て見つからない場合、 OnDemand は、次に、STRMONOND コマンドの APPGRPSRC パラメーターの 3 番目のスプール・ファイル属性に一致する名前を使 用して、モニター・ジョブのライブラリー・リスト内のユーザー出口プログラムを 見つけます。 プログラムが検出された場合は、それが呼び出され、アプリケーション・グループ とアプリケーションの名前が共に必要に応じて変更できるようになります。その 後、OnDemand は新規アプリケーション・グループ名を使用して、その名前の付い たアプリケーション・グループ定義が存在することを確認します。 ユーザー出口プログラムが検出されなかった場合には、OnDemand は、 3 番目のス プール・ファイル属性と一致するアプリケーション・グループ名を探します。 それでも一致するアプリケーション・グループ名が見つからない場合は、モニタ ー・ジョブ・ログにエラー・メッセージが含まれ、スプール・ファイルは作動可能 (RDY) 状況になり、 STRMONOND コマンドで指定されたエラー出力待ち行列 (ERROUTQ) に移動します。 特殊な事例 **- APPSRC(\*APPGRP):** APPSRC パラメーターの値が \*APPGRP であ る場合、モニター出口は APPGRPSRC パラメーターの場合にのみ呼び出されます。 | | | | | | | | | | | | | | | | |

#### 出口プログラムの詳細 |

|

 $\blacksquare$ |

| | | | | | | |

| | | OnDemand がユーザー出口を呼び出すとき、いくつものパラメーターを渡します が、そのうちの 2 つしか変更できません。

アプリケーション名は、これまでどおり出口プログラムで変更できます。

それら 2 つの変更可能なフィールドは、以下のものです。

- アプリケーション・グループ 60 バイト
- v アプリケーション 60 バイト

例えば、モニターがスプール・ファイルの「ユーザー・データ」スプール・ファイ ル属性内で PGM123 を検出したときでも、 OnDemand が INVOICES というアプ リケーション名を使用する必要がある場合、次のようにユーザー出口プログラムを 書くことができます。

CHGVAR VAR(&APP) VALUE('INVOICES')

モニター出力待ち行列ユーザー出口プログラムのサンプルが、ライブラリー QUSRRDARS (メンバー名 PGM123) 内のソース・ファイル QSAMPLES2 にありま す。

### ファクシミリ・ユーザー出口プログラム

ファクシミリ・ユーザー出口プログラムは、OnDemand サーバー FAX 機能によ り、 IBM からのファクシミリ・サポート以外の、 System i5 ファクシミリ (FAX) ソフトウェアによる処理ができるように設計されています。このことを行うため に、QRLMSFAX プログラム・ソース・コードを変更および再コンパイルして、レ ポートの検索の際にエンド・ユーザーがサーバー FAX に要求する時に出されるコ マンドを変更します。それは SNDFAX コマンドを出すプログラム内の行を変更し

て、システムにインストール済みの FAX ソフトウェア用のコマンドを使用するよ うにするだけです。 (コマンドが使用できない場合には、プログラムを呼び出すこ ともできます。)

エンド・ユーザーがサーバー FAX を要求すると、QRLMSFAX プログラムが呼び 出されます。 QRLMSFAX プログラムを変更および再コンパイルしない場合には、 標準プログラムが実行されます。 (これは「ファクシミリ・サポート (Facsimile Support)」コマンドを実行します。) しかし QRLMSFAX プログラムを変更および再 コンパイルした場合には、変更されたプログラムが実行されます。(これはユーザ ーの ファクシミリ・コマンドを実行します。)

このプログラムの CL ソース・コードのサンプル (メンバー名 QRLMSFAX) が、 ライブラリー QRDARS および QUSRRDARS 内のソース・ファイル QSAMPLES2 にあります。 (ライブラリー QRDARS は、ソフトウェアのアップグレード時に置 き換えられてしまうため、ユーザーが変更したプログラム・ソース・コードは QRDARS に置かないでください。しかし、QUSRRDARS ライブラリーは置き換え られないため、ユーザーが変更したソースのために使用できます。) IBM は、 IBM から出荷されたオリジナル機能を復元する必要が生じた時のために、このソース・ コードをバックアップ・メンバーにコピーしておくことをお勧めします。プログラ ムを再コンパイルする時には、必ず QRLMSFAX プログラム名を保存し、コンパイ ル済みプログラム QRDARS ライブラリーに戻して、 IBM より出荷されたプログ ラムを置き換えてください。

# 付録 **F. ARSLOAD** データ・ロードの自動化

このセクションには、ARSLOAD データ・ロード API を構成する上で役に立つ情 報が記載されています。

### **ARSLOAD**

|

| | |

ARSLOAD プログラムは、OnDemand データのロードと索引付けを行う主要なプロ グラムです。レポート・データ用の特定の IFS ディレクトリーをモニターするよう に ARSLOAD API を構成することができます。データの索引付けが必要な場合、 ARSLOAD プログラムは OnDemand アプリケーションで指定されている索引付け プログラムを呼び出します。次に、ARSLOAD プログラムは、データベース・マネ ージャーを呼び出して索引データをデータベースにロードし、ストレージ・マネー ジャーを呼び出してレポート・データとリソースをストレージ・ボリュームにロー ドします。

注**:** OnDemand サーバー・ジョブが実行されている必要があります。実行されてい ない場合、ARSLOAD プログラムは失敗します。

### **ARSLOAD** を自動化する

ARSLOAD API の例を次に示します。

arsload -v -c /arsdir/dir4 -d /arsdir/dir1 -d /arsdir/dir2 -d /arsdir/dir3

この例では、ARSLOAD プログラムは 10 分 (デフォルトのポーリング時間) ごと に、指定されたディレクトリーでデータの有無をチェックします。データの索引付 けが必要な場合、ARSLOAD プログラムは指定された索引ディレクトリーに索引デ ータを保管します。

ディレクトリーの名前を確認する必要があります。ストリング /arsdir/r1、/arsdir/dir2、/arsdir/dir3、および /arsdir/dir4 は、構成するサ ーバーで有効なディレクトリーの名前に置き換えてください。

重要**:** ARSLOAD プログラムは、入力ファイル名の特定の部分を使用して、ロード するアプリケーション・グループを決定します。 -G パラメーターを使用す ると、ロードするアプリケーション・グループの識別にファイル名の別の部 分を使用するように指定できます。アプリケーション・グループに複数のア プリケーションが含まれている場合は、ロードするアプリケーションを識別 しなければなりません。識別しなかった場合、ロードは失敗します。 -A パ ラメーターを使用すると、アプリケーションを識別するファイル名の部分を 指定できます。

ユーザー ID およびパスワードが ARSLOAD プログラムで指定されなかった場合に は、現行の i5/OS ユーザー ID が使用されます。 ARSLOAD プログラムとそのユ ーザー ID およびパスワード・パラメーターの詳細については、 239 [ページの『付](#page-256-0) 録 E. API [およびユーザー出口の解説』を](#page-256-0)参照してください。 | | | |

データの索引付けを行った後、特に指定がなければ、ARSLOAD プログラムは入力 ファイルを削除します。 ARSLOAD プログラムが生成した出力またはエラー・メッ セージは、すべてシステム・ログに書き込まれます。「システム・ログ」フォルダ ーをオープンすると、ARSLOAD プログラムが生成したメッセージを検索できま す。例えば、ロードが正常終了した場合には 87 番のメッセージ、ロードが失敗し た場合には 88 番のメッセージが見つかります。

# 付録 **G.** 管理クライアントの開始に使用できる代替の方法

## アドミニストレーターの開始

OnDemand System i ナビゲーター・コンポーネント (テープ・ボリューム、磁気テ ープ装置、光ディスク・ボリューム、光ディスク記憶域グループ、ディスク・プー ル記憶域グループ、モニター定義、または移行ポリシーなど) を通じて直接サポー トされる OnDemand 管理機能を使用して作業する必要がない場合は、以下の説明に 従って直接 OnDemand アドミニストレーターにアクセスできます。

- 1. 「スタート」をクリックします。
- 2. 「プログラム」を選択し、「IBM OnDemand32」を選択します。
- 3. 「OnDemand32 アドミニストレーター」をクリックします。
- 4. アドミニストレーターを開始すると、OnDemand はアドミニストレーター・ウィ ンドウを開きます。このウィンドウには、メニュー・バー、ツールバー、ナビゲ ーター・ペイン、リスト・ペイン、およびステータス・バーがあります。図 45 には、アドミニストレーター・ウィンドウが示されています。

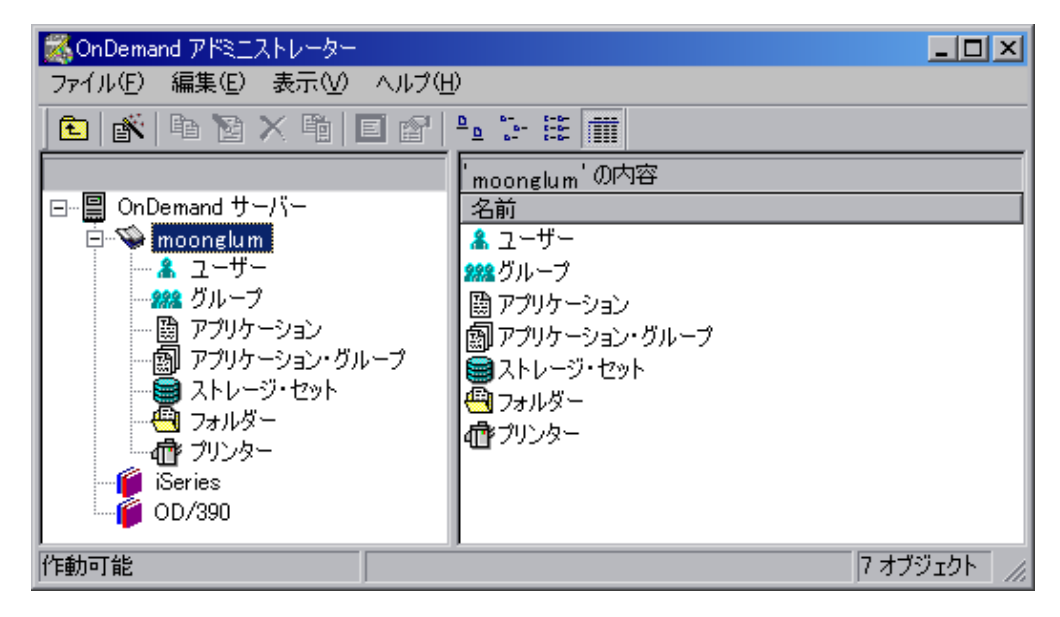

図 *45.* アドミニストレーター・メイン・ウィンドウ

### アドミニストレーター始動パラメーター

OnDemand には、アドミニストレーター・プログラムを開始するときに使用するプ ロパティーとして指定できるパラメーターがあります。それらのパラメーターを使 用して、例えば、ログオン・プロセスを自動化したり、ナビゲーター・ペインに表 示される領域を選択したりできます。 298 [ページの表](#page-315-0) 13 にアドミニストレーターの 始動パラメーターがリストされています。

<span id="page-315-0"></span>表 *13.* アドミニストレーター始動パラメーター

| パラメーター         | 目的                                                   | 例                   |
|----------------|------------------------------------------------------|---------------------|
| /1 ロケーション      | 各国語環境のプログラム・ファイル・ディレ                                 | /1 D:¥Program       |
|                | クトリーの、ドライブと完全パス名を識別し Files¥IBM¥OnDemand32¥Locale¥Enu |                     |
|                | ます。                                                  |                     |
| /B             | ナビゲーター・ペインにアプリケーションを                                 | /B                  |
|                | 組み込みます。                                              |                     |
| /D             | ナビゲーター・ペインにフォルダー (Folders) /D                        |                     |
|                | を組み込みます。                                             |                     |
| /D 2           | ナビゲーター・ペインにフォルダー (Folders) /D 2                      |                     |
|                | を組み込みます。ただし表示されるのは許可                                 |                     |
|                | とフィールド情報ページだけです。                                     |                     |
| /E             | ナビゲーター・ペインに記憶域セットを組み                                 | Æ                   |
|                | 込みます。                                                |                     |
| $\overline{u}$ | ナビゲーター・ペインにユーザーを組み込み                                 | $\sqrt{1}$          |
|                | ます。                                                  |                     |
| $\overline{O}$ | ナビゲーター・ペインにグループ (Groups)                             | $\overline{O}$      |
|                | を組み込みます。                                             |                     |
| IP パスワード       | /U パラメーターによって識別される                                   | /P パスワード            |
|                | OnDemand ユーザーのパスワード。/S および                           |                     |
|                | /U パラメーターと一緒に使用すると、「ログ                               |                     |
|                | オン」ダイアログ・ボックスを表示せずに、                                 |                     |
|                | 特定のサーバーにログオンできます。ログオ                                 |                     |
|                | ンに失敗した場合、OnDemand は「ログオ                              |                     |
|                | ン」ダイアログ・ボックスを表示し、ユーザ                                 |                     |
|                | ーがシステムにログオンできるようにしま                                  |                     |
|                | す。                                                   |                     |
| /Q             | ナビゲーター・ペインにアプリケーション· /0                              |                     |
|                | グループを組み込みます。                                         |                     |
| /R             | ナビゲーター・ペインにプリンター (Printers) /R                       |                     |
|                | を組み込みます。                                             |                     |
| IS サーバー        | ログオン・サーバーを識別します。/U および /S broncos                    |                     |
|                | /P パラメーターと一緒に使用すると、「ログ<br>オン」ダイアログ・ボックスを表示せずに、       |                     |
|                | 特定のサーバーにログオンできます。ログオ                                 |                     |
|                | ンに失敗した場合、OnDemand は「ログオ                              |                     |
|                | ン」ダイアログ・ボックスを表示し、ユーザ                                 |                     |
|                | ーがシステムにログオンできるようにしま                                  |                     |
|                | す。                                                   |                     |
| $\sqrt{}$      | アドミニストレーター・ウィンドウのタイト                                 | /T Customer Service |
|                | ル・バーに表示される名前を決めます。デフ                                 |                     |
|                | ォルトの名前は「OnDemand アドミニストレ                             |                     |
|                | ーター」です。                                              |                     |

表 *13.* アドミニストレーター始動パラメーター *(*続き*)*

| パラメーター            | 目的                               | 例 |
|-------------------|----------------------------------|---|
| /U ユーザー <i>ID</i> | OnDemand ユーザーを識別します。/S および /U 管理 |   |
|                   | <b>/P</b> パラメーターと一緒に使用すると、「ログ    |   |
|                   | オン」ダイアログ・ボックスを表示せずに、             |   |
|                   | 特定のサーバーにログオンできます。ログオ             |   |
|                   | ンに失敗した場合、OnDemand は「ログオ          |   |
|                   | ン」ダイアログ・ボックスを表示し、ユーザ             |   |
|                   | ーがシステムにログオンできるようにしま              |   |
|                   | す。                               |   |

#### 始動パラメーターの変更

始動パラメーターを変更するには、以下のようにします。

- 1. 「スタート」をクリックします。
- 2. ポップアップ・メニューから「エクスプローラ」を選択します。
- 3. 「スタート」メニューで「プログラム」を展開します。
- 4. 「IBM OnDemand32」を選択します。
- 5. リスト・ペインで、ポインターを「OnDemand32 アドミニストレーター」に合わ せ、マウスの右ボタンをクリックします。
- 6. ポップアップ・メニューから「属性」を選択します。
- 7. 「ショートカット」タブをクリックします。
- 8. 「リンク先」フィールドに、始動パラメーターを入力します。どの始動パラメー ターも、次のストリングの後に入力してください。

"D:¥Program Files¥IBM¥OnDemand32¥ARSADM32.EXE" /1 D:¥Program Files¥IBM¥OnDemand32¥LOCALE¥ENU

9. 「OK」をクリックします。

次回に管理クライアントを開始すると、Windows は、指定された始動パラメーター と値を使用します。

### 例

次のプログラム・プロパティーを使用すると、ユーザーがプログラムを開始したと きに、アドミニストレーター・ウィンドウのタイトル・バーに「Customer Service」という名前を表示するようにアドミニストレーターを設定できます。

"D:¥Program Files¥IBM¥OnDemand32¥ARSADM32.EXE" /1 D:¥Program Files¥IBM¥OnDemand32¥LOCALE¥ENU /T "Customer Service"

次のプログラム・プロパティーを使用すると、ユーザーがプログラムを開始したと きに、OnDemand がナビゲーター・ペインにユーザーとフォルダーだけを表示する ようにアドミニストレーターを設定できます。ユーザーがフォルダーを選択する と、OnDemand は「権限」と「フィールド情報」のページだけを表示します。

"D:¥Program Files¥IBM¥OnDemand32¥ARSADM32.EXE"

/1 D:¥Program Files¥IBM¥OnDemand32¥LOCALE¥ENU /I /D 2

次のプログラム・プロパティーを使用すると、ユーザーがプログラムを開始したと きに、OnDemand が「ログオン」ダイアログ・ボックスを表示せずに、指定された サーバーにログオンを試みるようにアドミニストレーターを設定できます。ログオ

ンの試みが失敗した場合、OnDemand は「ログオン」ダイアログ・ボックスを表示 し、ユーザーがシステムにログオンできるようにします。

"D:¥Program Files¥IBM¥OnDemand32¥ARSADM32.EXE" /1 D:¥Program Files¥IBM¥OnDemand32¥LOCALE¥ENU /S peak /U admin /P pw

# 付録 **H.** アクセス支援機能

OnDemand 製品には、身体に障害を持つ方にとって OnDemand 製品へのアクセスが より容易になるような、多くの機能があります。これらの機能には、以下のものが 含まれます。

- v キーボード入力およびナビゲーションを容易にする機能
- v ディスプレイのプロパティーを拡張する機能
- 音声と視覚によるアラート・キューのためのオプション
- 支援テクノロジーとの互換性
- オペレーティング・システムのアクセス支援機能との互換性
- アクセス可能な文書形式

# キーボード入力およびナビゲーション

### キーボード入力

OnDemand クライアントは、キーボードのみを使用して操作することができます。 メニュー項目およびコントロールにはアクセス・キーがあり、それによりユーザー はキーボードから直接、コントロールをアクティブにしたり、メニュー項目を選択 できるようになります。それらのキーには、それ自身が所有する説明項目が含まれ ます。つまり、アクセス・キーは、制御上やメニューによって各項目が表示されま す。

## キーボード・フォーカス

Windows ベースのシステムでは、キーボード・フォーカスの位置は強調表示されて おり、ウィンドウのどの領域がアクティブで、ユーザーのキー・ストロークがどの 場所に影響を与えるかを示します。

# アクセスが容易なディスプレイの機能

OnDemand クライアントには、ユーザー・インターフェースを拡張する多くの機能 があり、視力が弱いユーザーのためのアクセス支援を向上しています。それらのア クセス支援拡張機能には、ハイコントラスト設定およびカスタマイズ可能なフォン ト・プロパティーが含まれます。

### ハイコントラスト・モード

OnDemand クライアントは、オペレーティング・システムにより提供されるハイコ ントラスト・モード・オプションをサポートします。この機能は、背景色と前景色 との間でより高い度合いのコントラストを必要とするユーザーを支援します。

# フォント設定

Windows ベースのシステムでは、メニューおよびダイアログ・ウィンドウのテキス トの色、サイズ、およびフォントを決定するディスプレイ設定をユーザーが指定で きます。 OnDemand クライアントでは、ユーザーが文書リスト用のフォントを選択 することが可能です。

### 色への依存性がない

この製品のいずれの機能を使用する時も、色を見分ける必要は生じません。

### 代替アラート・キュー

Windows ベースのシステムでは、「サウンド表示」機能を使用して、警告ビープ音 などのアプリケーションおよびシステムの一般警報のための視覚によるフィードバ ックを提供できます。

# 支援テクノロジーとの互換性

OnDemand クライアントは、スクリーン・リーダー・アプリケーション (Narrator や Via Voice などの読み上げソフトウェア) と互換性があります。 OnDemand クラ イアントは、これらのアクセス支援アプリケーションが、スクリーン内の情報を目 の不自由なユーザーが使用できるようにするために必要なプロパティーを持ってい ます。

### アクセス可能な文書

| | | |

OnDemand 製品の文書は、HTML 形式で使用可能です (http://publib.boulder.ibm.com/ infocenter/cmod/v8r4m0/index.jsp)。これにより、各自のブラウザーで設定されたディ スプレイ設定に合わせて文書を表示することが可能になります。さらに、スクリー ン・リーダーおよびその他の支援テクノロジーを使用することもできます。

# 特記事項

本書は米国 IBM が提供する製品およびサービスについて作成したものです。

本書に記載の製品、サービス、または機能が日本においては提供されていない場合 があります。日本で利用可能な製品、サービス、および機能については、日本 IBM の営業担当員にお尋ねください。本書で IBM 製品、プログラム、またはサービス に言及していても、その IBM 製品、プログラム、またはサービスのみが使用可能 であることを意味するものではありません。これらに代えて、IBM の知的所有権を 侵害することのない、機能的に同等の製品、プログラム、またはサービスを使用す ることができます。ただし、IBM 以外の製品とプログラムの操作またはサービスの 評価および検証は、お客様の責任で行っていただきます。

IBM は、本書に記載されている内容に関して特許権 (特許出願中のものを含む) を 保有している場合があります。本書の提供は、お客様にこれらの特許権について実 施権を許諾することを意味するものではありません。実施権についてのお問い合わ せは、書面にて下記宛先にお送りください。

 $\overline{T}106 - 8711$ 東京都港区六本木 3-2-12 日本アイ・ビー・エム株式会社 法務・知的財産 知的財産権ライセンス渉外

以下の保証は、国または地域の法律に沿わない場合は、適用されません。 IBM およびその直接または間接の子会社は、本書を特定物として現存するままの状 態で提供し、商品性の保証、特定目的適合性の保証および法律上の瑕疵担保責任を 含むすべての明示もしくは黙示の保証責任を負わないものとします。 国または地域によっては、法律の強行規定により、保証責任の制限が禁じられる場 合、強行規定の制限を受けるものとします。

この情報には、技術的に不適切な記述や誤植を含む場合があります。本書は定期的 に見直され、必要な変更は本書の次版に組み込まれます。 IBM は予告なしに、随 時、この文書に記載されている製品またはプログラムに対して、改良または変更を 行うことがあります。

本書において IBM 以外の Web サイトに言及している場合がありますが、便宜のた め記載しただけであり、決してそれらの Web サイトを推奨するものではありませ ん。それらの Web サイトにある資料は、この IBM 製品の資料の一部ではありませ ん。それらの Web サイトは、お客様の責任でご使用ください。

IBM は、お客様が提供するいかなる情報も、お客様に対してなんら義務も負うこと のない、自ら適切と信ずる方法で、使用もしくは配布することができるものとしま す。

本プログラムのライセンス保持者で、(i) 独自に作成したプログラムとその他のプロ グラム (本プログラムを含む) との間での情報交換、および (ii) 交換された情報の 相互利用を可能にすることを目的として、本プログラムに関する情報を必要とする 方は、下記に連絡してください。

IBM Corporation J46A/G4 555 Bailey Avenue San Jose, CA 95141-1003 U.S.A.

本プログラムに関する上記の情報は、適切な使用条件の下で使用することができま すが、有償の場合もあります。

本書で説明されているライセンス・プログラムまたはその他のライセンス資料は、 IBM 所定のプログラム契約の契約条項、IBM プログラムのご使用条件、またはそれ と同等の条項に基づいて、 IBM より提供されます。

IBM 以外の製品に関する情報は、その製品の供給者、出版物、もしくはその他の公 に利用可能なソースから入手したものです。IBM は、それらの製品のテストは行っ ておりません。したがって、他社製品に関する実行性、互換性、またはその他の要 求については確証できません。 IBM 以外の製品の性能に関する質問は、それらの 製品の供給者にお願いします。

#### 著作権使用許諾:

本書には、様々なオペレーティング・プラットフォームでのプログラミング手法を 例示するサンプル・アプリケーション・プログラムがソース言語で掲載されていま す。お客様は、サンプル・プログラムが書かれているオペレーティング・プラット フォームのアプリケーション・プログラミング・インターフェースに準拠したアプ リケーション・プログラムの開発、使用、販売、配布を目的として、いかなる形式 においても、IBM に対価を支払うことなくこれを複製し、改変し、配布することが できます。このサンプル・プログラムは、あらゆる条件下における完全なテストを 経ていません。従って IBM は、これらのサンプル・プログラムについて信頼性、 利便性もしくは機能性があることをほのめかしたり、保証することはできません。

この情報をソフトコピーでご覧になっている場合は、写真やカラーの図表は表示さ れない場合があります。

### 商標

Advanced Function Presentation、AFP、AS/400、DB2、DB2 Universal Database、 i5/OS、IBM、iSeries、Lotus、Lotus Notes、Operating System/400、OS/390、OS/400、 Redbooks、System i、System i5、Redbooks、Tivoli、WebSphere、および z/OS は International Business Machines Corporation の米国およびその他の国における商標で す。

Adobe、Acrobat、Portable Document Format (PDF)、および PostScript は Adobe Systems Incorporated の米国およびその他の国における登録商標または商標です。

Intel および Pentium は Intel Corporation または子会社の米国およびその他の国に おける商標または登録商標です。

Java およびすべての Java 関連の商標およびロゴは Sun Microsystems, Inc.の米国お よびその他の国における商標です。

Linux は Linus Torvalds または子会社の米国およびその他の国における商標または 登録商標です。

Microsoft、Windows、Windows NT および Windows ロゴは、Microsoft Corporation の米国およびその他の国における商標です。

UNIX は The Open Group の米国およびその他の国における登録商標です。

他の会社名、製品名およびサービス名等はそれぞれ各社の商標です。
## 索引

日本語, 数字, 英字, 特殊文字の順に配列されてい ます。なお, 濁音と半濁音は清音と同等に扱われて います。

## [ア行]

アーカイブ・ストレージ・マネージャー [移行処理](#page-29-0) 1[2, 17](#page-34-0) [アクセス支援](#page-318-0) 301 アドミニストレーター [アプリケーション・グループ](#page-83-0) / フォルダー管理者 [66](#page-83-0) [システム管理者](#page-83-0) 66 [フォルダー管理者](#page-83-0) 66 [ユーザー管理者](#page-83-0) 66 アプリケーション [印刷オプション](#page-139-0) 122 [インポートとエクスポート](#page-184-0) 167 [概念](#page-87-0) 70 [概要](#page-87-0) 70 索引 [定義](#page-136-0) 119 [索引付けパラメーター](#page-134-0) 11[7, 118](#page-135-0)[, 119](#page-136-0) [追加](#page-120-0) 10[3, 113](#page-130-0) [定義](#page-120-0) 10[3, 113](#page-130-0)[, 141](#page-158-0)[, 151](#page-168-0)[, 159](#page-176-0) [トリガー](#page-134-0) 117 フィールド [定義](#page-135-0) 118 [ロード情報](#page-137-0) 120 AFP [データ](#page-133-0) 116 DATASET [パラメーター](#page-291-0) 27[4, 276](#page-293-0) アプリケーション・グループ [アクセス許可](#page-91-0) 74 [アドミニストレーター許可](#page-91-0) 74 [移行処理](#page-27-0) 1[0, 11](#page-28-0)[, 12](#page-29-0)[, 24](#page-41-0) [移行済み索引データのインポート](#page-29-0) 12 [移行済み索引のインポート](#page-28-0) 11 [インポートとエクスポート](#page-184-0) 167 [概念](#page-86-0) 69 [概要](#page-86-0) 69 [管理者](#page-83-0) 66 [期限切れ処理](#page-24-0) [7, 12](#page-29-0)[, 26](#page-43-0) [許可](#page-91-0) 7[4, 108](#page-125-0) 索引データ [保守](#page-24-0) [7, 10](#page-27-0)[, 11](#page-28-0) [照会制限](#page-91-0) 74 [ストレージ管理](#page-124-0) 107 [注釈許可](#page-91-0) 74 [追加](#page-120-0) 10[3, 106](#page-123-0)

アプリケーション・グループ *(*続き*)* [定義](#page-120-0) 10[3, 106](#page-123-0)[, 140](#page-157-0)[, 149](#page-166-0)[, 157](#page-174-0) フィールド [定義](#page-126-0) 10[9, 110](#page-127-0) 文書 [保守](#page-41-0) 2[4, 26](#page-43-0) [文書許可](#page-91-0) 74 [保守](#page-24-0) [7, 10](#page-27-0)[, 11](#page-28-0)[, 24](#page-41-0)[, 26](#page-43-0) [メッセージ](#page-24-0) [7, 10](#page-27-0)[, 11](#page-28-0)[, 24](#page-41-0)[, 26](#page-43-0) [論理ビュー許可](#page-91-0) 74 FORM [パラメーター](#page-290-0) 27[3, 276](#page-293-0) [アプリケーション・グループ](#page-83-0) / フォルダー管理者 6[6,](#page-84-0) [67](#page-84-0) [「アプリケーション・グループの作成」権限](#page-84-0) 67 [アプリケーション・プログラム・インターフェース](#page-256-0) [\(API\) 239](#page-256-0) [アンロード、レポートの](#page-198-0) 181 [移行処理](#page-26-0) [9, 11](#page-28-0) [移行済み索引データのインポート](#page-28-0) 11 イメージ・ファイル [索引データ](#page-170-0) 153 [ロード](#page-166-0) 149 [印刷、文書の](#page-252-0) 23[5, 248](#page-265-0) [印刷パラメーター](#page-252-0) 235 [インスタンス](#page-20-0) 3 [インストール、管理クライアントの](#page-60-0) 43 インストール、バッチ・システム管理の [前提条件](#page-184-0) 167 [ウィザードおよび援助](#page-74-0) 57 [エクスポート、項目の](#page-73-0) 56 [エラー・メッセージ](#page-214-0) 197 [援助およびウィザード](#page-74-0) 57 オブジェクト [OnDemand 173](#page-190-0)

#### [カ行]

[開始、管理クライアントの](#page-65-0) 48 管理 [サーバー](#page-208-0) 191 管理クライアント [インストール](#page-60-0) 43 [ウィザードおよび援助](#page-74-0) 57 [援助およびウィザード](#page-74-0) 57 [開始](#page-65-0) 48 [始動パラメーター](#page-314-0) 297 [使用](#page-58-0) 4[1, 47](#page-64-0) [ソフトウェア要件](#page-60-0) 43 [追加、サーバーの](#page-65-0) 48

管理クライアント *(*続き*)* [ハードウェア要件](#page-60-0) 43 [パスワード](#page-66-0) 49 [プログラムのプロパティー](#page-314-0) 297 [変更、パスワードの](#page-66-0) 49 [レポート・ウィザード](#page-74-0) 57 [ログオン、サーバーへの](#page-65-0) 48 [管理クライアントの使用](#page-64-0) 47 [キーボード](#page-318-0) 301 記憶域 [管理](#page-120-0) 10[3, 107](#page-124-0) 記憶域セット アプリケーション・グループ [割り当て](#page-124-0) 107 [アプリケーション・グループへの割り当て](#page-124-0) 107 [移行処理](#page-29-0) 12 [インポートとエクスポート](#page-184-0) 167 [概念](#page-86-0) 69 [概要](#page-86-0) 69 [「システム移行」アプリケーション・グループ](#page-29-0) 12 [追加](#page-120-0) 103 [データのロード](#page-162-0) 145 [定義](#page-120-0) 103 記憶域ノード [概念](#page-86-0) 69 [概要](#page-86-0) 69 [追加](#page-120-0) 103 [データのロード](#page-162-0) 145 [定義](#page-120-0) 103 [期限切れ、パスワードの](#page-67-0) 50 [期限切れ処理](#page-24-0) [7, 11](#page-28-0) [期限切れパスワード](#page-67-0) 50 規則 [グループ名](#page-85-0) 68 [ユーザー名](#page-82-0) 65 キャビネット [インポートとエクスポート](#page-184-0) 167 許可 [アプリケーション・グループ](#page-91-0) 7[4, 108](#page-125-0) [概念](#page-89-0) 72 [概要](#page-89-0) 72 [戦略](#page-94-0) 77 [について](#page-89-0) 72 [フォルダー](#page-90-0) 7[3, 125](#page-142-0) [例](#page-91-0) 74 [グラフィカル・インデクサー](#page-74-0) 57 グループ [インポートとエクスポート](#page-184-0) 167 [概念](#page-85-0) 68 [概要](#page-85-0) 68 [許可](#page-91-0) 74 [所有者](#page-85-0) 68

グループ *(*続き*)* [追加](#page-114-0) 97 [定義](#page-114-0) 97 [命名](#page-85-0) 68 [ユーザーの追加](#page-115-0) 98 [ユーザーの割り当て](#page-115-0) 98 [グループ管理](#page-114-0) 97 [グループ所有者](#page-85-0) 68 [「グループの作成」権限](#page-84-0) 67 権限 [アプリケーション・グループの作成](#page-84-0) 67 [グループの作成](#page-84-0) 67 [フォルダーの作成](#page-84-0) 67 [ユーザーの作成](#page-84-0) 67 [要件](#page-109-0) 92 構文図 [見方](#page-258-0) 241 [構文図の見方](#page-258-0) 241 [コピー、項目の](#page-73-0) 56 コマンド [ADDRPTOND 191](#page-208-0) [CHGPLDOND 22](#page-39-0)[, 62](#page-79-0)[, 191](#page-208-0) [ENDMONOND 191](#page-208-0) [FNDKEYOND 191](#page-208-0) [MGRMEDRDAR 192](#page-209-0) [PRTRPTOND 191](#page-208-0) [PRTTXTOND 191](#page-208-0) [RMVRPTOND 191](#page-208-0) [STRASMOND 191](#page-208-0) [STRIMPOND 191](#page-208-0) [STRMONOND 191](#page-208-0)

#### [サ行]

```
サーバー
 エクスポート、項目の 56
 管理 191
 更新 48
 コピー、項目の 56
 システム・パラメーター 54
 追加 48
 追加、項目の 56
 ドラッグ・アンド・ドロップ操作 57
 ログオン 49
サーバー FAX パラメーター 237
サーバー FAX ユーザー出口プログラム 293
サーバー印刷パラメーター 235
「サーバーの更新」ダイアログ・ボックス 48
サーバー・プリンター
 オプション 122
 概念 68
 概要 68
```
サーバー・プリンター *(*続き*)* [追加](#page-118-0) 101 [定義](#page-118-0) 101 [サイズ、入力ファイルの](#page-297-0) 280 索引 [定義](#page-136-0) 119 索引データ [移行処理](#page-26-0) [9, 11](#page-28-0) [インポート](#page-28-0) 11 [期限切れ処理](#page-24-0) [7, 11](#page-28-0) [更新](#page-265-0) 248 索引 [定義](#page-136-0) 119 [削除](#page-24-0) [7, 11](#page-28-0)[, 181](#page-198-0)[, 248](#page-265-0) [作成](#page-170-0) 15[3, 161](#page-178-0) [処理、ポストプロセッサー・プログラムの](#page-139-0) 122 [存続期間](#page-24-0) 7 [追加](#page-265-0) 248 [トリガー](#page-134-0) 117 [取り出し](#page-265-0) 248 [について](#page-21-0) 4 [汎用インデクサー](#page-170-0) 15[3, 161](#page-178-0) フィールド [定義](#page-135-0) 118 [ロード](#page-156-0) 13[9, 149](#page-166-0)[, 157](#page-174-0)[, 271](#page-288-0) [ロード情報](#page-137-0) 120 [ロード・プロセスの再起動](#page-182-0) 165 [索引データの削除](#page-24-0) [7, 11](#page-28-0) [削除、レポートの](#page-198-0) 181 作成、XML [ファイルの](#page-189-0) 172 [サブシステム、変更する、サーバー・ジョブを](#page-206-0) 189 [システム](#page-20-0) 3 [「システム移行」アプリケーション・グループ](#page-29-0) 12 [システム管理者](#page-83-0) 66 システム・パラメーター [システム・ログ](#page-69-0) 52 [設定](#page-71-0) 54 [タイムアウト](#page-68-0) 51 [について](#page-67-0) 50 [パスワード](#page-68-0) 5[1, 52](#page-69-0) [パスワード長](#page-68-0) 51 [パスワードの期限切れ](#page-67-0) 50 [パスワードの最小文字数](#page-68-0) 51 [パスワードの最大有効期限](#page-67-0) 50 [パスワードの有効期限](#page-67-0) 50 [非活動タイムアウト](#page-68-0) 51 [ユーザー](#page-69-0) ID 52 [ユーザー出口ログ](#page-69-0) 52 [ログイン処理](#page-69-0) 52 システム・ログ [エラー・メッセージ](#page-214-0) 197 [メッセージ解説](#page-214-0) 197

システム・ログ・メッセージ [アプリケーション・グループ](#page-24-0) [7, 10](#page-27-0)[, 12](#page-29-0)[, 24](#page-41-0)[, 26](#page-43-0) [移行処理](#page-27-0) 1[0, 11](#page-28-0)[, 24](#page-41-0) [期限切れ処理](#page-24-0) [7, 26](#page-43-0) [使用可能にする](#page-69-0) 52 [データのロード](#page-163-0) 14[6, 156](#page-173-0)[, 164](#page-181-0) [モニター](#page-202-0) 185 [ユーザー出口プログラム](#page-69-0) 52 [ユーザー・メッセージ](#page-204-0) 187 [109 Cache Expiration 26](#page-43-0) [110 Cache Migration 24](#page-41-0) [124 Filesystem Statistics 24](#page-41-0)[, 26](#page-43-0) [128 ApplGrp Segment Expire 7](#page-24-0) [14 DB Info Exported 10](#page-27-0) [166 ApplGrp Segment Export 10](#page-27-0) [168 ApplGrp Segment Not Available 12](#page-29-0) [196 Cache Migration 26](#page-43-0) [197 Cache Migration 24](#page-41-0) [201 Concurrent Licenses 187](#page-204-0) [202 Concurrent Licenses 187](#page-204-0) [87 ApplGrp Load \(System Migration\) 10](#page-27-0) システム・ログ・ユーザー出口プログラム [移行処理](#page-29-0) 12 [始動パラメーター](#page-314-0) 297 [ジャーナル・レシーバー](#page-21-0) 4 [集約](#page-78-0) 6[1, 89](#page-106-0) [受信側、ジャーナル](#page-21-0) 4 [出力待ち行列モニター](#page-158-0) 141 [出力待ち行列モニター・ユーザー出口プログラム](#page-307-0) 290 [概要、機能の](#page-307-0) 290 [機能の詳細](#page-308-0) 291 [使用、管理クライアントの](#page-58-0) 41 [照会制限](#page-91-0) 74 [身体障害](#page-318-0) 301 ストレージ [管理](#page-34-0) 17 [レポート用](#page-157-0) 140 ストレージ・オブジェクト [ロード](#page-162-0) 145 [ストレージ・スペースの見積もり](#page-157-0) 140 制限 [サイズ、入力ファイルの](#page-297-0) 280 [ファイル・サイズ](#page-297-0) 280 [セキュリティーおよびユーザーの管理](#page-108-0) 9[1, 97](#page-114-0) [セグメント表](#page-161-0) 144 [存続期間、データとインデックスの](#page-24-0) [7, 10](#page-27-0)

## [タ行]

[タイムアウト](#page-68-0) 51 [注釈許可](#page-91-0) 74

追加 [アプリケーション](#page-120-0) 103 [アプリケーション・グループ](#page-120-0) 103 [記憶域セット](#page-120-0) 103 [記憶域ノード](#page-120-0) 103 [グループ](#page-114-0) 97 [グループへのユーザーの](#page-115-0) 98 [サーバー](#page-65-0) 48 [サーバー・プリンター](#page-118-0) 101 [フォルダー](#page-120-0) 103 [プリンター](#page-118-0) 101 [ユーザー](#page-108-0) 91 [レポート](#page-120-0) 103 1 [次記憶域ノード](#page-120-0) 103 データ [アンロード](#page-198-0) 181 [移行処理](#page-26-0) [9, 11](#page-28-0)[, 21](#page-38-0) [移行済み索引のインポート](#page-28-0) 11 [印刷](#page-265-0) 248 [期限切れ処理](#page-24-0) [7, 24](#page-41-0) [更新](#page-265-0) 248 [削除](#page-24-0) [7, 24](#page-41-0)[, 248](#page-265-0) [削除、レポートの](#page-198-0) 181 [ストレージ・スペースの見積もり](#page-157-0) 140 [存続期間](#page-24-0) 7 [追加](#page-265-0) 248 [取り出し](#page-265-0) 248 [ロード](#page-156-0) 13[9, 149](#page-166-0)[, 157](#page-174-0)[, 271](#page-288-0) [ロード・プロセスの再起動](#page-182-0) 165 ARSDOC [によるデータのソート](#page-279-0) 262 [データのソート、](#page-279-0)ARSDOC による 262 [データのロード](#page-156-0) 13[9, 149](#page-166-0)[, 157](#page-174-0)[, 295](#page-312-0) データベース [移行処理](#page-26-0) [9, 11](#page-28-0) [移行済み索引データのインポート](#page-28-0) 11 [概念](#page-20-0) 3 [管理](#page-18-0) 1 [期限切れ処理](#page-24-0) [7, 11](#page-28-0) [更新](#page-265-0) 248 [索引データの削除](#page-24-0) [7, 11](#page-28-0) [索引データの追加](#page-161-0) 144 [セグメント表](#page-161-0) 144 [バックアップ](#page-164-0) 147 フィールド [定義](#page-126-0) 10[9, 110](#page-127-0) [保守](#page-24-0) 7 データベース・マネージャー [概念](#page-20-0) 3 定義 [アプリケーション](#page-120-0) 103 [アプリケーション・グループ](#page-120-0) 103 [記憶域セット](#page-120-0) 103

定義 *(*続き*)* [記憶域ノード](#page-120-0) 103 [グループ](#page-114-0) 97 [サーバー・プリンター](#page-118-0) 101 [フォルダー](#page-120-0) 103 [プリンター](#page-118-0) 101 [ユーザー](#page-108-0) 91 [レポート](#page-120-0) 103 1 [次記憶域ノード](#page-120-0) 103 [出口プログラム](#page-310-0) 293 [パラメーター](#page-310-0) 293 統計 [光ディスク・ボリューム、 リセット](#page-95-0) 78 同時ユーザー [モニター](#page-204-0) 187 [ドラッグ・アンド・ドロップ操作](#page-74-0) 57 トリガー [定義](#page-134-0) 117 トレース・パラメーター [エラー](#page-72-0) 55 [警告](#page-72-0) 55 [情報](#page-72-0) 55 [設定](#page-72-0) 55 [フロー](#page-72-0) 55

#### [ナ行]

[内部日付形式](#page-260-0) 243 [名前付き照会許可](#page-90-0) 73

# [ハ行]

```
パスワード 49, 50, 51, 52
パスワード長 49
パスワードの最小文字数 51
パスワードの最大有効期限 50
バックアップとリカバリー
 データベース 147
 レポートとリソース 39
バックアップへの考慮事項 37
バッチ・システム管理 167
 インストール 167
 インストール、 Xerces2 Java Parser の 168
 インストール検査 168
 共通問題、 インストール時の 169
 前提条件 167
汎用インデクサー
 パラメーター・ファイル 153, 161
非活動タイムアウト 51
光ディスク・ボリューム統計
 リセット 78
```
日付 [形式](#page-260-0) 243 [内部形式](#page-260-0) 243 [OnDemand](#page-260-0) 内部形式 243 OnDemand [内部形式の取得](#page-260-0) 243 [表](#page-21-0) 4 ヒント 使用する、XML [インターフェースを、インポートお](#page-306-0) [よびエクスポートする、管理オブジェクトを](#page-306-0) 289 [ヒント](#page-306-0) 1 289 [ヒント](#page-307-0) 2 290 [ヒント](#page-307-0) 3 290 [ファイル・サイズ](#page-297-0) 280 [ファクシミリ・パラメーター](#page-254-0) 237 [ファクシミリ・ユーザー出口プログラム](#page-310-0) 293 フィールド アプリケーション・グループ [定義](#page-126-0) 10[9, 110](#page-127-0) 索引付け [定義](#page-135-0) 118 データベース [定義](#page-126-0) 10[9, 110](#page-127-0) [定義](#page-126-0) 10[9, 110](#page-127-0)[, 126](#page-143-0)[, 128](#page-145-0) フォルダー [定義](#page-143-0) 12[6, 128](#page-145-0) [フィールド許可](#page-90-0) 73 フォルダー [アクセス許可](#page-90-0) 73 [アドミニストレーター許可](#page-90-0) 73 [インポートとエクスポート](#page-184-0) 167 [概念](#page-87-0) 70 [概要](#page-87-0) 70 [管理者](#page-83-0) 66 [許可](#page-90-0) 7[3, 74](#page-91-0)[, 125](#page-142-0) [追加](#page-120-0) 10[3, 123](#page-140-0) [定義](#page-120-0) 10[3, 123](#page-140-0)[, 151](#page-168-0)[, 160](#page-177-0) [名前付き照会許可](#page-90-0) 73 フィールド [定義](#page-143-0) 12[6, 128](#page-145-0) [フィールド許可](#page-90-0) 73 [フォルダー管理者](#page-83-0) 66 [「フォルダーの作成」権限](#page-84-0) 67 プリンター [インポートとエクスポート](#page-184-0) 167 [オプション](#page-139-0) 122 [概念](#page-85-0) 68 [概要](#page-85-0) 68 [追加](#page-118-0) 101 [定義](#page-118-0) 101 [プリンター・ファイル](#page-252-0) 235 [プログラムのプロパティー](#page-314-0) 297 [文書許可](#page-91-0) 74

[ポストプロセッサー・プログラム](#page-139-0) 122

# [マ行]

[命名、グループの](#page-85-0) 68 [命名、ユーザーの](#page-82-0) 65 メッセージ [アプリケーション・グループ](#page-24-0) [7, 10](#page-27-0)[, 12](#page-29-0)[, 24](#page-41-0)[, 26](#page-43-0) [移行処理](#page-27-0) 1[0, 12](#page-29-0)[, 24](#page-41-0) [エラーとアラート](#page-202-0) 18[5, 197](#page-214-0) [期限切れ処理](#page-24-0) [7, 26](#page-43-0) [システム・ログ](#page-202-0) 18[5, 197](#page-214-0) [ライセンス](#page-204-0) 187 [109 Cache Expiration 26](#page-43-0) [110 Cache Migration 24](#page-41-0) [124 Filesystem Statistics 24](#page-41-0)[, 26](#page-43-0) [128 ApplGrp Segment Expire 7](#page-24-0) [14 DB Info Exported 10](#page-27-0) [166 ApplGrp Segment Export 10](#page-27-0) [168 ApplGrp Segment Not Available 12](#page-29-0) [196 Cache Migration 26](#page-43-0) [197 Cache Migration 24](#page-41-0) [201 Concurrent Licenses 187](#page-204-0) [202 Concurrent Licenses 187](#page-204-0) [87 ApplGrp Load \(System Migration\) 10](#page-27-0) OnDemand [のエラーとアラート](#page-202-0) 18[5, 197](#page-214-0) [モニター](#page-158-0) 141 [同時ユーザー](#page-204-0) 187 [ユーザー](#page-204-0) 187 [ライセンス](#page-204-0) 187

# [ヤ行]

[ユーザー](#page-82-0) 6[5, 67](#page-84-0) [アプリケーション・グループ](#page-83-0) / フォルダー管理者 [66](#page-83-0) [インポートとエクスポート](#page-184-0) 167 [概念](#page-81-0) 64 [概要](#page-81-0) 64 [許可](#page-89-0) 7[2, 74](#page-91-0) [グループへの追加](#page-115-0) 98 [グループへの割り当て](#page-115-0) 98 [権限](#page-83-0) 6[6, 92](#page-109-0) [システム管理者](#page-83-0) 66 [タイプ](#page-82-0) 65 [追加](#page-108-0) 91 [定義](#page-108-0) 91 [パスワード](#page-66-0) 49 [フォルダー管理者](#page-83-0) 66 [変更、パスワードの](#page-66-0) 49 [命名](#page-82-0) 65 [モニター](#page-204-0) 187

[ユーザー](#page-82-0) *(*続き*)* [ユーザー](#page-82-0) 65 [ユーザー管理者](#page-83-0) 66 [ライセンス](#page-204-0) 187 [ユーザー](#page-69-0) ID 52 [ユーザー管理](#page-108-0) 91 [ユーザー管理者](#page-83-0) 6[6, 67](#page-84-0) ユーザー定義データ [索引データ](#page-178-0) 161 [ロード](#page-174-0) 157 ユーザー出口 [移行処理](#page-29-0) 12 [解説](#page-307-0) 290 サーバー FAX [ユーザー出口プログラム](#page-310-0) 293 [システム・ログ](#page-29-0) 12 [システム・ログにメッセージを保管](#page-69-0) 52 [出力待ち行列モニター・ユーザー出口プログラム](#page-307-0) [290](#page-307-0) [ファクシミリ・ユーザー出口プログラム](#page-310-0) 293 FAX [ユーザー出口プログラム](#page-310-0) 293 [「ユーザーの作成」権限](#page-84-0) 67 要件 [ソフトウェア](#page-60-0) 43 [ハードウェア](#page-60-0) 43

#### [ラ行]

ライセンス [モニター](#page-204-0) 187 [リカバリーへの考慮事項](#page-56-0) 39 [リセット、光ディスク・ボリューム統計の](#page-95-0) 78 [リソース](#page-163-0) 146 レポート [アンロード](#page-198-0) 181 [印刷](#page-265-0) 248 [更新](#page-265-0) 248 [削除](#page-198-0) 18[1, 248](#page-265-0) [ストレージ・スペースの見積もり](#page-157-0) 140 [追加](#page-120-0) 10[3, 248](#page-265-0) [定義](#page-120-0) 103 [取り出し](#page-265-0) 248 [バックアップとリカバリー](#page-56-0) 39 [ロード](#page-156-0) 13[9, 271](#page-288-0) [ロード・プロセスの再起動](#page-182-0) 165 [レポート・ウィザード](#page-74-0) 57 [ロード、イメージ・ファイルの](#page-166-0) 149 [ロード、索引データの](#page-156-0) 13[9, 149](#page-166-0)[, 157](#page-174-0) [ロード、ユーザー定義データの](#page-174-0) 157 [ロード、レポートの](#page-156-0) 139 [ロード・プロセスの再起動](#page-182-0) 165 [ログイン処理](#page-69-0) 52 [ログオン、サーバーへの](#page-66-0) 49

[論理ビュー許可](#page-91-0) 74

### [数字]

1 次記憶域ノード [概念](#page-86-0) 69 [概要](#page-86-0) 69 [追加](#page-120-0) 103 [定義](#page-120-0) 103 [109 Cache Expiration 26](#page-43-0) [110 Cache Migration 24](#page-41-0) [124 Filesystem Statistics 24](#page-41-0)[, 26](#page-43-0) [128 ApplGrp Segment Expire 7](#page-24-0) [14 DB Info Exported 10](#page-27-0) [166 ApplGrp Segment Export 10](#page-27-0) [168 ApplGrp Segment Not Available 12](#page-29-0) [196 Cache Migration 26](#page-43-0) [197 Cache Migration 24](#page-41-0) [201 Concurrent Licenses 187](#page-204-0) [202 Concurrent Licenses 187](#page-204-0) [87 ApplGrp Load \(System Migration\) 10](#page-27-0)

#### **A**

AFP データ [索引付け情報](#page-133-0) 116 API [解説](#page-256-0) 239 [構文図の見方](#page-258-0) 241 [ARSDATE 243](#page-260-0) [ARSDOC 248](#page-265-0) [ARSLOAD 271](#page-288-0) [ARSXML 281](#page-298-0) ARSDATE [解説](#page-260-0) 243 ARSDOC [解説](#page-265-0) 248 [データのソート](#page-279-0) 262 ARSLOAD [開始](#page-312-0) 295 [解説](#page-288-0) 271 [実行](#page-171-0) 15[4, 162](#page-179-0) [自動化する](#page-312-0) 295 [ロードするアプリケーションの識別](#page-290-0) 273 [ARSXML 281](#page-298-0) [解説](#page-298-0) 281 [構文](#page-298-0) 281 [説明](#page-299-0) 282 [パラメーター](#page-299-0) 282 例 [288](#page-305-0) ARSXML エクスポート [パラメーター](#page-302-0) 285

## **D**

DATASET パラメーター [アプリケーション](#page-291-0) 27[4, 276](#page-293-0) ARSLOAD [プログラム](#page-291-0) 27[4, 276](#page-293-0) D<sub>B2</sub> [移行済み索引データのインポート](#page-31-0) 14 [インスタンス](#page-20-0) 3 [概念](#page-20-0) 3 [索引](#page-21-0) 4 [システム](#page-20-0) 3 [ジャーナル](#page-21-0) 4 [データベース](#page-20-0) 3 [表](#page-21-0) 4

#### **F**

FAX [パラメーター](#page-254-0) 237 FAX [ユーザー出口プログラム](#page-310-0) 293 FILESTAT [エラー・コード](#page-206-0) 189 FORM パラメーター [アプリケーション・グループ](#page-290-0) 27[3, 276](#page-293-0) ARSLOAD [プログラム](#page-290-0) 27[3, 276](#page-293-0)

#### **M**

[MGRMEDRDAR 192](#page-209-0)

## **O**

OnDemand [内部日付形式](#page-260-0) 243 [日付形式](#page-260-0) 243 OnDemand XML ファイル [作成](#page-192-0) 175 [削除およびエクスポート用](#page-194-0) 177 OnDemand [オブジェクト](#page-190-0) 173 [オブジェクト属性](#page-191-0) 174 [オブジェクトの開始](#page-190-0) 173 [オブジェクトの終了](#page-191-0) 174 [子オブジェクト](#page-191-0) 174 OnDemand [内部日付形式の取得](#page-260-0) 243 OS/400 [プリンター・ファイル](#page-252-0) 235

#### **P**

[password 278](#page-295-0)

#### **S**

[STRIMPOND](#page-31-0) コマンド 14

### **T**

TIF ファイル [ロード](#page-166-0) 149

## **U**

[userid 278](#page-295-0)

## **X**

[Xerces2 Java Parser 168](#page-185-0) XML オブジェクト [ロードとアンロード](#page-298-0) 281 XML [スキーマ・ファイル](#page-187-0) 170 XML ファイル [作成](#page-189-0) 172

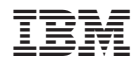

プログラム番号: 5761-RD1

SC88-4011-03

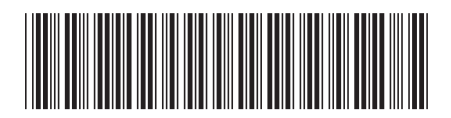

日本アイ・ビー·エム株式会社 〒106-8711 東京都港区六本木3-2-12